# **SECOND EDITION**

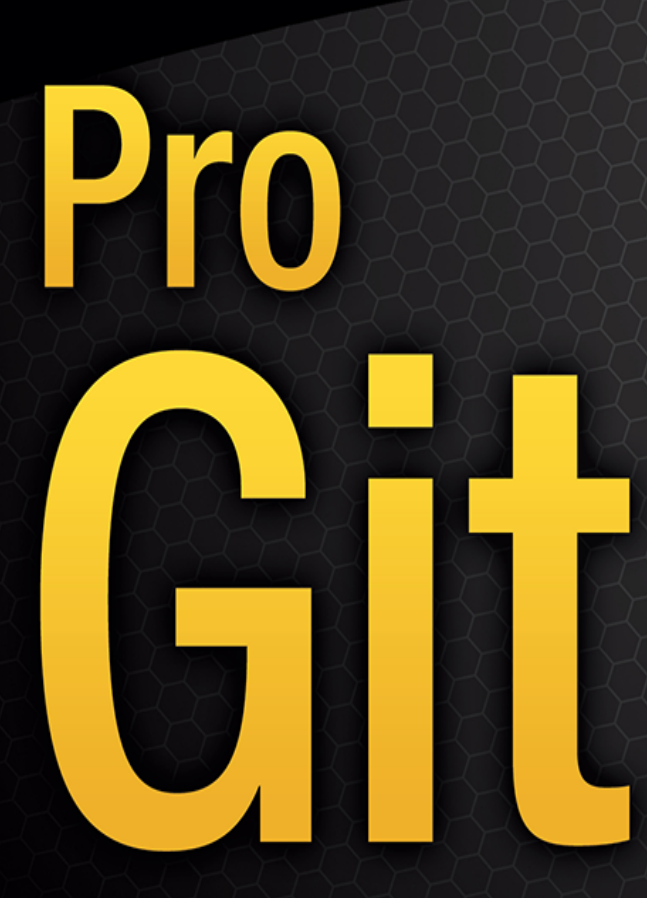

**EVERYTHING YOU NEED TO KNOW ABOUT GIT** 

**Scott Chacon and Ben Straub** 

<u>TANIN MINIMINI MINIMINI SA PAG</u>

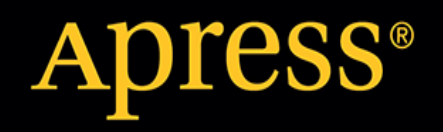

Pro Git

# Зміст

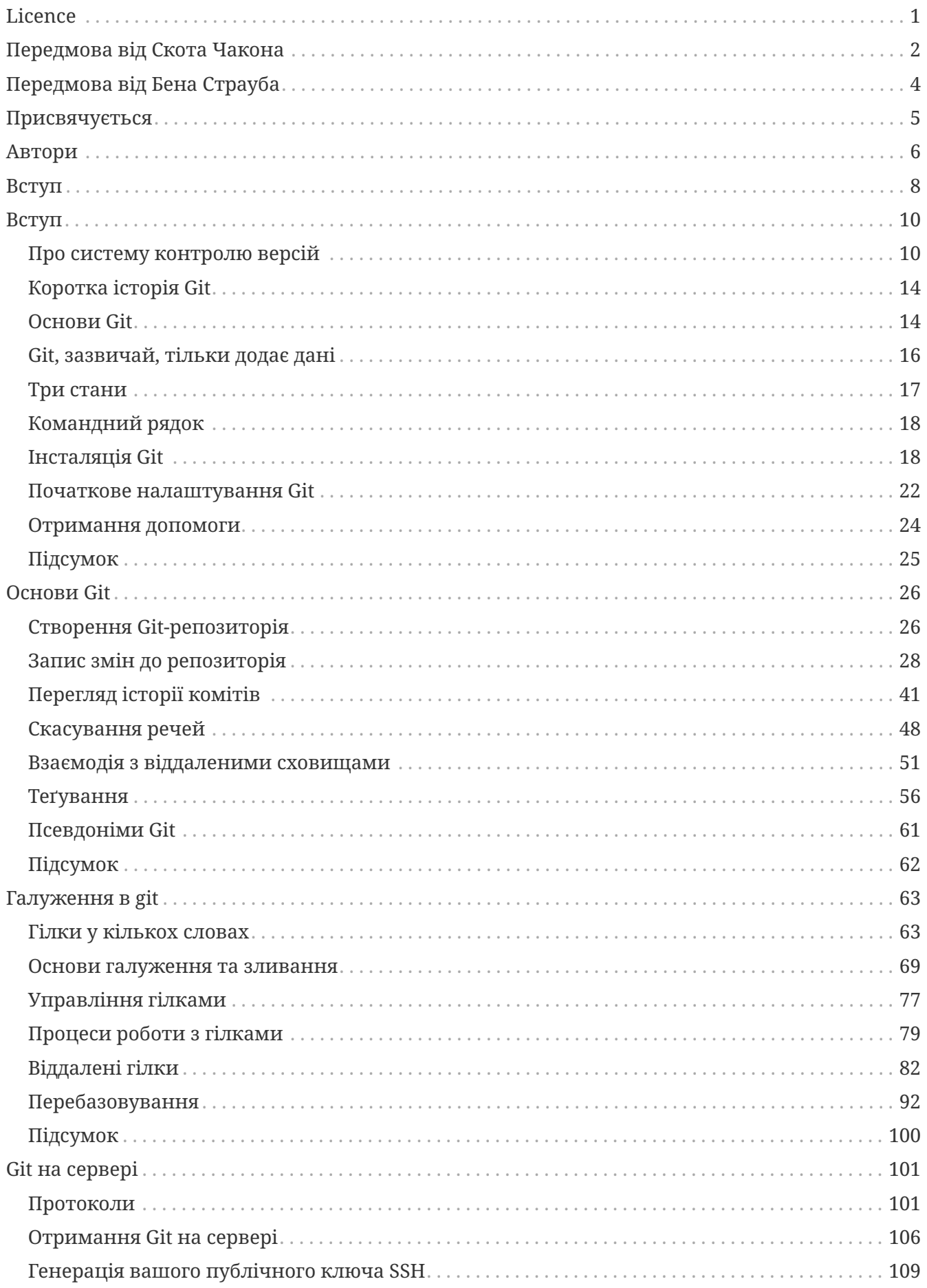

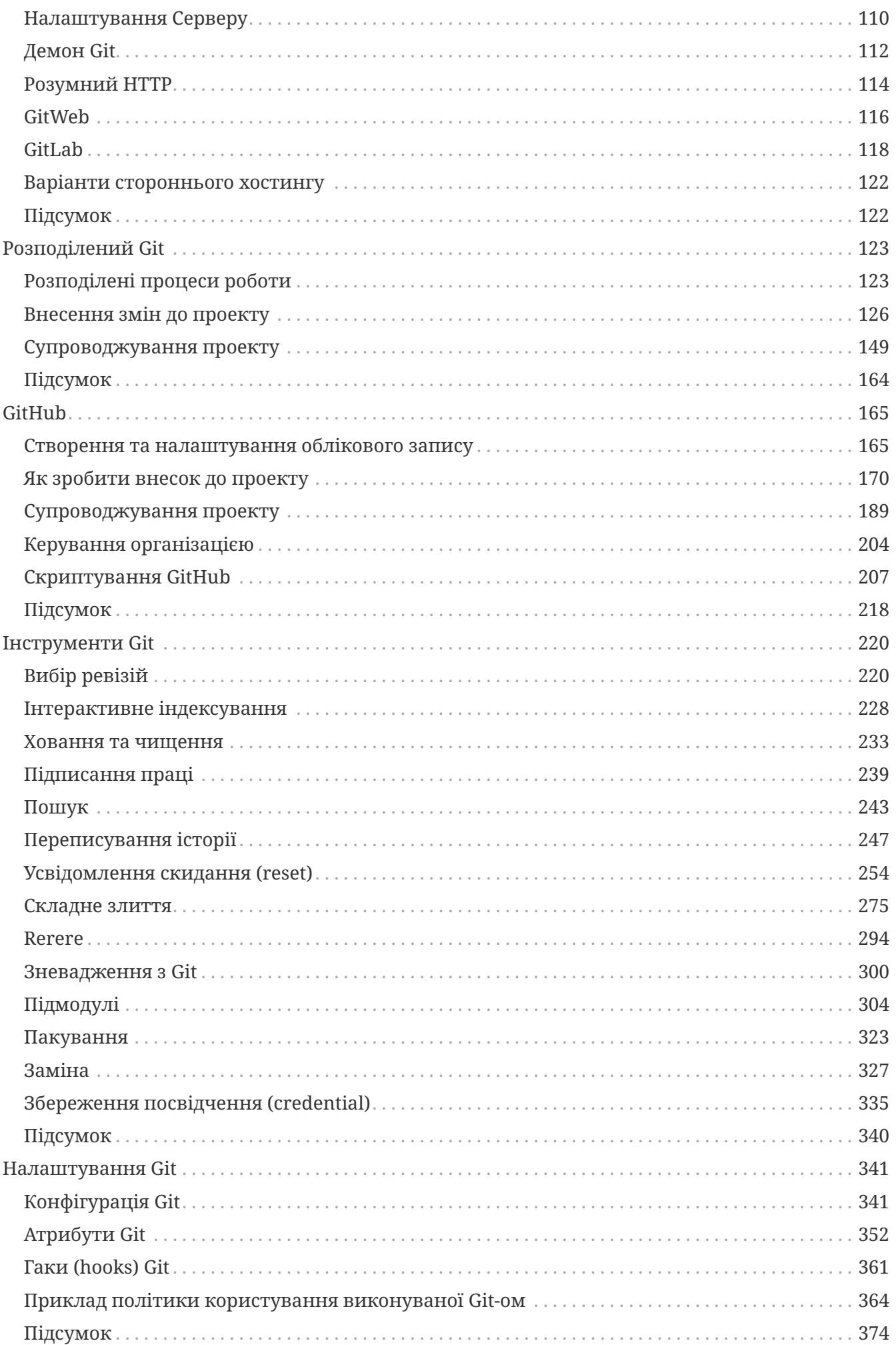

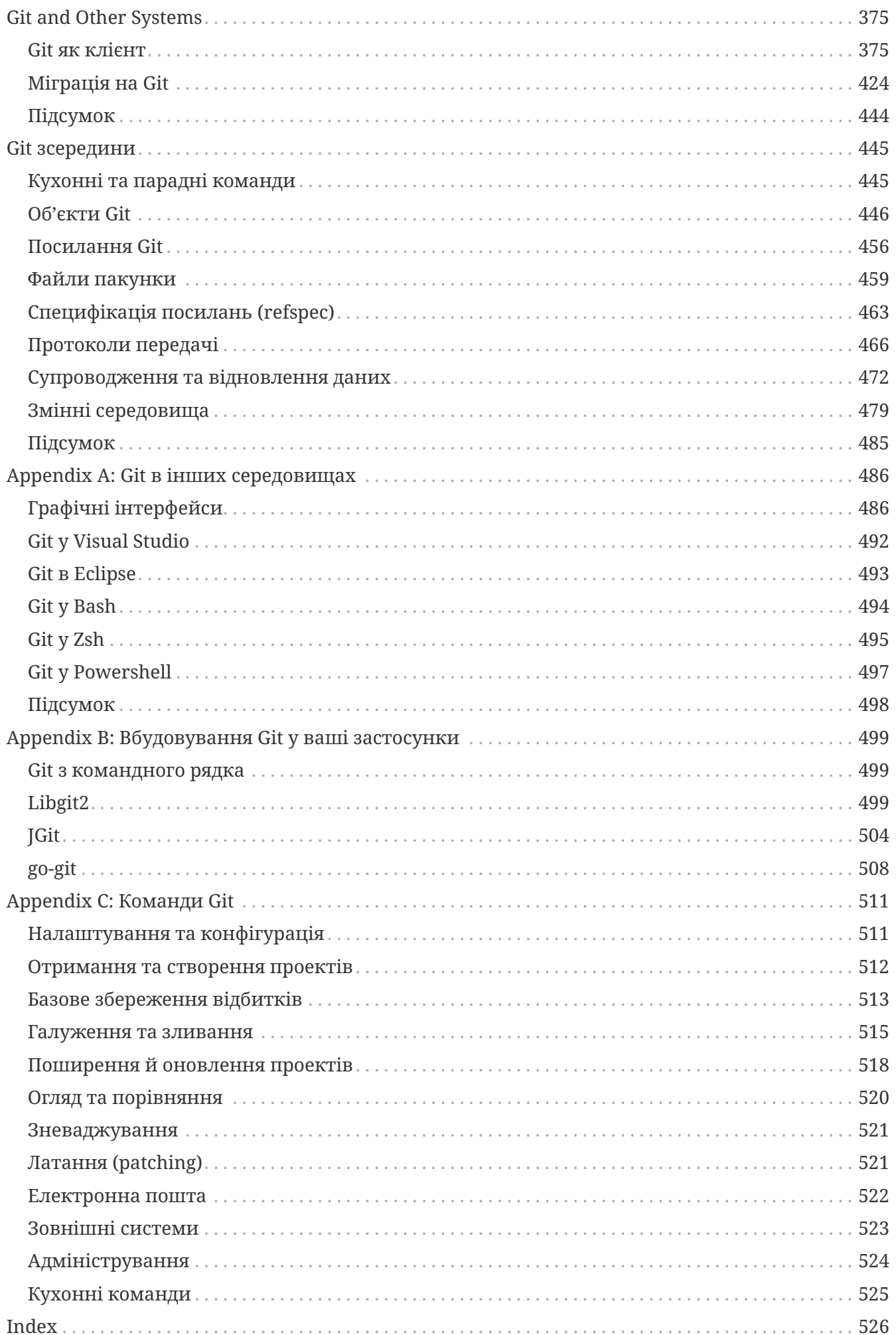

# <span id="page-5-0"></span>**Licence**

Ця робота розповсюджується під ліцензією Creative Commons Attribution-Noncommercial-Share Alike 3.0 Unported License. Для перегляду копії цієї ліцензії, відвідайте <http://creativecommons.org/licenses/by-nc-sa/3.0/> або відправте листа до Creative Commons, PO Box 1866, Mountain View, CA 94042, USA.

# <span id="page-6-0"></span>**Передмова від Скота Чакона**

Ласкаво просимо до другого видання Pro Git. Перше видання було опубліковано близько чотирьох років тому. Відтоді багато чого змінилось, але важливі речі залишились незмінними. Тим часом, поки більшість команд та понять залишаються актуальними сьогодні, оскільки команда ядра Git фантастична в плані збереження зворотної сумісності, стались значні доповнення та зміни в навколишньому оточенні Git. Друге видання цієї книги призначено описати ці зміни та оновити книжку, щоб вона могла бути більш корисною для нового користувача.

Коли я писав перше видання, Git ще був складним для використання і ледь прийнятним інструментом для хакерів. Він починав набирати обертів у деяких спільнотах, але ще навіть близько не досяг тієї всюдисущості яку має сьогодні. Відтоді, майже кожна спільнота відкритого коду прийняла його. Git зробив неймовірний прогрес на Windows, в різноманітті графічних користувацьких інтерфейсів до нього для всіх платформ, в підтримці IDE і у використанні для бізнесу. Pro Git чотири роки тому не знав ні про що з цього. Одна з головних цілей нового видання це додати в нього опис усіх цих нових меж в Git спільноті.

Спільнота відкритого коду використовуючи Git також отримала піднесення. Коли я вперше сів писати книгу близько п'яти років тому (видання першої версії потребувало певного часу), я лише розпочав працювати в дуже маловідомій компанії, де розробляв сайт для розгортання (hosting) Git під назвою GitHub. На час публікації було близько декількох тисяч людей, що використовували сайт, і лише четверо нас, хто підтримував його. Під час написання цього вступу, GitHub анонсував наш 10 мільйонний проект, та близько 5 мільйонів зареєстрованих облікових записів і коло 230 працівників. Подобається вам це чи ні, GitHub сильно змінив ділянки спільноти відкритого коду, що навряд чи було можливо, коли я сів писати перше видання.

Я написав невеличку секцію в оригінальній версії Pro Git про GitHub, як приклад сайту розгортання Git, з яким мені ніколи не було комфортно. Мені не дуже подобалось, що я пишу книжку, яка на мою думку є по суті відкритим ресурсом, і водночас розповідаю в ній про свою компанію. Хоч я й досі не люблю цей конфлікт інтересів, важливість GitHub в Git спільноті незаперечна. Замість прикладу Git хостингу, я вирішив перетворити цю частину книги в більш глибокий опис того чим є GitHub і як ефективно використовувати його. Якщо ви збираєтесь вивчати як використовувати Git, то знання того як користуватись GitHub допоможе вам стати частиною величезної спільноти, котра дуже цінна незалежно від того який Git хост ви вирішите використовувати для власного коду.

Інша велика зміна з моменту останнього видання, це розробка та розширення протоколу HTTP для мережевих операцій Git. Більшість прикладів у книзі були змінені з SSH на HTTP, бо він набагато простіший.

Це вражаюче — спостерігати за тим, як протягом останніх років Git виріс з порівняно маловідомої системи контролю версій в домінуючу, комерційну систему з відкритим вихідним кодом. Я щасливий що Pro Git добре спрацювала, і також здатна бути однією з кількох технічних книжок в магазині, яка одночасно успішна та з повністю відкритим кодом.

Я сподіваюсь вам сподобається оновлена версія Pro Git;

# <span id="page-8-0"></span>**Передмова від Бена Страуба**

Перша версія цієї книги стала тим, що втягло мене в Git. Це був мій вступ в стиль створення програмного забезпечення, яке відчувається більш природнім ніж будь-що бачене дотоді. Я був розробником декілька років до того, але це був правильний поворот, який направив мене набагато цікавішим шляхом, ніж той, на якому я був.

Тепер, по кількох роках, я долучився до головної реалізації Git, я працював на найбільшу компанію розгортання Git, і я подорожував світом навчаючи людей Git. Коли Скот запитав мене чи був би я зацікавлений в роботі над другим виданням, я навіть не роздумував.

Працювати над цією книгою було великим задоволенням та привілеєм. Я надіюсь вона допоможе тобі так, як допомогла мені.

# <span id="page-9-0"></span>**Присвячується**

*Моїй дружині, Беккі, без кого ця пригода ніколи б не розпочалась. — Бен*

*Ця версія присвячується моїм дівчатам. Моїй дружині Джесіці яка підтримувала мене всі ці роки і моїй доньці Жозефіні, котра буде підтримувати мене, коли я буду занадто старий, щоб усвідомлювати те, що відбувається. — Скотт*

## <span id="page-10-0"></span>Автори

Оскільки це книга з відкритим кодом, накопичилась певна кількість помилок та змін, внесених за останні роки. Нижче наведено список всіх учасників, що внесли свої зміни в англомовну версію книги Pro Git, як в проект з вілкритим колом. Дякуємо кожному за лопомогу в створенні крашої книги для кожного.

iprok

Adrien Ollier Akrom K Aleh Suprunovich Alexander Bezzubov Alexander Gubanov Alexandre Garnier allen joslin Andrei Dascalu Andrew MacFie Andrew Metcalf Andrew Murphy AndyGee AnneTheAgile Anthony Loiseau Antonello Piemonte Antonino Ingargiola Anton Trunov  $at$ alakam Atul Varma axmbo Benjamin Dopplinger Ben Sima Borek Bernard Brett Cannon brotherben **Buzut** Cadel Watson Carlos Martín Nieto Chaitanya Gurrapu Changwoo Park Christopher Wilson Christoph Prokop C Nguyen Cory Donnelly Cullen Rhodes Cvril Damien Tournoud Daniele Iricoli Daniel Shahaf Danny Lin Dan Schmidt

Jan Groenewald Jaswinder Singh Jean-Noel Avila Jean-Noël Avila Jeroen Oortwijn Jim Hill Joel Davies Johannes Dewender Johannes Schindelin iohnhar Jon Forrest Jon Freed Jordan Hayashi Joris Valette Joshua Webb Justin Clift Kaartic Sivaraam Kausar Mehmood Kenneth Kin Lum Klaus Frank Krzysztof Szumny Kyrylo Yatsenko Lars Vogel Lazar95 Leonard Laszlo I inus Heckemann Logan Hasson Louise Corrigan Luc Morin Marius Žilėnas Markus KARG Marti Bolivar Mashrur Mia (Sa'ad) Masood Fallahpoor Mathieu Dubreuilh Matthew Miner Matthieu Moy Michael MacAskill Michael Sheaver Michael Welch Michael Zelenyuk

Raphael R Ray Chen Reza Ahmadi Ricky Senft Rintze M. Zelle rmzelle Rob Blanco Robert P. Goldman Robert P. J. Dav Rohan D'Souza Roman Kosenko Ronald Wampler Rüdiger Herrmann Sam Ford Sam Joseph Sanders Kleinfeld sanders@oreilly.com Sarah Schneider SATO Yusuke Saurav Sachidanand Scott Bronson Sean Head Sebastian Krause Severino Lorilla Jr Shengbin Meng Siarhei Krukau Skyper Snehal Shekatkar Song Li soulshockers spacewander Stephan van Maris Steven Roddis SudarsanGP Sven Selberg Sviatoslav Sydorenko taras Taras +d2014 Thanix Thomas Ackermann Thomas Hartmann

David Rogers delta4d Denis Savitskiy devwebcl DiamondeX Dino Karic Dmitri Tikhonov dualsky Explorare Felix Nehrke flip111 flyingzumwalt Fornost461 Frederico Mazzone goekboet greatehop Gruz Guthrie McAfee Armstrong HairyFotr haripetrov Haruo Nakayama Helmut K. C. Tessarek Howard i-give-up Ilker Cat

Michiel van der Wulp Mike Charles Mike Thibodeau mmikeww mosdalsvsocld Myroslav Zapukhlyak Niels Widger Nils Reuße NovikovViktor oleksandr Oleksandr Pidlisnyi Owen Pablo Schläpfer Pascal Berger Pascal Borreli patrick96 Patrick Steinhardt paveljanik Pavel Janík Paweł Krupiński pedrorijo91 Peter Kokot petsuter Philippe Miossec rahrah

Tomoki Aonuma Tom Schady twekberg Tyler Cipriani uerdogan un1versal Vadim Markovtsev Vangelis Katsikaros Viktor Leleiko Vitaly Kuznetsov Volodymyr Korniichuk William Gathove William Turrell motx yakirwin Yann Soubeyrand Yue Lin Ho Yuliya Brynzak Yunhai Luo Yusuke SATO zwPapEr Володимир Боденчук 狄

# <span id="page-12-0"></span>**Вступ**

Ви збираєтеся витратити кілька годин свого життя на читання про Git. Отже, викроїмо хвильку, щоб пояснити, що для вас тут приготовлено. Нижче подано поверхневий огляд всіх десяти розділів та трьох додатків цієї книги.

У **Розділі 1**, ми збираємося оглянути системи контролю версій (СКВ) та нетехнічні основи Git, просто що таке Git, чому він з'явився (на тлі, вже й так переповненому іншими СКВ), що вирізняє Git та чому так багато людей ним користуються. Потім розкажемо як завантажити Git та налаштувати вперше, якщо ви цього ще не зробили.

У **Розділі 2**, пройдемося по основах користування Git — це вам згодиться у 80% випадків з найпоширеніших задач. Після прочитання цього розділу, ви зможете клонувати репозиторій, бачити що відбувалося в історії проекту, змінювати файли, та долучати свої зміни. Якщо після цього книга спопелиться в цей момент, ви вже будете в змозі з неабиякою користю вживати Git, доки не знайдете нову копію книги.

**Розділ 3** про модель гілкоутворення в Git, яку часто називають вбивчою особливістю Git. Тут ви дізнаєтеся що насправді вирізняє Git від йому подібних. По закінченню, у вас може виникнути бажання побути наодинці та поміркувати як ви жили до того, як ви познайомилися з гілками Git.

**Розділ 4** описує Git на сервері. Це для тих з вас, хто хоче налаштувати Git всередині організації або свій персональний сервер. Також розглянемо варіанти розміщення (hosting), якщо ви надаєте перевагу, щоб хтось для вас займався розгортанням.

**Розділ 5** детально пройдеться по різних розподілених процесах роботи та як їх досягнути за допомогою Git. Як розквитаєтеся з цим розділом, то зможете, з вправністю експерта, працювати з кількома сховищами, користуватися Git-ом через електронну пошту та хвацько жонглювати низкою віддалених гілок та латками зі змінами.

**Розділ 6** покриває деталі розміщення в GitHub та його інструментарій. Ми розглянемо реєстрацію облікового запису, управління ним, створення та використання Git репозиторіїв, типові схеми долучання до чиїхось проектів, та приймання наробків у свої, програмний інтерфейс GitHub та багато дрібних порад, які мали б спростити ваші життя.

**Розділ 7** про складніші команди Git. Тут дізнаєтесь про такі теми як опановування страшної команди *reset*, залучення двійкового пошуку для виявлення вад, зміну історії, докладно про вибір ревізій, та багато іншого. Цей розділ доповнить ваші знання про Git, щоб ви були дійсно майстром Git.

**Розділ 8** про підлаштування Git середовища. Включно з встановленням гаків (hook scripts), які змушують, чи спонукають, до використання своїх правил роботи з Git, а також використання конфігураційних налаштувань середовища для того, щоб робота з Git була такою, як вам це пасує. Також покриємо побудову власних скриптів, щоб запровадити власні нетипові вимоги-обмеження до процесу створення комітів.

**Розділ 9** розповідає як мати справу з Git разом з іншими СКВ. Зокрема, про використання Git у світі Subversion (SVN) та конвертацію з інших СКВ до Git. Низка організацій досі використовує SVN та не збирається це змінювати, але ви вже вивчили про надзвичайну силу Git і цей розділ показує як з цим справлятися, якщо вам все-таки потрібно використовувати SVN сервер. Ми також розкажемо як імпортувати проекти з кількох різних систем, якщо раптом ви переконали всіх зробити такий крок.

**Розділ 10** копається в непроглядних, але красивих нетрях внутрішнього світу Git. Тепер, ви вже знаєте все про Git та можете ним володіти з граціозною силою, тому, час перейти на дискусію про те, як Git зберігає свої об'єкти, його об'єктну модель, детальніше про пакфайли (packfiles), протоколи сервера, та інше. Ми посилатимемося до цього розділу впродовж цілої книги для того, щоб ви, при бажанні, могли заглибитися в ту чи іншу тему; але якщо ви, як і ми, полюбляєте занурюватися в технічні деталі, можете розпочати книгу з 10 розділу. Вам вирішувати.

У **Додатку А** ми розглянемо приклади використання Git в кількох специфічних середовищах. Ми охоплюємо ряд графічних інтерфейсів та розробницьких середовищ, які, можливо, є у вас в наявності та якими ви можете захотіти користуватися. Якщо вас цікавить огляд користування Git у вашій оболонці розробки, Visual Studio чи Eclipse, — загляньте сюди.

У **Додатку B** ми оглядаємо скриптування та розширення Git за допомогою таких бібліотек, як libgit2 та JGit. Якщо ви зацікавлені в написанні власних складних та швидких допоміжних інструментів та вам потрібeн низькорівневий доступ до Git, ось де ви зможете ознайомитися як ця кухня виглядає.

Накінець, у **Додатку C** ми проходимося окремо по кожній з основних команд Git та оглядаємо де та що ми з ними робили в книзі. Користуйтеся цим для того, щоб віднайти де в книзі зустрічалася та чи інша команда.

Розпочнімо.

# <span id="page-14-0"></span>**Вступ**

Цей розділ про те, як почати працювати з Git. Спочатку ви опануєте основи систем контролю версій, потім - дізнаєтеся як запустити Git на вашій ОС і, зрештою, як його налаштувати. До кінця розділу ви зрозумієте, що таке Git, для чого він вам, а також підготуєте все необхідне для початку роботи.

## <span id="page-14-1"></span>**Про систему контролю версій**

Що таке "система контролю версій", і чому це важливо? Система контролю версій - це система, що записує зміни у файл або набір файлів протягом деякого часу, так що ви зможете повернутися до певної версії пізнише. Як приклад, в цій книзі, для файлів, що знаходяться під контролем версій, буде використовуватися код програмного забезпечення, хоча насправді ви можете використовувати контроль версій практично для будь-яких типів файлів.

Якщо ви графічний або веб-дизайнер і хочете зберегти кожну версію зображення або макета (швидше за все, захочете), система контролю версій (далі СКВ) якраз те, що потрібно. Вона дозволяє повернути вибрані файли до попереднього стану, повернути весь проект до попереднього стану, побачити зміни, побачити, хто останній міняв щось і спровокував проблему, хто вказав на проблему і коли, та багато іншого. Використання СКВ також в цілому означає, що, якщо ви зламали щось або втратили файли, ви просто можете все виправити. Крім того, ви отримаєте все це за дуже невеликі накладні витрати.

#### **Локальні системи контролю версій**

Багато людей в якості одного з методів контролю версій застосовують копіювання файлів в окрему директорію (можливо навіть директорію з відміткою за часом, якщо вони достатньо розумні). Даний підхід є дуже поширеним завдяки його простоті, проте він, неймовірним чином, схильний до появи помилок. Можна легко забути в якій директорії ви знаходитеся і випадково змінити не той файл або скопіювати не ті файли, які ви хотіли.

Щоб справитися з цією проблемою, програмісти давно розробили локальні СКВ, що мають просту базу даних, яка зберігає всі зміни в файлах під контролем версій.

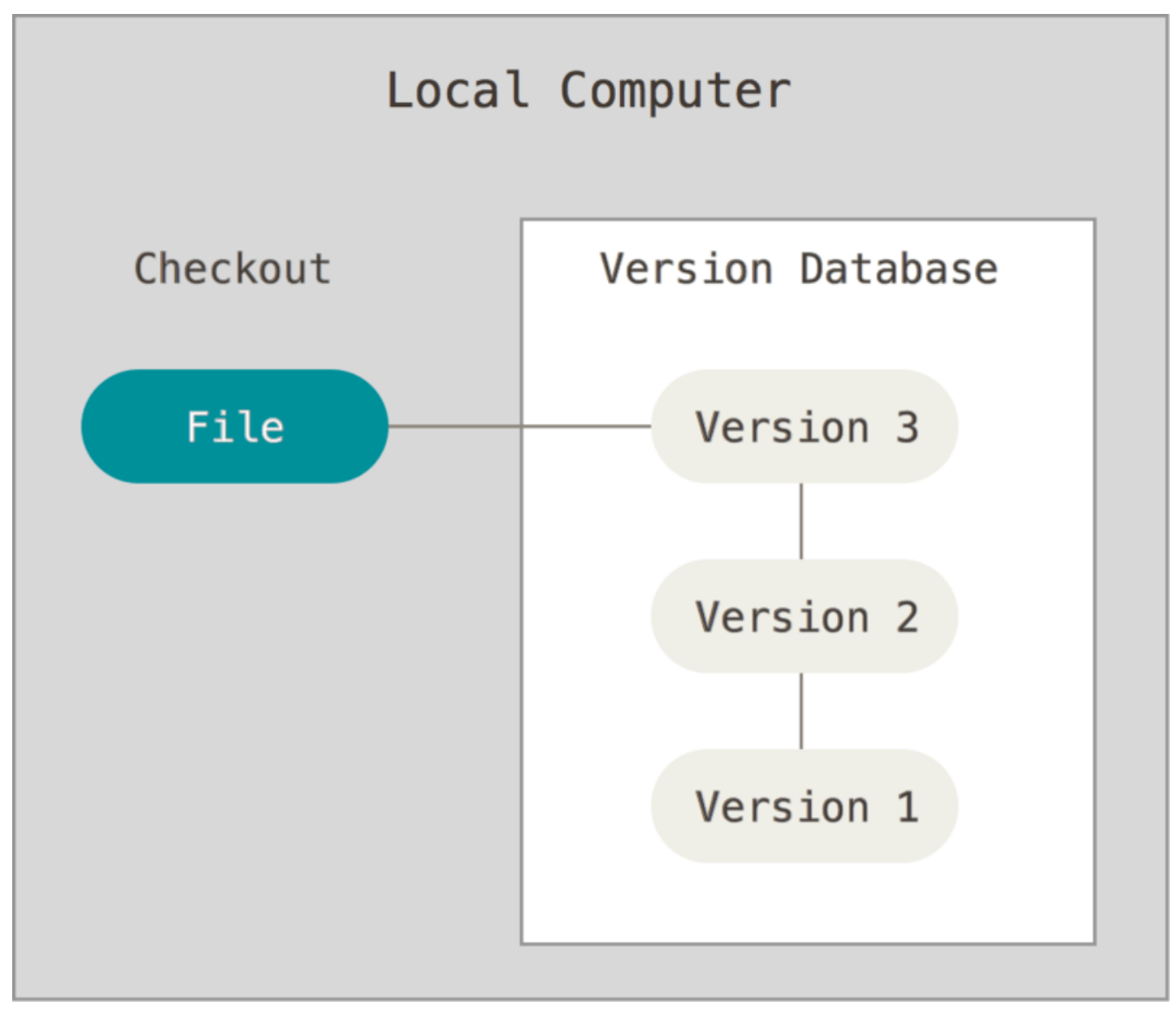

*Figure 1. Локальні системи контролю версій.*

Одним з найбільш поширених інструментів СКВ була система під назвою RCS, яка досі поширюється з багатьма комп'ютерами сьогодні. RCS зберігає набори латок (тобто, відмінності між файлами) в спеціальному форматі на диску; він може заново відтворити будь-який файл, як він виглядав, в будь-який момент часу, шляхом додавання всіх латок.

### **Централізовані системи контролю версій**

Наступним важливим питанням, з яким стикаються люди, є необхідність співпрацювати з іншими розробниками. Щоб справитися з цією проблемою, були розроблені централізовані системи контролю версій (ЦСКВ). Такі системи як CVS, Subversion і Perforce, мають єдиний сервер, який містить всі версії файлів, та деяке число клієнтів, які отримують файли з центрального місця. Протягом багатьох років, це було стандартом для систем контролю версій.

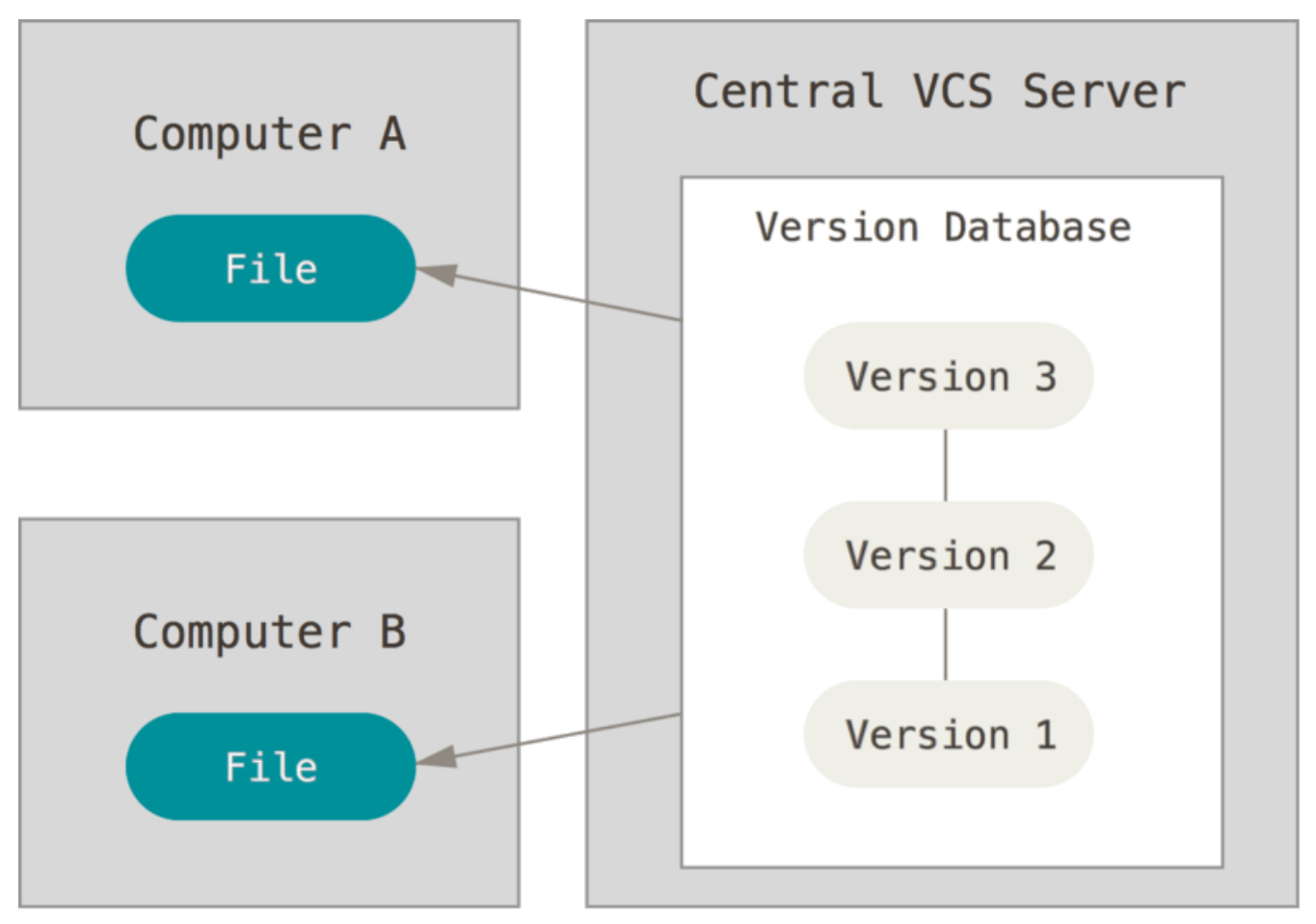

*Figure 2. Централізовані системи контролю версій.*

Такий підхід має безліч переваг, особливо над локальними СКВ. Наприклад, кожному учаснику проекту відомо, певною мірою, чим займаються інші. Адміністратори мають повний контроль над тим, хто і що може робити. Набагато легше адмініструвати ЦСКВ, ніж мати справу з локальними базами даних для кожного клієнта.

Але цей підхід також має деякі серйозні недоліки. Найбільш очевидним є єдина точка відмови, яким є централізований сервер. Якщо сервер виходить з ладу протягом години, то протягом цієї години ніхто не може співпрацювати або зберігати зміни над якими вони працюють під версійним контролем. Якщо жорсткий диск центральної бази даних на сервері пошкоджено, і своєчасні резервні копії не були зроблені, ви втрачаєте абсолютно все — всю історію проекту, крім одиночних знімків проекту, що збереглися на локальних машинах людей. Локальні СКВ страждають тією ж проблемою — щоразу, коли вся історія проекту зберігається в одному місці, ви ризикуєте втратити все.

#### **Децентралізовані системи контролю версій**

Долучаються до гри децентралізовані системи контролю версій (ДСКВ). В ДСКВ (таких як, Git, Mercurial, Bazaar або Darcs), клієнти не просто отримують останній знімок файлів репозиторія: натомість вони є повною копією сховища разом з усією його історією. Таким чином, якщо вмирає який-небудь сервер, через який співпрацюють розробники, будь-який з клієнтських репозиторіїв може бути скопійований назад до серверу, щоб відновити його. Кожна копія дійсно є повною резервною копією всіх даних.

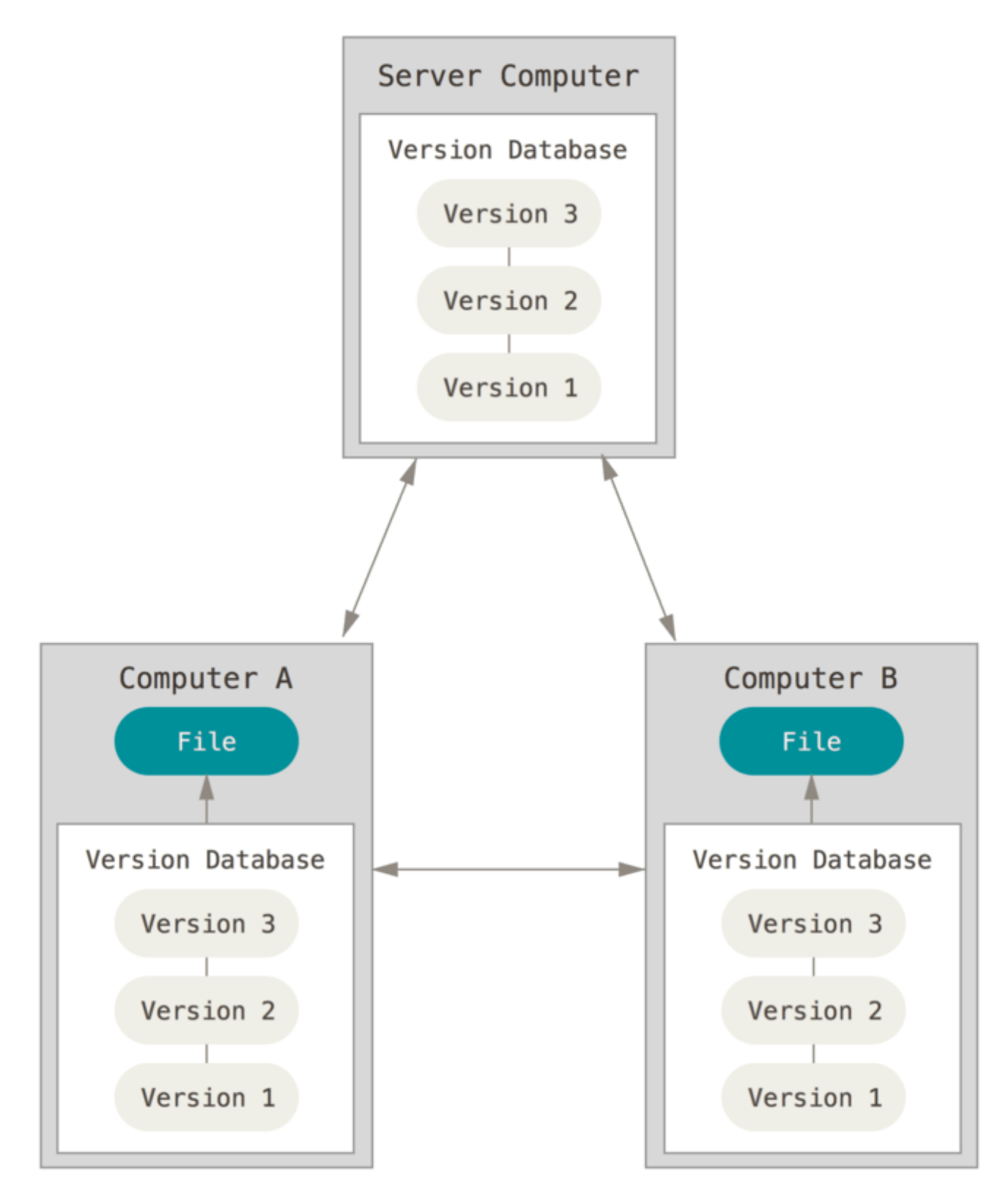

*Figure 3. Децентралізовані системи контролю версій.*

Більш того, багато з цих систем дуже добре взаємодіють з декількома віддаленими репозиторіями, так що ви можете співпрацювати з різними групами людей, застосовуючи різні підходи в межах одного проекту одночасно. Це дозволяє налаштувати декілька типів робочих процесів, таких як ієрархічні моделі, які неможливі в централізованих системах.

## <span id="page-18-0"></span>**Коротка історія Git**

Як і в багатьох великих речах у житті, Git почався з трохи творчого руйнування та палких суперечок.

Ядро Linux — це проект досить великого обсягу з відкритим програмним кодом. Більшу частину часу підтримання ядра Linux (1991-2002) виконувалося у вигляді патчів та архівів. У 2002 році проект ядра Linux почав використовувати закриту ДСКВ BitKeeper.

У 2005 році відносини між спільнотою розробників ядра Linux і комерційною компанією, що розробила BitKeeper почали псуватись, і безкоштовне використання продуктом було скасовано. Це підштовхнуло розробників Linux (і зокрема Лінуса Торвальдса, автора Linux) розробити власну систему, ґрунтуючись на деяких з уроків, які вони дізналися під час використання BitKeeper. Деякі з цілей нової системи були:

- швидкість
- проста архітектура
- сильна підтримка для нелінійного розвитку (тисячі паралельних гілок)
- децентралізація
- можливість ефективно управляти великими проектами, такими як ядро Linux (швидкість і розмір даних)

З моменту свого народження в 2005 році, Git розвинувся і дозрів, щоб бути простим у використанні і в той же час зберегти свої первинні властивості. Git дивовижно швидкий, та дуже ефективний для великих проектів, і має неймовірну систему галуження для нелінійного розвитку (див. [Галуження в git](#page-67-0)).

## <span id="page-18-1"></span>**Основи Git**

Отже, що таке Git в двох словах? Важливо розуміти цей розділ, тому що, якщо ви розумієте, що таке Git і основи того, як він працює, потім ефективне використання Git, ймовірно, буде набагато простішим. Доки ви вивчаєте Git, спробуйте очистити свій розум від речей, які ви, можливо, знаєте про інші СКВ на кшталт CVS, Subversion чи Perforce; це допоможе вам уникнути деяких проблем при його використанні. Хоч інтерфейс користувача Git та цих СКВ не дуже відрізняється, та Git зберігає і думає про інформацію геть інакше, і розуміння цих відмінностей допоможе вам уникнути плутанини при його використанні.

### **Знімки, а не відмінності**

Основною відмінністю від інших систем (таких як Subversion та подібних їй) є те, як Git сприймає дані. Концептуально, більшість СКВ зберігають інформацію як список файлових редагувань. Ці інші системи (CVS, Subversion, Perforce, Bazaar тощо) розглядають інформацію як список файлів та змін кожного з них протягом деякого часу (це зазвичай називають *оснований на дельтах* контроль версій).

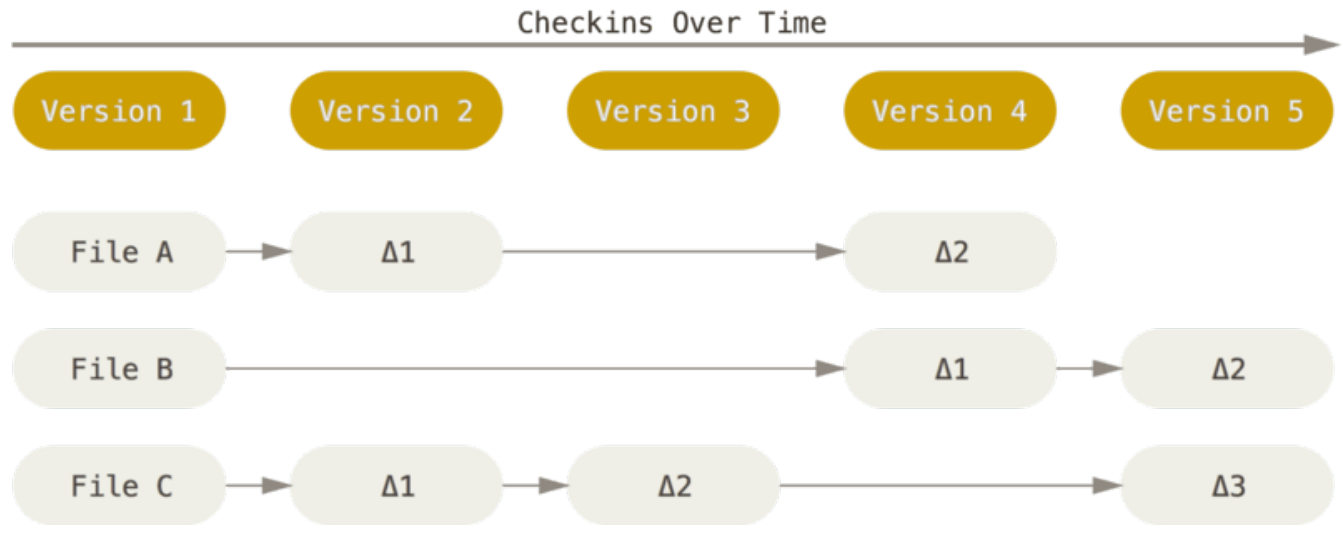

*Figure 4. Збереження даних, як переліку змін від базової версії кожного файлу.*

Git не оброблює та не зберігає свої дані таким чином. Замість цього, Git сприймає свої дані радше як низку знімків мініатюрної файлової системи. У Git щоразу, як ви створюєте коміт, тобто зберігаєте стан вашого проекту, Git запам'ятовує як виглядають всі ваші файли в той момент і зберігає посилання на цей знімок. Для ефективності, якщо файли не змінилися, Git не зберігає файли знову, просто робить посилання на попередній ідентичний файл, котрий вже зберігається. Git вважає свої дані більш як **потік знімків**.

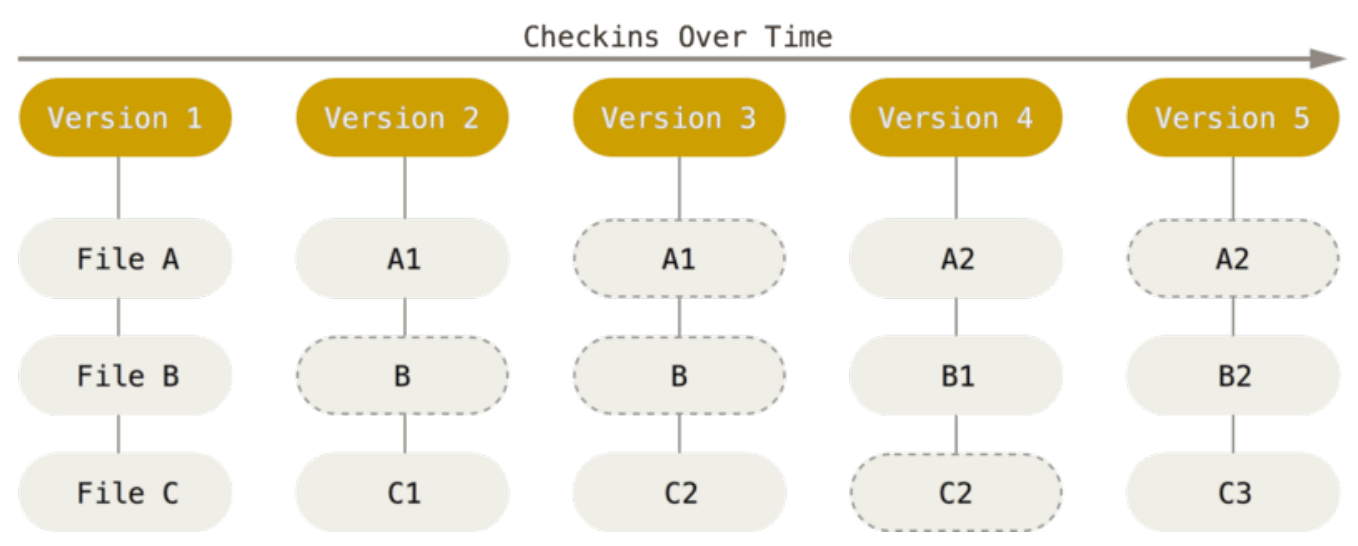

*Figure 5. Зберігання даних як знімків проекту за хронологією.*

Це дуже важлива різниця між Git та майже всіма іншими СКВ. З цієї причини в Git було заново переосмислено майже кожен аспект контролю версій, які інші системи просто копіювали з попереднього покоління. Це зробило Git більш схожим на мініатюрну файлову систему з деякими неймовірно потужними вбудованими інструментами на додаток, а не просто СКВ. Ми познайомимось з деякими перевагами, які ви отримаєте при сприйнятті інформації подібним чином, у [Галуження в git](#page-67-0), де йдеться про гілки.

#### **Майже кожна операція локальна**

Більшість операцій у Git потребують лише локальних файлів та ресурсів для здійснення операцій — немає необхідності в інформації з інших комп'ютерів вашої мережі. Якщо ви звикли до ЦСКВ, де більшість операцій обтяжені такими мережевими запитами, то цей аспект може привести вас до думки, що боги швидкості наділили Git неземною силою.

Через те, що повна історія проекту знаходиться на вашому локальному диску, більшість операцій здійснюються майже миттєво.

Наприклад, для перегляду історії проекту, Git не має потреби брати її з серверу, він просто зчитує її прямо з локальної бази даних. Це означає, що ви отримуєте історію проекту не встигнувши кліпнути оком. Якщо ви бажаєте переглянути відмінності між поточною версією файлу та його редакцією місячної давності, Git знайде копію збережену місяць тому і проведе локальне обчислення різниці замість того, щоб звертатись за цим до віддаленого серверу чи спочатку робити запит на отримання старішої версії файлу.

Також це означає, що за відсутності мережевого з'єднання ви не будете мати особливих обмежень. Перебуваючи в літаку чи потязі можна цілком комфортно створювати коміти (у своїй *локальній* копії, не забули?), доки не відновите з'єднання з мережею для їх відвантаження. Якщо ви прийшли додому та не можете змусити належним чином працювати свій VPN-клієнт, усе одно можна продовжувати роботу. У багатьох інших системах подібні дії або неможливі, або пов'язані з безліччю труднощів. Наприклад, у Perforce, без з'єднання з мережею вам не вдасться зробити багато; у Subversion та CVS ви можете редагувати файли, але не можете створювати коміти з внесених змін (оскільки немає зв'язку з базою даних). На перший погляд такі речі здаються незначними, але ви будете вражені наскільки велике значення вони можуть мати.

### **Git цілісний**

Будь-що в Git, перед збереженням, отримує контрольну суму, за якою потім і можна на нього посилатися. Таким чином, неможливо змінити файл чи директорію так, щоб Git про це не дізнався. Цей функціонал вбудовано в систему на найнижчих рівнях і є невід'ємною частиною її філософії. Ви не можете втратити інформацію при передачі чи отримати пошкоджений файл без відома Git.

Механізм, який використовується для цього контролю, називається хеш SHA-1. Він являє собою 40-символьну послідовність цифр та перших літер латинського алфавіту (a-f) і вираховується на основі вмісту файлу чи структури директорії в Git. SHA-1 хеш виглядає це приблизно так:

```
24b9da6552252987aa493b52f8696cd6d3b00373
```
При роботі з Git ви повсюди зустрічатимете такі хеші, адже Git постійно їх використовує. Фактично, Git зберігає все не за назвою файлу, а саме за значенням хешу його змісту.

## <span id="page-20-0"></span>**Git, зазвичай, тільки додає дані**

Коли ви виконуєте певні дії в Git, при цьому, майже завжди відбувається виключно *додавання* інформації до бази даних Git. Складно змусити систему зробити щось невиправне чи повністю видалити дані будь-яким чином. Як і в будь-якій СКВ, ви можете втратити чи зіпсувати лише не збережені в коміті зміни, але це майже неможливо, коли вже збережено знімок, особливо, якщо ви регулярно надсилаєте свою базу до іншого сховища.

Це робить використання Git приємним, оскільки ми точно можемо експериментувати без

загрози щось зіпсувати. Про те, як Git зберігає інформацію та як можна відновити втрачені дані, що нібито загублені, детальніше розповідається у [Скасування речей.](#page-52-0)

## <span id="page-21-0"></span>**Три стани**

Тепер будьте уважні — це найважливіша річ, яку потрібно запам'ятати, якщо ви хочете щоб подальше вивчення Git пройшло гладко. Git має три основних стани, в яких можуть перебувати ваші файли: *збережений у коміті* (commited), *змінений* (modified) та *індексований* (staged):

- Збережений у коміті означає, що дані безпечно збережено в локальній базі даних.
- Змінений означає, що у файл внесено редагування, які ще не збережено в базі даних.
- Індексований стан виникає тоді, коли ви позначаєте змінений файл у поточній версії, щоб ці зміни ввійшли до наступного знімку коміту.

З цього випливають три основні частини проекту під управлінням Git: директорія Git, робоче дерево та індекс.

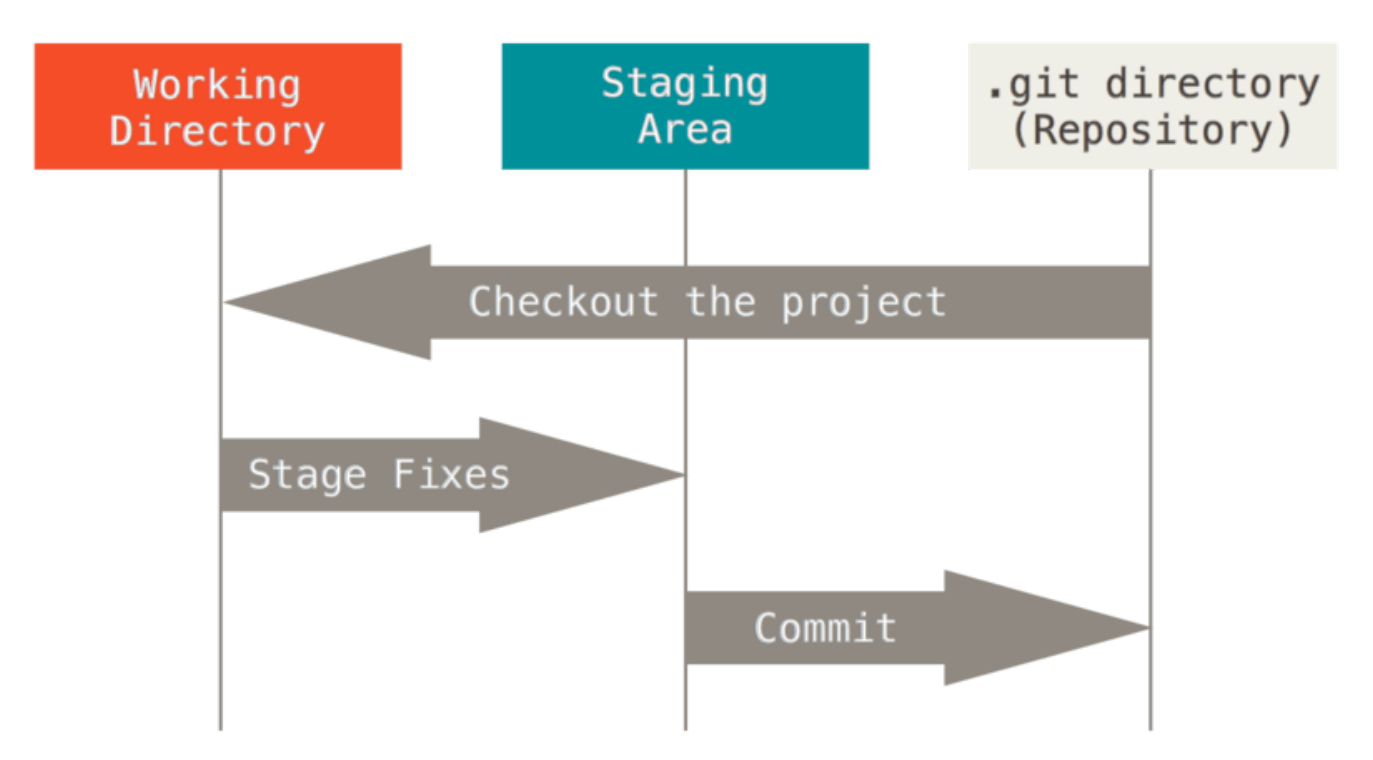

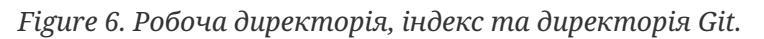

У директорії Git система зберігає метадані та базу даних об'єктів вашого проекту. Це найважливіша частина Git, саме вона копіюється при *клонуванні* сховища з іншого комп'ютеру.

Робоче дерево — це одна окрема версія проекту, взята зі сховища. Ці файли видобуваються з бази даних у теці Git та розміщуються на диску для подальшого використання та редагування.

Індекс — це файл, що зазвичай знаходиться в директорії Git і містить інформацію про те, що буде збережено у наступному коміті. Також цей файл називають "областю додавання"

(staging area), проте ми переважно будемо користуватись технічним терміном Git "індекс".

Найпростіший процес взаємодії з Git виглядає приблизно так:

- 1. Ви редагуєте файли у своїй робочій директорії.
- 2. Вибірково надсилаєте до індексу лише ті зміни, що їх ви бажаєте зберегти в наступному коміті, і *лише* ці зміни буде збережено в індексі.
- 3. Створюєте коміт: знімок з індексу остаточно зберігається в директорії Git.

У випадку, якщо окрема версія файлу вже є в директорії Git, цей файл вважається збереженим у коміті. Якщо він зазнав змін і перебуває в індексі, то він індексований. Якщо ж його стан відрізняється від того, який був у коміті, і файл не знаходиться в індексі, то він називається зміненим. У [Основи Git](#page-30-0) ви дізнаєтесь більше про ці стани, а також про те, як використовувати їхні переваги або взагалі пропускати етап індексу.

### <span id="page-22-0"></span>**Командний рядок**

Є багато різних варіантів використання Git. Крім оригінальних клієнтів командного рядка, є безліч клієнтів з графічним інтерфейсом користувача з різними можливостями. Для цієї книги ми будемо використовувати Git в командному рядку. З одного боку, командний рядок — єдине місце, де можна виконувати *всі* команди Git - більшість графічних інтерфейсів для простоти реалізують тільки деяку підмножину функціональності Git. Якщо ви знаєте, як виконати щось з командного рядка, ви, ймовірно, також можете з'ясувати, як виконати це і графічному інтерфейсі, у той час як зворотне не завжди вірно. Крім того, в той час, як вибір графічного клієнта справа особистого смаку, інструменти командного рядка мають *усі* користувачі одразу ж після інсталяції.

Таким чином, ми очікуємо, що ви знаєте, як відкрити термінал в Mac або командний рядок, або Powershell в Windows. Якщо ви не розумієте, про що ми тут говоримо, можливо, вам потрібно буде зупинитися та швидко дізнатися це, щоб ви були в змозі розуміти інші приклади і описи в цій книзі.

## <span id="page-22-1"></span>**Інсталяція Git**

Перед початком використання Git, ви повинні встановити його на вашому комп'ютері. Навіть якщо він вже встановлений, ймовірно, хороша ідея, щоб оновитися до останньої версії. Ви можете встановити Git з пакету або за допомогою іншого інсталятора або завантажити програмний код і скомпілювати його самостійно.

**NOTE**

У цій книзі використовується Git версії **2.0.0**. Хоча більшість команд, які ми використовуємо, повинні працювати навіть в дуже старих версіях Git, деякі з них, можливо, мають діяти трохи по-іншому, якщо ви використовуєте стару версію. Git досить добре зберігає зворотну сумісність, будь-яка версія після 2.0 повинна працювати нормально.

### **Інсталяція на Linux**

Якщо ви бажаєте встановити базові інструменти Git на Linux за допомогою двійкового інсталятора, ви можете зробити це через основний менеджер управління пакетами, що йде з вашим дистрибутивом. Якщо, наприклад, ви використовуєте Fedora (чи будь-який споріднений дистрибутив на базі RPM на кшталт RHEL чи CentOS), скористайтеся dnf:

```
$ sudo dnf install git-all
```
Якщо ви використовуєте Debian-подібний дистрибутив, такий як Ubuntu, спробуйте apt-get:

```
$ sudo apt-get install git-all
```
Для отримання додаткових можливостей, чи інструкцій з інсталяції для декількох різновидів Unix, скористайтеся сайтом Git <http://git-scm.com/download/linux>.

#### **Інсталяція на Mac**

Є декілька способів установки Git на Mac. Найпростіше, встановити Xcode Command Line Tools. На Mavericks (10.9) або вище, ви можете зробити це просто перший раз виконавши *git* з терміналу.

\$ git --version

Якщо його досі не встановлено, вам буде запропоновано встановити його.

Якщо ви бажаєте більш свіжу версію, зробіть це за допомогою бінарного інсталятору. Інсталятор для macOS Git підтримується та доступний для завантаження на сайті Git <http://git-scm.com/download/mac>.

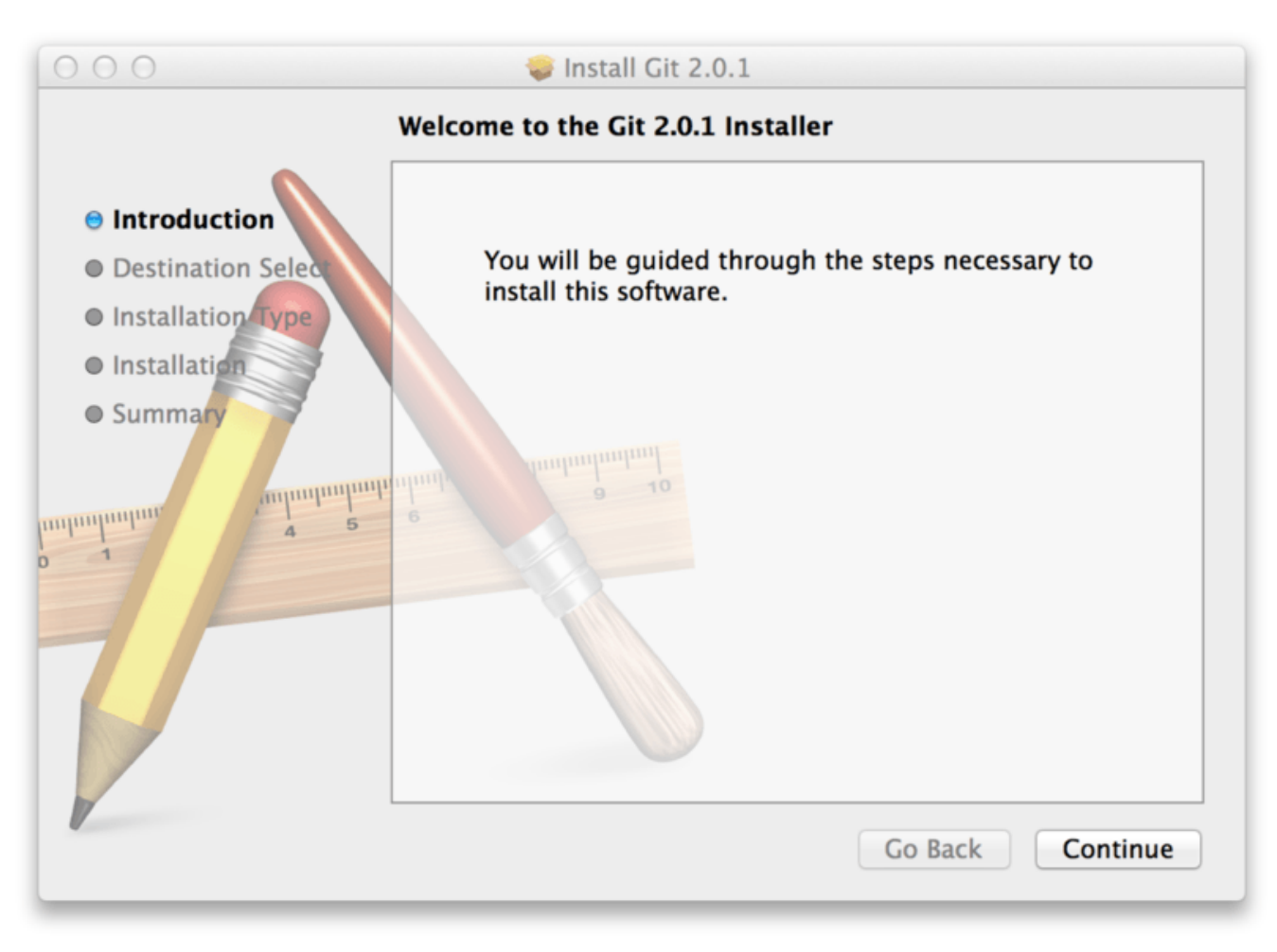

*Figure 7. Git macOS Installer.*

Ви також можете встановити його як частину GitHub для Mac. Їхній графічний інструмент Git має можливість інсталяції і інструменти командної строки. Ви можете завантажити цей інструмент з GitHub для Mac сайті <http://mac.github.com>.

### **Інсталяція на Windows**

Є декілька шляхів встановити Git під Windows. Найофіційніша збірка доступна для завантаження з сайту Git. Просто перейдіть до <http://git-scm.com/download/win> і завантаження почнеться автоматично. Зауважте, що цей проект називається Git for Windows, що є окремим від самого Git. Щоб дізнатись більше, перейдіть до [https://git-for](https://git-for-windows.github.io/)[windows.github.io/.](https://git-for-windows.github.io/)

Щоб встановлення було автоматичним, можете використати [Git Chocolatey package](https://chocolatey.org/packages/git). Зауважте, що пакунок Chocolatey підтримується спільнотою.

Ще один простий спосіб встановити Git це встановити GitHub для Windows. Установка включає версію командного рядка Git та графічну теж. Це також добре працює з Powershell, та налаштовує безпечне кешування даних про користувача та розумні опції CRLF. Ми більше про це все дізнаємось пізніше, зараз просто скажемо, що вам це потрібно. Ви можете завантажити GitHub для Windows за адресою [http://windows.github.com.](http://windows.github.com)

#### **Встановлення з джерельного коду**

Дехто вважає корисним встановлювати Git з джерельного коду, адже так ви отримаєте найновішу версію. Бінарні інсталятори зазвичай трошки відстають, хоч Git і став більш розповсюдженим протягом останніх років, це нічого не змінило.

Якщо ви бажаєте встановити Git з коду, вам необхідно мати наступні бібліотеки, від яких залежить Git: autotools, curl, zlib, openssl, expat та libiconv. Якщо ви користуєтесь системою, в якій є утиліта dnf (наприклад, Fedora) чи apt-get (будь-яка система на основі Debian), для встановлення цих залежностей у нагоді вам може стати одна з таких команд:

```
$ sudo dnf install dh-autoreconf curl-devel expat-devel gettext-devel \
   openssl-devel perl-devel zlib-devel
```

```
$ sudo apt-get install dh-autoreconf libcurl4-gnutls-dev libexpat1-dev \
   gettext libz-dev libssl-dev
```
Щоб бути в змозі додати документацію у різних форматах (doc, html, info), необхідні наступні додаткові залежності (Примітка: користувачі RHEL і похідних від RHEL, наприклад CentOS і Scientific Linux, мають [увімкнути сховище EPEL](https://fedoraproject.org/wiki/EPEL#How_can_I_use_these_extra_packages.3F) щоб завантажити пакунок docbook2X):

\$ sudo dnf install asciidoc xmlto docbook2X getopt \$ sudo apt-get install asciidoc xmlto docbook2x getopt

Також, якщо ви використовуєте Fedora/RHEL/похідні від RHEL, вам треба виконати наступне

\$ sudo ln -s /usr/bin/db2x\_docbook2texi /usr/bin/docbook2x-texi

через різницю в назві файлів.

Після отримання необхідних бібліотек, можна рухатись далі й стягнути останній затеґований релізний архів з декількох місць. Ви можете отримати його через сайт kernel.org, за адресою [https://www.kernel.org/pub/software/scm/git,](https://www.kernel.org/pub/software/scm/git) або з дзеркала на сайті GitHub, за адресою [https://github.com/git/git/releases.](https://github.com/git/git/releases) Взагалі на сторінці GitHub легше зрозуміти, яка версія остання, проте на сторінці kernel.org є підписи релізів, якщо ви бажаєте перевірити завантаження.

Потім компіляція і встановлення:

```
$ tar -zxf git-2.0.0.tar.gz
$ cd git-2.0.0
$ make configure
$ ./configure --prefix=/usr
$ make all doc info
$ sudo make install install-doc install-html install-info
```
Коли все вищевказане виконано, ви можете отримати Git за допомогою самого Git задля оновлення:

```
$ git clone git://git.kernel.org/pub/scm/git/git.git
```
### <span id="page-26-0"></span>**Початкове налаштування Git**

Зараз, коли у ви вже маєте Git у системі, можливо, ви захочете зробити декілька речей, щоб налаштувати ваше Git середовище. Це потрібно виконати лише один раз - налаштування залишаються між оновленнями. Ви також можете змінити їх у будь-який час, знову виконавши декілька команд.

До Git входить утиліта що має назву git config, яка дозволяє отримати чи встановити параметри, що контролюють усіма аспектами того, як Git виглядає чи працює. Ці параметри можуть бути збережені в трьох різних місцях:

- 1. Файл /etc/gitconfig містить значення для кожного користувача в системі і всіх їхніх репозиторіїв. Якщо ви передаєте опцію --system при виконанні git config, параметри читаються та пишуться з цього файлу. (Це системний файл конфігурації, відповідно, вам потрібен був доступ адміністратора чи суперкористувача, щоб змінювати його.)
- 2. Файл ~/.gitconfig або ~/.config/git/config зберігає значення саме для вас — користувача. Ви можете налаштувати Git читати і писати в цей файл, вказуючи опцію --global.
- 3. Файл config у каталозі Git (тобто .git/config) у тому репозиторії, який ви використовуєте в даний момент, зберігає налаштування конкретного репозиторія.

Кожен рівень має пріоритет над налаштуваннями в попередньому рівні, тобто параметри в .git/config перевизначають параметри в /etc/gitconfig.

У системах Windows, Git шукає файл .gitconfig в каталозі \$HOME (C:\Users\\$USER для більшості користувачів). Він також все одно шукає файл /etc/gitconfig, хоча відносно кореня MSys, котрий знаходиться там, де ви вирішили встановити Git у вашій Windows системі, коли ви запускали інсталяцію. Якщо ви використовуєте Git для Windows версії 2.x або новішу, то є також системний конфігураційний файл C:\Documents and Settings\All Users\Application Data\Git\config під Windows XP, і C:\ProgramData\Git\config під Windows Vista й новіші. Цей файл може бути зміненим лише за допомогою git config -f <файл> адміністратором.

#### **Ім'я користувача**

Перше, що ви повинні зробити, коли ви інсталюєте Git - це встановити ім'я користувача та адресу електронної пошти. Це важливо, тому що кожен коміт в Git використовує цю інформацію, і вона незмінно включена у комміти, які ви робите:

```
$ git config --global user.name "John Doe"
$ git config --global user.email johndoe@example.com
```
Знову ж таки, якщо ви передаєте опцію --global, ці налаштування потрібно зробити тільки

один раз, тоді Git завжди буде використовувати цю інформацію для всього, що ви робите у цій системі. Якщо ви хочете, перевизначити ім'я або адресу електронної пошти для конкретних проектів, ви можете виконати цю ж команду без опції --global в каталозі необхідного проекту.

Багато з графічних інструментів допомагають зробити це при першому запуску.

#### **Редактор**

Зараз, коли ваше ім'я вже вказано, ви можете налаштувати текстовий редактор за замовчуванням, який буде використовуватися Git при необхідності ввести повідомлення. Якщо це не налаштовано, Git використовує типовий системний редактор.

Якщо ви бажаєте використовувати інший текстовий редактор, наприклад Emacs, необхідно зробити наступне:

```
$ git config --global core.editor emacs
```
Під Windows, якщо ви бажаєте використати інший текстовий редактор, то маєте вказати повний шлях до відповідної програми. Це залежить від того, як ваш редактор поставляється.

У випадку Notepad++ — популярного редактору коду — ви напевно надасте перевагу 32 бітовій версії, адже на час написання цього тексу 64-бітова версія не підтримувала всіх додатків. Якщо у вас 32-бітова система, чи у вас 64-бітова система і ви хочете використовувати 64-бітовий редактор, варто спробувати щось таке:

```
$ git config --global core.editor "'C:/Program Files/Notepad++/notepad++.exe'
-multiInst -nosession"
```
Якщо у вас 32-бітовий редактор під 64-бітовою системою, програму буде встановлено до C:\Program Files (x86):

\$ git config --global core.editor "'C:/Program Files (x86)/Notepad++/notepad++.exe' -multiInst -nosession"

**NOTE** Vim, Emacs і Notepad++ — це популярні текстові редактори, що їх часто використовують розробники на Unix-похідних системах (на кшталт Linux та macOS) та на Windows. Якщо ви не знайомі з цими редакторами, можливо, вам потрібно буде знайти інструкції з налаштуванню вашого улюбленого редактора з Git.

**WARNING** Якщо ви не налаштуєте свій редактор, то потрапите в дійсно скрутне становище, коли Git спробує його запустити. Наприклад, під Windows операція Git може бути завчасно припинена під час запуску редактора.

#### **Перевірка налаштувань**

Якщо ви хочете подивитися на свої налаштування, можете скористатися командою git config --list, щоб переглянути всі налаштування, які Git може знайти:

```
$ git config --list
user.name=John Doe
user.email=johndoe@example.com
color.status=auto
color.branch=auto
color.interactive=auto
color.diff=auto
...
```
Ви можете побачити ключі більш ніж один раз, тому що Git читає однакові ключі з різних файлів (наприклад /etc/gitconfig або ~/.gitconfig). У цьому випадку, Git використовує останнє значення для кожного ключа.

Ви також можете перевірити значення конкретного ключа виконавши git config <key>:

\$ git config user.name John Doe

> Since Git might read the same configuration variable value from more than one file, it's possible that you have an unexpected value for one of these values and you don't know why. In cases like that, you can query Git as to the *origin* for that value, and it will tell you which configuration file had the final say in setting that value:

**NOTE**

\$ git config --show-origin rerere.autoUpdate file:/home/johndoe/.gitconfig false

### <span id="page-28-0"></span>**Отримання допомоги**

Якщо вам коли-небудь знадобиться допомога при використанні Git, є два еквівалентних способи, щоб отримати допомогу на докладних сторінках довідника (manpage) для будь-якої команди Git:

```
$ git help <verb>
$ man git-<verb>
```
Наприклад, ви можете отримати допомогу у довіднику для команди git config, виконавши:

\$ git help config

Ці команди гарні тим, що ви можете отримати доступ до них в будь-якому місці, навіть без доступу до мережі. Якщо сторінок довідника і цієї книги вам недостатньо, ви можете спробувати пошукати допомоги на #git або #github каналі на сервері IRC Freenode (irc.freenode.net). Ці канали постійно заповнені сотнями людей, які дуже добре інформовані про Git і готові допомогти.

Крім того, якщо вам не потрібен вичерпний довідник, а треба лише трохи освіжити пам'ять щодо доступних опцій команди git, ви можете отримати стислішу версію за допомогою опцій -h чи --help, наприклад:

```
$ git add -h
usage: git add [<options>] [--] <pathspec>...
     -n, --dry-run dry run
     -v, --verbose be verbose
     -i, --interactive interactive picking
     -p, --patch select hunks interactively
     -e, --edit edit current diff and apply
     -f, --force allow adding otherwise ignored files
     -u, --update update tracked files
     -N, --intent-to-add record only the fact that the path will be added later
     -A, --all add changes from all tracked and untracked files
   --ignore-removal ignore paths removed in the working tree (same as --no-all)
     --refresh don't add, only refresh the index
   --ignore-errors just skip files which cannot be added because of errors
     --ignore-missing check if - even missing - files are ignored in dry run
   --chmod \langle (+/-)x> override the executable bit of the listed files
```
## <span id="page-29-0"></span>**Підсумок**

Ви отримали базові знання про те, що таке Git і чим він відрізняється від всіх централізованих систем контролю версій, якими ви, можливо, користувалися раніше. Ви також тепер отримали робочу версію Git у вашій системі, встановлену з вашими персональними налаштуваннями. Настав час, щоб дізнатися деякі основи Git.

# <span id="page-30-0"></span>**Основи Git**

Якщо ви бажаєте прочитати тільки один розділ, щоб почати працювати з Git, саме цей вам і потрібен. У цьому розділі розглядаються всі основні команди, які потрібні для переважної більшості завдань, що виникають під час роботи з Git. До кінця розділу, ви будете в змозі налаштувати й ініціалізувати репозиторій, починати і зупиняти відстеження файлів, а також готувати і вносити зміни. Ми також покажемо вам, як налаштувати Git ігнорувати певні файли чи шаблони файлів, як швидко і легко скасувати помилки, як переглядати історію своїх проектів або зміни між комітами, а також як відправляти та отримувати зміни з віддалених репозиторіїв.

## <span id="page-30-1"></span>**Створення Git-репозиторія**

Зазвичай Git репозиторій отримують одним з двох способів:

- 1. Беруть локальну директорію, що наразі не під контролем версій, та перетворюють її на сховище Git, або
- 2. Звідкілясь *клонують* існуючий Git репозиторій.

У будь-якому разі ви отримуєте на локальній машині готове до роботи Git сховище.

#### **Ініціалізація репозиторія в існуючому каталозі**

Якщо у вас вже є тека з проектом, що наразі не перебуває під контролем версії, і ви бажаєте почати використовувати з цим проектом Git, спочатку треба перейти до теки цього проекту. Якщо ви ніколи ще цього не робили, команда може трохи відрізнятися в залежності від вашої системи:

для Linux:

\$ cd /home/user/my\_project

для Mac:

\$ cd /Users/user/my\_project

для Windows:

\$ cd /c/user/my\_project

та виконати:

\$ git init

Це створить новий підкаталог .git, який містить всі необхідні файли вашого репозиторія — скелет Git-репозиторія. На цей момент, у вашому проекті ще нічого не відстежується. (Див [Git зсередини](#page-449-0) для отримання додаткової інформації про файли, що містяться в каталозі .git, котрий ви щойно створили.)

Якщо ви бажаєте додати існуючі файли під версійний контроль (на відміну від порожнього каталогу), ймовірно, вам слід проіндексувати ці файли і зробити перший коміт. Ви можете це зробити за допомогою декількох команд git add, що визначають файли, за якими ви бажаєте слідкувати, після яких треба виконати git commit:

\$ git add \*.c \$ git add LICENSE \$ git commit -m 'Перша версія проекту'

Ми розповімо що саме роблять ці команди за хвильку. Наразі, у вас є Git репозиторій з декількома файлами та першим комітом.

#### **Клонування існуючого репозиторія**

Якщо ви бажаєте отримати копію існуючого Git репозиторія — наприклад, проекту, в якому ви хочете прийняти участь — вам потрібна команда git clone. Якщо ви знайомі з іншими СКВ, наприклад Subversion, ви помітите, що команда називається "clone" (клонувати), а не "checkout" (перевірити). Це важлива відмінність — замість отримання просто робочої копії, Git отримує повну копію майже всіх даних, що є у сервера. Кожна версія кожного файлу в історії проекту витягується автоматично, коли ви виконуєте git clone. Насправді, якщо щось станеться з диском вашого серверу, ви зазвичай можете використати майже будь-який з клонів на будь-якому клієнті щоб повернути сервер до стану на момент клонування (ви можете втратити деякі серверні хуки (hook), проте усі дані під контролем версій повернуться – дивіться [Отримання Git на сервері](#page-110-0) задля детальнішої інформації).

Щоб клонувати репозиторій треба використати команду git clone <url>. Наприклад, якщо ви бажаєте зробити клон бібліотеки Git libgit2, ви можете це зробити так:

\$ git clone https://github.com/libgit2/libgit2

Це створить директорію під назвою libgit2, проведе ініціалізацію директорії .git, забере всі дані для репозиторія, та приведе директорію до стану останньої версії. Якщо ви зайдете до щойно створеної директорії libgit2, ви побачите, що всі файли проекту на місці, готові для використання.

Якщо ви бажаєте зробити клон репозиторія в директорію з іншою назвою, ви можете передати її як другий параметр команди:

\$ git clone https://github.com/libgit2/libgit2 mylibgit

Ця команда робить те саме, що й попередня, тільки цільова директорія називається mylibgit.

Git має декілька різних протоколів передачі даних, які ви можете використовувати. Попередній приклад використовує протокол https://, проте ви також можете побачити git:// або user@server:шлях/до/репозиторія.git, що використовує SSH протокол. [Отримання](#page-110-0) [Git на сервері](#page-110-0) познайомить вас з усіма можливими варіантами доступу до Git репозиторія, які може мати серверу, та "за" та "проти" кожного.

## <span id="page-32-0"></span>**Запис змін до репозиторія**

Тепер у вас на локальній машині має бути справжній Git репозиторій та *робоча тека* з усіма файлами цього проекту. Зазвичай, ви хочете зробити деякі зміни та записати їх у вашому репозиторії кожного разу, коли ваш проект набуває стану, що ви бажаєте зберегти.

Пам'ятайте, що кожен файл вашої робочої директорії може бути в одному з двох станів: *контрольований* (tracked) чи *неконтрольований* (untracked). Контрольовані файли — це файли, що були в останньому знімку. Вони можуть бути не зміненими, зміненими або індексованими. Якщо стисло, контрольовані файли — це файли, про які Git щось знає.

Неконтрольовані файли — це все інше, будь-які файли у вашій робочій директорії, що не були у вашому останньому знімку та не існують у вашому індексі. Якщо ви щойно зробили клон репозиторія, усі ваші файли контрольовані та не змінені, адже Git щойно їх отримав, а ви нічого не редагували.

По мірі редагування файлів, Git бачить, що вони змінені, адже ви їх змінили після останнього коміту. Впродовж роботи ви вибірково індексуєте ці змінені фали та потім зберігаєте всі індексовані зміни, та цей цикл повторюється.

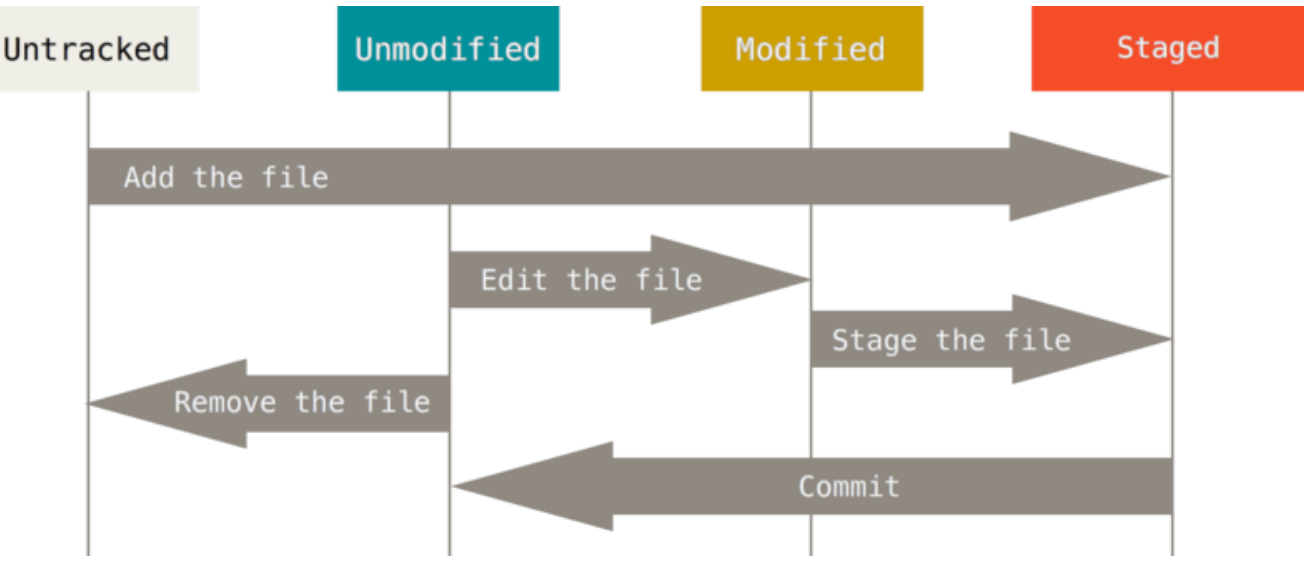

*Figure 8. Цикл життя статусу ваших файлів.*

### **Перевірка статусу ваших файлів**

Щоб дізнатись, в якому стані ваші файли, варто скористатись командою git status. Якщо ви виконаєте цю команду відразу після клонування, ви маєте побачити таке:

\$ git status On branch master Your branch is up-to-date with 'origin/master'. nothing to commit, working directory clean

Це означає, що ваша робоча директорія чиста — іншими словами, жоден з контрольованих файлів не змінено. Git також не бачить неконтрольованих файлів, інакше він би їх тут вказав. Нарешті, ця команда показує вам, в якій ви зараз гілці та інформує вас про те, що вона не розбіглася з такою ж гілкою на сервері. Поки що, ця гілка завжди буде "master", така гілка створюється автоматично. Це нас не обходить у цьому розділі. [Галуження в git](#page-67-0) розповідає про гілки та посилання докладно.

Припустімо, ви додали новий файл до вашого проекту, простий файл README. Якщо файл раніше не існував, і ви виконаєте git status, ви побачите ваш неконтрольований файл так:

```
$ echo 'My Project' > README
$ git status
On branch master
Your branch is up-to-date with 'origin/master'.
Untracked files:
    (use "git add <file>..." to include in what will be committed)
      README
nothing added to commit but untracked files present (use "git add" to track)
```
Ви можете бачити, що ваш новий файл README неконтрольований, адже він під заголовком "Untracked files" у статусі. Неконтрольований (untracked) означає, що Git бачить файл, якого нема у попередньому знімку (коміті). Git не почне включати його до ваших комітів доки ви явно не скажете йому це зробити. Так зроблено щоб ви випадково не почали включати генеровані бінарні файли чи інші файли, які ви не збирались включати. Ви все ж таки хочете почати включати README, отже почнімо контролювати файл.

#### **Контролювання нових файлів**

Щоб почати контролювати новий файл, вам треба використати команду git add. Почати контролювати файл README можна так:

```
$ git add README
```
Якщо ви знову виконаєте команду status, ви побачите, що ваш файл README тепер контролюється та готовий до включення до коміту:

```
$ git status
On branch master
Your branch is up-to-date with 'origin/master'.
Changes to be committed:
    (use "git reset HEAD <file>..." to unstage)
      new file: README
```
Ви можете зрозуміти, що цей файл доданий, бо він під заголовком "Changes to be committed". Якщо ви створите коміт зміни зараз, версія файлу на момент коли ви виконали git add буде збережена в знімку в історії. Ви можете пригадати, що коли ви виконали git init раніше, ви потім виконали git add <файли> — це було зроблено щоб розпочати контролювати файли у вашій директорії. Команда git add приймає шлях файлу або директорії. Якщо це директорія, команда додає усі файли в цій директорії рекурсивно.

#### **Індексування змінених файлів**

Змінімо файл, що вже контролюється. Якщо ви зміните файл CONTRIBUTING.md, що вже контролюється, та потім виконаєте команду git status знову, ви отримаєте щось на кшталт:

```
$ git status
On branch master
Your branch is up-to-date with 'origin/master'.
Changes to be committed:
    (use "git reset HEAD <file>..." to unstage)
      new file: README
Changes not staged for commit:
    (use "git add <file>..." to update what will be committed)
    (use "git checkout -- <file>..." to discard changes in working directory)
      modified: CONTRIBUTING.md
```
Файл CONTRIBUTING.md з'явився під секцією названою "Changes not staged for commit" — це означає, що контрольований файл був редагований у робочій директорії проте його не індексували. Щоб проіндексувати його, виконайте команду git add. git add багатоцільова команда — її слід використовувати щоб почати контролювати нові файли, щоб додавати файли, та для інших речей, наприклад позначання конфліктних файлів як розв'язаних. Про неї краще думати "Додай саме цей зміст до наступного коміту" а не "додай цей файл до проекту". Виконаймо git add зараз для індексації файлу CONTRIBUTING.md, а потім знову виконаємо git status:

```
$ git add CONTRIBUTING.md
$ git status
On branch master
Your branch is up-to-date with 'origin/master'.
Changes to be committed:
    (use "git reset HEAD <file>..." to unstage)
      new file: README
      modified: CONTRIBUTING.md
```
Обидва файли індексовані та будуть включені до наступного коміту. Припустімо, що саме зараз ви пригадали маленьку зміну, яку ви хочете зробити в CONTRIBUTING.md до того, як зробити коміт з ним. Ви знову його відкриваєте та редагуєте, і ви готові зробити коміт. Втім, виконаймо git status ще раз:

```
$ vim CONTRIBUTING.md
$ git status
On branch master
Your branch is up-to-date with 'origin/master'.
Changes to be committed:
    (use "git reset HEAD <file>..." to unstage)
      new file: README
      modified: CONTRIBUTING.md
Changes not staged for commit:
    (use "git add <file>..." to update what will be committed)
    (use "git checkout -- <file>..." to discard changes in working directory)
      modified: CONTRIBUTING.md
```
Якого біса? Тепер CONTRIBUTING.md є як в індексованих, *так і в* неіндексованих. Як таке можливо? Виявляється, що Git індексує файл саме таким, яким він був, коли ви виконали команду git add. Якщо ви зараз створите коміт, в історії збережеться версія CONTRIBUTING.md, яка була коли ви востаннє викликали git add, а не поточна версія файлу з вашої робочої директорії, коли ви виконаєте git commit. Якщо ви зміните файл після того, як виконаєте git add, вам треба знову виконати git add щоб проіндексувати останню версію файлу:
```
$ git add CONTRIBUTING.md
$ git status
On branch master
Your branch is up-to-date with 'origin/master'.
Changes to be committed:
    (use "git reset HEAD <file>..." to unstage)
      new file: README
      modified: CONTRIBUTING.md
```
#### **Короткий статус**

Хоча вивід git status доволі вичерпний, він також дещо довгий. Git також пропонує опцію короткого перегляду статусу, щоб ви могли побачити свої зміни в більш компактному вигляді. Якщо ви виконаєте git status -s або git status --short, ви отримаєте набагато простіший вивід:

```
$ git status -s
 M README
MM Rakefile
A lib/git.rb
M lib/simplegit.rb
?? LICENSE.txt
```
Нові неконтрольовані файли позначаються ??, нові індексовані файли позначаються A, змінені файли позначаються M тощо. Результат має дві колонки – ліва містить статус індексу, а права містить статус робочої теки. Наприклад у цьому виводі, файл README змінений у робочій директорії, проте не індексований, а файл lib/simplegit.rb змінений та індексований. Rakefile був змінений, індексований та знову змінений, тому є зміни в обох колонках.

#### **Ігнорування файлів**

Буває, що у вас є клас файлів, що ви не хочете щоб Git їх автоматично індексував чи навіть відображав як неконтрольовані. Зазвичай це автоматично згенеровані файли, наприклад файли лоґів або файли вироблені вашою системою збірки. У таких випадках, ви можете створити файл .gitignore, що містить взірці, яким відповідають ці файли. Ось приклад файлу .gitignore:

```
$ cat .gitignore
*.[oa]
\star_{\sim}
```
Перший рядок каже Git ігнорувати файли, що закінчуються на ".o" або ".a" — об'єктні та архівні файли, що можуть бути продуктами компіляції вашого коду. Другий рядок каже Git ігнорувати всі файли, що їхні назви закінчуються на тильду (~), яка використовується

багатьма текстовими редакторами (такими як Emacs) щоб позначати тимчасові файли. Ви також можете додати директорії log, tmp та pid, автоматично згенеровану документацію, тощо. Заповнення файлу .gitignore вашого нового сховища до початку праці зазвичай гарна думка, адже це допоможе вам випадково не додати файли, які ви не хочете додавати до репозиторія Git.

Правила для взірців, які ви можете додати до файлу .gitignore:

- Порожні рядки та рядки, що починаються з #, ігноруються.
- Стандартні ґлоб взірці працюють, і будуть застосовані для всього робочого дерева рекурсивно..
- Ви можете почати взірець з прямої похилої риски (/) щоб уникнути рекурсії.
- Ви можете завершити взірець похилою рискою (/) щоб позначити директорію.
- Ви можете відкинути взірець, якщо почнете його зі знаку оклику (!).

Ґлоб (glob) взірці – це ніби спрощені регулярні вирази, що їх використовують оболонки. Зірочка (\*) відповідає нулю або більше символам. [абв] відповідає будь-якому з символів всередині квадратних дужок (у цьому випадку а, б або в). Знак питання (?) відповідає одному символу. Квадратні дужки з символами, що розділені дефісом ([0-9]) відповідають будь-якому символу між ними (у даному випадку від 0 до 9). Ви можете використовувати дві зірочки щоб позначити вкладені директорії: a/\*\*/z відповідає a/z, a/b/z, a/b/c/z тощо.

Ось ще один приклад файлу .gitignore:

```
# ігнорувати всі файли .a
*.a
# Проте відстежувати lib.a, хоч ми й ігноруємо .a файли вище
!lib.a
# Ігнорувати файл TODO тільки в поточній теці, не в інших теках subdir/TODO
/TODO
# Ігнорувати усі файли в теці build/
build/
# Ігнорувати doc/notes.txt, проте не doc/server/arch.txt
doc/*.txt
# Ігнорувати усі .pdf файли в теці doc/ та всіх її підтеках
doc/**/*.pdf
```
**TIP** GitHub підтримує доволі вичерпний список гарних прикладів файлів .gitignore для десятків проектів та мов за адресою <https://github.com/github/gitignore>, якщо ви бажаєте мати зразок для свого проекту.

In the simple case, a repository might have a single .gitignore file in its root directory, which applies recursively to the entire repository. However, it is also possible to have additional .gitignore files in subdirectories. The rules in these nested .gitignore files apply only to the files under the directory where they are located. (The Linux kernel source repository has 206 .gitignore files.)

**NOTE**

It is beyond the scope of this book to get into the details of multiple .gitignore files; see man gitignore for the details.

#### **Перегляд ваших доданих та недоданих змін**

Якщо команда git status занадто зверхня для вас — ви хочете знати що саме ви змінили, а не просто які файли ви змінили — ви можете використати команду git diff. Ми докладніше розглянемо git diff пізніше, проте напевно найчастіше ви її будете використовувати для того щоб дізнатись дві речі: Що ви змінили, проте ще не індексували? Та що ви індексували та збираєтесь зберегти? Хоч git status відповідає на ці питання дуже загально — тільки показує список файлів, git diff показує вам усі індексовані та видалені рядки — латку, як вона є.

Припустімо, що ви внесли та проіндексували зміни до файлу README знову, а потім змінили файл CONTRIBUTING.md але не індексували його. Якщо ви виконаєте команду git status, ви знову побачите щось на кшталт:

```
$ git status
On branch master
Your branch is up-to-date with 'origin/master'.
Changes to be committed:
    (use "git reset HEAD <file>..." to unstage)
     modified: README
Changes not staged for commit:
    (use "git add <file>..." to update what will be committed)
    (use "git checkout -- <file>..." to discard changes in working directory)
      modified: CONTRIBUTING.md
```
Щоб побачити зміни, які ви ще не індексували, наберіть git diff без параметрів:

\$ git diff diff --git a/CONTRIBUTING.md b/CONTRIBUTING.md index 8ebb991..643e24f 100644 --- a/CONTRIBUTING.md +++ b/CONTRIBUTING.md @@ -65,7 +65,8 @@ branch directly, things can get messy. Please include a nice description of your changes when you submit your PR; if we have to read the whole diff to figure out why you're contributing in the first place, you're less likely to get feedback and have your change -merged in. +merged in. Also, split your changes into comprehensive chunks if your patch is +longer than a dozen lines. If you are starting to work on a particular area, feel free to submit a PR that highlights your work in progress (and note in the PR title that it's

Ця команда порівнює вашу робочу директорію з індексом. Результат показує вам зміни, котрі ви зробили проте не індексували.

Якщо ви хочете побачити, що ви індексували та ввійде до вашого наступного коміту, ви можете скористатись git diff --staged. Ця команда порівнює індексовані зміни з вашим останнім знімком:

\$ git diff --staged diff --git a/README b/README new file mode 100644 index 0000000..03902a1 --- /dev/null +++ b/README @@ -0,0 +1 @@ +My Project

Важливо пам'ятати, що команда git diff без опцій не відображає всіх змін з останнього коміту — тільки неіндексовані зміни. Якщо ви проіндексували всі свої зміни, вивід git diff буде порожнім.

Наведемо інший приклад, припустимо, що ви проіндексували файл CONTRIBUTING.md та знову його відредагували, ви можете скористатись git diff щоб побачити індексовані та неіндексовані зміни. Якщо наше середовище виглядає наступним чином:

```
$ git add CONTRIBUTING.md
$ echo '# test line' >> CONTRIBUTING.md
$ git status
On branch master
Your branch is up-to-date with 'origin/master'.
Changes to be committed:
    (use "git reset HEAD <file>..." to unstage)
      modified: CONTRIBUTING.md
Changes not staged for commit:
    (use "git add <file>..." to update what will be committed)
    (use "git checkout -- <file>..." to discard changes in working directory)
      modified: CONTRIBUTING.md
```
Тепер ви можете використати git diff щоб побачити неіндексовані зміни:

```
$ git diff
diff --git a/CONTRIBUTING.md b/CONTRIBUTING.md
index 643e24f..87f08c8 100644
--- a/CONTRIBUTING.md
+++ b/CONTRIBUTING.md
@@ -119,3 +119,4 @@ at the
 ## Starter Projects
 See our [projects
list](https://github.com/libgit2/libgit2/blob/development/PROJECTS.md).
+test line
```
і git diff --cached щоб побачити наразі індексовані зміни (--staged і --cached мають однакове значення):

\$ git diff --cached diff --git a/CONTRIBUTING.md b/CONTRIBUTING.md index 8ebb991..643e24f 100644 --- a/CONTRIBUTING.md +++ b/CONTRIBUTING.md @@ -65,7 +65,8 @@ branch directly, things can get messy. Please include a nice description of your changes when you submit your PR; if we have to read the whole diff to figure out why you're contributing in the first place, you're less likely to get feedback and have your change -merged in. +merged in. Also, split your changes into comprehensive chunks if your patch is +longer than a dozen lines. If you are starting to work on a particular area, feel free to submit a PR

that highlights your work in progress (and note in the PR title that it's

#### *Git Diff у зовнішній утиліті.*

**NOTE**

Ми продовжимо використати команду git diff різноманітними шляхами в решті книги. Є інший шлях подивитись на різницю між файлами, якщо вам більш до смаку графічна чи зовнішня програма для відображення різниці. Якщо ви виконаєте git difftool замість git diff, ви зможете використати будь-яку з програм на кшталт emerge, vimdiff і багато інших (включно з комерційними програмами). Виконайте git difftool --tool-help щоб дізнатись, що доступно на вашій системі.

#### **Збереження ваших змін у комітах**

Припустімо, що ваш індекс саме в стані, який ви бажаєте, та тепер ви можете створити коміт з ваших зміни. Пам'ятайте, що будь-які неіндексовані зміни — будь-які файли, що ви їх створили чи змінили, але ви не виконали git add після їх редагування — не потраплять до цього коміту. Вони так і залишаться зміненими файлами на вашому диску. У цьому випадку, припустімо, що останнього разу, коли ви виконали git status, ви побачили, що всі зміни індексовані, отже ви готові зберегти ваші зміни. Найпростіший спосіб створити коміт — набрати git commit:

#### \$ git commit

Це запустить ваш редактор. (Це редактор, який встановлено в змінній середовища EDITOR вашої оболонки — зазвичай vim або emacs, хоча ви можете налаштувати його як завгодно за допомогою команди git config --global core.editor, яку ви бачили в [Вступ](#page-14-0)).

Редактор покаже вам наступний текст (це приклад екрану Vim):

```
# Please enter the commit message for your changes. Lines starting
# with '#' will be ignored, and an empty message aborts the commit.
# On branch master
# Your branch is up-to-date with 'origin/master'.
#
# Changes to be committed:
# new file: README
# modified: CONTRIBUTING.md
#
\sim~
~
".git/COMMIT_EDITMSG" 9L, 283C
```
Ви бачите, згенероване повідомлення коміту містить закоментований останній вивід команди git status та один пустий рядок нагорі. Ви можете видалити ці коментарі на написати своє повідомлення коміту, або можете залишити їх, щоб вони допомогли вам пригадати що ви зберігаєте. (Для навіть більш докладного нагадування про ваші зміни, ви можете передати опцію -v до git commit. Це призведе то того, що у вашому редакторі також будуть відображені всі зміни, що ввійдуть до коміту.) Коли ви виходите з редактору, Git створює коміт з цим повідомленням коміту (після видалення коментарів та змін до файлів).

Іншим чином, ви можете набрати повідомлення коміту прямо в команді commit, якщо напишете її після опції -m, ось так:

\$ git commit -m "Story 182: Fix benchmarks for speed" [master 463dc4f] Story 182: Fix benchmarks for speed 2 files changed, 2 insertions(+) create mode 100644 README

Тепер ви створили свій перший коміт! Ви можете бачити, що команда commit розповіла вам дещо про коміт: до якої гілки ви зберегли зміни (master), який SHA-1 хеш отримав коміт (463dc4f), скільки файлів було змінено, та статистику щодо індексованих та видалених рядків у коміті.

Пам'ятайте, що коміт записує знімок, який ви створили в індексі. Усе, що ви не проіндексували, залишиться зміненим. Ви можете зробити інший коміт, щоб додати ці зміни до історії. Щоразу ви створюєте коміт, ви записуєте знімок вашого проекту, до якого ви можете повернутися або порівняти щось пізніше.

#### **Обходимо індекс**

Хоч індекс може бути неперевершено корисним для підготовки комітів саме до потрібного вам вигляду, іноді він може буди надто складним для ваших потреб. Якщо ви бажаєте обійти індекс, Git надає вам простий короткий шлях. Додавання опції -a до команди git commit, змушує Git автоматично додати кожен файл, що вже контролюється, до коміту, що дозволяє вам пропустити команди git add:

```
$ git status
On branch master
Your branch is up-to-date with 'origin/master'.
Changes not staged for commit:
    (use "git add <file>..." to update what will be committed)
   (use "git checkout -- <file>..." to discard changes in working directory)
     modified: CONTRIBUTING.md
no changes added to commit (use "git add" and/or "git commit -a")
$ git commit -a -m 'added new benchmarks'
[master 83e38c7] added new benchmarks
 1 file changed, 5 insertions(+), 0 deletions(-)
```
Зауважте, що вам не довелося виконувати git add до файлу CONTRIBUTING.md у цьому випадку до того, як ви створили коміт. Це тому що опція -a включає всі змінені файли. Це зручно, проте будьте обережні; інколи ця опція є причиною додавання небажаних змін.

#### **Видаляємо файли**

Щоб видалити файл з Git, вам треба прибрати його з контрольованих файлів (вірніше, видалити його з вашого індексу) та створити коміт. Команда git rm це робить, а також видаляє файл з вашої робочої директорії, щоб наступного разу він не відображався неконтрольованим.

Якщо ви просто видалите файл з вашої робочої директорії, він з'явиться під заголовком "Changes not staged for commit" (тобто, *неіндексованим*) виводу команди git status:

```
$ rm PROJECTS.md
$ git status
On branch master
Your branch is up-to-date with 'origin/master'.
Changes not staged for commit:
    (use "git add/rm <file>..." to update what will be committed)
    (use "git checkout -- <file>..." to discard changes in working directory)
          deleted: PROJECTS.md
no changes added to commit (use "git add" and/or "git commit -a")
```
Потім, якщо ви виконаєте git rm, файл буде індексованим на видалення:

\$ git rm PROJECTS.md rm 'PROJECTS.md' \$ git status On branch master Your branch is up-to-date with 'origin/master'. Changes to be committed: (use "git reset HEAD <file>..." to unstage)

deleted: PROJECTS.md

Наступного разу, коли ви створите коміт, файл зникне та більше не буде контрольованим. Якщо ви редагували файл та вже додали його до індексу, ви маєте примусово видалити його за допомогою опції -f. Це захід безпеки, щоб завадити випадковому видаленню даних, які ви не записали до знімку, і тому вони не можуть бути відновлені Git.

Інша корисна річ, яку ви можливо захочете зробити, це зберегти файл у робочій директорії, проте видалити його з індексу. Іншими словами, ви можете забажати зберегти файл на диску, проте більше не контролювати його Git. Це може бути корисним, якщо ви забули щось додати до свого файлу .gitignore та випадково проіндексували, наприклад великий файл журнал чи купу скомпільованих файлів .a. Щоб це зробити, скористайтеся опцією --cached:

\$ git rm --cached README

Ви можете передавати команді git rm файли, директорії або файлові ґлоб шаблони. Це означає, що ви можете зробити щось таке:

\$ git rm log/\\*.log

Зверніть увагу на зворотну похилу (\) попереду \*. Вона необхідна адже Git має власне розкриття шаблону на додаток до розкриття шаблону вашої оболонки. Ця команда видаляє всі файли, що мають .log розширення та знаходяться в директорії log/. Або, ви можете зробити щось таке:

 $$$  git rm  $\$ ^\*

Ця команда видаляє всі файли, чиї назви закінчуються на ~.

#### **Пересування файлів**

На відміну від багатьох інших СКВ, Git явно не стежить за пересуванням файлів. Якщо ви перейменуєте файл у Git, ніяких метаданих про це не буде збережено. Втім, Git доволі кмітливий, та може сам зрозуміти, що перейменування відбулося вже після нього — ми повернемося до виявлення пересування файлів трохи пізніше.

Тому присутність команди mv у Git трохи спантеличує. Якщо ви бажаєте перейменувати файл у Git, ви можете виконати щось таке:

```
$ git mv стара_назва нова_назва
```
і це зробить що вам треба. Насправді, якщо ви виконаєте щось таке і подивитесь на статус, ви побачите, що Git вважає, що перейменував файл:

\$ git mv README.md README \$ git status On branch master Your branch is up-to-date with 'origin/master'. Changes to be committed: (use "git reset HEAD <file>..." to unstage) renamed: README.md -> README

Втім, це рівнозначно виконанню таких команд:

\$ mv README.md README \$ git rm README.md \$ git add README

Git без підказок розуміє, що це перейменування файлу, тому неважливо, чи ви перейменували файл так, або за допомогою команди mv. Єдина дійсна різниця в тому, що git mv це одна команда замість трьох — ця команда існує тільки для зручності. Більш важливо, що ви можете використати будь-яку утиліту для перейменування файлу та зробити add/rm пізніше, до збереження коміту.

# **Перегляд історії комітів**

Після того як ви створили декілька комітів, або якщо ви зробили клон репозиторія з існуючою історією комітів, ви напевно забажаєте дізнатись, що було відбувалося. Найбільш могутньою утилітою для цього є команда git log.

Ці приклади використовують дуже простий проект під назвою "simplegit". Щоб отримати цей проект, виконайте

```
$ git clone https://github.com/schacon/simplegit-progit
```
Якщо ви виконаєте git log у цьому проекті, ви маєте побачити щось на кшталт:

```
$ git log
commit ca82a6dff817ec66f44342007202690a93763949
Author: Scott Chacon <schacon@gee-mail.com>
Date: Mon Mar 17 21:52:11 2008 -0700
      changed the version number
commit 085bb3bcb608e1e8451d4b2432f8ecbe6306e7e7
Author: Scott Chacon <schacon@gee-mail.com>
Date: Sat Mar 15 16:40:33 2008 -0700
      removed unnecessary test
commit a11bef06a3f659402fe7563abf99ad00de2209e6
Author: Scott Chacon <schacon@gee-mail.com>
Date: Sat Mar 15 10:31:28 2008 -0700
      first commit
```
Якщо не передати жодної опції до команди git log, вона виведе зроблені коміти репозиторія у зворотному хронологічному порядку — тобто, найновіші коміти будуть показані першими. Як бачите, ця команда показує для кожного коміту його SHA-1 хеш, ім'я та пошту автора, дату запису, та повідомлення коміту.

Існує величезне різноманіття опцій до команди git log щоб відобразити саме те, що ви хочете. Тут ми продемонструємо вам найпоширеніші.

Дуже корисною є опція -p чи --patch, що показує різницю (вивід *латки*, англійською patch), привнесену при кожному коміті. Ви також можете обмежити кількість показаних записів журналу, наприклад, використати -2, щоб переглянути лише два останні елементи:

```
$ git log -p -2
commit ca82a6dff817ec66f44342007202690a93763949
Author: Scott Chacon <schacon@gee-mail.com>
Date: Mon Mar 17 21:52:11 2008 -0700
      changed the version number
diff --git a/Rakefile b/Rakefile
index a874b73..8f94139 100644
--- a/Rakefile
+++ b/Rakefile
@@ -5,7 +5,7 @@ require 'rake/gempackagetask'
 spec = Gem::Specification.new do |s|
       s.platform = Gem::Platform::RUBY
      s.name = "simplegit"
- s.version = "0.1.0"+ s.version = "0.1.1"
      s.author = "Scott Chacon"
      s.email = "schacon@gee-mail.com"
      s.summary = "A simple gem for using Git in Ruby code."
commit 085bb3bcb608e1e8451d4b2432f8ecbe6306e7e7
Author: Scott Chacon <schacon@gee-mail.com>
Date: Sat Mar 15 16:40:33 2008 -0700
      removed unnecessary test
diff --git a/lib/simplegit.rb b/lib/simplegit.rb
index a0a60ae..47c6340 100644
--- a/lib/simplegit.rb
+++ b/lib/simplegit.rb
@@ -18,8 +18,3 @@ class SimpleGit
      end
  end
-
-if $0 == FILE
- git = SimpleGit.new
- puts git.show
-end
```
Ця опція показує ту саму інформацію та ще зміни відразу після кожного елементу. Це дуже корисно для перегляду коду або швидкого перегляду що сталося протягом декількох комітів, що їх додав співробітник. Ви можете також використати ряд підсумкових опцій з git log. Наприклад, якщо ви бажаєте побачити дещо скорочену статистику для кожного коміту, ви можете скористатись опцією --stat:

```
$ git log --stat
commit ca82a6dff817ec66f44342007202690a93763949
Author: Scott Chacon <schacon@gee-mail.com>
Date: Mon Mar 17 21:52:11 2008 -0700
     changed the version number
 Rakefile | 2 +-
 1 file changed, 1 insertion(+), 1 deletion(-)
commit 085bb3bcb608e1e8451d4b2432f8ecbe6306e7e7
Author: Scott Chacon <schacon@gee-mail.com>
Date: Sat Mar 15 16:40:33 2008 -0700
     removed unnecessary test
 lib/simplegit.rb | 5 -----
 1 file changed, 5 deletions(-)
commit a11bef06a3f659402fe7563abf99ad00de2209e6
Author: Scott Chacon <schacon@gee-mail.com>
Date: Sat Mar 15 10:31:28 2008 -0700
     first commit
RFADMF | 6 ++++Rakefile | 23 ++++++++++++++++++++++++
 lib/simplegit.rb | 25 +++++++++++++++++++++++++
 3 files changed, 54 insertions(+)
```
Як бачите, опція --stat друкує під кожним комітом список змінених файлів, скільки файлів було змінено, скільки рядків у кожному файлі було додано та видалено. Також видає підсумок інформації наприкінці.

Інша дійсно корисна опція це --pretty. Ця опція змінює вивід — відображає його в іншому форматі. Вам доступні декілька вбудованих опцій формату. Опція oneline друкує кожен коміт в один рядок, що корисно, якщо ви дивитесь на багато комітів. На додаток, опції short, full та fuller показують вивід приблизно в такому ж форматі, але зменшують чи збільшують кількість інформації, відповідно:

```
$ git log --pretty=oneline
ca82a6dff817ec66f44342007202690a93763949 changed the version number
085bb3bcb608e1e8451d4b2432f8ecbe6306e7e7 removed unnecessary test
a11bef06a3f659402fe7563abf99ad00de2209e6 first commit
```
Найцікавіша опція це format, що дозволяє вам визначити свій власний формат виводу. Це особливо корисно, якщо ви генеруєте вивід для розбору програмою, адже ви можете явно вказати формат, та ви будете знати, що він не зміниться у наступних версіях Git:

\$ git log --pretty=format:"%h - %an, %ar : %s" ca82a6d - Scott Chacon, 6 years ago : changed the version number 085bb3b - Scott Chacon, 6 years ago : removed unnecessary test a11bef0 - Scott Chacon, 6 years ago : first commit

[Корисні опції для](#page-49-0) [git log --pretty=format](#page-49-0) описує деякі найкорисніші опції, які приймає format.

| Опція           | Опис Виводу                                          |
|-----------------|------------------------------------------------------|
| %H              | Хеш коміту                                           |
| 8h              | Скорочений хеш коміту                                |
| 8 <sub>T</sub>  | Хеш дерева                                           |
| %t              | Скорочений хеш дерева                                |
| 8P              | Хеши батьків                                         |
| %p              | Скорочені хеши батьків                               |
| %an             | Ім'я автора                                          |
| %ae             | Поштова адреса автора                                |
| %ad             | Дата автора (формат враховує опцію<br>--date=option) |
| %a <sub>r</sub> | Відносна дата автора                                 |
| %cn             | Ім'я користувача, що створив коміт                   |
| %ce             | Поштова адреса фіксатора                             |
| %cd             | Дата фіксатора                                       |
| 8 <sub>cr</sub> | Відносна дата фіксатора                              |
| %s              | Тема                                                 |

<span id="page-49-0"></span>*Table 1. Корисні опції для* git log --pretty=format

Вам може стати цікаво в чому різниця між *автором* та *творцем коміту*. Автор це людина, що спочатку зробила роботу, тоді як фіксатор — це людина, яка востаннє застосувала роботу. Отже, якщо ви відправили латку до проекту та один з програмістів ядра застосує її, ви обидва будете згадані — ви як автор, а програміст ядра як творець коміту. Ми більше про це поговоримо у [Розподілений Git.](#page-127-0)

Опції oneline і format особливо корисні з іншою опцією log, що називається --graph. Ця опція додає маленький гарний ASCII граф, що показує історію ваших гілок та зливань:

```
$ git log --pretty=format:"%h %s" --graph
* 2d3acf9 ignore errors from SIGCHLD on trap
* 5e3ee11 Merge branch 'master' of git://github.com/dustin/grit
|\setminus| * 420eac9 Added a method for getting the current branch.
* | 30e367c timeout code and tests
* | 5a09431 add timeout protection to grit
* | e1193f8 support for heads with slashes in them
|/
* d6016bc require time for xmlschema
* 11d191e Merge branch 'defunkt' into local
```
Цей тип виводу стане цікавішим, коли ми будемо розповідати про гілки та злиття у наступному розділі.

Це тільки декілька простих опцій формату виводу git log — їх набагато більше. [Розповсюджені опції](#page-50-0) [git log](#page-50-0) наводить опції, про які ми вже розповідали, та деякі інші розповсюджені опції формату, що можуть бути корисними, з поясненням того, як вони змінюють вивід команди log.

| Опція           | Опис                                                                                                    |
|-----------------|----------------------------------------------------------------------------------------------------|
| $-p$            | Показує зміни файлів кожного коміту                                                                                                    |
| --stat          | Показує статистику змінених файлів для кожного коміту.                                                                                    |
| --shortstat     | Відображає тільки рядок зміни/вставки/видалення з опції --stat.                                                                           |
| --name-only     | Показує список змінених файлів після інформації про коміт.                                                                                |
| --name-status   | Показує список змінених файлів з інформацією<br>додано/змінено/видалено.                                                                  |
| --abbrev-commit | Показує тільки перші декілька символів SHA-1 суми замість усіх 40.                                                                        |
| --relative-date | Відображає дату у відносному форматі (наприклад, "2 тижня тому")<br>замість використання повного формату дати.                            |
| --graph         | Відображає ASCII граф історії гілок та зливань поряд зі звичайним<br>виводом.                                                             |
| --pretty        | Показує коміти в альтернативному форматі. Можливі значення: online,<br>short, full, fuller та format (якому задаєте свій власний формат). |
| --oneline       | Скорочення для опцій --pretty=oneline --abbrev-commit.                                                                                    |

<span id="page-50-0"></span>*Table 2. Розповсюджені опції* git log

#### **Обмеження виводу журналу**

На додаток до опцій, що контролюють формат виводу, git log також приймає декілька корисний обмежувальних опцій — тобто опцій, що дозволяють вам показувати тільки підмножину комітів. Ви вже бачили одну таку опцію: -2, що відображає тільки останні два коміти. Насправді, ви можете використати -<n>, де n це будь-яке ціле число, щоб показати останні n комітів. Однак навряд чи ви будете використовувати це часто, адже Git зазвичай передає весь свій вивід переглядачу, отже ви бачите тільки одну сторінку журналу за раз.

Втім, опції обмеження по часу, такі як --since (від) та --until (до) дуже корисні. Наприклад, ця команда отримає список комітів за останні два тижні:

\$ git log --since=2.weeks

Ця команда працює з різноманітними форматами — ви можете задати точну дату, наприклад "1991-08-24", чи відносну дату, наприклад "2 years 1 day 3 minutes ago".

Ви також можете відсіювати список комітів, що відповідають якомусь критерію пошуку. Опція --author дозволяє вам відбирати по заданому автору, а опція --grep дозволяє вам шукати ключові слова в повідомленнях комітів.

**NOTE**

You can specify more than one instance of both the --author and --grep search criteria, which will limit the commit output to commits that match *any* of the --author patterns and *any* of the --grep patterns; however, adding the --all-match option further limits the output to just those commits that match *all* --grep patterns. Ви можете додати більш ніж одну пошукову опцію --author та --grep. Тоді вивід буде обмежено тими комітами, що відповідають *будь-якому* з шаблонів --author чи *будь-якому* з шаблонів --grep. Втім, якщо додати опцію --all-match, то буде показано лише ті коміти, що відповідають *усім* шаблонам --grep.

Інша дійсно корисна опція -S (неформально відома під назвою "кирка" (pickaxe)) приймає рядок та відображає лише ті коміти, що змінили кількість входжень цього рядка у зміст файлів. Наприклад, якщо ви бажаєте знайти останній коміт, що додав чи видалив посилання на певну функцію, вам варто викликати:

\$ git log -S function\_name

Остання дійсно корисна опція, яку можна передати до git log — це шлях. Якщо ви зазначите директорію або ім'я файлу, ви можете обмежити вивід до комітів, що змінювали ці файли. Це завжди остання опція та зазвичай перед нею ставлять подвійний дефіс (--) щоб відділити шляхи від опцій.

У [Опції для обмеження виводу](#page-51-0) [git log](#page-51-0) ми перелічили ці та ще декілька інших розповсюджених опцій для довідки.

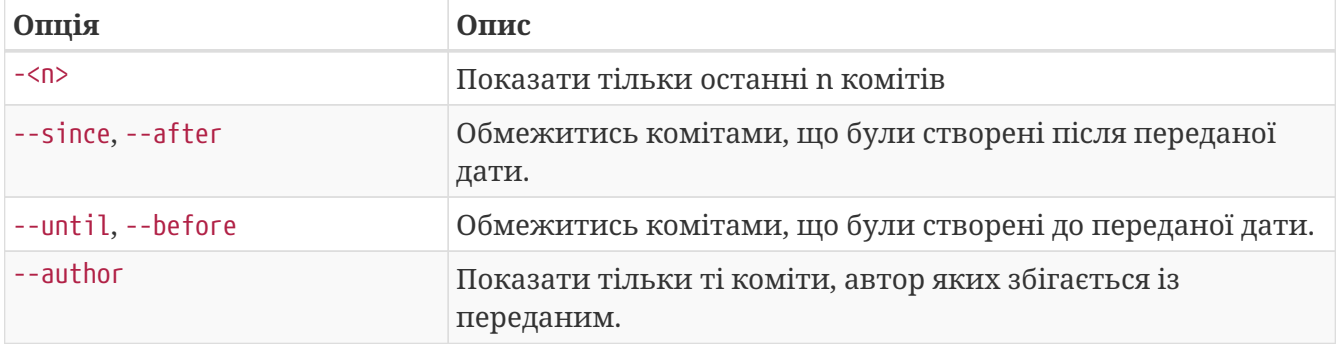

<span id="page-51-0"></span>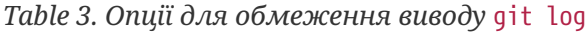

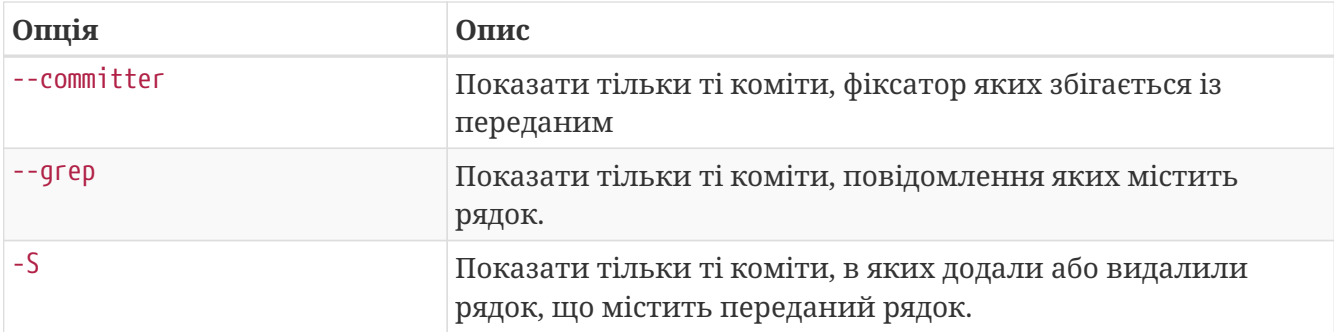

Наприклад, якщо ви бажаєте побачити, в яких комітах були змінені тестові файли в коді Git, що були збережені Junio Hamano у жовтні 2008 року і не є комітами злиття, ви можете виконати таку команду:

```
$ git log --pretty="%h - %s" --author=gitster --since="2008-10-01" \
     --before="2008-11-01" --no-merges -- t/
5610e3b - Fix testcase failure when extended attributes are in use
acd3b9e - Enhance hold_lock_file_for_{update,append}() API
f563754 - demonstrate breakage of detached checkout with symbolic link HEAD
d1a43f2 - reset --hard/read-tree --reset -u: remove unmerged new paths
51a94af - Fix "checkout --track -b newbranch" on detached HEAD
b0ad11e - pull: allow "git pull origin $something:$current_branch" into an unborn
branch
```
З приблизно 40000 комітів в історії коду Git, ця команда відображає тільки 6, що задовольняють цим критеріям.

#### *Приховування комітів злиття*

**TIP** Залежно від процесу роботи у вашому сховищі, цілком можливо, що чималий відсоток комітів у вашій історії є лише комітами злиття, що зазвичай не містять цікавої інформації. Щоб вони не засмічували вивід історії журналу, просто додайте опцію --no-merges.

# **Скасування речей**

У будь-який момент, ви можете забажати щось скасувати. Тут, ми розглянемо декілька базових утиліт для скасування змін, що ви зробили. Будьте обережними, адже ви не завжди в змозі скасувати деякі з цих скасувань. Це одна з не багатьох ділянок, де Git може втратити вашу працю, якщо ви помилитесь.

Одне з розповсюджених скасувань відбувається, коли ви зробили коміт зарано, можливо забули додати деякі файли, або ви зіпсували повідомлення коміту. Якщо ви хочете переробити цей коміт, внести до нього додаткові зміни, що про них ви забули, то проіндексуйте їх та створіть коміт наново за допомогою опції --amend:

```
$ git commit --amend
```
Ця команда бере ваш індекс та використовує його для коміту. Якщо ви нічого не змінили з останнього коміту (наприклад, ви виконуєте цю команду відразу після попереднього коміту), то ваш знімок буди виглядати так само, та все що ви можете зробити — це змінити повідомлення коміту.

З'явиться вже знайомий редактор повідомлення коміту, проте в ньому вже міститься повідомлення вашого попереднього коміту. Ви можете відредагувати повідомлення як завжди, тільки воно перепише ваш попередній коміт.

Наприклад, якщо ви зробили коміт, а потім збагнули, що забули додати якісь зміни у файлі, які мають потрапити до цього коміту, ви можете зробити так:

```
$ git commit -m 'initial commit'
$ git add forgotten_file
$ git commit --amend
```
У підсумку ви отримаєте єдиний коміт — другий коміт замінить результати першого.

Важливо розуміти, що під час виправлення останнього коміту ви не змінюєте його,а *замінюєте* на цілковито новий, поліпшений коміт — прибираєте з дороги старий коміт та ставите на його місце новий. У результаті, попередній коміт ніби ніколи не існував, і його не буде видно в історії сховища.

**NOTE**

Очевидно, виправлення комітів дає можливість робити дрібні поліпшення останнього коміту й не засмічувати історію сховища повідомленнями комітів на кшталт "Йой, забув додати файл" чи "Дідько, виправив одрук в останньому коміті".

#### **Вилучання файла з індексу**

Наступні дві секції покажуть, що робити зі зміни в індексі та робочій теці. Гарно те, що команда, яку ви використовуєте для визначення статусу цих двох областей, також нагадує вам, як скасувати зміни в них. Наприклад, припустімо, що ви змінили два файли та хочете зберегти їх у двох окремих змінах, проте випадково набрали git add \* та проіндексували їх обох. Як ви можете вилучити один з них? Команда git status нагадує вам:

```
$ git add *
$ git status
On branch master
Changes to be committed:
    (use "git reset HEAD <file>..." to unstage)
      renamed: README.md -> README
      modified: CONTRIBUTING.md
```
Прямо під текстом "Changes to be committed" (зміни, що буде збережено), написано "use git reset HEAD <file>... to unstage" (скористайтесь git reset HEAD <file>... щоб вилучити) Отже,

скористаймося цією порадою, щоб вилучити файл CONTRIBUTING.md:

```
$ git reset HEAD CONTRIBUTING.md
Unstaged changes after reset:
M CONTRIBUTING.md
$ git status
On branch master
Changes to be committed:
    (use "git reset HEAD <file>..." to unstage)
      renamed: README.md -> README
Changes not staged for commit:
    (use "git add <file>..." to update what will be committed)
    (use "git checkout -- <file>..." to discard changes in working directory)
      modified: CONTRIBUTING.md
```
Команда трохи дивна, проте працює. Файл CONTRIBUTING.md змінений але неіндексований.

#### **NOTE**

Команда git reset і справді *може* бути небезпечною, особливо разом з опцією --hard. Втім, в описаному вище випадку, файл у робочій теці не змінюється жодним чином, тож вона відносно безпечна.

Поки що цей магічний виклик це все, що вам треба знати про команду git reset. Ми розповімо набагато докладніше про reset та як його використовувати щоб робити дійсно цікаві речі у [Усвідомлення скидання \(reset\)](#page-258-0).

#### **Скасування змін у зміненому файлі**

Раптом ви вирішили, що всі зміни до файлу CONTRIBUTIG.md - зайві? Як їх легко скасувати — повернути файл до стану, в якому він був під час вашого останнього коміту (або не вашого, байдуже як ви його отримали)? На щастя, git status розповідає вам і про це. У виводі останнього прикладу, неіндексована область виглядає так:

```
Changes not staged for commit:
    (use "git add <file>..." to update what will be committed)
    (use "git checkout -- <file>..." to discard changes in working directory)
     modified: CONTRIBUTING.md
```
Тут чітко розповідають, як скасувати ваші зміни. (третій рядок перекладається (використайте "git checkout -- <file>..." щоб скасувати зміни у вашій робочій директорії )) Так і зробимо:

```
$ git checkout -- CONTRIBUTING.md
$ git status
On branch master
Changes to be committed:
    (use "git reset HEAD <file>..." to unstage)
      renamed: README.md -> README
```
Як ви бачите, ваших змін більше нема.

**NOTE**

#### **IMPORTANT** Пам'ятайте, команда git checkout -- <файл> небезпечна. Будь-які зроблені зміни зникли — Git просто скопіював інший файл поверх них. Ніколи не використовуйте цю команду, якщо у вас нема абсолютної впевненості, що цей файл вам не потрібен.

Якщо ви бажаєте зберегти зроблені зміни до файлу, проте вам необхідно їх тимчасово прибрати, ми розповімо про ховання та гілки в [Галуження в git](#page-67-0); це зазвичай кращі засоби.

Пам'ятайте, все *збережене в комітах* Git майже завжди може бути відновлено. Навіть коміти у видалених гілках чи коміти, переписані за допомогою --amend, можуть бути відновлені (дивіться [Відновлення даних](#page-477-0) задля відновлення даних). Однак, будь-що втрачене до коміту ви навряд чи колись ще раз побачите.

## **Взаємодія з віддаленими сховищами**

Задля співпраці з будь-яким проектом Git, вам необхідно знати, як керувати віддаленими сховищами. Віддалені сховища — це версії вашого проекту, що розташовані в Інтернеті, або десь у мережі. Їх може бути декілька, кожне зазвичай або тільки для читання, або для читання та змін. Співпраця з іншими вимагає керування цими віддаленими сховищами, надсилання (pushing) та отримання (pulling) даних до та з них, коли ви хочете зробити внесок. Керування віддаленими сховищами потребує знань про додавання віддалених сховищ, видалення сховищ, що більше не потрібні, керування різноманітними віддаленими гілками та визначення слідкування за ними, і багато іншого. У цій секції, ми пройдемо ці вміння керування віддаленими сховищами.

*Віддалені сховища можуть розташовуватися на вашій локальній машині.*

Цілком можливо, що ви працюватимете з "віддаленим" сховищем, що, насправді, міститься на тій саме машині, що ви за нею працюєте. Слово "віддалений" не обов'язково означає, що сховище зберігається десь в мережі чи Інтернеті — лише що воно деінде. Working with such a remote repository would still involve all the standard pushing, pulling and fetching operations as with any other remote. Взаємодія з таким віддаленим сховищем все одно включатиме звичні операції push, pull і fetch — як і з будь-яким іншим віддаленим сховищем.

51

#### **Дивимось на ваші сховища**

Щоб побачити, які віддалені сервера ви налаштували, ви можете виконати команду git remote. Вона виводить список коротких імен кожного віддаленого сховища, яке ви задали. Якщо ви отримали своє сховище клонуванням, ви маєте побачити хоча б origin — таке ім'я Git дає серверу, з якого ви зробили клон:

```
$ git clone https://github.com/schacon/ticgit
Cloning into 'ticgit'...
remote: Reusing existing pack: 1857, done.
remote: Total 1857 (delta 0), reused 0 (delta 0)
Receiving objects: 100% (1857/1857), 374.35 KiB | 268.00 KiB/s, done.
Resolving deltas: 100% (772/772), done.
Checking connectivity... done.
$ cd ticgit
$ git remote
origin
```
Ви також можете дати опцію -v, яка покаже вам посилання, які Git зберігає та використовує при читанні та записі до цього сховища:

\$ git remote -v origin https://github.com/schacon/ticgit (fetch) origin https://github.com/schacon/ticgit (push)

Якщо у вас більш ніж одне віддалене сховище, ця команда описує їх усі. Наприклад, сховище з декількома віддаленими сховищами для роботи з багатьма співробітниками може виглядати так.

```
$ cd grit
$ git remote -v
bakkdoor https://github.com/bakkdoor/grit (fetch)
bakkdoor https://github.com/bakkdoor/grit (push)
cho45 https://github.com/cho45/grit (fetch)
cho45 https://github.com/cho45/grit (push)
defunkt https://github.com/defunkt/grit (fetch)
defunkt https://github.com/defunkt/grit (push)
koke git://github.com/koke/grit.git (fetch)
koke git://github.com/koke/grit.git (push)
origin git@github.com:mojombo/grit.git (fetch)
origin git@github.com:mojombo/grit.git (push)
```
Це означає, що ми можемо отримувати (pull) внески з будь-якого з цих користувачів доволі легко. Ми також можемо мати дозвіл на надсилання змін до якихось з них, хоч ми й не можемо цього тут визначити.

Завважте, що ці сховища використовують різноманітні протоколи. Ми більше про це

поговоримо в [Отримання Git на сервері](#page-110-0).

#### **Додавання віддалених сховищ**

Ми згадували і навіть продемонстрували, як команда git clone неявно додає віддалене сховище origin. Тут розкажемо як додати нове віддалене сховище явно. Щоб додати нове віддалене Git сховище під заданим ім'ям, на яке ви можете легко посилатись, виконайте git remote add <ім'я> <посилання>:

```
$ git remote
origin
$ git remote add pb https://github.com/paulboone/ticgit
$ git remote -v
origin https://github.com/schacon/ticgit (fetch)
origin https://github.com/schacon/ticgit (push)
pb https://github.com/paulboone/ticgit (fetch)
pb https://github.com/paulboone/ticgit (push)
```
Тепер ви можете використати рядок pb в командному рядку замість повного посилання. Наприклад, якщо ви хочете отримати (fetch) усю інформацію, яке є в Пола, проте її нема у вашому сховищі, ви можете виконати git fetch pb:

```
$ git fetch pb
remote: Counting objects: 43, done.
remote: Compressing objects: 100% (36/36), done.
remote: Total 43 (delta 10), reused 31 (delta 5)
Unpacking objects: 100% (43/43), done.
From https://github.com/paulboone/ticgit
 * [new branch] master -> pb/master
 * [new branch] ticgit -> pb/ticgit
```
Гілка master Пола тепер доступна локально як pb/master — ви можете злити її з однією з ваших гілок, або зробити з неї локальну гілку, якщо хочете оглянути її. (Ми розповімо що таке гілки та як ними користуватися набагато докладніше в [Галуження в git.](#page-67-0))

#### **Отримання (**fetching**) та затягування (**pulling**) з ваших віддалених сховищ**

Як ви щойно побачили, щоб отримати дані з ваших віддалених проектів, ви можете виконати:

```
$ git fetch <remote>
```
Ця команда заходить на віддалений проект та забирає звідти усі дані, котрих у вас досі нема. Після цього, у вас будуть посилання на всі гілки з того сховища, які ви можете зливати або оглядати в будь-який час.

Якщо ви зробили клон сховища, команда автоматично додає це віддалене сховище під ім'ям "origin". Отже, git fetch origin отримує будь-яку нову працю, що її виклали на той сервер після того, як ви зробили його клон (або востаннє отримували зміни з нього). Важливо зауважити, що команда git fetch лише завантажує дані до вашого локального сховища — вона автоматично не зливає їх з вашою роботою, та не змінює вашу поточну працю. Вам буде потрібно вручну її злити, коли ви будете готові.

Якщо ваша поточна гілка налаштована слідкувати за віддаленою гілкою (докладніше в наступній секції та [Галуження в git](#page-67-0)), ви можете виконати команду git pull щоб автоматично отримати зміни та злити віддалену гілку до вашої поточної гілки. Це може бути легшим та зручнішим методом для вас. Та команда git clone автоматично налаштовує вашу локальну гілку master слідкувати за віддаленою гілкою master (хоча вона може називатись і по іншому) на віддаленому сервері, з якого ви зробили клон. Виконання git pull зазвичай дістає дані з серверу, з якого ви зробили клон, та намагається злити її з кодом, над яким ви зараз працюєте.

#### **Надсилання змін до ваших віддалених сховищ**

Коли ви довели свій проект до стану, коли хочете ним поділитись, вам треба надіслати (push) ваші зміни нагору (upstream). Це робиться простою командою: git push <назва сховища> <назва гілки>. Якщо ви бажаєте викласти свою гілку master до вашого серверу origin (клонування зазвичай налаштовує обидва імені для вас автоматично), ви можете виконати наступне для надсилання всіх зроблених комітів до сервера:

#### \$ git push origin master

Ця команда спрацює тільки в разі, якщо ви зробили клон з серверу, до якого у вас є доступ на запис, та ніхто не оновлював його після цього. Якщо хтось інший зробив клон та надіслав щось назад перед вами, вашій спробі буде слушно відмовлено. Вам доведеться спершу отримати їхню працю й вбудувати її до вашої до того, як вам дозволять надіслати свої зміни. Докладніше про надсилання змін до віддалених серверів у [Галуження в git](#page-67-0).

#### **Оглядання віддаленого сховища**

Якщо ви бажаєте більше дізнатись про окреме віддалене сховище, ви можете використати команду git remote show <назва сховища>. Якщо ви виконаєте цю команду з окремим ім'ям, наприклад origin, ви отримаєте щось на кшталт:

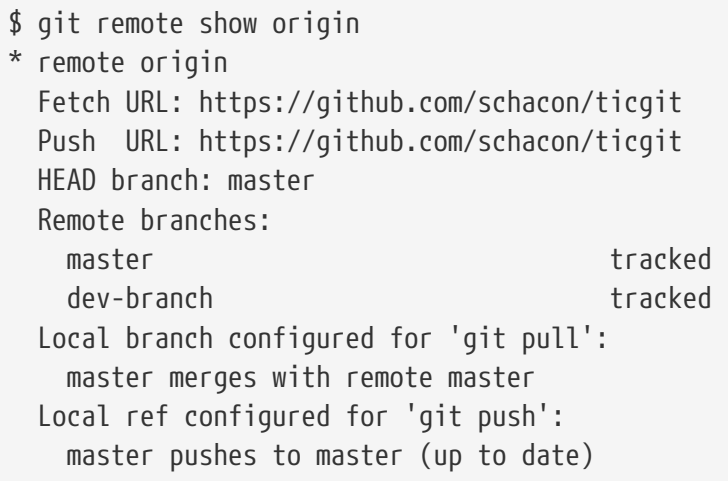

Вона виводить посилання для віддаленого сховища, а також інформацію про слідкування за гілками. Команда ґречно розповідає вам, що якщо ви на гілці master та виконаєте команду git pull, вона автоматично зіллє гілку master з віддаленою після того, як отримає всі дані з віддаленого сховища. Також видано список усіх віддалених посилань, які були забрані.

Ви напевно зустрінете такий простий приклад. Втім, коли ви почнете працювати з Git інтенсивніше, ви можете побачити набагато більше інформації від git remote show:

```
$ git remote show origin
* remote origin
   URL: https://github.com/my-org/complex-project
   Fetch URL: https://github.com/my-org/complex-project
   Push URL: https://github.com/my-org/complex-project
   HEAD branch: master
   Remote branches:
  master tracked
     dev-branch tracked
  markdown-strip tracked
     issue-43 new (next fetch will store in remotes/origin)
    issue-45 new (next fetch will store in remotes/origin)
     refs/remotes/origin/issue-11 stale (use 'git remote prune' to remove)
   Local branches configured for 'git pull':
     dev-branch merges with remote dev-branch
     master merges with remote master
   Local refs configured for 'git push':
     dev-branch pushes to dev-branch (up to
date)
    markdown-strip pushes to markdown-strip (up to
date)
  master pushes to master pushes to master Cup to
date)
```
Ця команда показує, до яких гілок автоматично надсилаються ваші зміни, коли ви виконуєте git push, доки перебуваєте на певної гілці. Вона також показує, яких віддалених гілок з серверу у вас нема, які віддалені гілки, що у вас є, були видалені з серверу, і декілька

локальних гілок, що можуть автоматично зливатися з віддаленими гілками, за якими стежать, коли ви виконуєте git pull.

#### **Перейменування та видалення віддалених сховищ**

Ви можете виконати git remote rename, щоб перейменувати віддалене сховище. Наприклад, щоб перейменувати pb на paul, ви можете зробити це за допомогою git remote rename:

```
$ git remote rename pb paul
$ git remote
origin
paul
```
Варто зазначити, що це змінює і всі назви ваших віддалених гілок. Що раніше мало назву pb/master, тепер називається paul/master.

Якщо ви з якоїсь причини бажаєте видалити віддалене сховище — ви перемістили сервер або більше не використовуєте якесь дзеркало, або можливо хтось припинив співпрацю — ви можете використати git remote remove або git remote rm:

\$ git remote remove paul \$ git remote origin

Once you delete the reference to a remote this way, all remote-tracking branches and configuration settings associated with that remote are also deleted.

## **Теґування**

Як і більшість СКВ, Git дозволяє поставити теґ на окремому моменті історії, що чимось видатний. Зазвичай ця функціональність використовується щоб позначити релізи (v1.0 тощо). У цій секції, ви дізнаєтесь, як отримати список доступних теґів, як створювати нові теґи, та які типи теґів існують.

#### **Показати ваші теґи**

Отримати список доступних теґів у Git елементарно. Просто наберіть git tag (з опціональним -l чи --list):

\$ git tag v0.1 v1.3

Ця команда виводить список теґів в алфавітному порядку. Цей порядок насправді неважливий.

Ви також можете шукати теґи, що відповідають певному шаблону. Наприклад, сховище Git містить більш ніж 500 теґів. Якщо вас цікавлять виключно версії 1.8.5, ви можете виконати:

\$ git tag -l "v1.8.5\*" v1.8.5 v1.8.5-rc0 v1.8.5-rc1 v1.8.5-rc2 v1.8.5-rc3 v1.8.5.1 v1.8.5.2 v1.8.5.3 v1.8.5.4 v1.8.5.5

**NOTE** *Пошук за шаблонами із спеціальними символами потребує опції* -l *чи* --list Якщо ви хочете отримати повний список теґів, то команда git tag без додаткових аргументів виконує саме це. Використання -l чи --list опціонально.

> Втім, якщо ви використовуєте шаблон зі спеціальними символами, то використання -l чи --list є обов'язковим.

#### **Створення теґів**

Git підтримує два головних типи теґів: *легкі* та *анотовані*.

Легкий теґ дуже схожий на гілку, що не змінюється — це просто вказівник на певний коміт.

#### **Анотовані теґи**

Створити анотований теґ у Git просто. Найлегший спосіб — додати -a до команди tag:

```
$ git tag -a v1.4 -m "моя версія 1.4"
$ git tag
v0.1
v1.3
v1.4
```
-m визначає повідомлення теґу, що в ній буде збережено. Якщо ви не вкажете повідомлення анотованого теґу, Git запустить ваш редактор щоб ви могли його набрати.

Ви можете побачити дані теґу та коміт, на який він вказує, за допомогою команди git show:

```
$ git show v1.4
tag v1.4
Tagger: Ben Straub <ben@straub.cc>
Date: Sat May 3 20:19:12 2014 -0700
my version 1.4
commit ca82a6dff817ec66f44342007202690a93763949
Author: Scott Chacon <schacon@gee-mail.com>
Date: Mon Mar 17 21:52:11 2008 -0700
      changed the version number
```
Це показує інформацію про автора теґу, дату створення теґу, та повідомлення перед інформацією про коміт.

#### **Легкі теґи**

Другий спосіб позначати коміти — за допомогою легких позначок. Це просто хеш коміту збережений у файлі — ніякої іншої інформації не зберігається. Щоб створити легкий теґ, не додавайте жодної з опцій -a, -s та -m, вкажіть лише назву теґу:

\$ git tag v1.4-lw \$ git tag v0.1 v1.3 v1.4 v1.4-lw v1.5

Цього разу, якщо ви виконаєте git show з теґом, ви не побачите додаткової інформації про теґ. Команда покаже тільки коміт:

\$ git show v1.4-lw commit ca82a6dff817ec66f44342007202690a93763949 Author: Scott Chacon <schacon@gee-mail.com> Date: Mon Mar 17 21:52:11 2008 -0700

changed the version number

#### **Створення теґів пізніше**

Ви також можете зробити теґ до комітів, від котрих ви вже пішли. Припустімо, що ваша історія комітів виглядає так:

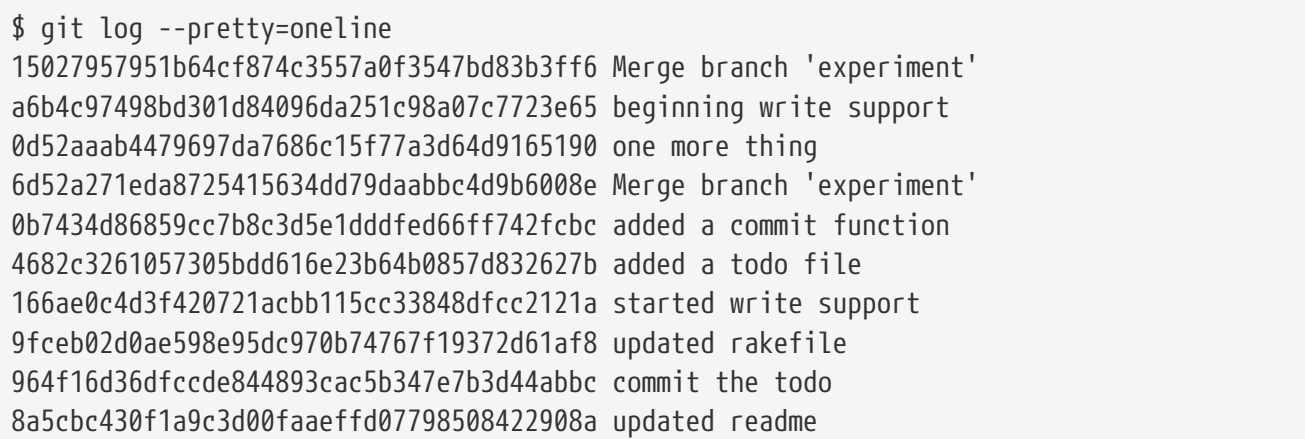

Тепер, припустимо ви забули створити теґ до версії проекту v1.2, що має бути на коміті "updated rakefile". Ви можете додати теґ і зараз. Щоб створити теґ до коміту, вам треба дописати суму коміту (чи її частину) наприкінці команди:

\$ git tag -a v1.2 9fceb02

Ви можете побачити, що ви створили теґ до коміту:

```
$ git tag
v0.1
v1.2
v1.3
v1.4
v1.4-lw
v1.5
$ git show v1.2
tag v1.2
Tagger: Scott Chacon <schacon@gee-mail.com>
Date: Mon Feb 9 15:32:16 2009 -0800
version 1.2
commit 9fceb02d0ae598e95dc970b74767f19372d61af8
Author: Magnus Chacon <mchacon@gee-mail.com>
Date: Sun Apr 27 20:43:35 2008 -0700
      updated rakefile
...
```
#### **Розповсюдження теґів**

Без додаткових опцій команда git push не передає теґи на віддалені сервери. Вам доведеться явно надсилати теґи на спільний сервер після створення. Цей процес не відрізняється від розповсюдження віддалених гілок — вам треба виконати git push origin <назва теґу>.

```
$ git push origin v1.5
Counting objects: 14, done.
Delta compression using up to 8 threads.
Compressing objects: 100% (12/12), done.
Writing objects: 100% (14/14), 2.05 KiB | 0 bytes/s, done.
Total 14 (delta 3), reused 0 (delta 0)
To git@github.com:schacon/simplegit.git
 * [new tag] v1.5 -> v1.5
```
Якщо у вас багато теґів, та ви хочете надіслати їх разом, ви також можете використати опцію --tags команди git push. Це передасть усі ваші теґи до віддаленого серверу, яких там досі нема.

```
$ git push origin --tags
Counting objects: 1, done.
Writing objects: 100\% (1/1), 160 bytes | 0 bytes/s, done.
Total 1 (delta 0), reused 0 (delta 0)
To git@github.com:schacon/simplegit.git
 * [new tag] v1.4 -> v1.4
  * [new tag] v1.4-lw -> v1.4-lw
```
Тепер, коли хтось інший зробить клон або отримає зміни з вашого сховища, він отримає також усі ваші теґи.

#### **Переключення до теґів**

Якщо ви бажаєте переглянути версії файлів, на які вказує теґ, виконайте git checkout, хоча тоді ви отримаєте стан "відокремлений HEAD" (detached HEAD), що має декілька обмежень:

```
$ git checkout 2.0.0
Note: checking out '2.0.0'.
You are in 'detached HEAD' state. You can look around, make experimental
changes and commit them, and you can discard any commits you make in this
state without impacting any branches by performing another checkout.
If you want to create a new branch to retain commits you create, you may
do so (now or later) by using -b with the checkout command again. Example:
    git checkout -b <new-branch>
HEAD is now at 99ada87... Merge pull request #89 from schacon/appendix-final
$ git checkout 2.0-beta-0.1
Previous HEAD position was 99ada87... Merge pull request #89 from schacon/appendix-
final
HEAD is now at df3f601... add atlas.json and cover image
```
Якщо ви щось зміните й створите коміт у стані "відокремлений HEAD", теґ залишиться незмінним, а а новий коміт не належатиме жодній гілці й буде досяжним лише за допомогою хеша коміту. Відповідно, якщо вам треба здійснити зміни — скажімо, ви виправляєте ваду у старшій версії — зазвичай варто створити гілку:

\$ git checkout -b version2 v2.0.0 Switched to a new branch 'version2'

Якщшо ви це зробите й створите коміт, ваша гілка version2 буде трохи відрізнятися від вашого теґу v2.0.0, адже вона переміститься вперед до ваших нових змін, отже будьте обережні.

## **Псевдоніми Git**

До того, як завершити розділ про базовий Git, є ще одна маленька підказка, щоб зробити ваше користування Git простішим, легшим та більш знайомим: псевдоніми. Ми більше не будемо про них згадувати та будемо вважати, що ви використовуєте їх самостійно в решті книги, проте напевно вам слід знати, як їх використовувати.

Git сам не намагається здогадатись, яку команду ви набрали, якщо ви набрали її частково. Якщо ви не хочете набирати команди Git повністю, ви легко можете налаштувати псевдоніми для кожної команди за допомогою git config. Ось декілька прикладів як це можна зробити:

```
$ git config --global alias.co checkout
$ git config --global alias.br branch
$ git config --global alias.ci commit
$ git config --global alias.st status
```
Це означає, що, наприклад, замість git commit ви можете набрати просто git ci. З часом, ви напевно почнете використовувати й інші команди часто. Не вагайтесь створювати нові псевдоніми.

Ця техніка також може бути дуже корисною для створення нових команд, які ви гадаєте мають існувати. Наприклад, щоб виправити незручність, яку ми бачили при скасуванні змін до файлу, ви можете додати свою власну команду unstage (видалити з індексу) до Git:

\$ git config --global alias.unstage 'reset HEAD --'

Після цього наступні команди еквівалентні:

```
$ git unstage fileA
$ git reset HEAD -- fileA
```
Це здається трохи яснішим. Також нерідко додають команду last (останній), ось так:

\$ git config --global alias.last 'log -1 HEAD'

Тепер ви легко можете побачити останній коміт:

```
$ git last
commit 66938dae3329c7aebe598c2246a8e6af90d04646
Author: Josh Goebel <dreamer3@example.com>
Date: Tue Aug 26 19:48:51 2008 +0800
      test for current head
      Signed-off-by: Scott Chacon <schacon@example.com>
```
Як ви напевно зрозуміли, Git просто підставляє замість псевдоніму його значення. Проте, можливо ви бажаєте виконати зовнішню команду, а не команду Git. У цьому разі, треба почати команду зі знаку оклику !. Це корисно, якщо ви бажаєте створити власні інструменти для роботи зі сховищем Git. Ми продемонструємо це, створивши псевдонім git visual для виконання gitk:

\$ git config --global alias.visual '!gitk'

## **Підсумок**

На цей час, ви можете робити всі основні операції Git - створювати або клонувати репозиторій, вносити зміни, індексувати зміни та створювати коміти, переглядати історію всіх змін у репозиторії. Далі, ми розглянемо вбивчу особливість Git: його моделі галуження.

# <span id="page-67-0"></span>**Галуження в git**

Майже кожна система контролю версій підтримує гілки (branches) в певній мірі. Галуження - це відмежування від основної лінії розробки для продовження своєї частини роботи та уникнення конфліктів з основною лінією. В багатьох системах контролю версій цей процес "дорогий", часом вимагає створювати копію коду, що може зайняти багато часу для великих проектів.

Дехто вважає гілки Git вбивчою особливістю, що вирізняє Git від інших систем. Що ж в них такого особливого? Гілки Git надзвичайно легкі, операції галуження майже миттєві, перехід між гілками зазвичай теж. На відміну від інших систем, Git заохочує схеми, де гілки часто створюються та зливаються, навіть кілька разів на день. Розуміння та вміння працювати з цією "фішкою" дає вам потужний та унікальний інструмент, що може кардинально змінити ваш процес розробки.

# **Гілки у кількох словах**

Щоб дійсно зрозуміти як Git працює з гілками, нам треба повернутись назад та розібратись, як Git зберігає дані.

Як ви можете пам'ятати з [Вступ](#page-14-0), Git зберігає дані не як послідовність змін, а як послідовність знімків.

Коли ви фіксуєте зміни, Git зберігає об'єкт фіксації, що містить вказівник на знімок змісту, який ви додали. Цей об'єкт також містить ім'я та поштову адресу автора, набране вами повідомлення та вказівники на фіксацію або фіксації, що були прямо до цієї фіксації (батько чи батьки): нуль для першої фіксації, одна фіксація для нормальної фіксації, та декілька фіксацій для фіксацій, що вони є результатом злиття двох чи більше гілок.

Щоб це уявити, припустимо, що у вас є тека з трьома файлами, які ви додали та зафіксували. Додання файлів обчислює контрольну суму для кожного (SHA-1 хеш про котрий ми згадували в [Вступ\)](#page-14-0), зберігає версію файлу в сховищі Git (Git називає їх блобами), та додає їх контрольні суми до області додавання:

```
$ git add README test.rb LICENSE
$ git commit -m 'The initial commit of my project'
```
Коли ви створили фіксацію за допомогою git commit, Git обчислив контрольну суму кожної теки (у цьому випадку, тільки кореневої теки) та зберігає ці об'єкти дерева в сховищі Git. Потім Git створює об'єкт фіксації, що зберігає метадані та вказівник на корінь дерева проекту, щоб він міг відтворити цей знімок, коли потрібно.

Ваше Git сховище тепер зберігає п'ять об'єктів: по одному блобу зі змістом на кожен з трьох файлів, одне дерево, що перелічує зміст теки та вказує, які файли зберігаються у яких блобах, та одну фіксацію, що вказує на корінь дерева, та зберігає метадані фіксації.

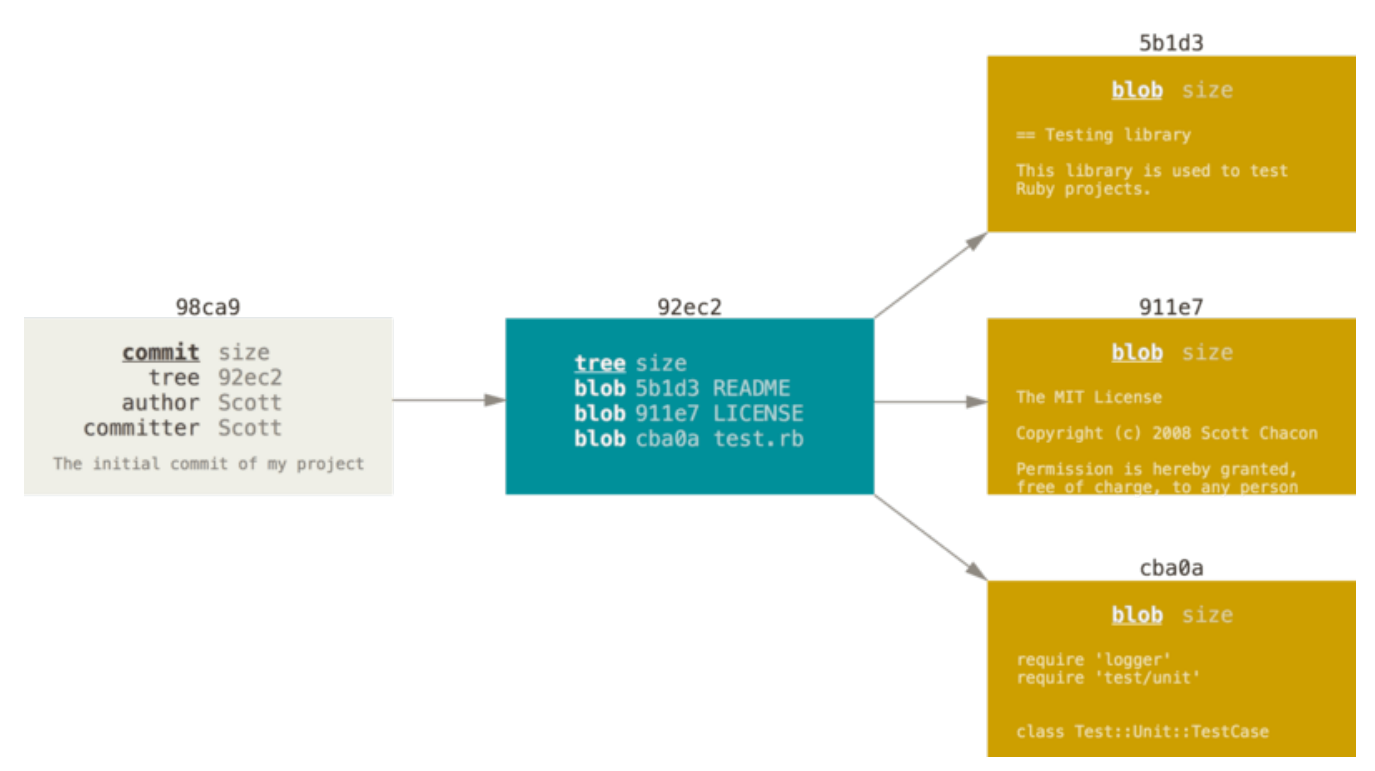

*Figure 9. Фіксація як дерево*

Якщо ви зробите якісь зміни та зафіксуєте знову, наступна фіксація буде зберігати вказівник на попередню.

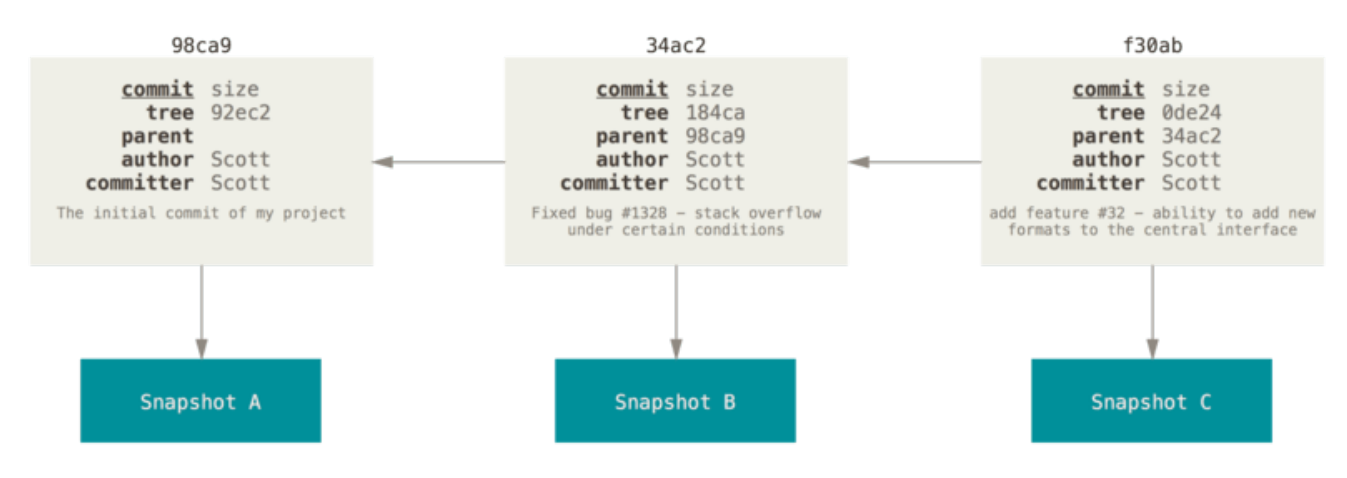

*Figure 10. Фіксації та їх батьки*

Гілка в Git це просто легкий вказівник, що може пересуватись, на одну з цих фіксацій. Загальноприйнятим ім'ям першої гілки в Git є master. Коли ви почнете робити фіксації, вам надається гілка master, що вказує на останню зроблену фіксацію. Щоразу ви фіксуєте, вона переміщується вперед автоматично.

**NOTE**

Гілка "master" у Git не має нічого особливого. Вона нічим не відрізняється від інших. Єдина причина, чому майже кожне сховище має таку гілку — команда git init автоматично її створює, і більшість людей не мають клопоту змінити її.

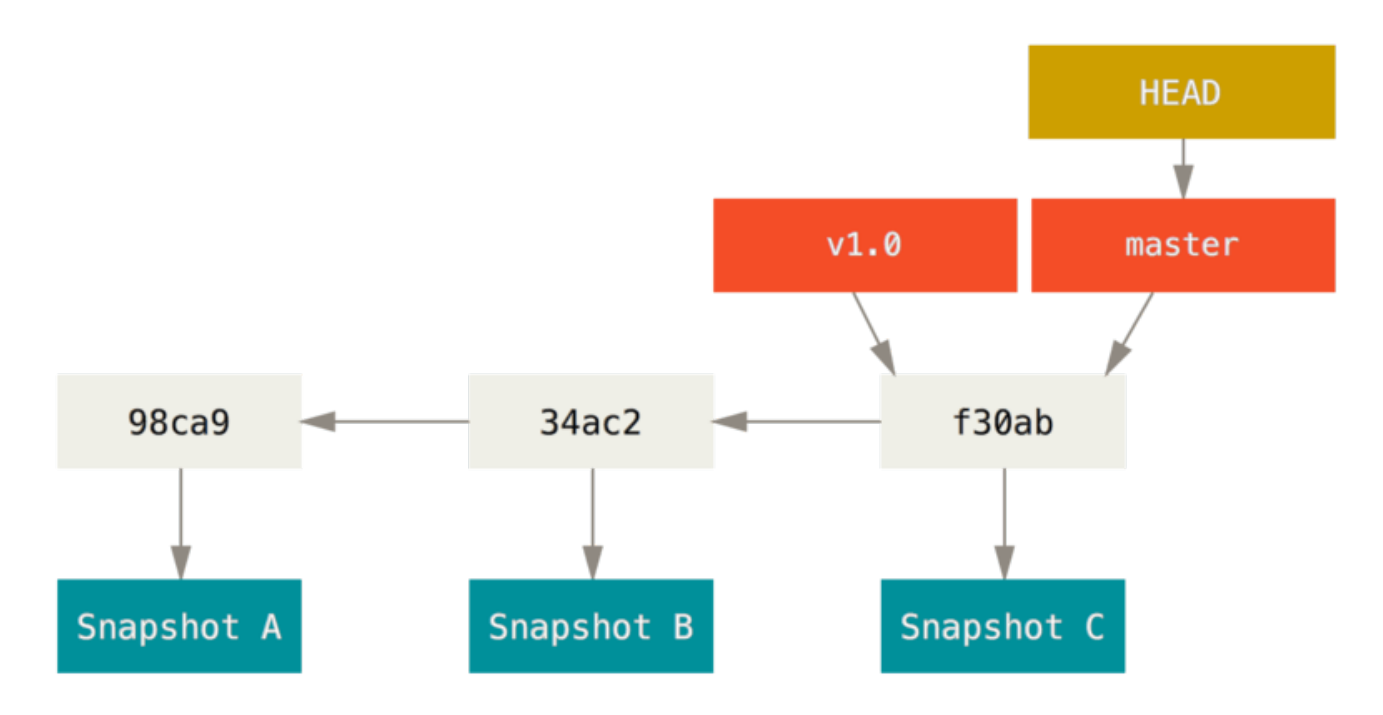

*Figure 11. Гілка та її історія фіксацій*

#### **Створення нової гілки**

Що відбувається, якщо ви створюєте нову гілку? Ну, це створює новий вказівник, щоб ви могли пересуватися. Припустімо, ви створюєте нову гілку під назвою testing. Ви це робите за допомогою команди git branch:

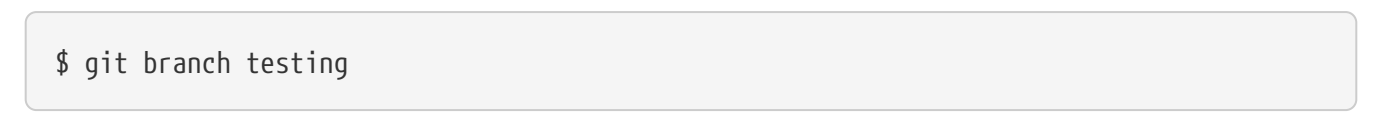

Це створює новий вказівник на фіксацію, в якій ви зараз знаходитесь.

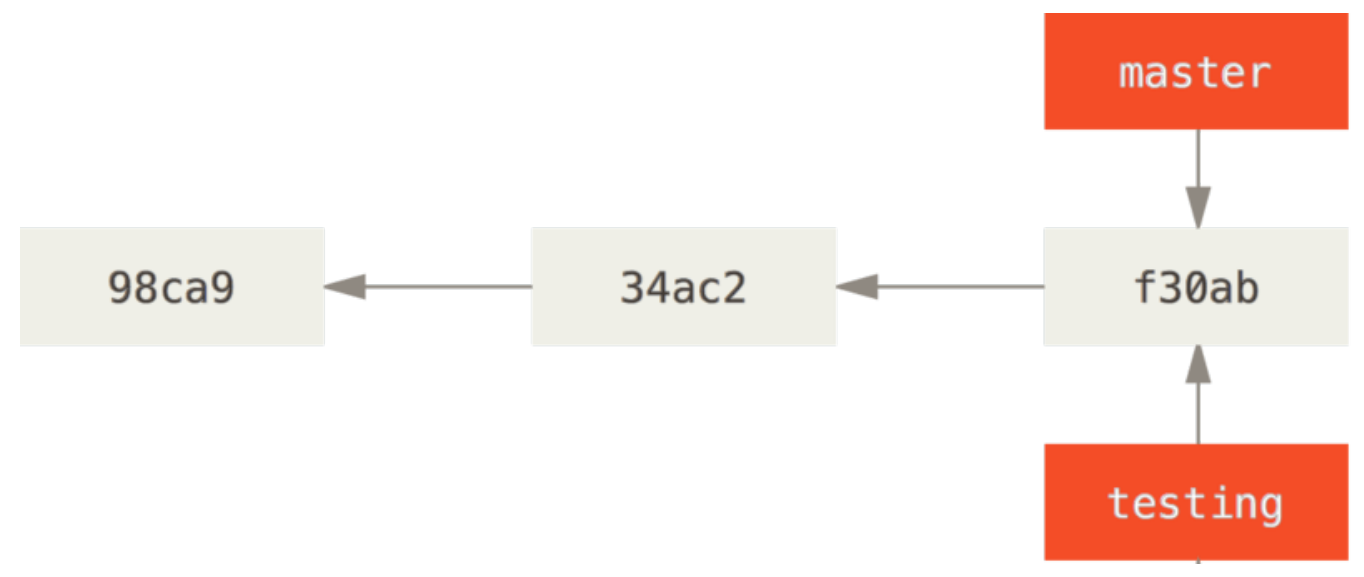

*Figure 12. Дві гілки вказують на одну послідовність фіксацій*

Звідки Git знає, на якій гілці ви зараз знаходитесь? Він зберігає особливий вказівник під назвою HEAD. Завважте, що це геть інша концепція HEAD, ніж в інших СКВ, з якими ви могли працювати, таких як Subversion чи CVS. У Git це просто вказівник на локальну гілку, на якій

ви знаходитесь. В даному випадку, ви досі на гілці master. Команда git branch тільки *створює* нову гілку — вона не переключає на цю гілку.

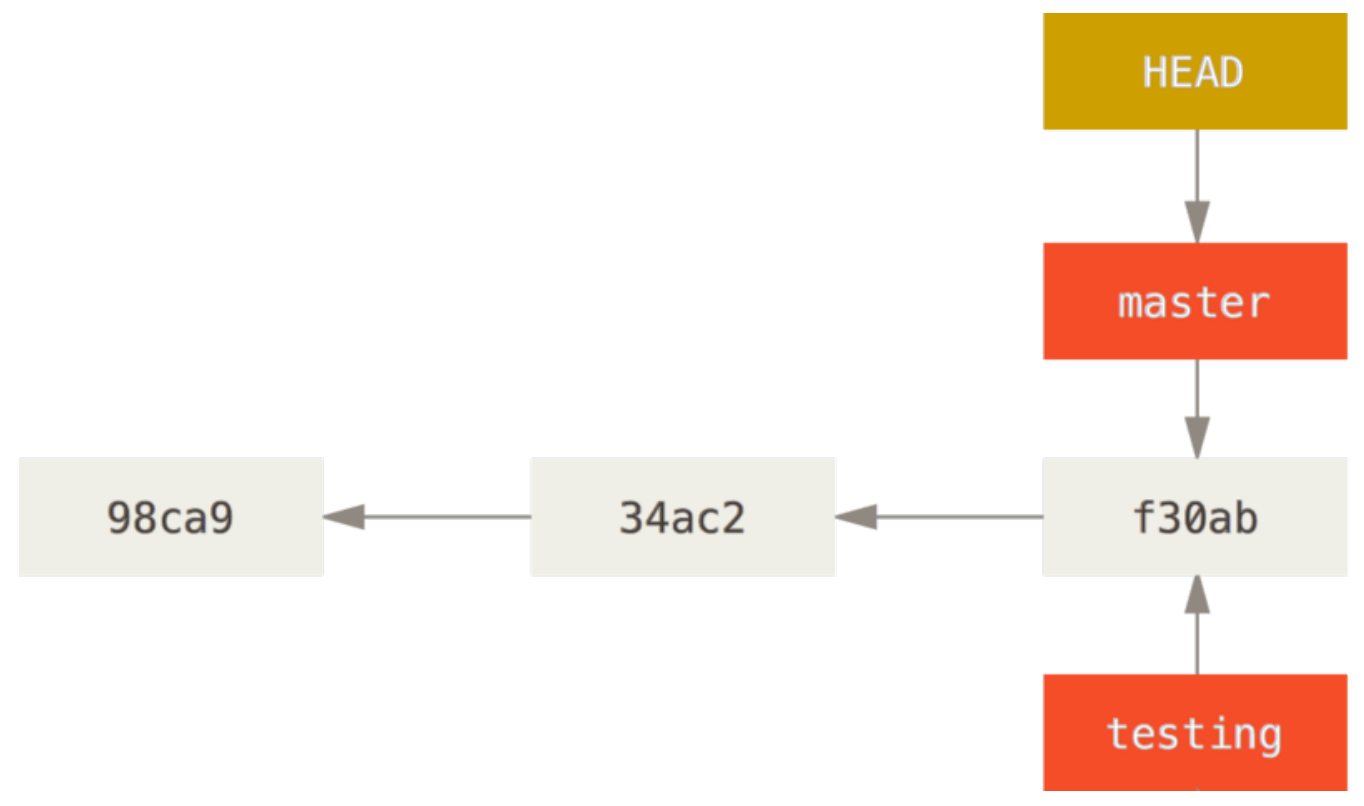

*Figure 13. HEAD вказує на гілку*

Ви легко можете це побачити за допомогою простої опції команди git log, що може показати куди вказують вказівники гілок. Ця опція називається --decorate.

```
$ git log --oneline --decorate
f30ab (HEAD -> master, testing) add feature #32 - ability to add new formats to the
central interface
34ac2 Fixed bug #1328 - stack overflow under certain conditions
98ca9 The initial commit of my project
```
Як бачите, гілки "master" та "testing" прямо поруч з фіксацією f30ab.

#### **Переключення гілок**

Щоб переключитися на існуючу гілку, треба виконати команду git checkout. Переключімося на нову гілку testing:

\$ git checkout testing

Це пересуває HEAD, щоб він вказував на гілку testing.

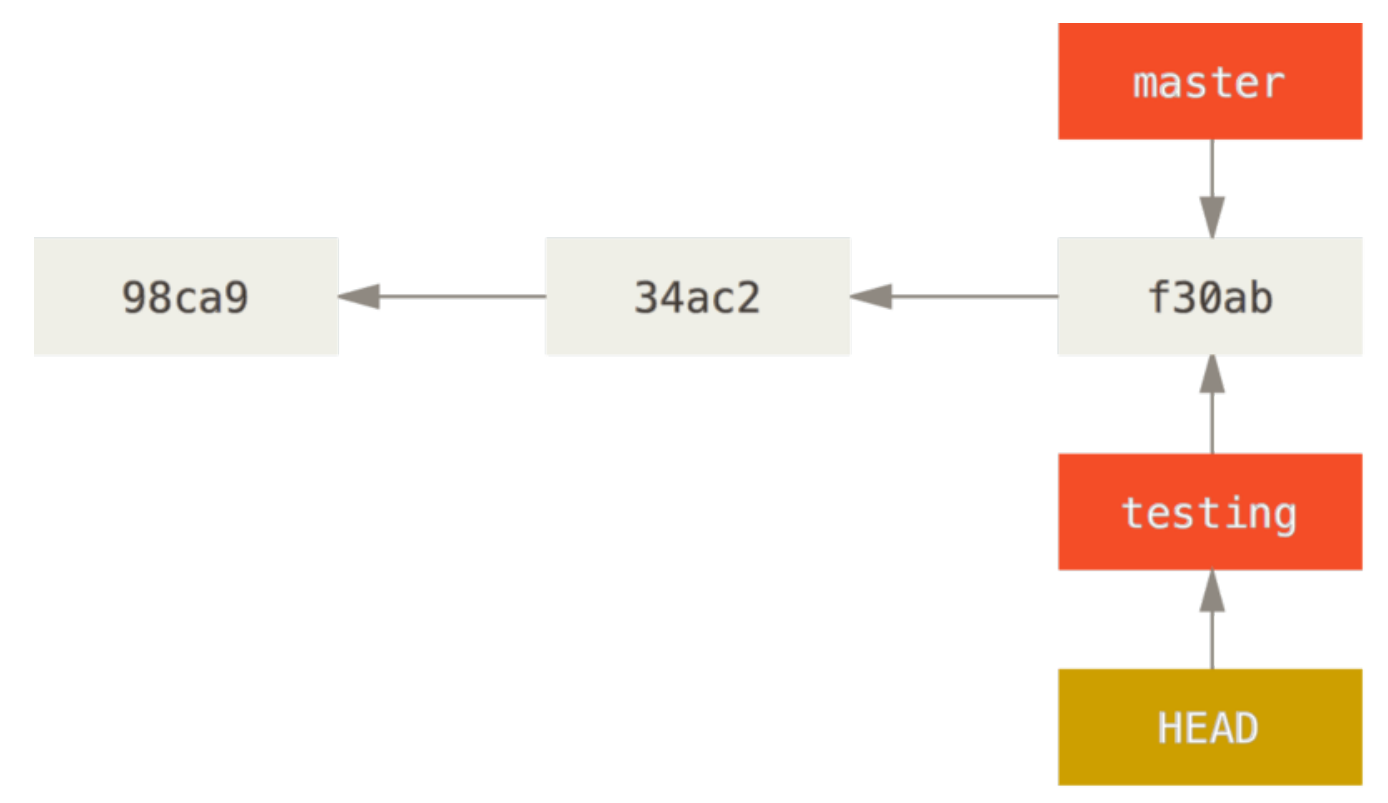

*Figure 14. HEAD вказує на поточну гілку*

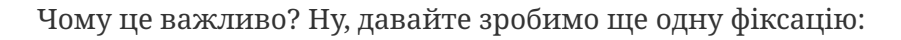

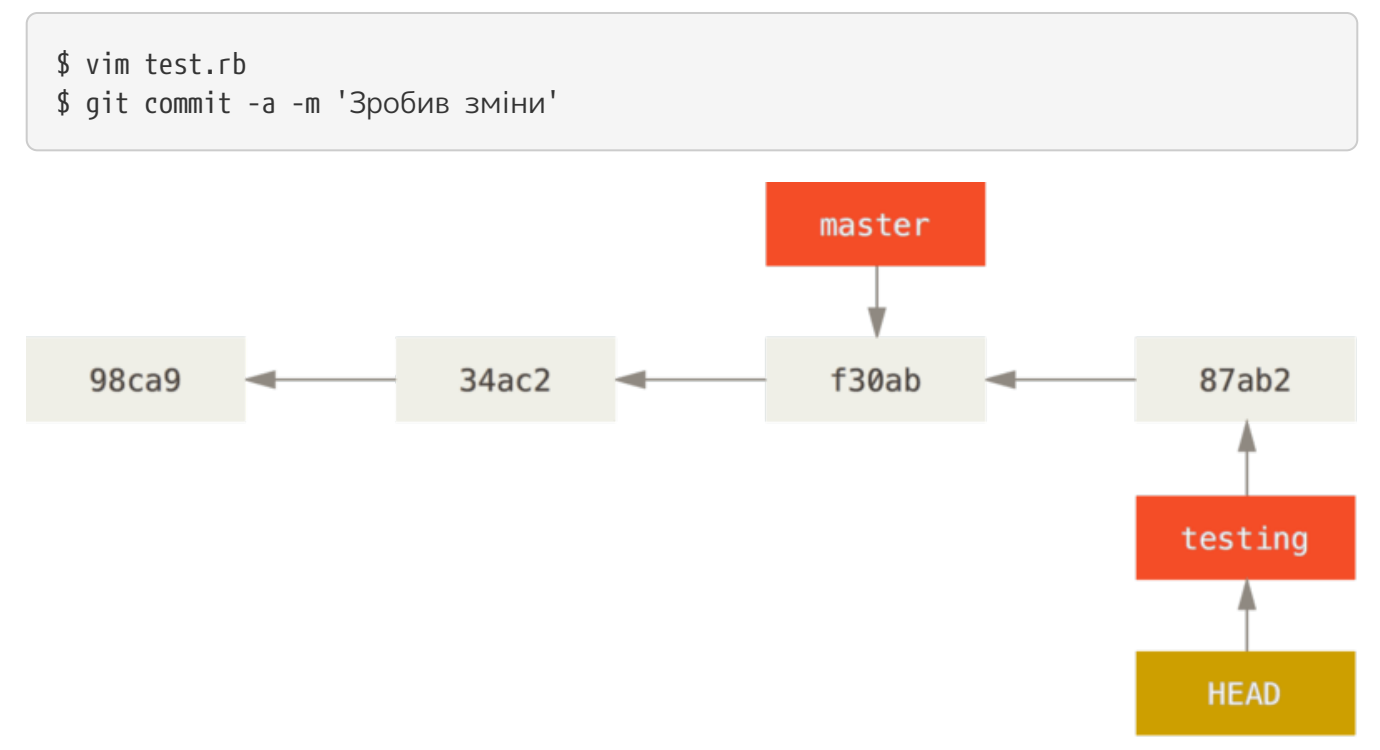

#### *Figure 15. Гілка HEAD пересувається уперед при фіксації*

Це цікаво, бо тепер ваша гілка testing пересунулась уперед, а ваша гілка master досі вказує на фіксацію, що й у момент виконання git checkout для переключення гілок. Переключімося назад до гілки master:

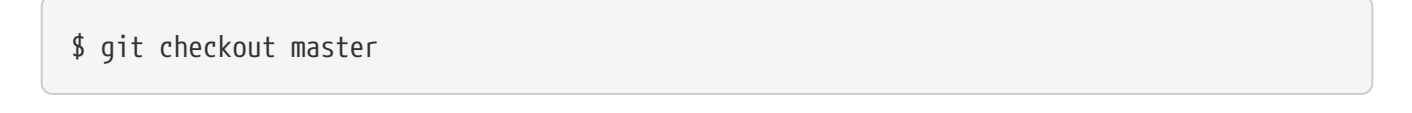
#### *Figure 16. HEAD пересувається, коли ви отримуєте (checkout)*

Ця команда зробила дві речі. Вона пересунула вказівник HEAD назад на гілку master, та повернула файли у вашій робочій теці до стану знімку, на який вказує master. Це також означає, що якщо ви зараз зробите нові зміни, вони будуть походити від ранішої версії проекту. Вона, суттєво, перемотує працю, що ви зробили у гілці testing, щоб ви могли працювати в іншому напрямку.

#### *Переключення між гілками змінює файли у вашій робочій теці*

**NOTE** Важливо зауважити, що коли ви переключаєте гілки в Git, файли у вашій робочій теці змінюються. Якщо ви переключаєтесь до старшої гілки, ваша робоча тека буде повернута до того стаку, який був на момент останнього фіксування у тій гілці. Якщо Git не може зробити це без проблем, він не дасть вам переключитися взагалі.

Зробимо декілька змін та знову зафіксуємо:

\$ vim test.rb \$ git commit -a -m 'Зробив інші зміни'

Тепер історія вашого проекту розбіглася (diverged) (дивіться [Історія, що розбіглася](#page-72-0)). Ви створили гілку, дещо в ній зробили, переключились на головну гілку та зробили там щось інше. Обидві зміни ізольовані в окремих гілках. Ви можете переключатись між цими гілками та злити їх, коли вони будуть готові. І все це ви зробили за допомогою простих команд branch, checkout та commit.

#### <span id="page-72-0"></span>*Figure 17. Історія, що розбіглася*

Ви також можете легко це побачити за допомогою команди git log. Якщо ви виконаєте git log --oneline --decorate --graph --all, вона надрукує історію ваших фіксацій, покаже куди вказують ваші гілки та як розбіглася ваша історія.

```
$ git log --oneline --decorate --graph --all
* c2b9e (HEAD, master) Зробив інші зміни
| * 87ab2 (testing) Зробив зміни
|/
* f30ab add feature #32 - ability to add new formats to the
* 34ac2 fixed bug #1328 - stack overflow under certain conditions
* 98ca9 initial commit of my project
```
Оскільки гілка в Git — це насправді простий файл, що містить 50 символів контрольної суми SHA-1 коміту, на який вказує, гілки дешево створювати та знищувати. Створити гілку так же швидко, як записати 41 байт до файлу (40 символів та символ нового рядка).

Це вражаюча відмінність від того, як більшість інших СВК працюють з гілками — зазвичай це потребує копіювання усіх файлів проекту в другу теку. Це може зайняти декілька секунда, або навіть хвилин, в залежності від розміру проекту, у той час як у Git процес

завжди миттєвий. Також, оскільки ми записуємо батьків кожної фіксації, пошук відповідної бази для злиття може бути зроблено автоматично та зазвичай дуже просто. Ці можливості допомагають заохотити розробників створювати та використовувати гілки часто.

Подивимось, чому і вам варто так робити.

# **Основи галуження та зливання**

Розглянемо простий приклад галуження та зливання на схемі, котра трапляється в реальності:

- 1. Вам потрібно внести зміни до веб-сайту.
- 2. Створюєте гілку для своєї задачі.
- 3. Працюєте в цій гілці.

В якийсь момент вам дзвонять і кажуть, що є більш важлива задача та потрібно термінове виправлення. Ви зробите таке:

- 1. Переключитеся на головну гілку.
- 2. Створите гілку-виправлення.
- 3. Після тестування зливаєте гілку-виправлення та надсилаєте в основну гілку.
- 4. Переключаєтеся на першопочаткову гілку та продовжуєте роботу над задачею.

#### **Основи галуження**

Скажімо, ви працюєте над проектом і вже маєте кілька комітів у гілці master.

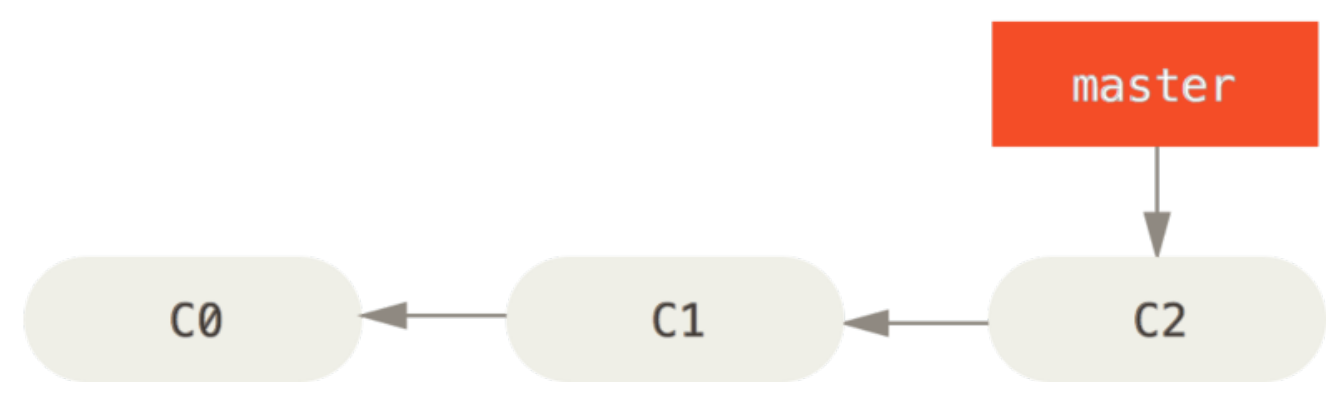

*Figure 18. A simple commit history*

Тепер вирішили працювати над задачею, котра в системі вашої компанії зареєстрована як 53. Щоб створити нову гілку для цієї задачі та одразу перейти на неї, виконайте команду git checkout з параметром -b:

```
$ git checkout -b iss53
Switched to a new branch "iss53"
```
Це скорочений запис наступного:

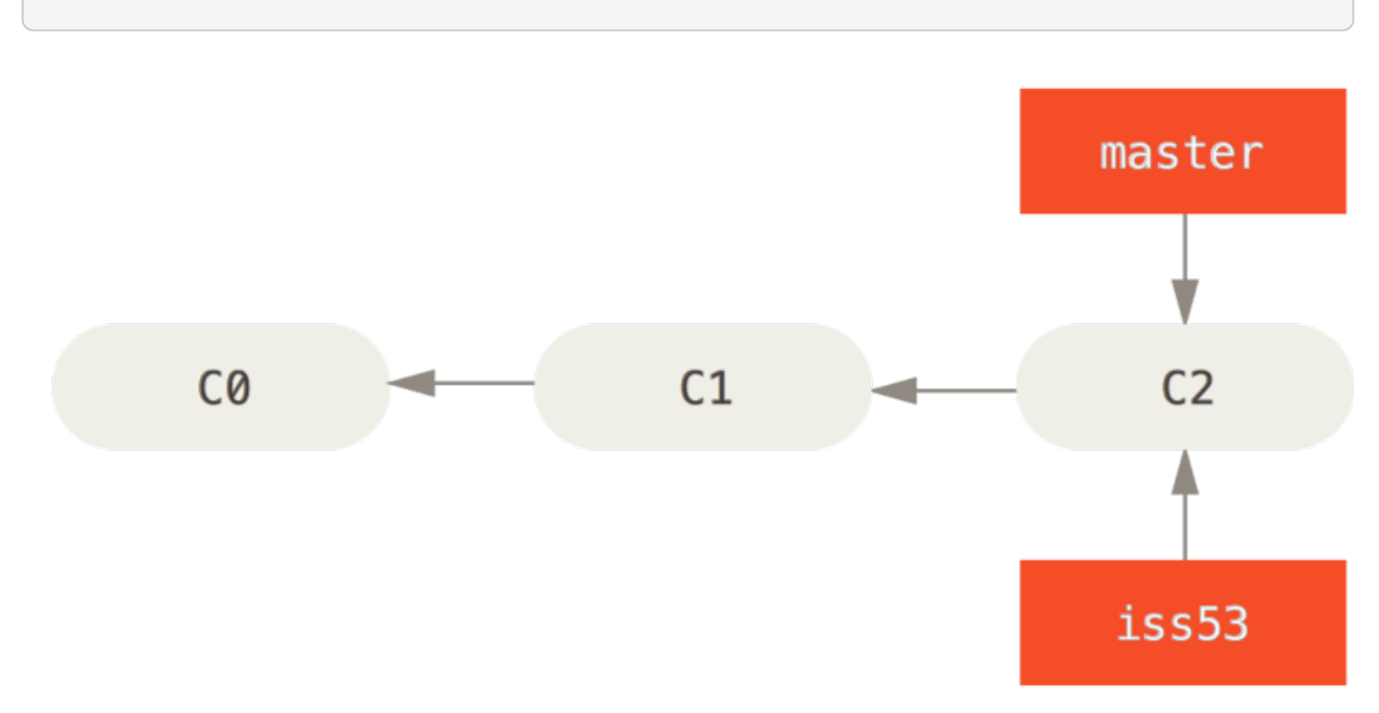

*Figure 19. Створення нового вказівника гілки*

Ви працюєте над змінами до сайту та комітите зміни. Таким чином ваша гілка iss53 починає рухається вперед, оскільки ви на неї раніше переключилися (тобто вказівник HEAD вказує на цю гілку):

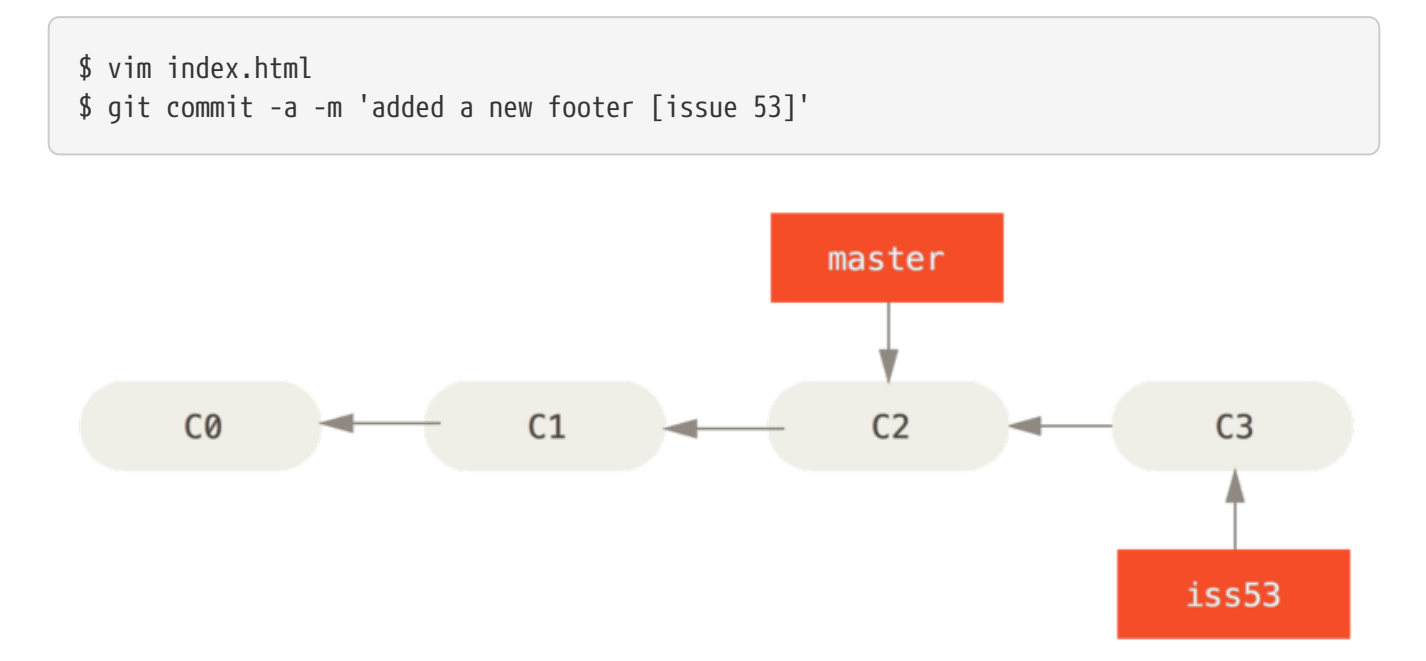

*Figure 20. Гілка* iss53 *рухається*

Вам подзвонили та доповіли про проблему на сайті, якої потрібно якнайшвидше позбутися. Завдяки Git, вам не потрібно відсилати це виправлення разом із змінами в iss53, також, ви не докладете багато зусиль для того щоб скасувати поточні зміни та працювати над виправленням в основній гілці. Все що потрібно, це знову переключитися на основну гілку master.

Проте, зверніть увагу на те, що якщо у вашій робочій директорії чи області з підготовленими файлами є незакомічені зміни, це спричинить конфлікт з гілкою master та Git не дозволить зробити це переключення. Найкраще спочатку очистити вашу робочу область перед переключеннями.

Способи як це зробити (сховати (stash) та виправити (commit amend)) ми розглянемо пізніше в [Ховання та чищення.](#page-237-0) Зараз вважаємо, що ми закомітили всі зміни в iss53, отже, можна перейти на гілку master:

\$ git checkout master Switched to branch 'master'

Тепер ваша робоча директорія точно в такому стані, як була до того, як ви почали працювати над №53 і ви можете сфокусуватися на терміновому виправленні. Важливо запам'ятати: коли перемикаєтеся між гілками, Git відновлює вашу робочу директорію, щоб вона виглядала так як після вашого останнього коміту. Git додає, видаляє та змінює файли автоматично, щоб впевнитися що ваша робоча копія точно відповідає тому якою була гілка на час вашого останнього коміту.

Далі вам знову потрібно зробити ще одне швидке виправлення. Створимо гілку hotfix і будемо там працювати поки не закінчимо:

\$ git checkout -b hotfix Switched to a new branch 'hotfix' \$ vim index.html \$ git commit -a -m 'fixed the broken email address' [hotfix 1fb7853] fixed the broken email address 1 file changed, 2 insertions(+)

#### *Figure 21. Гілка* hotfix*, базована на* master

Тепер можете запускати тести, щоб впевнитися що зміна годиться і нарешті злити (merge) гілку hotfix назад до master щоб викласти зміни на виробництво. Робиться це за допомогою команди git merge command:

```
$ git checkout master
$ git merge hotfix
Updating f42c576..3a0874c
Fast-forward
index.html \vert 2 ++
 1 file changed, 2 insertions(+)
```
Зверніть увагу на фразу "fast-forward" у цьому злитті. Через те, що коміт C4, який зливався, належав гілці hotfix, що була безпосередньо попереду поточного коміту C2, Git просто переміщує вказівник вперед. Іншими словами, коли ви зливаєте один коміт з іншим, і це можна досягнути слідуючи історії першого коміту, Git просто переставляє вказівник,

оскільки немає змін-відмінностей, які потрібно зливати разом - це називається "перемоткою" ("fast-forward").

Тепер ваша зміна міститься в знімку коміту, на який вказує master і ви можете викладати зміни.

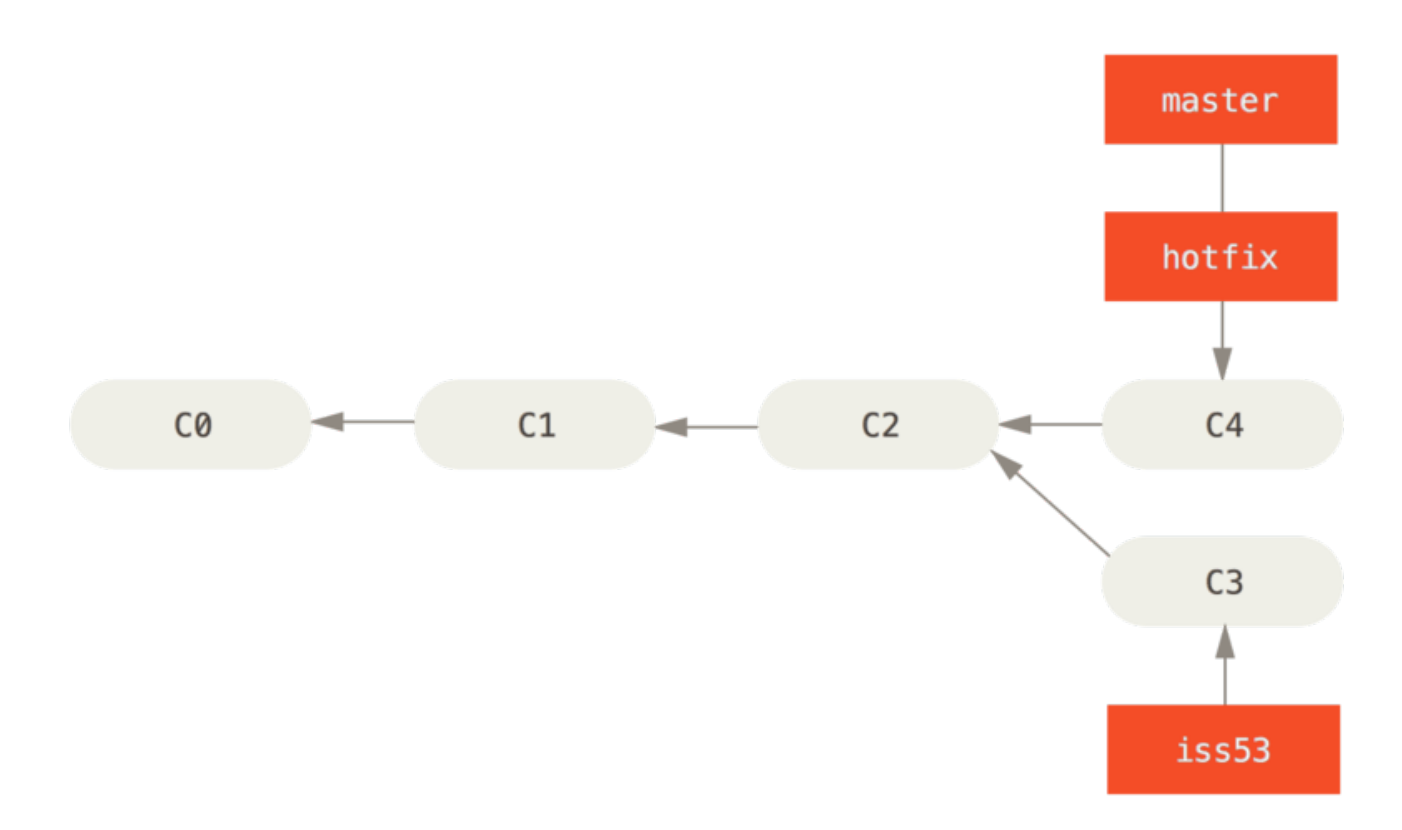

#### *Figure 22.* master *перемотаний на* hotfix

Після того, як ваше супер важливе виправлення викладено, можна повернутися до роботи, яку було відкладено через швидке виправлення. Але спочатку видалимо гілку hotfix — нам вона більше не потрібна, а master вказує на той самий знімок коду. Для цього виконайте git branch з опцією -d:

```
$ git branch -d hotfix
Deleted branch hotfix (3a0874c).
```
Тепер перемикайтеся на вашу незакінчену гілку для №53 і продовжуйте роботу.

```
$ git checkout iss53
Switched to branch "iss53"
$ vim index.html
$ git commit -a -m 'finished the new footer [issue 53]'
[iss53 ad82d7a] finished the new footer [issue 53]
1 file changed, 1 insertion(+)
```
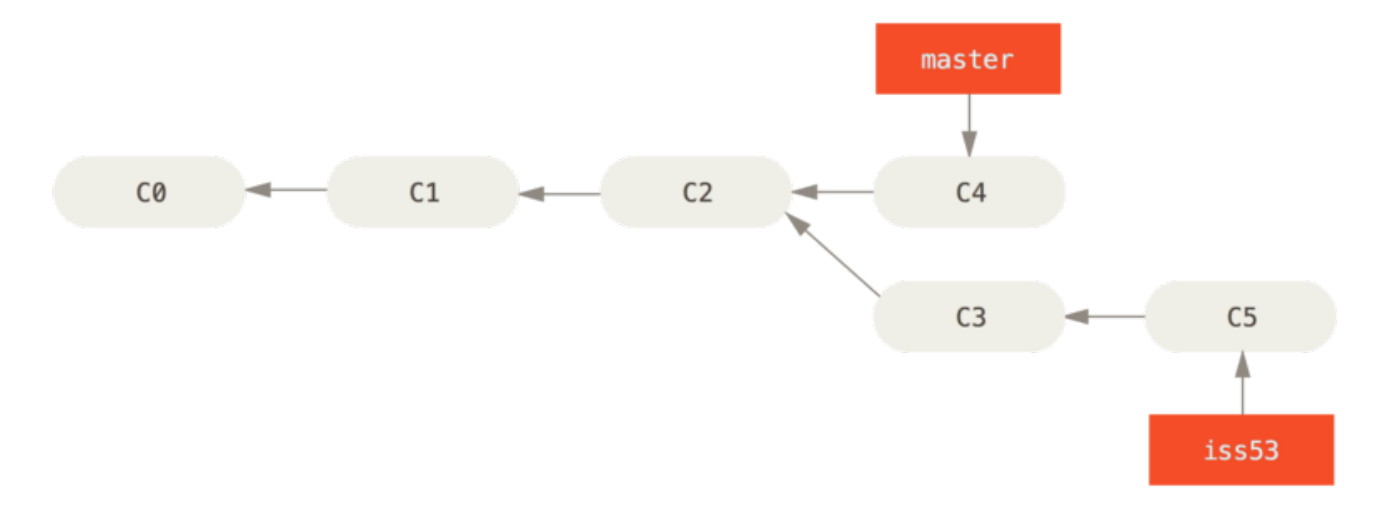

*Figure 23. Продовження роботи на* iss53

Зауважте, що зміни з гілки hotfix відсутні в гілці iss53. Якщо вам потрібні ці зміни підчас роботи над №53, ви можете злити master з iss53 командою git merge master, або просто почекати до того моменту коли ви будете інтегровувати iss53 в master.

#### <span id="page-77-0"></span>**Основи зливання**

Допустимо, ви вирішили, що робота над №53 завершена і готова до злиття з гілкою master. Для цього ви виконаєте злиття гілки iss53 до master саме так, як раніше робили це з гілкою hotfix. Все що потрібно це перемкнутися на вашу робочу гілку і виконати команду git merge:

```
$ git checkout master
Switched to branch 'master'
$ git merge iss53
Merge made by the 'recursive' strategy.
index.html | 1 +
1 file changed, 1 insertion(+)
```
Виглядає трошки інакше, ніж те, що ми робили з гілкою hotfix. У цьому випадку історія змін двох гілок почала відрізнятися в якийсь момент. Оскільки коміт поточної гілки не є прямим нащадком гілки, в яку ви зливаєте зміни, Git мусить трохи попрацювати. В цьому випадку Git робить просте триточкове злиття, користуючись двома знімками, що вказують на гілки та третім знімком - їх спільним нащадком.

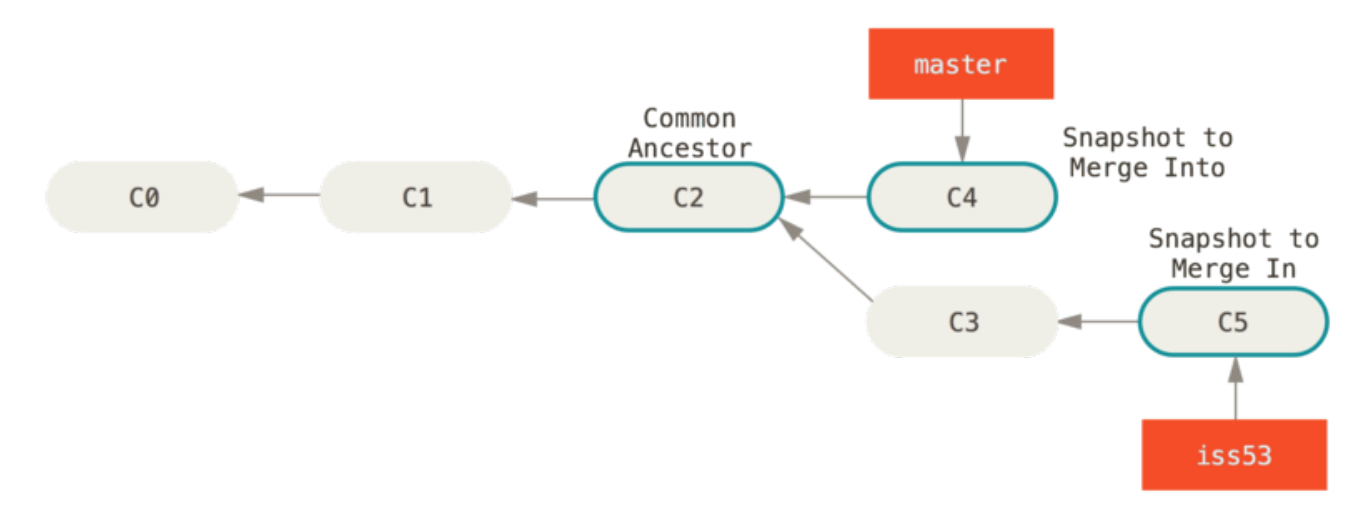

*Figure 24. Три відбитки типового злиття*

Замість того, щоб просто пересунути вказівник гілки вперед, Git створює новий знімок, що є результатом 3-точкового злиття, і автоматично створює новий коміт, що вказує на нього. Його називають комітом злиття (merge commit) та його особливістю є те, що він має більше одного батьківського коміту.

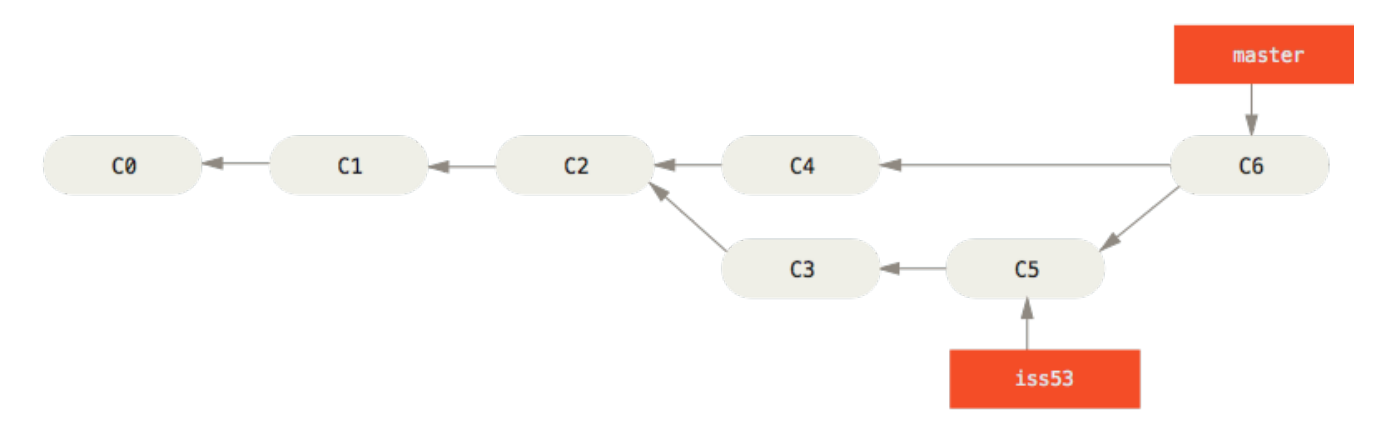

*Figure 25. Коміт злиття*

Варто зауважити, що Git сам визначає найбільш підходящого спільного нащадка, якого брати за основу зливання; це відрізняє Git від старіших систем таких як CVS чи Subversion (до версії 1.5), де розробник, що виконує зливання, сам повинен вказувати що брати за основу зливання. Це надзвичайно полегшує зливання, порівняно з іншими системами.

Тепер, коли ваші зміни злиті, гілка iss53 вам більше не потрібна. Можете закривати задачу 53 та видаляти гілку:

```
$ git branch -d iss53
```
### **Основи конфліктів зливання**

Трапляється, що цей процес не проходить гладко. Якщо ви маєте зміни в одному й тому самому місці в двох різних гілках, Git не зможе їх просто злити. Якщо підчас роботи над №53 ви поміняли ту саму частину файлу, що й у гілці hotfix, ви отримаєте конфлікт, що виглядає приблизно так:

\$ git merge iss53 Auto-merging index.html CONFLICT (content): Merge conflict in index.html Automatic merge failed; fix conflicts and then commit the result.

У цьому випадку Git не створив автоматичний коміт зливання. Він призупинив процес допоки ви не вирішите конфлікт. Для того, щоб переглянути знову які саме файли спричинили конфлікт, виконайте git status:

```
$ git status
On branch master
You have unmerged paths.
   (fix conflicts and run "git commit")
Unmerged paths:
    (use "git add <file>..." to mark resolution)
      both modified: index.html
no changes added to commit (use "git add" and/or "git commit -a")
```
Все, що має конфлікти, які не були вирішені є в списку незлитих (unmerged) файлів. У кожен такий файл Git додає стандартні позначки-вирішенння для конфліктів, отже ви можете відкрити ці файли і вирішити конфлікти самостійно. У вашому файлі з конфліктом появиться блок, схожий на таке:

```
<<<<<<< HEAD:index.html
<div id="footer">contact : email.support@github.com</div>
=======
<div id="footer">
 please contact us at support@github.com
</div>
>>>>>>> iss53:index.html
```
Розглянемо, як це розуміти. Версія файлу в HEAD (з вашої master гілки, оскільки ви запустили зливання, будучи на ній) у верхній частині блоку (все вище =======), а версія з iss53 - все, що нижче. Щоб розв'язати цю несумісність, вам потрібно вибрати одну із версій, або самостійно (вручну) поредагувати вміст файлу. Наприклад, ви можете вирішити цей конфілікт, замінивши блок повністю:

<div id="footer"> please contact us at email.support@github.com </div>

В цьому випадку ми взяли потрохи з кожної секції, а стрічки <<<<<<, ======= та >>>>>>>>>>>>> видалили повністю. Після того, як ви розв'язали подібні несумісності в кожному блоці конфліктних файлів, виконайте для них git add, щоб індексувати та позначити, як розв'язані. Індексуючи файл, ви позначаєте його для Git таким, що більше не має конфлікту. Якщо ви хочете використовувати графічний інструмент для розв'язання конфліктів, виконайте команду git mergetool, яка запустить графічний редактор та проведе вас по всьому процесу:

```
$ git mergetool
```

```
This message is displayed because 'merge.tool' is not configured.
See 'git mergetool --tool-help' or 'git help config' for more details.
'git mergetool' will now attempt to use one of the following tools:
opendiff kdiff3 tkdiff xxdiff meld tortoisemerge gvimdiff diffuse diffmerge ecmerge
p4merge araxis bc3 codecompare vimdiff emerge
Merging:
index.html
Normal merge conflict for 'index.html':
    {local}: modified file
    {remote}: modified file
Hit return to start merge resolution tool (opendiff):
```
Для того, щоб використовувати інструмент-програму іншу, ніж по-замовчуванню (Git обрав opendiff, оскільки команду було запущено з Mac), подивіться на список сумісних зверху одразу після "one of the following tools." Просто введіть ім'я потрібного інструменту.

**NOTE**

Про інструменти для розв'язання більш складних конфліктів ми повернемося в [Складне злиття.](#page-279-0)

Після того, як ви вийшли з програми для зливання, Git спитає вас чи було зливання успішним. Якщо ви відповісте, що так, Git проіндексує файл для того, щоб позначити файл як безконфліктний Можете виконати git status знову, щоб перевірити чи всі конфлікти розв'язані:

```
$ git status
On branch master
All conflicts fixed but you are still merging.
    (use "git commit" to conclude merge)
Changes to be committed:
     modified: index.html
```
Якщо ви задоволені результатом та перевірили, що всі файли, котрі містили несумісності, проіндексовані, можете виконувати git commit і, таким чином, завершувати злиття. Повідомлення після коміту виглядає приблизно так:

```
Merge branch 'iss53'
Conflicts:
      index.html
#
# It looks like you may be committing a merge.
# If this is not correct, please remove the file
# .git/MERGE HEAD
# and try again.
# Please enter the commit message for your changes. Lines starting
# with '#' will be ignored, and an empty message aborts the commit.
# On branch master
# All conflicts fixed but you are still merging.
#
# Changes to be committed:
# modified: index.html
#
```
Якщо ви вважаєте, що це допоможе іншим зрозуміти коміт злиття у майбутньому, можете змінити його повідомлення — докладно розказати, як ви розв'язали конфлікт, чому ви зробили саме такі зміни, якщо це й без того не є очевидним.

# **Управління гілками**

Тепер, коли ви вже вмієте створювати гілки, зливати їх та видаляти, розгляньмо те, як ними управляти, та на інструменти, які можуть в цьому допомогти.

Команда git branch насправді вміє більше ніж просто створювати та знищувати гілки. Запустіть її без параметрів і ви побачите просто список ваших гілок:

\$ git branch iss53 \* master testing

Зверніть увагу на символ \* перед master: це вказівник на вашу поточно вибрану гілку (тобто ту, на котру вказує HEAD). Це означає, що якщо ви зараз захочете зробити коміт, master оновиться вашими новими змінами. Щоб побачити ваші останні коміти - запустіть git branch -v:

```
$ git branch -v
   iss53 93b412c fix javascript issue
* master 7a98805 Merge branch 'iss53'
   testing 782fd34 add scott to the author list in the readmes
```
Опції --merged та --no-merged корисні для фільтрування списку гілок залежно від того чи вони були злиті з поточною гілкою. Для списку гілок, що були злиті з поточною гілкою виконайте git branch --merged:

```
$ git branch --merged
   iss53
* master
```
Ви бачите iss53 в цьому списку тому, що раніше її злили з master. Взагалі, гілки без \* із цього списку можна вже видаляти (за допомогою git branch -d), адже ми вже інтегрували ті зміни, тому не втратимо їх.

Команда git branch --no-merged покаже гілки, які ви не зливали з поточною гілкою:

\$ git branch --no-merged testing

Тут ви бачите свою іншу гілку. Оскільки дана гілка містить роботу, що не зливалася, спроба видалити її за допомогою git branch -d не буде успішною:

```
$ git branch -d testing
error: The branch 'testing' is not fully merged.
If you are sure you want to delete it, run 'git branch -D testing'.
```
Якщо ж ви дійсно впевнені в тому, що гілка вам не потрібна і всі зміни з неї можна втрачати, можна змусити Git це зробити за допомогою параметра -D. Про що Git вам і повідомляв з попередньої спроби.

Описані вище опції --merged і --no-merged, якщо не надати команді хеш коміту чи назву гілки як аргумент, покажуть, що, відповідно, було чи не було залите до *поточної* гілки.

Завжди можна додати ще один аргумент, щоб дізнатися про стан злиття відносно якоїсь іншої гілки — немає потреби спочатку на неї переходити. Наприклад, що не було залите до гілки master?

**TIP**

\$ git checkout testing \$ git branch --no-merged master topicA featureB

# **Процеси роботи з гілками**

Тепер, коли ви навчилися основам роботи з гілками, що ж з ними можна чи потрібно робити далі? В цьому розділі ми розкажемо про найбільш вживані підходи до роботи з гілками, які дозволяє така легка система галуження Git, а ви можете вирішити чи втілювати вам їх у свій робочий цикл.

# **Довго-триваючі гілки**

Оскільки Git використовує просте триточкове злиття, то зливання одної гілки в іншу протягом тривалого часу зазвичай не є складною задачею. Це означає, що ви можете мати кілька активних гілок та використовувати їх для різних стадій вашого робочого циклу; можете періодично зливати з одної гілки в іншу.

Багато розробників підтримують з Git такий процес, коли тільки в master є стабільна версія коду — найімовірніше того, що був чи буде запроваджений у виробництво. Також вони мають паралельні гілки develop чи next, які використовуються для тестування стабільності — це не обов'язково постійно стабільні гілки, але, як тільки вони стабілізовуються, їх можна зливати з master. Також практикується мати тематичні гілки (коротко-термінові, як iss53, що ви створили раніше) та зливати їх, коли вони готові, проходять всі тести, та не привнесуть нових помилок.

Насправді, ми маємо справу з вказівниками, що рухаються вздовж лінії комітів, які ви додаєте. Стабільні гілки нижче по лінії ваших комітів, а "кровоточащі" гілки, ті що містять нові зміни, випереджують їх.

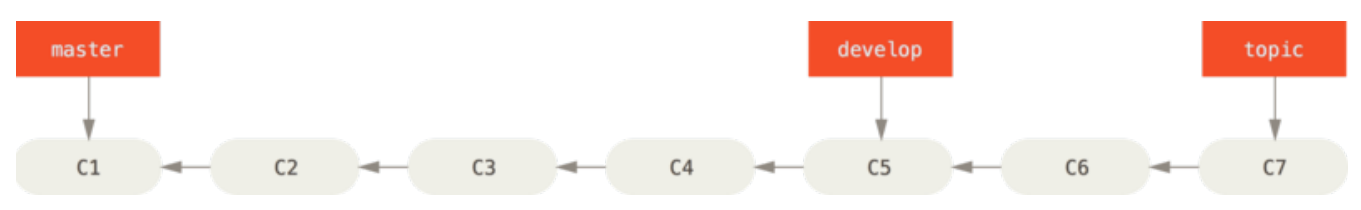

*Figure 26. Лінійне представлення прогресування стабільності в гілках*

Взагалі простіше собі уявити цей процес як елеватор, коли набори комітів прямують до більш стабільних гілок, де вони повністю тестуються.

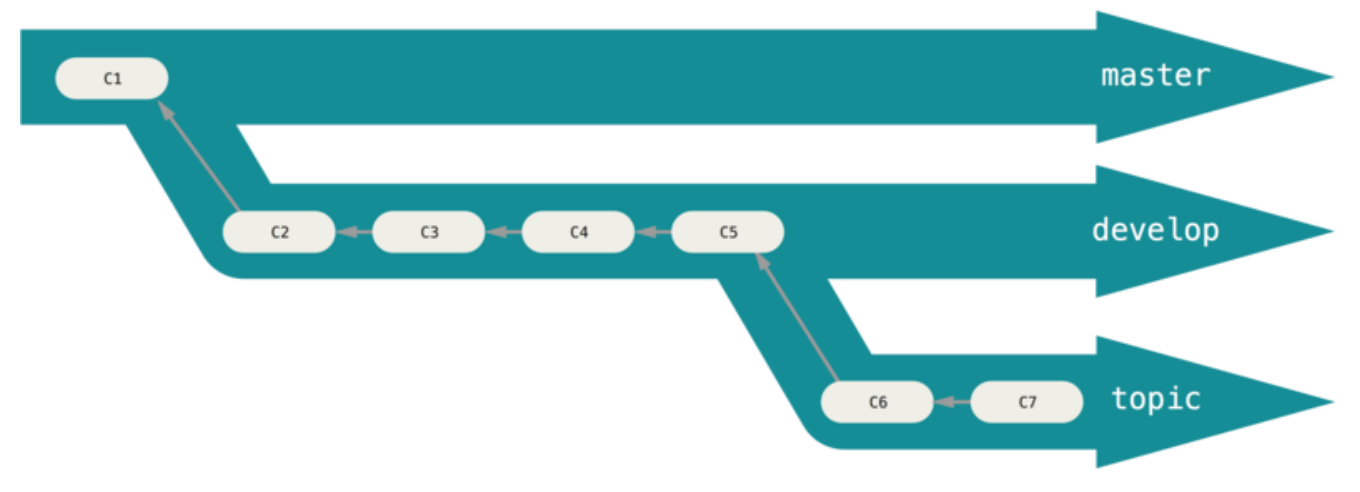

*Figure 27. "Елеваторне" представлення прогресування стабільності в гілках*

Ви можете мати декілька рівнів стабільності. На більших проектах також практикують мати proposed чи pu (proposed updates) гілки, де зберігаються гілки, що вже інтегровані, але не готові бути перенесені в основні гілки next чи master. Ідея таких гілок в тому, що ваші гілки мають кілька рівнів стабільності і коли вони досягають більш стабільного рівня, їх зливають до гілок, котрі вище над ними. Зверніть увагу, що мати кілька довготривалих гілок не обов'язково, проте буває корисним, особливо коли маєте справу з великими чи складними проектами.

### **Тематичні гілки**

Тематичні гілки мають своє застосування в проектах будь-якого розміру. Тематична гілка — це короткострокова гілка, що створюється для окремо взятого завдання чи функціональності. Напевно, ви таке раніше не робили часто з іншими СКВ, оскільки загалом це досить "дорого" створювати та зливати гілки. Проте в Git це досить звична практика створювати, додавати коміти, зливати та видаляти гілки по кілька разів на день.

Приклад цього ви бачили раніше в попередньому розділі з гілками iss53 та hotfix Ви додавали кілька комітів в ці гілки та видаляли їх одразу після зливання в основну гілку. Така техніка дозволяє швидко та повністю змінювати контекст роботи, оскільки ваша робота в окремому елеваторі, де всі зміни пов'язані тільки з однією темою чи завданням, це полегшує та ізолює перегляд коду тощо. Ви можете тримати свої зміни там кілька хвилин, днів, чи місяців, і зливати аж тоді, коли вони будуть готові.

Розглянемо приклад, коли нам потрібно зробити завдання №91 (в master), ми робимо гілку (iss91), трохи там працюємо, потім робимо з неї ще одну гілку (iss91v2) щоб попробувати інший підхід, повертаємося в master на деякий час, і тоді робимо ще одну гілку щоб перевірити одну непевну ідею (гілка dumbidea). Історія комітів виглядатиме десь так:

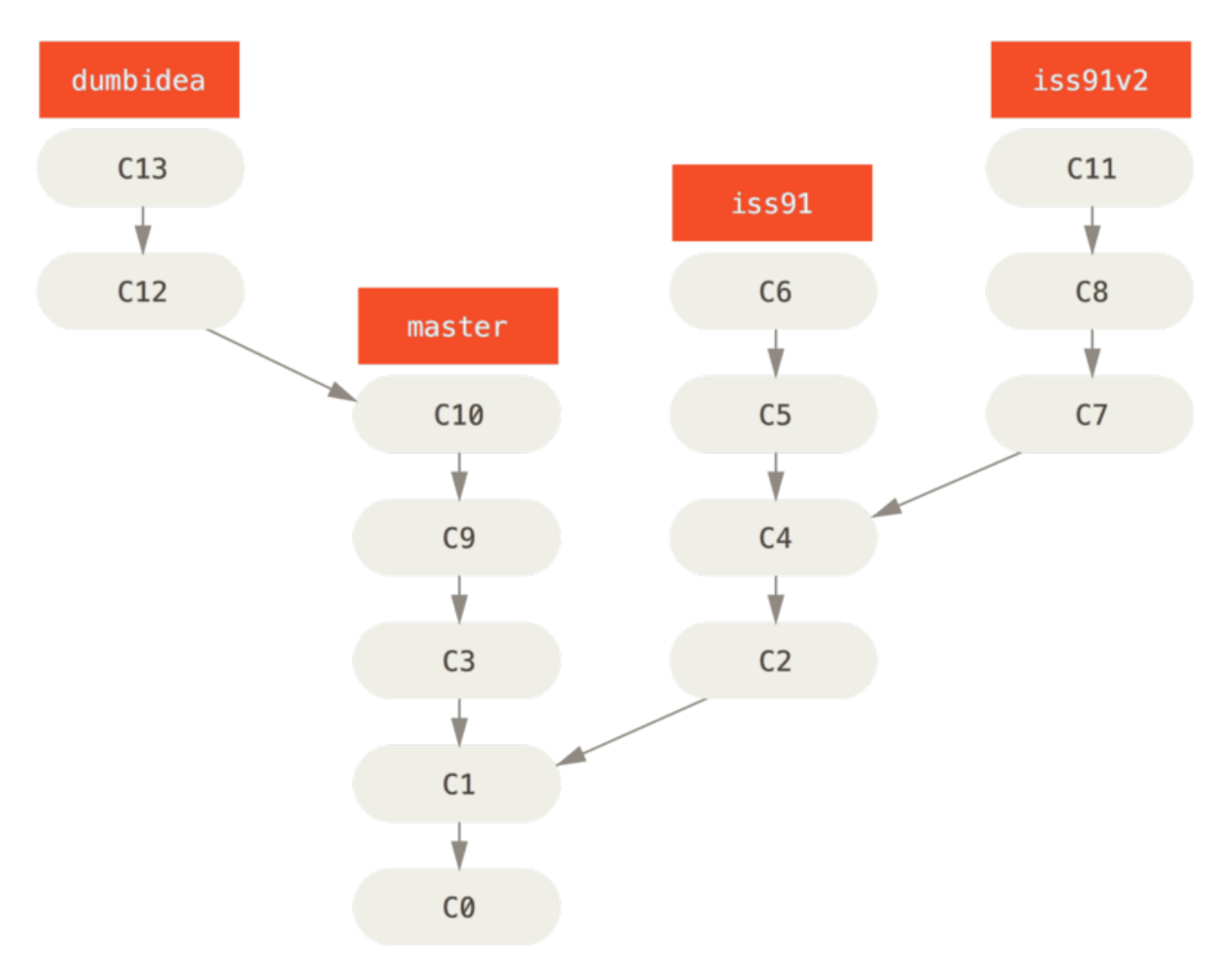

*Figure 28. Багато тематичних гілок*

Тепер, скажімо, вам сподобався підхід номер два (iss91v2) і ви показали свою ідею (гілку dumbidea) колегам, і вона їм здається геніальною. Ви можете викидати оригінальну iss91 (втрачаючи коміти C5 та C6) та зливати дві інші гілки. Тепер ваша історія така:

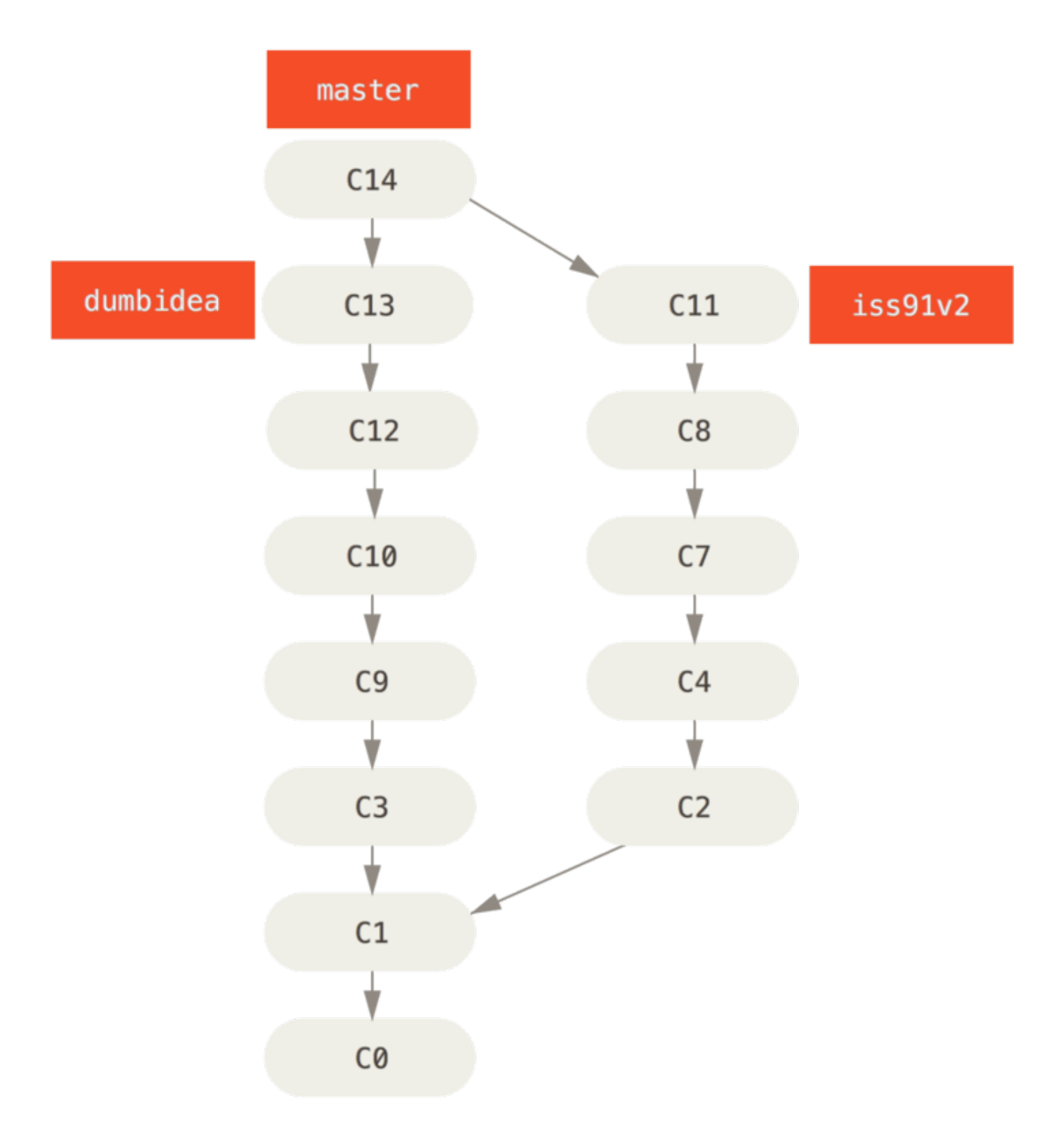

*Figure 29. Історія після зливання* dumbidea *та* iss91v2

Ми приділимо більше уваги різним можливим робочим процесам ваших Git проектів в [Розподілений Git](#page-127-0), тому, перед остаточним рішенням яку ж схему обрати, прочитайте цей розділ.

Пам'ятайте: усі зміни, що ви робили тут з гілками — повністю локальні. Коли ви створюєте гілки та зливаєте їх — все це відбувається тільки у вашому сховищі — жодних змін на сервер чи з нього не надсилається.

# **Віддалені гілки**

Віддалені посилання — це посилання (вказівники) у ваших віддалених сховищах: гілки,

теґи тощо. Для повного списку віддалених посилань виконайте git ls-remote [remote], або git remote show [remote] для детальної інформації про віддалені гілки. Проте, найпоширеніше застосування — це віддалено-відслідковувані гілки.

Віддалено-відслідковувані гілки — це вказівники на стан віддалених гілок. Локально ці вказівники неможливо змінити, але їх змінює Git, коли ви виконуєте мережеві операції, щоб вони точно відповідали стану віддаленого сховища. Вважайте їх закладками, що нагадують вам про стан віддалених репозиторіїв на момент вашого останнього зв'язку з ними.

Віддалені гілки мають такий запис: <віддалене сховище>/<гілка>. Наприклад, якщо ви хочете побачити як виглядала гілка master з віддаленого сховища origin, коли ви востаннє зв'язувалися з ним, перейдіть на гілку origin/master. Припустимо, ви працювали з колегами над одним завданням і вони вже виклали свої зміни. У вас може бути своя локальна гілка iss53, але гілці на сервері відповідатиме віддалена гілка origin/iss53.

Це може трохи спантеличувати, розгляньмо приклад. Скажімо, ви працюєте з Git сервером, що доступний у вашій мережі за адресою git.ourcompany.com. Коли ви склонуєте з нього, команда clone автоматично іменує його origin, стягує всі дані, створює вказівник на те місце, де зараз знаходиться master і локально іменує це посилання origin/master, щоб ви могли з чогось почати працювати.

#### *"origin" не є особливим*

**NOTE**

Так само, як назва гілки "master" не має якогось особливого значення для Git, так само й "origin". Просто "master" дається за-замовчуванням для початкової гілки, коли ви запускаєте git init — ось чому воно так часто зустрічається, а "origin" — це ім'я за-замовчуванням для віддалених посилань команди git clone. Якщо ж ви, натомість, виконаєте git clone -o booyah, то отримаєте booyah/master своєю гілкою за-замовчуванням.

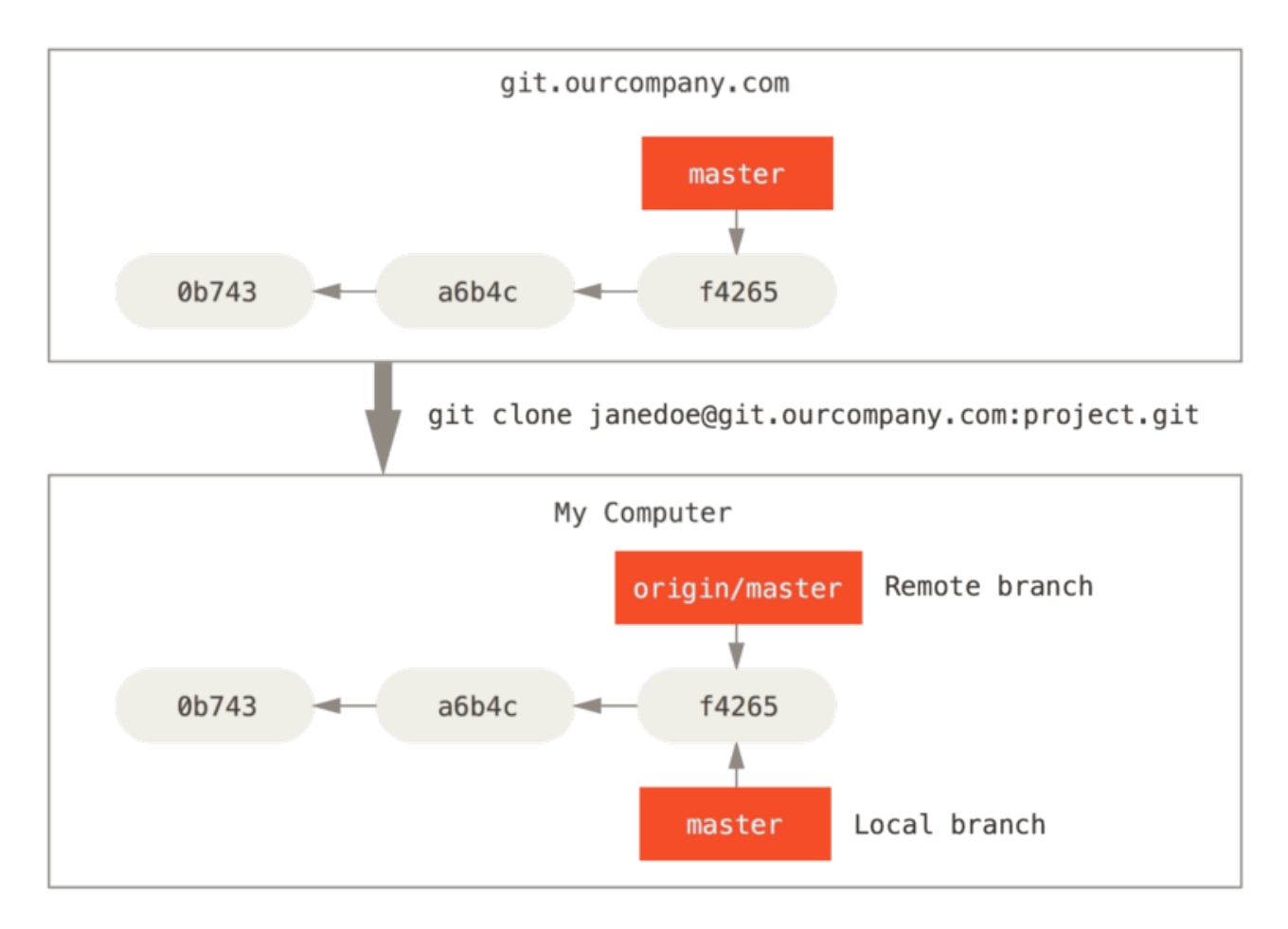

*Figure 30. Серверний та локальний репозиторії після клонування*

Якщо ви виконали якусь роботу на локальній гілці master, і водночас, хтось виклав зміни на git.ourcompany.com в master, тоді ваші історії прогресують по-різному. Доки ви не синхронізутесь з сервером, вказівник origin/master не буде рухатись.

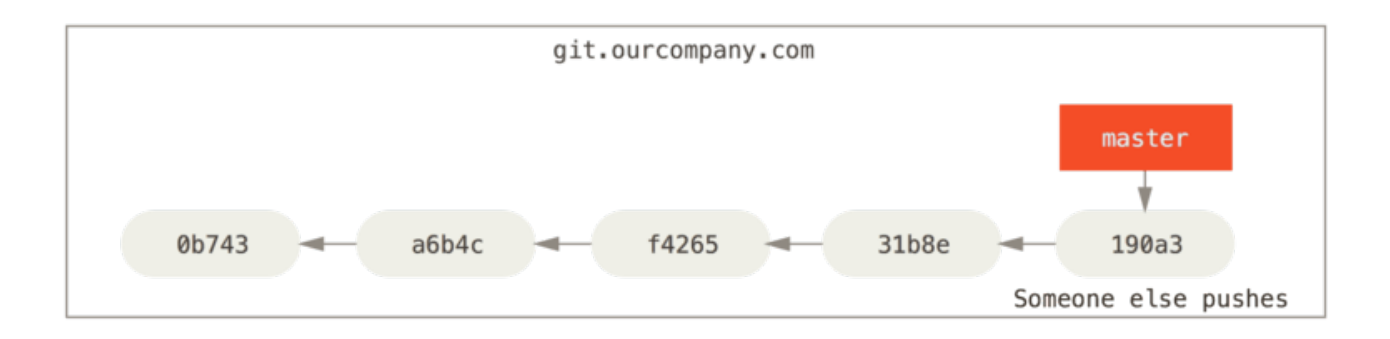

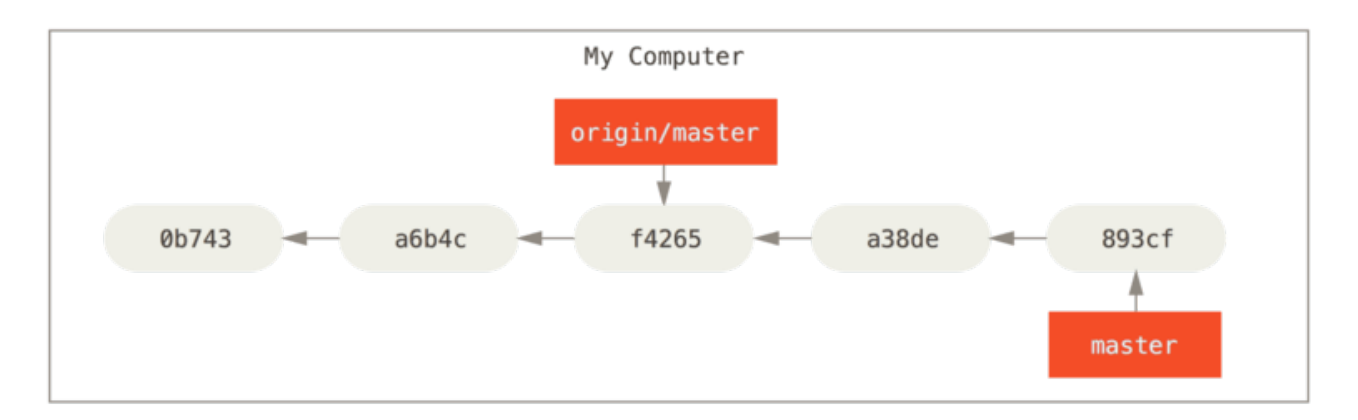

*Figure 31. Локальна та віддалена робота розійшлися*

Щоб відновити синхронність, виконайте команду git fetch origin. Ця команда шукає який сервер відповідає імені "origin" (у нашому випадку git.ourcompany.com), отримує дані, яких ви ще не маєте і оновлює вашу локальну базу даних, переміщаючи вказівник origin/master на нову, більш актуальну, позицію.

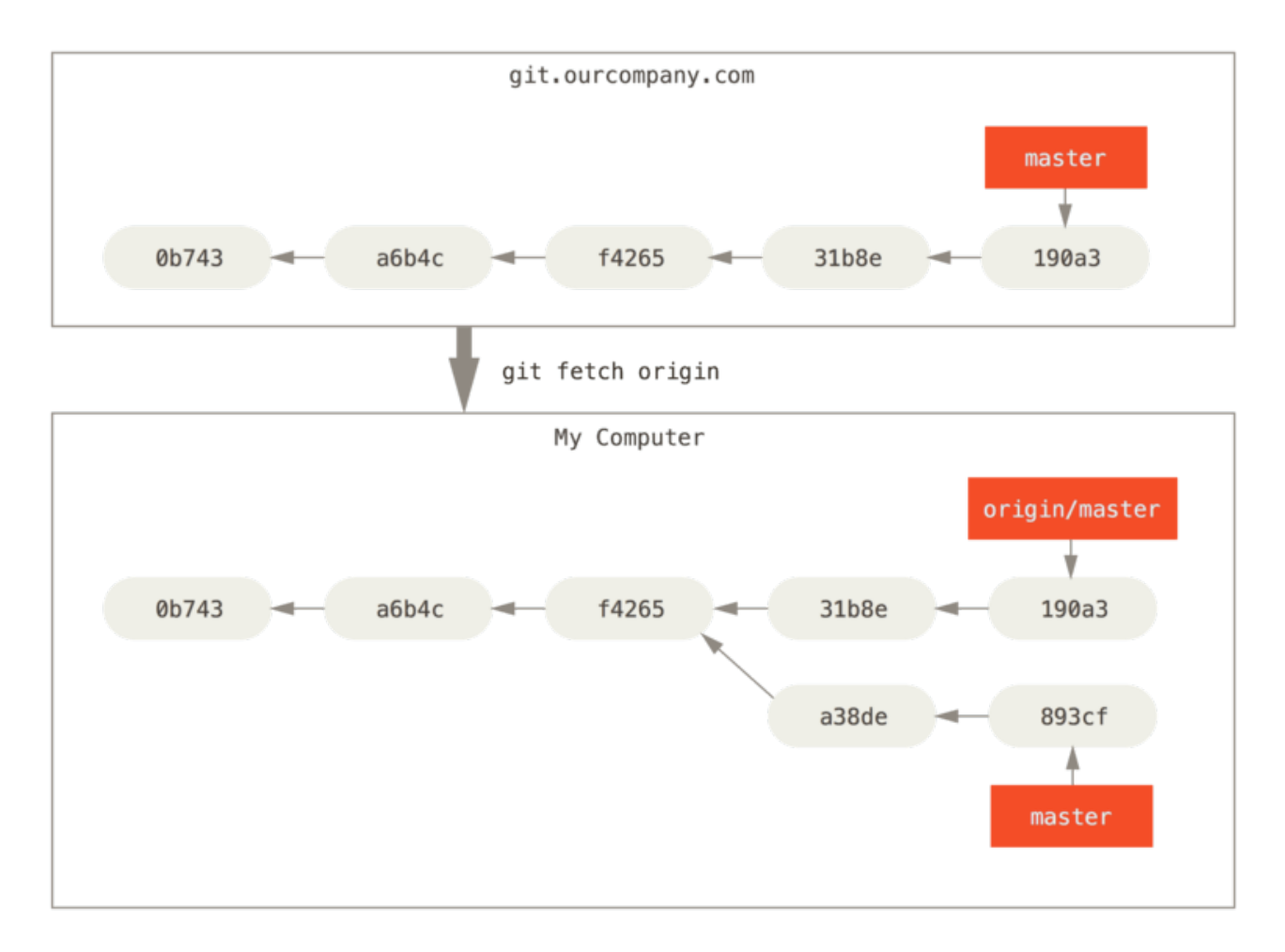

*Figure 32.* git fetch *оновлює віддалені посилання*

Щоб продемонструвати роботу з кількома віддаленими серверами і як виглядають віддалені гілки для віддалених проектів, уявімо, що ви маєте ще один внутрішній Git сервер, котрий використовує лиш одна з ваших спринт команд. Cервер розташований за адресою git.team1.ourcompany.com. Ви можете додати його як нове віддалене посилання до вашого поточного проекту за допомогою команди git remote add, як ми розповідали в [Основи Git](#page-30-0). Дайте йому ім'я teamone, і це буде вашим скороченням для повного URL.

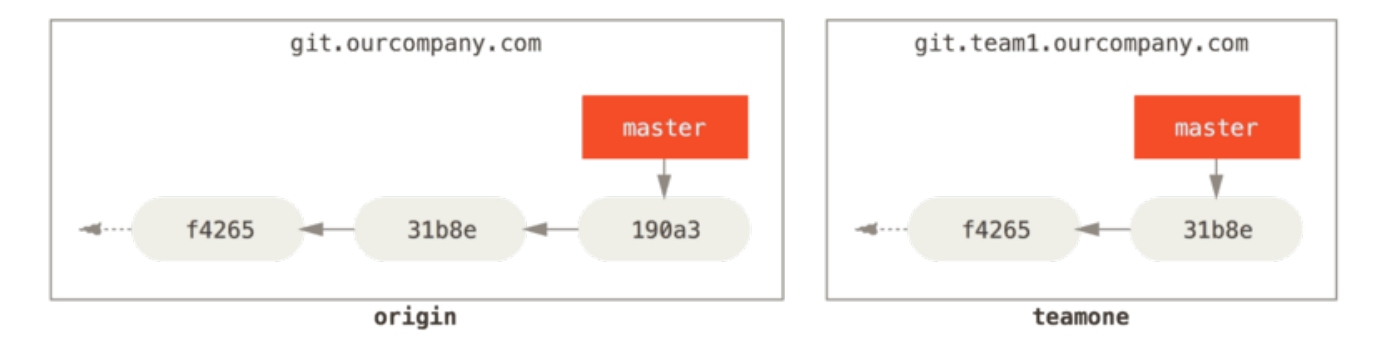

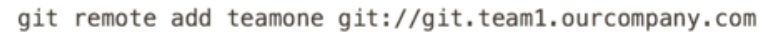

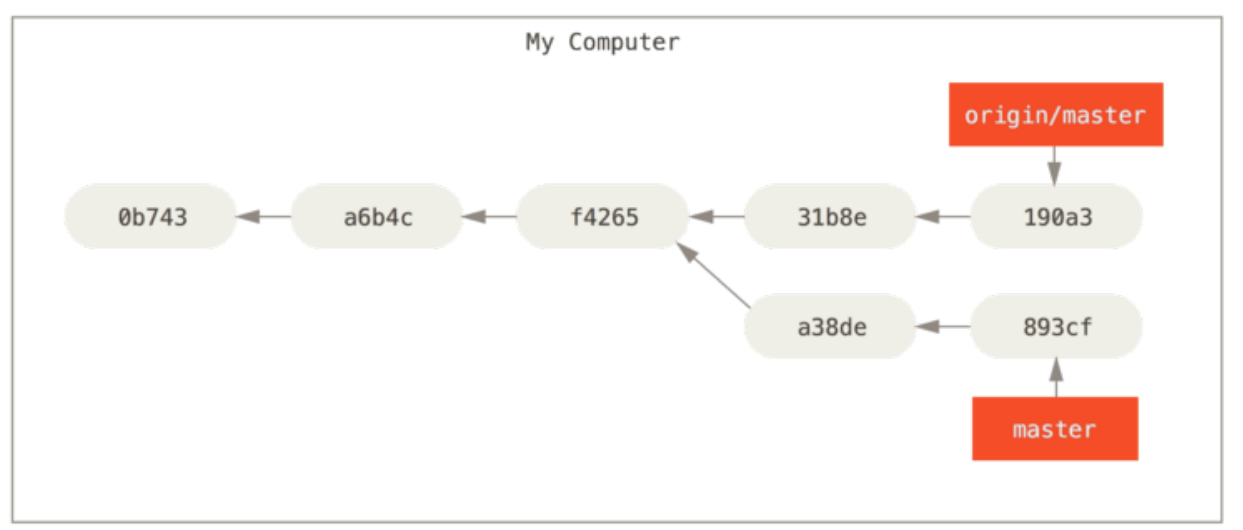

*Figure 33. Додавання нового віддаленого сервера*

Тепер виконайте git fetch teamone щоб витягнути з teamone всі оновлення. Оскільки teamone на даний момент є підмножиною origin, то Git не отримує нових даних і нічого не оновлює, а просто ставить віддалено-відслідковувану гілку teamone/master вказувати на коміт, на котрому зараз знаходиться гілка master для сервера origin.

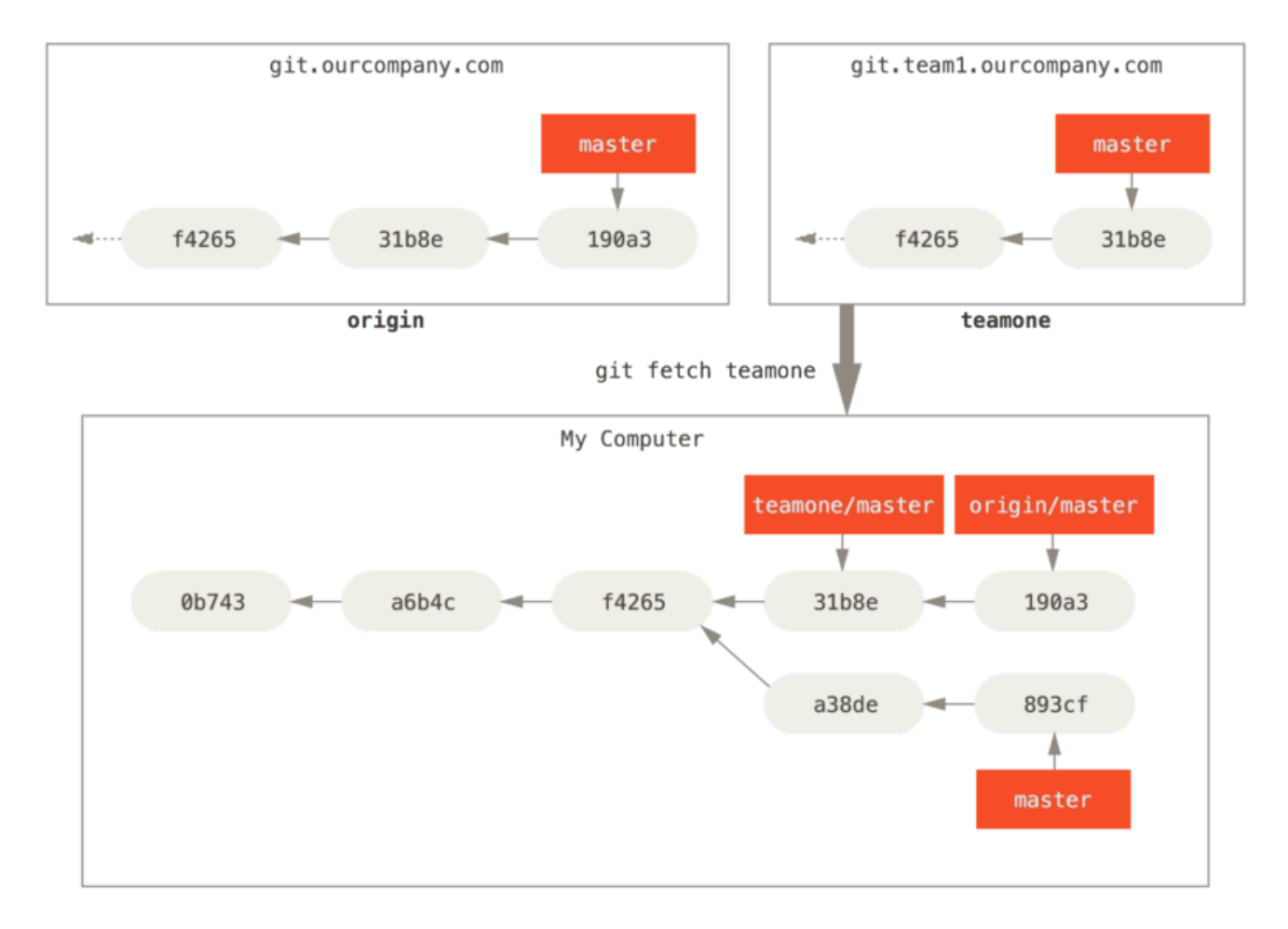

*Figure 34. Віддалено-відслідковувана гілка* teamone/master

#### **Надсилання**

Коли ви хочете поділитися гілкою з навколишнім світом, надішліть (push) її на віддалене посилання, до якого маєте право запису. Ваші локальні гілки не синхронізуються з віддаленими автоматично — потрібно явно надсилати гілки, якими хочете поділитися. Таким чином, можете користуватися приватними гілками для роботи, якою не збираєтеся ділитися, а надсилати зміни тільки в тематичні гілки, над якими співпрацюєте.

Щоб поділитися з іншими своєю гілкою з назвою serverfix, надсилайте її так само як це робили із першою гілкою. Виконайте git push <remote> <branch>:

```
$ git push origin serverfix
Counting objects: 24, done.
Delta compression using up to 8 threads.
Compressing objects: 100% (15/15), done.
Writing objects: 100% (24/24), 1.91 KiB | 0 bytes/s, done.
Total 24 (delta 2), reused 0 (delta 0)
To https://github.com/schacon/simplegit
  * [new branch] serverfix -> serverfix
```
Це трохи скорочено. Git автоматично замінює назву гілки serverfix з refs/heads/serverfix:refs/heads/serverfix, що означає "Візьми мою локальну гілку serverfix та надішли її для оновлення віддаленої гілки serverfix." Ми детальніше розглянемо refs/heads/

в [Git зсередини](#page-449-0), але, взагалі, можете зараз це пропустити. Також ви можете виконати git push origin serverfix:serverfix, що зробить те саме, тобто скаже "Бери мій serverfix та шли на віддалений serverfix." Користуйтеся таким підходом щоб надсилати локальні гілки, що називаються інакше ніж віддалені. Якщо ви не хочете мати віддалену назву serverfix, виконайте натомість git push origin serverfix:awesomebranch, щоб надіслати локальну serverfix на віддалену з назвою awesomebranch.

#### *Не вводьте свій пароль щоразу*

Якщо ви користуєтеся HTTPS для надсилання змін, Git сервер запитуватиме ваші ім'я користувача та пароль для аутентифікації. За замовчуванням Git питатиме вас цю інформацію в терміналі для того, щоб перевірити правомірність надсилання змін.

**NOTE** Щоб не вводити це щоразу, налаштуйте "credential cache". Найпростіше**—** дозволити тримати цю інформацію в пам'яті протягом кількох хвилин, для чого виконайте git config --global credential.helper cache.

> Більше інформації про способи кешування ідентифікації користувачів у секції [Збереження посвідчення \(credential\)](#page-339-0).

Наступного разу, коли співпрацівники будуть отримувати зміни з сервера, — отримають вказівник на поточний стан серверного serverfix у віддалену гілку-посилання origin/serverfix:

```
$ git fetch origin
remote: Counting objects: 7, done.
remote: Compressing objects: 100% (2/2), done.
remote: Total 3 (delta 0), reused 3 (delta 0)
Unpacking objects: 100% (3/3), done.
From https://github.com/schacon/simplegit
 * [new branch] serverfix -> origin/serverfix
```
Варто зауважити, що, коли ви отримуєте зміни (за допомогою fetch), — насправді це нові віддалено-відслідковувані гілки, а не автоматичні локальні копії цих гілок, які ви можете редагувати. Іншими словами, в цьому випадку, ви не маєте нової гілки serverfix, а просто вказівку на origin/serverfix, яку не можете змінювати.

Щоб злити ці отримані зміни в вашу поточну робочу гілку виконайте git merge origin/serverfix. Якщо хочете мати свою власну гілку serverfix і працювати над нею, можете створити її, базуючись на віддалено-відслідковуваній гілці:

```
$ git checkout -b serverfix origin/serverfix
Branch serverfix set up to track remote branch serverfix from origin.
Switched to a new branch 'serverfix'
```
За допомогою цього отримаєте гілку, де ви можете працювати, та котра відображає стан

# **Відслідковувані гілки**

Перемикання на локальну гілку з віддалено-відслідковуваної автоматично створює так звану відслідковувану гілку "tracking branch" (а гілка, за якою вона стежить називається "upstream branch"). Відслідковувані гілки — це локальні гілки, що мають безпосередній зв'язок з віддаленою гілкою. Якщо ви знаходитеся на відслідковуваній гілці і потягнете зміни, виконуючи git pull, Git відразу знатиме з якого сервера брати та з якої гілки зливати зміни.

Коли ви клонуєте репозиторій, Git автоматично створює гілку master, яка слідкує за origin/master Проте, ви можете налаштувати й інші відслідковувані гілки — такі, що слідкують за іншими віддаленими посиланнями, або за гілкою, відмінною від master. Як у випадку, що ви бачили в прикладі, виконуючи git checkout -b <гілка> <назва віддаленого сховища>/<гілка>. Це досить поширена дія, Git має опцію --track для скороченого запису:

\$ git checkout --track origin/serverfix Branch serverfix set up to track remote branch serverfix from origin. Switched to a new branch 'serverfix'

Насправді, це настільки поширено, що навіть для цього скорочення є скорочення. Якщо назва гілки, яку ви намагаєтеся отримати (а) не існує і (б) має таку саму назву, як і гілка тільки з одного віддаленого сховища, то Git створить стежачу гілку:

\$ git checkout serverfix Branch serverfix set up to track remote branch serverfix from origin. Switched to a new branch 'serverfix'

Щоб дати локальній гілці назву, що відрізняється від серверної, виконайте попередню повну команду, вказуючи бажане ім'я гілки:

\$ git checkout -b sf origin/serverfix Branch sf set up to track remote branch serverfix from origin. Switched to a new branch 'sf'

Тепер локальна гілка sf буде автоматично витягувати зміни з origin/serverfix.

Якщо ж у вас вже є локальна гілка і ви хочете прив'язати її до віддаленої, чи змінити віддалену (upstream) гілку, можете використовувати опції -u чи --set-upstream-to до команди git branch.

\$ git branch -u origin/serverfix Branch serverfix set up to track remote branch serverfix from origin. *Скорочене звертання до upstream*

# **NOTE**

Коли відслідковувана гілка налаштована, ви можете використовувати скорочений запис @{upstream} чи @{u}. Тобто, при бажанні, знаходячись на master, що слідкує за origin/master, користуйтеся чимось на зразок git merge @{u} замість повного git merge origin/master.

Опція -vv до git branch дозволяє дізнатися, які у вас налаштовані відслідковувані гілки. Результатом буде список локальних гілок та інформація про них, включаючи, які гілки відслідковуються та деталі про те, чи вони випереджають чи відстають від локальних (чи те й інше).

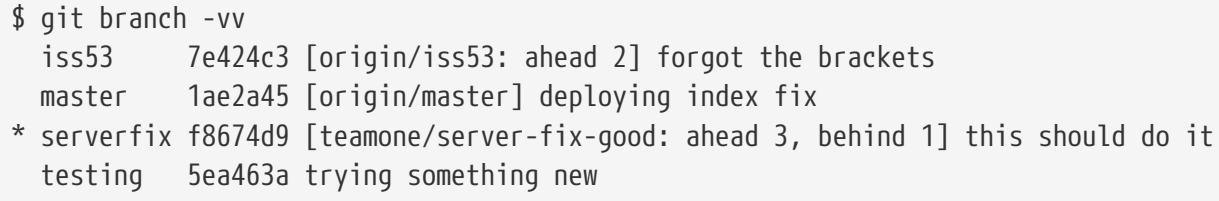

Тут ми бачимо, що гілка iss53 слідкує за origin/iss53 та випереджає її ("ahead") на два, тобто ми маємо локально два коміти, які ще не надіслані на сервер. Також ми бачимо, що master слідкує за origin/master та її стан є актуальним. Далі бачимо, що serverfix слідкує за гілкою server-fix-good з сервера teamone та випереджає його на три й відстає на один, тобто існує один коміт на сервері, який ми ще не злили та три коміти локально, які ми ще не надіслали. Насамкінець бачимо, що локальна гілка testing не слідкує за жодною віддаленою.

Варто зауважити, що ці числа відображають стан віддалених гілок на час останнього оновлення з кожного сервера. Сама по собі команда не сягає серверів, вона просто відображає те, що збережено про ці сервери локально. Якщо ж ви хочете отримати найостаннішу інформацію про випередження чи відставання гілок, оновіть спочатку всі віддалені посилання. Можете це зробити ось як:

```
$ git fetch --all; git branch -vv
```
#### **Витягування змін**

Команда git fetch, під час виконання, отримує всі оновлення, яких ви ще не маєте, але, зовсім не змінює вашу робочу директорію. Вона просто отримує дані для того, щоб ви могли самотужки злити зміни. Існує команда git pull, яка, по своїй суті та в більшості випадків, є послідовним виконанням команд git fetch та git merge. Якщо у вас є відслідковувана гілка, як ми показували у попередній секції, - створена та самостійно налаштована, чи як результат clone чи checkout, команда git pull буде звертатися до відслідковуваних сервера та віддаленої гілки, отримувати оновлення і тоді робити спробу зливання.

Переважно простіше користуватися fetch та merge явно, оскільки магічний git pull часом може збивати з пантелику.

### **Видаляння віддалених гілок**

Уявіть, що ви закінчили з віддаленою гілкою — тобто всі співпрацівники завершили свій вклад у нову функціональність та гілку було злито з віддаленою master (чи яка там у вас стабільна лінія коду). Для видалення віддаленої гілки користуйтеся опцією --delete до git push. Щоб видалити вашу serverfix виконайте таке:

\$ git push origin --delete serverfix To https://github.com/schacon/simplegit - [deleted] serverfix

Все, що відбулося, це видалення вказівника на сервері. Git сервер триматиме самі дані ще деякий час, до наступного збирання сміття (garbage collection), тому, якщо щось було видалено випадково, часто це досить легко відновити.

# **Перебазовування**

Git має два основні способи інтегрувати зміни з гілки в гілку: merge (зливання) та rebase(перебазовування). У цій секції вивчатимете що таке перебазовування, як його виконувати, чому воно вважається таким чудовим інструментом та випадки, коли його не варто застосовувати.

# **Просте перебазовування**

Поверніться до попереднього прикладу з [Основи зливання,](#page-77-0) де видно, що ваша робота розгалузилася в комітах по двох різних гілках.

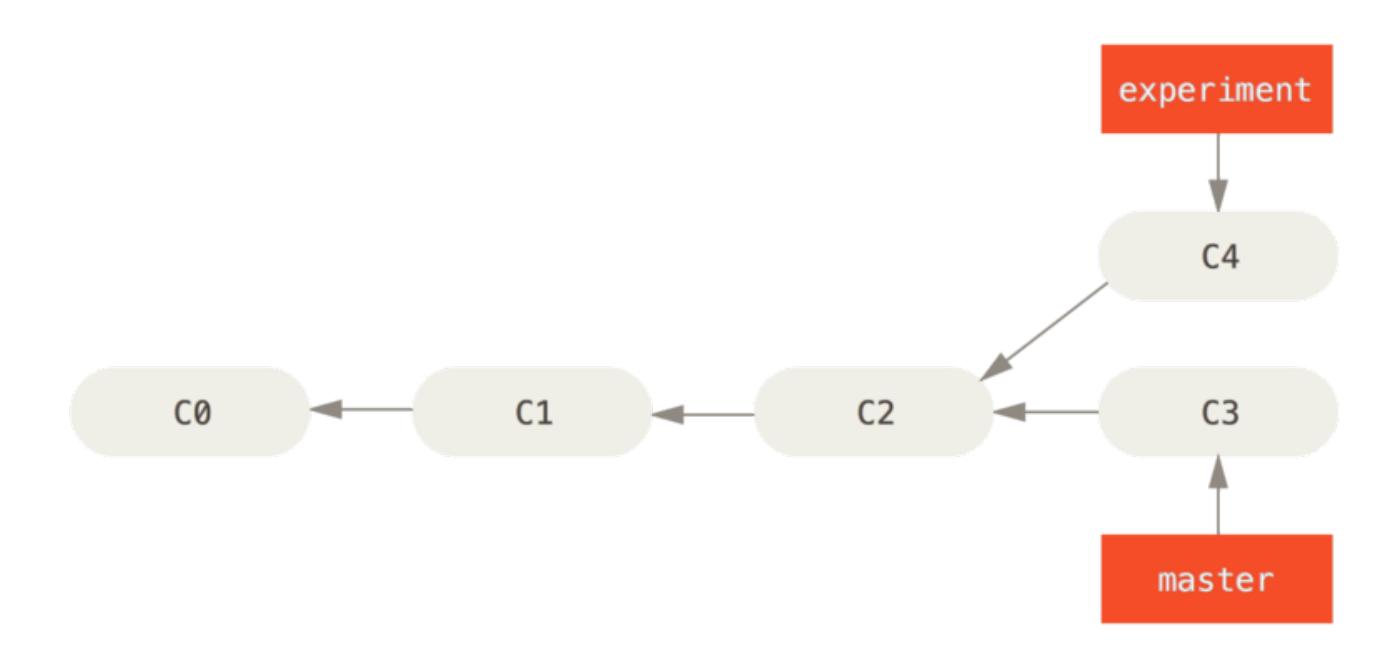

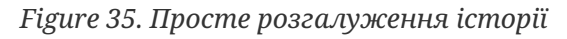

Найпростіше інтегрувати гілки, як ми вже розглянули, за допомогою команди merge. Вона виконає триточкове зливання між двома останніми знімками гілок (C3 і C4) та їх найближчим спільним предком (C2), створивши новий знімок (і коміт).

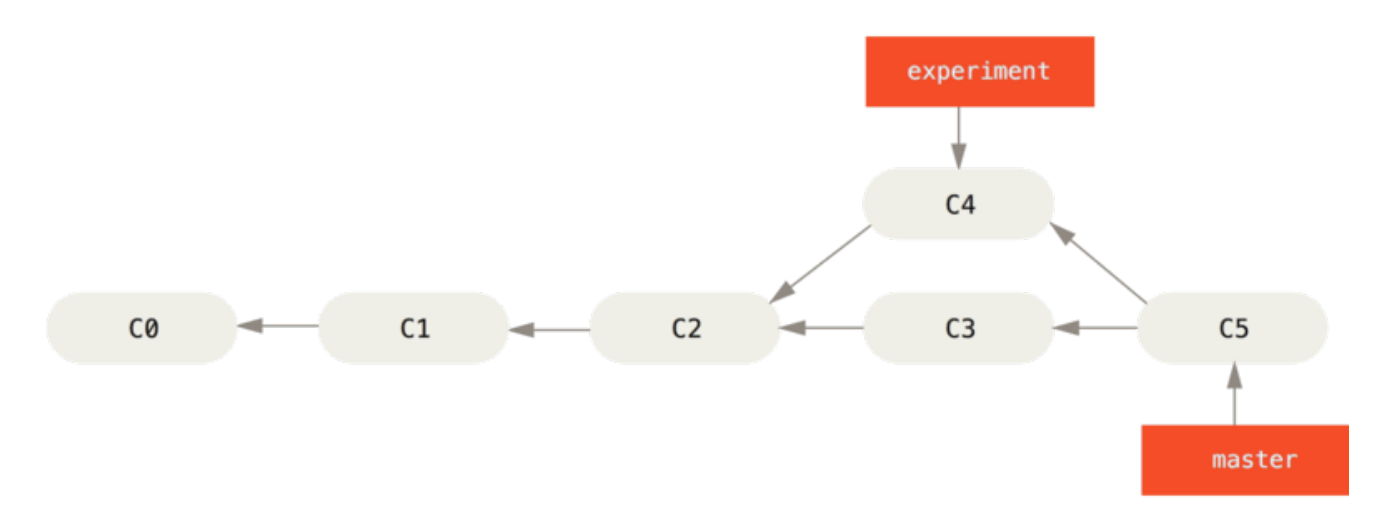

*Figure 36. Інтеграція розгалуженої історії за допомогою зливання*

Проте, існує інший спосіб: можете взяти латку (patch) змін з C4 і накласти її поверху C3. У Git це називають *перебазовуванням* (rebasing). За допомогою rebase, ви можете взяти всі зміни, що були в комітах одної гілки та відтворити їх на іншій гілці.

Для цього прикладу, виконайте наступне:

\$ git checkout experiment \$ git rebase master First, rewinding head to replay your work on top of it... Applying: added staged command

Працює це так: шукається спільний предок двох гілок (поточної та тої, на котру перебазовуєтесь); отримуються відмінності (diff), спричинені кожним комітом поточної гілки; відмінності зберігаються в тимчасові файли; поточна гілка встановлюється (reset) на коміт гілки, на яку перебазовуєтесь; та нарешті, застосовується кожна зміна.

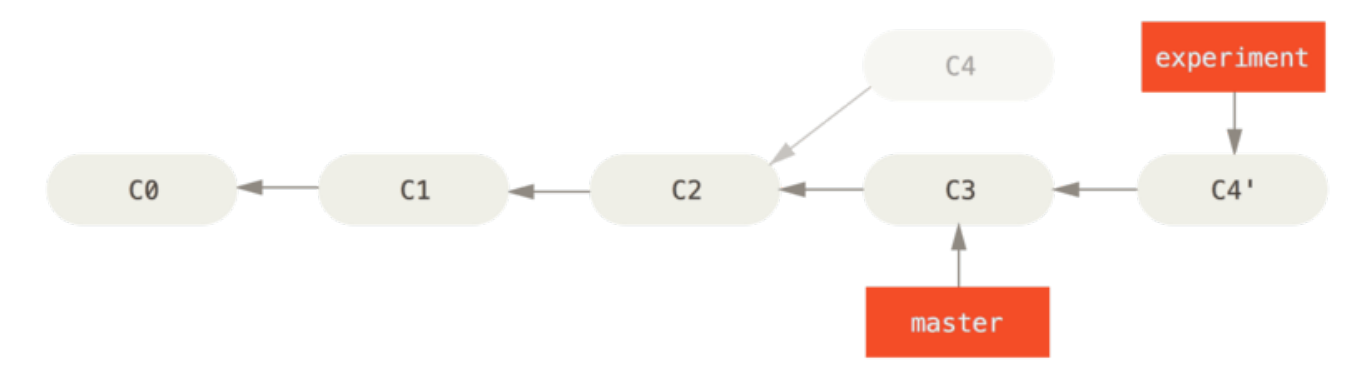

*Figure 37. Перебазовування зміни з* C4 *на* C3

Тепер ви можете повернутися на master та зробити злиття перемотуванням (fast-forward merge).

```
$ git checkout master
$ git merge experiment
```
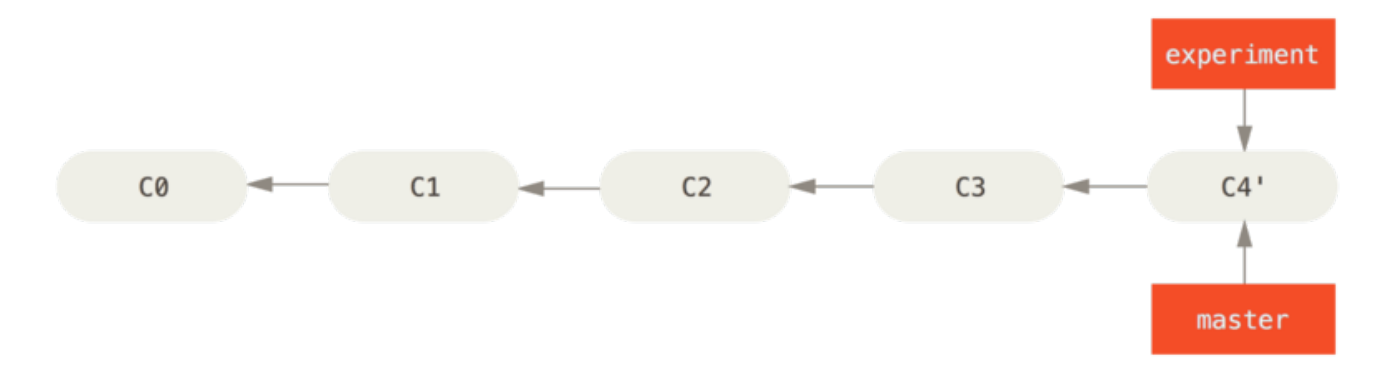

*Figure 38. Злиття перемотуванням гілки master*

Тепер знімок, що вказує на C4' є точнісінько таким, на який вказував C5 із нашого прикладу зі зливанням. Кінцевий результат інтеграції змін нічим не відрізняється, проте, у випадку перебазовування отримуємо чистішу історію. Якщо подивитеся на журнал перебазованої гілки, то він буде лінійним: здається, що вся робота була послідовною, незважаючи на те, що насправді, вона виконувалася паралельно.

Ви часто використовуватимите це, щоб переконатися в тому, що ваші коміти накладалися на віддалені гілки чисто — наприклад, якщо хочете зробити внесок до проекту, яким самі не керуєте. У цьому випадку, ви працюватимете в гілці й потім перебазуєтеся на origin/master, коли будете готові надіслати свої латки до основного проекту. У свою чергу, керуючий проектом не змушений робити ніякої додаткової інтеграційної роботи — просто перемотати гілку або чисто накласти зміни.

Зауважте, що відбиток, на який вказує фінальний коміт, чи він є останнім з перебазовуваних комітів у випадку перебазовування, чи це фінальний коміт зливання, є одинаковим — відрізняється лише історія. Операція перебазовування відтворює зміни з однієї лінії роботи на іншій лінії в тій же послідовності, в якій ці зміни зустрічалися, у той час, як зливання бере кінцеві точки та зливає їх докупи.

#### **Цікавіше перебазовування**

Під час перебазовування ви можете програвати зміни не лише на цільовій гілці. Для прикладу візьміть історію [Історія з тематичною гілкою, відгалуженою від іншої тематичної](#page-98-0) [гілки.](#page-98-0) Ви створили тематичну гілку (server) для того, щоб додати певну серверну функціональність до свого проекту та додали туди коміт. Потім створили гілку для змін на клієнтській стороні (client), де встигли зробити кілька комітів. Нарешті, повернулися до гілки з серверними змінами та додали кілька комітів там.

<span id="page-98-0"></span>*Figure 39. Історія з тематичною гілкою, відгалуженою від іншої тематичної гілки*

Допустимо, ви вирішили злити зміни клієнтської сторони до головної лінії коду для релізу, але хочете зачекати з серверними, доки вони будуть більше відтестовані. Для цього можете взяти клієнтські зміни, які ще не є на сервері (C8 і C9), та відтворити їх на master, користуючись опцією --onto команди git rebase:

\$ git rebase --onto master server client

Що означає "Візьми гілку client, знайди всі латки, відколи вона відгалузилася від гілки server, та відтвори їх у гілці client, ніби вона насправді базувалася на гілці master." Це трохи складно, але результат доволі класний.

*Figure 40. Перебазування тематичної гілки, що відгалужена від іншої гілки*

Тепер можете перемотати свою основну гілку master (дивіться [Перемотування гілки master,](#page-99-0) [для залучення в неї змін з клієнтської гілки](#page-99-0)):

\$ git checkout master \$ git merge client

<span id="page-99-0"></span>*Figure 41. Перемотування гілки master, для залучення в неї змін з клієнтської гілки*

Скажімо, тепер ви також вирішили прийняти зміни з серверної гілки. Ви можете перебазувати серверну гілку на master без переходу на неї, користуючись командою git rebase <базова гілка> <тематична гілка>, що перейде на тематичну гілку (в нашому випадку server) та застосує її зміни на базовій гілці (master):

\$ git rebase master server

Це відтворить вашу зроблену роботу з server поверху master, як відображено в [Перебазовування серверної гілки поверху](#page-99-1) [master](#page-99-1).

<span id="page-99-1"></span>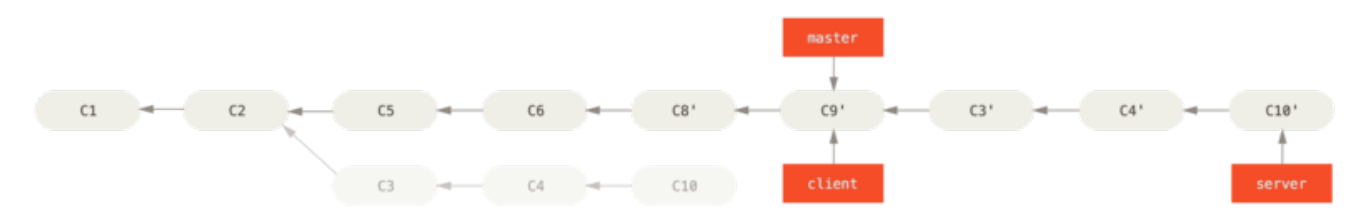

*Figure 42. Перебазовування серверної гілки поверху* master

Тоді, можете перемотати базову гілку (master):

\$ git checkout master \$ git merge server

Гілки client та server можна вилучати, оскільки вся робота з них вже інтегрована і вам вони більше не знадобляться, що зробить вашу історію такою як [Остаточна історія комітів:](#page-100-0)

```
$ git branch -d client
$ git branch -d server
```
<span id="page-100-0"></span>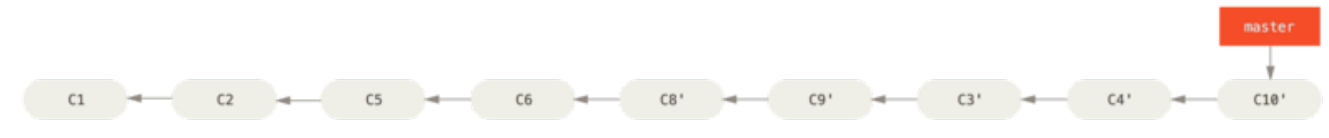

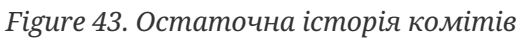

### **Небезпеки перебазовування**

Ох, але все блаженство перебазовування не позбавлене й своїх недоліків, які можна підсумувати одним рядком:

#### **Не перебазовуйте коміти, що існують в інших репозиторіях.**

Якщо будете слідувати цьому правилу, то все буде гаразд. Якщо ні, то люди ненавидітимуть вас, а сім'я та друзі зневажатимуть.

Коли ви перебазовуєте, то втрачаєте існуючі коміти, а натомість створюєте нові, які є схожі, проте інші. Якщо ви виклали (push) коміти та інші забрали (pull) їх, базуючи на них свою роботу, а потім ви перезаписали ці коміти з допомогою git rebase та виклали (push) їх знову, учасники проекту будуть змушені знову зливати свою роботу, а потім у вас буде плутанина, коли ви будете тягнути (pull) їхню роботу назад у свій репозиторій.

Погляньмо на приклад того, як перебазовування змін, які вже зробили публічними, може створювати проблеми. Нехай ви зклонували репозиторій з центрального сервера і трохи в ньому попрацювали. Історія комітів виглядає десь так:

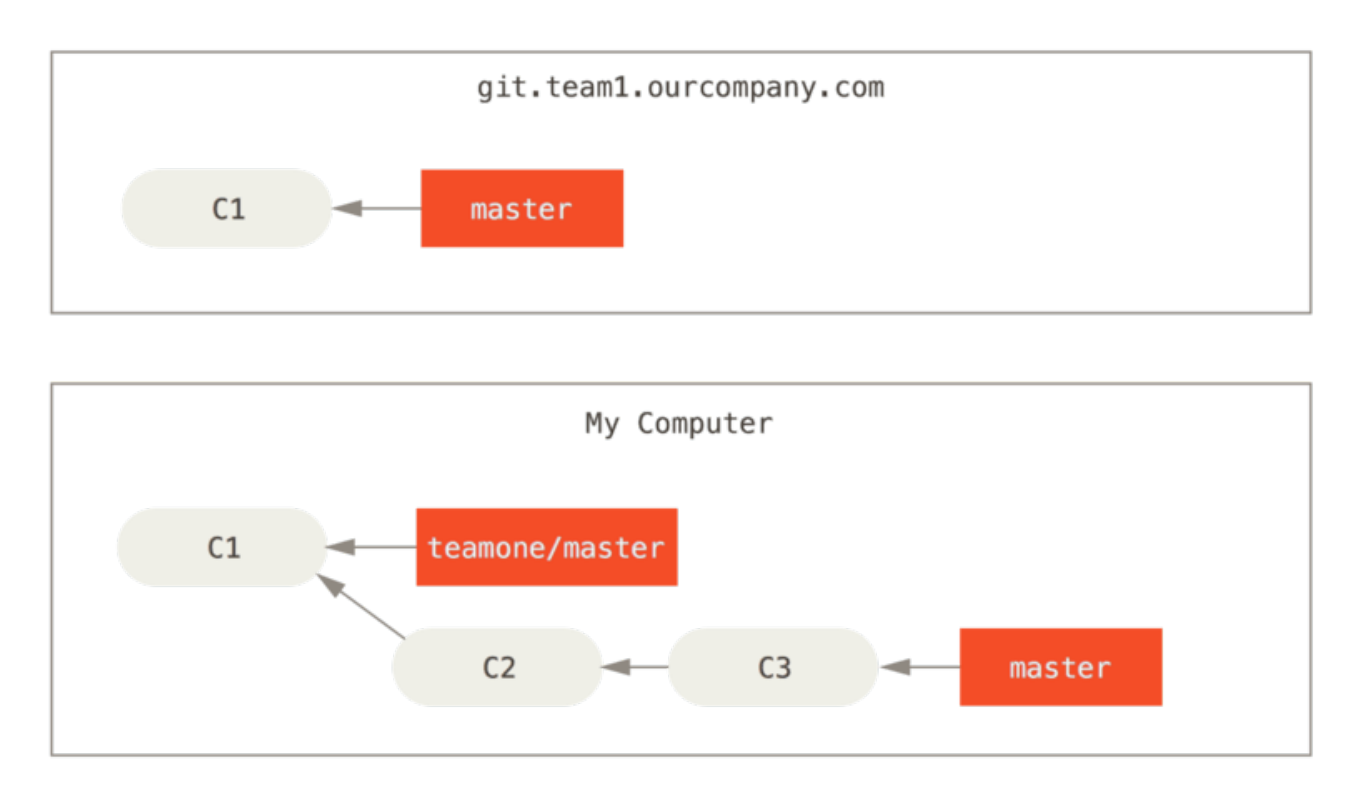

*Figure 44. Склонували репозиторій та трохи в ньому попрацювали*

Тепер ще хтось додав змін, включно із зливанням, та відправив ці зміни на центральний сервер. Ви отримали ці зміни та злили нову віддалену гілку зі своєю роботою, отже ваша історія виглядає десь так:

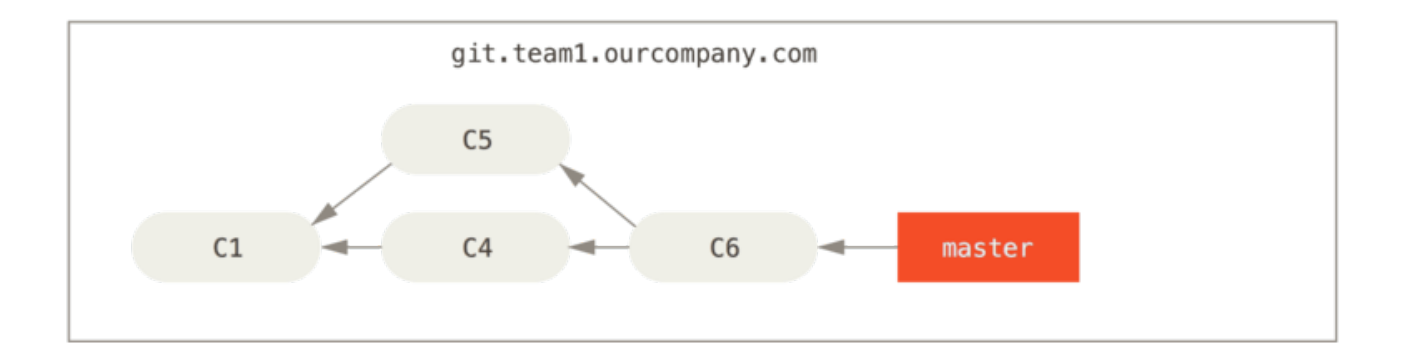

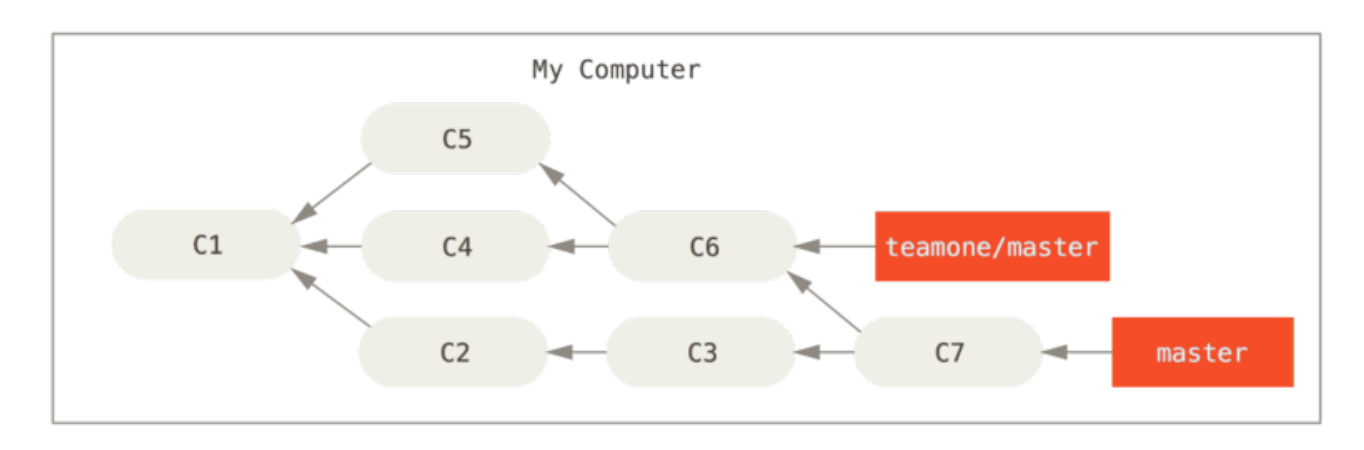

*Figure 45. Отримали ще коміти та злили їх із своєю роботою*

Далі, ті, хто викладали та зливали зміни, вирішили повернутися та перебазувати зроблену роботу, виконавши git push --force для того, щоб переписати історію на сервері. Коли ви оновитися (fetch), то отримаєте з сервера нові коміти.

<span id="page-101-0"></span>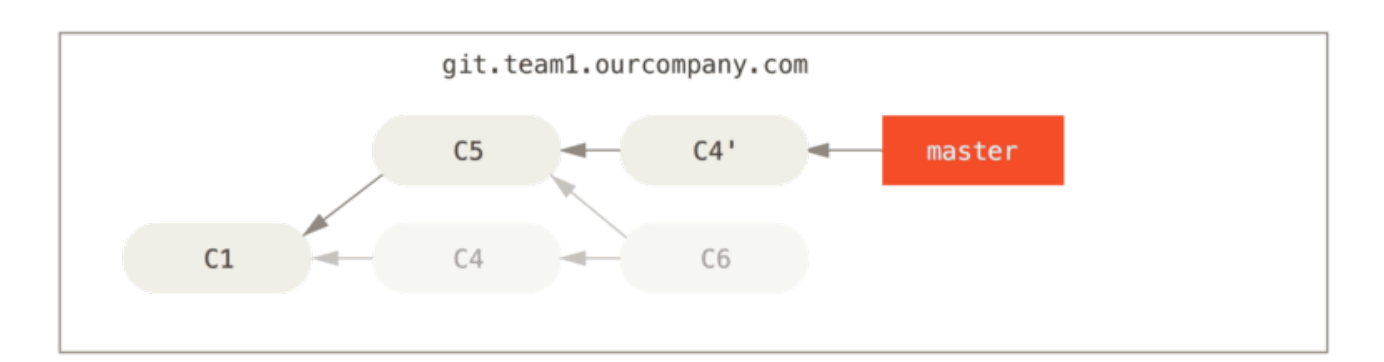

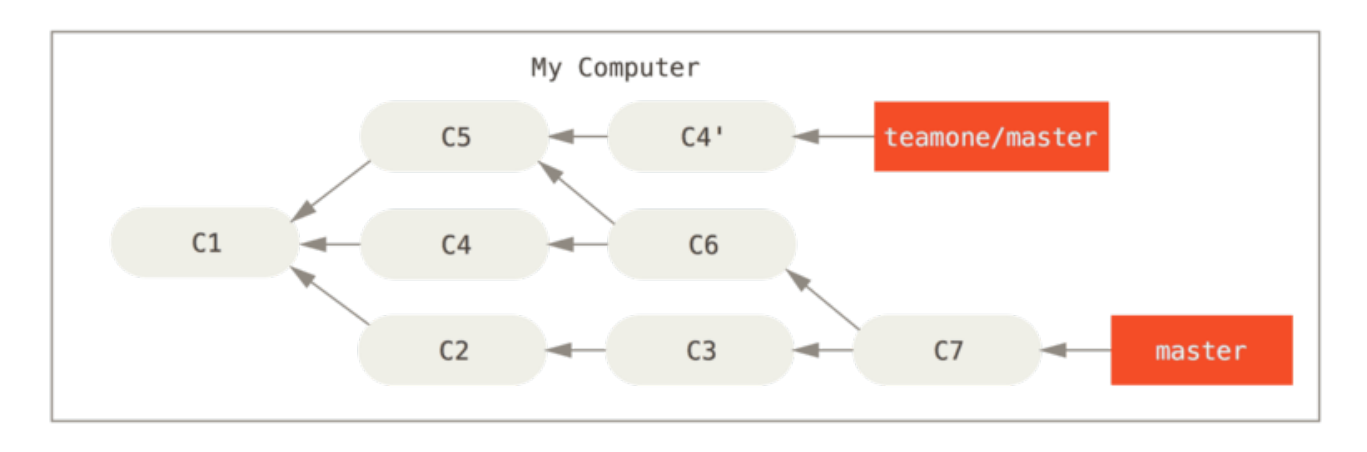

*Figure 46. Хтось виклав перебазовані коміти, зневажаючи коміти, на яких ви базували свою роботу*

Тепер ви обидвоє в неприємній ситуації. Якщо виконаєте git pull, то створите новий коміт злиття, який включатиме обидві лінії історії, а ваш репозиторій виглядатиме так:

<span id="page-102-0"></span>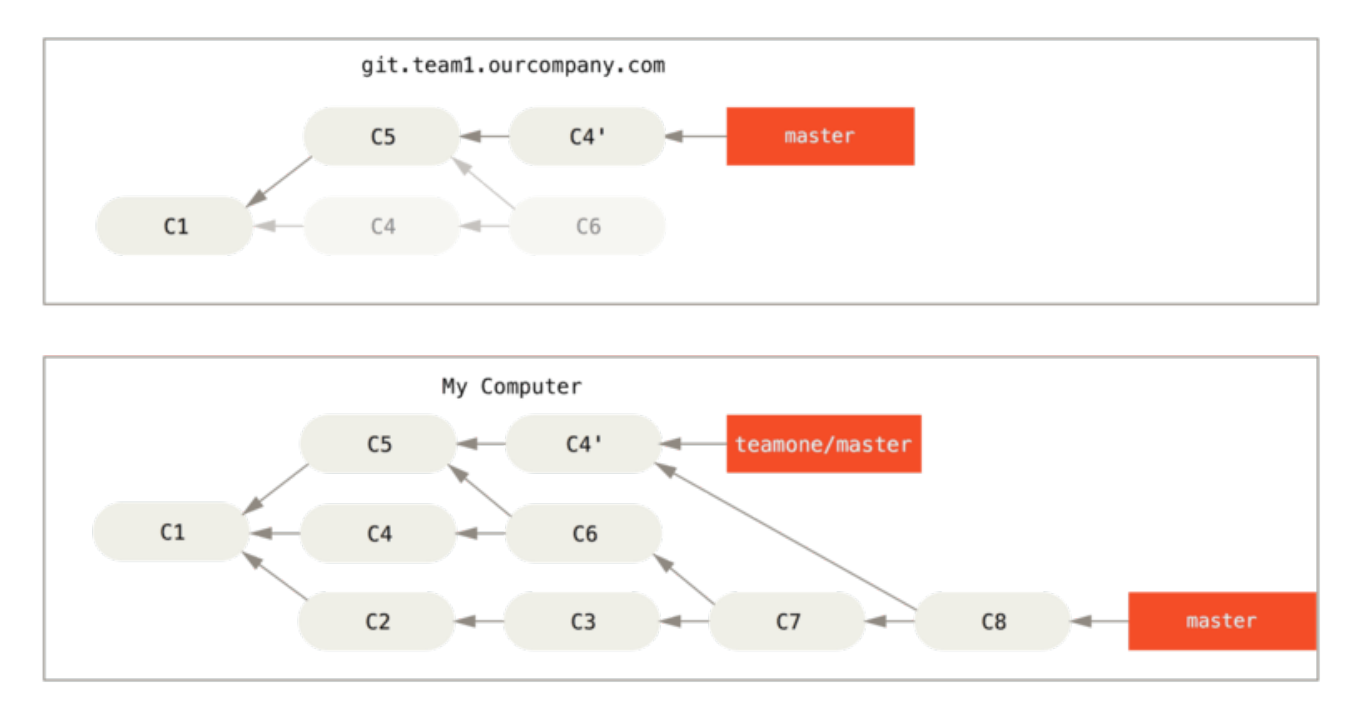

*Figure 47. Ви знову виконали зливання тої самої роботи в новий коміт зливання*

Коли ви виконаєте git log для такої історії, то побачите два коміти, що мають того ж автора, дату та повідомлення, що є досить заплутаним. Більше того, коли ви відправите (push) таку історію, ви відновите всі перебазовані коміти на центральному сервері, що й надалі заплутуватиме інших. Мабуть, інші розробники не хочуть мати C4 та C6 в історії, власне чому вони й ініціювали перебазовування.

### **Перебазовуйся коли перебазовуєшся**

Якщо ж ви **опинилися** в схожій ситуації, Git має деякі чари, що можуть допомогти. Коли хтось у вашій команді примусово надіслав зміни, що перетерли роботу, на якій ви базувалися, — вам доведеться розібратися котрі зміни ваші, а котрі перетерто.

Виявляється, що крім контрольної SHA-1 суми коміту Git також вираховує контрольну суму, що базується на латці (patch), спричиненою комітом. Вона називається "patch-id".

Якщо ви візьмете роботу, що була перетертою, та перебазуєте її поверх нових комітів ваших колег, Git часто може сам розібратися що є унікально вашим та застосувати це поверху нової гілки.

Скажімо, для попереднього прикладу, якщо, будучи на [Хтось виклав перебазовані коміти,](#page-101-0) [зневажаючи коміти, на яких ви базували свою роботу](#page-101-0), ми, замість зливання, виконаємо git rebase teamone/master, Git зробить таке: \* Визначить які зміни є унікальні для нашої гілки (C2, C3, C4, C6, C7) \* Визначить що не є комітами злиття (C2, C3, C4) \* Визначить які коміти не були переписані в цільовій гілці (лише C2 та C3, оскільки C4 має таку ж латку як і C4') \* Застосує ті коміти поверху teamone/master

Отже, замість результатів, які ми бачили в [Ви знову виконали зливання тої самої роботи в](#page-102-0)

[новий коміт зливання](#page-102-0), ми матимемо щось більш схоже на [Перебазовування поверх](#page-103-0) [примусово надісланих \(force-pushed\) змін..](#page-103-0)

<span id="page-103-0"></span>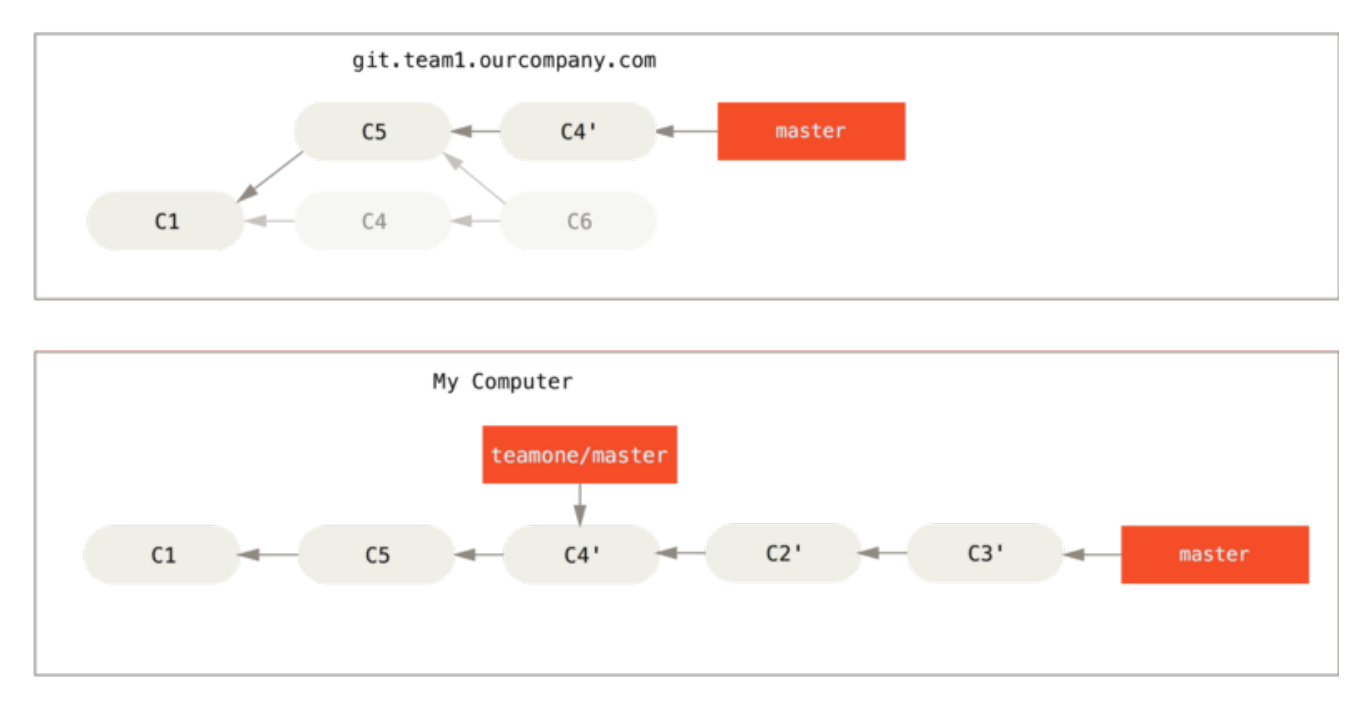

*Figure 48. Перебазовування поверх примусово надісланих (force-pushed) змін.*

Це спрацювало лише тому, що C4 та C4' що ви та ваш колега зробили мають майже однакові латки. Інакше перебазовування не могло б визначити що це є дублікат і додало б ще одне C4-подібну латку (яка, швидше за все не могла б успішно застосуватися, оскільки зміни вже були б у хоча б одному місці).

Ви також можете спростити процес виконуючи git pull --rebase замість звичайного git pull. Або "вручну" виконати послідовно git fetch та git rebase teamone/master.

Якщо ви використовуєте git pull та бажаєте щоб --rebase виконувався за замовчуванням, можете відповідно встановити конфігураційну опцію pull.rebase, виконавши щось типу git config --global pull.rebase true.

Якщо ви сприймаєте перебазовування як спосіб очистки комітів перед надсиланням (push) та якщо ви перебазовуєте лише коміти, що не були досі опубліковані, тоді все буде гаразд. Якщо ж ви перебазовуєте коміти, що вже були опубліковані, а інші вже базують свої зміни на них, то легко можете опинитися в жахливих неприємностях та зневажанні колег.

Якщо ж ви, чи ваші колеги, все ж мають таку необхідність, з тих чи інших причин, упевніться що інші виконують git pull --rebase для того, щоб трохи полегшити неприємну ситуацію.

#### **Перебазовування чи зливання**

Побачивши перебазовування та зливання в дії, у вас може виникнути запитання: котре з них краще. Перед тим, як відповісти, повернімося до того, що для нас означає історія змін.

Одна з точок зору, що історія репозиторія, це — **запис того, що власне трапилося.** Це історичний документ сам по собі, та його не можна підробляти. Під цим кутом,

переписування історії є майже блюзнірством; ви *брешете* про те, що ж відбулося насправді. Ну то й що, як там серія заплутаних комітів зливання? Саме так все сталося, нехай репозиторій тримає це для прозорості нащадків.

Протилежна точка зору — сприймати історію як **оповідання про те, як створювали проект.** Ви ж не будете опубліковувати чернетки вашого творіння, також інструкція з підтримки вашого програмного забезпечення заслуговує детальної редакції. Представники цього табору активно використовують такі інструменти як перебазовування та фільтрація гілок для представлення історії в спосіб, найзручніший майбутнім читачам.

Повертаючись до питання що краще: перебазовування чи зливання, — сподіваємося ви й самі бачите що воно не таке й просте. Git є могутнім інструментом та дозволяє робити багато речей з вашою історією, проте кожна команда та проект є різними. І тепер, коли ви вже познайомилися з тим, як працюють обидва підходи, рішення про те, який кращий для вашої ситуації, залишається за вами.

Взагалі, щоб отримати найкраще з двох світів, дотримуйтеся правила перебазовувати ті локальні зміни, якими ви ще не поділилися, перед надсиланням для того, щоб тримати свою історію чистішою, але ніколи не перебазовувати те, що вже було кудись надіслано.

# **Підсумок**

Ми ознайомили вас з основами галуження та зливання в Git. Тепер ви повинні вміти створювати гілки та перемикатися між ними, зливати зміни в локальних гілках. Також ви навчилися як ділитися своїми гілками, надсилаючи їх на спільний сервер, працювати на спільних гілках та перебазовувати свої гілки перед тим, як ділитися з іншими. Далі ми розглянемо як налаштувати Git сервер для сховищ вашого власного коду.

# **Git на сервері**

Наразі, ви маєте бути в змозі виконувати більшість повсякденних задач, які вам зустрінуться при використанні Git. Втім, щоб мати можливість співпрацювати за допомогою Git, вам треба мати віддалене сховище Git. Хоч ви й можете викладати та забирати зміни зі сховищ кожної людини, це не рекомендується, адже так дуже легко заплутатися в тому, хто що робить, якщо не бути дуже обережним. До того ж, якщо ви бажаєте, щоб ваші колеги мали доступ до сховища навіть коли ваш комп'ютер поза мережею, мати більш надійне спільне сховище зазвичай розумно. Отже, зазвичай для співпраці з ким-небудь налаштовують проміжне сховище, до якого ви обидва маєте доступ, та викладаєте до і забираєте з нього.

Запустити Git сервер доволі просто.

Спершу вам треба обрати протокол, яким ви бажаєте щоб ваш сервер спілкувався. У першій секції цього розділу ми розповімо про доступні протоколи, переваги та недоліки кожного. Наступна секція пояснить деякі типові схеми використання цих протоколів та як змусити ваш сервер з ними працювати. В останній, ми поговоримо про деякі опції хостингу, якщо ви не проти зберігати ваш код на чужому сервері, та не бажаєте мати клопіт зі встановленням та підтримкою вашого власного серверу.

Якщо вас не цікавить запуск власного серверу, ви можете відразу перейти до останньої секції розділу, щоб побачити деякі варіанти налаштування хостингу та переходити до наступного розділу, де ми розглянемо різноманітні деталі роботи в середовищі розподіленої системи контролю коду.

Віддалене сховище зазвичай *чисте сховище* — сховище Git, що не має робочої теки. Адже сховище використовується тільки як місце для співпраці, нема підстав мати копію знімку на диску. Там просто дані Git. Найпростішими словами, чисте сховище містить тільки вміст теки .git вашого проекту та більше нічого.

# **Протоколи**

Git може використовувати чотири різні протоколи для передачі даних: Локальний, HTTP, Secure Shell (SSH) та Git. Тут ми розглянемо що вони таке та у яких обставинах ви бажаєте (чи не бажаєте) їх використовувати.

### **Локальний протокол**

*Локальний протокол* найпростіший, він потребує щоб віддалене сховище було в іншій теці на тій самій машині. Він часто використовується, якщо всі з вашої команди мають доступ до розподіленої файлової системи на кшталт NFS , чи в менш імовірному випадку, що всі заходять на один комп'ютер. Останній варіант далекий від ідеалу, адже усі копії вашого сховища перебувають на одному комп'ютері, що підвищує ймовірність катастрофічної втрати.

Якщо у вас спільна файлова система, то ви можете клонувати, викладати до, та забирати з локального файлового сховища. Щоб зробити клон такого сховища чи додати як віддалене

сховище до існуючого проекту, достатньо використати шлях до сховища в якості URL. Наприклад, щоб зробити клон локального сховища, ви можете виконати щось таке:

\$ git clone /srv/git/project.git

Чи зробити так:

#### \$ git clone file:///srv/git/project.git

Git діє трошки по іншому, якщо ви явно задаєте file:// на початку URL. Якщо ви вкажете тільки шлях, Git спробує використати тверде посилання (hardlink), або просто скопіює теку, якщо потрібно. Якщо ви вкажете file://, Git запустить процеси, що він зазвичай використовує для передачі даних через мережу, що зазвичай є набагато менш ефективним. Зазвичай префікс file:// використовують, якщо бажають отримати чисту копію сховища без зовнішніх посилань чи об'єктів — зазвичай після імпорту з іншої СКВ, чи чогось подібного (дивіться [Git зсередини](#page-449-0) щодо завдань підтримки). Ми будемо користуватись звичайним шляхом, адже це майже завжди швидше.

Щоб додати локальне сховище до існуючого проекту під контролем Git, ви можете виконати щось таке:

\$ git remote add local\_proj /srv/git/project.git

Після цього ви можете викладати до та забирати з цього віддаленого сховища за допомогою нової назви віддаленого сховища local\_proj, ніби ви робите це через мережу.

#### **Переваги**

Перевага локальних сховищ в тому, що вони прості та використовують існуючи права доступу до файлів та доступу до мережі. Якщо у вас вже є спільна файлова система, до якої має доступ уся ваша команда, налаштувати сховище дуже просто. Ви кладете чисту копію свого сховища в якесь місце, до якого всі мають доступ, та налаштовуєте права читання/запису, як і для будь-якої іншої спільної теки. Ми розглянемо як експортувати чисту копію сховища для цього в [Отримання Git на сервері.](#page-110-0)

Це також гарний варіант, щоб швидко взяти працю з іншого робочого сховища. Якщо ваш колега працює з вами над одним проектом та ви бажаєте щось перевірити, виконати команду схожу на git pull /home/taras/project часто легше, ніж щоб вони викладали до віддаленого серверу, а ви з нього потім отримували зміни.

#### **Недоліки**

Головний недолік цього методу в тому, що налаштувати спільний доступ з декількох вузлів зазвичай складніше, ніж простий мережевий доступ. Якщо ви бажаєте викладати з вашого ноутбуку, коли ви вдома, ви маєте примаунити віддалений диск, що може бути складно та повільно порівняно зі основаним на мережі доступом.

Важливо зазначити, що це не обов'язково найшвидша опція, якщо ви використовуєте спільний диск якогось типу. Локальне сховище швидке тільки якщо у вас є швидкий доступ до даних. Сховище на NFS зазвичай повільніше, ніж сховище через SSH на тому ж сервері, що дозволяє Git працювати з локальними дисками обох систем.

Нарешті, цей протокол не захищає схвовище від випадкових пошкоджень. Кожен користувач має повний доступ до "віддаленої" теки, і ніщо не заважає їм змінити чи вилучити внутрішні файли Git і зіпсувати сховище.

### **Протоколи HTTP**

Git може спілкуватись через HTTP у двох режимах. До версії 1.6.6 у Git був тільки один метод, що був дуже простим та зазвичай тільки для читання. У версії 1.6.6 та новіших, був доданий кмітливіший протокол, що включає можливість Git проводити розумну передачу даних, схожу на те, як він працює через SSH. В останні декілька років, цей новий протокол HTTP став дуже розповсюдженим, адже він простіший для користувача та кмітливиший щодо методу передачі. Новішу версію часто називають *розумним* HTTP протоколом, а старішу — *тупим* HTTP Ми спочатку поговоримо про Розумний HTTP протокол.

#### **Розумний HTTP**

Розумний HTTP діє дуже схоже на те, як працює SSH чи Git протоколи, проте працює через звичайні HTTPS порти та може використовувати різноманітні механізми авторизації HTTP, отже часто цей метод простіший для користувачів, ніж SSH, адже можна використовувати логін/пароль авторизації замість налаштування ключів SSH.

Розумний HTTP напевно став найпопулярнішим методом використання Git, адже його можна налаштувати як для анонімної праці, як протокол git://, та до нього можна викладати з авторизацією та шифрування, як і з SSH протоколом. Замість налаштування різних URLів для цих речей, ви можете використовувати для них однин URL. Якщо ви спробуєте викласти, а сховище вимагає авторизації (як зазвичай і повинно бути), сервер запитає логін та пароль. Те ж саме стосується і доступу на читання.

Насправді, для таких сервісів як GitHub, URL, що ви використовуєте для перегляду сховища в мережі (наприклад, <https://github.com/schacon/simplegit>) збігається з URLом, що ви можете використовувати для клонування, та, якщо у вас є доступ, викладати до нього.

#### **Тупий HTTP**

Якщо сервер не відповідає на розумний сервіс HTTP, клієнт Git спробує відкотитись до простішого тупого HTTP протоколу. Тупий протокол очікує, що чисте сховище Git буде обслуговуватись як звичайні файли на веб сервері. Краса тупого протоколу HTTP в простоті його налаштування. Вам треба просто викласти чисте сховище Git під коренем документів HTTP та встановити потрібний гачок (хук, hook) post-update, ось і все (Дивіться [Гаки \(hooks\)](#page-365-0) [Git\)](#page-365-0). Після цього, усі, в кого є доступ до веб серверу, на котрий ви скопіювали своє сховище, можуть зробити його клон. Щоб дати доступ на читання вашого сховища через HTTP, зробіть щось таке:
```
$ cd /var/www/htdocs/
$ git clone --bare /path/to/git_project gitproject.git
$ cd gitproject.git
$ mv hooks/post-update.sample hooks/post-update
```
\$ chmod a+x hooks/post-update

Ось і все. Гачок post-update входить у стандартну поставку Git, та виконує відповідні команди (git update-server-info), щоб HTTP діставання та клонування працювало правильно. Ця команда виконується, коли ви викладаєте до цього сховища (можливо через SSH). Тоді інші люде люди зможуть клонувати за допомогою

```
$ git clone https://example.com/gitproject.git
```
Саме у цьому випадку, ми використовуємо шлях /var/www/htdocs, що є звичайним для серверів Apache, проте ви можете використовувати статичний веб сервер — просто покладіть чисте сховище до нього. Дані Git видаються як прості статичні файли (дивіться [Git](#page-449-0) [зсередини](#page-449-0) для докладнішої розповіді про те, як саме вони видаються)

Зазвичай ви або виберете Розумний HTTP сервер з можливістю читання/запису, або просто організуєте доступ до файлів з правом тільки на читання за допомогою Тупої опції. Дуже рідко ці два варіанти суміщають.

#### **Переваги**

Ми зосередимось на перевагах Розумної версії HTTP протоколу.

Простота використання одного URL для всіх типів доступу та те, що сервер потребує авторизації тільки коли потрібно робить користування сервером дуже простим для користувача. Можливість авторизації з логіном та паролем також велика перевага над SSH, оскільки користувачі не мають генерувати SSH ключі локально та завантажувати публічний ключ до серверу до того, як вони зможуть взаємодіяти з ним. Для менш досвідчених користувачів, чи користувачів, що використовують системи де SSH менш розповсюджений, це може стати головною перевагою в зручності. Це також дуже швидкий та ефективний протокол, схожий на SSH.

Ви також можете надавати доступ до вашого сховища тільки на читання через HTTPS, тобто ви можете шифрувати зміст передачі. Чи ви можете навіть змусити клієнтів використовувати специфічні підписані SSL сертифікати.

Ще одна гарна властивість HTTPS в тому, що це такі розповсюджені протоколи, що корпоративні мережеві екрани зазвичай налаштовані дозволяти передачу через ці порти.

#### **Недоліки**

Git через HTTPS може бути трохи складнішим у порівнянні з SSH на деяких серверах. Окрім цього, інші протоколи мають дуже мало переваг над розумним HTTP для надання доступу до даних Git.

Якщо ви використовуєте HTTP для авторизованого викладання, посвідчення вашого акаунту іноді може буди складнішим, ніж за допомогою ключів через SSH. Втім існує декілька утиліт для кешування даних входу, наприклад Keychaing access на macOS та Credential Manager на Windows, що дозволяє уникнути цієї проблеми. Прочитайте [Збереження посвідчення \(credential\)](#page-339-0) щоб дізнатись як налаштувати безпечне кешування HTTP паролю на вашій системі.

### **Протокол SSH**

SSh доволі поширений протокол передачі для Git при самостійному хостінгу. Причина в тому, що доступ SSH до серверу в більшості випадків вже налаштовано — а якщо ні, це дуже легко зробити. Крім того, мережевий протокол SSH має авторизацію і, оскільки він повсюдний, зазвичай його легко налаштовувати та використовувати.

Щоб зробити клон Git сховища через SSH, ви можете задати ssh:// URL ось так:

```
$ git clone ssh://[user@]server/project.git
```
Чи ви можете використати скорочений синтаксис (подібний до scp) для SSH протоколу:

```
$ git clone [user@]server:project.git
```
Ви також можете не задавати користувача, тоді Git використає поточного користувача. В обох наведених вище прикладах Git використає поточного системного користувача, якщо не задати опціонального імені користувача.

### **Переваги**

Є багато переваг використання SSH. По-перше, SSH відносно легко налаштувати — демони SSH є повсюди, багато мережевих адміністраторів мають з ними досвід, та багато дистрибутивів поставляються з ними та навіть мають утиліти щоб ними керувати. Далі, доступ через SSH безпечний — усі дані передачі зашифровані та авторизовані. Наостанок, як і HTTPS, Git та Локальний протоколи, SSH є ефективним, робить дані якомога компактними до відправки.

### **Недоліки**

Недоліком SSH є те, що він не підтримує анонімний доступ до вашого сховища. Якщо ви використовуєте SSH, користувачі зобов'язані мати SSH доступ до вашої, навіть тільки для читання, через що SSH не є продуктивним для проектів з відкритим кодом, у яких люди цілком можуть хотіти просто склонувати його, щоб ознайомитися з ним. Якщо ви використовуєте його тільки в межах вашої корпоративної мережі, SSH може бути єдиним протоколом, що вам потрібен. Якщо ви бажаєте дозволити анонімний доступ тільки для читання до ваших проектів та також бажаєте використовувати SSH, вам доведеться налаштувати SSH для надсилання змін, проте щось інше, щоб решта людей здобували зміни.

### **Протокол Git**

Наступним є протокол Git. Це спеціальний демон, що входить до пакету Git. Він слухає на виділеному порту (9418), що надає сервіс схожий на SSH протокол, проте без жодної авторизації. Щоб надати доступ до сховища за допомогою протоколу Git, ви маєте створити файл git-daemon-export-ok — демон відмовляється роздавати сховище без цього файлу — проте ніяких інших засобів безпеки не надає. Або сховище Git доступно всім, або нікому. Це означає, що зазвичай через цей протокол забороняється викладання. Ви можете ввімкнути доступ до викладання. Проте за відсутності авторизації, якщо ви це зробите, будь-хто в мережі, хто знайде це сховище, зможе до нього викладати. Достатньо сказати, що таке має сенс доволі рідко.

### **Переваги**

Git протокол часто є найшвидшим доступним протоколом передачі в мережі. Якщо ви передаєте великі обсяги даних для відкритого проекту чи роздаєте дуже великий проект, що не вимагає авторизації для читання, вірогідно ви забажаєте налаштувати Git демон для обслуговування вашого проекту. Він використовує той самий механізм передачі даних, що й SSH протокол, проте без додаткових витрат на шифрування та авторизацію.

### **Недоліки**

Головним недоліком протоколу Git є відсутність авторизації. Зазвичай небажано щоб протокол Git був єдиним протоколом доступу до вашого проекту. Зазвичай, його використовують у парі з SSH чи HTTPS доступом для декількох розробників, що мають право викладати (писати), а усі інші використовують git:// для читання. Також це мабуть найскладніший для налаштування протокол. Для нього має працювати власний демон, що вимагає щось подібне до конфігурації xinetd, що не завжди схоже на прогулянку по парку. Також це вимагає щоб мережеві екрани дозволяли доступ до порту 9418, що не є стандартним дозволеним корпоративним портом. За великими корпоративними мережевими екранами, цей незрозумілий порт зазвичай є заблокованим.

# **Отримання Git на сервері**

Тепер ми розглянемо налаштування сервісу Git з цими протоколами на вашому власному сервері.

**NOTE**

Тут ми продемонструємо команди та кроки, що потрібні для базового, спрощеного встановлення на Linux сервері, хоча ці сервіси також можуть працювати під Mac або Windows серверами. Насправді налаштування виробничого серверу у вашій інфраструктурі безперечно буде накладати відмінності у міри безпеки чи в роботі з системними утилітами, проте сподіваємось, що ця секція дасть вам загальне уявлення про процес.

Щоб налаштувати сервер Git, спочатку треба експортувати існуюче сховище до нового чистого сховища — сховища, що не містить робочої теки. Це доволі просто зробити. Щоб зробити клон вашого сховища та створити нове чисте сховище, треба виконати команду clone з опцією --bare. За умовною домовленістю, теки чистих сховищ закінчуються суфіксом

```
$ git clone --bare my_project my_project.git
Cloning into bare repository 'my_project.git'...
done.
```
Тепер у вас є копія даних теки Git у теці my\_project.git.

Це майже рівнозначно виконанню

```
$ cp -Rf my_project/.git my_project.git
```
Є декілька незначних відмінностей у файлі конфігурації, проте для наших цілей, це майже одне й те саме. Ми беремо саме сховище Git, без робочої теки, та створюємо теку спеціально і тільки для нього.

#### **Розміщення чистого сховища на сервер**

Тепер, коли у вас є чиста копія вашого сховища, все, що вам потрібно зробити — це розмістити його на сервері та налаштувати протоколи. Припустімо, ви налаштували сервер за назвою git.example.com, до якого у вас є SSH доступ, та ви бажаєте зберігати усі ваші сховища Git під текою /srv/git. Якщо тека /srv/git вже існує на сервері, ви можете налаштувати своє нове сховище, просто копіюванням вашого чистого сховища:

\$ scp -r my\_project.git user@git.example.com:/srv/git

Наразі інші користувачі, що мають SSH доступ на читання теки /srv/git на цьому сервері, можуть зробити клон вашого сховища, виконавши

\$ git clone user@git.example.com:/srv/git/my\_project.git

Якщо користувач зайде через SSH до серверу та має доступ на запис до теки /srv/git/my\_project.git, він автоматично матиме право викладати зміни.

Git автоматично додасть групові права на запис до сховища вірно, якщо ви виконаєте команду git init з опцією --shared.

\$ ssh user@git.example.com \$ cd /srv/git/my\_project.git \$ git init --bare --shared

Бачите як просто взяти сховище Git, створити його чисту версію, та розмістити її на сервері, до якого ви та ваші колеги мають SSH доступ. Тепер ви готові до співпраці над одним проектом.

Важливо зазначити, що це літерально все, що вам потрібно щоб отримати працюючий корисний Git сервер, до якого мають доступ декілька людей — просто додайте SSH акаунти на сервері, та закиньте кудись чисте сховище, до якого всі користувачі мають доступ на читання та запис. Ось і все — більше нічого не треба.

У декількох наступних секціях, ви побачите як перейти до більш витончених схем. Ми розглянемо як не створювати акаунти для кожного користувача, як додати відкритий доступ на читання сховища, налаштування веб інтерфейсу та інше. Втім, пам'ятайте, що для співпраці з декількома людьми над закритим проектом, усе що *треба* — це SSH сервер і чисте сховище.

### **Маленькі проекти**

Якщо ви маленька контора, або ви просто випробовуєте Git у вашій організації, та маєте тільки кількох програмістів, усе дуже просто. Один з найскладніших аспектів налаштування серверу Git — керування користувачами. Якщо ви бажаєте, щоб якісь сховища були доступні на читання деяким користувачам, а на читання та запис іншим, налаштувати доступ та права може бути трохи складніше.

#### **SSH доступ**

Якщо у вас є сервер, до якого всі ваші програмісти вже мають SSH доступ, зазвичай найпростіше встановити ваше перше сховище там, адже вам майже нічого не доведеться робити (як ми побачимо у наступній секцій). Якщо вам потрібен складніший контроль над доступом та правами до вашого сховища, ви можете з ними впоратися за допомогою звичайних прав доступу до файлів операційної системи вашого серверу.

Якщо ви бажаєте розмістити ваші сховища на сервері, до якого не у всіх з вашої команди, у кого має бути доступ на запис, є акаунти, вам треба налаштувати SSH доступ для них. Ми далі припускаємо, що на вашому сервері SSH сервер вже є встановленим, та ви саме так заходите на сервер.

Є декілька способів надати доступ усій вашій команді. Ви можете просто додати акаунти всім, що є найпростішим варіантом, проте може бути трудомістким варіантом. Ви можете не захотіти виконувати adduser та встановлювати тимчасові паролі для кожного користувача.

Другий метод — це створити єдиного користувача *git*, попросити кожного користувача, у котрого має бути доступ на запис відправити вам публічний ключ SSH, та додати всі ключі до файлу ~/.ssh/authorized\_keys вашого нового користувача *git*. Після цього, усі будуть мати доступ до машини через користувача *git*. Це ніяким чином не впливає на дані коміту — користувач SSH, з якого ви підключаєтесь, не впливає на коміти, що ви записуєте.

Інший спосіб — це зробити, щоб SSH сервер авторизувався з LDAP серверу чи іншого централізованого джерела авторизації, що у вас може бути вже встановленим. Доки кожен користувач має доступ до командного рядка на машині, будь-якої автонтефікації SSH буде достатньо.

# **Генерація вашого публічного ключа SSH**

Багато Git серверів авторизуються за допомогою публічних ключів SSH. Щоб надати публічний ключ, кожен користувач вашої системи має його згенерувати, якщо в них його досі нема. Цей процес однаковий незалежно від операційної системи. Спочатку треба переконатися, що у вас ще нема ключа. Без додаткових опцій, ключі SSH користувача зберігаються у теці ~/.ssh. Ви можете легко побачити, чи ви вже маєте ключ, якщо перейдете до теки та подивитесь на її зміст:

 $$ cd$  ~/.ssh  $$1s$ authorized keys2 id dsa known hosts config id\_dsa.pub

Шукайте пару файлів з назвою схожою на id dsa чи id rsa та відповідний файл з розширенням .pub. Файл .pub і є вашим публічним ключем, а другий файл – це ваш приватний ключ. Якщо у вас немає цих файлів (або ви навіть не маєте теки .ssh), ви можете створити їх за допомогою програми ssh-keygen, яка поставляється разом з пакетом SSH на Linux/Mac системах та входить до Git для Windows:

\$ ssh-keygen Generating public/private rsa key pair. Enter file in which to save the key (/home/schacon/.ssh/id\_rsa): Created directory '/home/schacon/.ssh'. Enter passphrase (empty for no passphrase): Enter same passphrase again: Your identification has been saved in /home/schacon/.ssh/id\_rsa. Your public key has been saved in /home/schacon/.ssh/id\_rsa.pub. The key fingerprint is: d0:82:24:8e:d7:f1:bb:9b:33:53:96:93:49:da:9b:e3 schacon@mylaptop.local

Спочатку вона дізнається, де ви бажаєте зберегти ключ (.ssh/id\_rsa), а потім двічі питає passphrase, яку ви можете залишити пустою, якщо не бажаєте при кожному використанні ключа набирати пароль.

Тепер кожен користувач має це зробити та відправити свій публічний ключ до вас чи до того, хто адмініструє Git сервер (у разі використання SSH серверу що вимагає публічних ключів). Все що їм треба зробити – скопіювати вміст файлу .pub та відправити його електронною поштою. Публічні ключі виглядають приблизно так:

 $$ cat$   $\sim$ /.ssh/id rsa.pub ssh-rsa AAAAB3NzaC1yc2EAAAABIwAAAQEAklOUpkDHrfHY17SbrmTIpNLTGK9Tjom/BWDSU GPl+nafzlHDTYW7hdI4yZ5ew18JH4JW9jbhUFrviQzM7xlELEVf4h9lFX5QVkbPppSwg0cda3 Pbv7kOdJ/MTyBlWXFCR+HAo3FXRitBqxiX1nKhXpHAZsMciLq8V6RjsNAQwdsdMFvSlVK/7XA t3FaoJoAsncM1Q9x5+3V0Ww68/eIFmb1zuUFljQJKprrX88XypNDvjYNby6vw/Pb0rwert/En mZ+AW4OZPnTPI89ZPmVMLuayrD2cE86Z/il8b+gw3r3+1nKatmIkjn2so1d01QraTlMqVSsbx NrRFi9wrf+M7Q== schacon@mylaptop.local

Для докладнішої інструкції по використанню SSH ключів на багатьох операційних системах, дивіться посібник GitHub щодо SSH ключів за адресою [https://help.github.com/](https://help.github.com/articles/generating-ssh-keys) [articles/generating-ssh-keys.](https://help.github.com/articles/generating-ssh-keys)

# **Налаштування Серверу**

Розглянемо покрокове налаштування SSH доступу на сервері. У цьому прикладі, ми використаємо метод авторизованих ключів (authorized\_keys) для авторизації ваших користувачів. Ми знову припустимо, що на вашому сервері стандартний дистрибутив Лінукс, наприклад Ubuntu.

**NOTE**

Чимало з того, що тут описано, може бути автоматизовано за допомогою команди ssh-copy-id замість того, щоб копіювати й встановлювати публічні ключі вручну.

Спершу, створимо користувача git та теку .ssh для цього користувача.

```
$ sudo adduser git
$ su git
$ cd
$ mkdir .ssh && chmod 700 .ssh
$ touch .ssh/authorized_keys && chmod 600 .ssh/authorized_keys
```
Далі, треба додати публічні SSH ключі якогось програміста до файлу authorized\_keys користувача git. Припустимо, що у вас є перевірені публічні ключі та ви їх зберегли до тимчасових файлів. Нагадаємо, публічні ключі виглядають схоже на:

```
$ cat /tmp/id_rsa.john.pub
ssh-rsa AAAAB3NzaC1yc2EAAAADAQABAAABAQCB007n/ww+ouN4gSLKssMxXnBOvf9LGt4L
ojG6rs6hPB09j9R/T17/x4lhJA0F3FR1rP6kYBRsWj2aThGw6HXLm9/5zytK6Ztg3RPKK+4k
Yjh6541NYsnEAZuXz0jTTyAUfrtU3Z5E003C4oxOj6H0rfIF1kKI9MAQLMdpGW1GYEIgS9Ez
Sdfd8AcCIicTDWbqLAcU4UpkaX8KyGlLwsNuuGztobF8m72ALC/nLF6JLtPofwFBlgc+myiv
O7TCUSBdLQlgMVOFq1I2uPWQOkOWQAHukEOmfjy2jctxSDBQ220ymjaNsHT4kgtZg2AYYgPq
dAv8JggJICUvax2T9va5 gsg-keypair
```
Ви просто долучаєте їх до файлу authorized\_keys користувача git в його теці .ssh:

\$ cat /tmp/id rsa.john.pub >>  $\nu$ /.ssh/authorized keys \$ cat /tmp/id\_rsa.josie.pub >> ~/.ssh/authorized\_keys \$ cat /tmp/id\_rsa.jessica.pub >> ~/.ssh/authorized\_keys

Тепер ви можете налаштувати порожнє сховище для них за допомогою git init з опцією --bare, яка створює сховище без робочої теки:

```
$ cd /srv/git
$ mkdir project.git
$ cd project.git
$ git init --bare
Initialized empty Git repository in /srv/git/project.git/
```
Після цього, Джон, Джосі та Джесіка можуть викласти першу версію свого проекту до того сховища, якщо додадуть його як віддалене сховище та викладуть до нього гілку. Завважте що хтось має заходити до машини та створювати чисте сховище щоразу, коли ви хочете додати проект. Використаймо gitserver як ім'я хосту (hostname) серверу, на якоми ви налаштували користувача git та сховище. Якщо ви ваш сервер працює у внутрішній мережі, та ви налаштуєте DNS щоб ім'я gitserver вказувало на ваш сервер, то ви можете використовувати команди як і раніше (припустимо, що myproject це існуючий проект з файлами):

```
# на машині Джона
$ cd myproject
$ git init
$ git add .
$ git commit -m 'initial commit'
$ git remote add origin git@gitserver:/srv/git/project.git
$ git push origin master
```
Після цього, усі інші можуть зробити клон цього сховища, та викладати зміни назад так само легко:

```
$ git clone git@gitserver:/srv/git/project.git
$ cd project
$ vim README
$ git commit -am 'fix for the README file'
$ git push origin master
```
За допомогою цього метода, ви можете швидко отримати працюючий сервер Git з доступом на читання та запис для декількох програмістів.

Зауважте, що наразі усі ці користувачі також можуть заходити на сервер та отримують доступ до оболонки (shell) як користувач git. Якщо ви не хочете цього дозволяти, вам треба змінити програму оболонки на щось інше у файлі passwd.

Ви легко можете обмежити користувача git до виключно активності Git за допомогою утиліти git-shell, що входить до поставки Git. Якщо ви вкажете її для вашого користувача git, як програму, що запускається при вході, то користувач git не зможе здобути нормальний доступ до вашого серверу. Щоб цим скористатись, задайте git-shell замість bash чи csh як оболонку при вході для вашого користувача. Щоб це зробити, треба спочатку додати git-shell до /etc/shells, якщо його там ще нема:

\$ cat /etc/shells # перевірте, може `git-shell` вже є у файлі. Якщо ні... \$ which git-shell # переконайтесь, що git-shell присутній на вашій системі. \$ sudo vim /etc/shells # та додайте шлях до git-shell за допомогою останньої команди

Тепер ви можете відредагувати оболонку для користувача за допомогою chsh <ім'я користувача> -s <оболонка (shell)>:

\$ sudo chsh git -s \$(which git-shell)

Тепер користувач git може використовувати з'єднання SSH виключно щоб викладати та забирати сховища Git, та не може зайти до машини. Якщо ви спробуєте, ви побачите відмову від входу, схожу на:

\$ ssh git@gitserver fatal: Interactive git shell is not enabled. hint:  $\sim$ /git-shell-commands should exist and have read and execute access. Connection to gitserver closed.

Тепер мережеві команди Git продовжать працювати без проблем, проте користувачі не зможуть отримати оболонку. Як і стверджує вивід, ви тепер можете створити теку в домашній теці користувача git, що трохи змінити поведінку команду git-shell Наприклад, ви можете обмежити команди Git, які прийме сервер, або ви можете змінити повідомлення, яке бачать користувачі, якщо вони спробують зайти через SSH. Виконайте git help shell для докладнішої інформації про це.

# **Демон Git**

Тепер встановимо демон, що надає доступ до сховищ за допомогою протоколу "Git". Це поширений вибір для швидкого, неавторизовоного доступу до ваших даних Git. Пам'ятайте, що оскільки він не авторизований, все до чого ви надаєте доступ за допомогою цього протоколу стає загальнодоступним у його мережі.

Якщо сервер працює за межами вашого мережевого екрану, він має використовуватись виключно для проектів, що є загальнодоступними для світу. Якщо ж сервер працює в межах мережевого екрану, ви можете використовувати його для проектів, до яких велика кількість людей або комп'ютерів (наприклад сервери компіляції чи інтеграції) мають доступ тільки на читання, але ви не хочете додавати ключ SSH для кожного з них.

У будь-якому разі, протокол Git легко налаштувати. Вам просто треба виконати цю команду так, щоби вона працювала як демон:

```
$ git daemon --reuseaddr --base-path=/srv/git/ /srv/git/
```
Опція --reuseaddr дозволяє серверу себе перезапускати без очікування, доки старі з'єднання спливуть (time out), а опція --base-path дозволяє клонувати сховища за допомогою шляху відносно значення цієї опції замість повного шляху. Якщо у вас працює мережевий екран, ви також маєте дозволити передачу через порт 9418 машини з Git сервером.

Запустити цю команду як демон можна декількома шляхами, в залежності від вашої операційної системи.

Найпоширенішою у сучасних дистрибутивах Linux системою запуску є systemd, отже варто її використати для цього. Просто створіть файл /etc/systemd/system/git-daemon.service з таким вмістом:

[Unit] Description=Start Git Daemon [Service] ExecStart=/usr/bin/git daemon --reuseaddr --base-path=/srv/git/ /srv/git/ Restart=always RestartSec=500ms StandardOutput=syslog StandardError=syslog SyslogIdentifier=git-daemon User=git Group=git [Install] WantedBy=multi-user.target

Можливо, ви помітили, що демон Git запускається під користувачем та групою git. Змініть це згідно ваших потреб. Але вказаний користувач має існувати у вашій системі. Також зверніть увагу на шлях до програми Git — відредагуйте /usr/bin/git, якщо є потреба.

Нарешті, треба виконати systemctl enable git-daemon, щоб цей сервіс автоматично запускався під час запуску системи. Також ви можете запустити чи зупинити сервіс за допомогою systemctl start git-daemon та systemctl stop git-daemon відповідно.

Ubuntu до версії LTS 14.04 використовувала службу Upstart. Для її конфігурації, треба додати до файлу

/etc/init/local-git-daemon.conf

такий скрипт:

```
start on startup
stop on shutdown
exec /usr/bin/git daemon \
   -user=git --group=git \
      --reuseaddr \
      --base-path=/srv/git/ \
      /srv/git/
respawn
```
З причин безпеки, ми заохочуємо вас запускати цей демон тільки з користувача, що має доступ тільки на читання сховищ — це легко зробити, створивши нового користувача *git-ro* та запустивши демон з нього. Для простоти ми просто запустимо його з нашого користувача git, з якого працює і git-shell.

Коли ви перезавантажите свою машину, демон Git автоматично запуститься та буде сам перезапускатися, якщо він впаде. Щоб запустити його без перезапуску, ви можете виконати:

\$ initctl start local-git-daemon

На інших системах, ви можете використати xinetd, скрипт у теці системи sysvinit, чи щось інше — головне щоб команда запускалась як демон, та можна було перевіряти її статус.

Далі, вам треба сказати Git, до яких сховищ дозволяти неавторизований доступ за допомогою сервера Git. Ви можете зробити це в кожному сховищі за допомогою створення файлу під назвою git-daemon-export-ok.

- \$ cd /path/to/project.git
- \$ touch git-daemon-export-ok

Присутність цього файлу каже Git, що він може роздавати цей проект без авторизації.

# **Розумний HTTP**

Ми вже маємо авторизований доступ через SSH та неавторизований через git://, проте існує ще протокол, котрий може працювати в обох варіантах одночасно. Налаштування Розумного HTTP потрибує лише ввімкнути CGI скрипт, що входить в пакет Git під назвою git-http-backent, на вашому сервері. Цей CGI буде читати шлях та заголовки, що їх відправили git fetch чи git push до HTTP URL та визначати, чи клієнт в змозі спілкуватися через HTTP (що є правдою для будь-якого клієнту після версії 1.6.6). Якщо CGI визначив, що клієнт розумний, він буде з ним спілкуватися розумно, інакше доведеться використовувати тупу поведінку (отже він зворотно сумісний для читання зі старіших клієнтів).

Давайте покроково розглянемо дуже просту схему налаштування. Ми використаємо Apache в якості CGI серверу. Якщо у вас немає Apache, ви можете його встановити на Linux машині приблизно так:

\$ sudo apt-get install apache2 apache2-utils \$ a2enmod cgi alias env

Ця команда також вмикає модулі mod\_cgi, mod\_alias і mod\_env. Вони всі необхідні для правильної роботи розумного HTTP.

Вам також треба встановити групу Unix теки /srv/git у значення www-data, щоб веб сервер мав доступ на читання й запис до сховища, оскільки процес APache, що виконує CGI скрипт, буде типово виконуватись від цього користувача:

\$ chgrp -R www-data /srv/git

Далі нам треба додати дещо до конфігурації Apache, щоб git-http-backend обробник для будьякого шляху на вашому веб сервері, що закінчується на /git.

SetEnv GIT\_PROJECT\_ROOT /srv/git SetEnv GIT\_HTTP\_EXPORT\_ALL ScriptAlias /git/ /usr/lib/git-core/git-http-backend/

Якщо ви пропустите змінну середовища GIT\_HTTP\_EXPORT\_ALL, Git погодиться роздавати неавторизованим користувачам тільки сховища з файлом `git-daemon-export-ok, як робить і демон Git.

Нарешті, вам варто сказати Apache дозволяти запити до git-http-backend і якимось чином зробити записи авторизованими, можливо за допомогою блоку Auth ось так:

```
<Files "git-http-backend">
      AuthType Basic
      AuthName "Git Access"
      AuthUserFile /srv/git/.htpasswd
      Require expr !(%{QUERY_STRING} -strmatch '*service=git-receive-pack*' ||
%{REQUEST_URI} =~ m#/git-receive-pack$#)
      Require valid-user
</Files>
```
Щоб це працювало необхідно створити файл .htpasswd з паролями дозволених користувачів. Ось приклад того, як можна додати користувача "schacon" до цього файлу:

```
$ htpasswd -c /srv/git/.htpasswd schacon
```
Існує безліч методів авторизації в Apache, вам доведеться вибрати та використати один з них. У цій секції ми навели найпростіший приклад, який тільки могли вигадати. Також ви безсумнівно захочете налаштувати шифрування даних через SSL.

Ми не бажаємо занадто багато розглядати конфігурацію Apache, адже цілком можливо, що ви будете використовувати інший сервер, чи у вас інші потреби авторизації. Суть в тому, що Git поставляє CGI скрипт git-http-backent, який може відправляти та приймати дані Git через HTTP. Він не реалізує авторизацію сам, проте авторизацію легко контролювати на рівні веб серверу, що його викликає. Це дозволяє майже кожен веб сервер, що підтримує CGI, отже використовуйте той, що ви найкраще знаєте.

#### **NOTE**

За докладнішою інформацією щодо конфігурації авторизації в Apache, дивіться документацію Apache за адресою: [http://httpd.apache.org/docs/current/](http://httpd.apache.org/docs/current/howto/auth.html) [howto/auth.html](http://httpd.apache.org/docs/current/howto/auth.html)

## **GitWeb**

Тепер, коли у вас є базовий доступ до вашого проекту з правом читання та з правами на читання та запис, можливо ви бажаєте налаштувати простий візуалізатор через веб. Git поставляє CGI скрипт GitWeb, який іноді для цього використовують.

| projects / .git / summary                                                                                                    |                                                                                                    |                                                                                                    |                            | $777$ git |
|----------------------------------------------------------------------------------------------------|----------------------------------------------------------------------------------------------------|----------------------------------------------------------------------------------------------------|----------------------------|-----------|
| summary I shortlog I log I commit I commitdiff I tree                                                                                                    |                                                                                                    |                                                                                                    | $\div$ ? search:<br>commit | $\Box$ re |
|                                                                                                    |                                                                                                    |                                                                                                    |                            |           |
| description<br><b>Ben Straub</b><br>owner                                                                                                    | Unnamed repository; edit this file 'description' to name the repository.<br>last change Wed, 11 Jun 2014 12:20:23 -0700 (21:20 +0200)                                                                                                    |                                                                                                    |                            |           |
| shortlog                                                                                                    |                                                                                                    |                                                                                                    |                            |           |
| 2014-06-11 Vicent Marti<br>2014-06-10 Vicent Marti<br>2014-06-09 Carlos Martin treebuilder: insert sorted<br>2014-06-09 Carlos Martin remote: fix rename docs<br>2014-06-08 Carlos Martin Bump version to 0.21.0<br>2014-06-08 Carlos Martin<br>2014-06-08 Vicent Marti<br>2014-06-08 Vicent Marti<br>2014-06-07 Philip Kelley<br>2014-06-07 Philip Kelley<br>2014-06-07 Philip Kelley<br>2014-06-07 Philip Kelley<br>444 | 2014-06-11 Carlos Martin remote: update documentation development   origin/HEAD   origin/development  <br>Merge pull request #2417 from libgit2/cmn/revwalk-array-fix<br>2014-06-10 Carlos Martin revwalk: more sensible array handling originterm/reveals-array-for<br>Merge pull request #2416 from libgit2/cmn/treebuilder<br>2014-06-10 Carlos Martin pathspec: use C guards in header<br>2014-06-08 Carlos Martin Merge branch 'cmn/soversion' into development<br><b>Change SOVERSION at API breaks</b><br>Merge pull request #2407 from libgit2/cmn/remote-rename vo.21.0-ct<br>Merge pull request #2409 from phkelley/win32_thread_fixes<br><b>React to review feedback</b><br>Win32: Fix object::cache::threadmania test on x64<br>Merge pull request #2408 from phkelley/win32_test_fixes<br>Win32: Fix diff::workdir::submodules test #2361 | commit I commitdiff I tree I snapshot<br>commit I commitdiff I tree I snapshot<br>commit I commitdiff I tree I snapshot |                            |           |
| tags                                                                                                    |                                                                                                    |                                                                                                    |                            |           |
| 3 weeks ago<br>$v0.21.0$ -rc1<br>v0.20.0<br>7 months ago<br>12 months ago v0.19.0<br>14 months ago v0.18.0<br>v0.17.0<br>2 years ago<br>v0.16.0<br>2 years ago<br>v0.15.0<br>2 years ago<br>v0.14.0<br>2 years ago<br>v0.13.0<br>3 years ago<br>v0.12.0<br>3 years ago<br>v0.11.0<br>3 years ago.                                                                                                    | I commit I shortlog I log<br>I commit I shortlog I log<br>I commit I shortlog I log<br>I commit I shortlog I log<br>I commit I shortlog I log<br>libgit2 v0.16.0<br>tag I commit I shortlog I log<br>I commit I shortlog I log<br>I commit I shortlog I log<br>I commit I shortlog I log<br>I commit I shortlog I log<br>I commit I shortlog I log                                                                                                    |                                                                                                    |                            |           |

*Figure 49. Веб інтерфейс користувача за допомогою GitWeb*

Якщо ви бажаєте подивитись, як виглядає GitWeb для вашого проекту, Git має команду для запуску тимчасового прикладу, якщо у вас є легкий веб-сервер на системі, наприклад lighttpd або webrick. На машинах Linux часто є lighttpd, отже ви може швидко його

запустити, якщо наберете git instaweb у теці вашого проекту. Якщо ви використовуєте Mac, Leopard одразу має Ruby, отже webrick має бути найпростіше запустити. Щоб запустити instaweb не з lighttpd сервером, передайте бажане ім'я серверу опції --httpd.

\$ git instaweb --httpd=webrick [2009-02-21 10:02:21] INFO WEBrick 1.3.1 [2009-02-21 10:02:21] INFO ruby 1.8.6 (2008-03-03) [universal-darwin9.0]

Ця команда запускає HTTPD сервер на порту 1234 та автоматично запускає веб-оглядач, що відразу покаже цю сторінку. Вам майже нічого не треба робити. Коли ви закінчили та бажаєте вимкнути сервер, ви можете виконати таку ж команду з опцією --stop:

```
$ git instaweb --httpd=webrick --stop
```
Якщо ви бажаєте, щоб веб інтерфейс працював на сервері весь час для вашої команди чи для проекту з відкритим кодом, для якого ви керуєте хостингом, вам треба встановити CGI скрипт, щоб він працював на вашому звичайному веб сервері. Деякі дистрибутиви Linux мають пакет gitweb, який ви можливо можете встановити за допомогою apt або dnf, отже можливо варто спочатку спробувати ці команди. Ми дуже швидко розглянемо встановлення GitWeb вручну. Спочатку треба отримати програмний код Git, в якому є і код GitWeb, та згенерувати власний CGI скрипт:

```
$ git clone git://git.kernel.org/pub/scm/git/git.git
$ cd git/
$ make GITWEB_PROJECTROOT="/srv/git" prefix=/usr gitweb
      SUBDIR gitweb
      SUBDIR ../
make[2]: `GIT-VERSION-FILE' is up to date.
      GEN gitweb.cgi
      GEN static/gitweb.js
$ sudo cp -Rf gitweb /var/www/
```
Зауважте, що ви маєте вказати цій команді, де розташовані ваші сховища Git за допомогою змінної змінної GITWEB PROJECTROOT. Тепер вам треба щоб Apache використовувати CGI для цього скрипту, що можна зробити за допомогою VirtualHost:

```
<VirtualHost *:80>
      ServerName gitserver
      DocumentRoot /var/www/gitweb
      <Directory /var/www/gitweb>
          Options +ExecCGI +FollowSymLinks +SymLinksIfOwnerMatch
          AllowOverride All
          order allow,deny
          Allow from all
          AddHandler cgi-script cgi
          DirectoryIndex gitweb.cgi
      </Directory>
</VirtualHost>
```
Як і попередній CGI скрипт, GitWeb може працювати на будь-якому здатному на CGI або Perl веб сервері. Якщо ви хочете використовувати щось інше, налаштування має бути легким. Тепер ви можете зайти до http://gitserver/ та побачити ваші сховища.

# **GitLab**

Проте GitWeb дуже простий. Якщо ви шукаєте більш сучасний Git сервер з багатшим функціоналом, існує декілька рішень з відкритим кодом, які ви можете встановити замість GitWeb. Оскільки GitLab є одним з найпопулярніших, ми розглянемо його інсталяцію та використання як приклад. Це трохи складніше, ніж варіант GitWeb, та напевно вимагає більше роботи, проте пропонує набагато більший функціонал.

### **Інсталяція**

GitLab є веб програмою, що використовує базу даних для зберігання даних, отже його інсталяція вимагає більше знань, ніж деякі інші сервери Git. На щастя, є дуже детальний опис цього процесу.

Є декілька методів, як ви можете досягнути інсталяції GitLab. Щоб швидко отримати щось працююче, ви можете завантажити відбиток віртуальної машини чи інсталятор в один клік з <https://bitnami.com/stack/gitlab>, та підправити конфігурацію до особливих потреб вашого середовища. Ще одна приємна деталь, що її додала Bitnami, це екран входу (до якого можна перейти, набравши alt+→;). Він повідомляє вам IP адресу та логін/пароль до GitLab.

Екран входу віртуальної машини Bitnami GitLab. image::images/bitnami.png[Екран входу віртуальної машини Bitnami GitLab.]

За іншою інформацією звертайтеся до GitLab Community Edition readme, що можна знайти за адресою <https://gitlab.com/gitlab-org/gitlab-ce/tree/master>. Там ви знайдете підтримку щодо інсталяції GitLab за допомогою рецептів Chef, віртуальної машини на Digital Ocean, та з RPM або DEB пакетів (які, на момент написання, у бета-версії). Є також "неофіційне" керівництво по запуску GitLab з нестандартними операційними системами та базами даних, скрипт інсталяції повністю вручну, та багато іншого.

### **Адміністрування**

GitLab пропонує веб-інтерфейс для адміністрування. Просто направте ваш оглядач на ім'я хоста або IP адресу, де ви встановили GitLab, та заходьте як користувач admin. Після інсталяції ім'я користувача admin@local.host, а пароль 5iveL!fie (який вас попросять змінити щойно ви зайдете). Після входу, натисніть іконку меню "Admin area" нагорі праворуч.

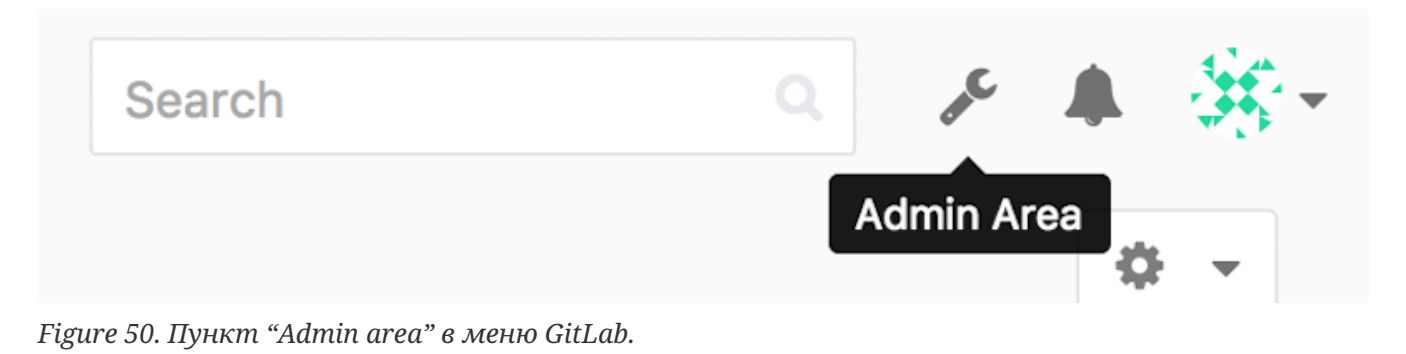

### **Користувачі**

Користувачі в GitLab є обліковими записами, що відповідають людям. Облікові записи не дуже складні. Переважно це збір персональної інформації, прив'язаний до даних логіну. Кожен користувач має **простір імен**, що є логічним групуванням проектів, що належать цьому користувачу. Якщо користувач hanna мала проект під назвою project, то url цього проекту буде: <http://server/hanna/project>.

| $\equiv$ Admin Area                                            |                                                                        | Search | $\mathbb{Q}_+$<br>r                            | $-11.4$                  |
|----------------------------------------------------------------|------------------------------------------------------------------------|--------|------------------------------------------------|--------------------------|
|                                                                | Overview Monitoring Messages System-Hooks Applications Abuse-Reports 0 |        |                                                | ☆ →                      |
|                                                                | Overview Projects Users Groups Builds Runners                          |        |                                                |                          |
| Q. Search by name, email or username                           |                                                                        | Name   | <b>New User</b><br>$\mathcal{L}_{\mathcal{A}}$ |                          |
| 2FA Enabled 0<br>Active 26<br>Admins 1                         | 2FA Disabled 26<br>Without projects (1)<br>External 0<br>Blocked 0     |        |                                                |                          |
| Administrator Admin It's you!<br>المخالجة<br>admin@example.com |                                                                        |        | Edit                                           |                          |
| 樂<br>Betsy Rutherford II<br>marlin@lednerlangworth.biz         |                                                                        |        | Edit<br>۔ ن                                    |                          |
| ЛÞ<br><b>Brenden Hayes</b><br>ΨV<br>laney_dubuque@cormier.biz  |                                                                        |        | Edit<br>۰                                      | $\bullet$                |
| Cassandra Kilback<br>caterina@beer.com                         |                                                                        |        | Edit<br>۰                                      | $\overline{\phantom{a}}$ |
| ❀<br>Cathryn Leffler DVM<br>desmond@crooks.ca                  |                                                                        |        | Edit<br>۰ -                                    |                          |
| o<br>Cecil Medhurst<br>winnifred@glover.co.uk                  |                                                                        |        | Edit<br>۰                                      | $\overline{\phantom{a}}$ |
| Dr. Joany Fisher<br>milan@huels.us                             |                                                                        |        | Edit<br>$\circ$ .                              |                          |
| 经数<br>Jazmin Sipes<br>磷酸<br>juliet.turner@leannon.co.uk        |                                                                        |        | Edit<br>۰                                      | $\overline{\phantom{a}}$ |

*Figure 51. Екран адміністрування користувачів GitLab.*

Видалити користувача можна двома методами. "Блокування" користувача не дає їм заходити на ваш GitLab, проте усі дані з їх простіру імен буде збережено, та фіксації з поштовою адресою цього користувача будуть продовжувати вказувати на його профіль.

"Винищення" користувача, з іншого боку, повністю видаляє їх з бази даних та файлової системи. Усі проекти та дані в їх просторі імен видаляються, та будь-які групи, що їм належать, також будуть видалені. Це вочевидь більш деструктивна та незмінна дія, тому її використовують зрідка.

### <span id="page-124-0"></span>**Групи**

Група в GitLoab --- це збірка проектів, разом з даними про доступ користувачів до цих проектів. Кожна група має простір імен проекту (так само, як користувачі), отже якщо група training має проект materials, його url буде [http://server/training/materials.](http://server/training/materials)

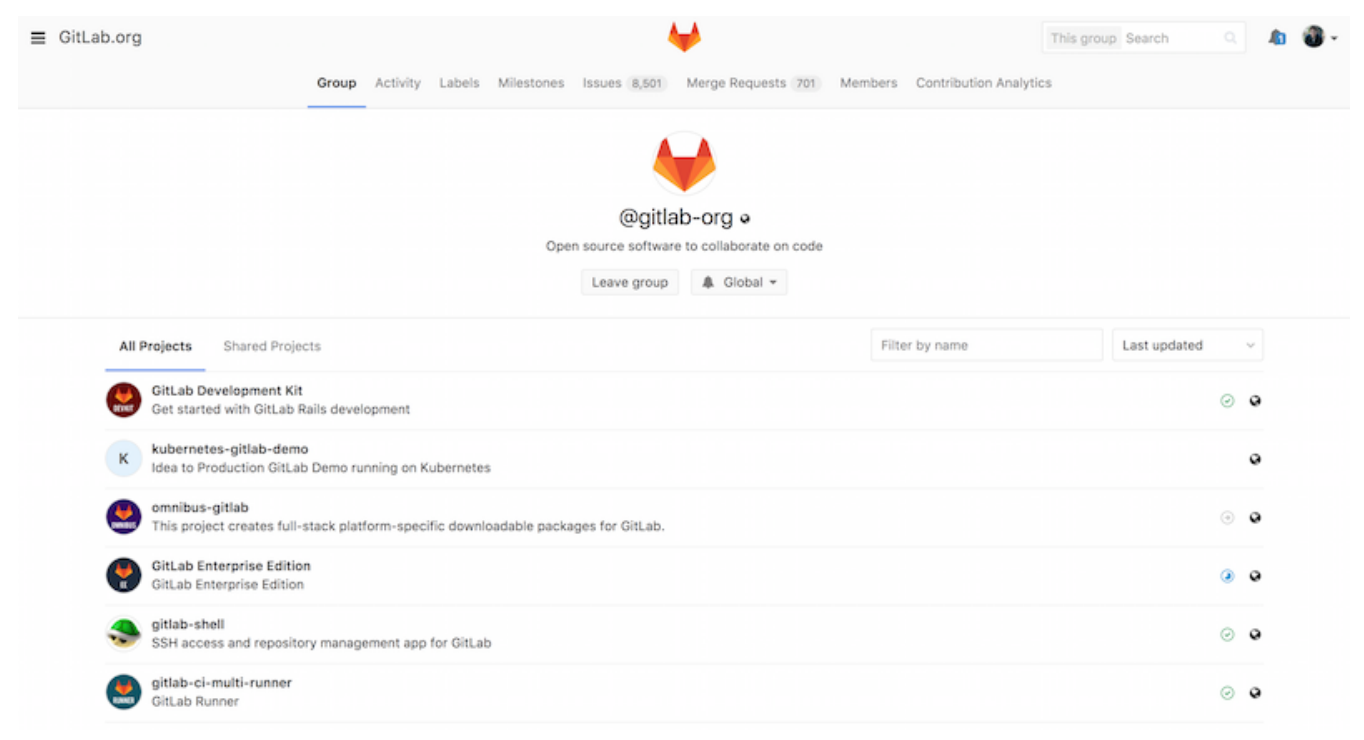

*Figure 52. Екран адміністрування груп GitLab.*

Кожна група пов'язана з декількома користувачами, кожен з яких має свій рівень доступу до проектів групи та до самої групи. Вони різняться від "Guest" (гість, тільки завдання (issues) та чат) до "Owner" (власник, повний контроль над групою, її користувачами та проектами). Типи прав доступу занадто чисельні щоб наводити їх тут, проте GitLab пропонує корисне посилання на екрані адміністрування.

### **Проекти**

Проект GitLab приблизно відповідає одному сховищу Git. Кожен проект належить до одного простору імен, що може належати користувачу або групі. Якщо проект належить користувачу, власник проекту має прямий контроль над правами доступу до проекту. Якщо проект належить групі, права доступу групи рівня користувачів також будуть враховані.

Кожен проект також має рівень доступу до перегляду, який контролює в кого є права на читання сторінок та сховища проекту. Якщо проект *Private* (приватний), то власник проекту має окремо надати права кожному користувачу. *Internal* (внутрішній) проект може бачити будь-який користувач, що здійснив вхід, а *Public* (публічний) проект може переглядати будьхто. Завважте, що це контролює і доступ до команди git fetch, і доступ до сторінок вебінтерфейсу цього проекту.

### **Хуки**

GitLab також підтримує хуки, як на рівні проекту, так і на рівні системи. Для кожного з них, сервер GitLab виконає HTTP POST з детальним описом у форматі JSON, щоразу трапляється якась релевантна подія. Це чудовий спосіб з'єднати ваші сховища Git та вашу копію GitLab з рештою ваших інструментів розробки, наприклад сервери безперервної інтеграції, кімнати чатів або утиліти розгортання.

### **Базове користування**

Щойно ви встановите GitLab, ви забажаєте створити новий проект. Щоб це здійснити, вам треба клікнути на значок "+" з панелі інструментів. У вас запитають назву проекту, до якого простору імен він має належати, та який в нього має бути рівень доступу до перегляду. Більшість заданих тут значень легко змінити потім за допомогою інтерфейсу налаштувань. Натисніть "Create Project" (створити проект) коли ви будете готові.

Після створення проекту, ви напевно захочете з'єднати його з локальним сховищем Git. Кожен проект є доступним через HTTPS чи SSH, їх обох можна використати для додавання видаленого Git сховища. Ви можете побачити URL'и нагорі домашньої сторінки проекту. Щоб додати видалене сховище під назвою gitlab до вже існуючого локального сховища:

\$ git remote add gitlab https://server/namespace/project.git

Якщо у вас немає локальної копію сховища, ви можете просто виконати:

\$ git clone https://server/namespace/project.git

Веб інтерфейс надає доступ до декількох корисних представлень сховища. Домашня сторінка кожного проекту показує нещодавню діяльність, та посилання нагорі проведуть вас до переглядів файлів проекту та журналу фіксацій.

### **Співпраця**

Найпростіший метод працювати над проектом GitLab разом - це надати іншому користувачу безпосередній доступ на викладання до сховища Git. Ви можете додати користувача до проекту, якщо перейдете до секції "Members" налаштувань цього проекту, та задасте новому користувачу рівень доступу (різні рівні доступу трошки розглянуті в [Групи\)](#page-124-0). Якщо ви дасте користувачу рівень доступу "Developer" або вищій, то користувач зможе безкарно викладати фіксації та гілки безпосередньо до сховища.

Інший, менш зчеплений шлях співпраці - це використання запитів на злиття (merge requests). Він дозволяє будь-якому користувачу, що бачить ваш проект, робити внесок до нього під вашим наглядом. Користувачі з безпосереднім доступом можуть просто створити гілку, викласти до неї зміни, та відкрити запит на злиття з їхньої гілки назад до master чи будь-якої іншої гілки. Користувачі, що не мають прав викладати зміни до сховища, можуть "форкнути" його (створити власну копію), викласти фіксації до *тієї* копії, та відкрити запит на злиття з їхнього форку назад до головного проекту. Ця модель дозволяє власнику

повністю контролювати, що потрапить до сховища та коли, і в той же час дозволяє приймати внески від неперевірених користувачів.

Запити на злиття та завдання (issues) є головними предметами довгих обговорень в GitLab. Кожен запит на злиття дозволяє порядкове обговорення пропонованих змін (що підтримує легку версію перевірки коду), а також загальне обговорення всього запиту. Обидва можуть бути призначені користувачам, чи організовані у віхи (milestone).

Ця секція переважно розглядала функціонал GitLab пов'язаний з Git, проте це зрілий проект, він пропонує багато іншого функціоналу для допомоги вашій команді, наприклад вікі проекту та утиліти по підтримці системи. Одна з переваг GitLab в тому, що після налаштування та запуску серверу, вам тільки зрідка доведеться змінювати файл конфігурації або заходити до серверу через SSH. Більшість адміністративних та загальних завдань доступні через веб інтерфейс.

# **Варіанти стороннього хостингу**

Якщо ви не хочете витрачати час на всю роботу, що пов'язана зі встановленням вашого власного серверу Git, у вас є декілька варіантів хостингу ваших проектів Git на зовнішньому виділеному хостингу. Це надає чисельні переваги: зазвичай хостинг швидко налаштувати, на ньому легко почати проекти, та не треба підтримувати чи слідкувати за сервером. Навіть якщо ви налаштували та запустили свій власний внутрішній сервер, ви все одно можете використати публічний хостинг для вашого відкритого коду – так спільноті зазвичай легше його знайти та допомогти з вашим проектом.

Нині у вас є величезний вибір хостингів, кожен зі своїми перевагами та недоліками. Ви можете побачити оновлюваний список на сторінці GitHosting, на головній вікі Git за адресою<https://git.wiki.kernel.org/index.php/GitHosting>

Ми в подробицях розглянемо використання GitHub у розділі [GitHub,](#page-169-0) адже це найбільший хостинг Git, та вам може бути потрібно взаємодіяти з проектами, що викладені на нього, проте є ще десятки варіантів, з яких ви можете вибирати, якщо не бажаєте налаштовувати власний Git сервер.

# **Підсумок**

У вас декілька варіантів, як отримати працююче віддалене Git сховище, щоб співпрацювати з іншими або надати доступ до своєї праці. Використання власного серверу дає вам повний контроль та дозволяє налаштовувати ваш власний мережевий екран (firewall), проте такий сервер зазвичай вимагає немало вашого часу для налаштування та підтримки. Якщо ви розмістите ваші дані на сервері хостера, його легко налаштувати та підтримувати. Проте, вам доведеться зберігати код на чужому сервері, та деякі організації цього не дозволяють.

Має бути доволі просто визначити, яке рішення чи комбінація рішень влаштовують вас або вашу організацію.

# **Розподілений Git**

Тепер, коли ви маєте віддалений Git репозиторій, налаштований як центральне місце, де всі розробники можуть ділитись своїм кодом, та знайомі з базовими командами Git в локальному процесі роботи, ви дізнаєтесь як використовувати деякі розподілені робочі процеси, що Git надає вам.

В цьому розділі, ви побачите, як працювати з Git в розподіленому середовищі як учасник та інтегратор. Таким чином, ви дізнаєтесь, як успішно вносити код до проекту та зробити це якомога простішим для вас та супроводжувача, а також, як успішно супроводжувати проект з великою кількістю розробників.

# **Розподілені процеси роботи**

На відміну від Централізованих Систем Керування Версіями (ЦСКВ), розподілена сутність Git дозволяє вам бути набагато більш гнучким щодо того, як розробники співпрацюють над проектами. У централізованих системах кожен розробник є одним з вузлів, які працюють більш менш на рівних над централізованим розподілювачем (hub). У Git, втім, кожен розробник є потенційно і вузлом, і сервером — тобто, кожен розробник може як надсилати код до інших репозиторіїв, як і супроводжувати публічний репозиторій, на якому інші можуть базувати свою роботу, та до якого вони можуть надсилати зміни. Це відкриває безмежні можливості процесу роботи для вашого проекту та/або вашої команди, отже розглянемо декілька поширених парадигм, щоб скористатись цією гнучкістю. Ми дізнаємось про переваги та можливі недоліки кожного методу; ви можете вибрати якийсь один, або змішати та сумістити елементи кожного.

### **Централізований процес роботи**

У централізованих системах, взагалі існує єдина модель співпраці — централізований процес роботи. Один центральний розподілювач, або *репозиторій*, може приймати код, і всі синхронізують свою роботу з ним. Усі розробники є вузлами — споживачами цього розподілювача — та синхронізуються виключно з ним.

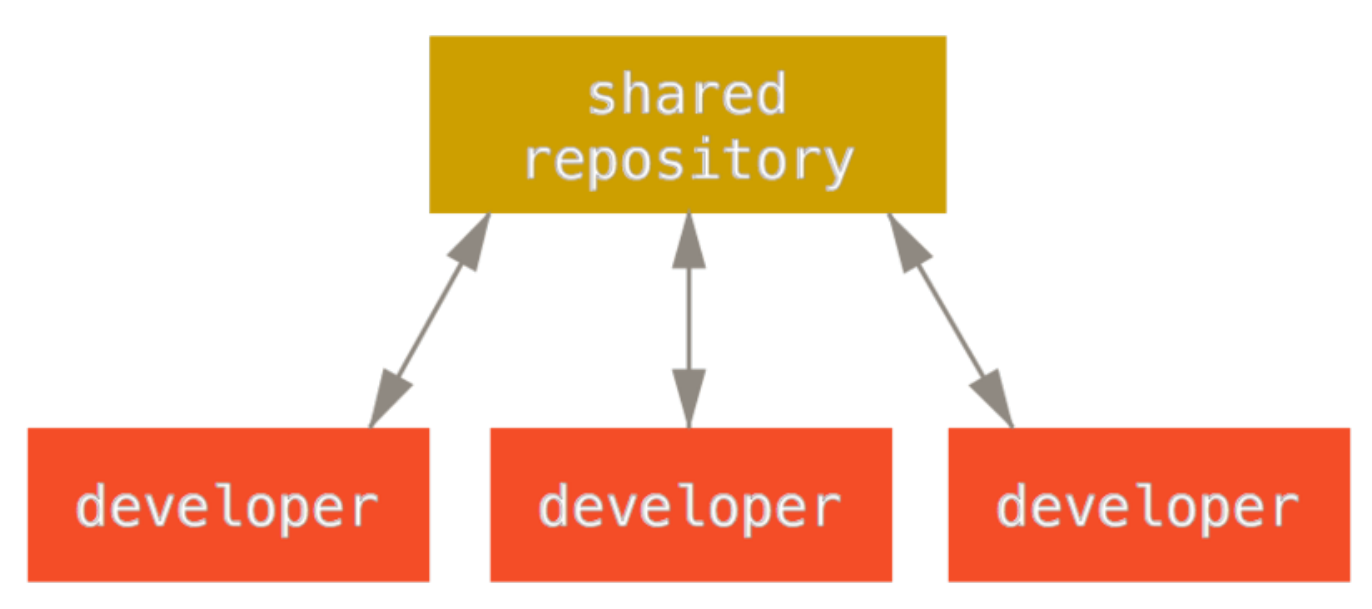

*Figure 53. Централізований порядок роботи.*

Це означає, що, якщо два розробники зроблять клон з розподілювача та обидвоє щось змінять, перший, хто надішле свої зміни назад, зможе це зробити без проблем. Другий розробник змушений зливати роботу першого до надсилання змін, щоб не переписати зміни першого розробника. Ця концепція працює в Git так само, як і в Subversion (чи будьякій ЦСКВ), і ця модель чудово працює в Git.

Якщо ви вже звикли до централізованого процесу роботи в компанії чи команді, то можете безклопітно продовжувати його використовувати з Git. Просто налаштуйте окреме сховище, та надайте всім у вашій команді доступ на запис; Git не дозволить користувачам переписувати один одного. Припустимо, Джон та Джесіка обидвоє починають працювати одночасно. Джон завершує свою зміну та надсилає її до сервера. Потім Джесіка намагається надіслати свої зміни, проте сервер відхиляє їх. Їй повідомляють, що вона намагається надіслати зміни, що не є перемотуванням вперед, та їх не можна надсилати, доки вона не отримає та не зіллє зміни. Цей процес роботи є принадним для багатьох, адже ж ця парадигма багато кому знайома та зручна.

Вона також може використовуватись не лише маленькими командами. За допомогою моделі галуження Git, сотні розробників одночасно можуть її використовувати успішно для роботи над одним проектом за допомогою десятків гілок.

### **Процес роботи з менеджером інтеграції**

Оскільки Git дозволяє вам мати декілька віддалених сховищ, можливо мати процес роботи, в якому кожен розробник має право на запис до власного публічного репозиторія та доступ на читання до репозиторіїв інших розробників. Цей сценарій зазвичай включає канонічне сховище, яке представляє "офіційний" проект. Щоб зробити внесок до такого проекту, треба створити власний публічний клон проекту та надіслати зміни до нього. Потім, ви можете надіслати запит до супроводжувача головного проекту, щоб він злив ваші зміни. Супроводжувач тоді може додати ваше сховище як віддалене, перевірити ваші зміни локально, злити їх до своєї гілки, та надіслати до свого репозиторія. Процес працює наступним чином (дивіться [Процес роботи з менеджером інтеграції.\)](#page-129-0):

1. Супроводжувач проекту надсилає зміни до свого власного репозиторія.

- 2. Розробник клонує цей репозиторій та робить зміни.
- 3. Розробник надсилає зміни до своєї власної публічної копії.
- 4. Розробник надсилає супроводжувачу листа, в якому просить злити його зміни.
- 5. Супроводжувач додає сховище розробника як віддалене та зливає зміни локально.
- 6. Супроводжувач надсилає злиті зміни до головного репозиторія.

<span id="page-129-0"></span>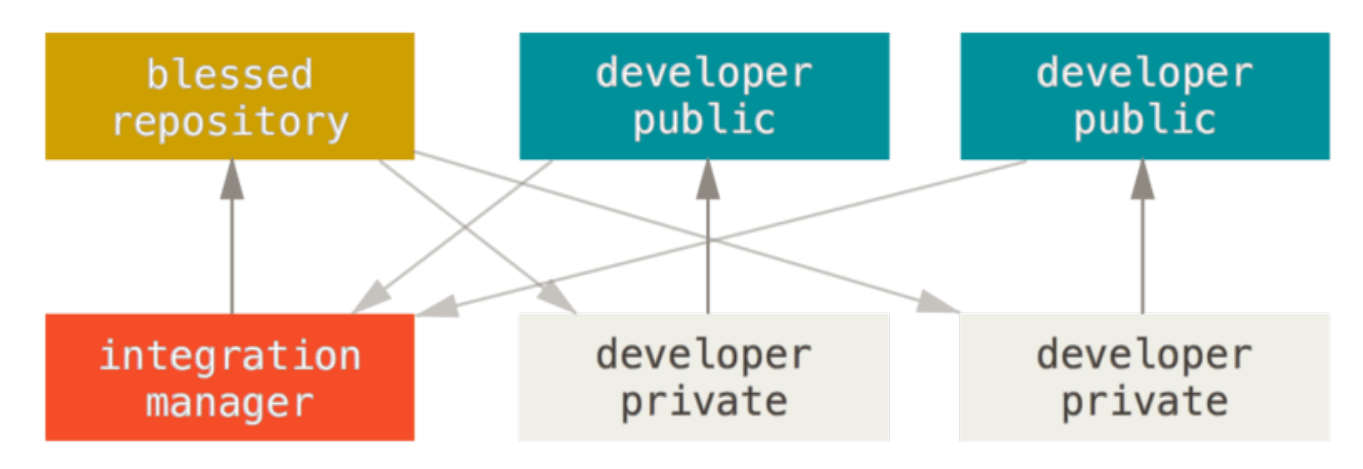

*Figure 54. Процес роботи з менеджером інтеграції.*

Це дуже поширений процес роботи для інструментів, що базуються на розподілювачах, таких як GitHub та GitLab, в яких дуже легко створити форк проекту та надсилати до нього зміни, які всі можуть бачити. Однією з головних переваг цього підходу є те, що ви можете продовжувати працювати, а супроводжувач головного репозиторія може злити ваші зміни будь-коли. Розробники не змушені чекати на проект, щоб вбудувати свої зміни — кожна сторона може працювати у своєму власному темпі.

### **Процес роботи з диктатором та лейтенантами**

Це варіація процесу роботи з багатьма репозиторіями. Зазвичай він використовується у величезних проектах з сотнями учасників: одним славетним прикладом є ядро Linux. Різноманітні менеджери інтеграції відповідають за окремі частини репозиторія; їх називають *лейтенантами*. Всі лейтенанти мають одного менеджера інтеграції, відомого як доброзичливий диктатор. Доброзичливий диктатор надсилає зміни зі свого сховища до зразкового сховища, з якого всі розробники мають отримувати зміни. Процес працює наступним чином (дивіться [Процес роботи з доброзичливим диктатором.\)](#page-130-0):

- 1. Звичайні розробники працюють у власній тематичній гілці та перебазовують свою роботу поверх master. Тієї взірцевої гілки master, до якої диктатор надсилає зміни.
- 2. Лейтенанти зливають тематичні гілки розробників до власних гілок master.
- 3. Диктатор зливає гілки лейтенантів master до гілки диктатора master.
- 4. Нарешті, диктатор надсилає цю гілку master до зразкового репозиторія, щоб інші розробники могли перебазуватись поверху неї.

<span id="page-130-0"></span>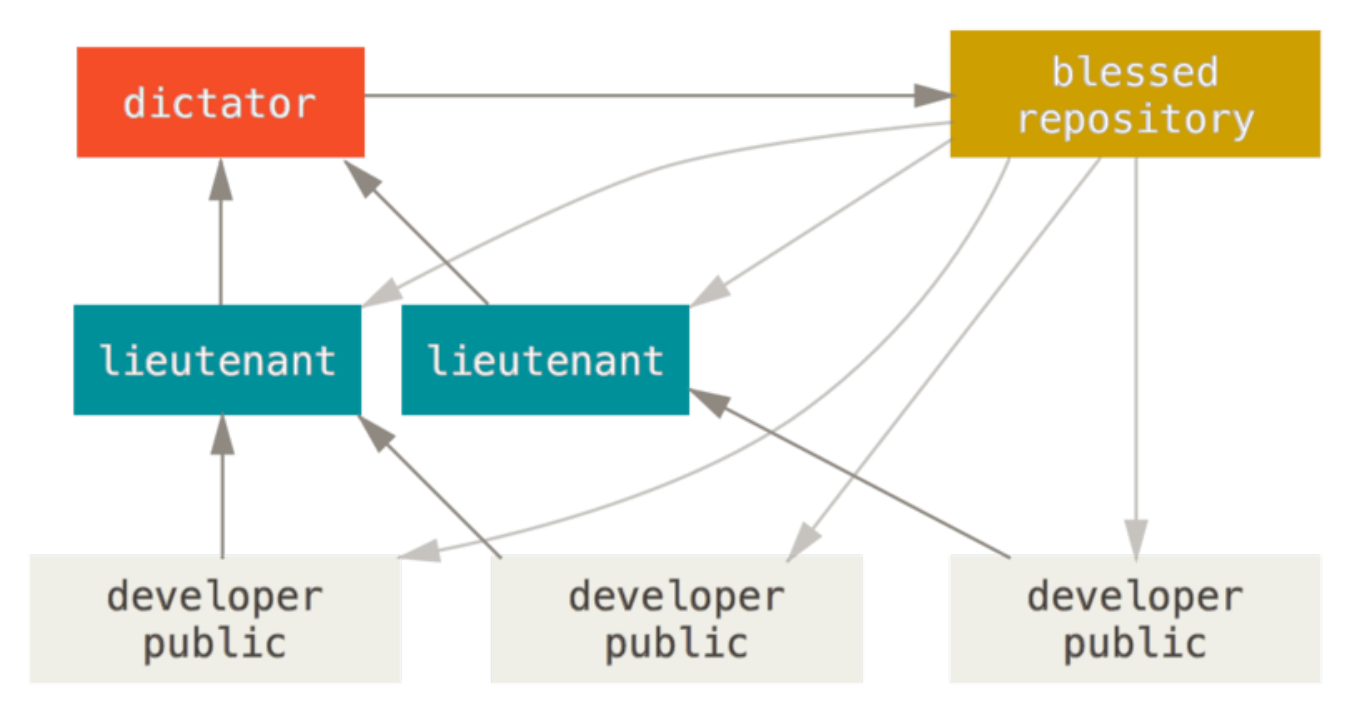

*Figure 55. Процес роботи з доброзичливим диктатором.*

Такий процес роботи не є поширеним, проте може бути корисним у дуже великих проектах, або в дуже ієрархічних середовищах. Він дозволяє керівнику проекту (диктатору) делегувати чимало праці та збирати великі частини коду з декількох місць перед тим, як інтегрувати їх.

### **Підсумок щодо процесів роботи**

Це деякі широковживані процеси роботи, які можливі в розподілених системах, таких як Git, проте, як ви бачите, існує багато можливостей, щоб влаштувати реальний процес роботи саме для вас. Тепер, коли ви (сподіваємось) можете визначити, яка комбінація процесів роботи спрацює для вас, ми розглянемо більш конкретні приклади того, як досягнути головних ролей, необхідних для різноманітних процесів. У наступній секції ви дізнаєтесь про декілька поширених шаблонів внесення змін до проекту.

# **Внесення змін до проекту**

Дуже складно описати як зробити внесок до проекту, через те, що існує неосяжна кількість варіантів того, як це робиться. Оскільки Git дуже гнучкий, люди можуть співпрацювати різноманітними методами, і дуже проблематично описати, як вам слід робити внесок — кожен проект трохи своєрідний. Ось деякі зі змінних, що впливають на це: кількість активних учасників, вибраний процес роботи, чи є у вас доступ на запис, та можливо метод внеску ззовні.

Перша змінна — кількість активних учасників — скільки користувачів активно роблять внески коду до проекту, та як часто? У багатьох випадках, у вас буде два або три розробника з декількома комітами на день, чи навіть менше для дещо неактивних проектів. Для більших компаній чи проектів, кількість розробників може вимірюватись тисячами, з сотнями або тисячами комітів щодня. Це важливо, адже зі збільшенням кількості розробників, виникає все більше проблем з тим, щоб переконатись, що код правильно

застосовується та може бути легко злитим. Зміни, які ви надсилаєте, можуть виявитись застарілими, або геть зламаними роботою, яка була злита, доки ви працювали або доки ваші зміни очікували на схвалення та застосування. Як ви можете зберігати ваш код постійно оновленим, а коміти правильними?

Наступною змінною є те, який процес роботи використовується в проекті. Він централізований, та кожен розробник має рівне право запису до головної лінії коду? Чи є в проекті супроводжувач чи менеджер інтеграції, який перевіряє всі латки (patch)? Чи всі латки перевіряються іншими та схвалюються? Чи ви приймаєте участь в цьому процесі? Чи може використовується система лейтенантів, і необхідно спочатку надіслати свою роботу до них?

Наступним питанням є ваш доступ до проекту. Необхідний процес роботи для внеску до проекту є дуже відмінним в залежності від того, чи маєте ви доступ на запис до проекту, чи ні. Якщо у вас немає доступу на запис, як проект воліє приймати вашу роботу? Чи є в нього хоча б якісь правила? Скільки роботи ви збираєтесь надсилати за раз? Як часто ви будете це робити?

Усі ці питання можуть вплинути на те, як робити внесок до проекту ефективно та які процеси роботи є ліпшими чи доступними вам. Ми розглянемо деталі кожного з них у набір прикладів використання, від простого до складніших; ви маєте бути в змозі створювати специфічні процеси роботи, які вам потрібні на практиці, з цих прикладів.

### **Правила щодо комітів**

До того, як розпочати з конкретних прикладів використання, наведемо коротеньку нотатку про повідомлення комітів. Мати добрі правила щодо створення комітів та дотримування їх робить працю з Git та співпрацю з іншими набагато легшою. Проект Git постачає документ, що викладає чимало гарних порад щодо створення комітів, з яких надсилати латки — ви можете прочитати їх у вихідному коді у файлі Documentation/SubmittingPatches.

По-перше, у ваших змінах не має бути помилок пробільних символів. Git надає легкий спосіб перевірити це — перед тим, як створювати коміт, виконайте git diff --check, що знаходить можливі помилки з пробільними символами та надає їх список для вас.

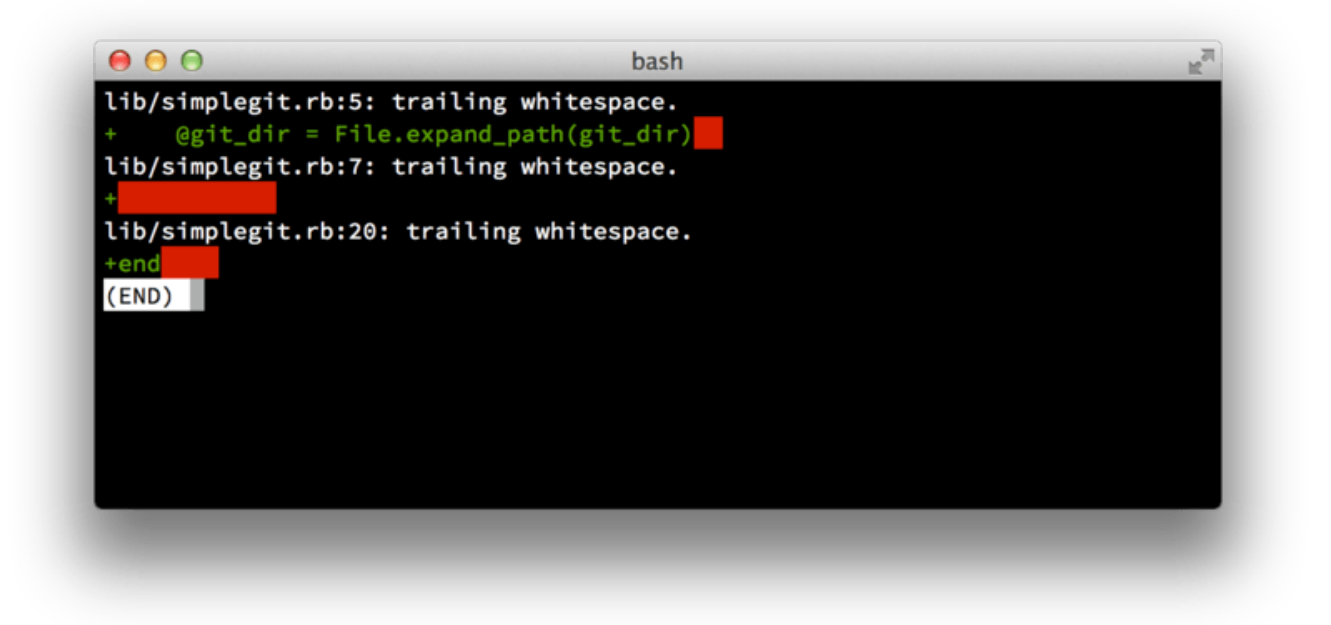

#### *Figure 56. Вивід* git diff --check*.*

Якщо виконати цю команду перед створенням коміту, то можна дізнатись, чи будуть проблеми з пробільними символами в цьому коміті, які можуть дратувати інших розробників.

По-друге, намагайтесь робити кожен коміт логічно окремим набором змін. Якщо можете, спробуйте робити ваші зміни легкими для сприйняття — не працюйте всі вихідні над п 'ятьма різними завданнями та потім створюйте з них усіх один величезний коміт у понеділок. Навіть якщо ви не робили комітів впродовж вихідних, скористайтесь індексом у понеділок щоб розділити свою роботу принаймні на один коміт для кожного завдання, зі змістовним повідомленням кожного коміту. Якщо деякі зміни редагують один файл, спробуйте використати git add --patch, щоб частково проіндексувати файли (розглянуто докладно в [Інтерактивне індексування](#page-232-0)). Відбиток проекту наприкінці гілки однаковий, хоч ви зробите один коміт, хоч п'ять, доки всі зміни додані в якийсь момент, отже спробуйте спростити своїм колегам розробникам перегляд ваших змін. Цей підхід також сприяє легшому вилученню чи вивертанню (revert) змін, якщо це буде потрібно пізніше. [Переписування історії](#page-251-0) описує чимало корисних хитрощів Git для переписування історії та інтерактивного індексування файлів — використовуйте ці інструменти для виготовлення чистої та зрозумілої історії перед тим, як надсилати вашу роботу іншим.

Нарешті, не варто забувати про повідомлення комітів. Якщо взяти за звичку створювати якісні повідомлення комітів, то використання та співпраця з Git стає значно легшою. За загальним правилом, повідомлення мають починатися з єдиного рядка, який містить не більш ніж приблизно 50 символів та описує набір змін змістовно, після якого є порожній рядок, за яким іде більш докладне пояснення. Проект Git вимагає, щоб докладніше пояснення включало мотивацію зміни та описувало різницю з попередньою поведінкою — це правило варте наслідування. Також слушно використовувати доконаний вид теперішнього часу в цих повідомленнях. Іншими словами, використовуйте команди. Замість "Я додав тести для" чи "Додаю тести для," використовуйте "Додати тести для." Ось [шаблон, автором якого є Тім Поуп:](http://tbaggery.com/2008/04/19/a-note-about-git-commit-messages.html)

Стислий (50 символів або менше) підсумок змін

Докладніший пояснювальний текст, якщо потрібно. Розбивайте рядки по приблизно 72 символи. У деяких ситуаціях, перший рядок сприймається як заголовок електронного листа, а решта як текст тіла листа. Порожній рядок відділяє підсумок від тіла і є необхідним (хіба ви взагалі не пишете тіло); такі інструменти як перебазування можуть заплутатися, порожнього рядка не буде.

Подальші параграфи йдуть після порожнього рядка.

- Маркери елементів списку теж можна використовувати.
- - Зазвичай як маркер використовують дефіс або зірочку, перед якими є єдиний пробіл, з порожніми рядками між елементами, проте домовленості щодо цього різняться

Якщо ваші повідомлення комітів відповідають цьому шаблонові, то всім, хто працює над проектом, буде значно легше співпрацювати. Проект Git має добре оформлені повідомлення комітів — спробуйте виконати для нього git log --no-merges, і побачите, як виглядає історія відформатованих комітів проекту.

*Робіть як ми кажемо, а не як ми робимо.*

For the sake of brevity, many of the examples in this book don't have nicelyformatted commit messages like this; instead, we simply use the -m option to git commit. Заради стислості, в багатьох прикладах цієї книжки повідомлення комітів будуть оформлені не так добре; натомість ми просто використовуватимемо опцію -m команди git commit.

In short, do as we say, not as we do. Тобто робіть як ми кажемо, а не як ми робимо.

### **Маленька закрита команда**

**NOTE**

Найпростіший випадок, який ви можете зустріти — це закритий проект з одним чи двома іншими розробниками. "Закритий," у цьому контексті, означає зі закритим вихідним кодом — недоступним зовнішньому світу. Ви та інші розробники всі мають доступ на запис до репозиторія.

У такому середовищі, ви можете працювати за процесом роботи, схожим на той, за яким ви могли працювали при користуванні Subversion чи іншої централізованої системи. Ви все одно отримуєте такі переваги, як створення комітів поза мережею та неймовірно простіше галуження та зливання, проте процес роботи може бути дуже схожим: головною відмінністю є те, що зливання здійснюються на клієнті, а не на сервері під час створення коміту. Погляньмо, як це працює, коли два розробника починають працювати разом над спільним сховищем. Перший розробник, Джон, клонує репозиторій, робить зміни й створює коміти локально. (Повідомлення протоколу замінені на ... у цих прикладах, щоб дещо

```
# John's Machine
$ git clone john@githost:simplegit.git
Cloning into 'simplegit'...
...
$ cd simplegit/
$ vim lib/simplegit.rb
$ git commit -am 'remove invalid default value'
[master 738ee87] remove invalid default value
 1 files changed, 1 insertions(+), 1 deletions(-)
```
Друга розробниця, Джесіка, робить те саме — клонує сховище та створює коміт зі змінами:

```
# Jessica's Machine
$ git clone jessica@githost:simplegit.git
Cloning into 'simplegit'...
...
$ cd simplegit/
$ vim TODO
$ git commit -am 'add reset task'
[master fbff5bc] add reset task
 1 files changed, 1 insertions(+), 0 deletions(-)
```
Тепер, Джесіка надсилає свою працю до сервера, і тут не виникає жодних помилок:

```
# Jessica's Machine
$ git push origin master
...
To jessica@githost:simplegit.git
    1edee6b..fbff5bc master -> master
```
Останній рядок цього виводу є доволі корисним повідомленням від операції push. Основний формат — <старе-посилання>..<нове-посилання> посилання-від -> посилання-до, де посилання-від позначає локальне посилання, що надсилається, а посилання-до — назва віддаленого посилання, що оновлюється. Ви зустрічатимете такі рядки далі в дискусіях, тому загальне розуміння допоможе розібратися, в якому стані різноманітні сховища. More details are available in the documentation for Докладніше про це в документації [git-push](https://git-scm.com/docs/git-push).

Повертаємося до нашого прикладу: невдовзі Джон щось змінює, зберігає ці зміни в локальному сховищі та намагається надіслати їх до того ж серверу:

```
# John's Machine
$ git push origin master
To john@githost:simplegit.git
  ! [rejected] master -> master (non-fast forward)
error: failed to push some refs to 'john@githost:simplegit.git'
```
Цього разу операція завершується помилкою через те, що Джесіка вже надіслала *власні* зміни. Це особливо важливо зрозуміти, якщо ви звикли до Subversion, оскільки ви помітите, що два розробники не редагували один і той самий файл. Хоча Subversion автоматично робить таке злиття на сервері, якщо різні файли були редаговані, у Git ви змушені *спочатку* зливати коміти локально. Іншими словами, Джон має спочатку отримати зміни Джесіки та злити їх разом у своєму локальному сховищі, і лише після цього йому буде дозволено їх надіслати.

Як перший крок, Джон отримує працю Джесіки (лише *отримує*, ще не зливає з власними змінами):

```
$ git fetch origin
...
From john@githost:simplegit
 + 049d078...fbff5bc master -> origin/master
```
Наразі, локальне сховище Джона виглядає приблизно так:

*Figure 57. Історія Джона, що розбіглася.*

Тепер Джон може злити щойно отриману роботу Джесіки з власною локальною:

```
$ git merge origin/master
Merge made by the 'recursive' strategy.
 TODO | 1 +
  1 files changed, 1 insertions(+), 0 deletions(-)
```
Якщо локальне злиття проходить без проблем, то оновлена історія матиме такий вигляд:

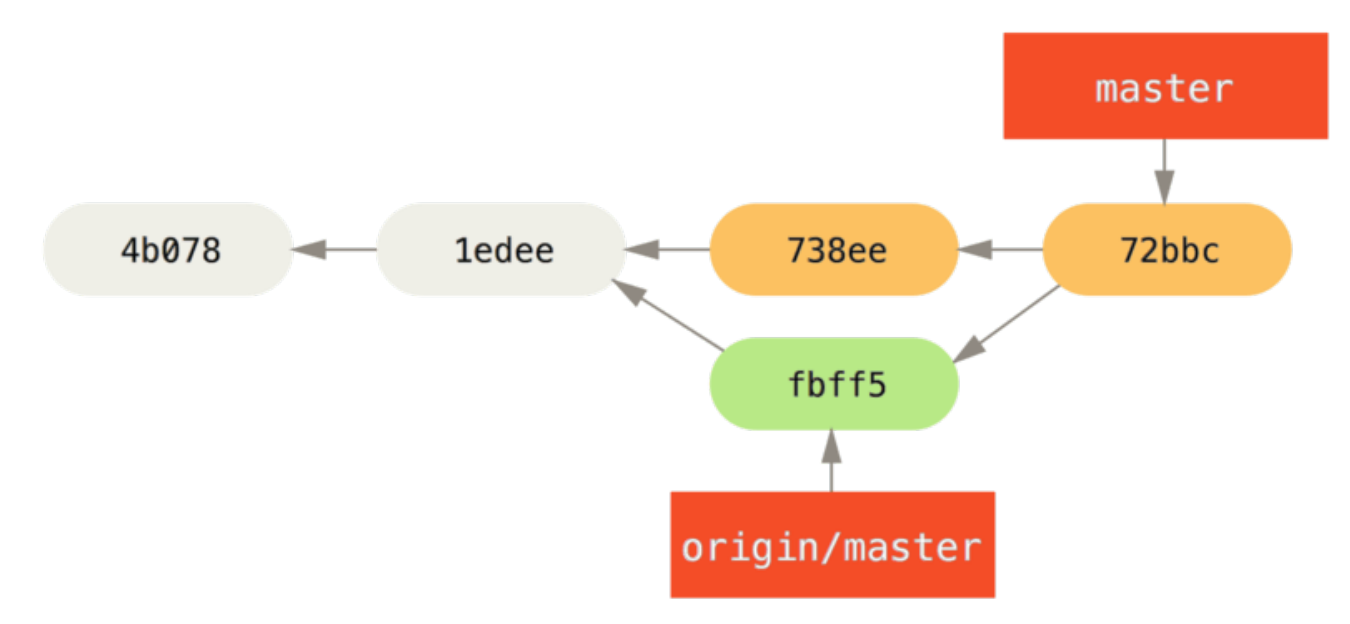

*Figure 58. Репозиторій Джона після зливання* origin/master*.*

Тепер Джонові, можливо, варто запустити тести й переконатися, що зміни Джесіки не вплинули на його власні. Якщо все гаразд, він нарешті може надіслати щойно злиту роботу до серверу:

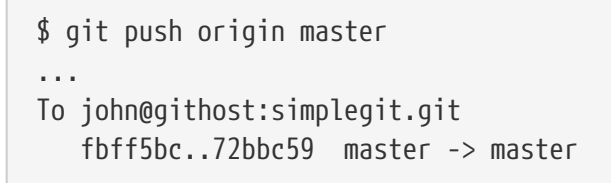

Після цього історія комітів Джона матиме такий вигляд:

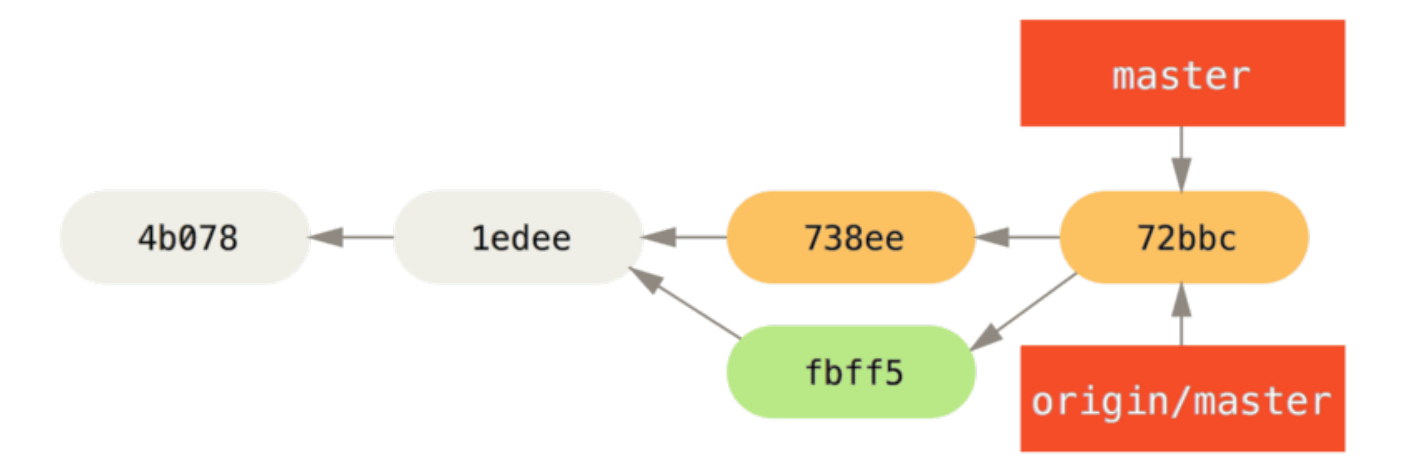

*Figure 59. Історія Джона після надсилання до сервера* origin*.*

Тим часом, Джесіка створила тематичну гілку під назвою issue54 та створила в ній три коміти. Вона не отримувала зміни Джона покищо, отже її історія комітів виглядає так:

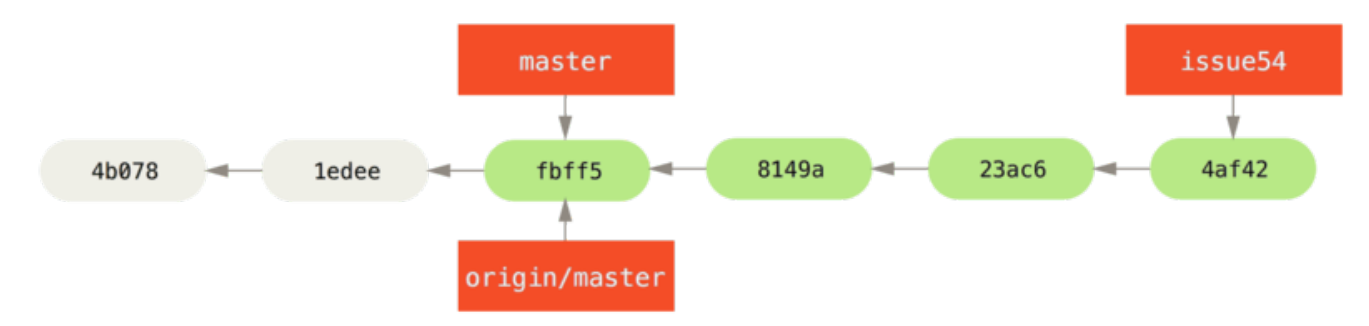

*Figure 60. Тематична гілка Джесіки.*

Раптом Джесіка дізнається, що Джон надіслав до сервера щось нове, і вона хоче на це поглянути, тож вона отримує всі нові дані з сервера, яких у неї ще немає:

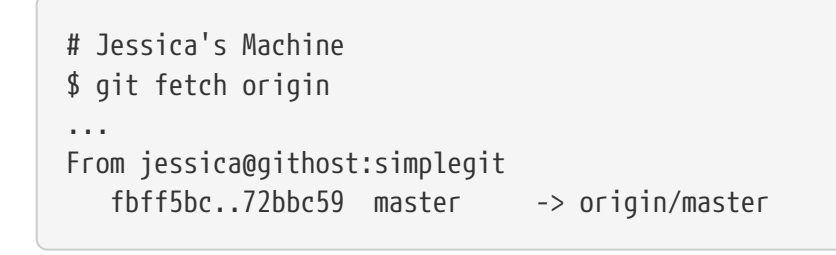

Це стягує роботу Джона, яку він встиг надіслати. Історія Джесіки тепер виглядає так:

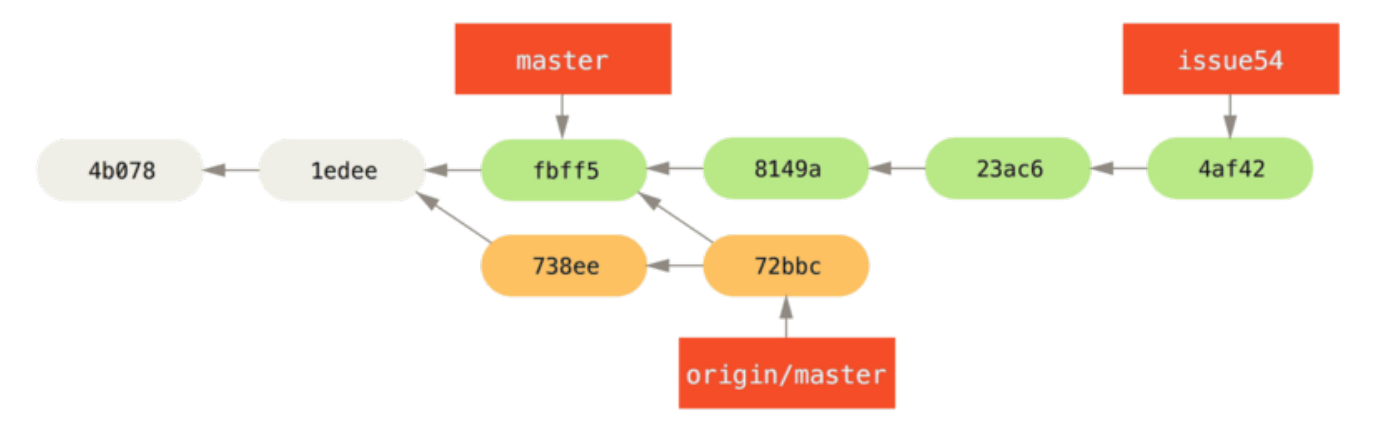

*Figure 61. Історія Джесіки після отримання змін Джона.*

Джесіка вважає, що її тематична гілка готова, проте бажає знати, яку частину отриманих змін Джона їй доведеться зливати зі своєю роботою, щоб мати можливість надіслати зміни. Вона виконує git log, щоб дізнатися:

```
$ git log --no-merges issue54..origin/master
commit 738ee872852dfaa9d6634e0dea7a324040193016
Author: John Smith <jsmith@example.com>
Date: Fri May 29 16:01:27 2009 -0700
     remove invalid default value
```
Синтаксис issue54..origin/master є фільтром журналу, який просить Git відображати лише ті коміти з другої гілки (у цьому випадку origin/master), яких немає в першій гілці (у цьому випадку issue54). Ми розглянемо цей синтаксис докладно в [Інтервали комітів.](#page-230-0)

З цього виводу можна побачити, що існує єдиний коміт, який створив Джон, та Джесіка ще не злила зі своїми локальними змінами. Якщо вона зіллє origin/master, це єдиний коміт, який змінить її локальну працю.

Тепер, Джесіка може злити її тематичну працю до своєї гілки master, зливає роботу Джона (origin/master) до гілки master, а потім надсилає зміни назад до сервера знову.

Спершу (після того, як зберегти всі зміни в комітах у тематичній гілці issue54), вона переходить назад до своєї гілки master, щоб підготуватися до інтеграції:

```
$ git checkout master
Switched to branch 'master'
Your branch is behind 'origin/master' by 2 commits, and can be fast-forwarded.
```
Джесіка може злити спочатку хоч origin/master, хоч issue54 — вони обидві готові, отже порядок не є важливим. Відбиток у результаті буде однаковим незалежно від порядку, який вона вибере; лише історія буде трохи різною. Вона вирішує злити спочатку гілку issue54:

```
$ git merge issue54
Updating fbff5bc..4af4298
Fast forward
README | 1 +
 lib/simplegit.rb | 6 +++++-
 2 files changed, 6 insertions(+), 1 deletions(-)
```
Жодні проблеми не трапляються; як бачите, це просте злиття перемотуванням вперед (fastforward). Тепер Джесіка pавершує локальне злиття: зливає вже отриману роботу Джона, що чекає в гілці origin/master:

```
$ git merge origin/master
Auto-merging lib/simplegit.rb
Merge made by the 'recursive' strategy.
 lib/simplegit.rb | 2 +-
 1 files changed, 1 insertions(+), 1 deletions(-)
```
Усе зливається чисто, і тепер історія Джесіки має такий вигляд:

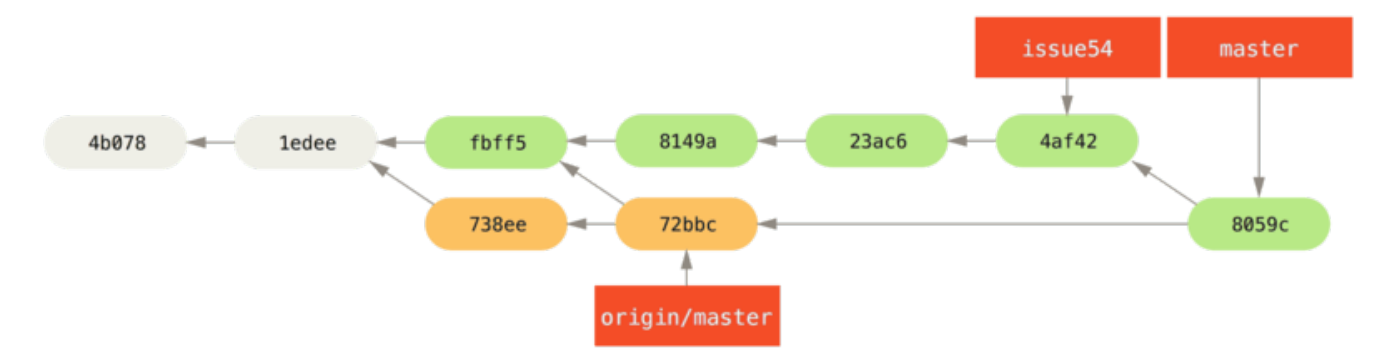

*Figure 62. Історія Джесіки після зливання змін Джона.*

Тепер origin/master є досяжним з гілки master Джесіки, отже вона має бути в змозі успішно надіслати зміни (припускаючи, що Джон тим часом не надіслав ще якихось змін):

```
$ git push origin master
...
To jessica@githost:simplegit.git
    72bbc59..8059c15 master -> master
```
Кожен розробник створив декілька комітів та успішно зливав роботу іншого.

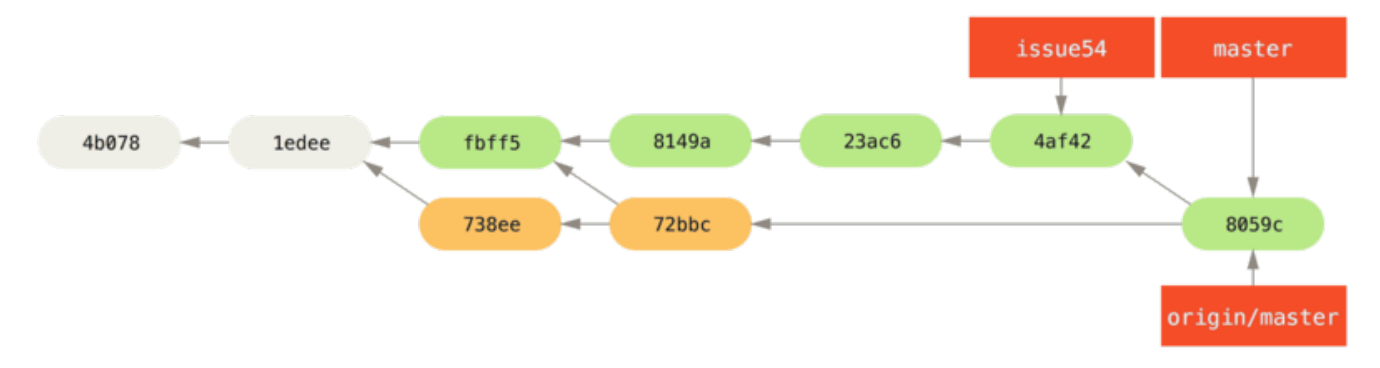

*Figure 63. Історія Джесіки після надсилання змін назад до сервера.*

Це один з найпростіших процесів роботи. Ви працюєте деякий час (зазвичай, переважно у тематичній гілці) та зливаєте цю працю до своєї гілки master, коли все готово. Коли ви бажаєте надати доступ до своєї роботи, треба отримати (fetch) та злити до вашого master гілку origin/master, якщо вона змінилася, та нарешті надіслати гілку master до сервера. Загальна послідовність виглядає приблизно так:

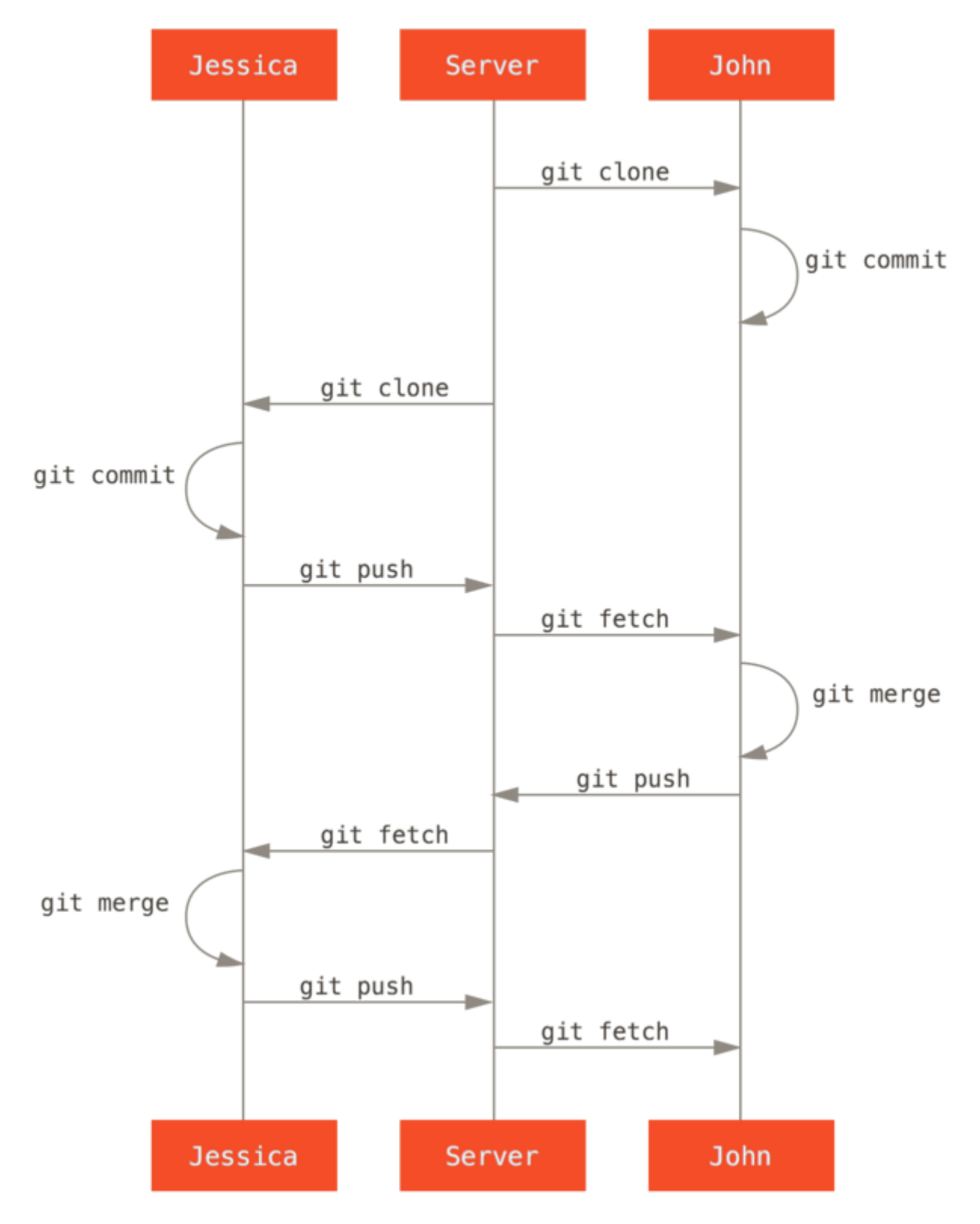

*Figure 64. Загальна послідовність подій для простого процесу роботи декількох розробників з Git.*

### **Закрита керована команда**

У цьому наступному варіанті, подивимось на ролі учасників у більшій закритій групі. Ви дізнаєтесь, як працювати в середовищі, де невеличка група співпрацює над функціоналом, а потім їхні командні внески інтегруються кимось іншим.

Скажімо, Джон та Джесіка працюють разом над однією функцією (назвімо це "featureA"), у той час як Джесіка з Джосі (це третій розробник) працюють над іншою (скажімо, "featureB").

У цьому випадку, компанія використовує різновид процесу роботи з менеджером інтеграції, в якому праця окремих груп інтегрується виключно окремими інженерами, і гілка master головного сховища може бути оновленою лише цими інженерами. У цьому сценарії, вся праця відбувається у командних гілках, а пізніше стягується разом інтеграторами.

Прослідкуймо за процесом роботи Джесіки, адже вона працює над двома функціями та паралельно співпрацює з двома розробниками в цьому середовищі. Припускаючи, що вона вже створила клон репозиторія, вона вирішує спочатку працювати над featureA. Вона створює нову гілку для цієї функції та щось в ній робить:

# Jessica's Machine \$ git checkout -b featureA Switched to a new branch 'featureA' \$ vim lib/simplegit.rb \$ git commit -am 'add limit to log function' [featureA 3300904] add limit to log function 1 files changed, 1 insertions(+), 1 deletions(-)

Тепер їй треба поділитись своєю роботою з Джоном, отже вона надсилає коміти своєї гілки featureA до сервера. Джесіка не має доступу на запис до гілки master — він є лише в інтеграторів — отже вона має надсилати до іншої гілки, щоб співпрацювати з Джоном:

\$ git push -u origin featureA ... To jessica@githost:simplegit.git \* [new branch] featureA -> featureA

Джесіка пише листа Джону, щоб повідомити про створену нею гілку featureA з її роботою, і тепер він може переглянути її. Доки вона чекає на відгук від Джона, Джесіка вирішує розпочати працю над featureB разом з Джосі. Спочатку, вона створює нову функціональну гілку, засновану на гілці master з сервера:

# Jessica's Machine \$ git fetch origin \$ git checkout -b featureB origin/master Switched to a new branch 'featureB'

Тепер, Джесіка робить декілька комітів у гілці featureB:

```
$ vim lib/simplegit.rb
$ git commit -am 'made the ls-tree function recursive'
[featureB e5b0fdc] made the ls-tree function recursive
 1 files changed, 1 insertions(+), 1 deletions(-)
$ vim lib/simplegit.rb
$ git commit -am 'add ls-files'
[featureB 8512791] add ls-files
 1 files changed, 5 insertions(+), 0 deletions(-)
```
Сховище Джесіки тепер має такий вигляд:

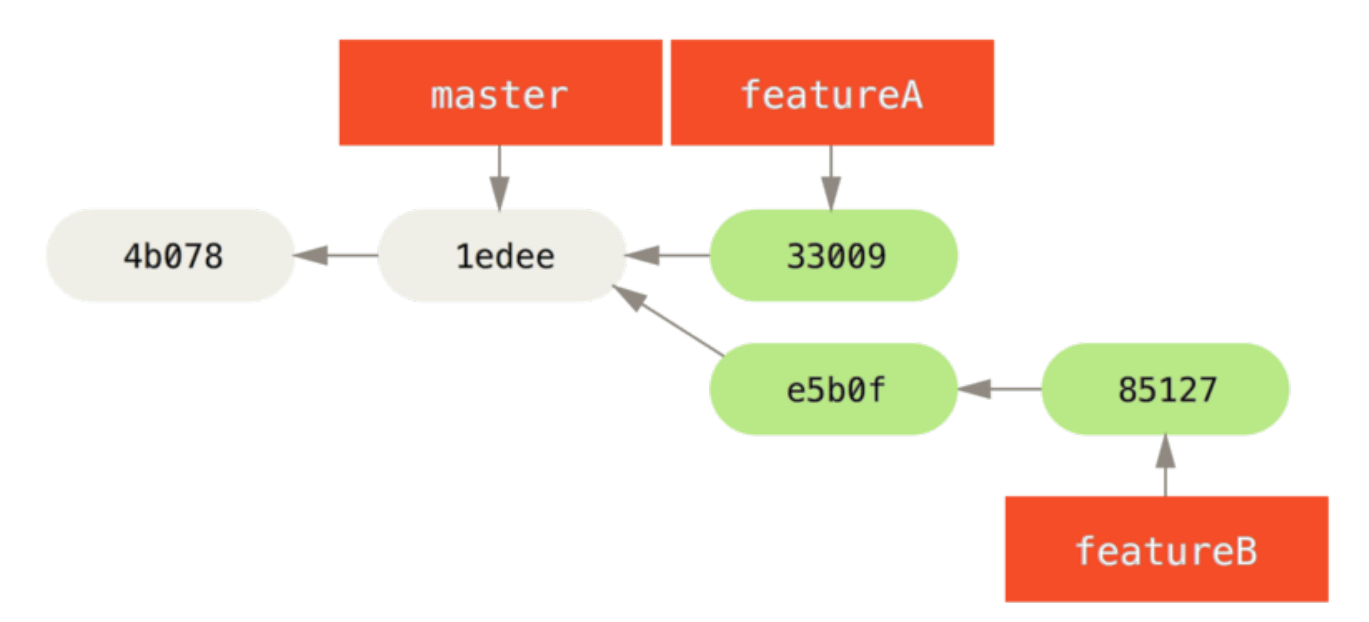

*Figure 65. Початкова історія комітів Джесіки.*

Вона готова надсилати свою роботу, проте отримує листа від Джосі про те, що гілка з розпочатою роботою над "featureB" вже надіслана до сервера з ім'ям featureBee. Джесіка має злити ці зміни зі своїми, щоб мати змогу надіслати до сервера. Спочатку Джесіка здобуває зміни Джосі за допомогою git fetch:

```
$ git fetch origin
...
From jessica@githost:simplegit
 * [new branch] featureBee -> origin/featureBee
```
Якщо Джесіка досі на гілці featureB, то вона тепер може злити зміни Джосі в цю гілку за допомогою git merge:

```
$ git merge origin/featureBee
Auto-merging lib/simplegit.rb
Merge made by the 'recursive' strategy.
 lib/simplegit.rb | 4 ++++
 1 files changed, 4 insertions(+), 0 deletions(-)
```
Тепер Джесіка хоче надіслати свою злиту роботу над "featureB" назад до сервера, проте вона не хоче просто надсилати свою гілку featureB. Натомість, оскільки Джосі вже створила на сервері гілку featureBee, Джесіка хоче надіслати зміни до *цієї* гілки, що вона й робить командою:

```
$ git push -u origin featureB:featureBee
...
To jessica@githost:simplegit.git
    fba9af8..cd685d1 featureB -> featureBee
```
Це називається *специфікація посилань* (refspec). Дивіться [Специфікація посилань \(refspec\)](#page-467-0) задля докладнішої дискусії про визпоси Git та різноманітні речі, які з ними можна робити. Також зверніть увагу на опцію -u; це скорочення для --set-upstream, яка налаштовує гілки для легшого подальшого надсилання та отримання змін.

Раптом Джесіка отримує листа від Джона про те, що він надіслав деякі зміни до гілки featureA, над якою вони працюють разом, та просить Джесіку подивитися на них. Джесіка знову виконує простий git fetch, щоб отримати *всі* нові дані з серверу, включно з (звісно) останніми змінами Джона:

```
$ git fetch origin
...
From jessica@githost:simplegit
    3300904..aad881d featureA -> origin/featureA
```
Джесіка може продивитися журнал змін Джона, порівнявши щойно отриману гілку featureA зі своєю локальною копією тієї ж гілки:

\$ git log featureA..origin/featureA commit aad881d154acdaeb2b6b18ea0e827ed8a6d671e6 Author: John Smith <jsmith@example.com> Date: Fri May 29 19:57:33 2009 -0700

changed log output to 30 from 25

Якщо Джесиці до вподоби те, що вона бачить, то вона може злити нові зміни Джона до локальної гілки featureA за допомогою:

```
$ git checkout featureA
Switched to branch 'featureA'
$ git merge origin/featureA
Updating 3300904..aad881d
Fast forward
 lib/simplegit.rb | 10 +++++++++-
1 files changed, 9 insertions(+), 1 deletions(-)
```
Нарешті, Джесіка може захотіти внести кілька невеличких змін у злиті файли, тож вона може зробити ці зміни, зберегти їх у коміт в гілці featureA та надіслати кінцевий результат назад до серверу.

```
$ git commit -am 'small tweak'
[featureA 774b3ed] small tweak
 1 files changed, 1 insertions(+), 1 deletions(-)
$ git push
...
To jessica@githost:simplegit.git
    3300904..774b3ed featureA -> featureA
```
Історія комітів Джесіки тепер виглядає так:

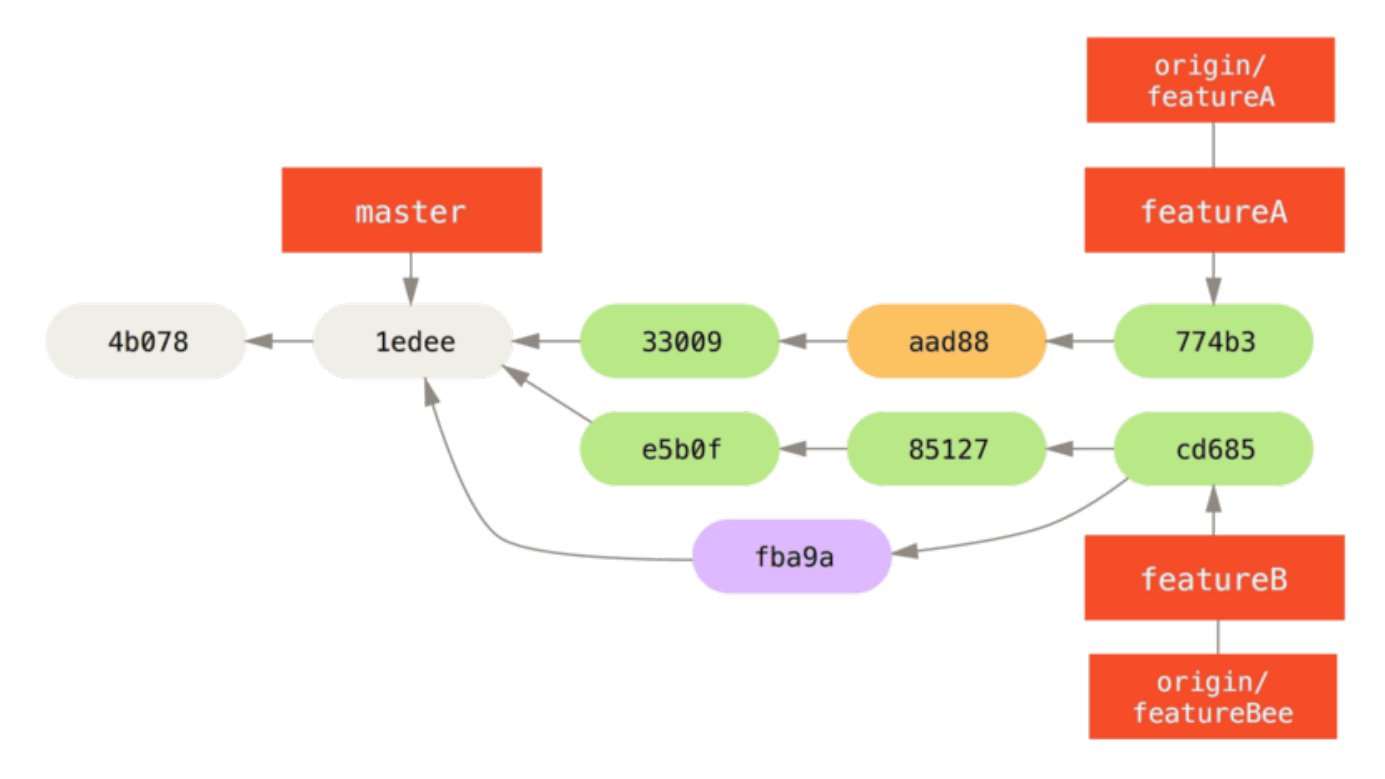

*Figure 66. Історія Джесіки після створення комітів у функціональних гілках.*

Якось Джесіка, Джосі та Джон повідомляють інтеграторів, що гілки featureA та featureBee на сервері готові для інтеграції до стрижневої гілки. Після того, як інтегратори зіллють ці гілки до стрижневої, отримання змін додасть новий коміт злиття, що зробить історію такою:

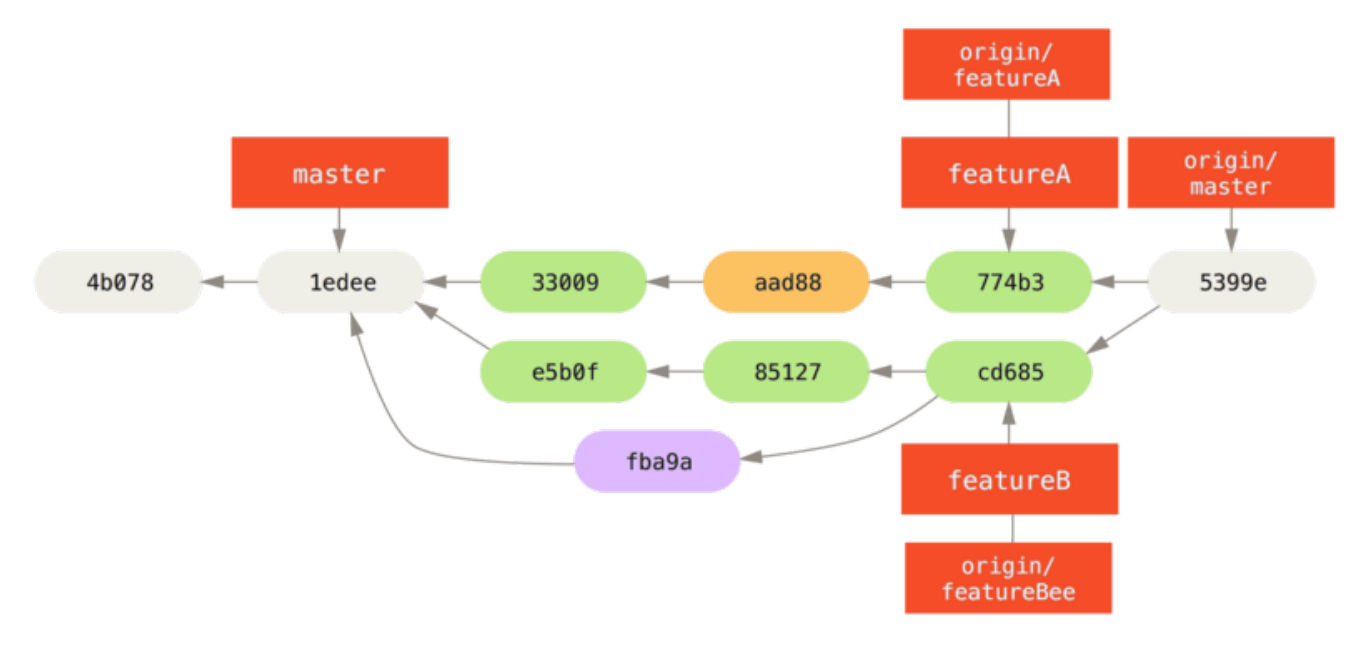

*Figure 67. Історія Джесіки після зливання обох її тематичних гілок.*

Чимало груп переходять на Git через цю можливість декільком командам паралельно працювати, та зливати різні лінії роботи пізніше. Здатність менших підгруп команди співпрацювати за допомогою віддалених гілок без необхідності залучати чи затримувати всю команду є великою перевагою Git. Послідовність для процесу роботи, який ви бачили тут, виглядає приблизно так:

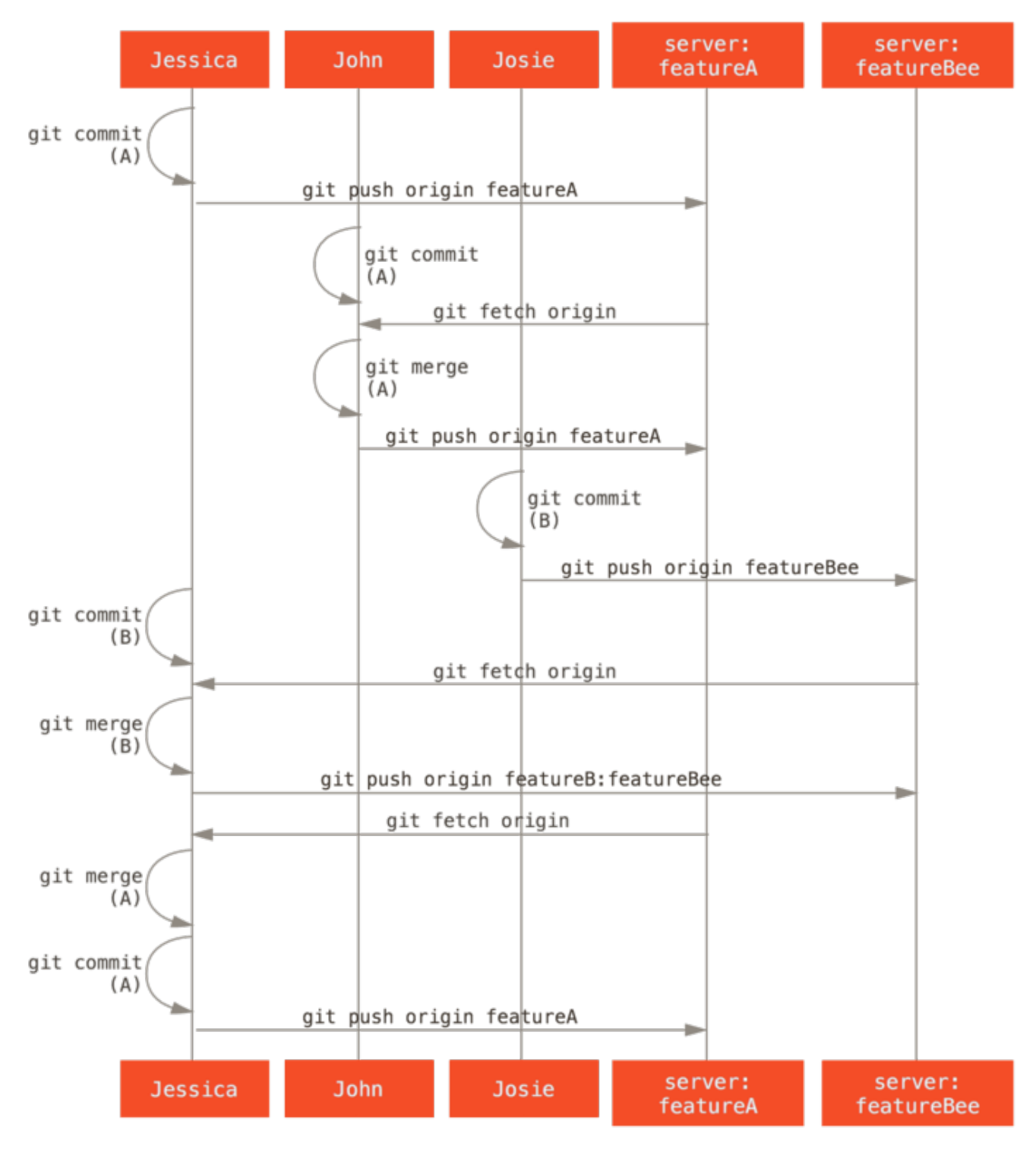

*Figure 68. Базова послідовність цього процесу роботи керованої команди.*

# **Відкритий проект з форками**

Внески до відкритих проектів роблять дещо інакше. Оскільки у вас немає права оновлювати гілки проекту напряму, ви маєте доправити свої зміни до супроводжувачів іншим чином. Перший приклад описує внески за допомогою форків на хостах Git, які підтримують легке створення форків. Багато сайтів розгортання підтримують це (включно з GitHub, BitBucket, repo.or.cz тощо), та багато супроводжувачів проектів очікують внесків у такому вигляді. Наступна секція розгляне проекти, які бажають приймати внески латками (patches) через електронну пошту.

Спочатку, ви вірогідно забажаєте створити клон головного сховища, створити тематичну

гілку для латки чи низки латок, які ви плануєте внести, та попрацювати там. Ось базова послідовність для цього:

\$ git clone <url> \$ cd project \$ git checkout -b featureA ... work ... \$ git commit ... work ... \$ git commit

#### **NOTE**

Можливо, ви забажаєте використати rebase -i, щоб зчавити (squash) свою працю до єдиного коміту, або переставити коміти, щоб супроводжувачу було легше переглянути латку — дивіться [Переписування історії](#page-251-0) задля детальнішої інформації про інтерактивне перебазування.

Коли ваша робота в гілці завершена, і ви готові направити внесок до супроводжувачів, перейдіть до сторінки оригінального проекту та натисніть кнопку "Форк", що створить ваш власний форк проекту, в який ви маєте право писати. Потім вам потрібно додати URL цього сховища як нове віддалене сховище до вашого локального репозиторію; у цьому прикладі, назвімо його myfork:

\$ git remote add myfork <url>

Потім треба надіслати свої зміни до цього сховища. Найлегше надіслати тематичну гілку, над якою ви працюєте, до вашого форку замість того, щоб зливати до вашої гілки master та надсилати її. Так краще, адже якщо вашу роботу не приймуть, або її висмикнуть (cherry pick), то не доведеться перемотувати гілку master (докладніше про операцію Git cherry-pick див. [Процеси роботи з перебазуванням та висмикуванням](#page-164-0)). Якщо супроводжувачі зіллють, перебазують або висмикнуть вашу працю, ви зрештою отримаєте її при отриманні з їхнього сховища в будь-якому разі.

Хай там як, ви можете надіслати свою працю за допомогою:

\$ git push -u myfork featureA

Коли ваша робота надіслана до вашого форку, потрібно повідомити супроводжувачів оригінального проекту, що ви хотіли б, щоб вони злили ці зміни. Це, зазвичай, називають *pull request*, *i*, зазвичай, ви можете або згенерувати його за допомогою сайту - GitHub має власний механізм "Pull Request", який ми розглянемо в [GitHub](#page-169-0) —  або можете виконати команду git request-pull та надіслати її вивід поштою до супроводжувачів проекту вручну.

Команда git request-pull бере базову гілку, до якої ви бажаєте злити тематичну гілку, та URL Git сховища, з якого вони можуть отримати гілку, та виводить стислий опис всіх змін, які ви просите злити. Наприклад, якщо Джесіка бажає надіслати Джонові pull request та вона зробила два коміти в тематичній гілці, які вона щойно надіслала, вона може виконати це:

```
$ git request-pull origin/master myfork
The following changes since commit 1edee6b1d61823a2de3b09c160d7080b8d1b3a40:
Jessica Smith (1):
          added a new function
are available in the git repository at:
   git://githost/simplegit.git featureA
Jessica Smith (2):
        add limit to log function
        change log output to 30 from 25
 lib/simplegit.rb | 10 +++++++++-
 1 files changed, 9 insertions(+), 1 deletions(-)
```
Цей вивід можна надіслати супроводжувачу — у ньому повідомляється, звідки робота відгалузилась, підбиває підсумки комітів та звідки можна отримати ці зміни.

У проекті, в якому ви не є супроводжувачем, зазвичай легше, щоб гілка master завжди слідкувала за origin/master, та працювати в тематичних гілках, які можна легко скасувати, якщо їх відкинули. Ще однією перевагою ізолювання напрямків роботи в тематичних гілках є те, що це полегшує перебазування вашої праці, якщо вершина головного сховища пересунулась за цей час та ваші коміти більше не застосовуються чисто. Наприклад, якщо ви бажаєте подати на розгляд другу тему до проекту, не продовжуйте працювати в щойно надісланій тематичній гілці — почніть спочатку з гілки master головного сховища.

```
$ git checkout -b featureB origin/master
   ... work ...
$ git commit
$ git push myfork featureB
$ git request-pull origin/master myfork
    ... email generated request pull to maintainer ...
$ git fetch origin
```
Тепер, кожна з ваших тем міститься в зерносховищі — щось схоже на чергу латок — їх можна переписувати, перебазовувати, змінювати без взаємних завад чи залежностей, наприклад:

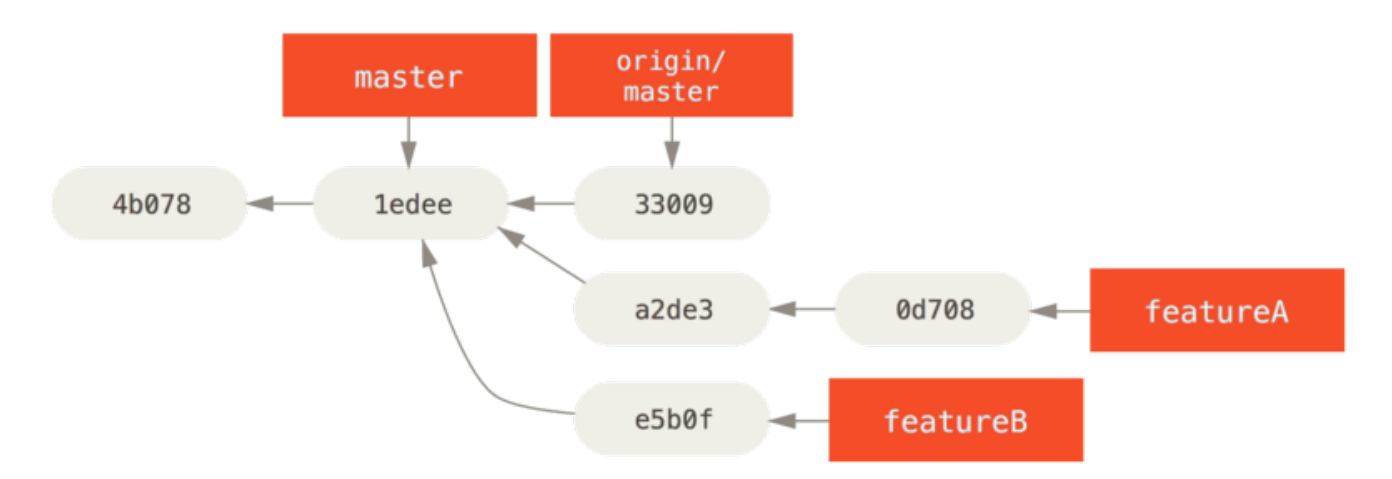

*Figure 69. Початкова історія комітів з роботою* featureB*.*

Скажімо, супроводжувач проекту отримав купу інших латок та спробували вашу першу гілку, проте вона вже не зливається чисто. У цьому випадку, ви можете спробувати перебазувати цю гілку поверху origin/master, розв'язати конфлікти для супроводжувачів, та надати свої зміни знову:

- \$ git checkout featureA
- \$ git rebase origin/master
- \$ git push -f myfork featureA

<span id="page-149-0"></span>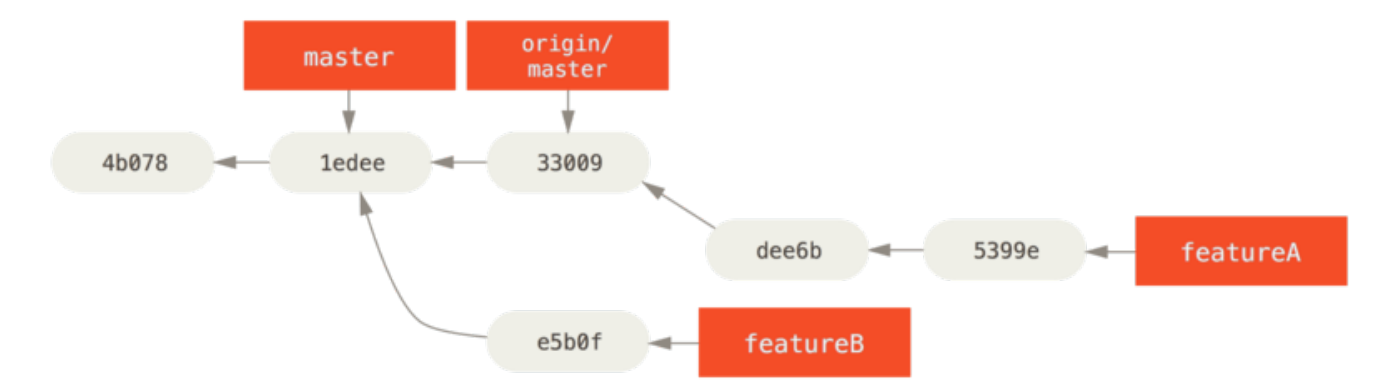

Це переписує вашу історію, і тепер вона виглядає як [Історія комітів після праці в](#page-149-0) [featureA](#page-149-0)[.](#page-149-0).

*Figure 70. Історія комітів після праці в* featureA*.*

Оскільки ви перебазували гілку, доводиться задати -f до команди push, щоб замінити гілку featureA на сервері комітом, який не є її нащадком. Альтернативно, можна було надіслати цю нову працю до іншої гілки на сервері (можливо названу featureAv2).

Подивімося на ще один можливий сценарій: супроводжувач подивився на роботу в другій гілці та схвалює концепцію, проте бажає, щоб ви змінили якусь окрему річ у реалізації. Ви також скористаєтесь цією можливістю, щоб перебазувати роботу на поточній гілці master. Ви починаєте з нової гілки, відгалуженої від origin/master, зчавлюєте в ній зміни featureB, розв'язуєте конфлікти, робите зміну в реалізації, та потім надсилаєте зміни назад як нову гілку:

```
$ git checkout -b featureBv2 origin/master
$ git merge --squash featureB
    ... change implementation ...
$ git commit
$ git push myfork featureBv2
```
Опція --squash бере всю роботу з гілки, яку зливають, та зчавлює її в один набір змін, в результаті отримуємо стан репозиторія, ніби справжнє злиття сталося проте без власне створення коміту злиття. Це означає, що майбутні коміти матимуть лише одного батька, та дозволяє додати всі зміни з іншої гілки, а потім зробити ще деякі зміни до запису нового коміту. Також опція --no-commit може бути корисною, щоб відкласти коміт злиття в разі типового процесу зливання.

Тепер ви можете повідомити супроводжувача про те, що ви зробили доручені зміни, та ці зміни можна знайти у вашій гілці featureBv2.

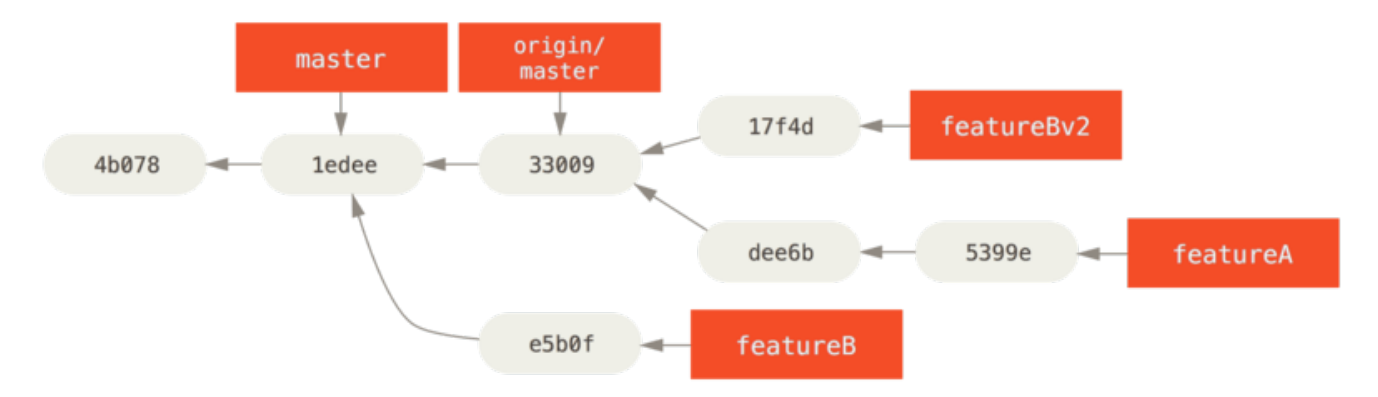

*Figure 71. Історія комітів після роботи над* featureBv2*.*

## **Відкритий проект за допомогою електронної пошти**

Багато проектів встановили процедури для прийняття латок — вам треба переглянути специфічні правила для кожного проекту, адже вони будуть різними. Адже існує декілька старших, більших проектів, які приймають латки через поштовий розсилку розробників (developer mailing list), ми розглянемо приклад цього зараз.

Процес роботи схожий на попередній випадок — ви створюєте тематичні гілки для кожного набору латок, над якими працюєте. Різниця в тому, як ви надаєте їх проекту. Замість створення форку проекту та надсилання до власної версії, треба згенерувати поштові версії кожної послідовності комітів та надіcлати їх поштою до поштової розсилки розробників:

```
$ git checkout -b topicA
    ... work ...
$ git commit
    ... work ...
$ git commit
```
Тепер у вас є два коміти, які ви бажаєте надіслати до поштової розсилки. Ви використовуєте

git format-patch щоб згенерувати файли у форматі mbox, які ви можете відправити електронною поштою до розсилки — вона перетворює кожен коміт на лист, у темі якого зазначено перший рядок повідомлення коміту, а решту повідомлення та латку записує в тіло листа. Це дуже зручно тим, що застосування латки з листа, який згенеровано за допомогою format-patch, відновлює всю інформацію коміту правильно.

\$ git format-patch -M origin/master 0001-add-limit-to-log-function.patch 0002-changed-log-output-to-30-from-25.patch

Команда format-patch друкує назви файлів з латками, які створює. Перемикач -M каже Git шукати перейменування. У результаті файли виглядають так:

```
$ cat 0001-add-limit-to-log-function.patch
From 330090432754092d704da8e76ca5c05c198e71a8 Mon Sep 17 00:00:00 2001
From: Jessica Smith <jessica@example.com>
Date: Sun, 6 Apr 2008 10:17:23 -0700
Subject: [PATCH 1/2] add limit to log function
Limit log functionality to the first 20
---
 lib/simplegit.rb | 2 +-
 1 files changed, 1 insertions(+), 1 deletions(-)
diff --git a/lib/simplegit.rb b/lib/simplegit.rb
index 76f47bc..f9815f1 100644
--- a/lib/simplegit.rb
+++ b/lib/simplegit.rb
@@ -14,7 +14,7 @@ class SimpleGit
     end
     def log(treeish = 'master')
     command("git log #{treeish}")
+ command("git log -n 20 #{treeish}")
     end
   def ls tree(treeish = 'master')--
2.1.0
```
Ви також можете редагувати ці файли латок, щоб додати більше інформації до поштової розсилки, яку ви не бажаєте бачити в повідомленні коміту. Якщо додати текст між рядком --- та початком латки (рядок diff --git), розробники зможуть прочитати його, проте під час застосування латки цей текст ігнорується.

Щоб надіслати цього листа до поштової розсилки, ви можете або вставити файл до вашої поштової програми, або надіслати його за допомогою командного рядка. Вставка тексту

здебільшого призводить до помилок формату, особливо з "розумнішими" клієнтами, які не зберігають доречно розриви рядків та інші пробільні символи правильно. На щастя, Git постачає інструмент, щоб допомогти з надсиланням правильно оформлених латок через IMAP, що може бути простішим. Ми продемонструємо, як надіслати латку через Gmail, який є поштовим агентом, з яким ми найкраще знайомі; ви можете прочитати детальні інструкції для багатьох поштових програм наприкінці згаданого раніше файлу Documentation/SubmittingPatches вихідного коду Git.

Спершу, вам треба налаштувати секцію imap свого файлу ~/.gitconfig. Ви можете встановити кожне значення окремо декількома командами git config, або можете додати їх вручну, проте зрештою конфігураційний файл має виглядати приблизно так:

[imap] folder = "[Gmail]/Drafts" host = imaps://imap.gmail.com user = user@gmail.com pass = YX]8g76G\_2^sFbd port =  $993$ sslverify = false

Якщо ваш сервер IMAP не використовує SSL, останні два рядки вірогідно зайві, та значення host буде imap:// замість imaps://. Коли це налаштовано, ви можете використати git imapsend, щоб розмістити послідовність латок у директорії Чернетки (Drafts) зазначеного IMAP сервера:

\$ cat \*.patch |git imap-send Resolving imap.gmail.com... ok Connecting to [74.125.142.109]:993... ok Logging in... sending 2 messages 100% (2/2) done

Наразі, ви маєте бути в змозі перейти до своєї директорії Чернетки, змінити значення Кому (To) на поштову розсилку, до якої ви надсилаєте латку, можливо додати до Копії (CC) супроводжувача, або людину, відповідальну за цю секцію, та відправити листа.

Ви також можете надіслати латки через SMTP сервер. Як і раніше, ви можете задати кожне значення окремо за допомогою декількох команд git config, або додати їх вручну до секції sendmail свого файлу  $\sim$ /.gitconfig:

```
[sendemail]
   smtpencryption = tls
   smtpserver = smtp.gmail.com
    smtpuser = user@gmail.com
    smtpserverport = 587
```
Відтак, ви можете використати git send-email, щоб надсилати латки:

```
$ git send-email *.patch
0001-added-limit-to-log-function.patch
0002-changed-log-output-to-30-from-25.patch
Who should the emails appear to be from? [Jessica Smith <jessica@example.com>]
Emails will be sent from: Jessica Smith <jessica@example.com>
Who should the emails be sent to? jessica@example.com
Message-ID to be used as In-Reply-To for the first email? y
```
Потім, Git друкує купу журнальної інформації, що виглядає приблизно так для кожної відправленої латки:

```
(mbox) Adding cc: Jessica Smith <jessica@example.com> from
    \line 'From: Jessica Smith <jessica@example.com>'
OK. Log says:
Sendmail: /usr/sbin/sendmail -i jessica@example.com
From: Jessica Smith <jessica@example.com>
To: jessica@example.com
Subject: [PATCH 1/2] added limit to log function
Date: Sat, 30 May 2009 13:29:15 -0700
Message-Id: <1243715356-61726-1-git-send-email-jessica@example.com>
X-Mailer: git-send-email 1.6.2.rc1.20.g8c5b.dirty
In-Reply-To: <y>
References: <y>
Result: OK
```
# **Підсумок**

У цій секції розглянуто декілька поширених процесів роботи, які працюють з декількома дуже різними типами проектів Git, які ви можете зустріти, та представлено декілька нових інструментів, які допомагають з керуванням цим процесом. Далі, ви побачите як працювати з іншого боку: супроводжувати проект Git. Ви дізнаєтесь як бути доброзичливим диктатором або менеджером інтеграції.

# **Супроводжування проекту**

Окрім знань щодо того, як ефективно зробити внесок до проекту, вам можливо знадобиться вміння його супроводжувати. Це може включати прийняття та застосування латок, які були згенеровані format-patch та надіслані вам поштою, або інтегрування змін з віддалених гілок для сховищ, які ви додали як віддалене для вашого проекту. Чи ви супроводжуєте канонічний репозиторій, чи бажаєте допомогти перевіряти або схвалювати латки, вам треба знати, як приймати роботу в спосіб, який є найзрозумілішим для інших учасників та щоб ви були в змозі підтримувати його у майбутньому.

## **Робота з тематичними гілками**

Коли ви збираєтесь інтегрувати нову роботу, зазвичай слушно випробувати її в тематичній гілці — тимчасова гілка, спеціально створена для перевірки нової роботи. У такому разі буде легко окремо налаштовувати латку та облишити її, якщо вона не працює, доки не з'явиться час, щоб повернутися до неї. Якщо ви виберете просте ім'я для гілки, пов'язане з тематикою роботи, яку ви збираєтесь випробувати, наприклад ruby\_client чи щось не менш змістовне, то легко зможете пригадати назву гілки, якщо ви покинули її на деякий час та вирішили повернутись до неї пізніше. Супроводжувач проекту Git переважно також розподіляє ці гілки за просторами імен — на кшталт sc/ruby\_client, де sc є скороченням від імені автора роботи. Як ви пам'ятаєте, можна відгалузити гілку від master таким чином:

\$ git branch sc/ruby\_client master

Або, якщо ви бажаєте відразу до неї переключитися, то можете використати checkout -b:

\$ git checkout -b sc/ruby\_client master

Тепер ви готові додати отриманий внесок до цієї тематичної гілки та визначити, чи варто це зливати до довготриваліших гілок.

#### **Застосування латок, отриманих поштою**

Якщо ви отримали латку через електронну пошту та потрібно її інтегрувати до проекту, то треба застосувати латку в тематичній гілці, щоб перевірити її. Є два методи застосувати надіслану латку: за допомогою git apply або git am.

#### **Застосування латки за допомогою apply**

Якщо ви отримали латку від когось, хто згенерував її командою git diff або якимось різновидом Unix diff (не рекомендовано; дивіться наступну підсекцію), то її можна застосувати за допомогою команди git apply. Припускаючи, що латку збережено в /tmp/patch-ruby-client.patch, її можна застосувати наступним чином:

#### \$ git apply /tmp/patch-ruby-client.patch

Це змінює файли у вашій робочій директорії. Це майже те саме, що виконати команду patch -p1, щоб застосувати латку, хоча вона є більш параноїдною та приймає менше невизначених збігів, ніж patch. Вона також опрацьовує додавання, вилучення та перейменування файлів, якщо вони описані в форматі git diff, чого patch не зробить. Нарешті, git apply працює за принципом "застосувати все або скасувати все": буде застосовано все або нічого, у той час як patch може частково застосувати латки, залишивши робочу директорію в дивному стані. Загалом git apply набагато консервативніша, ніж patch. Вона не створить для вас коміт — після виконання, вам доведеться індексувати та зберегти нові зміни вручну.

Ви також можете використати git apply, щоб побачити, чи латка може бути застосована чисто перед тим, як власно намагатись справді застосувати її — ви можете виконати git apply --check з латкою:

```
$ git apply --check 0001-seeing-if-this-helps-the-gem.patch
error: patch failed: ticgit.gemspec:1
error: ticgit.gemspec: patch does not apply
```
Якщо вивід порожній, то латка має застосуватися чисто. Ця команда також виходить з ненульовим статусом, якщо перевірка зазнає невдачі, отже її можна використовувати в скриптах, якщо забажаєте.

#### **Застосування латки за допомогою** am

Якщо автор змін є користувачем Git та був достатньо добрим, щоб використати команду format-patch задля генерації латки, то ваше завдання буде легшим, адже латка містить інформацію про автора та повідомлення коміту. Якщо можете, заохочуйте ваших розробників використовувати format-patch замість diff для генерації латок для вас. Ви маєте використовувати git apply лише для застарілих латок та тому подібних речей.

Щоб застосувати латку, що її згенерувала format-patch, скористуйтесь git am (команда називається am, бо використовується, щоб застосувати (apply) низку латок з поштової скриньки (mailbox)). Технічно, git am створено щоб прочитати файл mbox, що є простим, текстовим форматом для збереження одного чи більше поштових повідомлень в одному текстовому файлі. Виглядає він приблизно так:

```
From 330090432754092d704da8e76ca5c05c198e71a8 Mon Sep 17 00:00:00 2001
From: Jessica Smith <jessica@example.com>
Date: Sun, 6 Apr 2008 10:17:23 -0700
Subject: [PATCH 1/2] add limit to log function
```
Limit log functionality to the first 20

Це початок виводу команди git format-patch, яку ви бачили у попередній секції, а також відповідає поштовому формату mbox. Якщо хтось правильно надіслав вам латку, використовуючи git send-email, та ви завантажили її у форматі mbox, то ви можете вказати git am цей mbox файл, та він розпочне застосовувати всі латки, які зустріне. Якщо ви користуєтесь поштовим клієнтом, який може зберегти декілька листів у mbox форматі, то можете зберегти всю послідовність латок до одного файлу, а потім використати git am щоб застосувати їх усіх по одній.

Втім, якщо хтось відвантажив файл латки, який згенерував git format-patch, до системи завдань (ticketing system) чи чогось подібного, то файл можна зберегти локально та потім передати його з вашого диску до git am для застосування:

\$ git am 0001-limit-log-function.patch Applying: add limit to log function

Як бачите, команда чисто застосувала та автоматично створила новий коміт для вас. Інформація про автора взята зі заголовків листа From та Date, а повідомлення коміту взято зі Subject та тіла (перед латкою) листа. Наприклад, якби латка застосовувалась з наведеного вище прикладу mbox, згенерований коміт виглядав би приблизно так:

\$ git log --pretty=fuller -1 commit 6c5e70b984a60b3cecd395edd5b48a7575bf58e0 Author: Jessica Smith <jessica@example.com> AuthorDate: Sun Apr 6 10:17:23 2008 -0700 Commit: Scott Chacon <schacon@gmail.com> CommitDate: Thu Apr 9 09:19:06 2009 -0700 add limit to log function Limit log functionality to the first 20

Інформація Commit містить людину, яка застосувала латку та час застосування. Інформація Author — особу, яка оригінально створила латку та коли це було зроблено.

Проте, можливо, що латка не застосовується чисто. Можливо, ваша головна гілка відхилилася надто далеко від гілки, на якій базувалася латка, або латка залежить від іншої латки, яку ви досі не застосували. У цьому випадку, процес git am завершиться невдачею, та спитає вас, що робити:

\$ git am 0001-seeing-if-this-helps-the-gem.patch Applying: seeing if this helps the gem error: patch failed: ticgit.gemspec:1 error: ticgit.gemspec: patch does not apply Patch failed at 0001. When you have resolved this problem run "git am --resolved". If you would prefer to skip this patch, instead run "git am --skip". To restore the original branch and stop patching run "git am --abort".

Ця команда додає позначки конфліктів до всіх файлів, з якими в неї є проблеми — так само, як при конфліктах злиття чи перебазування. Ви розв'язуєте ці проблеми так само — редагуєте файл, щоб розв'язати конфлікт, індексуєте оновлений файл, а потім виконуєте git am --resolved, щоб продовжити з наступною латкою:

\$ (fix the file) \$ git add ticgit.gemspec \$ git am --resolved Applying: seeing if this helps the gem Якщо ви бажаєте, щоб Git спробував поводитись трохи розумніше при розв'язуванні конфлікту, то можете передати опцію -3, з якою Git спробує три-точкове злиття (three-way merge). Ця опція типово не ввімкнена, адже вона не працює, якщо коміту, на якому базується латка, немає у вашому репозиторії. Якщо ви маєте цей коміт — якщо латка базувалася на публічному коміті — то зазвичай опція -3 набагато кмітливіше застосовує конфліктну латку.

\$ git am -3 0001-seeing-if-this-helps-the-gem.patch Applying: seeing if this helps the gem error: patch failed: ticgit.gemspec:1 error: ticgit.gemspec: patch does not apply Using index info to reconstruct a base tree... Falling back to patching base and 3-way merge... No changes -- Patch already applied.

У цьому випадку без опції -3 латка викликала б конфлікт. Але з опцією -3 латка застосовується без помилок.

Якщо ви застосовуєте декілька латок з mbox, ви також можете виконати команду am в інтерактивному режимі, який зупиняється після кожної знайденої латки та питає, чи варто її застосовувати:

\$ git am -3 -i mbox Commit Body is: ------------------------- seeing if this helps the gem -------------------------- Apply? [y]es/[n]o/[e]dit/[v]iew patch/[a]ccept all

Це зручно, якщо у вас збережено низку латок, адже ви можете спочатку переглянути латку, якщо не пам'ятаєте про що вона, або не застосовувати вже застосовані латки.

Коли всі латки для вашої гілки застосовані та збережені в комітах гілки, ви можете вибрати, як інтегрувати їх до довгостроковіших гілок.

# **Отримання віддалених гілок**

Якщо внесок прийшов від користувача Git, який налаштував свій власний репозиторій, надіслав до нього декілька змін, та відправив вам URL цього сховища, а також ім'я віддаленої гілки, яка містить зміни, то можете додати його як віддалене сховище та зробити локальне злиття.

Наприклад, якщо Джесіка надсилає вам листа, в якому розповідає про чудовий новий функціонал у гілці ruby-client її сховища, то ви можете подивитись на них, якщо додасте віддалене сховище та отримаєте цю гілку локально:

```
$ git remote add jessica git://github.com/jessica/myproject.git
$ git fetch jessica
$ git checkout -b rubyclient jessica/ruby-client
```
Якщо пізніше вона знову надішле вам листа з іншою гілкою з ще однією чудовою функцією, то ви зможете отримати зміни напряму, адже у вас вже є її віддалене сховище.

Це найзручніше, якщо ви працюєте з кимось постійно. Якщо ж це подеколи єдина латка для внеску, то на прийняття її листом може піти менше часу, ніж вимагати від когось мати власний сервер та постійно додавати та вилучати віддалені сховища задля отримання нових латок. Також, навряд чи вам сподобається мати сотні віддалених репозиторіїв, у кожен з яких було додано лише одну чи дві латки. Втім, скрипти та сервіси розгортання (hosted services) можуть полегшити це — переважно все залежить від того, як працюєте ви, та як працюють автори внесків.

Інша перевага цього підходу в тому, що ви також отримуєте історію комітів. Хоча у вас можуть бути справжні проблеми злиття, ви будете знати на чому з вашої історії вони базуються; належне три-точкове злиття є типовим — немає необхідності додавати -3 та сподіватись, що латку було згенеровано на базі публічного коміту, до якого ви маєте доступ.

Якщо ви не співпрацюєте з людиною постійно, проте все одно бажаєте отримати зміни в такий спосіб, то можете надати URL віддаленого сховища команді git pull. Це робить одноразове отримання змін та не зберігає URL як посилання на віддалений репозиторій:

```
$ git pull https://github.com/onetimeguy/project
From https://github.com/onetimeguy/project
 * branch HEAD -> FETCH_HEAD
Merge made by the 'recursive' strategy.
```
## **Як дізнатися, що додано**

Тепер у вас є тематична гілка, яка містить внесену працю. На цей момент ви можете визначити, що ви бажаєте з нею робити. Ця секція повертається до декількох команд, щоб ви могли бачити, як їх можна використовувати для перегляду саме того, що буде додано в разі зливання до головної гілки.

Буває корисним переглянути всі коміти, які є в поточній гілці, проте яких немає в гілці master. Коміти з головної гілки можна виключити за допомогою опції --not перед ім'ям гілки. Це робить те саме, що й формат master..contrib, що ми його використовували раніше. Наприклад, якщо вам надіслано дві латки та ви створили гілку під назвою contrib та застосували їх до неї, то можете виконати:

```
$ git log contrib --not master
commit 5b6235bd297351589efc4d73316f0a68d484f118
Author: Scott Chacon <schacon@gmail.com>
Date: Fri Oct 24 09:53:59 2008 -0700
      seeing if this helps the gem
commit 7482e0d16d04bea79d0dba8988cc78df655f16a0
Author: Scott Chacon <schacon@gmail.com>
Date: Mon Oct 22 19:38:36 2008 -0700
      updated the gemspec to hopefully work better
```
Щоб побачити, які зміни привносить кожен коміт, згадайте опцію -p команди git log, яка додає привнесену різницю після кожного коміту.

Щоб побачити повну різницю того, що буде в разі зливання тематичної гілки до іншої, можливо вам доведеться вдатися до хитрощів, щоб отримати правильний результат. Вам може спасти на думку виконати наступне:

\$ git diff master

Ця команда видає вам різницю, проте вона може бути оманливою. Якщо гілка master пішла вперед після створення тематичної гілки на її базі, то ви отримаєте назверх дивний результат. Так сталося через те, що Git напряму порівнює відбитки останнього коміту поточної тематичної гілки та відбиток останнього коміту в гілці master. Наприклад, якщо ви додали рядок у файлі в гілці master, пряме порівняння цих відбитків виглядатиме ніби тематична гілка збирається вилучити цей рядок.

Якщо master є прямим предком тематичної гілки, то це не буде проблемою; проте якщо ці дві історії розійшлися, різниця виглядатиме ніби ви додаєте все нове зі своєї тематичної гілки та видаляєте все, що з'явилося лише в гілці master.

Що вам дійсно потрібно побачити — це зміни, додані до тематичної гілки — праця, яку ви запровадите, якщо зіллєте цю гілку до master. Це можна зробити, якщо порівняти останній коміт тематичної гілки з першим спільним предком, який вона має з гілкою master.

Технічно, ви можете зробити це явно з'ясувавши спільного предка та виконавши diff з ним:

```
$ git merge-base contrib master
36c7dba2c95e6bbb78dfa822519ecfec6e1ca649
$ git diff 36c7db
```
чи, стисліше:

Втім, обидва ці варіанти не надто зручні, отже Git надає ще одне скорочення для того самого: синтаксис потрійної крапки. У контексті команди git diff, ви можете поставити три крапки після іншої гілки, щоб побачити різницю між останнім комітом поточної гілки та її спільного предка з іншою гілкою:

\$ git diff master...contrib

Ця команда показує лише зроблене у поточній тематичній гілці після спільного з master предка. Цей синтаксис дійсно варто запам'ятати.

## **Інтеграція внеску**

Коли вся робота в тематичній гілці готова для інтеграції до головнішої гілки, постає питання: як це зробити. Ба більше: який загальний процес роботи ви бажаєте використати для супроводження свого проекту? У вас є чимало варіантів, отже ми розглянемо декілька з них.

#### **Процеси роботи зливання**

Одним з простих процесів роботи — зливати всю цю працю прямо до гілки master. У цьому сценарії, гілка master містить зазвичай стабільний код. Коли з'являється робота в тематичній гілці, яку ви вважаєте завершеною, чи хтось інший запропонував та ви перевірили, ви зливаєте її до гілки master, вилучаєте цю щойно залиту тематичну гілку, та повторюєте це все знову.

Наприклад, якщо в нас є репозиторій з роботою в двох гілках під назвами ruby\_client та php\_client, що мають вигляд [Історія з декількома тематичними гілками.](#page-160-0), та ми зіллємо ruby client, а потім php client, то наша історія в результаті виглядатиме як [Після злиття](#page-161-0) [тематичної гілки..](#page-161-0)

<span id="page-160-0"></span>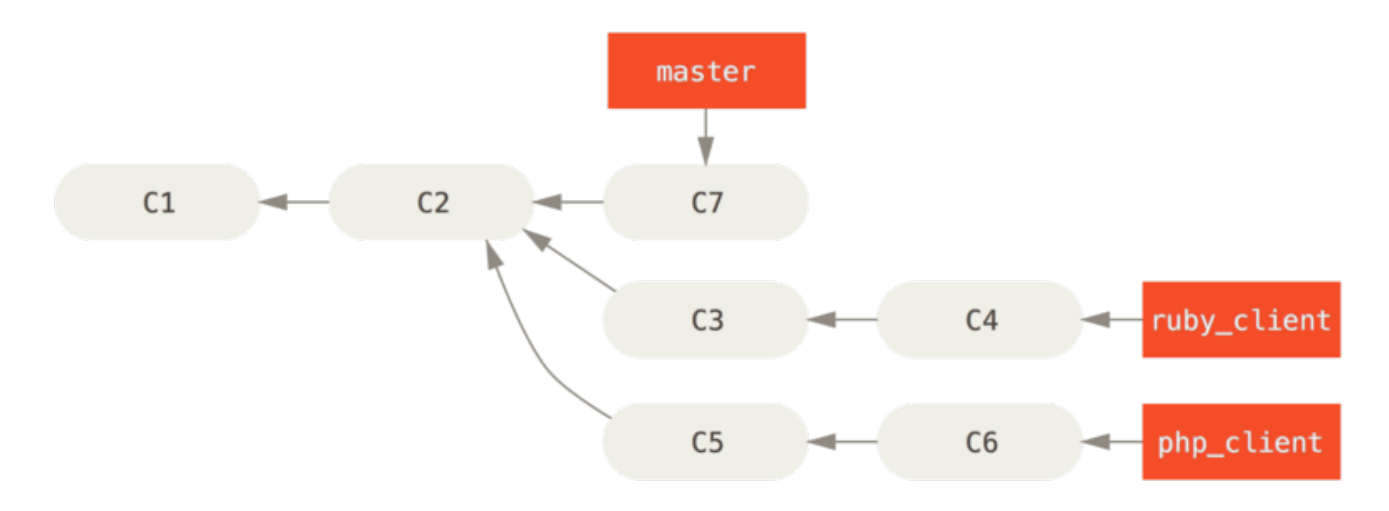

*Figure 72. Історія з декількома тематичними гілками.*

<span id="page-161-0"></span>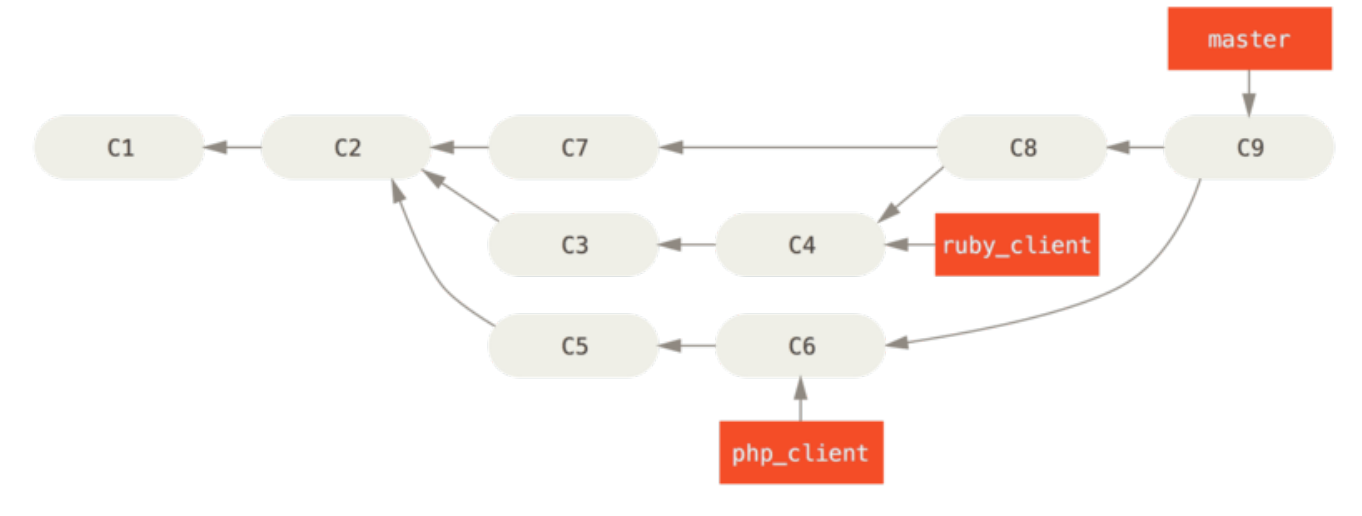

*Figure 73. Після злиття тематичної гілки.*

Це, напевно, найпростіший процес роботи, проте він може бути проблемним, якщо треба працювати з більшими або стабільнішими проектами, в яких ви бажаєте бути дійсно обережними з новими змінами.

Якщо у вас достатньо важливий проект, то можна скористатися двофазним циклом зливання. У цьому сценарії, у вас є дві довгострокові гілки: master та develop. Ви домовляєтесь оновлювати master лише коли з'являється дуже стабільна версія, а весь новий код інтегрується до гілки develop. Ви регулярно надсилаєте зміни до обох цих гілок до публічного сховища. Щоразу, коли виникає готова до злиття тематична гілка [\(Перед](#page-161-1) [злиттям тематичної гілки.\)](#page-161-1), ви зливаєте її до develop ([Після злиття тематичної гілки.](#page-162-0)); потім, коли ви створите теґ перевіреної версії, то перемотуєте вперед master до останнього коміту тепер стабільного develop [\(Після випуску проекту.\)](#page-162-1).

<span id="page-161-1"></span>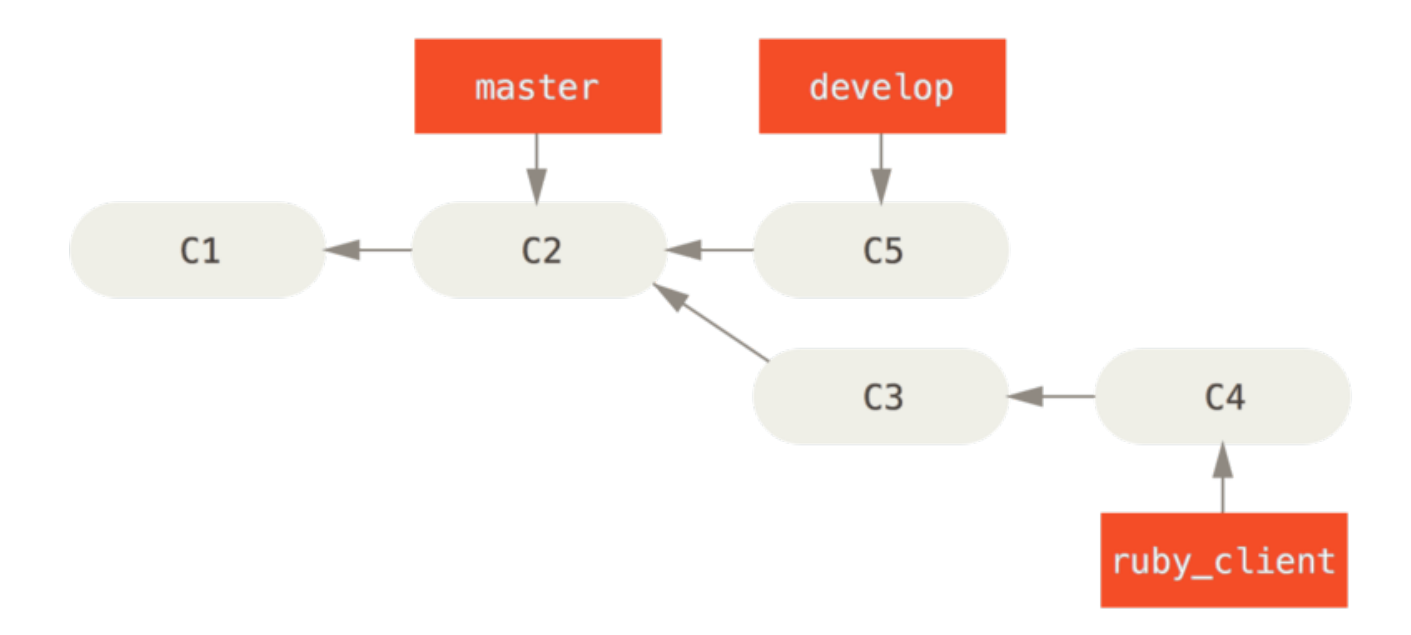

*Figure 74. Перед злиттям тематичної гілки.*

<span id="page-162-0"></span>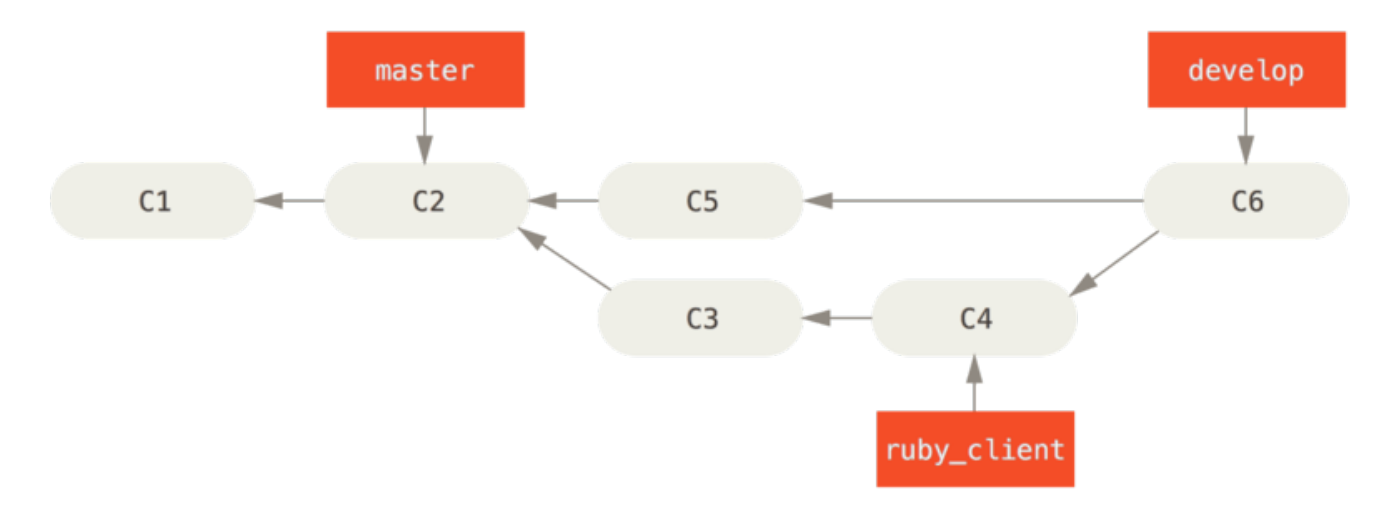

*Figure 75. Після злиття тематичної гілки.*

<span id="page-162-1"></span>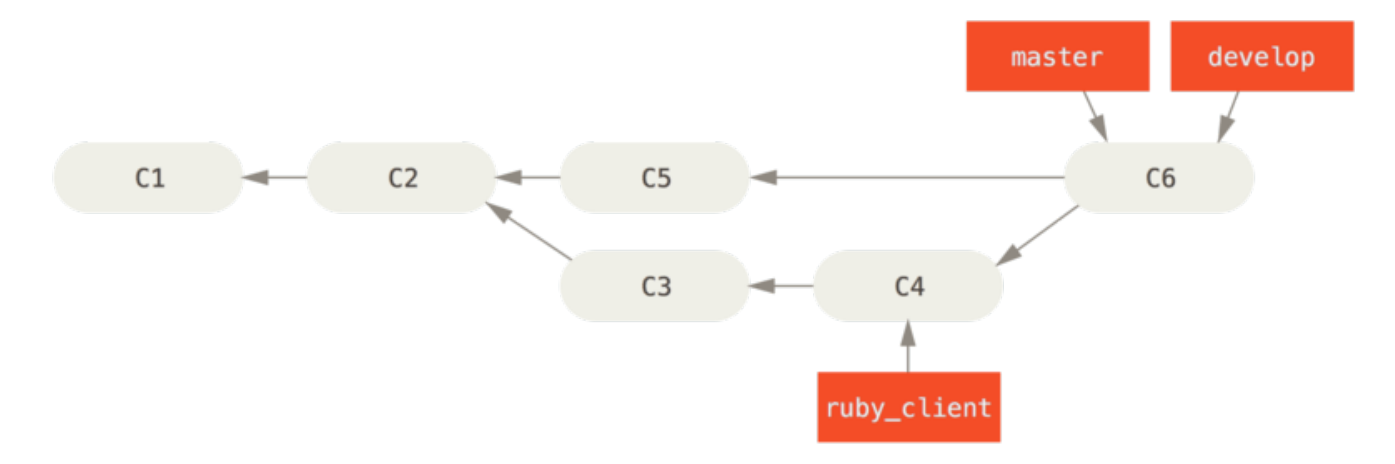

*Figure 76. Після випуску проекту.*

Таким чином, коли хтось створює клон сховища вашого проекту, вони можуть або отримати master, щоб зібрати останню стабільну версію та легко оновлюватись, або можуть отримати develop, в якому зміст найновіше. Ви також можете розширити цю концепцію: додати гілку integrate, в якій вся робота зливається разом. Потім, коли код у цій гілці стає стабільним та проходитиме тести, ви зливаєте її до гілки develop; а вже коли вона дійсно довела свою стабільність, ви перемотуєте вперед гілку master.

#### **Процеси роботи великих зливань**

Проект Git має чотири довгострокових гілки: master, next та pu (proposed updates — пропоновані оновлення) для нової роботи, та main для виправлень старших версій. Коли учасники впроваджують щось нове, воно накопичується в тематичних гілках у сховищі супроводжувача — схоже на вищеописані методи (дивіться [Керування складною](#page-163-0) [послідовністю паралельних доданих тематичних гілок.](#page-163-0)). Потім тематичні гілки перевіряють, щоб визначити, чи вони є безпечними та готовими для використання, чи треба ще над ними працювати. Якщо вони безпечні, їх зливають до next, і цю гілку надсилають до сервера, аби всі могли спробувати злити тематичні гілки разом.

<span id="page-163-0"></span>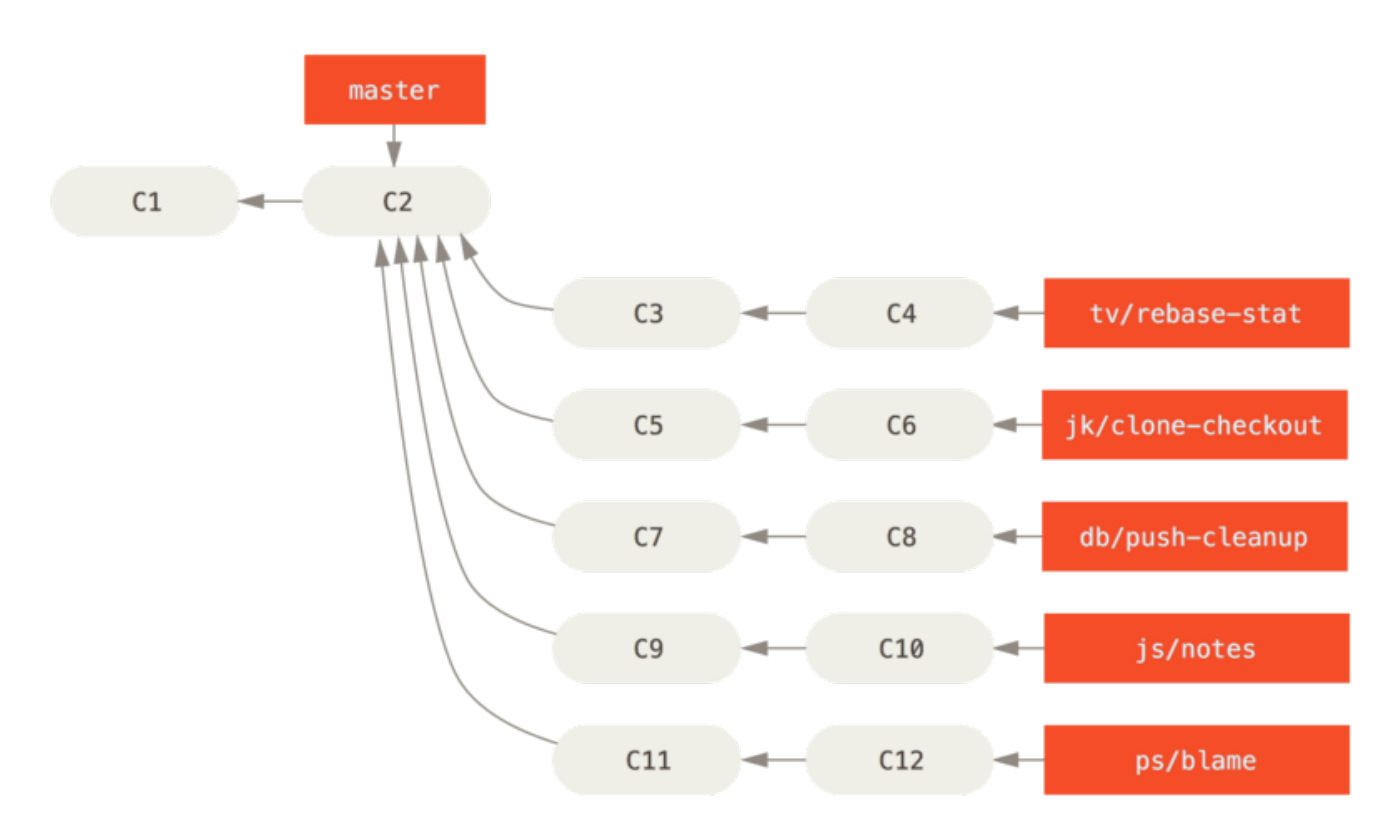

*Figure 77. Керування складною послідовністю паралельних доданих тематичних гілок.*

Якщо теми досі потребують доопрацювання, їх натомість зливають до pu. Коли визначено, що вони цілковито стабільні, їх зливають вдруге — до master. Гілки next та pu перезбираються з master. Це означає, що master майже завжди рухається вперед, next іноді перебазовують, а pu перебазовують навіть частіше:

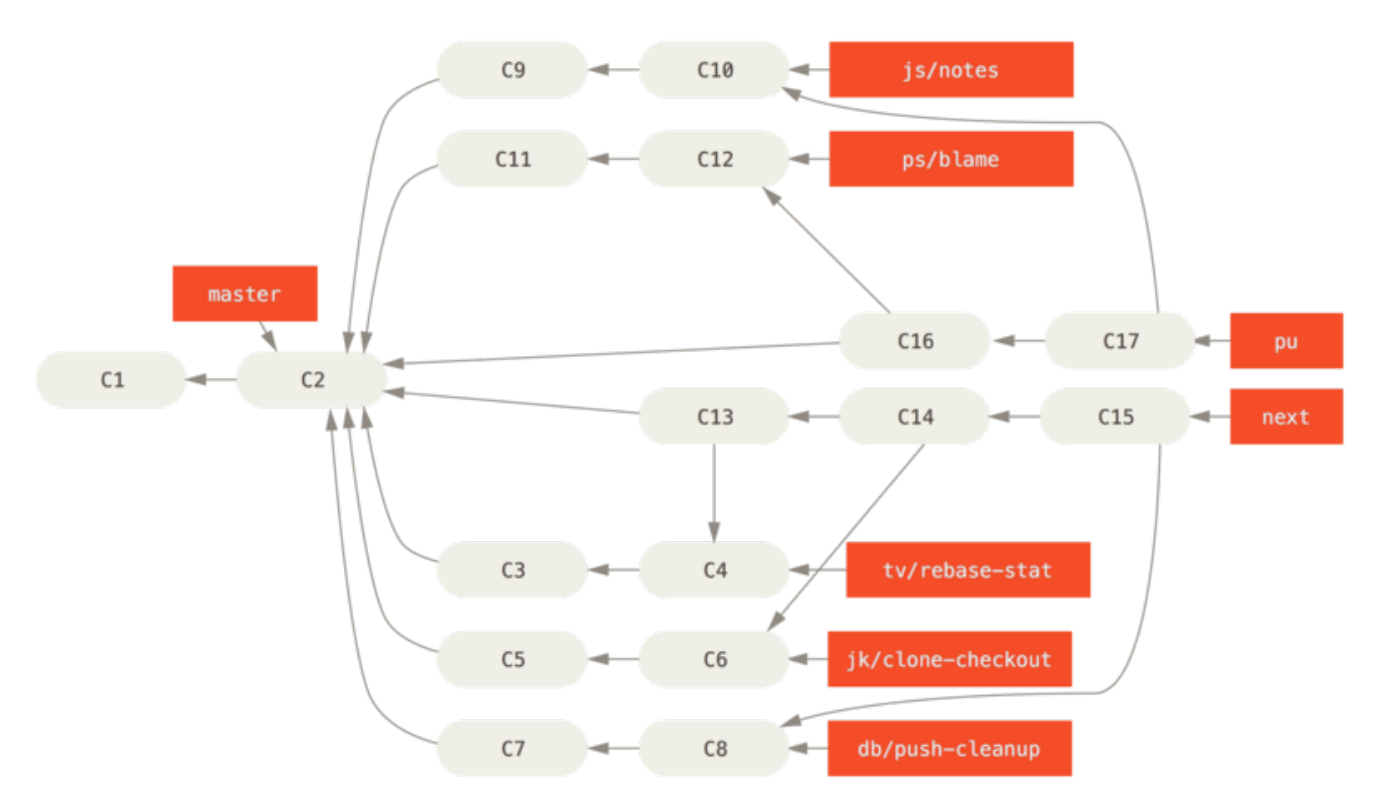

*Figure 78. Зливання доданих тематичних гілок до довготривалих інтеграційних гілок.*

Коли тематичну гілку нарешті зливають до master, її вилучать з репозиторія. Проект Git також містить гілку main, яка відгалужена від останнього видання (release), щоб постачати

латки до цієї версії, якщо необхідно супроводження цього видання. Отже, коли ви робите клон сховища Git, у вас є чотири гілки, на які ви можете переключитися, щоб випробувати проект на різних щаблях розробки, в залежності від того, наскільки новітня версія вам потрібна, чи яким чином ви бажаєте зробити внесок; та супроводжувач має структурований процес роботи, щоб йому було зручно оцінити нових учасників. Процес роботи проекту Git дуже спеціалізований. Щоб добре це зрозуміти, можете поглянути на [Інструкцію супроводжувача Git](https://github.com/git/git/blob/master/Documentation/howto/maintain-git.txt).

#### <span id="page-164-0"></span>**Процеси роботи з перебазуванням та висмикуванням**

Інші супроводжувачі надають перевагу перебазуванню та висмикуванню нової роботи поверху їхньої гілки master, замість зливання до неї, задля якомога лінійнішої історії. Коли у вас є робота в тематичній гілці, та ви вирішили, що бажаєте її інтегрувати, ви переходите до цієї гілки та виконуєте команду rebase, щоб перебудувати зміни поверху вашої поточної гілки master (або develop тощо). Якщо все вийшло добре, ви можете перемотати вперед свою гілку master, та отримаєте лінійну історію проекту.

Інший спосіб перемістити впроваджену роботу з однієї гілки до іншої — висмикнути її. Висмикування в Git — це ніби перебазування для єдиного коміту. Воно бере латку, яку запровадив коміт, та намагається застосувати його на поточній гілці. Це корисно, якщо у вас є декілька комітів у тематичній гілці, та ви бажаєте інтегрувати лише один з них, або якщо у вас лише один коміт у тематичній гілці, та вам легше висмикнути його, ніж виконувати перебазування. Наприклад, припустимо, що у вас є ось такий проект:

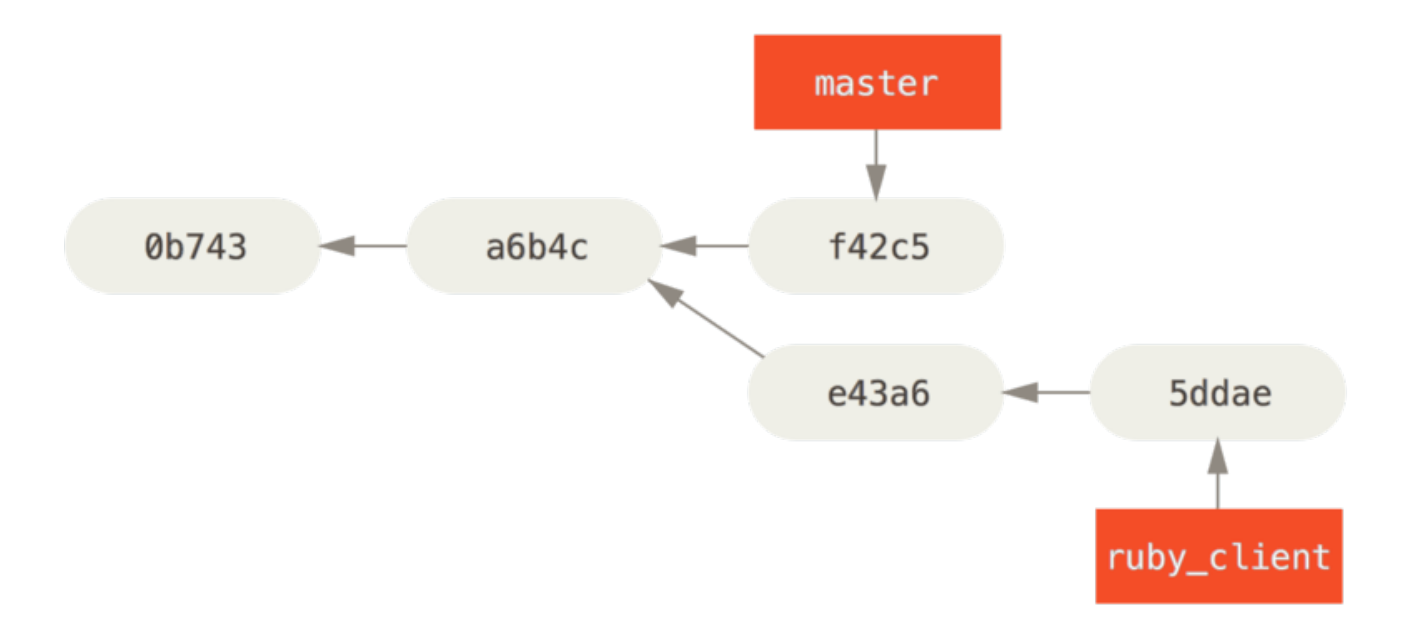

*Figure 79. Приклад історії перед висмикуванням.*

Якщо ви бажаєте додати коміт e43a6 до гілки master, ви можете виконати

```
$ git cherry-pick e43a6
Finished one cherry-pick.
[master]: created a0a41a9: "More friendly message when locking the index fails."
 3 files changed, 17 insertions(+), 3 deletions(-)
```
Це додає ті ж зміни, що були впроваджені в e43a6, проте ви отримуєте нове значення SHA-1 коміту, адже дата застосування інша. Тепер історія виглядає так:

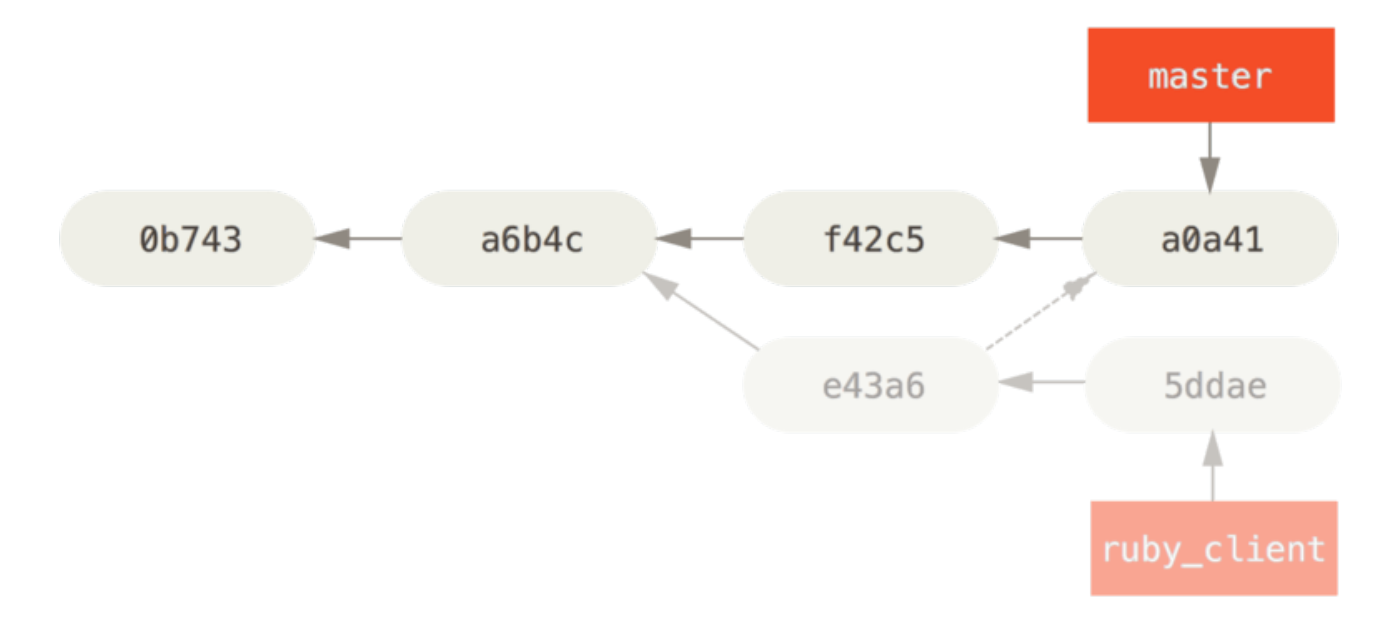

*Figure 80. Історія після висмикування коміту з тематичної гілки.*

Тепер ви можете вилучити тематичну гілку та викинути коміти, які ви не бажали додавати.

#### **Rerere**

Якщо ви робите багато зливань та перебазувань, або супроводжуєте довготривалу тематичну гілку, Git має функціонал під назвою "rerere", який може стати в пригоді.

Rerere означає "використовуй записані розв'язання" (reuse recorded resolution) — це метод скоротити ручні розв'язання конфліктів. Коли rerere ввімкнено, Git зберігає набір відбитків станів до та після успішних зливань, та, якщо бачить конфлікт, який виглядає саме так, як якийсь вже розв'язаний, він просто використає попереднє розв'язання, і не буде вас ним турбувати.

У цієї функції є дві частини: налаштування та команда. Налаштування називається rerere.enabled, та є достатньо корисним, щоб додати його до вашої глобальної конфігурації:

```
$ git config --global rerere.enabled true
```
Тепер, щоразу як ви робите зливання, яке розв'язує конфлікти, розв'язання буде збережено в пам'яті на випадок, якщо воно знадобиться в майбутньому.

Якщо потрібно, ви можете взаємодіяти з пам'яттю rerere за допомогою команди git rerere. Якщо викликати окремо, Git перевіряє базу даних розв'язань та намагається знайти збіг з будь-яким поточним конфліктом злиття та розв'язує їх (хоча це здійснюється автоматично, якщо rerere.enabled встановлено в true). Також існують підкоманди, для перегляду того, що буде записано, для стирання окремого розв'язання з пам'яті, та щоб очистити всю пам'ять. Ми розглянемо rerere докладніше в [Rerere](#page-298-0).

## **Теґування ваших видань (release)**

Коли ви вирішили випустити видання, ви, вірогідно, забажаєте створити теґ, щоб мати можливість відтворити його після того. Як ви можете створити новий теґ, розказано в [Основи Git](#page-30-0). Якщо ви, як супроводжувач, вирішите підписати теґ, процес може виглядати приблизно так:

 $$$  git tag -s v1.5 -m 'my signed 1.5 tag' You need a passphrase to unlock the secret key for user: "Scott Chacon <schacon@gmail.com>" 1024-bit DSA key, ID F721C45A, created 2009-02-09

Якщо ви підписуєте свої теґи, то може виникнути проблема розповсюдження публічних ключів PGP, який використовується для підписання теґів. Супроводжувач проекту Git впорався з цією проблемою: включив публічний ключ як блоб в сховищі, та додав теґ, який вказує прямо на його вміст. Щоб це зробити, ви можете зрозуміти, який ключ вам потрібен за допомогою gpg --list-keys:

\$ gpg --list-keys /Users/schacon/.gnupg/pubring.gpg -------------------------------- pub 1024D/F721C45A 2009-02-09 [expires: 2010-02-09] uid Scott Chacon <schacon@gmail.com> sub 2048g/45D02282 2009-02-09 [expires: 2010-02-09]

Потім, ви можете напряму імпортувати ключ до бази даних Git, якщо експортуєте його та пропустити через команду git hash-object, яка записує новий блоб з його вмістом до Git та видає SHA-1 цього блобу:

\$ gpg -a --export F721C45A | git hash-object -w --stdin 659ef797d181633c87ec71ac3f9ba29fe5775b92

Тепер вміст вашого ключу є в Git, ви можете створити теґ, який вказує прямо на нього, якщо вкажете нове значення SHA-1, яке надала нам команда hash-object.

\$ git tag -a maintainer-pgp-pub 659ef797d181633c87ec71ac3f9ba29fe5775b92

Якщо виконати git push --tags, то теґ maintainer-pgp-pub стане доступним всім. Якщо хтось забажає перевірити теґ, то він зможе напряму імпортувати ваш PGP ключ. Для цього йому треба дістати блоб напряму з бази даних та імпортувати його до GPG:

\$ git show maintainer-pgp-pub | gpg --import

Він зможе використати ключ щоб перевірити всі підписані теґи. Також, якщо ви включите

інструкції в повідомлення теґу, то виконання git show <теґ> дозволить вам надати користувачу більш детальні інструкції щодо перевірки теґу.

# **Генерація номеру збірки**

Оскільки Git не має монотонно зростаючих номерів як *v123* чи чогось подібного для кожного коміту, якщо ви бажаєте мати зручне для людини ім'я для коміту, ви можете виконати git describe для цього коміту. Git надає вам ім'я найближчого теґу разом з кількістю комітів поверху цього теґу, а також часткове значення SHA-1 для описаного коміту:

\$ git describe master v1.6.2-rc1-20-g8c5b85c

Таким чином, ви можете експортувати відбиток чи збірку та назвати його якось зрозуміло для людей. Насправді, якщо ви зберете Git з вихідного коду з клону сховища Git, то git --version надає вам щось дуже схоже. Якщо ви описуєте коміт, для котрого існує прямий теґ, то вам надається просто ім'я цього теґу.

Команда git describe схиляється до анотованих теґів (теґи, що їх створили з опцією -a або s), отже теґи для видань (release) варто створювати таким чином при використанні git describe, щоб бути впевненим, що коміт буде названо належним чином при описі. Ви також можете використати цей рядок як ціль для команд checkout або show, хоча вона покладається на скорочене значення SHA-1 наприкінці, отже воно може не бути дійсним завжди. Наприклад, ядро Linux нещодавно стрибнуло з 8 до 10 символів, щоб подбати про унікальність SHA-1 об'єктів, отже старіші імена з виводу git describe стали непридатними.

## **Підготовка видань**

Тепер ви бажаєте видати збірку. Одна з речей, які ви забажаєте — створити архів останнього відбитку вашого коду для знедолених, які не користуються Git. Для цього існує команда git archive:

```
$ git archive master --prefix='project/' | gzip > `git describe master`.tar.gz
$ ls *.tar.gz
v1.6.2-rc1-20-g8c5b85c.tar.gz
```
Якщо хтось відкриє цей архів tar, то отримає останній відбиток вашого проекту в директорії проекту. Ви також можете створити архів zip майже так само — треба лише передати опцію --format=zip до git archive:

```
$ git archive master --prefix='project/' --format=zip > `git describe master`.zip
```
Тепер у вас є гарний архів tar та zip вашого видання проекту, яке ви можете відвантажити на вебсайт або надіслати комусь поштою.

# **Короткий журнал (shortlog)**

Настав час написати до вашої поштової розсилки всім бажаючим знати, що коїться у вашому проекті. Чудовий спосіб швидко отримати короткий журнал змін, які були додані до проекту після попереднього видання — використати команду git shortlog. Вона робить підсумок всіх комітів з наданих їй комітів; наприклад, наступне надає вам підсумок всіх комітів після останнього видання, якщо воно називається v1.0.1:

```
$ git shortlog --no-merges master --not v1.0.1
Chris Wanstrath (8):
        Add support for annotated tags to Grit::Tag
        Add packed-refs annotated tag support.
        Add Grit::Commit#to_patch
        Update version and History.txt
        Remove stray `puts`
        Make ls_tree ignore nils
Tom Preston-Werner (4):
        fix dates in history
        dynamic version method
        Version bump to 1.0.2
        Regenerated gemspec for version 1.0.2
```
Ви отримуєте чистий підсумок всіх комітів після v1.0.1, згруповані за автором, який ви можете надіслати до вашої розсилки.

# **Підсумок**

Ви маєте відчувати себе досить комфортно, пропонуючи зміни до проекту в Git, так само як і супроводжуючи власний проект чи інтегруючи зміни інших користувачів. Вітаємо серед ефективних Git розробників! В наступному розділі ви дізнаєтесь як використовувати найбільший та найпопулярніший Git хостинг — GitHub.

# <span id="page-169-0"></span>**GitHub**

GitHub - це найбільший хостинг для сховищ Git, та є центром співпраці між мільйонами розробників та проектів. Великий відсоток усіх сховищ Git мають хост на GitHub, та багато проектів з відкритим кодом використовують задля Git хостингу, керування завданнями, перегляду коду та для багато чого іншого. Отже хоч це і не частина вільного проекту Git, ви майже напевно захочете чи вам доведеться колись взаємодіяти з GitHub під час професійного використання Git.

Цей розділ про ефективне використання GitHub. Ми розглянемо реєстрацію та керування обліковим записом (account), створення та використання сховищ Git, поширені схеми додавання змін до проектів та прийом змін до ваших, програмний інтерфейс GitHub, та багато маленьких порад, що зроблять ваше життя легшим.

Якщо вас не цікавить ані використання GitHub як хостингу ваших власних проектів, ані взаємодія з іншими проектами, що використовують GitHub, ви можете сміливо переходити до [Інструменти Git.](#page-224-0)

#### *Зміни Інтерфейсу*

**WARNING**

Важливо зауважити, що, як і інші активні сайти, елементи інтерфейсу на знімках екрану безперечно змінюються з часом. Сподіваємось, що головна думка, яку ми намагаємось передати за їх допомогою, досі буде зрозуміла, проте якщо ви хочете більш сучасні версії знімків, онлайн версія цієї книги може містити новіші.

# **Створення та налаштування облікового запису**

Спершу вам треба створити безкоштовний обліковий запис. Просто зайдіть до [https://github.com,](https://github.com) оберіть ім'я користувача, якого ще ні в кого немає, надайте адресу електронної пошти та пароль, натисніть на велику зелену кнопку "Sign up for Github" (Зареєструватись на Github).

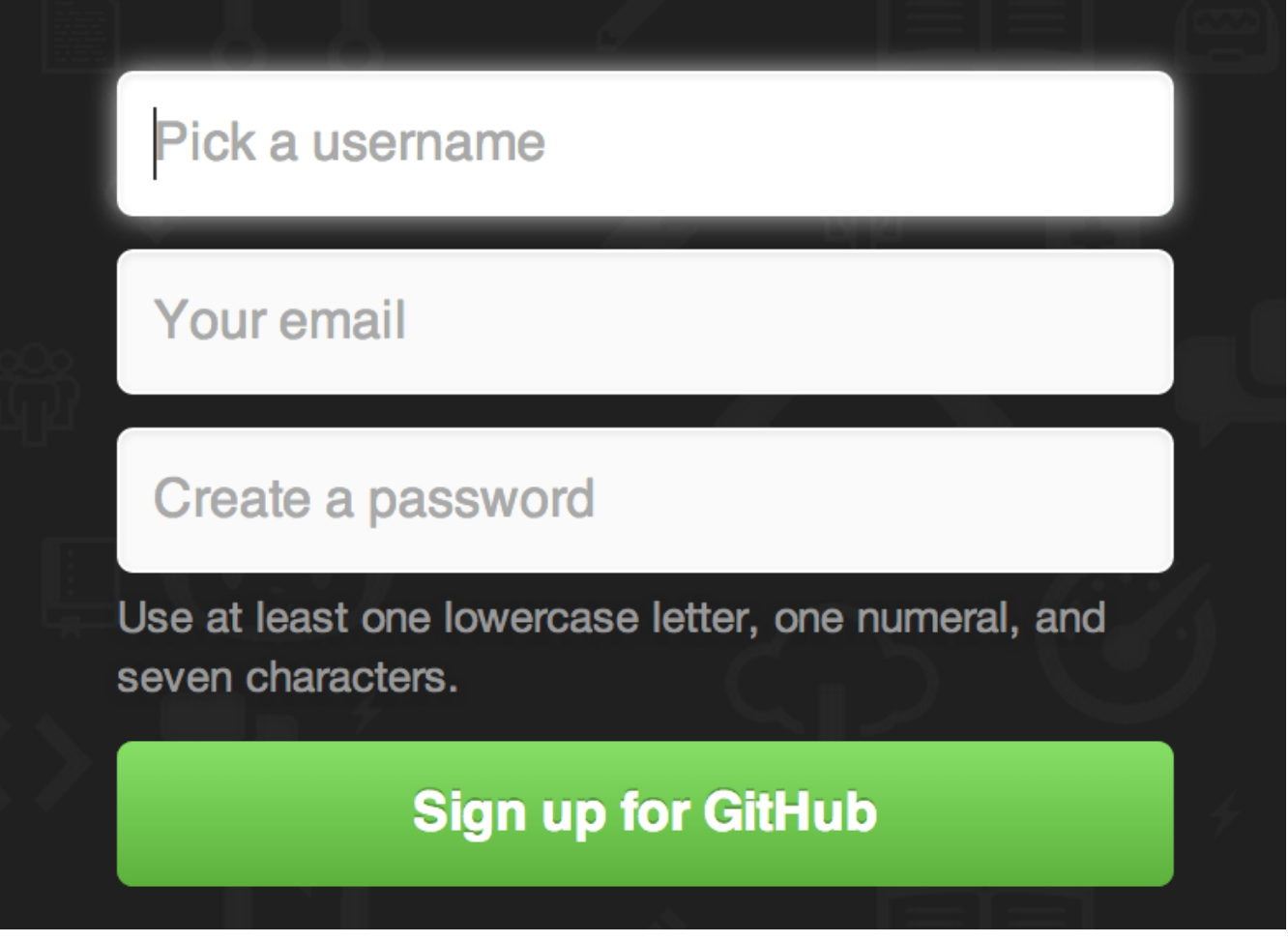

*Figure 81. Форма реєстрації GitHub.*

Далі ви побачите сторінку з розцінками додаткових планів, проте зараз ми можемо це проігнорувати. GitHub відправить вам листа щоб перевірити адресу, що ви надали. Виконайте інструкції в листі - це доволі важливо (як ми потім побачимо).

**NOTE**

GitHub надає вам увесь свій функціонал безкоштовно, з обмеженням, що всі ваші проекти повністю публічні (усі мають доступ на читання). Оплачувані плани також пропонують можливість створювати приватні проекти, проте ми не розглядатимемо це в книзі.

Логотип Octocat зліва зверху проведе вас до вашої дошки керування. Ви тепер готові використовувати GitHub.

# **SSH доступ**

Наразі, ви здатні авторизуватися щойно створеними ім'ям та паролем та зв'язуватися з Git сховищами за допомогою протоколу https://. Втім, щоб просто клонувати публічні проекти, вам не треба було навіть реєструватися - щойно створений обліковий запис стає в нагоді, коли ми будемо відокремлювати проекти та викладати до них зміни.

Якщо ви будете використовувати віддалені сховища через SSH, вам потрібно задати публічний ключ. (Якщо у вас його нема, дивіться [Генерація вашого публічного ключа SSH.](#page-113-0)) Відкрийте налаштування облікового запису (account settings) за допомогою посилання в правому верхньому куті вікна:

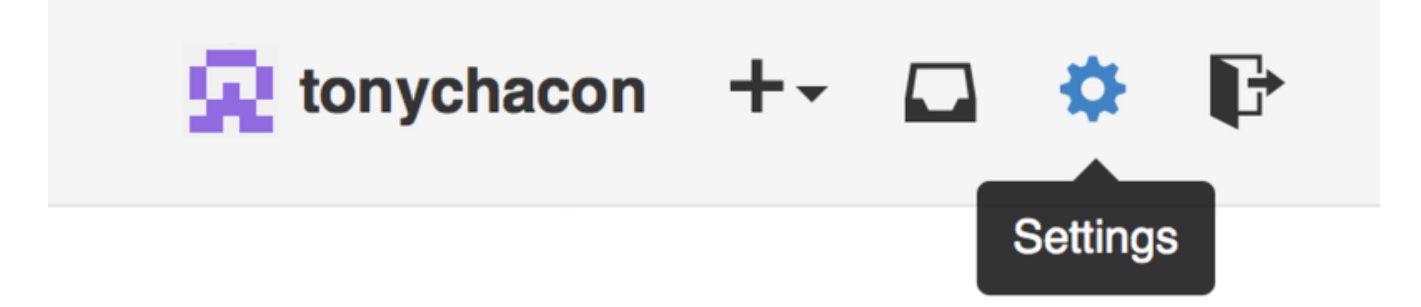

*Figure 82. Посилання на налаштування облікового запису ("Account settings").*

Оберіть секцію "SSH keys" (SSH ключі) з лівого боку.

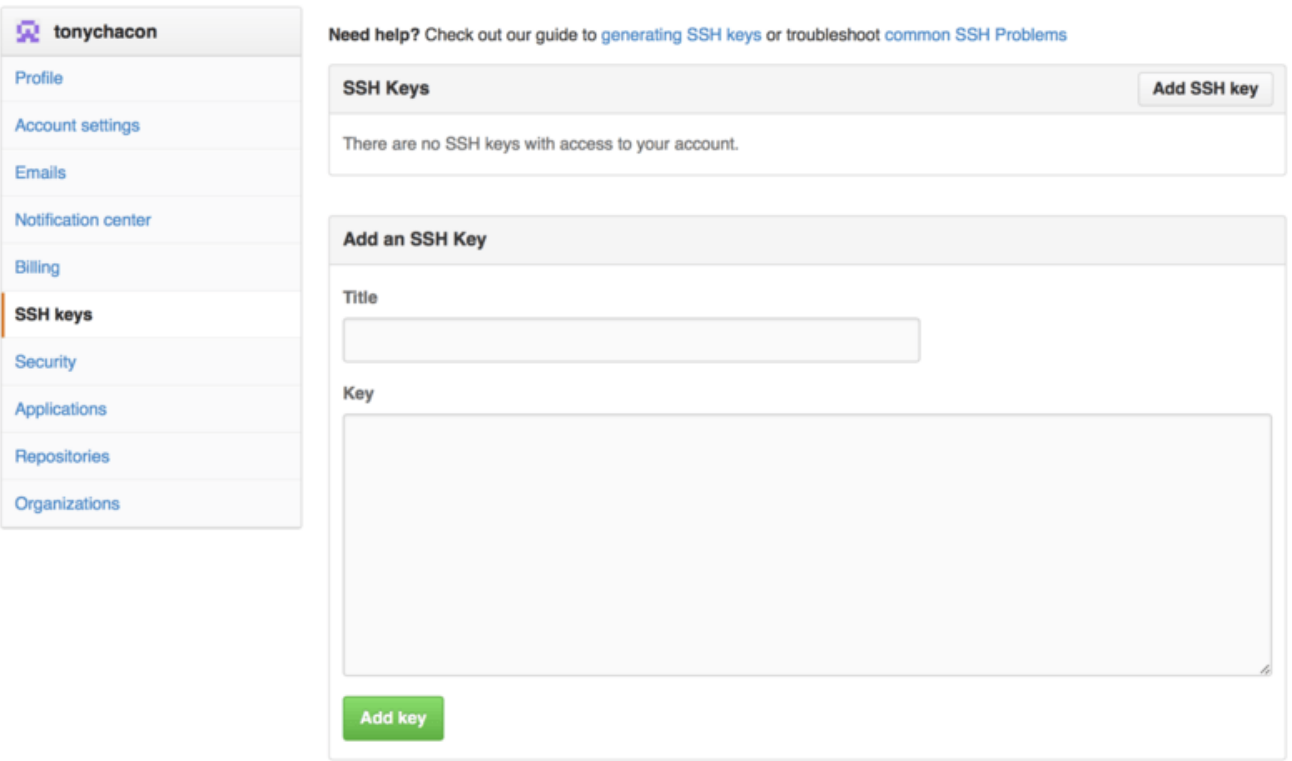

*Figure 83. Посилання "SSH keys" (SSH ключі).*

Далі, натисніть кнопку "Add an SSH key" (додати SSH ключ), назвіть ваш ключ, та вставте вміст вашого файлу з публічним ключем ~/.ssh/id\_rsa.pub (якщо ви не змінювали назву) до текстового поля, та натисніть "Add key" (додати ключ).

#### **NOTE**

Обов'язково називайте свої SSH ключі розважливо. Ви можете назвати кожен з ваших ключів (наприклад "Мій Ноутбук" чи "Машина на Роботі") так, щоб якщо ви захочете скасувати якийсь потім, ви легко могли знайти потрібний вам ключ.

## **Ваш аватар**

Далі, якщо ви бажаєте, можете змінити згенерований аватар обраним вами зображенням. Спершу перейдіть до вкладки "Profile" (профіль, над вкладкою SSH ключі) та натисніть "Upload new picture" (Відвантажити нове зображення).

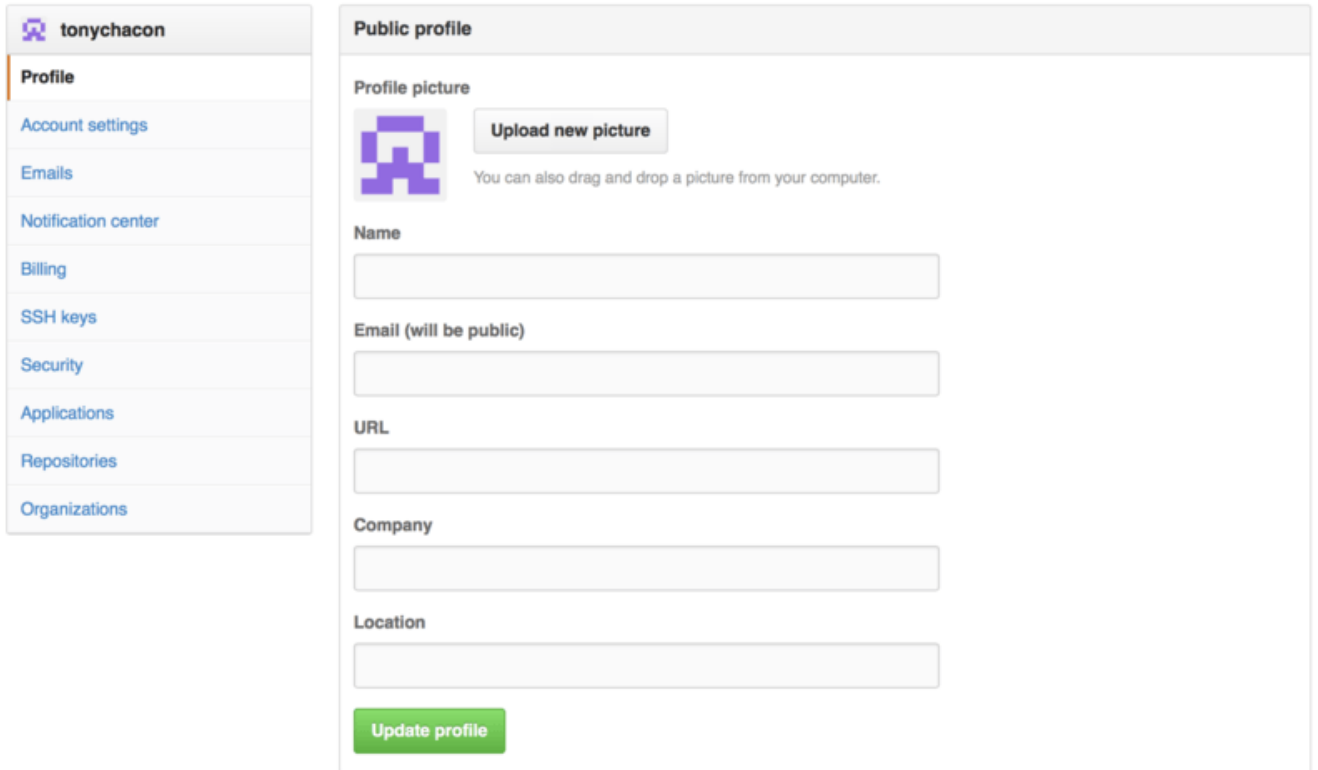

*Figure 84. Посилання на "Profile" (профіль).*

Ми оберемо копію логотипу Git, що вже є на нашому жорсткому диску та потім зможемо обрізати зображення.

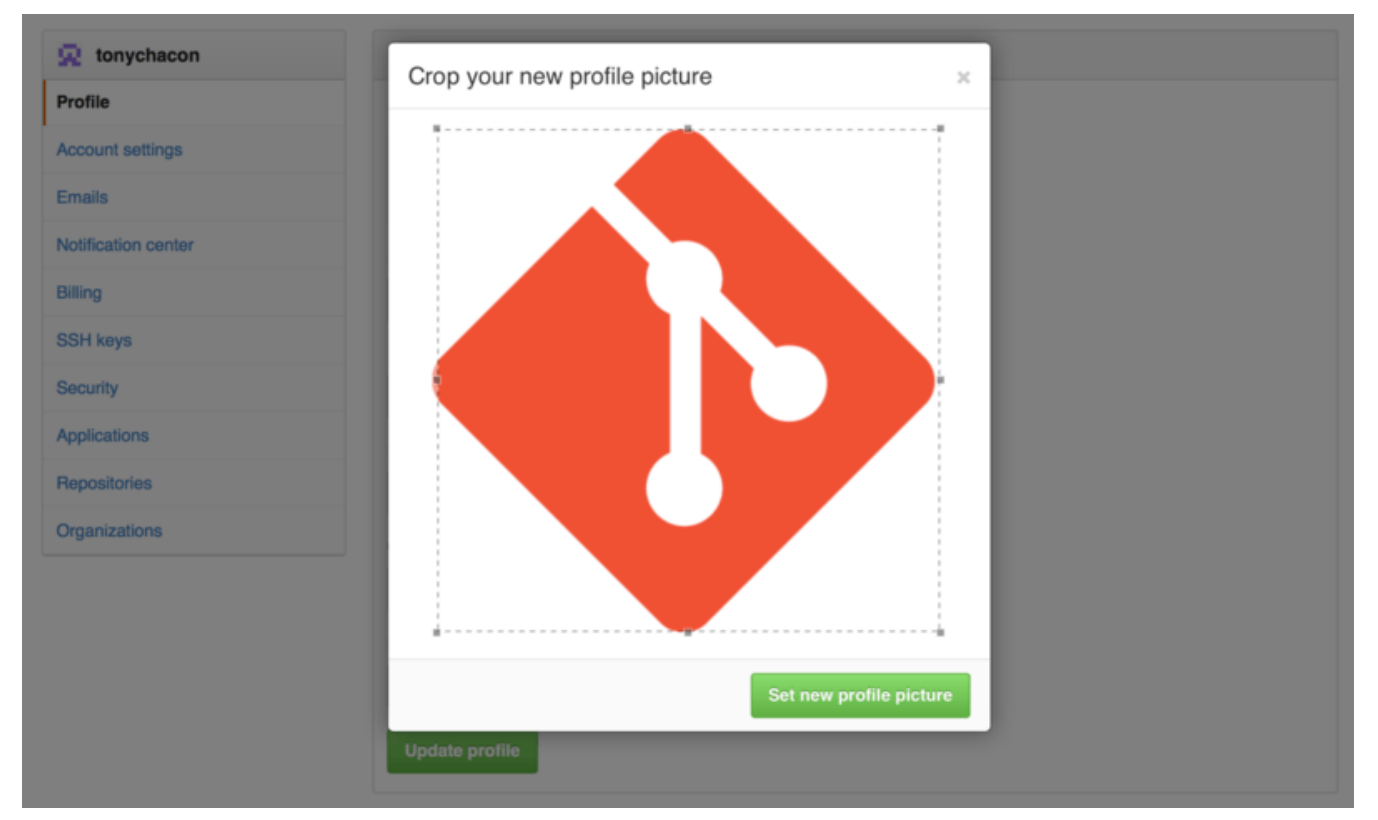

*Figure 85. Обрізати ваш аватар*

Тепер всюди, де ви будете щось робити на сайті, інші побачать ваш аватар біля вашого імені.

Якщо ж ви відвантажили аватар до популярного сервісу Gravatar (часто використовується для облікових записів Wordpress), то аватар буде використано автоматично, і вам цей крок не потрібен.

# **Ваші поштові адреси**

GitHub визначає, що ваші коміти до Git є вашими через поштову адресу. Якщо ви використовуєте декілька електронних адрес для комітів, та бажаєте, щоб GitHub усіх їх пов'язував з вами, додайте всі адреси, що ви використовуєте до секції Emails в адміністративній секції.

<span id="page-173-0"></span>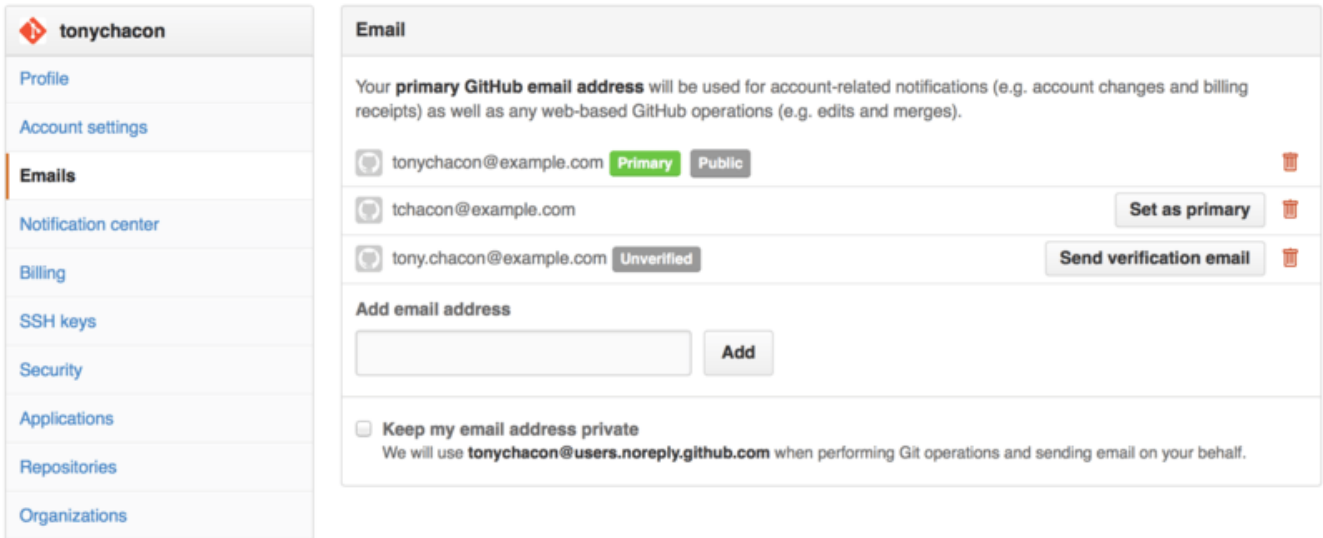

*Figure 86. Додавання електронних адрес*

На [Додавання електронних адрес](#page-173-0) ми можемо бачити декілька можливих станів адреси. Верхня адреса перевірена та призначена головною, тобто до цієї адреси надсилають усі повідомлення та квитанції. Друга адреса перевірена, отже ви можете її призначити головною, якщо забажаєте їх поміняти місцями. Остання адреса не перевірена, отже ви не можете зробити її головною. Якщо GitHub побачить будь-яку з цих адрес у повідомленні коміту в будь-якому сховищі на сайті, це повідомлення буде пов'язано з вашим користувачем.

# **Двокрокова авторизація**

Нарешті, для більшої безпеки, вам безумовно слід налаштувати Дворокову Авторизацію чи "2FA" (Two-factor Authentication). Двокрокова Авторизація - це механізм авторизації, що наразі стає все більш популярним задля зменшення ризиків крадіжки вашого паролю або того, що хтось буде діяти під вашим обліковим записом. Якщо ви її ввімкнете, GitHub буде потребувати два різних методи авторизації, отже якщо один з них був зламаний, зловмисник все одно не зможе отримати доступ до вашого облікового запису.

Ви можете знайти опції Двокрокової Авторизації у вкладці Security (безпека) налаштувань вашого облікового запису.

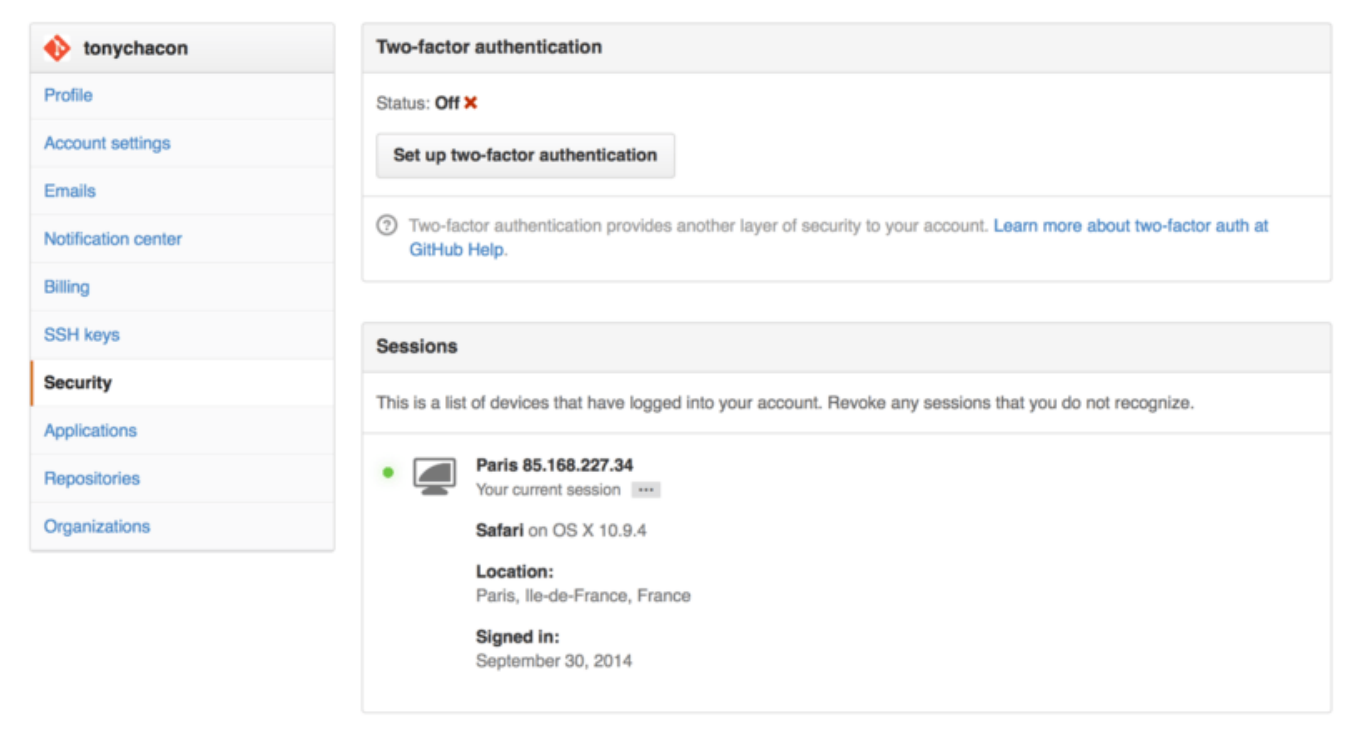

*Figure 87. 2FA у вкладці Безпеки*

Якщо ви клацнете на кнопку "Set up two-factor authentication" (Налаштувати двокрокову авторизацію), ви перейдете на сторінку конфігурації, де ви зможете вибрати використовувати програму для телефону для генерації другого коду ("time based one-time password" - оснований на часі одноразовий пароль), або GitHub може відправляти вам код через SMS щоразу, коли вам треба ввійти в систему.

Після вибору методу, що вам подобається, та виконання інструкції з налаштування 2FA, ваш обліковий запис буде трохи більш безпечним, та вам доведеться вводити код на додаток до паролю щоразу ви заходите на GitHub.

# **Як зробити внесок до проекту**

Тепер, коли ваш обліковий запис налаштовано, розгляномо деякі подробиці, що можуть стати вам у нагоді при роботі над вже існуючим проектом.

# **Робимо форк проекту**

Якщо ви бажаєте зробити внесок до існуючого проекту, проте у вас немає права на викладання до нього змін, ви можете створити "форк" (fork) проекту. Коли ви створюєте ``форк проекту, GitHub створює копію проекту, що є повністю вашою. Вона існує в просторі імен вашого користувача, ви можете викладати до неї зміни.

**NOTE**

Історично термін "форк" має дещо негативне забарвлення, зазвичай це означало, що хтось узяв проект з відкритим кодом та повів його в іншому напрямку, іноді створюючи конкуруючий проект та забираючи частину розробників. У GitHub "форк" - це просто той самий проект у вашому власному просторі імен, що дозволяє вам робити зміни до проекту публічно, це засіб зробити внесок у більш відкритій спосіб.

Таким чином, проектам не доводиться піклуватися про надання користувачам права на викладання змін. Кожен може створити форк проекту, викласти до нього зміни, та додати свої зміни до оригінального сховища за допомогою "Запита на Забирання Змін" (Pull Request), про який ми поговоримо далі. Цей запит відкриває нитку дискусії з можливістю переглядати код, власник та автор змін можуть спілкуватися про зміни доки власник не стане ними задоволений, після чого власник може злити зміни до свого сховища.

Щоб зробити форк проекту, зайдіть на сторінку проекту та натисніть на кнопку "Fork" зверху праворуч.

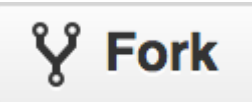

*Figure 88. Кнопка "Fork".*

Через декілька секунд, ви опинитесь на сторінці вашого нового проекту, з вашою власною копією коду, яку ви можете змінювати.

# **Потік роботи GitHub**

GitHub був спроектований навколо конкретного методу співпраці, в центрі якого Запит на Пул. Цей метод працює і в разі співпраці у маленькій команді в одному спільному сховищі, і в глобальній розподіленій компанії, чи мережі незнайомців, які допомагають проекту через десятки форків. Він базується на процесі роботи [Тематичні гілки](#page-84-0), який ми вже розглянули в [Галуження в git.](#page-67-0)

Ось як це в цілому працює:

- 1. Створіть форк проекту.
- 2. Створіть гілку на основі master, в ній ви будете робити всі свої зміни.
- 3. Зробіть якісь коміти, що поліпшують проект.
- 4. Викладайте цю гілку до свого проекту GitHub.
- 5. Відкрийте Запит на Пул за допомогою GitHub.
- 6. Обговоріть зміни, можливо зробіть ще декілька комітів.
- 7. Власник проекту заливає до проекту Запит на Пул, або закриває його.

Це дуже схоже на процес роботи Integration Manager, який ми розглянули в [Процес роботи з](#page-128-0) [менеджером інтеграції,](#page-128-0) проте замість використання електронної пошти для спілкування та огляду змін, команди використовують інструменти сайту GitHub.

Детально розглянемо приклад того, як запропонувати зміни до проекту з відкритим кодом, що зберігає код на GitHub, за допомогою цієї схеми.

#### **Створення запиту на пул**

Тоні шукає код, який можна запустити на його мікроконтролері на платі Arduino, та знайшов чудовий програмний файл на GitHub за адресою<https://github.com/schacon/blink>.

Єдина проблема в тому, що частота миготіння занадто велика, ми гадаємо, що набагато краще чекати 3 секунди замість 1 між кожною зміною стану. Отже ми покращуємо програму та надсилаємо назад до проекту як пропоновану зміну.

Спочатку, ми натискаємо на кнопку *Fork*, як ми згадували раніше, щоб отримати нашу власну копію проекту. Наше ім'я користувача тут "tonychacon", отже наша копія проекту має адресу 'https://github.com/tonychacon/blink' і саме за цією адресою ми можемо її редагувати. Ми зробимо локальний клон, створимо гілку для наших змін, зробимо зміни в коді та нарешті викладемо ці зміни назад до GitHub.

```
$ git clone https://github.com/tonychacon/blink ①
Cloning into 'blink'...
$ cd blink
$ git checkout -b slow-blink ②
Switched to a new branch 'slow-blink'
$ sed -i '' 's/1000/3000/' blink.ino (macOS) ③
# If you're on a Linux system, do this instead:
# $ sed -i 's/1000/3000/' blink.ino ③
$ git diff --word-diff ④
diff --git a/blink.ino b/blink.ino
index 15b9911..a6cc5a5 100644
--- a/blink.ino
+++ b/blink.ino
@@ -18,7 +18,7 @@ void setup() {
// the loop routine runs over and over again forever:
void loop() {
    digitalWrite(led, HIGH); // turn the LED on (HIGH is the voltage level)
    [-delay(1000);-]{+delay(3000);+} // wait for a second
    digitalWrite(led, LOW); // turn the LED off by making the voltage LOW
   [-delay(1000);-]{+delay(3000);+} // wait for a second
}
$ git commit -a -m 'three seconds is better' ⑤
[slow-blink 5ca509d] three seconds is better
 1 file changed, 2 insertions(+), 2 deletions(-)
$ git push origin slow-blink ⑥
Username for 'https://github.com': tonychacon
Password for 'https://tonychacon@github.com':
Counting objects: 5, done.
Delta compression using up to 8 threads.
Compressing objects: 100% (3/3), done.
Writing objects: 100% (3/3), 340 bytes | 0 bytes/s, done.
Total 3 (delta 1), reused 0 (delta 0)
To https://github.com/tonychacon/blink
  * [new branch] slow-blink -> slow-blink
```
① Клонуємо наш форк проекту локально

② Створюємо окрему гілку зі зрозумілою назвою

③ Робимо наші зміни в коді

④ Перевіряємо, що зміни вірні

⑤ Робимо коміт наших змін до своєї гілки

⑥ Викладаємо нашу нову гілку назад до нашого форку GitHub.

Тепер, якщо ми повернемося до нашого форку на GitHub, ми можемо бачити, що GitHub

помітив, що ми виклали нову гілку та виводить нам велику зелену кнопку щоб продивитись наші зміни та відкрити Запит на Пул до оригінального проекту.

Також ви можете перейти до сторінки "Branches" (гілки) за адресою https://github.com/<user>/<project>/branches, щоб знайти вашу гілку та відкрити новий Запит на Пул звідти.

| forked from schacon/blink                    |                                                                           |              |                              |                                                    |   |
|----------------------------------------------|---------------------------------------------------------------------------|--------------|------------------------------|----------------------------------------------------|---|
|                                              | Example file to blink the LED on an Arduino $-$ Edit                      |              |                              | <> Code                                            |   |
| $\odot$ 2 commits                            | $\mathbb{P}$ 2 branches                                                   | © 0 releases | <b>1</b> contributor         |                                                    |   |
| Your recently pushed branches:               |                                                                           |              |                              | [7] Pull Requests<br>$\Omega$                      |   |
| <b>P</b> slow-blink (less than a minute ago) |                                                                           |              | L'I Compare & pull request   | <b>III</b> Wiki                                    |   |
| $\mathfrak p$ branch: master $\star$<br>ທ    | blink $/ +$                                                               |              | iЕ.                          | - <sup>1</sup> Pulse                               |   |
| This branch is even with schacon:master      |                                                                           |              | [1] Pull Request [2] Compare | ill Graphs                                         |   |
| Create README.md                             |                                                                           |              |                              |                                                    |   |
| D<br>schacon authored on Jun 12              |                                                                           |              | latest commit bbc80f9b29     | <b>※ Settings</b>                                  |   |
| <b>A</b> README.md                           | Create README.md                                                          |              | 4 months ago                 | <b>HTTPS</b> clone URL                             |   |
| $\mathbf{\mathbb{B}}$ blink.ino              | my arduino blinking code (from arduino.cc)                                |              | 4 months ago                 | https://github.com/i                               | 降 |
| <b>图 README.md</b>                           |                                                                           |              |                              | You can clone with HTTPS, SSH,<br>or Subversion. ® |   |
| <b>Blink</b>                                 |                                                                           |              |                              | Clone in Desktop                                   |   |
|                                              |                                                                           |              |                              | <b>C</b> Download ZIP                              |   |
|                                              |                                                                           |              |                              |                                                    |   |
|                                              | This repository has an example file to blink the LED on an Arduino board. |              |                              |                                                    |   |

*Figure 90. Кнопка Запит на Пул (Pull Request)*

Якщо ми натиснемо на цю зелену кнопку, ми побачимо сторінку, що просить надати нашому Запиту на злиття назву та опис. Майже завжди варто попрацювати над цим, оскільки гарний опис допомагає власнику оригінального проекту визначити, що ви намагалися зробити, чи правильні зміни ви пропонуєте, і чи прийняття цих змін поліпшить проект.

Ми також бачимо список комітів вашої гілки, які "ahead" (попереду) гілки master (у цьому випадку тільки один) та об'єднану різницю (unified diff) від усіх змін, що будуть зроблені, якщо цю гілку зіллє власник проекту.

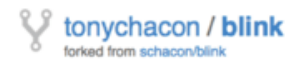

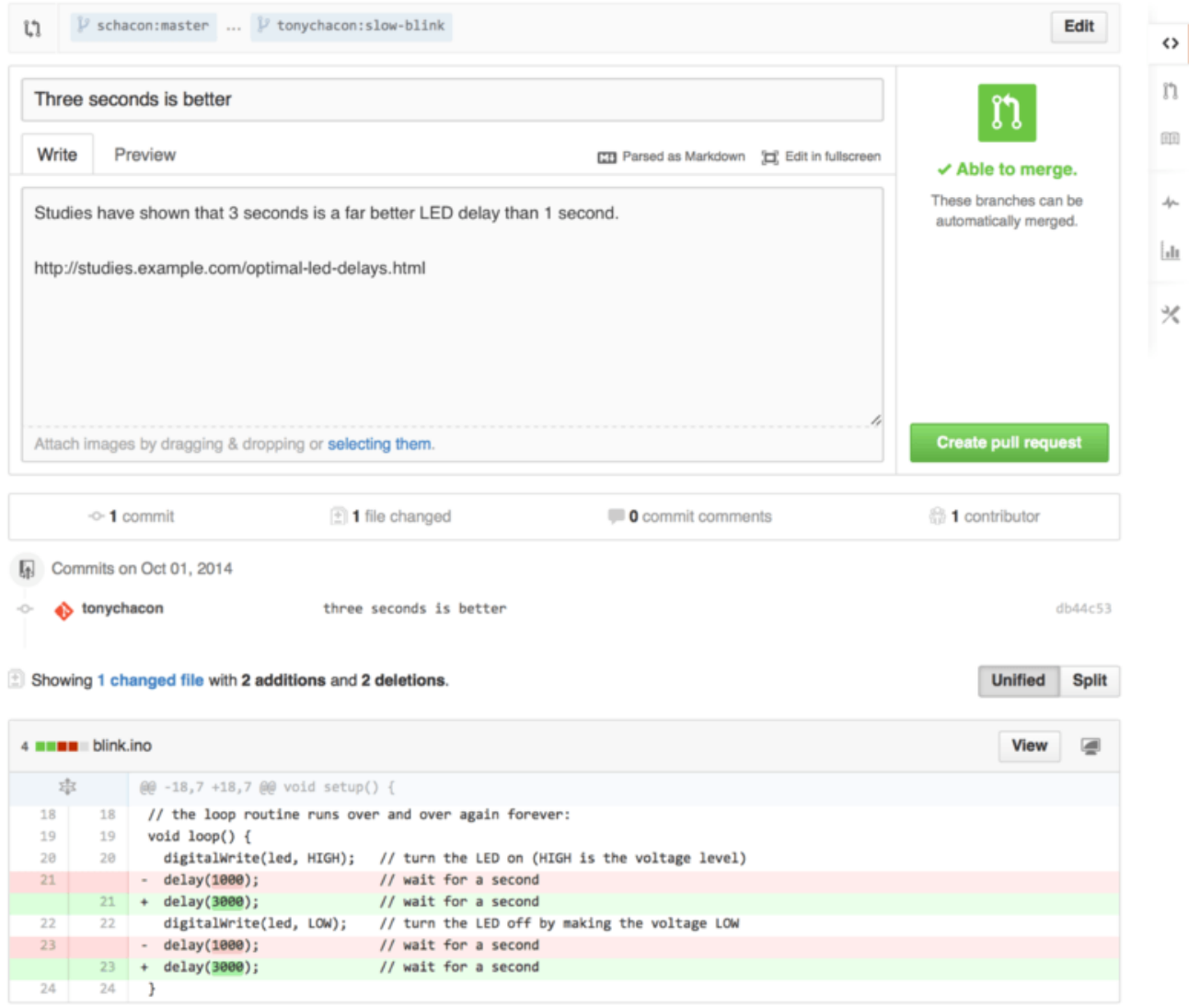

*Figure 91. Сторінка створення Запиту на Пул*

Коли ви натиснете кнопку *Create pull request* (створити запит на пул) на цій сторінці, власник проекту, від якого ви створили форк, отримає повідомлення про те, що хтось пропонує зміни з посиланням на сторінку, що містить усю інформацію про ці зміни.

**NOTE** Хоч Запити на Пул зазвичай використовують у відкритих проектах так, як описано вище - коли зміни вже повністю готові, Запити на Пул також часто використовуються у внутрішніх проектах *на початку* циклу розробки. Оскільки ви можете продовжувати заливати зміни до гілки навіть **після** відкриття Запиту на Пул, нерідко його відкривають завчасно та використовують як спосіб ітеративного доопрацювання в команді, а не відкривають наприкінці процесу.

#### **Ітеративне доопрацювання за допомогою Запита на Пул**

Тепер власник проекту може подивитися на пропоновані зміни та злити їх з проектом, відмовитись від них або прокоментувати їх. Припустимо, що ідея йому подобається, проте він бажає щоб світлодіод трохи довше був увімкнутим та вимкненим.
У представленому в [Розподілений Git](#page-127-0) процесі роботи обговорення б проходило через електронну пошту, а на GitHub усе обговорення йде прямо на сайті. Власник проекту може продивлятись об'єднану різницю (unified diff) та залишити коментар, якщо він просто натисне на будь-який з рядків.

| schacon / blink                                                                                                    | $V$ Fork 1<br>$\circ$<br>$\bigstar$ Star<br>$^{\circ}$                                                                                                    |
|----------------------------------------------------------------------------------------------------|----------------------------------------------------------------------------------------------------|
| Three seconds is better $#2$<br>11 Open tonychacon wants to merge 1 commit into schacon:master from tonychacon:slow-blink<br>$\boxed{2}$ Files changed 1<br><sup>5</sup> Conversation 0<br>-Commits 1                                                                                                    | <b>New issue</b><br>Edit<br>⇔<br>$^{\circ}$<br>$+2 - 2$ <b>HHMM</b><br>n                                                                                                    |
| Showing 1 changed file with 2 additions and 2 deletions.                                                                                                    | 面<br><b>Unified</b><br>Split                                                                                                    |
| 4 <b>HEMM</b> blink.ino                                                                                                    | Show notes<br>View<br>$J_{\rm P}$                                                                                                    |
| @@ -18,7 +18,7 @@ void setup() {<br>忘<br>// the loop routine runs over and over again forever:<br>18<br>18<br>void loop() {<br>void loop() {<br>19<br>19<br>digitalWrite(led, HIGH); // turn the LED on (HIGH is the voltage level)<br>28<br>28<br>21 - delay(1888);<br>// wait for a second<br>$+$ delay(3800);<br>21<br>digitalWrite(led, LOW);<br>// turn the LED off by making the voltage LOW<br>digitalWrite(led, LOW);<br>$22 -$<br>22<br>23 - delay(1888);<br>delay(3800);<br>// wait for a second<br>$23 - 4$<br>Preview<br>Write<br>Close form<br>24<br>24 | <b>I</b><br>// the loop routine runs over and over again forever:<br>digitalWrite(led, HIGH); // turn the LED on (HIGH is the voltage level)<br>$\times$<br>// wait for a second<br>// turn the LED off by making the voltage LOW<br>// wait for a second<br><b>CD</b> Parsed as Markdown <b>CC</b> Edit in fullscreen<br>I believe it would be better if the light was off for 4 seconds and on for just 3.<br>Attach images by dragging & dropping, selecting them, or pasting from the clipboard.<br><b>Comment on this line</b> |

*Figure 92. Коментування окремого рядка коду в Запиті на Пул*

Коли супроводжувач (maintainer) зробить цей коментар, людина, що відкрила Запит на Пул (та насправді будь-хто, хто слідкує за сховищем) отримає повідомлення. Ми розглянемо прилаштування цього пізніше, проте якщо в нього були ввімкнені поштові повідомлення, Тоні отримає такого листа:

<span id="page-180-0"></span>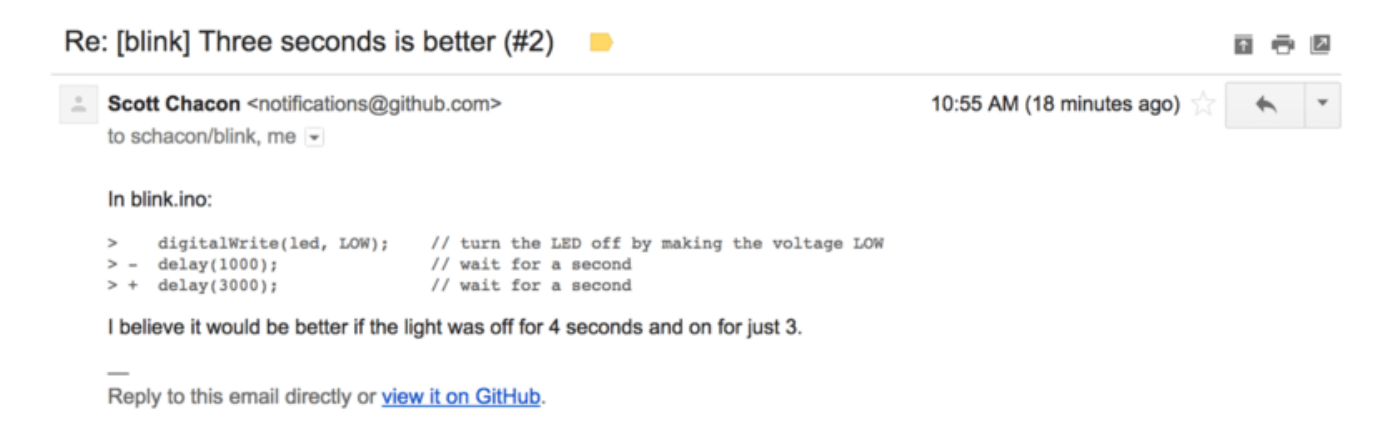

*Figure 93. Коментарі, що їх відправили як поштові повідомлення*

Хто завгодно може залишати загальні коментарі до Запиту на Пул. У [Сторінка обговорення](#page-181-0) [Запиту на Пул](#page-181-0) ми можемо побачити приклад того, як власник проекту прокоментував і окремий рядок коду, і залишив загальний коментар у секції обговорення. Ви можете побачити, що коментарі до коду також є частиною обговорення.

<span id="page-181-0"></span>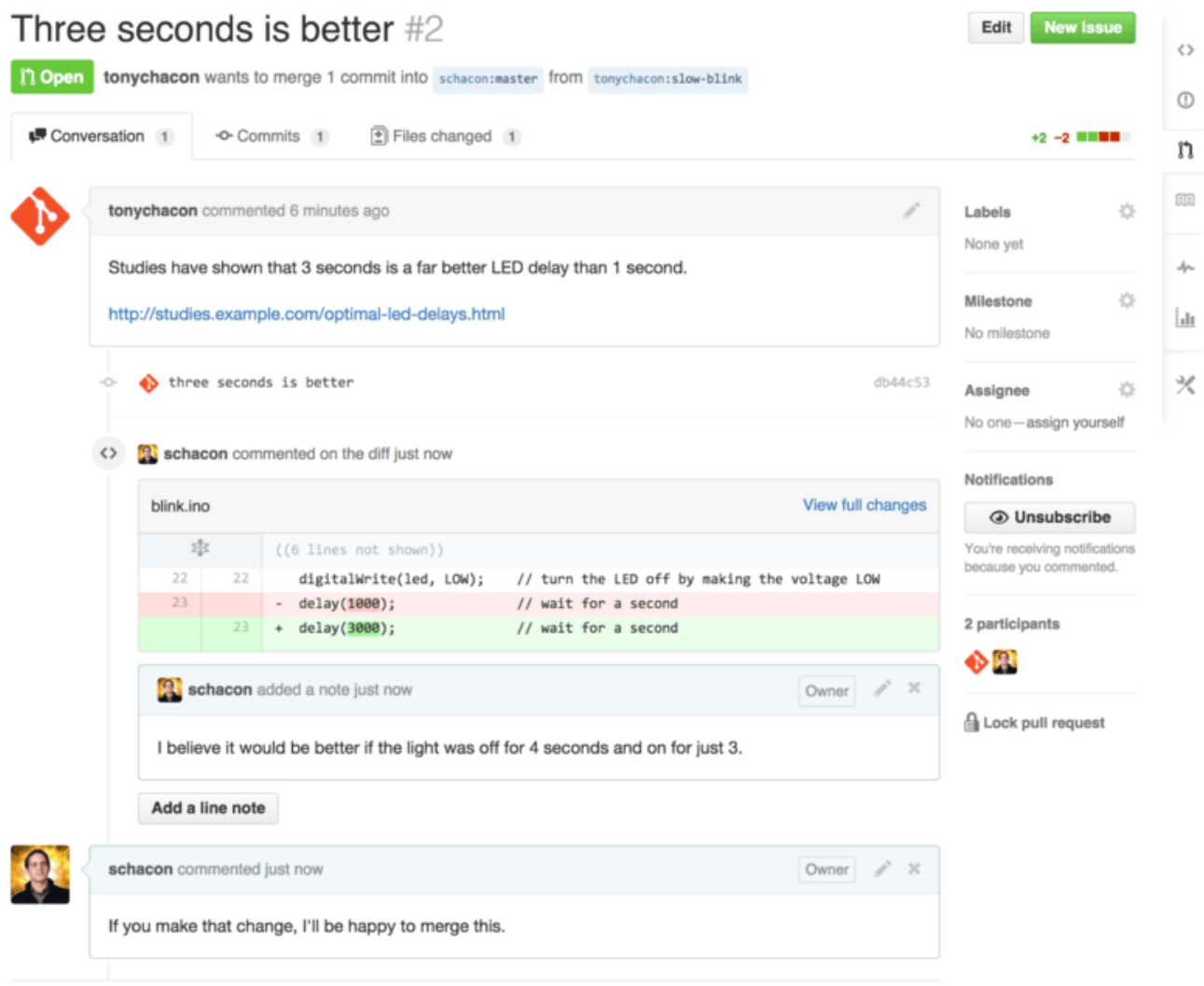

*Figure 94. Сторінка обговорення Запиту на Пул*

Тепер автори змін можуть бачити, що їм треба зробити, щоб їх зміни прийняли. На щастя це дуже просто зробити. Якби ви використовували пошту для спілкування, вам довелося б переробити ваші зміни та знову відправляти їх до поштової розсилки (mailing list), а за допомогою GitHub ви можете просто знову зробити коміт до своєї гілки та викласти зміни до GitHub, що автоматично оновить Запит на злиття. На [Фінальний Запит на Пул](#page-182-0) ви також можете бачити, що коментарі до старого коду сховано в оновленому запиті на злиття, оскільки вони були зроблені до рядків, які відтоді змінилися.

Додавання комітів до існуючого запиту на злиття не спричиняє повідомлень, отже щойно Тоні надіслав свої виправлення, він вирішує залишити коментар, щоб проінформувати власників проекту, що він зробив потрібну зміну.

<span id="page-182-0"></span>

| Conversation 3 | -O- Commits 3                               | $\boxed{\pm}$ Files changed 1                                                                       |                      |
|----------------|---------------------------------------------|----------------------------------------------------------------------------------------------------|----------------------|
|                | tonychacon commented 11 minutes ago         |                                                                                                    |                      |
|                |                                             | Studies have shown that 3 seconds is a far better LED delay than 1 second.                          |                      |
|                |                                             | http://studies.example.com/optimal-led-delays.html                                                  |                      |
| ÷              | three seconds is better                     |                                                                                                    | db44c53              |
| ×              |                                             | <b>R</b> schacon commented on an outdated diff 5 minutes ago                                        | 森 Show outdated diff |
|                | schacon commented 5 minutes ago             |                                                                                                    | Owner                |
|                |                                             | If you make that change, I'll be happy to merge this.                                               |                      |
| lа.            | tonychacon added some commits 2 minutes ago |                                                                                                    |                      |
| ÷              | longer off time                             |                                                                                                    | 0c1f66f              |
| ÷              | remove trailing whitespace                  |                                                                                                    | ef4725c              |
|                | tonychacon commented 10 seconds ago         |                                                                                                    | $\mathcal{H}$        |
|                | would like me to do?                        | I changed it to 4 seconds and also removed some trailing whitespace that I found. Anything else you |                      |
|                |                                             |                                                                                                    |                      |

*Figure 95. Фінальний Запит на Пул*

Throp cocondo is bottor  $#$ 

Зверніть увагу на те, що якщо ви натиснете на вкладку "Files Changed" (змінені файли) цього Запиту на Пул, ви отримаєте "об'єднану" різницю — тобто, повну агреговану різницю, яка буде додана до вашої головної гілки, якщо гілка зі змінами буде до неї злита. У термінах git diff, це просто автоматично виконана команда git diff master...<гілка>, для гілки, на якій базується цей Запит на Пул. Зверніться до [Як дізнатися, що додано](#page-158-0) задля докладнішим описом цього типу різниці.

Ще ви помітите, що GitHub сам перевіряє, чи Запит на Пул може бути чисто злитим (без конфліктів) та показує кнопку для злиття прямо на сервері. Ця кнопка відображається тільки якщо у вас є доступ на запис до сховища та просте злиття можливе. Якщо ви на неї натиснете, GitHub зробить злиття "не-швидко-вперед" (non-fast-forward), тобто навіть якщо злиття могло бути здійснено швидко-вперед, все одно буде створений коміт злиття.

Якщо ви бажаєте, ви можете просто отримати гілку та злити її локально. Якщо ви зіллєте цю гілку до гілки master та викладете її до GitHub, Запит на Пул автоматично стане закритим.

Це базовий процес роботи, який використовує більшість проектів GitHub. Створюєте окрему гілку, одкриваєте Запит на Злиття для неї, виникає обговорення, можливо доводиться допрацювати цю гілку та нарешті запит або закривають, або зливають до проекту.

### *Не Тільки Форки*

**NOTE** Важливо зазначити, що ви можете відкрити Запит на Пул між двома гілками одного сховища. Якщо ви працюєте над функціоналом з кимось та ви обидвоє маєте доступ на запис до проекту, ви можете викласти окрему гілку до сховища та відкрити Запит на Пул з неї до гілки master того ж самого проекту, щоб розпочати процес перевірки та обговорення коду. Нема потреби створювати форк.

### **Глибше про Запити на Пул**

Ми розглянули основи того, як робити внесок до проекту на GitHub, розглянемо декілька цікавих порад та хитрощів про Запити на Пул, щоб ви могли користуватись ними ефективніше.

### **Запити на Пул як Патчі**

Важливо розуміти, що багато проектів не розглядають Запити на Пул як чергу ідеальних патчів, які мають чисто накладатись саме в цьому порядку, як більшість основаних на поштових списках проектів розглядає послідовність патчів. Більшість проектів GitHub розглядають гілки Запитів на Пул як інтерактивну бесіду про запропоновані зміни, їх цікавить тільки результуючі зміни, які додаються до проекту за допомогою злиття.

Це важлива відмінність, адже зазвичай зміни пропонуються до того, як код доводять до ідеалу, що є дуже рідкісним у проектах, які використовують поштові списки з послідовностями патчів для співпраці. Це дозволяє обговоренню з супроводжувачем проекту розпочатись раніше, тому вірне рішення досягається спільними зусиллями. Коли код пропонується за допомогою Запита на Пул, та супроводжувачі або спільнота пропонує зміну, послідовність патчів зазвичай не створюється заново, а замість цього зміни просто викладаються як новий коміт до гілки, що просуває обговорення далі без втрати контексту попередньої праці.

Наприклад, якщо ви повернетесь та знову подивитесь на [Фінальний Запит на Пул](#page-182-0), ви можете помітити, що автор змін не робив перебазування свого коміту та не відправляв ще один Запит на Пул. Натомість він додав нові коміти та виклав їх до існуючої гілки. Таким чином, якщо ви повернетесь до цього Запиту на Пул у майбутньому, ви легко знайдете весь контекст всіх прийнятих рішень. При натисканні на кнопку "Merge" (злити) на сайті, GitHub навмисно створює коміт злиття з посиланням на Запит на Пул, щоб було легко повернутись та досліджувати обговорення при необхідності.

### **Йдемо в ногу з оригінальним проектом**

Якщо ваш Запит на Пул стає застарілим, чи не може бути чисто злитим через щось інше, ви забажаєте виправити його, щоб супроводжувач проекту міг легко злити ваші зміни. GitHub перевіряє це та повідомляє вам наприкінці кожного Запиту на Пул чи може він бути злитим без конфліктів.

<span id="page-184-0"></span>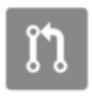

This pull request contains merge conflicts that must be resolved. Only those with write access to this repository can merge pull requests.

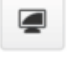

### *Figure 96. Запит на Пул не може бути злитим чисто*

Якщо ви бачите щось схоже на [Запит на Пул не може бути злитим чисто,](#page-184-0) ви захочете виправити свою гілку щоб зображення стало зеленим та супроводжувачу не довелося виконувати зайвої праці.

У вас є два основних варіанти, як це зробити. Ви можете перебазувати вашу гілку поверх цільової гілки (зазвичай це гілка master сховища, від якого ви зробили форк), або ви можете злити цільову гілку до вашої гілки.

Більшість розробників на GitHub обирають другий варіант через вже зазначені раніше причини. Важлива історія та фінальне злиття, а перебазування дає нам тільки трохи чистішу історію натомість воно **набагато** складніше та в цьому варіанті легше наробити помилок.

Якщо ви бажаєте злити цільову гілку до вашої, щоб з'явилася можливість чисто злити ваш Запит на Пул, вам слід додати оригінальне сховище як нове віддалене сховище, зробити з нього фетч, злити головну гілку цього сховища до вашої гілки, виправити будь-які проблеми та нарешті залити це до гілки, на яку відкритий Запит на Пул.

Наприклад, припустимо, що в наведеному вище прикладі "tonychacon", автор оригінального проекту зробив зміни, які призводять до конфлікту в Запиті на Пул. Розглянемо що треба робити покроково.

\$ git remote add upstream https://github.com/schacon/blink ① \$ git fetch upstream ② remote: Counting objects: 3, done. remote: Compressing objects: 100% (3/3), done. Unpacking objects: 100% (3/3), done. remote: Total 3 (delta 0), reused 0 (delta 0) From https://github.com/schacon/blink \* [new branch] master -> upstream/master \$ git merge upstream/master ③ Auto-merging blink.ino CONFLICT (content): Merge conflict in blink.ino Automatic merge failed; fix conflicts and then commit the result. \$ vim blink.ino ④ \$ git add blink.ino \$ git commit [slow-blink 3c8d735] Merge remote-tracking branch 'upstream/master' \ into slower-blink \$ git push origin slow-blink ⑤ Counting objects: 6, done. Delta compression using up to 8 threads. Compressing objects: 100% (6/6), done. Writing objects:  $100\%$  (6/6), 682 bytes | 0 bytes/s, done. Total 6 (delta 2), reused 0 (delta 0) To https://github.com/tonychacon/blink ef4725c..3c8d735 slower-blink -> slow-blink

① Додаємо оригінальне сховище як віддалене під ім'ям "upstream"

② Отримаємо останні зміни з цього сховища

③ Зливаємо головну гілку того сховища до нашої тематичної гілки

- ④ Виправляємо конфлікти
- ⑤ Заливаємо зміни назад до тієї ж нашої гілки

Щойно ви це зробите, Запит на Пул буде автоматично оновлений та знову пройде перевірка на можливість чистого злиття.

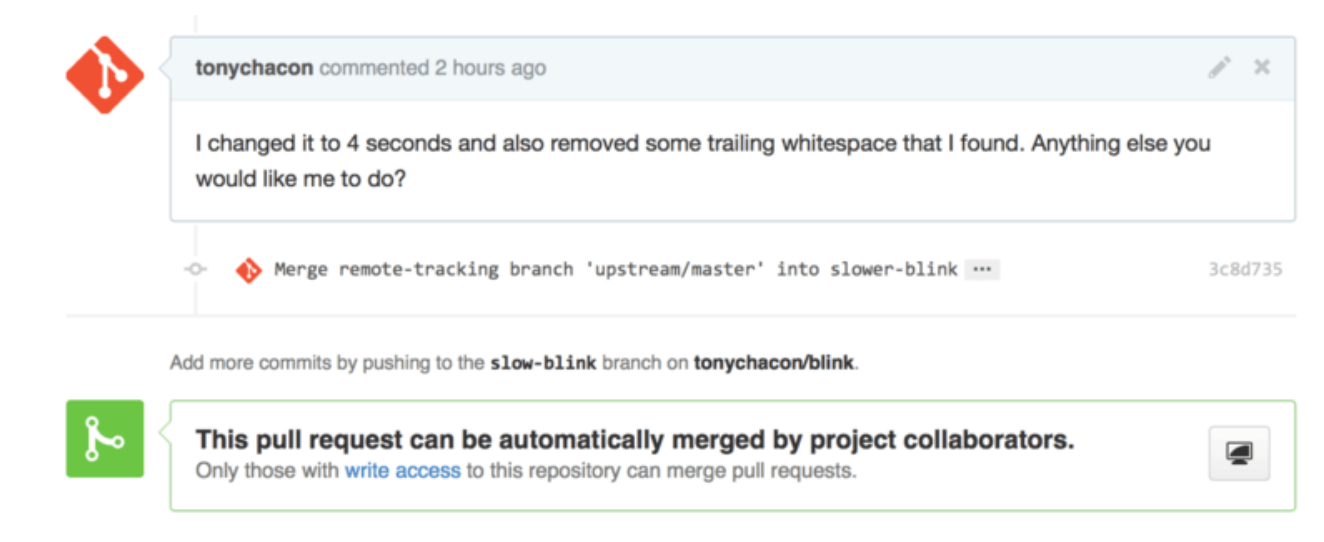

*Figure 97. Тепер Запит на Злиття можна злити чисто*

Одна з чудових рис Git полягає в тому, що ви можете це робити постійно. Якщо у вас дуже довготривалий проект, ви легко можете зливати з цільової гілки знов і знов та вам доведеться вирішувати тільки ті конфлікти, що виникли після останнього злиття, що дозволяє якось впоратися з процесом.

Якщо ви все одно бажаєте перебазувати гілку, щоб її почистити, ви безумовно можете це зробити, проте ми дуже рекомендуємо не заливати зміни насилу (force push) до гілки, для якої ви відкрили Запит на Злиття. Якщо інші люди взяли цю гілку та щось з нею робили, ви наштовхнетеся на багато труднощів, які описані в [Небезпеки перебазовування.](#page-100-0) Замість цього, залийте перебазовану гілку до нової гілки на GitHub та відкривайте абсолютно новий Запит на Пул з посиланням на попередній, та закривайте перший.

### **Посилання**

Можливо ваше наступне питання "А як мені зробити посилання на попередній Запит на Пул?". Виявляється є дуже багато методів зробити посилання на інші речі будь-де, де ви можете писати на GitHub.

Почнемо з перехресних посилань між Запитом на Пул та Завданням (Issue). Усім Запитам на Злиття та Завданням присвоєні номери, що є унікальними в межах проекту. Наприклад, у вас може бути Запит на Пул #3 *та* Завдання #3. Якщо ви бажаєте послатись на будь-який Запит на Злиття чи Завдання з будь-якого іншого, ви можете просто написати #<номер> в будь-якому коментарі чи описі. Ви також можете бути більш детальними, якщо Завдання чи Запит на Пул знаходяться деінде. Пишіть <ім'я користувача>#<номер>, якщо ви хочете послатись на Завдання чи Запит на Пул у форку поточного сховища, або <ім'я користувача>/<назва сховища>#<номер>, щоб послатись на щось в іншому сховищі.

Розглянемо приклад. Припустимо, ми перебазували гілку в попередньому прикладі, створили новий запит на пул для неї, та тепер хочемо послатися на попередній запит на пул з нового. Ми також бажаємо послатись на завдання у форку сховища та на завдання з зовсім іншого проекту. Ми можемо заповнити поле опису як у [Перехресні посилання в](#page-187-0) [Запиті на Пул.](#page-187-0)

<span id="page-187-0"></span>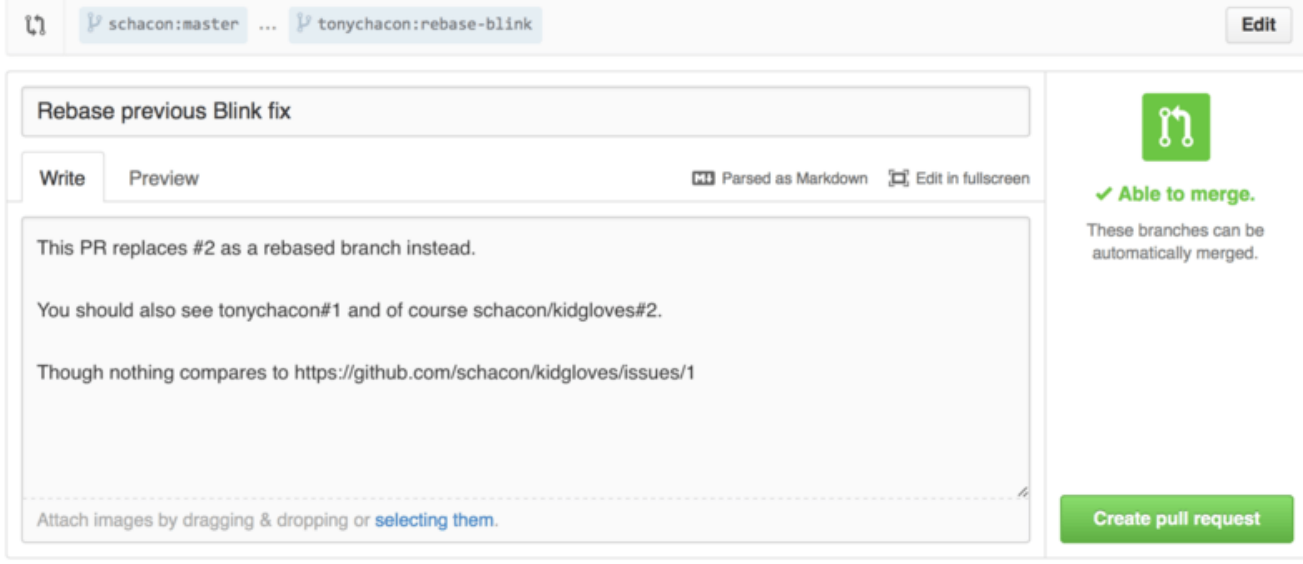

*Figure 98. Перехресні посилання в Запиті на Пул*

Коли ми відправимо цей запит на пул, ми побачимо, що він відображається як [Відображення перехресних посилань у Запиті на Пул](#page-187-1).

<span id="page-187-1"></span>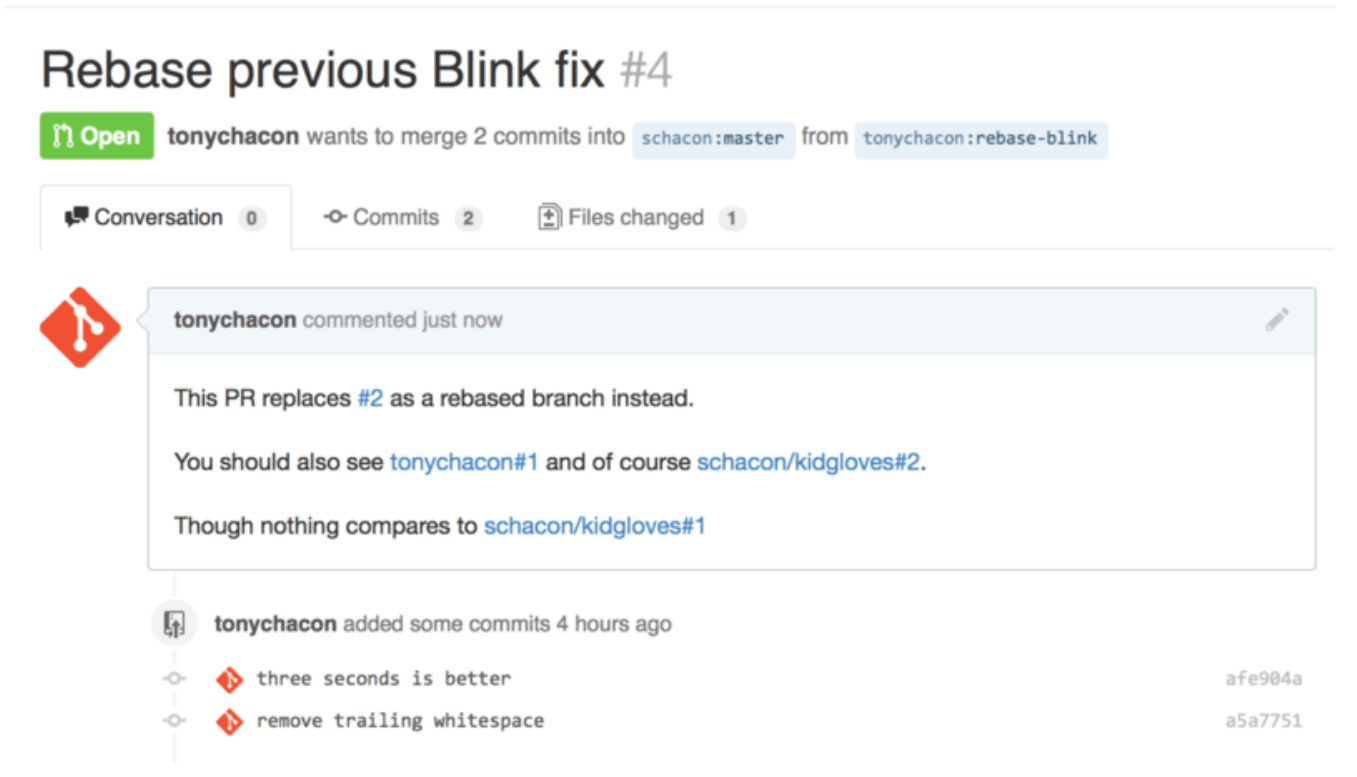

*Figure 99. Відображення перехресних посилань у Запиті на Пул*

Зверніть увагу на те, що повний GitHub URL, що ми ввели, був скорочений саме так, щоб передати всю необхідну інформацію.

Тепер якщо Тоні повернеться назад та закриє оригінальний Запит на Пул, ми зможемо це побачити згадку про це в новому, адже GitHub автоматично створить подію зворотного стеження (trackback event) у хронології попереднього Запиту на Пул. Це означає, що будьхто, хто зайде до цього Запиту на Пул та побачить, що він закритий, легко зможе перейти до сторінки запиту, що його замінив. Посилання буде виглядати приблизно як [Згадка нового](#page-188-0) [Запиту на Пул у журналі закритого Запиту на Пул.](#page-188-0).

<span id="page-188-0"></span>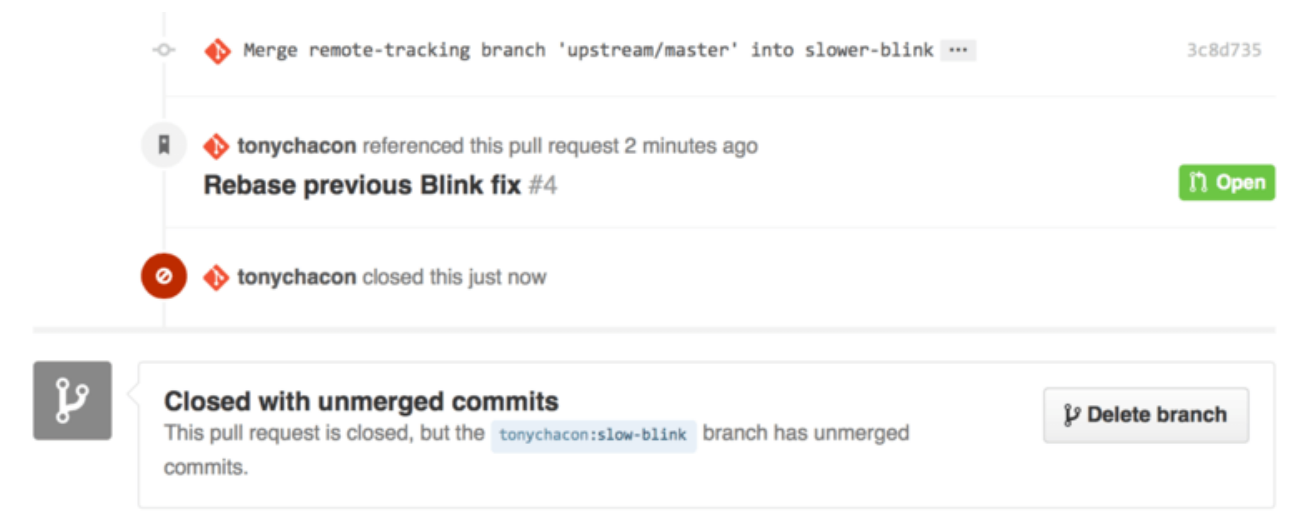

*Figure 100. Згадка нового Запиту на Пул у журналі закритого Запиту на Пул.*

Крім номерів завдань, ви також можете посилатись на окремий коміт за його SHA-1. Вам доведеться вказати всі 40 символів SHA-1, проте якщо GitHub побачить це в коментарі, він зробить посилання прямо на коміт. Знову ж таки, ви можете посилатись на коміти у форках чи інших сховищах саме так, як ви це робили із завданнями.

### **GitHub Flavored Markdown**

Зв'язок з іншими завданнями це тільки мала частина цікавих речей, які ви можете робити майже в будь-якому текстовому полі на GitHub. В описах Завдань та Запитів на Пул, у коментарях, у коментарях до коду та ще багато де, ви можете використовувати так званий "GitHub різновид Markdown" (GitHub Flavored Markdown). Markdown це простий текст, який відображається з форматуванням.

[Приклад написання та відображення GitHub-різновиду Markdown](#page-188-1) містить приклад того, як коментарі або текст можуть бути написані та відображені за допомогою Markdown.

<span id="page-188-1"></span>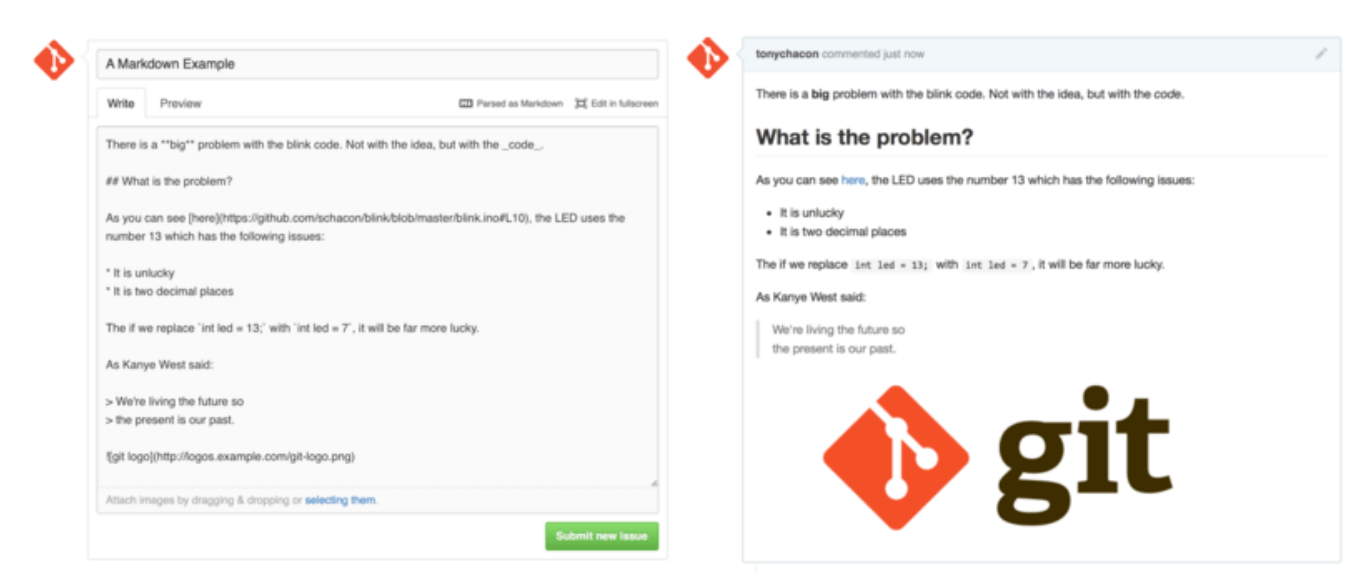

*Figure 101. Приклад написання та відображення GitHub-різновиду Markdown*

GitHub-різновид Markdown додає деякі речі поза базовим синтаксисом Markdown. Вони можуть бути дуже корисними при створенні докладних описів Запитів на Пул або Завдань або коментарів до них.

#### **Списки завдань**

Перша дійсно корисна специфічна для GitHub функція Markdown, особливо при використанні з Запитами на Пул, це Список Завдань (Task List). Список завдань це список прапорців (checkbox) речей, які ви хочете зробити. Зазвичай його додають до Завдання або Запиту на Пул, щоб написати список речей, які мають бути виконані до того, як можна вважати роботу завершеною.

Ви можете створити список завдань так:

- [X] Write the code
- [ ] Write all the tests
- [ ] Document the code

Якщо ми додамо це до опису нашого Запиту на Пул або Завдання, воно буде відображатись як [Відображення списку завдань Markdown у коментарі.](#page-189-0)

<span id="page-189-0"></span>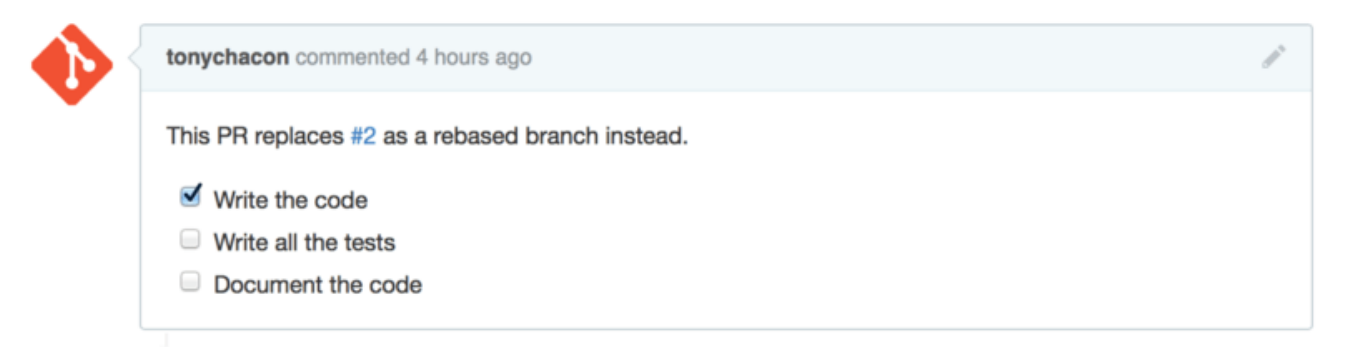

*Figure 102. Відображення списку завдань Markdown у коментарі.*

Список завдань часто використовується в Запиті на Пул щоб позначити необхідні доопрацювання гілки, до того як Запит на Пул буде готовим до злиття. Дійсно чудове те, що ви можете просто натиснути на прапорець щоб оновити коментар — вам нема потреби редагувати код Markdown щоб змінювати позначку біля задачі.

Більш того, GitHub шукає список задач у ваших Завданнях та Запитах на Пул і відображає їх як метадані на сторінках, що виводять їх список. Наприклад, якщо ви маєте Запит на Пул із задачами та ви дивитесь на оглядову сторінку Запитів на Пул, ви зможете побачити як багато вже зроблено. Це допомагає людям розбити Запити на Пул на дрібніші завдання, та допомагає іншим слідкувати за прогресом гілки. Ви можете подивитись на приклад цього в [Підсумок списку задач у списку Запитів на Пул.](#page-189-1).

<span id="page-189-1"></span>

| $\mathbf{12}$ 2 Open $\mathcal{N}$ 1 Closed                                              | Author $\sim$ | Labels $\sim$ | Milestones - | Assignee $\sim$ | Sort $\sim$      |
|------------------------------------------------------------------------------------------|---------------|---------------|--------------|-----------------|------------------|
| Change blink time to four seconds<br>#4 opened 4 hours ago by tonychacon     2 of 3 $\,$ |               |               |              |                 | $\blacksquare$   |
| Three seconds is better<br>#2 opened 7 hours ago by tonychacon                           |               |               |              |                 | $\blacksquare$ 3 |

*Figure 103. Підсумок списку задач у списку Запитів на Пул.*

Це неймовірно корисно, коли ви відкриваєте Запит на Пул заздалегідь та використовуєте його, щоб слідкувати за своїм прогресом під час написання нової функції.

### **Уривки коду**

Ви також можете додавати уривки коду до коментарів. Це особливо корисно, якщо ви хочете показати щось, що ви *могли б* спробувати до того, як дійсно створювати такий коміт у своїй гілці. Їх також часто використовують щоб додати приклад коду, що не працює, чи коду, який міг би використати цей Запит на Пул.

Щоб додати уривок коду, вам треба "огородити" (fence) його зворотними апострофами.

```
```java
for(int i=0 ; i < 5 ; i++)
{
   System.out.println("i is : " + i);
}
\sqrt{1}
```
Якщо додати назву мови, як ми зробили зараз (коли написали *java*), GitHub також спробує підсвітити синтаксис уривку.

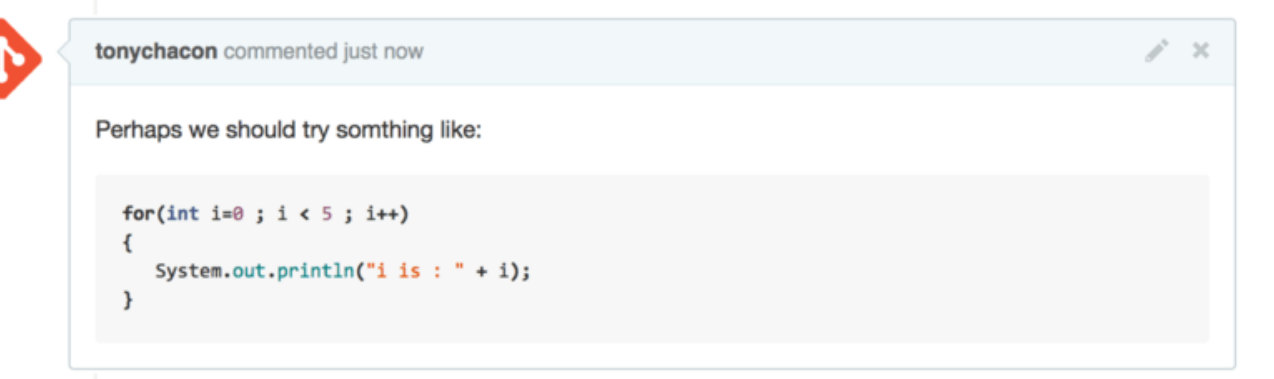

*Figure 104. Відображення прикладу відгородженого коду.*

### **Цитування**

Якщо ви відповідаєте на маленьку частину довгого коментаря, ви можете вибірково процитувати частину іншого коментаря, якщо поставите на початку кожного рядка знак >. Насправді, це настільки поширена та корисна функція, що на клавіатурі для цього є окреме поєднання клавіш. Якщо ви виділите текст у коментарі, на який ви хочете відповісти та натиснете клавішу r, відкриється форма коментарю з вже процитованим для вас текстом.

Цитування виглядають приблизно так:

```
> Whether 'tis Nobler in the mind to suffer
> The Slings and Arrows of outrageous Fortune,
How big are these slings and in particular, these arrows?
```
### При відображенні коментар буде виглядати як [Відображення прикладу цитування.](#page-191-0).

<span id="page-191-0"></span>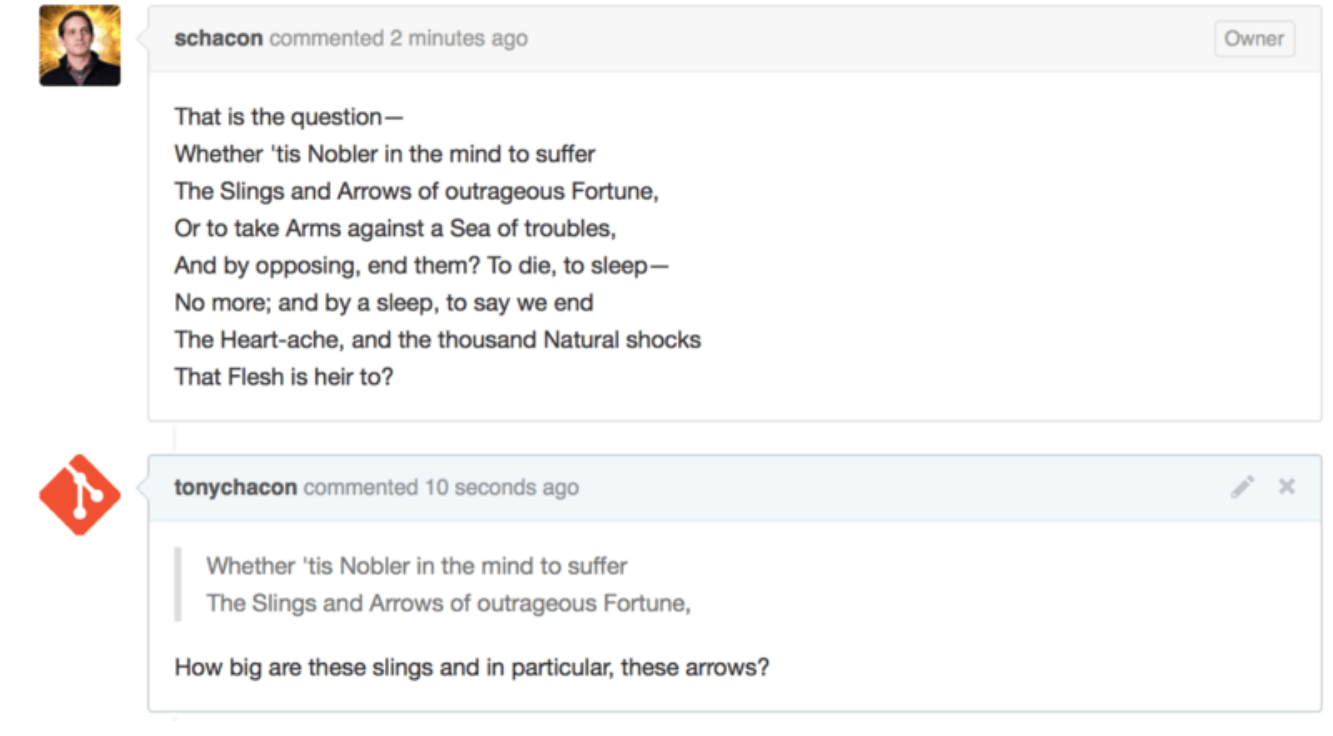

*Figure 105. Відображення прикладу цитування.*

### **Емодзі**

Нарешті, ви також можете використовувати емодзі у ваших коментарях. Насправді їх використовують доволі широко в коментарях, їх можна побачити в багатьох Завданнях та Запитах на Пул GitHub. У GitHub навіть існує помічник емодзі.

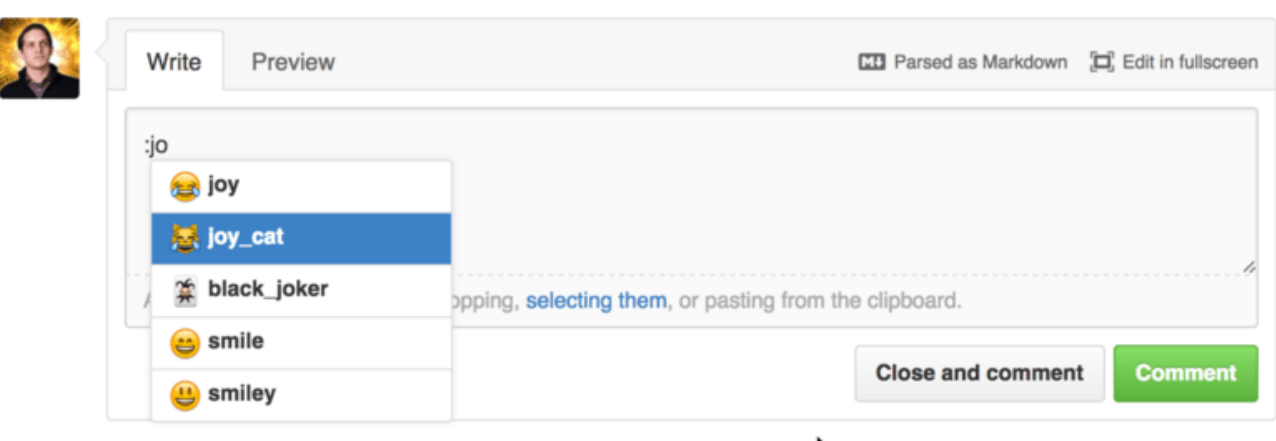

*Figure 106. Автодоповнювач Емодзі в дії.*

Емодзі мають форму :<назва>: будь-де у коментарі. Наприклад, ви можете написати щось таке:

```
I :eyes: that :bug: and I :cold_sweat:.
:trophy: for :microscope: it.
:+1: and :sparkles: on this :ship:, it's :fire::poop:!
:clap::tada::panda_face:
```
При відображенні, це виглядатиме приблизно як [Сповнений емодзі коментар..](#page-192-0)

<span id="page-192-0"></span>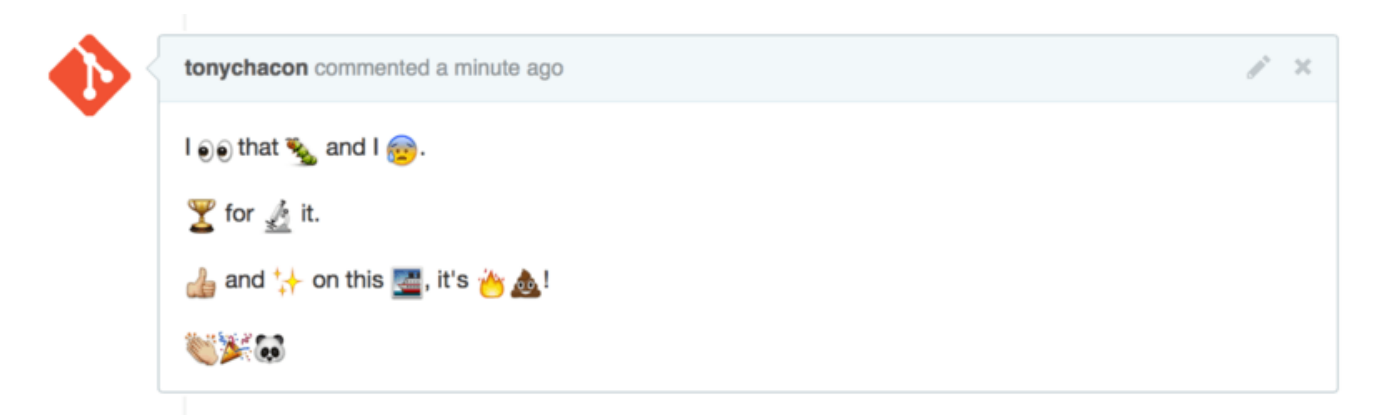

*Figure 107. Сповнений емодзі коментар.*

Не те щоб це дуже корисно, проте додає елемент розваги та емоцій до носія, в якому доволі важко передати емоції іншим чином.

> Насправді доволі багато веб сервісів використовують символи емодзі. Чудова шпаргалка для пошуку емодзі, що виражає потрібну вам емоцію знаходиться за адресою:

<http://www.emoji-cheat-sheet.com>

### **Зображення**

**NOTE**

Технічно це не є частиною Різновиду Markdown GitHUb, проте дуже корисно. На додаток до стандартного додавання посилань на зображення Markdown, що може бути доволі складним через необхідність шукати та вбудовувати URL, GitHub дозволяє вам просто перетягнути зображення до області вводу тексту, щоб вбудувати їх.

<span id="page-193-0"></span>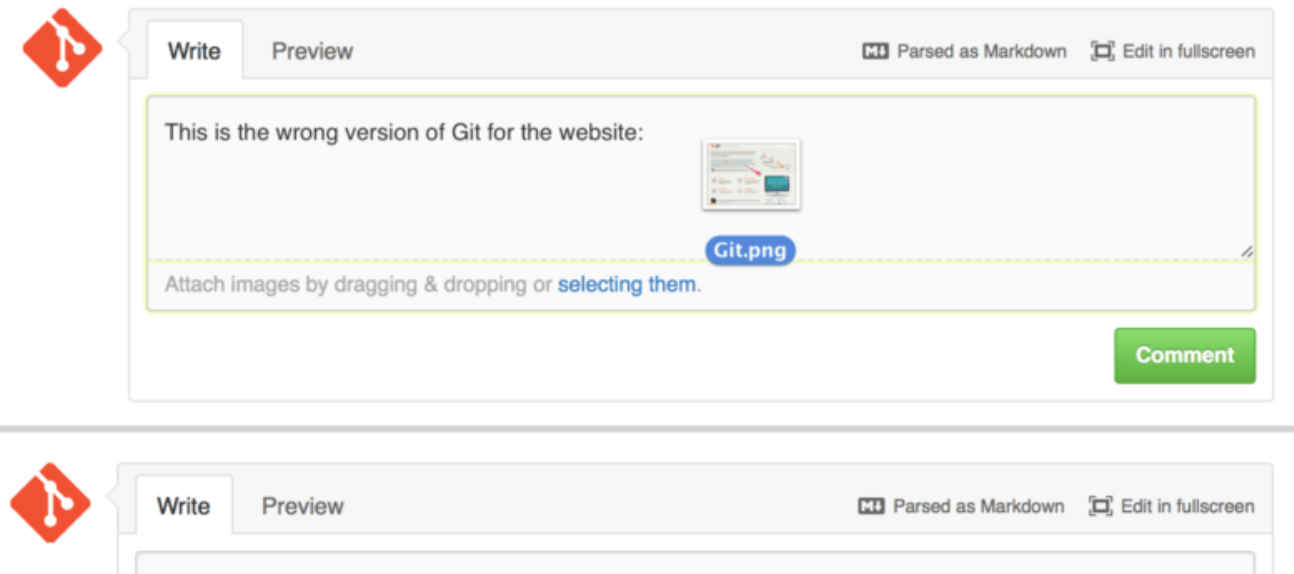

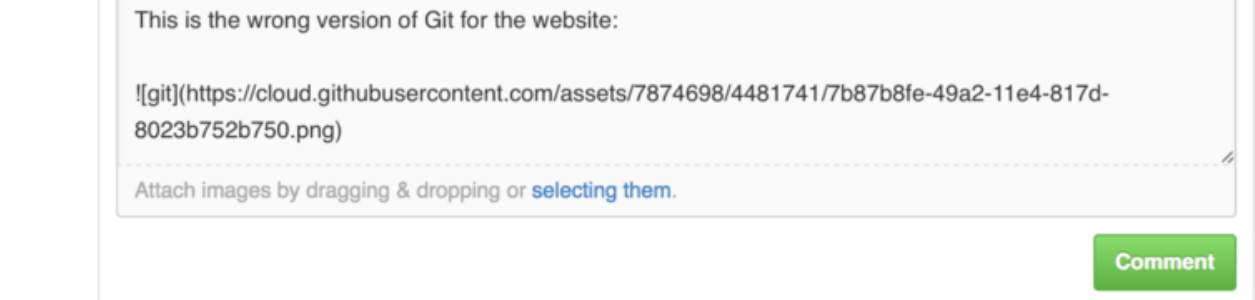

*Figure 108. Перетягування зображень щоб відвантажити та автоматично вбудувати їх.*

Якщо ви поглянете на [Перетягування зображень щоб відвантажити та автоматично](#page-193-0) [вбудувати їх.](#page-193-0), то побачите маленьку підказку "Parsed as Markdown" (оброблено як Markdown) над текстовим полем. Якщо ви натиснете на неї, вам нададуть повну шпаргалку всього, що ви можете робити за допомогою Markdown на GitHub.

### **Супроводжування проекту**

Тепер, коли ми знаємо, як робити внески до проектів, поглянемо з іншого боку: створення, супроводжування та адміністрування вашого власного проекту.

### **Створення нового сховища**

Створимо нове сховище, до якого ми додамо код нашого проекту. Спочатку натиснемо кнопку "New repository" (нове сховище) праворуч панелі керування, чи за допомогою кнопки + у верхній панелі інструментів біля вашого імені користувача, як можна побачити в ["New repository" \(нове сховище\) у випадному списку.](#page-194-0).

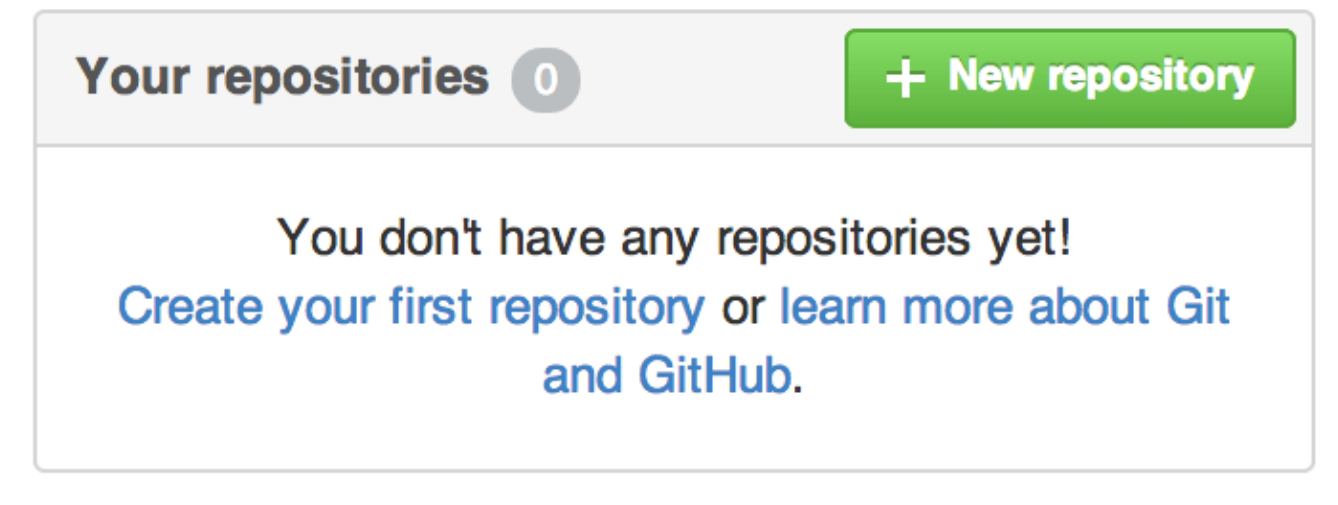

*Figure 109. Область "Your repositories" (ваші сховища).*

<span id="page-194-0"></span>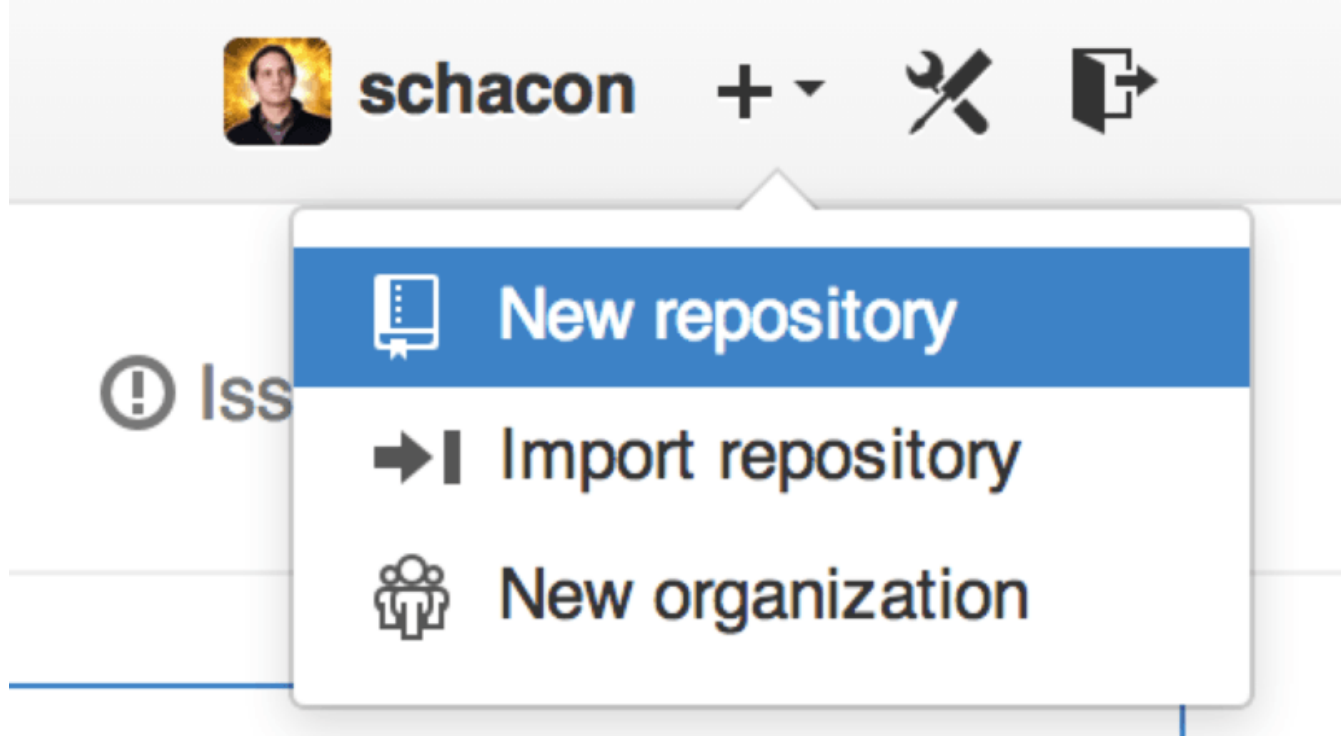

*Figure 110. "New repository" (нове сховище) у випадному списку.*

Тоді ми потрапимо до форми "нове сховище":

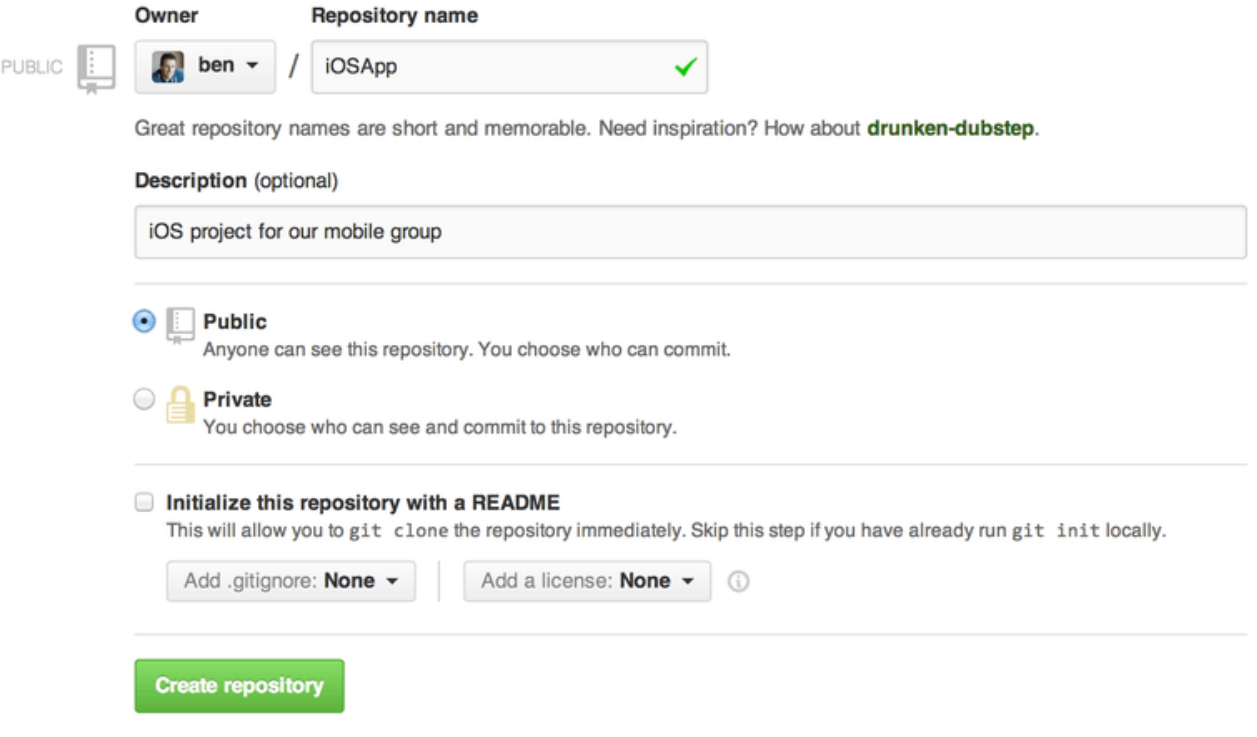

*Figure 111. Форма "нове сховище".*

Вам треба лише надати проекту ім'я. Усі інші поля зовсім не обов'язкові. Зараз просто натисніть на кнопку "Create Repository" (створити сховище), і бах – у вас вже є нове сховище на GitHub, під назвою <ім'я користувача>/<назва проекту>.

Оскільки у вашому проекті наразі нема коду, GitHub покаже вам інструкції щодо створення абсолютно нового сховища Git, або приєднання існуючого проекту Git. Ми не будемо її тут викладати. Якщо вам необхідно щось з цього пригадати, дивіться [Основи Git.](#page-30-0)

Тепер у вас є проект на GitHub, ви можете дати URL будь-кому, з ким хочете поділитись своїм проектом. Кожен проект на GitHub є доступним через HTTPS за адресою https://github.com/<user>/<project\_name>, та через SSH за адресою git@github.com:<user>/<project\_name>. Git може отримувати та викладати зміни користуючись обома URL, проте вони мають контроль доступу, що базується на запиті ім'я/паролю користувача.

**NOTE**

Часто більш бажано поширювати HTTPS URL публічного проекту, адже тоді користувачу не доведеться мати обліковий запис GitHub щоб зробити клон проекту. Користувачам доведеться мати обліковий запис та відвантажений SSH ключ щоб мати доступ до вашого проекту через SSH. Посилання HTTPS ще можна просто вставити до вашого веб-оглядача, щоб побачити там ваш проект.

### **Додавання співпрацівників**

Якщо ви працюєте з іншими людьми, та бажаєте надати їм право робити коміти, ви маєте додати їх до "співпрацівників" (collaborators). Якщо Бен, Джефф та Луїза усі мають облікові записи на GitHub, та ви бажаєте надати їм доступ на запис до вашого сховища, ви можете додати їх до свого проекту. Це надасть їм можливість робити "push", тобто вони матимуть

доступ і на читання, і на запис до проекту та сховища Git.

Натисніть на посилання "Settings" (налаштування) знизу бокової панелі праворуч.

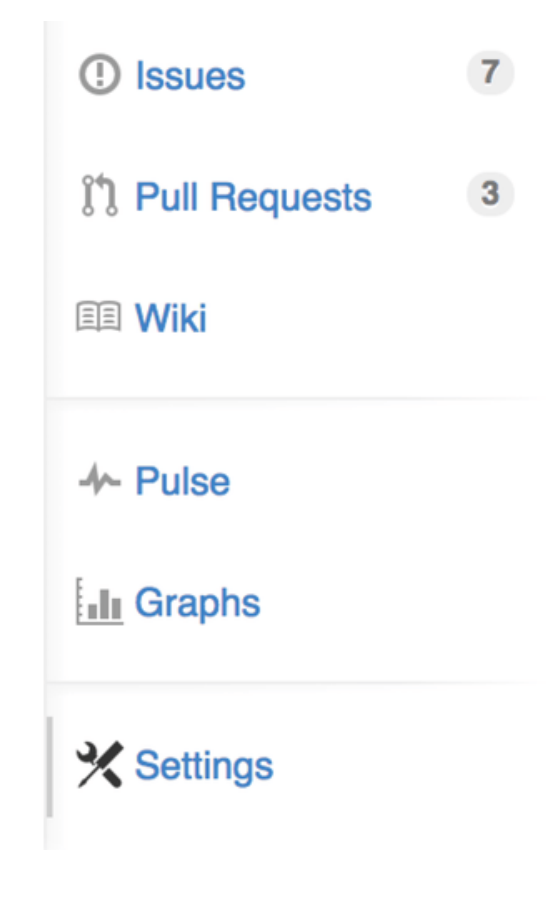

*Figure 112. Посилання на налаштування сховища.*

Потім виберіть "Collaborators" (співпрацівники) з меню ліворуч. Потім просто наберіть ім'я в поле, та натисніть "Add collaborator." (додати співпрацівника) Ви можете повторювати це скільки завгодно раз, щоб надати доступ усім, кому ви бажаєте. Якщо вам треба скасувати доступ, просто натисніть на "X" з правого боку рядка потрібного користувача.

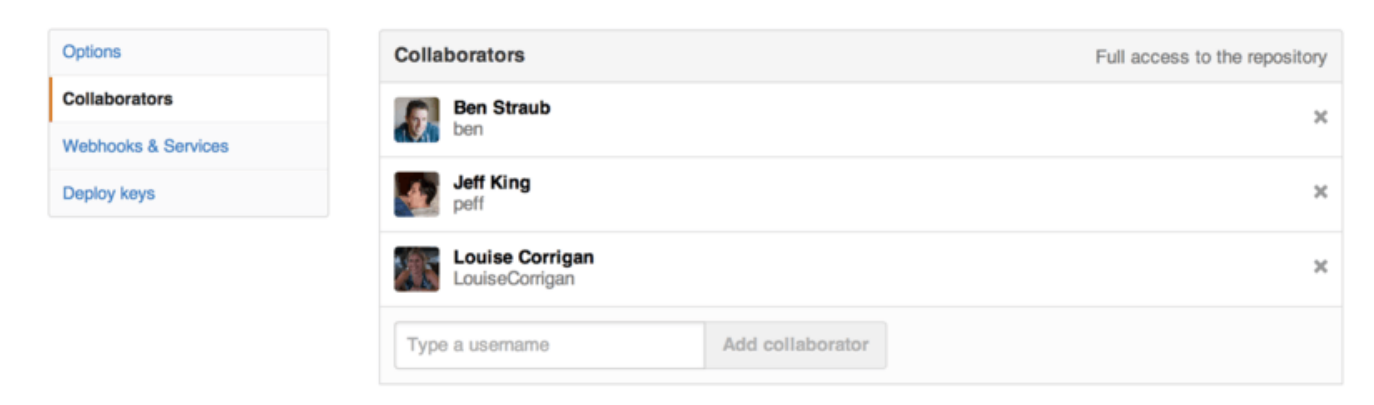

*Figure 113. Співпрацівники сховища.*

### **Керування Запитами на Пул (Pull Requests)**

Тепер у вас є проект з якимось кодом та можливо навіть декілька співпрацівників з доступом на запис, розгляньмо що робити, якщо хтось направив вам Запит на Пул.

Запити на пул можуть надходити або з гілки у форку вашого сховища, або просто з іншої

гілки вашого сховища. Єдина різниця, що якщо він з форку, то зазвичай від людей, до гілки яких ви не маєте права викладати зміни та вони не мають права викладати зміни до вашої, а в разі внутрішнього Запиту на Злиття зазвичай обидві сторони мають на це право.

Для наступних прикладів, припустімо, що ви "tonychacon", та ви створили новий проект Arduino під назвою "fade".

### **Повідомлення електронною поштою**

Хтось приходить, змінює ваш код та відправляє вам Запит на Пул. Вам має надійти лист з повідомленням про новий Запит на Пул, що має виглядати як [Лист з повідомленням про](#page-197-0) [новий Запит на Пул..](#page-197-0)

<span id="page-197-0"></span>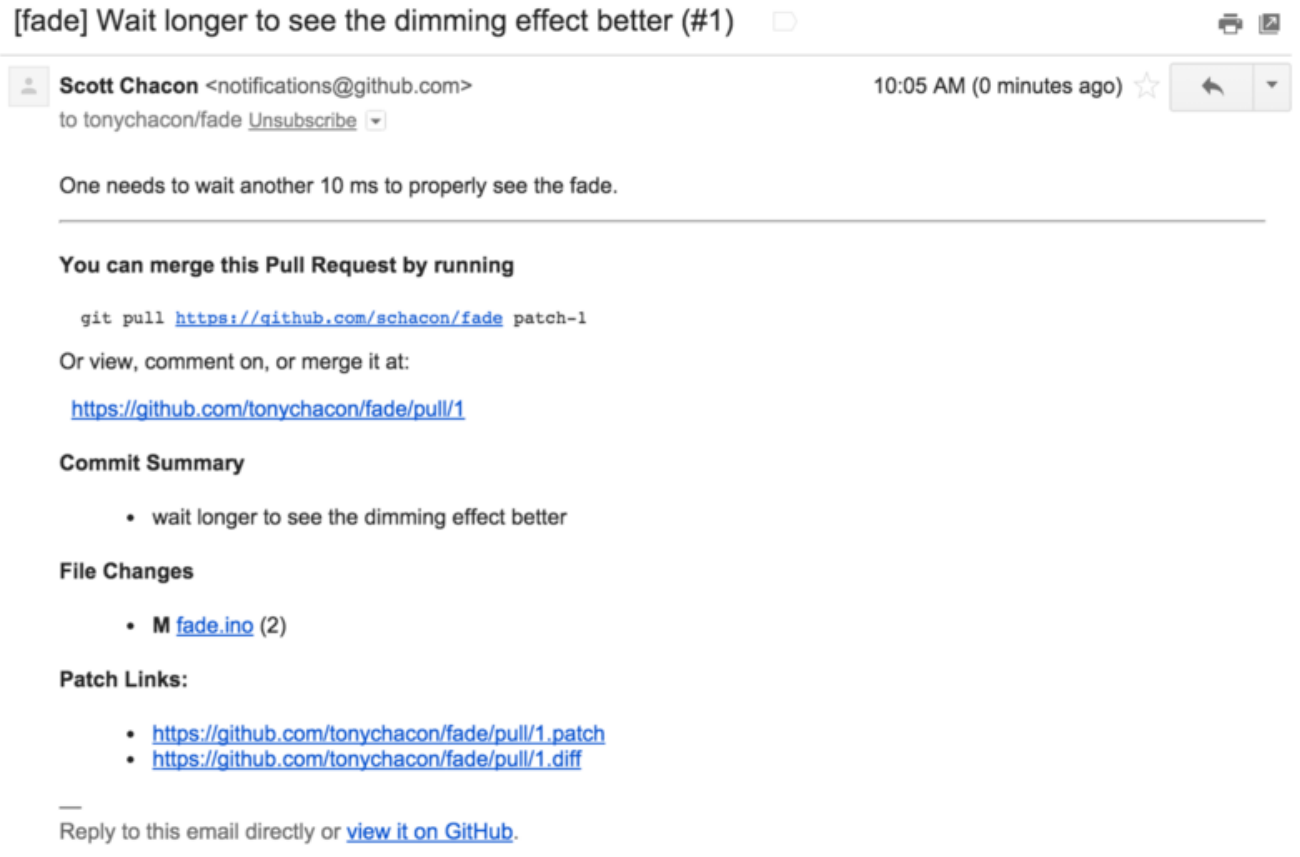

*Figure 114. Лист з повідомленням про новий Запит на Пул.*

Варто звернути увагу на декілька речей у цьому листі. Він включає невелику статистику змін (diffstat) - список файлів, що були змінені в Запиті на Пул, та наскільки вони змінились. Також у ньому є посилання на сторінку GitHub Запиту на Пул. І ще декілька URL, які ви можете використовувати з командного рядка.

Якщо ви помітили рядок з текстом git pull <url> patch-1, то це простий метод злити зміни з віддаленої гілки без необхідності додавати віддалене сховище. Ми швидко це розглянули в [Отримання віддалених гілок](#page-157-0). Якщо ви бажаєте, то можете створити та перейти до тематичної гілки, а потім виконати цю команду, щоб злити зміни Запиту на Пул.

Інші цікаві посилання це .diff та .patch, які, як ви можете здогадатись, містять Запит на Пул у вигляді об'єднаних змін (unified diff) та патчу. Ви можете злити Запит на Пул навіть так:

### **Співпраця над Запитом на Пул**

Як ми вже бачили в [Потік роботи GitHub,](#page-175-0) ви тепер можете спілкуватись з людиною, яка відкрила Запит на Пул. Ви можете коментувати окремі рядки коду, коментувати цілі коміти, чи коментувати весь Запит на Пул, за допомогою GitHub різновиду Markdown.

Щоразу хтось інший коментує Запит на Пул, ви знову будете отримувати лист з повідомленням, отже ви будете знати що відбувається. Кожен з листів буде містити посилання на Запит на Пул саме туди, де щось відбулося, а також ви можете відповісти прямо на лист, і коментар у Запиті на Пул буде створено автоматично.

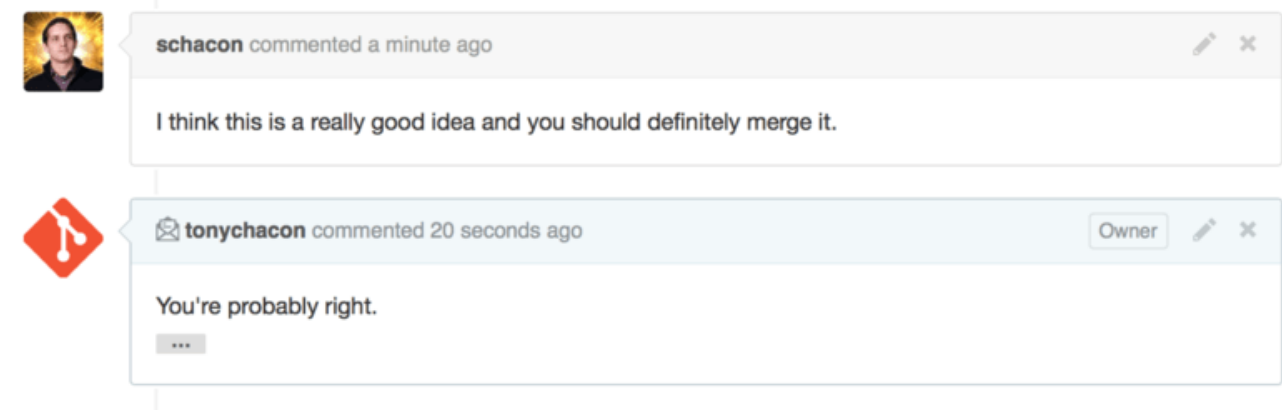

*Figure 115. Відповідь на лист включається в переписку на GitHub.*

Щойно код стає вам до вподоби та ви бажаєте його злити, ви можете або зробити пул коду та злити його локально, або використати git pull <url> <br/>branch>, як ми бачили раніше, або можете додати форк як віддалене сховище, отримати з нього всі коміти, а потім вже злити зміни.

Якщо злиття тривіальне, ви також можете просто натиснути на кнопку "Merge" (злити) на сайті GitHub. Це зробить злиття "не-швидко-вперед" (non-fast-forward): створить коміт злиття навіть якщо злиття швидко-вперед можливе. Це означає що за будь-яких обставин, щоразу ви натискаєте на кнопку merge, буде створено коміт злиття. Як ви можете побачити на [Кнопка злиття та інструкції щодо злиття Запиту на Пул вручну.](#page-199-0), GitHub надасть вам усю цю інформацію, якщо ви натиснете на посилання вказівки (hint).

<span id="page-199-0"></span>

|             |     |       | Merging via command line<br>If you do not want to use the merge button or an automatic merge cannot be performed, you can |   |
|-------------|-----|-------|----------------------------------------------------------------------------------------------------|---|
|             |     |       | perform a manual merge on the command line.                                                                               |   |
| <b>HTTP</b> | Git | Patch | https://github.com/schacon/fade.git                                                                                       | ê |
|             |     |       | Step 1: From your project repository, check out a new branch and test the changes.                                        |   |
|             |     |       | git checkout -b schacon-patch-1 master<br>git pull https://github.com/schacon/fade.git patch-1                            | 皀 |
|             |     |       | Step 2: Merge the changes and update on GitHub.                                                                           |   |
|             |     |       |                                                                                                    |   |

*Figure 116. Кнопка злиття та інструкції щодо злиття Запиту на Пул вручну.*

Якщо ви вирішите не зливати Запит, ви також можете просто закрити Запит на Злиття, про що автора запиту буде повідомлено.

### **Посилання (Refs) Запитів на Пул**

Якщо вам доводиться працювати з **багатьма** Запитами на Злиття, та ви не бажаєте додавати купу віддалених сховищ чи робити по одному пулу на кожен, є один дотепний засіб, який GitHub вам дозволяє використати. Це дещо складний засіб та ми дещо докладніше розглянемо подробиці того, що відбувається в [Специфікація посилань \(refspec\)](#page-467-0), проте він може бути доволі корисним.

Насправді GitHub сприймає гілки Запитів на Злиття для сховища як щось на кшталт псевдогілок на сервері. Без додаткових дій ви не отримуєте їх при клонуванні, проте вони є в прихованому вигляді та ви можете доволі легко отримати до них доступ.

Щоб це продемонструвати, ми збираємося використати команду низького рівня (часто їх називають команди "plumbing", про що ми прочитаємо більше в [Кухонні та парадні](#page-449-0) [команди](#page-449-0)) під назвою ls-remote. Ця команда не потрібна при повсякденному використанні Git, проте вона корисна щоб показати нам, які посилання (references) присутні на сервері.

Якщо ми виконаємо цю команду на сховищі "blink", яке ми вже раніше використовували, ми отримаємо список усіх гілок та теґів, а також інших посилань у сховищі.

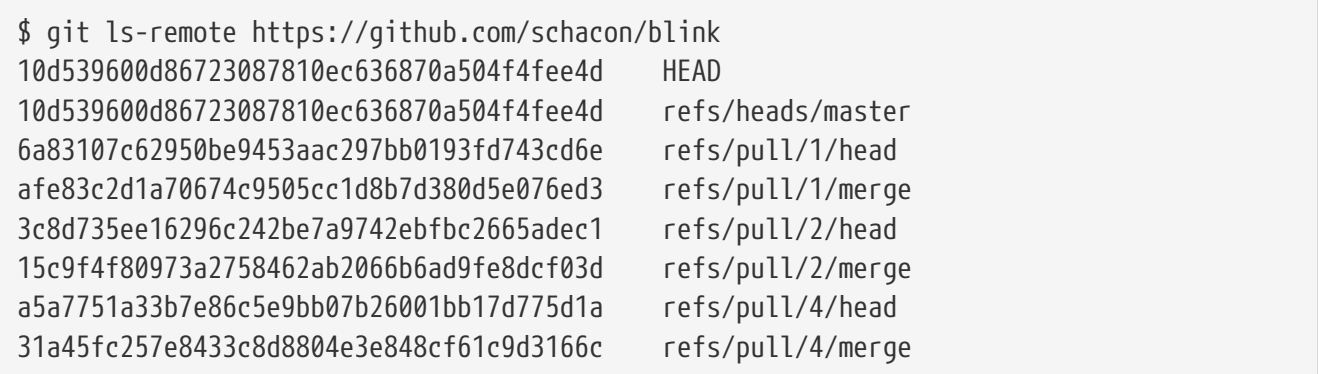

Авжеж, якщо ви у своєму сховищі виконаєте git ls-remote origin (замість origin може бути будь-яке віддалене сховище), ви отримаєте щось схоже на це.

Якщо сховище розміщене на GitHub та у вас є хоч один відкритий Запит на Пул, ви побачите посилання з префіксом refs/pull/. Це звичайні гілки, проте оскільки вони не мають префікса refs/heads/, ви не отримуєте їх при клонуванні або отриманні змін з серверу — процес отримання зазвичай повністю їх ігнорує.

Для кожного Запиту на Пул є по два посилання: те, що закінчується на /head вказує саме на останній коміт до гілки Запиту на Пул. Отже, якщо хтось відкриє Запит на Пул до вашого сховища, та їхня гілка називається bug-fix та вона вказує на коміт a5a775, то у **вашому** сховищі в нас не буде гілки bug-fix (адже це не у вашому форку), проте у нас *буде* pull/<pr#>/head, яке вказує на a5a775. Це означає, що ми легко можемо злити кожну гілку Запиту на Пул одразу, і не маємо для цього додавати купу віддалених сховищ.

Тепер ви можете отримати посилання явно наступним чином:

\$ git fetch origin refs/pull/958/head From https://github.com/libgit2/libgit2 \* branch refs/pull/958/head -> FETCH\_HEAD

Ця команда каже Git: "Приєднайся до віддаленого сховища origin, завантаж звідти посилання під назвою refs/pull/958/head." Git радісно це виконує, та завантажує все, що вам необхідно, щоб відновити це посилання, та записує вказівник до потрібного вам коміту в .git/FETCH\_HEAD. Далі ви можете виконати git merge FETCH\_HEAD, щоб злити зміни до гілки, в якій ви бажаєте перевірити зміни, проте повідомлення коміту зливання буде виглядати дещо дивно. Також, якщо ви переглядаєте **багато** запитів на пул, це стає марудним.

Існує також метод отримати *всі* запити на пул, та оновлювати їх кожен раз, коли ви з'єднуєтесь з віддаленим сховищем. Відкрийте .git/config у вашому улюбленому редакторі, та знайдіть там віддалене сховище origin. Воно має виглядати приблизно так:

```
[remote "origin"]
      url = https://github.com/libgit2/libgit2
      fetch = +refs/heads/*:refs/remotes/origin/*
```
Рядок, що починається з fetch = є "специфікацією посилань" (refspec). Це спосіб

відображення імен у віддаленому сховищі в імена у вашій локальній директорії .git. Саме цей рядок з прикладу каже Git: "усе, що на віддаленому сховищі знаходиться під refs/head має опинитись у моєму локальному сховищі під refs/remotes/origin". Ви можете відредагувати цю секцію щоб додати іншу специфікацію посилань:

```
[remote "origin"]
      url = https://github.com/libgit2/libgit2.git
      fetch = +refs/heads/*:refs/remotes/origin/*
      fetch = +refs/pull/*/head:refs/remotes/origin/pr/*
```
Цей останній рядок каже Git: "Усі посилання, що мають вигляд refs/pull/123/head, мають бути збережені локально як refs/remotes/origin/pr/123." Тепер, якщо ви збережете файл та виконаєте git fetch:

```
$ git fetch
# …
 * [new ref] refs/pull/1/head -> origin/pr/1
 * [new ref] refs/pull/2/head -> origin/pr/2
 * [new ref] refs/pull/4/head -> origin/pr/4
# …
```
Тепер усі віддалені запити на пул представлені локально посиланнями так само, як і інші віддалені гілки. У них не можна вносити зміни, та вони оновлюються при отриманні змін. Це робить локальну перевірку коду із запиту на пул супер легкою:

```
$ git checkout pr/2
Checking out files: 100% (3769/3769), done.
Branch pr/2 set up to track remote branch pr/2 from origin.
Switched to a new branch 'pr/2'
```
Найуважніші з вас помітили head наприкінці імені віддаленої частини специфікації посилання. У сховищі GitHub також є посилання refs/pull/#/merge, що вказують на коміт, який ви би отримали при натисканні на кнопку "merge" сайту. Це дозволяє вам протестувати зливання до власно натискання на кнопку.

### **Запити на Пул до Запитів на Пул**

Ви можете відкривати Запити на Пул не тільки до головної (master) гілки, ви насправді можете відкривати Запит на Пул до будь-якої гілки в мережі. Ви дійсно можете навіть відкрити його навіть до іншого Запиту на Пул.

Якщо ви побачили Запит на Пул, що рухається у вірному напрямку, та у вас є ідеє зміни, що залежить від цього запиту, або ви невпевнені, що думка гарна, або у вас просто немає прав на запис до гілки запиту, ви можете відкрити Запит на Пул прямо до неї.

Коли ви відкриваєте Запит на Пул, нагорі сторінки є поле, що задає гілку, до якої ви створюєте запит на пул, та поле, що задає гілку, з якої ви просите взяти зміни. Якщо ви натиснете на кнопку "Edit" (редагувати) праворуч від поля, ви зможете вибрати не тільки гілки, а й форк.

| n           | // schacon:master  // tonychacon:patch-2                                                  |                                                                                |                    |                    |  |  |
|-------------|-------------------------------------------------------------------------------------------|--------------------------------------------------------------------------------|--------------------|--------------------|--|--|
|             | i'l Create pull request<br>Discuss and review the changes in this comparison with others. |                                                                                |                    |                    |  |  |
|             | $\degree$ 2 commits                                                                       | $\boxed{+}$ 1 file changed                                                     | O commit comments  | 2 contributors     |  |  |
| 围<br>÷<br>÷ | Commits on Oct 02, 2014<br>л<br>schacon<br>onychacon                                      | wait longer to see the dimming effect better<br>Update fade.ino                |                    | 4276e81<br>c47fc8b |  |  |
| n           | base fork: schacon/fade -                                                                 | base: patch-1 v<br>head fork: tonychacon/fade -<br>$\sim$ $\sim$ $\sim$        | compare: patch-2 - | $\times$           |  |  |
|             | <b>17 Create pull request</b><br><b>Discuss</b>                                           | Choose a base branch<br>$\mathbb{X}$<br>Branch, tag, commit, or history marker | others.            | $\odot$            |  |  |
|             | $\sim$ 1 commit                                                                           | master                                                                         | 0 commit comments  | 1 contributor      |  |  |
| 围           | Commits on Oct 02, 2014                                                                   | $\blacktriangleright$ patch-1                                                  |                    |                    |  |  |
|             | tonychacon<br>ଈ                                                                           | Update fade.ino                                                                |                    | c47fc8b            |  |  |

*Figure 117. Вручну змінюємо цільову гілку та форк Запиту на Пул.*

Як бачите, доволі просто запросити зливання вашої нової гілки до іншого Запиту на Пул або до іншого форку проекту.

### **Згадки та повідомлення**

У GitHub також є доволі гарна вбудована система повідомлень, яка може бути доречною, якщо у вас є питання чи вам потрібна допомога від конкретних людей чи команд.

У кожному коментарі ви можете набрати символ @ та він почне автодоповнювання імен та імен користувачів людей, що є співпрацівниками цього проекту, чи просто робили до нього внески.

| Write             | Preview                               |                                                |                          | <b>ED</b> Parsed as Markdown [CD] Edit in fullscreen |
|-------------------|---------------------------------------|------------------------------------------------|--------------------------|------------------------------------------------------|
| $^{\copyright}$   |                                       |                                                |                          |                                                      |
|                   | <b>ben Ben Straub</b>                 |                                                |                          |                                                      |
|                   | peff Jeff King                        |                                                |                          |                                                      |
| the control<br>At | jlehmann Jens Lehmann                 | selecting them, or pasting from the clipboard. |                          |                                                      |
|                   | <b>LouiseCorrigan</b> Louise Corrigan |                                                |                          |                                                      |
|                   |                                       |                                                | <b>Close and comment</b> | <b>Comment</b>                                       |

*Figure 118. Починаємо набирати символ @ щоб когось згадати.*

Ви також можете згадати користувача, якого нема в цьому випадному віконці, проте часто це виходить швидше за допомогою автодоповнювача.

Щойно ви зробите коментар зі згадкою користувача, він отримає повідомлення. Тобто це

може бути дуже ефективним методом втягнути людей в спілкування, щоб їм не доводилось весь час продивлятись усі дискусії. Дуже часто люди на GitHub запрошують інших з їхньої команди чи компанії щоб переглянути Завдання чи Запит на Пул.

Якщо когось згадують у Запиті на Пул або Завданні, вони стають "підписаними" (subscribed) на них та продовжать отримувати повідомлення щоразу, коли з ними відбувається якась активність. Ви також можете бути підписані до чогось, що ви відкрили, якщо ви слідкуєте за сховищем або якщо ви коментували щось. Якщо ви більше не бажаєте отримувати повідомлення, є кнопка "Unsubscribe" (відписатись) на сторінці, достатньо натиснути на неї, щоб GitHub припинив повідомляти вам про оновлення цієї сторінки.

# **Notifications**

# ■ Unsubscribe

# You're receiving notifications because you commented.

*Figure 119. Відписуємось від Завдання чи Запиту на Пул.*

### **Сторінка повідомлень**

Коли ми кажемо "повідомлення" (notification) тут щодо GitHub, ми маємо на увазі окремий метод, яким GitHub намагається вам повідомити про якісь події. У вас є декілька різних методів їх налаштувати. Якщо ви перейдете до вкладки "Notification center" (центр повідомлень) зі сторінки налаштувань, ви побачите деякі доступні вам опції.

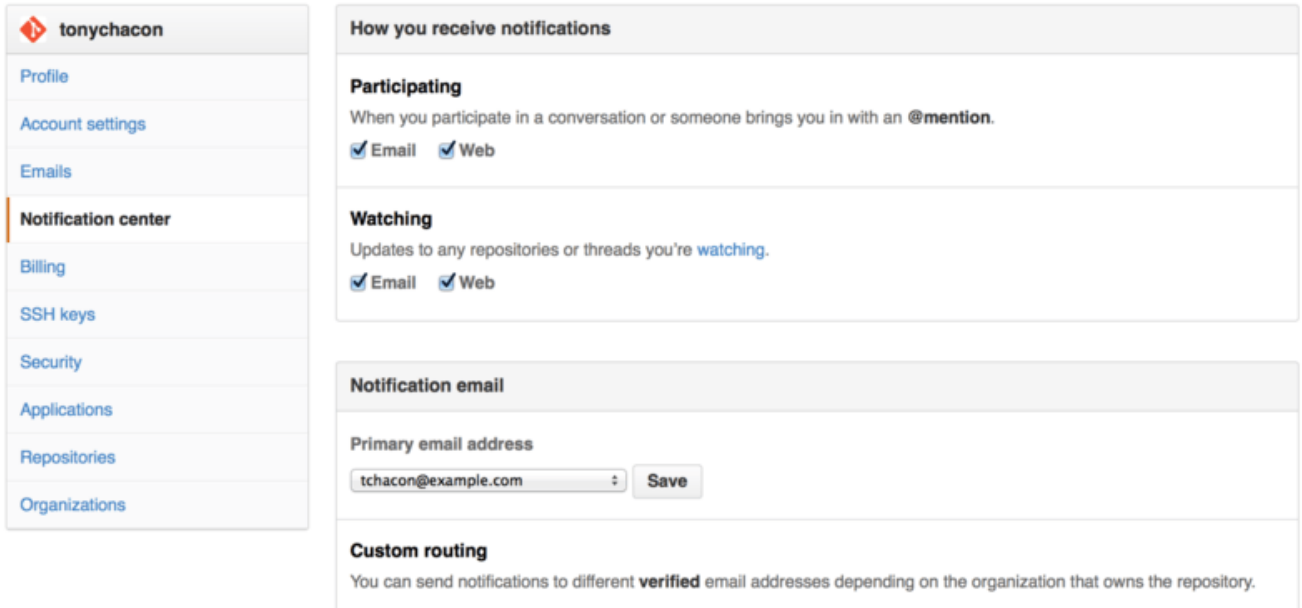

*Figure 120. Опції центру повідомлень.*

У вас є дві можливості отримувати повідомлення: через "Електронну пошту" або через "Веб" та ви можете вибрати один з них, жодного, або обидва для Запитів/Завдань та для активності в сховищах, за якими ви слідкуєте.

======= Веб повідомлення

Веб повідомлення існують тільки на GitHub і ви можете їх перевіряти виключно на GitHub. Якщо ця опція ввімкнута у ваших налаштуваннях та вам надійшло повідомлення, ви побачите маленьку синю точку над іконкою повідомлень нагорі вашого екрану, як видно на [Центр повідомлень.](#page-204-0)

<span id="page-204-0"></span>

| Search GitHub                      |                         | → tonychacon + - □ ☆ D<br>Gist<br>Blog Help<br><b>Explore</b> |                               |                          |              |
|------------------------------------|-------------------------|---------------------------------------------------------------|-------------------------------|--------------------------|--------------|
| $\Box$ Notifications               | <b>☉</b> Watching       |                                                               | You have unread notifications | Mark all as read         |              |
| <b>Unread</b>                      | 4                       | mycorp/project1                                               |                               |                          | $\checkmark$ |
| Participating                      | 3                       | Яŧ.<br>SF Corporate Housing Search<br>an hour ago<br>⊕        |                               | $\mathbb{R}$             | $\checkmark$ |
| All notifications                  |                         |                                                               |                               |                          |              |
|                                    |                         | git/git-scm.com                                               |                               |                          | $\checkmark$ |
| schacon/blink                      | $\overline{\mathbf{2}}$ | ◈<br>3 hours ago<br><b>1</b> Front Page                       |                               | $\mathbf{u}$ of $\times$ | $\checkmark$ |
| mycorp/project1<br>git/git-scm.com |                         |                                                               |                               |                          |              |
|                                    |                         | schacon/blink                                                 |                               |                          | ✓            |
|                                    |                         | 5 days ago<br>To Be or Not To Be<br>⊕                         |                               | $4 \times$               | $\checkmark$ |
|                                    |                         | 5 days ago<br>Three seconds is better<br>n                    |                               | all x                    | $\checkmark$ |

*Figure 121. Центр повідомлень*

Якщо ви на неї натиснете, то побачите список усіх ваших повідомлень, згрупованих по проектам. Ви можете фільтрувати повідомлення за проектом, якщо натиснете на його назву в панелі ліворуч. Також ви можете підтвердити повідомлення, якщо натиснете на пташку (checkmark) біля повідомлення, або підтвердити *всі* повідомлення проекту, якщо натиснете на пташку зверху групи. Також є кнопка приглушення біля кожної пташки, якщо ви на неї натиснете, ви більше не будете отримувати повідомлень про цю тему.

Усі ці інструменти дуже корисні для роботи з великою кількістю повідомлень. Багато досвідчених користувачів GitHub просто вимикають усі поштові повідомлення та працюють з ними виключно через цю сторінку.

### **Поштові повідомлення**

Поштові повідомлення — це інший спосіб обробляти повідомлення GitHub. Якщо вони ввімкнені, ви будете отримувати листа щодо кожного повідомлення. Ми вже бачили їх приклади в [Коментарі, що їх відправили як поштові повідомлення](#page-180-0) та [Лист з повідомленням](#page-197-0) [про новий Запит на Пул.](#page-197-0). Листи також будуть вірно впорядковані у групи повідомлень, що дуже корисно, якщо ваш поштовий клієнт їх підтримує.

Також у листах від GitHub є чимало вбудованих до заголовків метаданих, що дуже допомагає при створенні особистих фільтрів та правил.

Наприклад, якщо ми подивимось на заголовки листа, що був відправлений до Тоні в [Лист з](#page-197-0) [повідомленням про новий Запит на Пул.,](#page-197-0) ми побачимо наступне серед відправлених даних:

To: tonychacon/fade <fade@noreply.github.com> Message-ID: <tonychacon/fade/pull/1@github.com> Subject: [fade] Wait longer to see the dimming effect better (#1) X-GitHub-Recipient: tonychacon List-ID: tonychacon/fade <fade.tonychacon.github.com> List-Archive: https://github.com/tonychacon/fade List-Post: <mailto:reply+i-4XXX@reply.github.com> List-Unsubscribe: <mailto:unsub+i-XXX@reply.github.com>,... X-GitHub-Recipient-Address: tchacon@example.com

Тут є декілька цікавих рядків. Якщо ви бажаєте обрати або направити всі листи цього проекту, або тільки цього Запиту на Пул, для цього достатньо даних у Message-ID: цей заголовок має формат <користувач>/<проект>/<тип>/<id>. Якби б це було, наприклад, завдання, <тип> був би "issues" замість "pull".

Поля List-Post та List-Unsubscribe означають, що, якщо ваш поштовий клієнт їх підтримує, ви легко можете написати (post) до списку, або відписатись (unsubscribe) від розсилки. Останнє нічим не відрізняється від використання кнопки "приглушити" (mute) у веб версії повідомлення та від кнопки "Unsubscribe" на сторінці Завдання чи Запиту на Пул.

Також варто сказати, що якщо у вас ввімкнені поштові та веб повідомлення, та ви прочитаєте поштову версію повідомлення, веб версія також буде позначена прочитаною, якщо ваш поштовий клієнт дозволяє зображення.

### **Особливі файли**

Є декілька особливих файлів, що їх присутність у вашому сховищі помічає GitHub.

### **README (Прочитай мене)**

Першим є файл README, який може бути майже будь-якого формату, який GitHub сприймає як текст. Наприклад, це може бути README, README.md, README.asciidoc тощо. Якщо GitHub побачить файл README у вашому коді, він відобразить його на головній сторінці вашого проекту.

Багато команд використовують цей файл для зберігання всієї інформації, яка доречна для когось незнайомого зі сховищем або проектом. Зазвичай це такі речі як:

- Для чого цей проект
- Як його конфігурувати та інсталювати
- Приклад його використання або запуску
- Ліцензія проекту
- Як зробити внесок до нього

Оскільки GitHub буде відображати цей файл, ви можете додати до нього зображення або посилання щоб полегшати його читання.

### **CONTRIBUTING (Як зробити внесок)**

Інший особливий файл, на який звертає увагу GitHub, називається CONTRIBUTING. Якщо у вас є файл CONTRIBUTING з будь-яким розширенням, GitHub покаже [Відкриття Запиту на Пул, якщо](#page-206-0) [існує файл CONTRIBUTING.](#page-206-0) коли хтось почне відкривати Запит на Пул.

<span id="page-206-0"></span>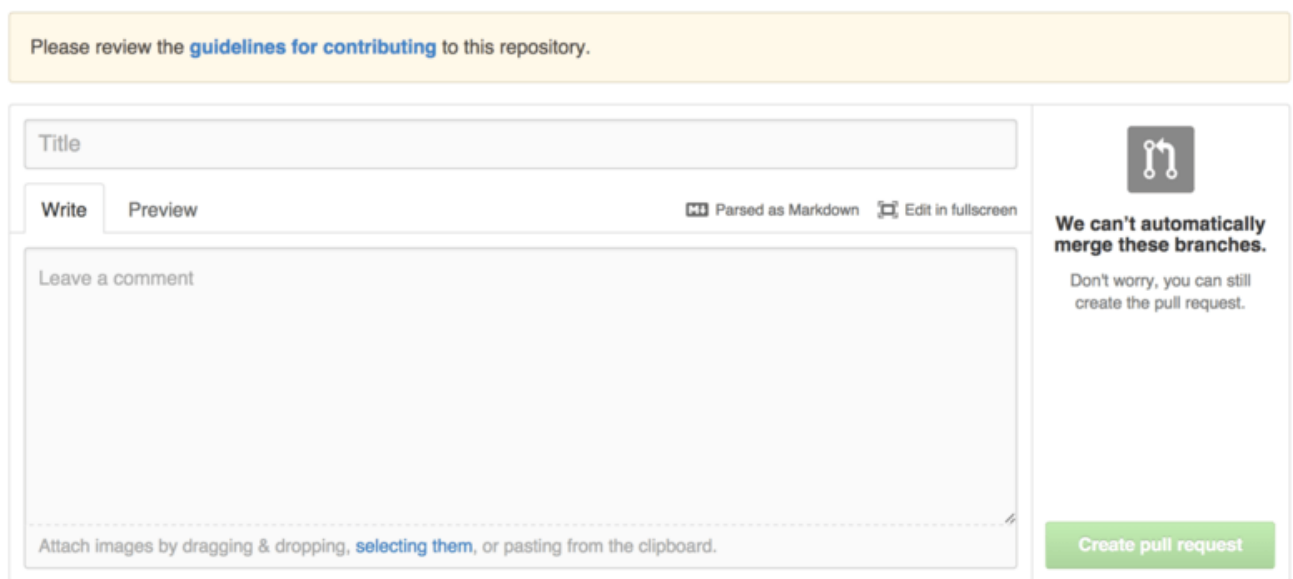

*Figure 122. Відкриття Запиту на Пул, якщо існує файл CONTRIBUTING.*

Це зроблено задля того, щоб ви могли вказати що саме ви хочете чи не хочете бачити в Запиті на Пул, який направляють до вашого проекту. Таким чином люди можуть прочитати ці інструкції до відкриття Запиту на Пул.

### **Адміністрування Проекту**

Взагалі-то на GitHub небагато інструментів адміністрування проекту, проте деякі з них можуть бути корисними.

### **Зміна типової гілки**

Якщо ви використовуєте не гілку "master" як головну, тобто гілку, до якої ви бажаєте щоб люди відкривали Запити на Пул, ви можете це змінити на сторінці налаштуваньсвого сховища на вкладці "Options" (опції).

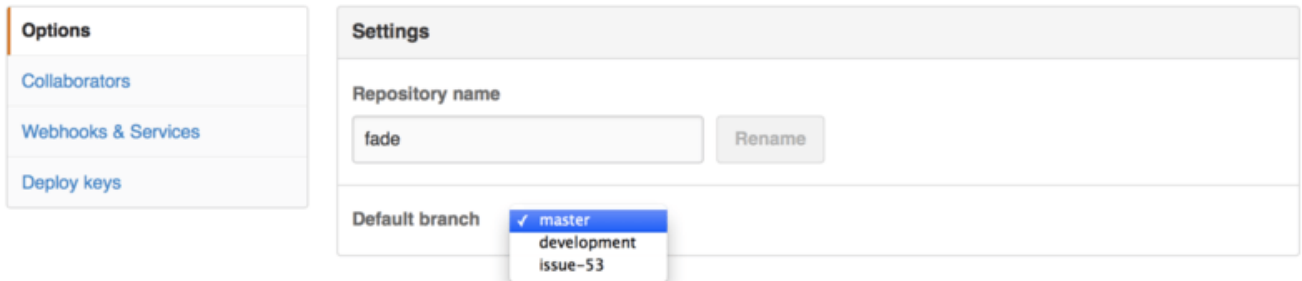

*Figure 123. Зміна типової гілки проекту.*

Просто змініть типову гілку в випадному віконці та без окремої вказівки всі головні операції будуть відбуватися над нею, зокрема яку гілку буде отримувати сховище при клонуванні.

### **Передача проекту**

Якщо ви бажаєте передати проект іншому користувачу або організації на GitHub, для цього є опція "Transfer ownership" (передача власності) наприкінці тої самої вкладки "Options" на сторінці налаштувань вашого сховища.

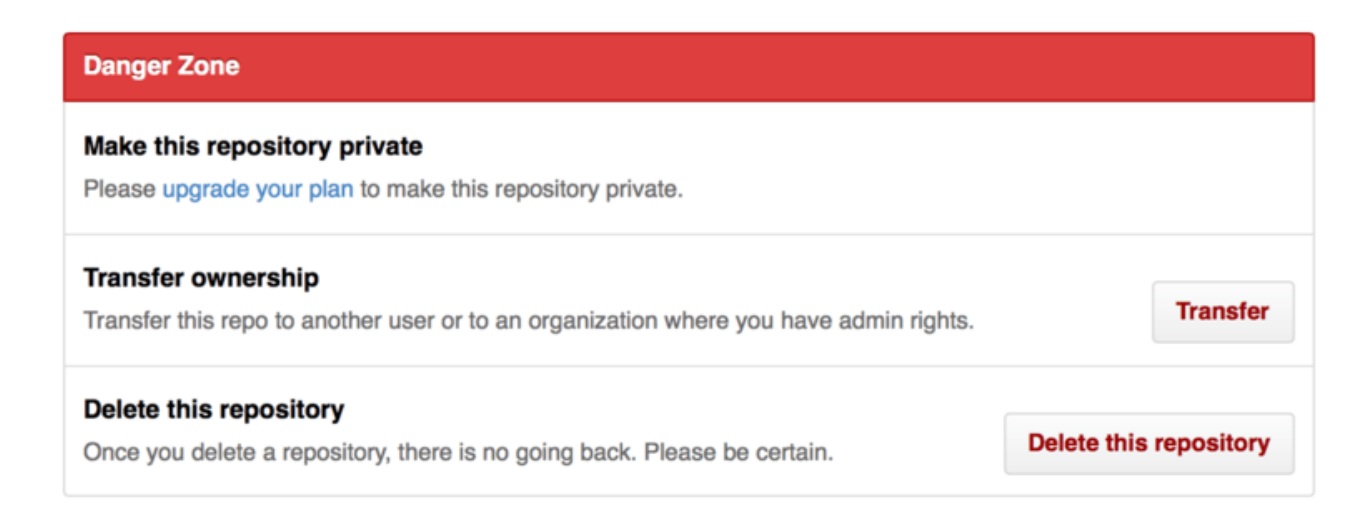

*Figure 124. Передача проекту іншому користувачу або організації GitHub.*

Це корисно якщо ви покидаєте проект та хтось бажає його продовжити, або якщо ваш проект стає більшим і ви бажаєте перемістити його до організації.

Це не тільки переміщує сховище разом з усіма глядачами (watcher) та зірками до іншого

місця, а ще й налаштує перенаправлення з вашого URL до нового місця. Також будуть перенаправлені клонування та отримання змін з Git — не тільки веб запити.

## **Керування організацією**

Крім облікових записів на одного користувача, на GitHub також є так звані Організації. Як і особисті облікові записи, облікові записи Організацій мають свій простір імен, в якому існують усі їхні проекти, проте багато іншого для них відрізняється. Ці облікові записи представляють групу людей з сумісним правом власності проектів, та є багато інструментів для керування підгрупами цих людей. Зазвичай організації використовують для груп з Відкритим Кодом (такі як "perl" чи "rails") або компаній (такі як "google" чи "twitter").

### **Основи організацій**

Організацію доволі легко створити: просто натисніть на іконку "+" у нагорі праворуч на будь-якій сторінці GitHub та виберіть у меню "New organization" (нова організація).

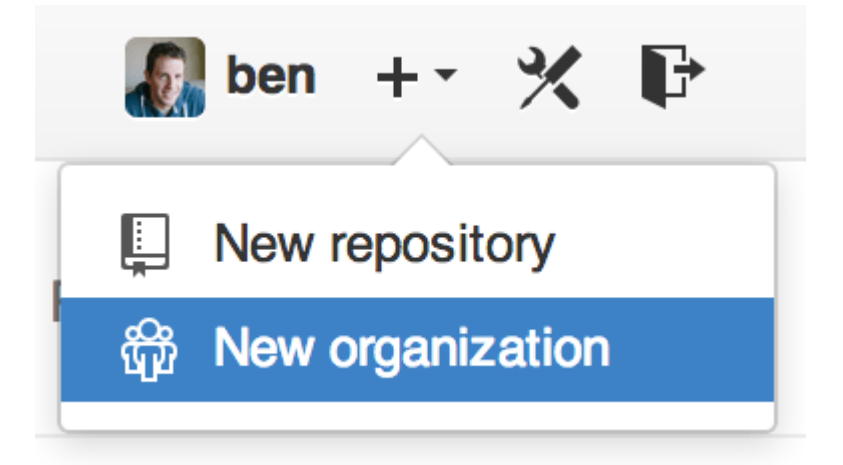

*Figure 125. Елемент меню "New organization" (нова організація).*

Спочатку вам треба назвати вашу організацію та надати поштову адресу, що буде головним контактом групи. Потім ви можете запросити інших користувачів бути співвласниками облікового запису, якщо бажаєте.

Виконайте наступні кроки, і невдовзі ви будете власником новенької організації. Як і особисті облікові записи, організації безкоштовні, якщо все, що ви будете в них зберігати буде відкритим кодом.

Як власник організації, коли ви робите форк сховища, у вас буде вибір: робити форк у вашому власному просторі імен, чи у просторі імен організації. Коли ви створюєте нові сховища, ви можете створити їх або під особистим обліковим записом, або під будь-якою організацією, що її власником є ви. Також ви автоматично будете "слідкувати" (watch) за всіма сховищами, що ви створили для цих організацій.

Так само як у [Ваш аватар,](#page-171-0) ви можете відвантажити аватар для вашої організації щоб трохи додати їй особливості. Також як і з особистими обліковими записами, у вас є головна сторінка організації, на якій є список усіх ваших сховищ — її можуть бачити й інші люди.

Тепер розгляньмо невеликі відмінності облікового запису організації.

### **Команди**

Організації пов'язані з окремими людьми через команди, що є простим групуванням окремих облікових записів і сховищ в організації, та ще який доступ ці люди мають у цих сховищах.

Наприклад, припустімо, що у вашій компанії три сховища: frontend, backend та deployscripts. Ви бажаєте, щоб ваші розробники HTML/CSS/JavaScript мали доступ до frontend та можливо backend, а ваші люди з Операційного відділу мали доступ до backend та deployscripts. За допомогою команд цього легко досягти без необхідності керувати співпрацівниками для кожного окремого сховища.

Сторінка Організації має просту панель приладів зі всіма сховищами, користувачами та командами, що належать до цієї організації.

<span id="page-209-0"></span>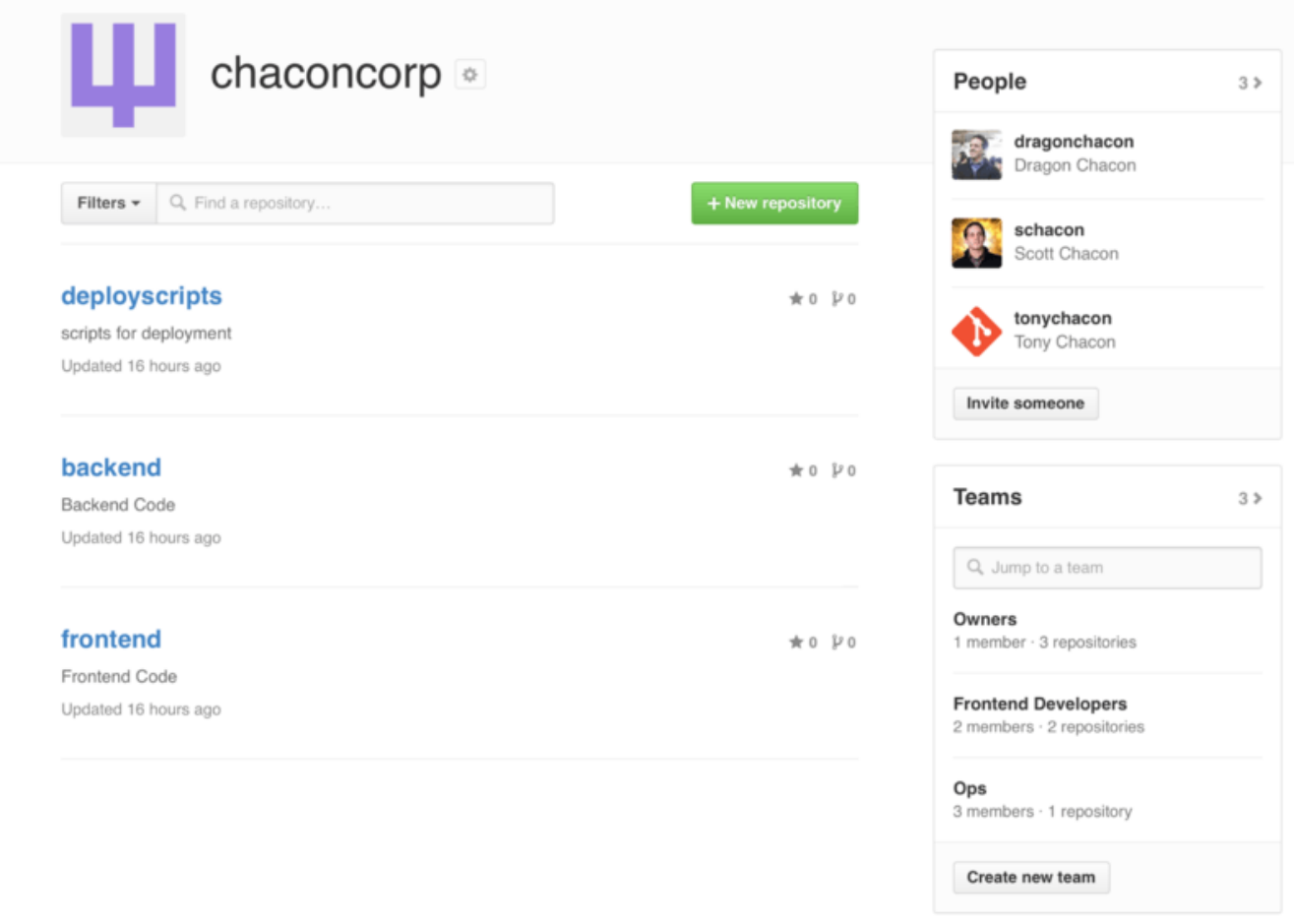

### *Figure 126. Сторінка Організації.*

Щоб керувати вашими Командами, ви можете натиснути на бокову панель Teams праворуч на сторінці [Сторінка Організації.](#page-209-0). Тоді ви потрапите до сторінки, на якій ви можете додавати користувачів до команди, додавати сховища до команди та керувати налаштуваннями та рівнем доступу команди. Кожна команда може мати доступ тільки на читання, доступ на читання та запис або доступ адміністрування до сховищ. Ви можете змінити рівень, якщо натиснете на кнопку "Settings" (налаштування) у [Сторінка команди..](#page-210-0)

<span id="page-210-0"></span>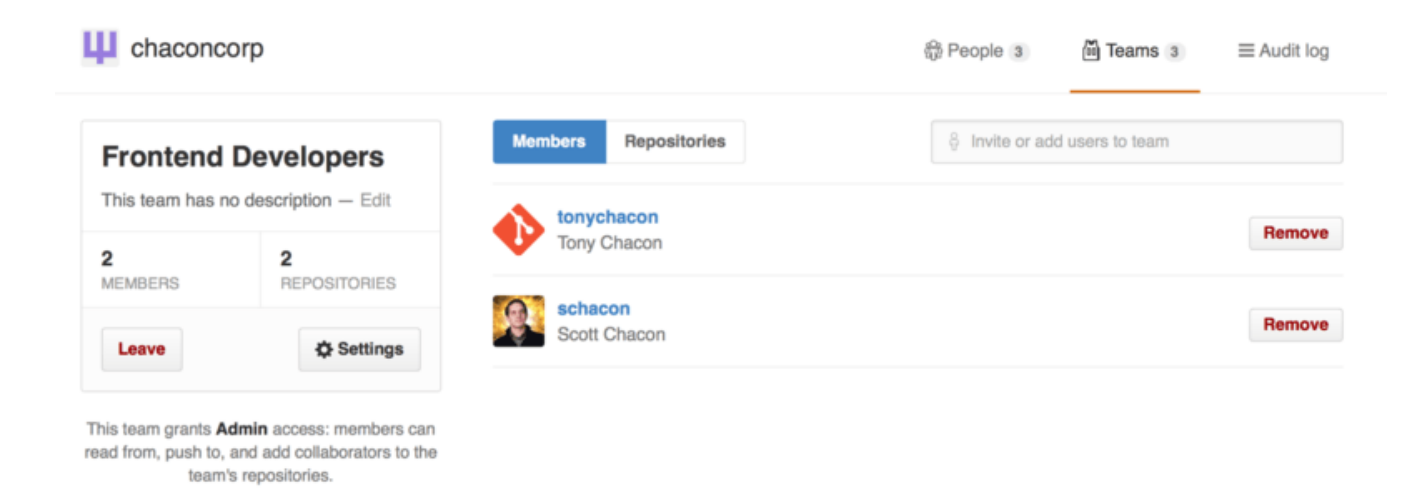

*Figure 127. Сторінка команди.*

Коли ви когось запрошуєте до команди, вони отримають листа, що повідомить їм про запрошення.

Крім того, @згадки команди (такі як @acmecorp/frontend) працюють так само, як і для окремих користувачів, крім того, що **всі** користувачі команди підписані на ці повідомлення. Це корисно, якщо ви бажаєте привернути увагу когось з команди, про те не знаєте, кого саме спитати.

Користувач може бути в декількох командах, отже не обмежуйте себе тільки командами для контролю рівня доступу. Команди особливих інтересів, такі як ux, css чи refactoring корисні для деяких видів питань, та інші команди legal та colorblind для зовсім інших типів.

### **Журнал подій**

Організації також надають власникам доступ до всієї інформації про те, що діялося в організації. Ви можете перейти до вкладки *Audit Log* (*Журнал Подій*) та побачити всі події, які відбувалися на рівні організації, хто та де в світі їх учинив.

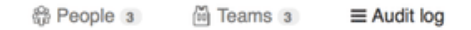

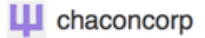

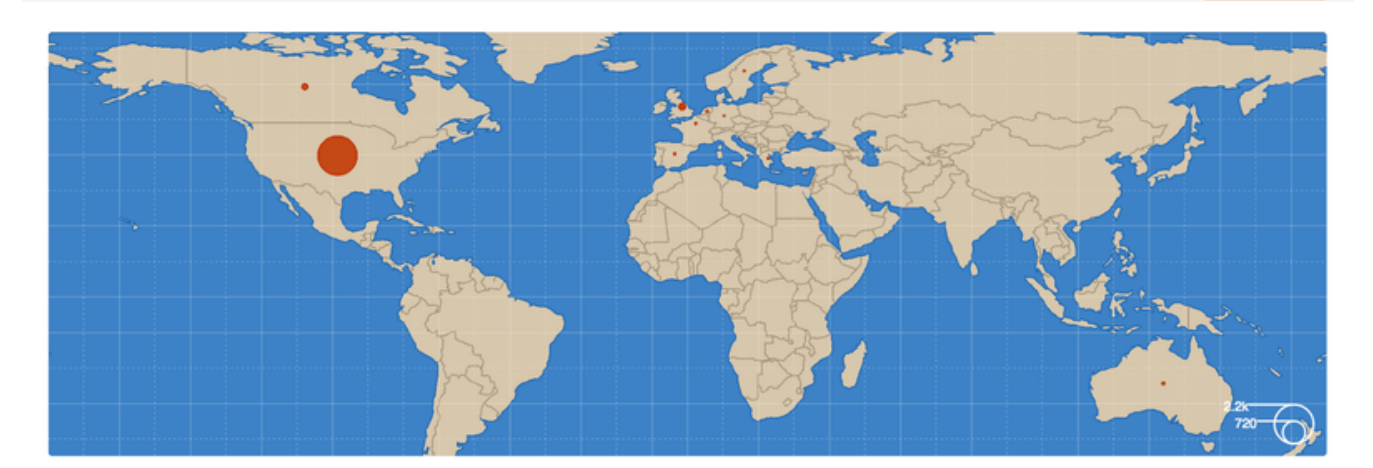

| <b>Recent events</b> |                                                                                 | Filters $\sim$                                                                       | Q Search             |        |                |  |
|----------------------|---------------------------------------------------------------------------------|--------------------------------------------------------------------------------------|----------------------|--------|----------------|--|
|                      | dragonchacon<br>added themselves to the chaconcorp/ops team                     | Yesterday's activity                                                                 |                      | nember | 32 minutes ago |  |
|                      | schacon                                                                         | ₩<br>Organization membership<br><b>Team management</b><br>圇<br>Repository management |                      | member | 33 minutes ago |  |
|                      | added themselves to the chaconcorp/ops team                                     |                                                                                      |                      |        |                |  |
|                      | tonychacon<br>invited dragonchacon to the chaconcorp organization               | <b>ED</b> Billing updates                                                            |                      | member | 16 hours ago   |  |
|                      |                                                                                 | Hook activity                                                                        |                      |        |                |  |
|                      | tonychacon<br>invited schacon to the chaconcorp organization                    | France                                                                               | org.invite_member    |        | 16 hours ago   |  |
|                      | tonychacon<br>gave chaconcorp/ops access to chaconcorp/backend                  | France                                                                               | Leam.add_repository  |        | 16 hours ago   |  |
|                      | tonychacon<br>gave chaconcorp/frontend-developers access to chaconcorp/backend  | France                                                                               | team.add_repository  |        | 16 hours ago   |  |
|                      | tonychacon<br>gave chaconcorp/frontend-developers access to chaconcorp/frontend | France                                                                               | team.add_repository  |        | 16 hours ago   |  |
|                      | tonychacon<br>created the repository chaconcorp/deployscripts                   | France                                                                               | repo.create          |        | 16 hours ago   |  |
|                      | tonychacon<br>created the repository chaconcorp/backend                         | France                                                                               | <b>A</b> repo.create |        | 16 hours ago   |  |

*Figure 128. Журнал подій.*

Ви також можете фільтрувати за типами подій, за місцями або людьми.

## **Скриптування GitHub**

Отже тепер ми розглянули весь основний функціонал та процеси роботи GitHub, проте будьяка велика група чи проект матимуть необхідність в додаткових налаштуваннях або в інтеграції зовнішніх сервісів.

На щастя, GitHub дуже легко змінювати у багатьох напрямках. У цій секції ми розглянемо як користуватись системою хуків GitHub та його API щоб GitHub працював саме так, як ви хочете.

### **Сервіси й хуки**

Секції Хуки та Сервіси адміністративної сторінки сховища GitHub — це найпростіший метод налаштувати взаємодію між GitHub та зовнішніми системами.

### **Сервіси**

Спочатку ми подивимось на Сервіси. І Хуки і Сервіси можна знайти в секції Settings (налаштування) вашого сховища, де ми раніше бачили як додавати Співпрацівників та змінювати типову гілку вашого проекту. У вкладці "Webhooks and Services" (веб хуки та сервіси) ви побачите щось таке [Секція конфігурації Сервіси та Хуки.](#page-212-0).

<span id="page-212-0"></span>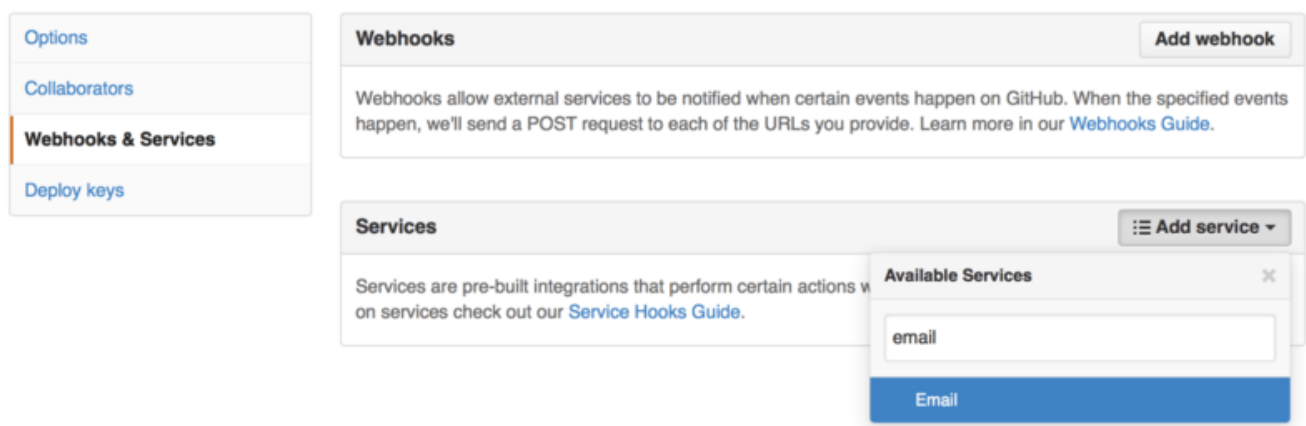

*Figure 129. Секція конфігурації Сервіси та Хуки.*

Є десятки сервісів, з яких ви можете вибирати, більшість з них є інтеграціями в інші комерційні та відкриті системи. Більшість з них є сервісами Безперервної Інтеграції, систем відстеження помилок, чатів та систем документації. Ми детально розглянемо налаштування простого прикладу: поштовий хук. Якщо ви виберете "email" з випадного віконця "Add Service" (додати сервіс), ви побачите екран налаштування [Налаштування](#page-213-0) [сервісу Email.](#page-213-0)

<span id="page-213-0"></span>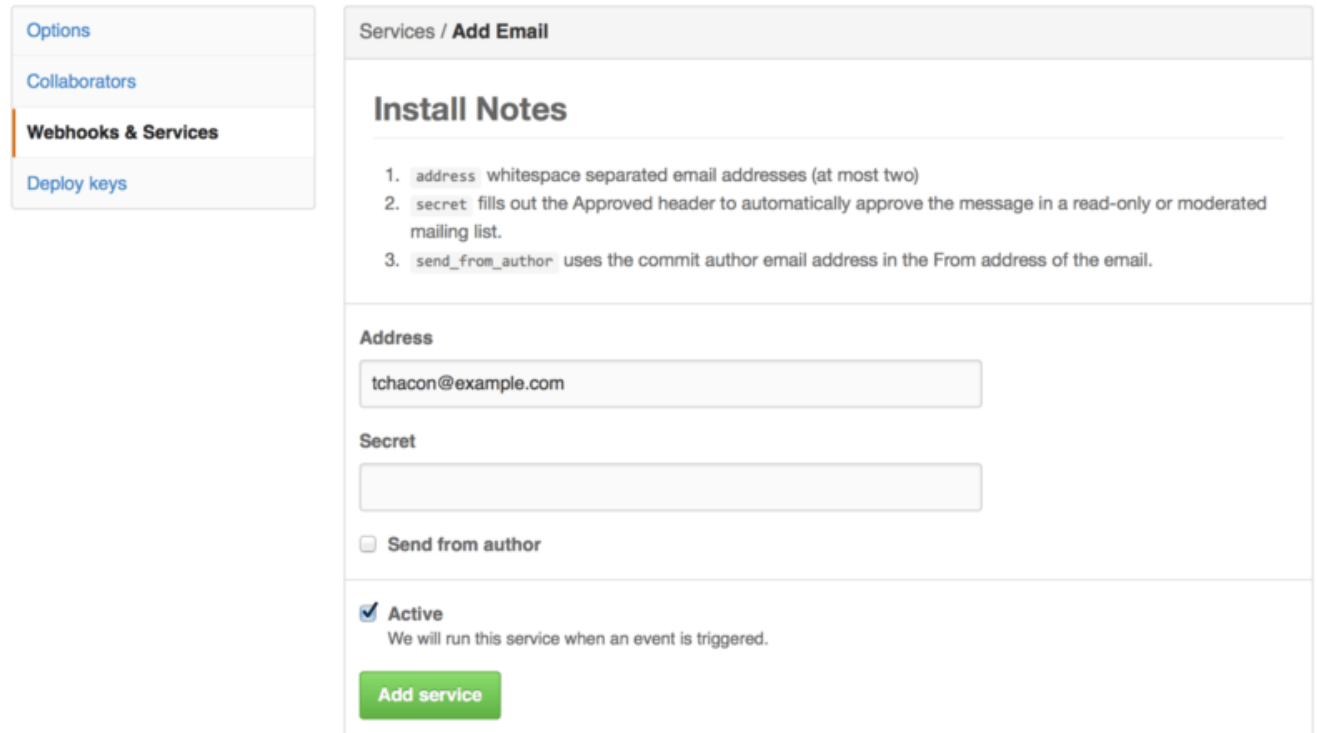

*Figure 130. Налаштування сервісу Email.*

У цьому випадку, якщо ми натиснемо кнопку "Add service" (додати сервіс), на вказану поштову адресу буде надходити лист щоразу, коли хтось викладатиме зміни до сховища. Сервіси можуть слідкувати за різноманітними типами подій, проте більшість слідкує виключно за подіями запису до сховища, а тоді щось роблять з цією інформацією.

Якщо ви бажаєте інтегрувати з GitHub якусь систему, що ви зараз використовуєте, спочатку перевірте тут — можливо для неї вже існує сервіс інтеграції. Наприклад, якщо ви використовуєте Jenkins для виконання тестів вашого коду, ви можете ввімкнути вбудований сервіс інтеграції Jenkins щоб розпочинати тести щоразу, коли хтось заливає зміни до вашого сховища.

### **Хуки**

Якщо ви бажаєте зробити щось більш специфічне або ви бажаєте інтегрувати сервіс чи сайт, якого нема в цьому списку, ви можете використати більш загальну систему хуків. Хуки сховища GitHub доволі прості. Ви задаєте URL та GitHub буде запит HTTP до цього URL на будь-які події, що вас цікавлять.

Зазвичай це працює так: ви запускаєте маленький веб сервіс, що слухає запити від хуку GitHub, а потім робить щось з отриманими даними.

Щоб увімкнути хук, треба натиснути на кнопку "Add webhook" (додати веб-хук) у [Секція](#page-212-0) [конфігурації Сервіси та Хуки.](#page-212-0). Це переведе вас на сторінку, що виглядає як [Конфігурація веб](#page-214-0) [хуку.](#page-214-0).

<span id="page-214-0"></span>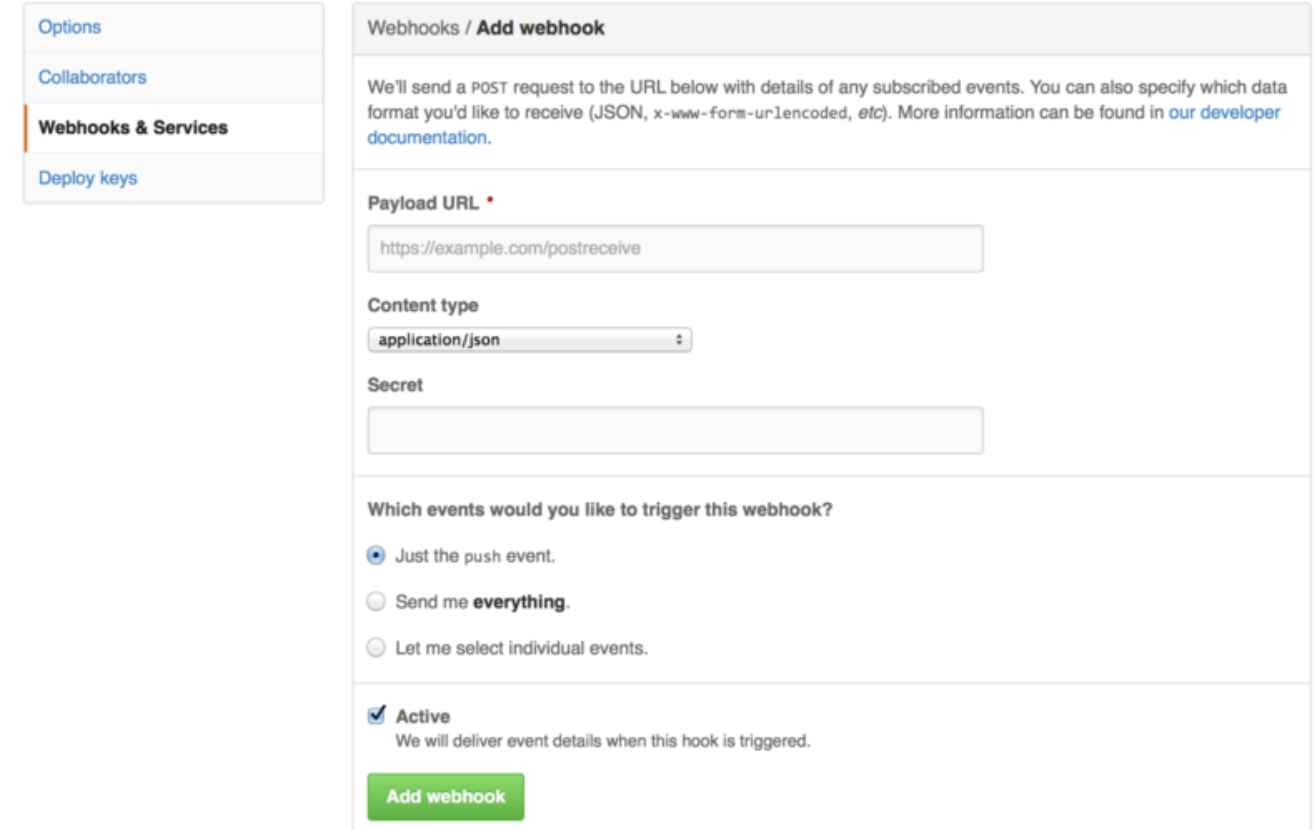

*Figure 131. Конфігурація веб хуку.*

Налаштувати веб хук доволі просто. Найчастіше вам просто треба задати URL та секретний ключ, і натиснути "Add webhook". Є декілька опцій щодо яких подій ви бажаєте щоб GitHub відправляв вам інформацію — без додаткових налаштувань GitHub відправляє запит тільки щодо події push, коли хтось викладає новий код до будь-якої гілки вашого сховища

Подивимося на маленький приклад веб сервісу, що ви можете налаштувати для обробки веб хуку. Ми використаємо веб фреймворк Sinatra (Ruby), адже він доволі лаконічний та вам має бути легко зрозуміти, що ми робимо.

Припустімо, що ми бажаємо отримувати листа якщо окрема людина викладає зміни до окремої гілки нашого проекту та змінює окремий файл. Цього доволі легко досягти за допомогою такого коду:

```
require 'sinatra'
require 'json'
require 'mail'
post '/payload' do
   push = JSON.parse(request.body.read) # parse the JSON
    # gather the data we're looking for
    pusher = push["pusher"]["name"]
 branch = push["ref"]  # get a list of all the files touched
   files = push["commits"].map do |commit|
      commit['added'] + commit['modified'] + commit['removed']
   end
    files = files.flatten.uniq
    # check for our criteria
    if pusher == 'schacon' &&
       branch == 'ref/heads/special-branch' &&
       files.include?('special-file.txt')
      Mail.deliver do
        from 'tchacon@example.com'
        to 'tchacon@example.com'
        subject 'Scott Changed the File'
        body "ALARM"
      end
   end
end
```
Тут ми отримуємо JSON з надісланого GitHub запиту, та знаходимо в ньому хто залив зміни, до якої гілки та які файли були змінені у всіх комітах. Потім ми звіряємо це з нашими умовами та надсилаємо листа, якщо все збігається.

Щоб розробляти та тестувати такі веб сервіси, у вас є гарна консоль розробника на тій сторінці, на який ви налаштовували хук. Ви можете дізнатись подробиці останніх запитів, що їх намагався зробити GitHub для цього вебхуку. Для кожного хуку ви можете дізнатись, коли він був відправлений, чи був він успішним, а також тіло та заголовки і запиту, і відповіді. Це все дуже допомагає при тестуванні та виправленні ваших хуків.
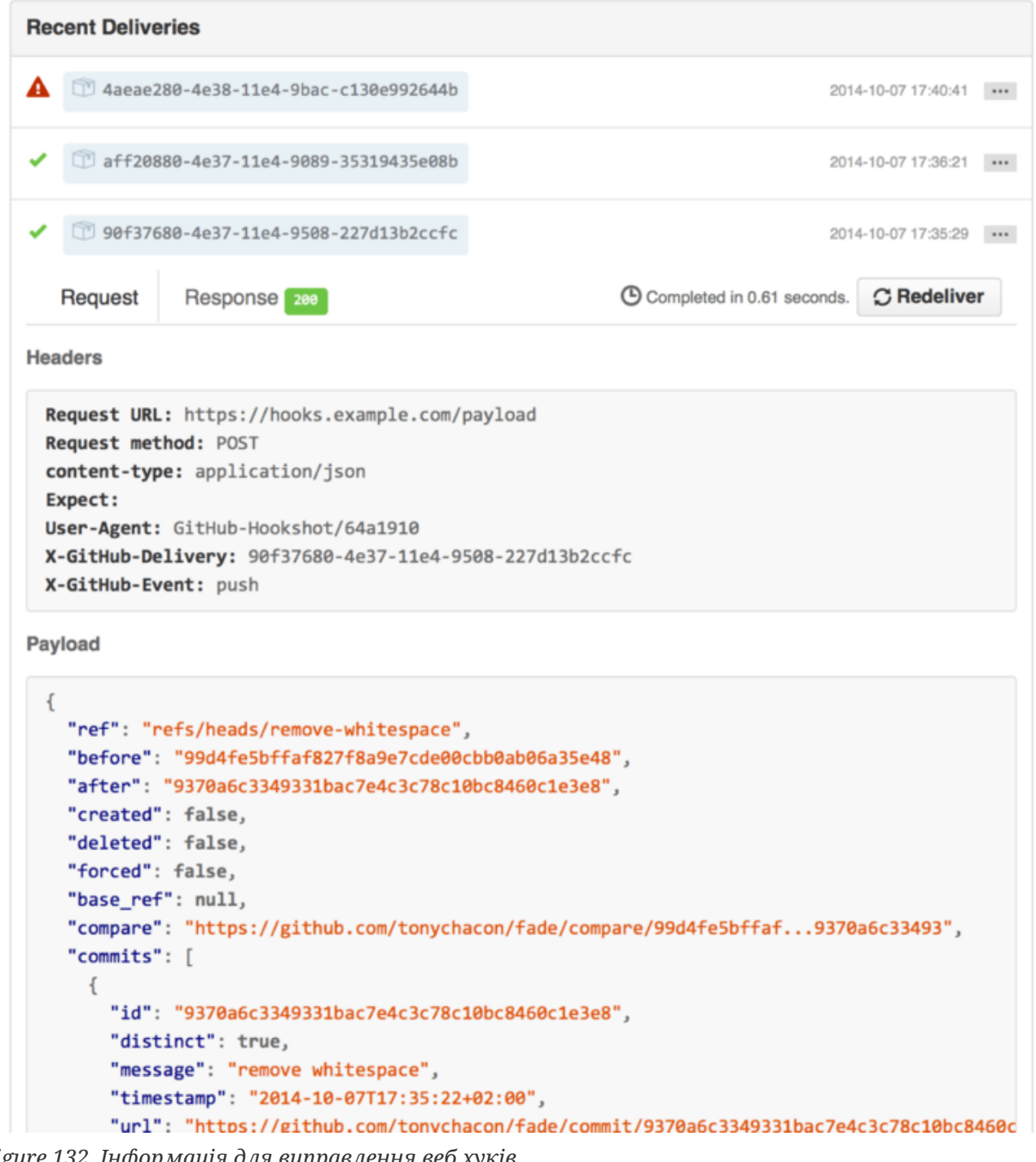

*Figure 132. Інформація для виправлення веб хуків.*

Ще одна чудова функція — це те, що ви можете ще раз надіслати будь-який з запитів щоб легко протестувати ваш сервіс.

Задля докладнішої інформацією щодо написання вебхуків та про усі різноманітні типи подій, на які ви можете реагувати, перейдіть до документації розробника GitHub за адресою <https://developer.github.com/webhooks/>

## **GitHub API**

Сервіси та хуки надають вам можливість отримувати повідомлення про події, що стались з вашими сховищами, проте що як вам потрібно більше інформації про ці події? Що як вам треба автоматизувати щось на кшталт додавання співпрацівників або додавання міток Саме з цим нам допоможе GitHub API. GitHub має безліч кінцевих точок API, що дозволяють робити майже все, що можна робити на сайті в автоматичному режимі. У цій секції ми навчимось авторизуватися та встановлювати зв'язок з API, як коментувати завдання та як змінювати статус Запиту на Пул через API.

## **Базове використання**

Найпростіше, що ви можете зробити - це простий GET запит до кінцевої точки, що не вимагає авторизації. Це можете бути інформація тільки для читання про користувача чи проект з відкритим кодом. Наприклад, якщо ми хочемо дізнатись більше про користувача з ім'ям "schacon", ми можемо виконати щось таке:

```
$ curl https://api.github.com/users/schacon
{
    "login": "schacon",
    "id": 70,
    "avatar_url": "https://avatars.githubusercontent.com/u/70",
# …
    "name": "Scott Chacon",
    "company": "GitHub",
    "following": 19,
    "created_at": "2008-01-27T17:19:28Z",
    "updated_at": "2014-06-10T02:37:23Z"
}
```
Є безліч кінцевих точок як ця, щоб отримувати інформацію про організації, проекти, завдання коміти — про все, що ви можете публічно бачити на GitHub. Ви навіть можете використовувати API щоб відобразити будь-який Markdown чи знайти шаблон .gitignore.

```
$ curl https://api.github.com/gitignore/templates/Java
{
    "name": "Java",
    "source": "*.class
# Mobile Tools for Java (J2ME)
.mtj.tmp/
# Package Files #
*.jar
*.war
*.ear
# virtual machine crash logs, see
http://www.java.com/en/download/help/error_hotspot.xml
hs_err_pid*
^{\prime\prime}}
```
## **Коментування завдання**

Втім, якщо ви бажаєте щось зробити на веб сайті, наприклад додати коментар до Завдання чи Запиту на Пул, або ви бажаєте побачити або взаємодіяти з приватними даними, вам доведеться авторизуватись.

Є декілька шляхів це зробити. Ви можете використати базову авторизацію, просто зі своїм ім'ям та паролем, проте зазвичай краще використовувати особисту помітку авторизації (access token). Ви можете згенерувати її з вкладки "Applications" вашої сторінки налаштувань.

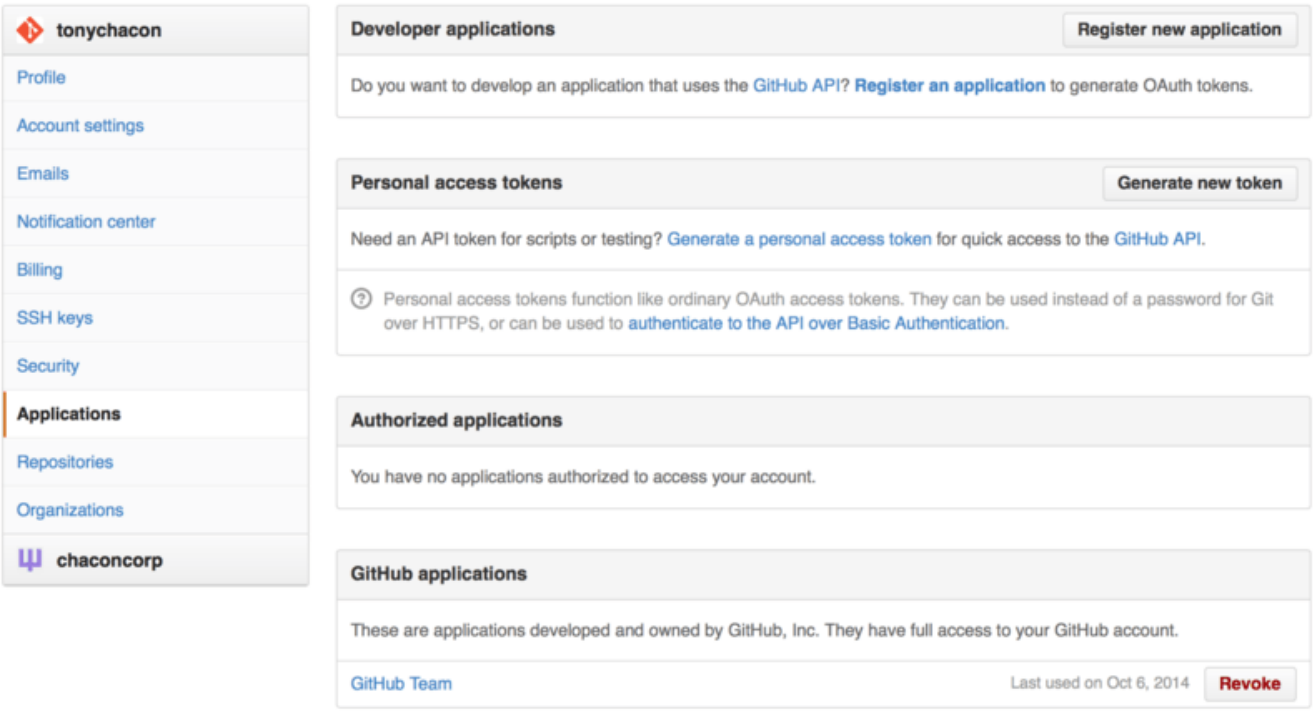

*Figure 133. Згенеруйте свою помітку авторизації з вкладки "Applications" вашої сторінки налаштувань.*

Вас запитають опис та в яких контекстах ви бажаєте щоб ця помітка працювала. Переконайтесь, що ви використовуєте зрозумілий опис, щоб ви відчували впевненість при видаленні цієї помітки, коли ваш скрипт або програма більше не потрібні.

GitHub покаже вам помітку тільки одного разу, отже обов'язково скопіюйте її. Тепер ви можете використовувати її щоб авторизуватись у ваших скриптах замість використання імені та паролю. Це добре, бо ви можете обмежити контекст використання цієї помітки, та її легко скасувати.

Також це підвищує обмеження частоти запитів. Без авторизації, ви можете робити не більше 60 запитів на годину. Якщо ви авротизуєтеся, ви можете робити до 5000 запитів на годину.

Отже використаймо її щоб прокоментувати одне з наших завдань. Припустімо, що ми бажаємо залишити коментар до окремого завдання, Завдання №6. Щоб це зробити, ми маємо надіслати HTTP POST запит до repos/<ім'я користувача>/<сховище>/issues/< номер>/comments з поміткою, що ми щойно згенерували в заголовку Authorization.

```
$ curl -H "Content-Type: application/json" \
         -H "Authorization: token TOKEN" \
       -data '{"body":"A new comment, :+1:"}' \
         https://api.github.com/repos/schacon/blink/issues/6/comments
{
    "id": 58322100,
    "html_url": "https://github.com/schacon/blink/issues/6#issuecomment-58322100",
    ...
    "user": {
      "login": "tonychacon",
      "id": 7874698,
      "avatar_url": "https://avatars.githubusercontent.com/u/7874698?v=2",
      "type": "User",
   },
    "created_at": "2014-10-08T07:48:19Z",
    "updated_at": "2014-10-08T07:48:19Z",
   "body": "A new comment, :+1:"
}
```
Тепер, якщо ви відкриєте обговорення цього завдання, ви побачите коментар, що ви його щойно зробили в [Відправлений за допомогою GitHub API коментар.](#page-220-0).

<span id="page-220-0"></span>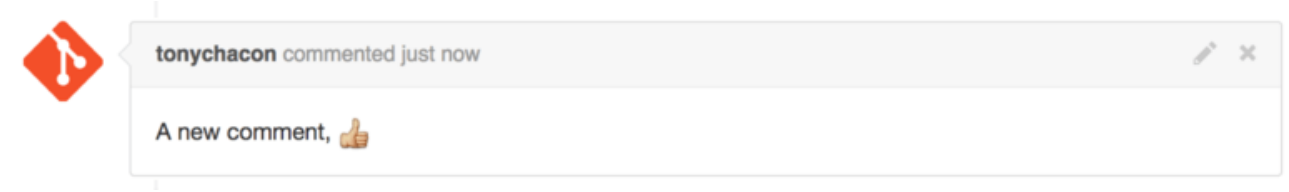

*Figure 134. Відправлений за допомогою GitHub API коментар.*

Ви можете використовувати API майже для всього, що ви можете робити на сайті — створення та встановлення віх, призначення людей на Завдання та Запити на Пул, створення та зміна міток, отримувати дані про коміт, створювати нові коміти та гілки, відкривання, закривання та зливання Запитів на Пул, створення та редагування команд, коментування рядків коду з Запиту на Пул, пошук на сайті тощо.

## **Зміна статусу Запиту на Пул**

Ми розглянемо ще один останній приклад, адже це дійсно корисно, якщо ви працюєте з Запитами на Пул. Кожен коміт може мати один чи більше статусів, що з ним асоційовані, та існує API щоб додавати та отримувати ці статуси.

Більшість сервісів Безперервної Інтеграції та тестування використовують цей API щоб реагувати на нові зміни, спочатку перевіривши зміни, а потім повідомляти, чи пройшов коміт усі тести. Ви також можете використовувати цей API щоб перевірити, чи вірно є повідомлення коміту вірно оформленим, чи виконав автор змін усі ваші інструкції по тому, як робити внески, чи є коміт вірно підписаним — багато всього.

Припустімо, що ви налаштували вебхук для вашого сховища, який відправляє запит до маленького веб сервісу, що перевіряє, чи присутній в повідомленні коміту рядок Signed-offby.

```
require 'httparty'
require 'sinatra'
require 'json'
post '/payload' do
   push = JSON.parse(request.body.read) # parse the JSON
    repo_name = push['repository']['full_name']
   # look through each commit message
   push["commits"].each do |commit|
      # look for a Signed-off-by string
      if /Signed-off-by/.match commit['message']
        state = 'success'
        description = 'Successfully signed off!'
      else
        state = 'failure'
        description = 'No signoff found.'
      end
      # post status to GitHub
    sha = commit['id'']  status_url = "https://api.github.com/repos/#{repo_name}/statuses/#{sha}"
    status = \{  "state" => state,
        "description" => description,
        "target_url" => "http://example.com/how-to-signoff",
        "context" => "validate/signoff"
      }
      HTTParty.post(status_url,
        :body => status.to_json,
      : headers \Rightarrow {
          'Content-Type' => 'application/json',
          'User-Agent' => 'tonychacon/signoff',
          'Authorization' => "token #{ENV['TOKEN']}" }
      )
   end
end
```
Сподіваємось, що цей скрипт доволі легко зрозуміти. У цьому обробнику ми перевіряємо кожен викладений коміт, шукаємо рядок *Signed-off-by* у повідомленні коміту, та нарешті відправляємо HTTP POST запит до кінцевої точки /repos/<користувач>/<сховище >/statuses/<хеш\_коміту> зі статусом.

У цьому випадку ви можете відправити статус (*success* - успіх, *failure* - невдача, *error* помилка), опис того, що сталося, а також посилання, за яким користувач може перейти щоб отримати більше інформації та "контекст" (context) у разі декількох статусів для одного

коміту. Наприклад, сервіс тестування може надати статус та такий як цей перевірочний сервіс також може надати статус — поле "context" дозволяє їх розрізнити.

Якщо хтось відкриє новий Запит на Пул на GitHub, та цей хук налаштований, ви можете побачити щось схоже на [Статус коміту через API..](#page-222-0)

<span id="page-222-0"></span>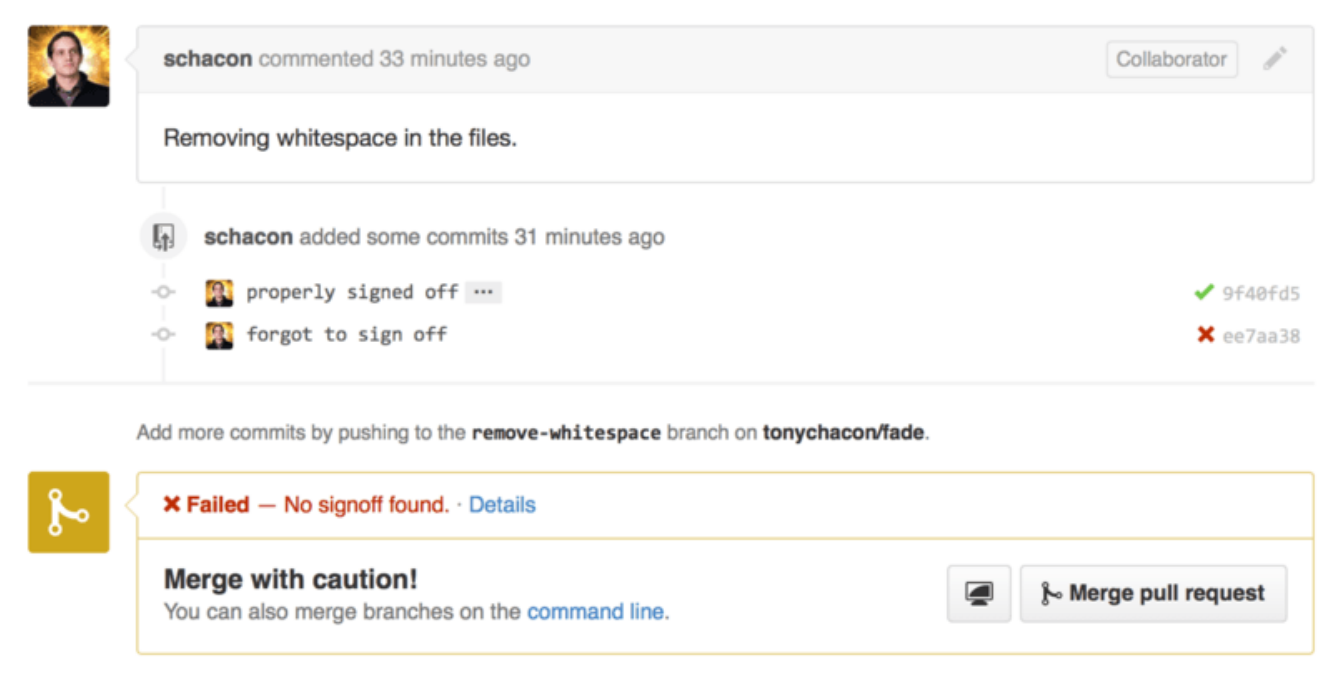

*Figure 135. Статус коміту через API.*

Тепер ви можете бачити маленьку зелену пташку біля коміту поруч з рядком "Signed-off-by" у повідомленні, а також червоний хрестик біля того коміту, який автор забув підписати. Ви також можете бачити, що Запит на Пул отримує статус останнього коміту гілки, та попереджає вас, якщо він невдалий. Це дійсно корисно, якщо ви використовуєте це API для результатів тестів, щоб ви випадково не злили якийсь Запит на Пул, в якому останній коміт не проходить тести.

## **Octokit**

Хоч ми майже все в прикладах робили за допомогою curl та простих HTTP запитів, існує декілька бібліотек з відкритим кодом, що пропонують більш зручний інтерфейс до API. У момент написання, існують бібліотеки для підтримки мов Go, Objective-C, Ruby та .NET. Перевірте <http://github.com/octokit> задля докладнішої інформації, адже вони обробляють більшість HTTP замість вас.

Сподіваємось, що ці інструменти можуть вам допомогти та змінити GitHub, щоб він краще працював у ваших специфічних процесах роботи. Для повної документації всього API, а також інструкцій для поширених завдань, дивіться<https://developer.github.com>.

# **Підсумок**

Тепер ви користувач GitHub. Ви знаєте, як створити обліковий запис, керувати організацією, створювати та викладати до сховищ, робити внески до проектів інших людей, та приймати внески від інших. В наступному розділі ви дізнаєтесь про більш потужні утиліти та поради

щодо складних ситуацій, завдяки яким ви дійсно опануєте Git.

# **Інструменти Git**

Тепер ви вже вивчили більшість повсякденних команд та процесів роботи, що вам потрібні для керування та підтримки сховища Git з вашим програмним кодом. Ви виконали базові завдання супроводжування та зберігання файлів, та ви приборкали силу області індексування, легкого тематичного галуження та зливання.

Тепер ви довідаєтесь про декілька дуже потужних речей, що може робити Git, які не є необхідними в повсякденності, проте вони можуть колись знадобитись.

# **Вибір ревізій**

Git дозволяє вам задавати окремі коміти або низку комітів декількома шляхами. Вони не обов'язково очевидні, проте їх корисно знати.

## **Окремі ревізії**

Ви безсумнівно можете послатись на будь-який один коміт за допомогою його повного 40 символьного хеша SHA-1, проте існують більш зручні для людей методи послатись на коміт. Ця секція перелічує різноманітні способи, за допомогою яких ви можете звернутися до будьякого коміту.

## **Короткий SHA-1**

Git достатньо розумний, щоб зрозуміти на який коміт ви посилаєтеся, якщо ви надасте йому тільки перші декілька символів у разі, якщо цей частковий SHA-1 має хоча б чотири символи та є однозначним — тобто жоден інший об'єкт у поточному сховищі починається з такого ж префіксу.

Наприклад, щоб переглянути окремий коміт, що, як ви знаєте, додав певний функціонал, ви можете спочатку виконати команду git log та знайти цей коміт:

```
$ git log
commit 734713bc047d87bf7eac9674765ae793478c50d3
Author: Scott Chacon <schacon@gmail.com>
Date: Fri Jan 2 18:32:33 2009 -0800
      fixed refs handling, added gc auto, updated tests
commit d921970aadf03b3cf0e71becdaab3147ba71cdef
Merge: 1c002dd... 35cfb2b...
Author: Scott Chacon <schacon@gmail.com>
Date: Thu Dec 11 15:08:43 2008 -0800
      Merge commit 'phedders/rdocs'
commit 1c002dd4b536e7479fe34593e72e6c6c1819e53b
Author: Scott Chacon <schacon@gmail.com>
Date: Thu Dec 11 14:58:32 2008 -0800
      added some blame and merge stuff
```
У цьому випадку, скажімо, вас цікавить коміт, що його хеш починається з 1c002dd.... Ви можете дослідити цей коміт будь-якою з таких варіацій git show (якщо коротші версії однозначні):

\$ git show 1c002dd4b536e7479fe34593e72e6c6c1819e53b \$ git show 1c002dd4b536e7479f \$ git show 1c002d

Git може визначити унікальне скорочення для ваших значень SHA-1. Якщо додати --abbrev -commit до команди git log, вивід буде використовувати коротші значення, проте збереже їх унікальними. З цією опцією Git видає по сім символів, проте може використати й більше, якщо це необхідно для того, щоб SHA-1 був однозначним:

\$ git log --abbrev-commit --pretty=oneline ca82a6d changed the version number 085bb3b removed unnecessary test code a11bef0 first commit

Зазвичай, від восьми до десяти символів є більш ніж достатньо, щоб значення було унікальним в межах проекту.

Наприклад, ядро Linux на жовтень 2017 (що є доволі великим проектом) містить більш ніж 7000000 комітів та майже шість мільйонів об'єктів, не має двох об'єктів, у яких перші 11 символів SHA-1 сум збігалися б.

*КОРОТКА ПРИМІТКА ЩОДО SHA-1*

Багато хто іноді переймається, що за випадковим збігом, у них з'являться два різні об'єкти у сховищі з однаковим значенням SHA-1. Що тоді?

Якщо ви збережете об'єкт з хешем, що вже є у *іншого* об'єкта у вашому сховищі, Git побачить попередній об'єкт у вашій базі даних Git вирішить, що об'єкт вже збережено, та просто використає його. Якщо ви колись спробуєте отримати цей об'єкт знову, ви отримаєте дані першого об'єкта.

Втім, ви маєте знати наскільки химерним є цей сценарій. SHA-1 сума має 20 байт, тобто 160 біт. Кількість випадкових об'єктів для хешування, щоб досягти 50% імовірності однієї колізії — приблизно 2 <sup>80</sup> (формула для визначення ймовірності колізії:  $p = (n(n-1)/2) * (1/2^M 60)$ ). 2<sup>80</sup> тобто 1.2 х 10<sup>24</sup> або 1 мільйон мільярдів мільярдів. Це в 1200 разів більше, ніж піщинок на землі.

Ось приклад, щоб ви мали уявлення, що треба зробити, щоб отримати SHA-1 колізію. Якби усі 6.5 мільярдів людей на Землі програмували, та кожну секунду кожен з них писав кількість коду, еквівалентну всій історії ядра Linux (3.6 мільйонів об'єктів Git) та заливали їх до одного величезного сховища Git, їм знадобилося би приблизно 2 роки доки в цьому сховищі опинилось достатньо об'єктів для досягнення 50% ймовірності однієї колізії SHA-1. Відповідно, колізія SHA-1 менш імовірна, ніж те, що кожен з програмістів вашої команди буде вбитий вовками в непов'язаних випадках в одну ніч.

#### **Гілкові посилання**

**NOTE**

Існує зручний спосіб послатися на коміт, якщо існує гілка, що на нього вказує — у цьому випадку достатньо просто використати назву гілки замість коміту в будь-якій команді Git, що очікує посилання на коміт. Наприклад, якщо ви бажаєте переглянути останній об'єкткоміт на гілці, наступні команди рівнозначні, якщо гілка topic1 вказує на коміт ca82a6d...:

\$ git show ca82a6dff817ec66f44342007202690a93763949 \$ git show topic1

Якщо ви бажаєте побачити, на який саме SHA-1 вказує гілка, або якщо ви хочете побачити, з яким саме SHA-1 працює будь-який з цих прикладів, ви можете використати внутрішню команду Git під назвою rev-parse. Ви можете переглянути [Git зсередини](#page-449-0) для докладнішого опису внутрішніх інструментів. Взагалі-то rev-parse існує для операцій низького рівня, та не створений для використання в повсякденних операціях. Втім, він може бути іноді корисним, якщо вам треба побачити, що відбувається насправді. У даному випадку ви можете використати rev-parse на своїй гілці.

\$ git rev-parse topic1 ca82a6dff817ec66f44342007202690a93763949

## **Скорочення reflog (журнал посилань)**

Одна з речей, які Git робить у фоні доки ви собі працюєте — він зберігає "reflog" — журнал того, де був ваш HEAD та гілкових посилань за останні декілька місяців.

Ви можете продивитись свій журнал посилань за допомогою git reflog:

```
$ git reflog
734713b HEAD@{0}: commit: fixed refs handling, added gc auto, updated
d921970 HEAD@{1}: merge phedders/rdocs: Merge made by the 'recursive' stategy.
1c002dd HEAD@{2}: commit: added some blame and merge stuff
1c36188 HEAD@{3}: rebase -i (squash): updating HEAD
95df984 HEAD@{4}: commit: # This is a combination of two commits.
1c36188 HEAD@{5}: rebase -i (squash): updating HEAD
7e05da5 HEAD@{6}: rebase -i (pick): updating HEAD
```
Щоразу, коли вершина вашої гілки оновлюються за будь-якої причини, Git зберігає цю інформацію для вас у цій тимчасовій історії. За допомогою даних журнала посилань ви можете посилатися на старші коміти. Наприклад, якщо ви бажаєте побачити п'яте попереднє значення HEAD вашого сховища, ви можете використати посилання @{5}, яке ви бачите у виводі git reflog:

\$ git show HEAD@{5}

Ви також можете використовувати цей синтаксис, щоб побачити де була гілка якийсь заданий час тому. Наприклад, щоб дізнатись, де була ваша гілка master вчора, ви можете набрати

\$ git show master@{yesterday}

Це показало б вам, де вершина гілки master була вчора. Ця техніка працює тільки для даних, які й досі є у вашому reflog, отже ви не можете використовувати її щоб дізнатись щось про коміти старші за декілька місяців.

Щоб побачити інформацію журналу посилань у форматі, який видає git log, ви можете просто виконати git log -g:

```
$ git log -g master
commit 734713bc047d87bf7eac9674765ae793478c50d3
Reflog: master@{0} (Scott Chacon <schacon@gmail.com>)
Reflog message: commit: fixed refs handling, added gc auto, updated
Author: Scott Chacon <schacon@gmail.com>
Date: Fri Jan 2 18:32:33 2009 -0800
      fixed refs handling, added gc auto, updated tests
commit d921970aadf03b3cf0e71becdaab3147ba71cdef
Reflog: master@{1} (Scott Chacon <schacon@gmail.com>)
Reflog message: merge phedders/rdocs: Merge made by recursive.
Author: Scott Chacon <schacon@gmail.com>
Date: Thu Dec 11 15:08:43 2008 -0800
      Merge commit 'phedders/rdocs'
```
Важливо зазначити, що вся інформація журналу посилань виключно локальна — це журнал лише того, що *ви* робили у *своєму* сховищі. Посилання будуть іншими на іншій копії сховища. Та відразу після клонування сховища, у вас буде порожній журнал посилань, адже жодної діяльності у вашому сховищі ще не було. Виконання git show HEAD@{2.months.ago} покаже відповідний коміт тільки якщо ви зробили клон проекту щонайменше два місяці тому — якщо ви зробили клон бодай на день пізніше, то ви побачите лише свій перший локальний коміт.

#### *Вважайте журнал посилань аналогом історії командної оболонки в Git*

```
TIP
      Якщо ви знайомі з UNIX чи Linux, ви можете вважати журнал посилань
      аналогом історії командної оболонки у Git, що явно зосереджена лише на вас і
      вашій "сесії", і жодним чином не стосується будь-кого іншого, хто може
      працювати з тією ж машиною.
```
## **Батьківські Посилання**

Іншим розповсюдженим способом задавати коміт — за допомогою його пращурів. Якщо ви поставите ^ (циркумфлекс) наприкінці посилання, Git вирішить, що воно означає батька цього коміту. Припустімо, що ви дивитесь на історію свого проекту:

```
$ git log --pretty=format:'%h %s' --graph
* 734713b fixed refs handling, added gc auto, updated tests
* d921970 Merge commit 'phedders/rdocs'
|\setminus| * 35cfb2b Some rdoc changes
* | 1c002dd added some blame and merge stuff
|/* 1c36188 ignore *.gem
* 9b29157 add open3_detach to gemspec file list
```
Тоді ви можете побачити попередній коміт за допомогою HEAD^, що означає "батько HEAD":

\$ git show HEAD^ commit d921970aadf03b3cf0e71becdaab3147ba71cdef Merge: 1c002dd... 35cfb2b... Author: Scott Chacon <schacon@gmail.com> Date: Thu Dec 11 15:08:43 2008 -0800

```
  Merge commit 'phedders/rdocs'
```
*Екранування циркумфлекса під Windows*

Під Windows у cmd.exe ^ є спеціальним символом, і до нього потрібне особливе ставлення. Ви можете або подвоїти його, або взяти посилання на коміт у лапки:

**NOTE**

\$ git show HEAD^ # НЕ спрацює під Windows \$ git show HEAD^^ # OK \$ git show "HEAD^" # OK

Ви також можете задати число після ^ — наприклад, d921970^2 означає "другий батько коміту d921970." Цей синтаксис корисний тільки для комітів злиття, які мають більш ніж одного батька. Перший батько — це гілка, на якій ви були при злитті, а другий — це коміт гілки, яку ви зливали:

```
$ git show d921970^
commit 1c002dd4b536e7479fe34593e72e6c6c1819e53b
Author: Scott Chacon <schacon@gmail.com>
Date: Thu Dec 11 14:58:32 2008 -0800
      added some blame and merge stuff
$ git show d921970^2
commit 35cfb2b795a55793d7cc56a6cc2060b4bb732548
Author: Paul Hedderly <paul+git@mjr.org>
Date: Wed Dec 10 22:22:03 2008 +0000
      Some rdoc changes
```
Другою головною операцією для вибору пращурів є ~ (тильда). Вона також вказує на першого батька, отже HEAD~ та HEAD^ рівнозначні. Різниця з'являється, коли ви додаєте число. HEAD~2 означає "перший батько першого батька," або "дідусь" — вона переходить вздовж перших батьків задану кількість разів. Наприклад, у наведеній вище історії, HEAD~3 буде

\$ git show HEAD~3 commit 1c3618887afb5fbcbea25b7c013f4e2114448b8d Author: Tom Preston-Werner <tom@mojombo.com> Date: Fri Nov 7 13:47:59 2008 -0500

```
  ignore *.gem
```
Це також може бути записано як HEAD^^^, що також є першим батьком першого батька першого батька:

\$ git show HEAD^^^ commit 1c3618887afb5fbcbea25b7c013f4e2114448b8d Author: Tom Preston-Werner <tom@mojombo.com> Date: Fri Nov 7 13:47:59 2008 -0500 ignore \*.gem

Ви також можете поєднувати ці синтаксиси - ви можете отримати другого батька попереднього посилання (якщо це був коміт злиття) за допомогою HEAD~3^2 тощо.

## **Інтервали комітів**

Тепер, коли ви вже знаєте, як задавати індивідуальні коміти, розгляньмо як задавати інтервали комітів. Це особливо корисно для керування гілками - якщо у вас багато гілок, ви можете використовувати специфікації інтервалів для відповіді на запитання на кшталт "Що зроблено у цій гілці, проте досі не злито до головної гілки?"

#### **Подвійна крапка**

Найпоширеніший метод задати інтервал — це подвійна крапка. Це просить Git знайти інтервал комітів, який є досяжним з одного коміту, проте не є досяжним з іншого. Наприклад, припустімо, що ваша історія комітів виглядає як [Приклад історії для вибору](#page-230-0) [інтервалу..](#page-230-0)

<span id="page-230-0"></span>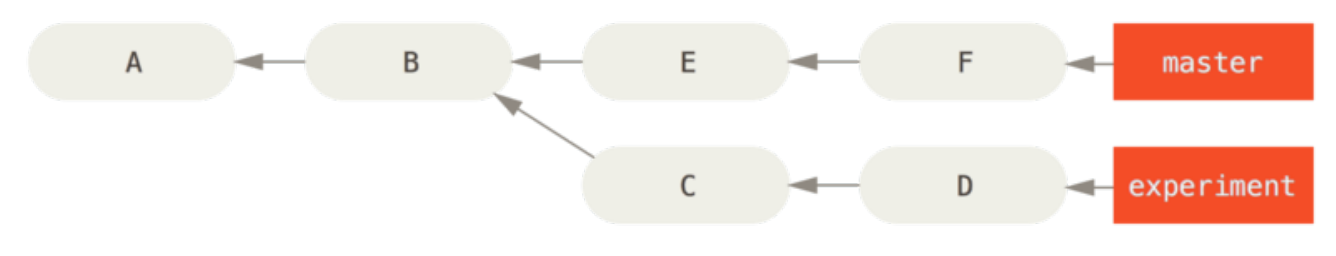

*Figure 136. Приклад історії для вибору інтервалу.*

Скажімо, ви хочете дізнатися, що є у вашій гілці experiment такого, що досі не злито до вашої гілки master. Ви можете попросити Git показати журнал саме таких комітів за допомогою master..experiment - це означає "усі коміти, що є досяжними з experiment, проте не є досяжними з master." Задля стислості та зрозумілості в подальших прикладах замість справжнього виводу команди git log для позначення комітів використовуються літери,

```
$ git log master..experiment
\overline{D}\mathcal{C}
```
Якщо ви, навпаки, бажаєте дізнатись протилежне — усі коміти в master, яких немає в experiment — треба просто поміняти місцями імена гілок. experiment..master показує все в master, що не є досяжним з experiment:

```
$ git log experiment..master
F
E
```
Це корисно, якщо ви бажаєте синхронізувати гілку experiment та переглянути, що ви збираєтесь зливати. Ще доволі часто цей синтаксис використовується, щоб побачити, що ви збираєтесь викладати до віддаленого сховища:

\$ git log origin/master..HEAD

Ця команда показує всі коміти у вашій поточній гілці, яких немає в гілці master віддаленого сховища origin. Якщо виконати git push, а ваша поточна гілка слідкує за origin/master, саме коміти, яки показує git log origin/master..HEAD, і будуть передані серверу. Ви також можете пропустити один бік синтаксису, тоді Git використає HEAD. Наприклад, ви можете отримати такий саме результат, як і в попередньому прикладі, якщо наберете git log origin/master.. — Git поставить HEAD, якщо один бік відсутній.

#### **Декілька точок**

Подвійна крапка — це корисне скорочення. Проте можливо ви бажаєте задати більш ніж дві гілки для позначення ревізій, наприклад щоб побачити які коміти є в декількох гілках, проте їх немає в поточній гілці. Git дозволяє це за допомогою символу ^ або --not до будьякого посилання, з якого ви не хочете бачити досяжні коміти. Отже, такі три команди еквівалентні:

```
$ git log refA..refB
$ git log ^refA refB
$ git log refB --not refA
```
Це мило, адже за допомогою цього синтаксису ви можете задати більш ніж два посилання у вашому запиті, чого ви не можете досягти за допомогою подвійної крапки. Наприклад, якщо ви бажаєте побачити всі коміти, які є досяжними з refA або refB, проте не з refC, ви можете використати будь-який з варіантів:

```
$ git log refA refB ^refC
$ git log refA refB --not refC
```
Це створює доволі потужну систему запитів ревізій, яка має вам допомогти зрозуміти, що є у ваших гілках.

#### **Потрійна крапка**

Останній головний синтаксис вибору інтервалів — це потрійна крапка, яка задає всі коміти, які досяжні з *одного* з двох посилань, проте не досяжні з них обох. Знову подивіться на приклад історії комітів у [Приклад історії для вибору інтервалу.](#page-230-0). Якщо ви бажаєте побачити, що є в master або experiment, проте не є для них спільним, ви можете виконати

```
$ git log master...experiment
F
E
\overline{D}\mathcal{C}
```
Нагадуємо, це видає вам нормальний вивід команди log, проте показує вам інформацію тільки про ці чотири коміти, традиційно упорядковані за датою коміту.

Часто з такою командою log використовують опцію --left-right, яка показує з якого боку інтервалу кожен коміт. Це робить вивід кориснішим:

```
$ git log --left-right master...experiment
\leq F
\leq F
> D
> C
```
За допомогою цих інструментів, ви легко можете дати Git знати, який коміт або коміти ви бажаєте оглянути.

## **Інтерактивне індексування**

У цій секції ми розглянемо декілька інтерактивних команд Git, що допомагають легко майструвати коміти, щоб вони включали тільки певні комбінації та частини файлів. Ці інструменти допомагають, коли ви редагуєте багато файлів, а потім вирішуєте, що краще записати ці зміни в декількох цілеспрямованих комітах, ніж в одному великому безладному коміті. Таким чином ви можете бути впевнені, що ваші коміти є логічно розділеними змінами та можуть бути легко перевірені програмістами, що з вами працюють. Якщо ви виконаєте git add з опцією -i або --interactive, Git перейде до інтерактивного режиму та покаже щось таке:

```
$ git add -i
           staged unstaged path
   1: unchanged +0/-1 TODO
   2: unchanged +1/-1 index.html
   3: unchanged +5/-1 lib/simplegit.rb
*** Commands ***
   1: status 2: update 3: revert 4: add untracked
   5: patch 6: diff 7: quit 8: help
What now>
```
Як ви бачите, відображення області індексації, що його показує ця команда, разюче відрізняється від звичного – це майже та саме інформація, що ви отримуєте за допомогою git status, проте трохи докладніша й дещо стисліше відображена. У списку проіндексовані зміни вказані ліворуч, а непроіндексовані - праворуч.

Після цього йде секція команд ("Commands"), що дозволяє робити чимало всього, наприклад, індексувати та деіндексувати файли, індексувати частини файлів, додавати не супроводжувані файли та відображати проіндексовані зміни.

## **Індексування та деіндексування файлів**

Якщо ви наберете 2 або u після запиту What now>, вас запитають, які файли ви бажаєте проіндексувати:

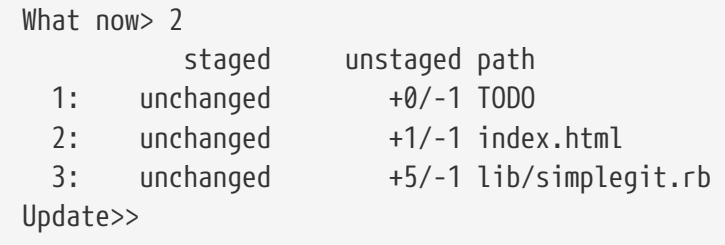

Щоб проіндексувати файли TODO та index.html, ви можете набрати числа:

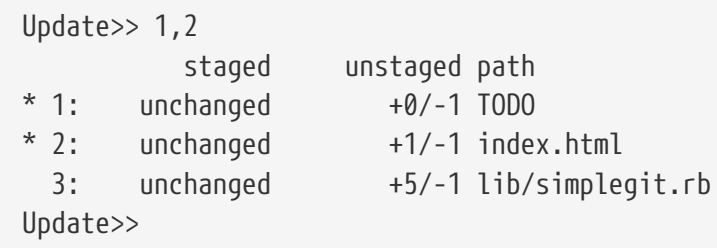

\* біля кожного файла означає, що файл є вибраним для індексування. Якщо ви нічого не наберете, та натиснете Ентер після порожнього запиту Update>>, Git візьме все вибране та проіндексує його:

```
Update>>
updated 2 paths
*** Commands ***
   1: status 2: update 3: revert 4: add untracked
   5: patch 6: diff 7: quit 8: help
What now> 1
           staged unstaged path
   1: +0/-1 nothing TODO
   2: +1/-1 nothing index.html
   3: unchanged +5/-1 lib/simplegit.rb
```
Як бачите, файли TODO та index.html проіндексовані, а файл simplegit.rb досі не проіндексований. Якщо ви тепер бажаєте деіндексувати файл TODO, ви можете використати опцію 3 або r (від revert, скасувати):

```
*** Commands ***
   1: status 2: update 3: revert 4: add untracked
   5: patch 6: diff 7: quit 8: help
What now> 3
           staged unstaged path
   1: +0/-1 nothing TODO
   2: +1/-1 nothing index.html
   3: unchanged +5/-1 lib/simplegit.rb
Revert>> 1
           staged unstaged path
* 1: +0/-1 nothing TODO
   2: +1/-1 nothing index.html
   3: unchanged +5/-1 lib/simplegit.rb
Revert>> [enter]
reverted one path
```
Якщо ви знову подивитесь на статус Git, то побачите, що файл TODO деіндексований:

```
*** Commands ***
   1: status 2: update 3: revert 4: add untracked
   5: patch 6: diff 7: quit 8: help
What now> 1
           staged unstaged path
   1: unchanged +0/-1 TODO
   2: +1/-1 nothing index.html
   3: unchanged +5/-1 lib/simplegit.rb
```
Щоб побачити зміни, які ви проіндексували, ви можете використати команди 6 або d (від diff, різниця). Вона показує список індексованих файлів, та ви можете вибрати ті, для яких бажаєте побачити індексовані зміни. Це дуже схоже на виконання git diff --cached з командного рядка:

```
*** Commands ***
   1: status 2: update 3: revert 4: add untracked
    5: patch 6: diff 7: quit 8: help
What now> 6
            staged unstaged path
    1: +1/-1 nothing index.html
Review diff>> 1
diff --git a/index.html b/index.html
index 4d07108..4335f49 100644
--- a/index.html
+++ b/index.html
@@ -16,7 +16,7 @@ Date Finder
  <p id="out">...</p>
-<div id="footer">contact : support@github.com</div>
+<div id="footer">contact : email.support@github.com</div>
  <script type="text/javascript">
```
За допомогою цих команд, ви можете використовувати інтерактивний режим додавання щоб поратися в області індексування з легкістю.

## **Індексування латок (patch)**

Git також може індексувати окремі *частини* файлів без індексування решти частин. Наприклад, якщо ви зробили дві зміни у файлі simplegit.rg, проте бажаєте проіндексувати тільки одну з них, це дуже легко зробити в Git. Наберіть 5 або p (від patch - латка) в тому ж інтерактивному запиті, про який було розказано вище. Git спитає, які файли ви бажаєте частково індексувати. Потім, для кожної секції вибраних файлів, відобразить шмати різниці файлів та запитає, чи бажаєте ви проіндексувати кожен:

```
diff --git a/lib/simplegit.rb b/lib/simplegit.rb
index dd5ecc4..57399e0 100644
--- a/lib/simplegit.rb
+++ b/lib/simplegit.rb
@@ -22,7 +22,7 @@ class SimpleGit
     end
     def log(treeish = 'master')
- command("git log -n 25 #{treeish}")
+ command("git log -n 30 #{treeish}")
     end
     def blame(path)
Stage this hunk [y,n,a,d,/,j,J,g,e,?]?
```
Наразі у вас багато варіантів. Набравши ? ви побачите список своїх можливостей:

Stage this hunk [y,n,a,d,/,j,J,g,e,?]? ? (Проіндексувати цей шмат  $[y,n,a,d,/,j,J,q,e,??]$ ? ?) y - stage this hunk (проіндексувати цей шмат) n - do not stage this hunk (не індексувати цей шмат) a - stage this and all the remaining hunks in the file (індексувати цей і решту шматів у файлі) d - do not stage this hunk nor any of the remaining hunks in the file (не індексувати ані цей шмат ані решту шматів у файлі) g - select a hunk to go to (вибрати шмат до якого перейти) / - search for a hunk matching the given regex (шукати шмат за регулярним виразом) j - leave this hunk undecided, see next undecided hunk (залишити цей шмат нерозв 'язаним, перейти до наступного нерозв'язаного шмата) J - leave this hunk undecided, see next hunk (залишити цей шмат нерозв'язаним, перейти до наступного шмата) k - leave this hunk undecided, see previous undecided hunk (залишити цей шмат нерозв'язаним, перейти до попереднього нерозв'язаного шмата) K - leave this hunk undecided, see previous hunk (залишити цей шмат нерозв' язаним, перейти до попереднього шмата) s - split the current hunk into smaller hunks (подрібнити цей шмат) e - manually edit the current hunk (редагувати поточний шмат вручну) ? - print help (надрукувати допомогу)

Зазвичай вам буде достатньо y та n, якщо ви бажаєте індексувати кожен, проте індексування всіх шматів у деяких файлах, або відтермінування рішення щодо шмату також можуть бути корисними. Якщо ви проіндексуєте одну частину файлу та залишите іншу неіндексованою, ваш статус буде виглядати так:

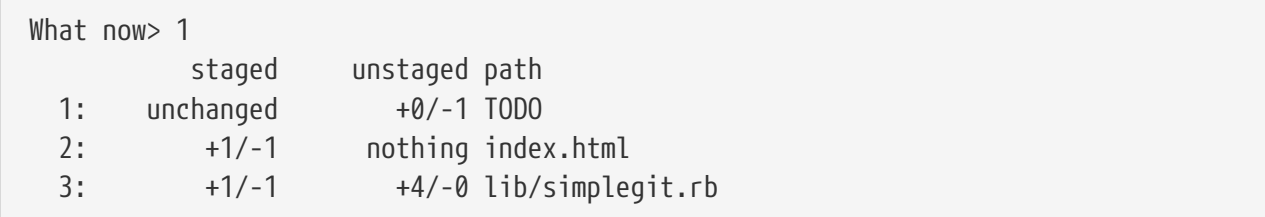

Статус файлу simplegit.rb цікавий. Він показує, що декілька рядків індексовані, а декілька ні. Ви частково проіндексували файл. Тепер ви можете покинути скрипт інтерактивного додавання та виконати git commit щоб зберегти частково проіндексовані файли.

Вам не обов'язково бути в інтерактивному режимі додавання щоб частково проіндексувати файл — ви можете запустити той самий скрипт за допомогою git add -p або git add --patch з командного рядка.

Більш того, ви можете використовувати цей режим для часткового скидання (resetting) файлів за допомогою команди git reset --patch, отримувати частини файлів командою git checkout --patch) та заховувати частини файлів командою `git stash save --patch. Ми докладніше розглянемо кожну з них, коли дійдемо до складніших використань цих команд.

## **Ховання та чищення**

Часто, коли ви працюєте над частиною свого проекту, усе перебуває в неохайному стані, а ви бажаєте переключити гілки щоб трохи попрацювати над чимось іншим. Складність у тому, що ви не бажаєте робити коміт напівготового завдання тільки щоб повернутися до цього стану пізніше. З цим нам допомагає команда git stash.

Ховання (stashing) бере чорновий стан вашої робочої директорії — тобто ваші змінені супроводжувані файли та індексовані зміни — та зберігає їх у стеку незавершених змін, які ви можете знову використати будь-коли (і навіть на іншій гілці).

#### *Міграція до* git stash push

**NOTE**

Наприкінці жовтня 2017 у поштовому списку Git відбувалися розлогі дискусії, через які команду git stash save було визнано застарілою на користь вже існуючої альтернативи git stash push. Основною причиною було те, що git stash push дозволяє ховати вибрані *специфікації шляхів*, а git stash save цього не підтримує.

git stash save не скоро зникне, тож не хвилюйтеся, що він раптом стане вам доступним. Проте ви можете почати використовувати push заради нового функціоналу.

#### **Ховання ваших змін**

Задля демонстрації ховання, треба перейти до проекту та почати працювати над декількома файлами та можливо проіндексувати один з них. Якщо виконати git status, можна побачити чорновий стан:

```
$ git status
Changes to be committed:
    (use "git reset HEAD <file>..." to unstage)
     modified: index.html
Changes not staged for commit:
    (use "git add <file>..." to update what will be committed)
    (use "git checkout -- <file>..." to discard changes in working directory)
     modified: lib/simplegit.rb
```
Тепер ви бажаєте переключити гілки, проте наразі не бажаєте робити коміт ваших змін. Отже ви сховаєте ваші зміни. Щоб додати нове ховання (stash) до вашого стеку, виконайте git stash або git stash save:

```
$ git stash
Saved working directory and index state \
    "WIP on master: 049d078 added the index file"
HEAD is now at 049d078 added the index file
(To restore them type "git stash apply")
```
Як ви можете бачити, тепер ваша робоча тека чиста:

\$ git status # On branch master nothing to commit, working directory clean

Тепер ви можете переходити до інших гілок та працювати деінде. Ваші зміни збережені в стеку. Щоб побачити збереженні ховання, використовуйте git stash list:

\$ git stash list stash@{0}: WIP on master: 049d078 added the index file stash@{1}: WIP on master: c264051 Revert "added file\_size" stash@{2}: WIP on master: 21d80a5 added number to log

У даному випадку, два ховання були зроблені раніше, отже у вас є доступ до трьох різних схованих наборів змін. Ви можете використати щойно сховані зміни за допомогою команди, яку показано у виводу допомоги вищенаведеної команди ховання: git stash apply. Якщо ви бажаєте використати одне з попередніх ховань, то вам доведеться задати його назву, наприклад: git stash apply stash@{2}. Якщо ви не задаєте ховання, Git використовує найновіше та намагається його використати:

```
$ git stash apply
On branch master
Changes not staged for commit:
    (use "git add <file>..." to update what will be committed)
   (use "git checkout -- <file>..." to discard changes in working directory)
     modified: index.html
     modified: lib/simplegit.rb
no changes added to commit (use "git add" and/or "git commit -a")
```
Як ви бачите, Git знову змінює файли, які ви відновили коли зберігали ховання. У даному випадку, ви мали чисту робочу директорію, коли намагались застосувати ховання, та намагались це зробити на тій самій гілці, з якої ви зберігали його. Проте мати чисту робочу директорію та використовувати ховання та тій самій гілці не обов'язково для його успішного застосування. Ви можете зберегти ховання на одній гілці, потім переключитися на іншу, та спробувати використати зміни там. Також ви можете мати змінені та не збережені файли в робочій директорії, коли ви застосовуєте ховання — Git надасть вам

конфлікти зливання, якщо використати ховання чисто неможливо.

Зміни до ваших файлів повернулись, проте раніше індексовані файли не були знову проіндексовані. Щоб це зробити, треба виконати команду git stash apply з опцією --index, тоді команда використає та проіндексує зміни. Якби б ви виконали останню команду, ви б повернулися до попереднього стану:

```
$ git stash apply --index
On branch master
Changes to be committed:
    (use "git reset HEAD <file>..." to unstage)
     modified: index.html
Changes not staged for commit:
    (use "git add <file>..." to update what will be committed)
   (use "git checkout -- <file>..." to discard changes in working directory)
     modified: lib/simplegit.rb
```
Опція apply лише намагається використати сховані зміни — вона все одно залишається в стеку. Щоб видалити його, ви можете виконати git stash drop з назвою ховання, яке треба видалити:

```
$ git stash list
stash@{0}: WIP on master: 049d078 added the index file
stash@{1}: WIP on master: c264051 Revert "added file_size"
stash@{2}: WIP on master: 21d80a5 added number to log
$ git stash drop stash@{0}
Dropped stash@{0} (364e91f3f268f0900bc3ee613f9f733e82aaed43)
```
Також ви можете виконати git stash pop щоб застосувати ховання та відразу видалити його зі стека.

#### **Винахідливе ховання**

Є декілька варіантів ховання, що можуть бути корисними. Перша доволі популярна опція — це --keep-index команди stash save. Вона каже Git не не лише включити всі індексовані зміни до сховку, а й водночас залишити їх в індексі.

```
$ git status -s
M index.html
 M lib/simplegit.rb
$ git stash --keep-index
Saved working directory and index state WIP on master: 1b65b17 added the index file
HEAD is now at 1b65b17 added the index file
$ git status -s
M index.html
```
Ще одна поширена річ, яку ви можете зробити за допомогою ховання — це сховати не супроводжувані файли разом із супроводжуваними. Без додаткових опцій, git stash зберігає лише змінені й індексовані *супроводжувані* файли. Якщо додати опцію --include-untracked або -u, Git також додасть до сховку створені не супроводжувані файли.

```
$ git status -s
M index.html
 M lib/simplegit.rb
?? new-file.txt
$ git stash -u
Saved working directory and index state WIP on master: 1b65b17 added the index file
HEAD is now at 1b65b17 added the index file
$ git status -s
$
```
Нарешті, якщо ви поставите --patch, Git не буде ховати всі зміни, а замість цього в інтерактивному режимі запитає, які зміни ви бажаєте сховати, а які залишити в робочій директорії.

```
$ git stash --patch
diff --git a/lib/simplegit.rb b/lib/simplegit.rb
index 66d332e..8bb5674 100644
--- a/lib/simplegit.rb
+++ b/lib/simplegit.rb
@@ -16,6 +16,10 @@ class SimpleGit
           return `#{git_cmd} 2>&1`.chomp
         end
       end
+
+ def show(treeish = 'master')
+ command("git show #{treeish}")
+ end
  end
  test
Stash this hunk [y,n,q,a,d,/,e,?]? y
Saved working directory and index state WIP on master: 1b65b17 added the index file
```
## **Створення гілки з ховання**

Якщо ви сховаєте дещо, залишите його на деякий час, продовжите працю над гілкою, з якої ви робили ховання, у вас можуть виникнути проблеми при відновленні схованих змін. Якщо застосування ховання спробує змінити файл, який ви змінили, то з'явиться конфлікт зливання та вам доведеться його вирішувати. Якщо ви шукаєте легшого шляху знову подивитись на сховані зміни, то ви можете виконати git stash branch <гілка>, що створить нову гілку із заданою назвою, отримає коміт, з якого ви зробили ховання, відновить ваші зміни, та видалить ховання, якщо воно успішно застосується:

```
$ git stash branch testchanges
M index.html
M lib/simplegit.rb
Switched to a new branch 'testchanges'
On branch testchanges
Changes to be committed:
    (use "git reset HEAD <file>..." to unstage)
      modified: index.html
Changes not staged for commit:
    (use "git add <file>..." to update what will be committed)
    (use "git checkout -- <file>..." to discard changes in working directory)
      modified: lib/simplegit.rb
Dropped refs/stash@{0} (29d385a81d163dfd45a452a2ce816487a6b8b014)
```
Це зручне скорочення щоб легко відновити сховані зміни та продовжити над ними працювати в новій гілці.

## **Очищення робочої директорії**

Нарешті, можливо ви бажаєте не ховати якісь зміни до файлів у робочій директорії, а просто позбутися їх. Команда git clean зробить це.

Серед іншого це може бути корисним для видалення сміття, що було згенеровано зливаннями або зовнішніми утилітами, або для видалення результатів компіляції щоб зробити чисту компіляцію.

Треба бути винятково обережним з цією командою, адже вона створена для видалення файлів з вашої робочої директорії, які не супроводжується. Якщо ви зміните думку, зазвичай не існує методу отримати зміст цих файлів. Безпечніше виконати git stash --all щоб видалити все, проте зберегти його у хованні.

Якщо ж ви хочете видалити непотрібні файли, або очистити свою робочу директорію, то це може зробити команда git clean. Щоб видалити всі не супроводжувані файли в робочій директорії, виконайте git clean -f -d, що видаляє будь-які файли та піддиректорії, які в результаті стають порожніми. Опція -f означає *force* (змусити) або "дійсно зроби це".

Якщо вам більш до вподоби бачити, що ви робите, ви можете виконати цю команду з опцією -n, що означає "нічого не видаляй та скажи мені що *б* ти видалив".

\$ git clean -d -n Would remove test.o Would remove tmp/

Без додаткових опцій, команда git clean видаляє тільки не супроводжувані файли, які не ігноруються. Будь-які файли, що відповідають шаблонам .gitignore або інших файлів ігнорування не будуть видалені. Якщо ви бажаєте видалити й ці файли, наприклад видалити всі файли .o, що були згенеровані при останній компіляції, щоб зробити повністю чисту компіляцію, ви можете додати опцію -x до команди clean.

```
$ git status -s
 M lib/simplegit.rb
?? build.TMP
?? tmp/
$ git clean -n -d
Would remove build.TMP
Would remove tmp/
$ git clean -n -d -x
Would remove build.TMP
Would remove test.o
Would remove tmp/
```
Якщо ви не впевнені, що буде робити команда git clean, завжди спочатку виконайте її з опцією -n та двічі все перевірте перш ніж змінювати -n на -f та дійсно зробити очищення. Інший спосіб бути обережним — зробити процес інтерактивним за допомогою опції -i.

Це виконає команду очистки в інтерактивному режимі.

```
$ git clean -x -i
Would remove the following items:
   build.TMP test.o
*** Commands ***
     1: clean 2: filter by pattern 3: select by numbers 4: ask
each 5: quit
     6: help
What now>
```
Таким чином ви можете пройти по кожному файлу окремо, або задати шаблон для видалення в інтерактивному режимі.

#### **NOTE**

Ви можете потрапити в непросту ситуацію, коли треба ще більш наполегливо попросити Git очистити вашу робочу теку. Якщо ви скопіювали чи склонували інше сховище Git (можливо як підмодуль) до робочої теки, то навіть git clean -fd відмовиться знищувати ці репозиторії. У такому випадку треба додати другий -f для переконливості.

## **Підписання праці**

Git криптографічно захищений, проте, не захищений від неправильного користування. Якщо ви отримуєте роботу інших з мережі та бажаєте перевірити, що коміти дійсно з довіреного джерела, Git пропонує декілька шляхів підписання та перевірки праці за допомогою GPG.

## **Знайомство з GPG**

Спершу, якщо ви бажаєте щось підписувати, вам необхідно налаштувати GPG та встановити ваш персональний ключ.

```
$ gpg --list-keys
/Users/schacon/.gnupg/pubring.gpg
              ---------------------------------
pub 2048R/0A46826A 2014-06-04
uid Scott Chacon (Git signing key) <schacon@gmail.com>
sub 2048R/874529A9 2014-06-04
```
Якщо у вас немає ключа, то вам треба згенерувати його за допомогою gpg --gen-key.

Після здобуття приватного ключа для підпису, ви можете задати значення налаштуванню user.signingkey, щоб Git підписував об'єкти за допомогою цього ключа.

```
git config --global user.signingkey 0A46826A
```
Тепер Git буде використовувати цей ключ, щоб підписувати які забажаєте теґи та коміти.

#### **Підписання теґів**

Якщо ви налаштували приватний ключ GPG, ви тепер можете його використовувати для підписання нових теґів. Треба тільки замість -a писати -s.

 $$$  git tag -s v1.5 -m 'my signed 1.5 tag' You need a passphrase to unlock the secret key for user: "Ben Straub <ben@straub.cc>" 2048-bit RSA key, ID 800430EB, created 2014-05-04

Якщо ви виконаєте git show для цього теґу, то зможете побачити свій GPG підпис:

```
$ git show v1.5
tag v1.5
Tagger: Ben Straub <ben@straub.cc>
Date: Sat May 3 20:29:41 2014 -0700
my signed 1.5 tag
-----BEGIN PGP SIGNATURE-----
Version: GnuPG v1
iQEcBAABAgAGBQJTZbQlAAoJEF0+sviABDDrZbQH/09PfE51KPVPlanr6q1v4/Ut
LQxfojUWiLQdg2ESJItkcuweYg+kc3HCyFejeDIBw9dpXt00rY26p05qrpnG+85b
hM1/PswpPLuBSr+oCIDj5GMC2r2iEKsfv2fJbNW8iWAXVLoWZRF8B0MfqX/YTMbm
ecorc4iXzQu7tupRihslbNkfvfciMnSDeSvzCpWAHl7h8Wj6hhqePmLm9lAYqnKp
8S5B/1SSQuEAjRZgI4IexpZoeKGVDptPHxLLS38fozsyi0QyDyzEgJxcJQVMXxVi
RUysgqjcpT8+iQM1PblGfHR4XAhuOqN5Fx06PSaFZhqvWFezJ28/CLyX5q+oIVk=
=EFTF
-----END PGP SIGNATURE-----
commit ca82a6dff817ec66f44342007202690a93763949
Author: Scott Chacon <schacon@gee-mail.com>
Date: Mon Mar 17 21:52:11 2008 -0700
      changed the version number
```
## **Перевірка теґів**

Щоб перевірити підписаний теґ, треба використати git tag -v <назва теґу>. Ця команда використовує GPG щоб перевірити підпис. Вам потрібен публічний ключ автора підпису у вашому кільці ключів (keyring), щоб це спрацювало:

```
$ git tag -v v1.4.2.1
object 883653babd8ee7ea23e6a5c392bb739348b1eb61
type commit
tag v1.4.2.1
tagger Junio C Hamano <junkio@cox.net> 1158138501 -0700
GIT 1.4.2.1
Minor fixes since 1.4.2, including git-mv and git-http with alternates.
gpg: Signature made Wed Sep 13 02:08:25 2006 PDT using DSA key ID F3119B9A
gpg: Good signature from "Junio C Hamano <junkio@cox.net>"
gpg: aka "[jpeg image of size 1513]"
Primary key fingerprint: 3565 2A26 2040 E066 C9A7 4A7D C0C6 D9A4 F311 9B9A
```
Якщо у вас немає публічного ключа автора підпису, то ви отримаєте щось таке:

gpg: Signature made Wed Sep 13 02:08:25 2006 PDT using DSA key ID F3119B9A gpg: Can't check signature: public key not found error: could not verify the tag 'v1.4.2.1'

## **Підписання комітів**

У новіших версіях Git (v1.7.9 та вище), тепер є можливість також підписувати окремі коміти. Якщо вас цікавить підписання саме комітів, а не просто теґів, усе що вам потрібно зробити — це додати -S до команди git commit.

```
$ git commit -a -S -m 'signed commit'
You need a passphrase to unlock the secret key for
user: "Scott Chacon (Git signing key) <schacon@gmail.com>"
2048-bit RSA key, ID 0A46826A, created 2014-06-04
[master 5c3386c] signed commit
  4 files changed, 4 insertions(+), 24 deletions(-)
  rewrite Rakefile (100%)
  create mode 100644 lib/git.rb
```
Щоб побачити та перевірити підписи, у команди git log також є опція --show-signature.

```
$ git log --show-signature -1
commit 5c3386cf54bba0a33a32da706aa52bc0155503c2
gpg: Signature made Wed Jun 4 19:49:17 2014 PDT using RSA key ID 0A46826A
gpg: Good signature from "Scott Chacon (Git signing key) <schacon@gmail.com>"
Author: Scott Chacon <schacon@gmail.com>
Date: Wed Jun 4 19:49:17 2014 -0700
```
signed commit

Крім того, за допомогою опції формату %G?, команда git log може перевірити всі підписи, які знайде.

```
$ git log --pretty="format:%h %G? %aN %s"
5c3386c G Scott Chacon signed commit
ca82a6d N Scott Chacon changed the version number
085bb3b N Scott Chacon removed unnecessary test code
a11bef0 N Scott Chacon first commit
```
Тут ми бачимо, що лише останній коміт підписаний та справжній, а всі попередні — ні.

Починаючи з Git 1.8.3, з опцією --verify-signatures команди git merge та git pull можуть перевіряти та відмовляти при зливанні коміту, який не несе довіреного підпису GPG.

Якщо ви використаєте цю опцію при зливанні гілки та вона містить непідписані або недійсні коміти, зливання не спрацює.

\$ git merge --verify-signatures non-verify fatal: Commit ab06180 does not have a GPG signature.

Якщо зливання містить виключно справжні підписані коміти, зливання покаже вам усі перевірені підписи та перейде до власно зливання.

```
$ git merge --verify-signatures signed-branch
Commit 13ad65e has a good GPG signature by Scott Chacon (Git signing key)
<schacon@gmail.com>
Updating 5c3386c..13ad65e
Fast-forward
 README | 2 ++
 1 file changed, 2 insertions(+)
```
Ви також можете використовувати опцію -S із командою git merge, щоб підписати створюваний коміт злиття. Наступний приклад перевіряє підпис кожного коміту гілки, з якої ми зливаємо, та більш того підписує створений коміт зливання.

```
$ git merge --verify-signatures -S signed-branch
Commit 13ad65e has a good GPG signature by Scott Chacon (Git signing key)
<schacon@gmail.com>
You need a passphrase to unlock the secret key for
user: "Scott Chacon (Git signing key) <schacon@gmail.com>"
2048-bit RSA key, ID 0A46826A, created 2014-06-04
Merge made by the 'recursive' strategy.
  README | 2 ++
  1 file changed, 2 insertions(+)
```
## **Усі мусять підписувати**

Підписання теґів та комітів це чудово, проте, якщо ви вирішите це використовувати у своєму нормальному процесі роботи, ви маєте переконатися, що кожен з вашої команди розуміє як підписувати. Якщо ви цього не зробите, то вам доведеться витратити купу часу на пояснення, як переписати їх коміти на підписану версію. Переконайтесь, що ви розумієте GPG та переваги підписання речей до того, як додасте це до вашого прийнятого процесу роботи.

## **Пошук**

У базі коду, майже будь-якого розміру, часто потрібно з'ясувати, де функцію викликають, або де вона визначена, або відобразити історію методу. Git пропонує декілька корисних інструментів для швидкого та легкого пошуку в коді та комітах, що були збережені в базі даних Git. Ми розглянемо деякі з них.

## **Git Grep**

Git має команду під назвою grep, що дозволяє легко шукати в будь-якому дереві коміту або робочій теці заданий рядок або за регулярним виразом. У подальших прикладах ми шукатимемо в коді самого Git.

Без додаткових опцій, git grep шукає тільки у файлах вашої робочої директорії. Спершу спробуймо використати опцію -n чи --line-number, щоб вивести номери рядків, в яких Git знайшов збіги:

```
$ git grep -n gmtime_r
compat/gmtime.c:3:#undef gmtime_r
compat/gmtime.c:8: return git gmtime r(timep, &result);
compat/gmtime.c:11:struct tm *git_gmtime_r(const time_t *timep, struct tm *result)
\text{compact/gmtime.c:16:} ret = \text{gmtime\_r(timep, result)};
compat/mingw.c:826:struct tm *gmtime_r(const time_t *timep, struct tm *result)
compat/mingw.h:206:struct tm *gmtime r(const time t *timep, struct tm *result);
date.c:482: if (gmtime_r(&now, &now_tm))
date.c:545: if (qmtime r(\text{Atime}, \text{tm}))date.c:758: \frac{1}{2} /* gmtime r() in match digit() may have clobbered it */
git-compat-util.h:1138:struct tm *git_gmtime_r(const time_t *, struct tm *);
git-compat-util.h:1140:#define gmtime_r git_gmtime_r
```
Крім щойно продемонстрованого базового пошуку, команда git grep пропонує безліч інших цікавих опцій.

Наприклад, замість того, щоб виводити всі збіги, можна отримати від git grep підсумок, що показує в яких файлах було знайдено рядок та скільки таких рядків у кожному файлі, за допомогою опції -c чи --count:

```
$ git grep --count gmtime_r
compat/gmtime.c:4
compat/mingw.c:1
compat/mingw.h:1
date.c:3
git-compat-util.h:2
```
Якщо вас цікавить *контекст* навколо шукомого рядка, можна відобразити функцію навколо кожного збігу за допомогою -p чи --show-function:

```
$ git grep -p gmtime_r *.c
date.c=static int match_multi_number(timestamp_t num, char c, const char *date,
date.c: if (gmtime r(&now, &now tm))
date.c=static int match digit(const char *date, struct tm *tm, int *offset, int
*tm_gmt)
date.c: if (gmtime r(\thetatime, tm)) {
date.c=int parse date basic(const char *date, timestamp t *timestamp, int *offset)
date.c: \frac{1}{2} /* \frac{1}{2} antime<sub>[(1)</sub> in match_digit() may have clobbered it */
```
Як бачите, процедура gmtime\_r викликається з функцій match\_multi\_number та match\_digit у файлі date.c (третій збіг — це просто згадка в коментарі).

Також можна шукати складні комбінації рядків за допомогою опції --and, яка надає можливість шукати декілька збігів, що мають бути в одному рядку тексту. Наприклад, пошукаймо рядки, що визначають константу з назвою, що містить "LINK" або "BUF\_MAX", і що мають бути в старій версії коду Git, яку позначено теґом v1.8.0 (ми також додамо опції --bread та --heading, які допомагають розділити вивід для легшого сприйняття):

```
$ git grep --break --heading \setminus-n -e '#define' --and \( -e LINK -e BUF_MAX \) v1.8.0
v1.8.0:builtin/index-pack.c
62:#define FLAG_LINK (1u<<20)
v1.8.0:cache.h
73:#define S_IFGITLINK 0160000
74:#define S_ISGITLINK(m) (((m) & S_IFMT) == S_IFGITLINK)
v1.8.0:environment.c
54:#define OBJECT_CREATION_MODE OBJECT_CREATION_USES_HARDLINKS
v1.8.0:strbuf.c
326:#define STRBUF_MAXLINK (2*PATH_MAX)
v1.8.0:symlinks.c
53:#define FL_SYMLINK (1 << 2)
v1.8.0:zlib.c
30:/* #define ZLIB BUF MAX ((uInt)-1) */
31:#define ZLIB_BUF_MAX ((uInt) 1024 * 1024 * 1024) /* 1GB */
```
Команда git grep має декілька переваг над звичайними пошуковими командами grep, ack тощо. По-перше, вона дійсно швидка, по-друге, за її допомогою можна шукати в будь-якому дереві Git, а не тільки в робочій директорії. Як ми бачили в останньому прикладі, ми шукали щось у старіших версіях коду Git, а не в поточній вибраній версії.

## **Пошук у журналі Git**

Напевно вас цікавить не тільки *де* щось існує, а ще й *коли* воно існувало або з'явилося. Команда git log пропонує декілька потужних інструментів для пошуку окремих комітів за змістом їх повідомлень або навіть змістом різниці, яку вони додали.

Якщо ви, наприклад, бажаєте дізнатися, коли константа ZLIB\_BUF\_MAX з'явилася, ви можете використати опцію -S (неформально відома під назвою "кирка" (pickaxe)), щоб попросити Git показати лише коміти, що змінили кількість входжень цього рядка.

\$ git log -S ZLIB\_BUF\_MAX --oneline e01503b zlib: allow feeding more than 4GB in one go ef49a7a zlib: zlib can only process 4GB at a time

Якщо ви подивитесь на зміни цих комітів, то побачите що в ef49a7a константа була додана, а в e01503b вона була змінена.

Якщо вам треба бути точнішим, то ви можете використати регулярний вираз для пошуку за допомогою опції -G.

#### **Рядковий пошук у журналі**

Ще однин доволі складний пошук журналу, що може бути дивовижно корисним — це рядковий пошук історії. Просто використайте опцію -L разом з `git log, і тоді вам буде показана історія функції або рядка коду вашої бази коду.

Наприклад, якщо ми бажаємо побачити кожну зміну функції git\_deflate\_bount з файлу zlib.c, то ми можемо виконати git log -L :git\_deflate\_bound:zlib.c. Тоді Git спробує зрозуміти, де межі цієї функції та буде проглядати історію, ті покаже нам кожну зміну, що була зроблена в цій функції у вигляді послідовності патчів аж до моменту створення цієї функції.

```
$ git log -L :git_deflate_bound:zlib.c
commit ef49a7a0126d64359c974b4b3b71d7ad42ee3bca
Author: Junio C Hamano <gitster@pobox.com>
Date: Fri Jun 10 11:52:15 2011 -0700
      zlib: zlib can only process 4GB at a time
diff --git a/zlib.c b/zlib.c
--- a/zlib.c
+++ h/zlib.c
@@ -85,5 +130,5 @@
-unsigned long git_deflate_bound(z_streamp strm, unsigned long size)
+unsigned long git_deflate_bound(git_zstream *strm, unsigned long size)
 {
        return deflateBound(strm, size);
+ return deflateBound(&strm->z, size);
 }
commit 225a6f1068f71723a910e8565db4e252b3ca21fa
Author: Junio C Hamano <gitster@pobox.com>
Date: Fri Jun 10 11:18:17 2011 -0700
      zlib: wrap deflateBound() too
diff --git a/zlib.c b/zlib.c
--- a/zlib.c
+++ b/zlib.c
@@ -81,0 +85,5 @@
+unsigned long git_deflate_bound(z_streamp strm, unsigned long size)
+{
+ return deflateBound(strm, size);
+}
+
```
Якщо Git не може знайти функцію чи метод вашої мови програмування, ви також можете надати регулярний вираз. Наприклад, ця команда має зробити те ж саме, що й останній приклад: git log -L '/unsigned long git\_deflate\_bound/',/^}/:zlib.c. Ви також можете дати інтервал рядків або один номер рядка, щоб побачити подібний вивід.

# **Переписування історії**

Часто, працюючи з Git, хочеться переробити локальну історію комітів. Одна з чудових рис Git — він дозволяє робити рішення якнайпізніше. Ви можете вирішити, які файли до якого коміту потраплять, доки не зробите коміт з області індексування, можете вирішити, що ви не збираєтесь поки що працювати над чимось за допомогою git stash, та можете переписувати вже збережені коміти, щоб вони виглядали так, нібито вони були збережені іншим чином. Це може включати зміну порядку комітів, зміну повідомлень чи редагування файлів в коміті, зварювання (squash) комітів разом або розбивання комітів на частини, або повне вилучення комітів — все доки ви надасте доступ до вашої роботи іншим.

У цій секції ви дізнаєтеся, як виконати всі ці задачі, щоб ви мали можливість зробити історію комітів саме такою, як ви бажаєте, до того, як поділитися нею з іншими.

#### **NOTE**

Оскільки так багато всього відбувається у вашому локальному клоні, у вас є широка свобода переписувати історію *локально* — це один з принципів Git. Втім, щойно ви надіслали кудись свою працю, усе різко змінюється: вам варто розглядати надіслану працю як остаточну, хіба що у вас є серйозні причини щось змінювати. Тобто варто не надсилати свої коміти, доки вам у них щось нt до вподоби, і ви не готові показати їх решті світу.

## **Зміна останнього коміту**

Зміна найновішого коміту, напевно, є найбільш розповсюдженою операцією переписування історії. Часто вам хочеться зробити дві прості речі з вашим останнім комітом: просто змінити повідомлення коміту, або змінити сам вміст коміту: додати, вилучити або змінити файли.

Якщо ви бажаєте лише виправити повідомлення останнього коміту, то це зробити дуже просто:

\$ git commit --amend

Ця команда запустить текстовий редактор, в якому вже буде повідомлення останнього коміту. Ви можете його змінити, зберегти та вийти. Коли ви збережете файл та закриєте редактор, Git створить новий коміт з цим оновленим повідомленням та зробить його вашим новим останнім комітом.

Якщо ж ви хочете змінити *вміст* останнього коміту, процес майже не відрізняється: спочатку зробіть потрібні зміни, а тоді команда git commit --amend *замінює* останній коміт на новий і поліпшений коміт.

Треба бути обережним з цим засобом, адже ці покращення змінюють SHA-1 коміту. Це як дуже маленьке перебазування (rebase) — не змінюйте свій останній коміт, якщо ви його вже кудись виклали.
*Коли ви виправляєте коміт, можливо, варто оновити повідомлення коміту*

Коли ви виправляєте (amend) коміт, у вас є можливість змінити і повідомлення, і вміст коміту. Якщо ви сильно змінюєте вміст коміту, то майже безсумнівно варто оновити й повідомлення коміту, щоб воно відповідало виправленому вмісту.

**TIP** З іншого боку, якщо виправлення достатньо незначні (наприклад, виправлення дурного одруку, чи додавання забутого файлу), і з попереднім повідомленням коміту все гаразд, ви можете просто зробити потрібні зміни, проіндексувати їх, і уникнути зайвої сесії в текстовому редакторі за допомогою:

\$ git commit --amend --no-edit

### **Зміна декількох повідомлень комітів**

Щоб змінити коміт, що записаний раніше в історії, необхідно використати складніші інструменти. Git не має окремого інструменту зміни-історію, проте можна використати утиліту перебазування (rebase) щоб перебазувати послідовність комітів на HEAD, на якому вони і так базувались, замість переміщення на іншу базу. За допомогою інтерактивного перебазування можна зупинитись після коміту, який ви бажаєте змінити, та змінити повідомлення, додати файли - що забажаєте. Інтерактивне перебазування можна запустити за допомогою опції -i команди git rebase. Необхідно зазначити як далеко назад ви бажаєте переписувати коміти, для чого треба сказати команді, на який коміт перебазуватися.

Наприклад, якщо ви бажаєте змінити останні три коміти, або будь-які повідомлення комітів у цій групі, то треба задати як аргумент git rebase -i батька останнього коміту, який ви бажаєте редагувати, тобто HEAD~2^ або HEAD~3. Можливо легше запам'ятати ~3, адже це дозволяє редагувати три останні коміти. Проте пам'ятайте, що насправді цей запис означає чотири коміти тому, батька останнього коміту, якого ви бажаєте редагувати:

\$ git rebase -i HEAD~3

Не забувайте також, що це команда перебазування — кожен коміт в інтервалі HEAD~3..HEAD буде переписаний, зміните ви його повідомлення чи ні. Не включайте жодного коміту, який ви вже відправили до центрального серверу — інакше ви заплутаєте інших розробників тим, що надасте альтернативну версію тих самих змін.

Виконання цієї команди відкриває ваш текстовий редактор зі списком комітів, що виглядає приблизно так:

```
pick f7f3f6d changed my name a bit
pick 310154e updated README formatting and added blame
pick a5f4a0d added cat-file
# Rebase 710f0f8..a5f4a0d onto 710f0f8
#
# Commands:
# p, pick = use commit (використати коміт)
# r, reword = use commit, but edit the commit message (використати коміт, проте
редагувати його повідомлення)
# e, edit = use commit, but stop for amending (використати коміт, але зупинитись
для покращення)
# s, squash = use commit, but meld into previous commita (використати коміт, проте
злити його з попереднім)
# f, fixup = like "squash", but discard this commit's log message (як "squash",
проте ігнорувати повідомлення цього коміту)
# x, exec = run command (the rest of the line) using shell (виконати команду
(решта рядка))
#
# These lines can be re-ordered; they are executed from top to bottom. (Ці рядки
можна змінювати місцями, вони будуть виконані згори донизу)
#
# If you remove a line here THAT COMMIT WILL BE LOST. (Якщо вилучити рядок, ЦЕЙ
КОМІТ БУДЕ ВТРАЧЕНО)
#
# However, if you remove everything, the rebase will be aborted. (Втім, якщо
видалити все, перебазування не відбудеться)
#
# Note that empty commits are commented out (Зауважте, що пусті коміти
закоментовані)
```
Важливо зазначити, що коміти йдуть у зворотному порядку, а не так, як ви звикли їх бачити при використанні команди log. Якщо виконаймо log, то побачимо щось таке:

\$ git log --pretty=format:"%h %s" HEAD~3..HEAD a5f4a0d added cat-file 310154e updated README formatting and added blame f7f3f6d changed my name a bit

Зауважте зворотний порядок. Інтерактивне перебазування дає вам скрипт, який збирається виконувати. Воно почне з коміту, який ви зазначите в командному рядку (HEAD~3) та відтворить зміни внесені кожним з комітів зміни згори донизу. Воно видає найстаріший нагорі, а не найновіший, адже він є першим, що буде відтворений.

Вам треба відредагувати скрипт щоб він зупинився на коміті, який ви бажаєте редагувати. Для цього змініть слово 'pick' (підібрати) на 'edit' (редагувати) для кожного з комітів, після яких треба зупинитися. Наприклад, щоб змінити тільки повідомлення третього коміту, можна змінити файл наступним чином:

edit f7f3f6d changed my name a bit pick 310154e updated README formatting and added blame pick a5f4a0d added cat-file

Коли ви збережете файл та вийдете з редактора, Git поверне вас до останнього коміту в цьому списку та надасть вам командний рядок з наступним повідомленням:

\$ git rebase -i HEAD~3 Stopped at f7f3f6d... changed my name a bit (Зупинився після f7f3f6d...) You can amend the commit now, with (Тепер ви можете змінити коміт за допомогою)

git commit --amend

Once you're satisfied with your changes, run (Щойно ви задоволені своїми змінами, виконайте)

git rebase --continue

Ця інструкція докладно розповідає, що робити. Наберіть

\$ git commit --amend

Змініть повідомлення коміту та вийдіть з редактору. Потім виконайте

\$ git rebase --continue

Ця команда застосує решту два коміти автоматично — і все готово. Якщо ви зміните pick на edit ще в якомусь рядку, то можете повторити ці кроки для кожного коміту, для якого набрали edit. Щоразу Git зупинятиметься, дозволить вам змінити коміт, та продовжить, доки ви не завершите перебазування.

#### **Зміна послідовності комітів**

Інтерактивне перебазування комітів можна також використовувати для зміни порядку комітів або їх повного вилучення. Якщо ви бажаєте вилучити коміт "added cat-file" та змінити послідовність решти двох комітів, то можете змінити скрипт перебазування з такого

```
pick f7f3f6d changed my name a bit
pick 310154e updated README formatting and added blame
pick a5f4a0d added cat-file
```
на такий:

Коли ви збережете файл та вийдете з редактора, Git поверне гілку до батька цих комітів, застосує 310154e, потім f7f3f6d та зупиниться. Таким чином ви змінили послідовність цих комітів та повністю вилучили коміт "added cat-file".

### <span id="page-255-0"></span>**Зварювання комітів**

Також можливо взяти декілька комітів та зварити їх в один коміт за допомогою інтерактивного перебазування. Скрипт має корисні інструкції в повідомленні перебазування:

# # Commands: # p, pick = use commit (використати коміт) # r, reword = use commit, but edit the commit message (використати коміт, проте редагувати його повідомлення) # e, edit = use commit, but stop for amending (використати коміт, але зупинитись для покращення) # s, squash = use commit, but meld into previous commita (використати коміт, проте злити його з попереднім) # f, fixup = like "squash", but discard this commit's log message (як "squash", проте ігнорувати повідомлення цього коміту) # x, exec = run command (the rest of the line) using shell (виконати команду (решта рядка)) # # These lines can be re-ordered; they are executed from top to bottom. (Ці рядки можна змінювати місцями, вони будуть виконані згори донизу) # # If you remove a line here THAT COMMIT WILL BE LOST. (Якщо вилучити рядок, ЦЕЙ КОМІТ БУДЕ ВТРАЧЕНО) # # However, if you remove everything, the rebase will be aborted. (Втім, якщо видалити все, перебазування не відбудеться) # # Note that empty commits are commented out (Зауважте, що пусті коміти закоментовані)

Якщо замість "pick" або "edit" ви задасте "squash", Git застосує і цю зміну, і зміну безпосередньо до неї, до того як дозволити вам злити повідомлення комітів разом. Отже, якщо ви бажаєте зробити один коміт з цих трьох комітів, то треба зробити скрипт таким:

pick f7f3f6d changed my name a bit squash 310154e updated README formatting and added blame squash a5f4a0d added cat-file

Коли ви збережете файл та вийдете з редактору, Git застосує всі три зміни та поверне вас у редактор для злиття трьох повідомлень комітів:

```
# This is a combination of 3 commits. (Це комбінація 3 комітів)
# The first commit's message is: (Повідомлення першого коміту)
changed my name a bit
# This is the 2nd commit message: (Повідомлення другого коміту)
updated README formatting and added blame
# This is the 3rd commit message: (Повідомлення третього коміту)
added cat-file
```
Коли ви збережете цей файл, отримаєте єдиний коміт, що вносить зміни всіх трьох попередніх комітів.

### **Розщеплення коміту**

Розщеплення коміту скасовує коміт, а потім частково індексує та зберігає коміти стільки разів, скільки ви бажаєте створити комітів. Наприклад, припустімо, що ви бажаєте розщепити середній з трьох комітів. Замість "updated README formatting and added blame" треба зробити два коміти: перший — "updated README formatting", та другий — "added blame". Це можна зробити в скрипті rebase -i, якщо змінити інструкцію біля коміту, котрий треба розщепити, на "edit":

```
pick f7f3f6d changed my name a bit
edit 310154e updated README formatting and added blame
pick a5f4a0d added cat-file
```
Потім, коли скрипт повернеться до командного рядка, треба скинути (reset) цей коміт, взяти скинуті зміни, та створити з них декілька комітів. Коли ви збережете файл та вийдете з редактору, Git повернеться до батька першого коміту зі списку, застосує перший коміт (f7f3f6d), застосує другий (310154e) та поверне вас до консолі. Там ви можете зробити скидання коміту за допомогою команди git reset HEAD^, яка фактично скасовує коміт та залишає змінені файли не індексованими. Тепер ви можете індексувати файли та робити коміти, доки не отримаєте декілька комітів, а потім виконати git rebase --continue щойно все готово:

```
$ git reset HEAD^
$ git add README
$ git commit -m 'updated README formatting'
$ git add lib/simplegit.rb
$ git commit -m 'added blame'
$ git rebase --continue
```

```
$ git log -4 --pretty=format:"%h %s"
1c002dd added cat-file
9b29157 added blame
35cfb2b updated README formatting
f3cc40e changed my name a bit
```
Нагадуємо, що це змінить SHA-1 кожного з комітів вашого списку, отже треба бути впевненим, що жоден з комітів списку ще не був відправлений до спільного сховища.

# **Ядерний варіант: filter-branch**

Є ще одна опція переписування історії, яку можна використовувати, якщо треба переписати більшу кількість комітів у якийсь скриптований спосіб — наприклад, змінити вашу поштову адресу глобально, або вилучити файл з усіх комітів. Команда називається filterbranch, і вона може переписати величезні частини історії, отже напевно не варто його використовувати, якщо ваш проект вже є в загальному доступі чи хтось інший працює з комітами, які ви збираєтесь переписати. Втім, вона може бути дуже корисно. Ви дізнаєтесь про декілька найпоширеніших застосувань, щоб отримати загальну ідею про те, що може робити цей інструмент.

### **Вилучення файла з кожного коміту**

Таке трапляється скрізь. Хтось випадково зберігає величезний двійковий файл бездумним git add ., та ви бажаєте видалити його скрізь. Чи може ви випадково зберегли файл, що містить пароль, та бажаєте зробити проект відкритим. filter-branch саме потрібний вам інструмент, якщо ви бажаєте відшкребти щось з усієї історії. Щоб вилучити файл passwords.txt з усієї історії, можна використати опцію --tree-filter команди filter-branch:

```
$ git filter-branch --tree-filter 'rm -f passwords.txt' HEAD
Rewrite 6b9b3cf04e7c5686a9cb838c3f36a8cb6a0fc2bd (21/21)
Ref 'refs/heads/master' was rewritten
```
Опція --tree-filter виконує задану команду після кожного коміту проекту, після чого знову робить коміт результатів. У даному випадку, ви вилучаєте файл під назвою passwords.txt з кожного знімку, існував він чи ні. Якщо ви бажаєте вилучити всі випадково збережені файли резервних копій, то можете виконати щось на кшталт git filter-branch --tree-filter  $\text{cm}$  -f  $\text{*} \sim \text{HEAD}$ .

Ви зможете спостерігати, як Git переписує дерева та коміти, після чого пересуває вказівник гілки. Зазвичай розумно робити це в тестовій гілці, після чого робити жорстке скидання (hard-reset) вашої гілки master, коли ви переконаєтесь, що результат відповідає запланованому. Щоб виконати filter-branch на всіх гілках, передайте команді --all.

#### **Робимо піддиректорію новим коренем**

Припустімо, що ви зробити імпорт з іншої системи контролю версій та маєте піддиректорії, що не мають сенсу (trunk, tags тощо). Якщо ви бажаєте зробити піддиректорію trunk новим коренем проекту для кожного коміту, то вам теж потрібен filter-branch:

```
$ git filter-branch --subdirectory-filter trunk HEAD
Rewrite 856f0bf61e41a27326cdae8f09fe708d679f596f (12/12)
Ref 'refs/heads/master' was rewritten
```
Тепер коренем вашого проекту стало те, що було в піддиректорії trunk для кожного коміту. Git автоматично вилучить коміти, що не впливали на піддиректорію.

### **Глобальна зміна поштової адреси**

Ще один поширений випадок: ви могли забути виконати git config щоб задати своє ім'я та поштову адресу до початку роботи, або можливо бажаєте відкрити проект з роботи та змінити вашу робочу поштову адресу на особисту адресу. У цьому випадку, можна змінити поштову адресу декількох комітів автоматично за допомогою filter-branch. Треба бути обережним, щоб змінити тільки вашу адресу, отже використовуймо --commit-filter:

```
$ git filter-branch --commit-filter '
        if [ "$GIT AUTHOR EMAIL" = "schacon@localhost" ];
          then
                 GIT AUTHOR NAME="Scott Chacon";
                   GIT_AUTHOR_EMAIL="schacon@example.com";
                   git commit-tree "$@";
          else
                   git commit-tree "$@";
          fi' HEAD
```
Це проходить та змінює кожен коміт, який має вашу адресу. Оскільки коміти містять значення SHA-1 своїх батьків, ця команда змінює SHA-1 кожного коміту вашої історії, а не лише тіх, що мають збіг поштової адреси.

# **Усвідомлення скидання (reset)**

До того, як переходити до більш спеціалізованих інструментів, поговорімо про команди Git reset (скинути) та checkout (отримати). Ці дві команди найбільше збивають з пантелику, особливо, коли ви вперше ними користуєтесь. Вони роблять так багато всього, що спроба дійсно зрозуміти їх та використовувати правильно здається безнадійною. Щоб усе ж таки це зробити, ми пропонуємо просту метафору.

# **Три дерева**

Набагато легше зрозуміти reset та checkout, якщо уявити, що Git керує вмістом трьох різних дерев. "Деревом" ми тут називатимемо "колекцію файлів", а не саме структуру даних. (Є декілька випадків, в яких індекс насправді не поводиться як дерево, проте легше поки що уявляти його так.)

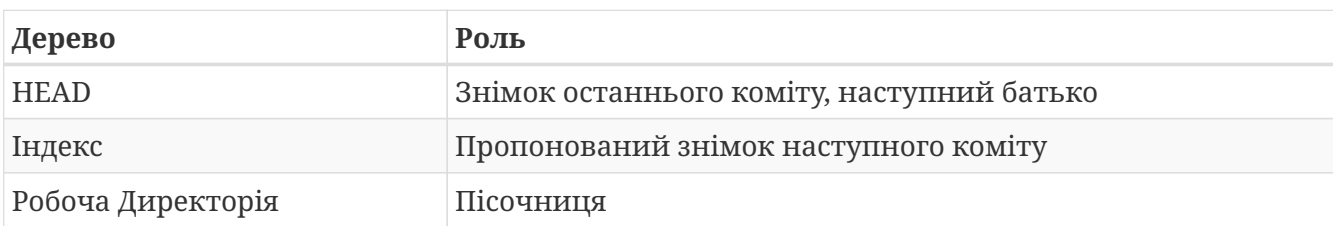

Git як система керує та маніпулює трьома деревами під час нормальної роботи:

### **HEAD**

HEAD є вказівником на посилання поточної гілки, яка у свою чергу вказує на останній коміт, що був зроблений у цій гілці. Це означає, що HEAD буде батьком наступного створеного коміту. Зазвичай найпростіше думати про HEAD як про знімок **останнього коміту в цій гілці**.

Насправді, доволі легко побачити, як цей знімок виглядає. Ось приклад отримання списку файлів директорії та SHA-1 суми кожного файла в знімку HEAD:

```
$ git cat-file -p HEAD
tree cfda3bf379e4f8dba8717dee55aab78aef7f4daf
author Scott Chacon 1301511835 -0700
committer Scott Chacon 1301511835 -0700
initial commit
$ git ls-tree -r HEAD
100644 blob a906cb2a4a904a152... README
100644 blob 8f94139338f9404f2... Rakefile
040000 tree 99f1a6d12cb4b6f19... lib
```
Команди Git cat-file та ls-tree є командами низького рівня, якими не дуже користуються в повсякденній роботі, проте вони корисні при з'ясуванні того, що насправді коїться.

#### **Індекс**

Індекс — це **пропозиція наступного коміту**. Ця концепція Git також має назву "Область Додавання", адже саме сюди дивиться Git при виконанні git commit.

Git заповнює цей індекс списком усього вмісту файлів, що був отриманий зі сховища до вашої робочої теки востаннє та яким він тоді був. Потім ви замінюєте деякі з цих файлів новими версіями, та git commit перетворює це на дерево для нового коміту.

```
$ git ls-files -s
100644 a906cb2a4a904a152e80877d4088654daad0c859 0 README
100644 8f94139338f9404f26296befa88755fc2598c289 0 Rakefile
100644 47c6340d6459e05787f644c2447d2595f5d3a54b 0 lib/simplegit.rb
```
Ми знову скористалися git ls-files, яка зазвичай виконується за лаштунками та показує як наразі виглядає індекс.

Технічно, індекс не є деревом — насправді його реалізовано як сплощений маніфест, проте для нас це достатньо близько.

#### **Робоча директорія**

Нарешті, є ваша робоча директорія. Інші два дерева зберігають свій вміст у ефективний проте незручний спосіб: усередині теки .git. Робоча Директорія розпаковує їх до реальних файлів, що дозволяє їх редагувати набагато легше. Вважайте Робочу Директорію **пісочницею**, де ви можете спробувати зміни до того, як додати їх до індексу, а потім до історії.

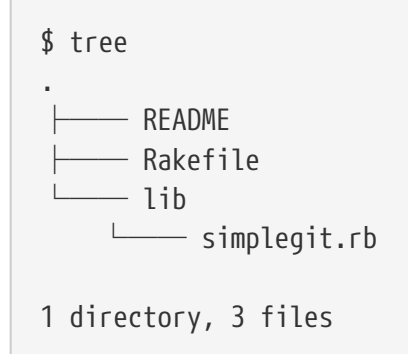

# **Робочий процес**

Головне призначення Git - записувати знімки вашого проекту в послідовно кращих станах за допомогою маніпулювання цими трьома деревами.

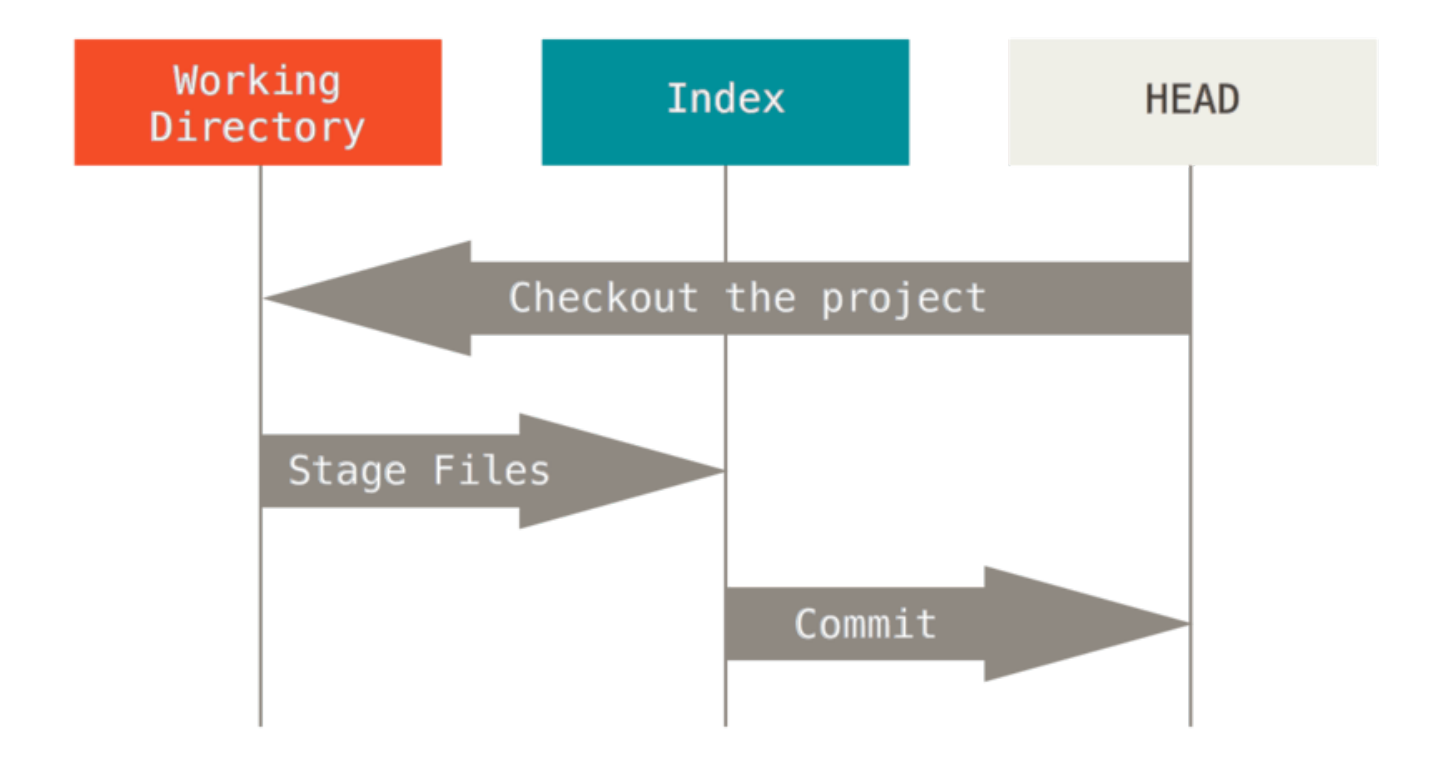

Уявімо собі цей процес: припустімо, ви переходите до нової директорії з єдиним файлом у ній. Ми назвемо цю версію файла **v1**, та будемо позначати її синім. Тепер виконаємо git init, що створить сховище Git з посиланням HEAD, що вказує на ненароджену гілку (master ще не існує).

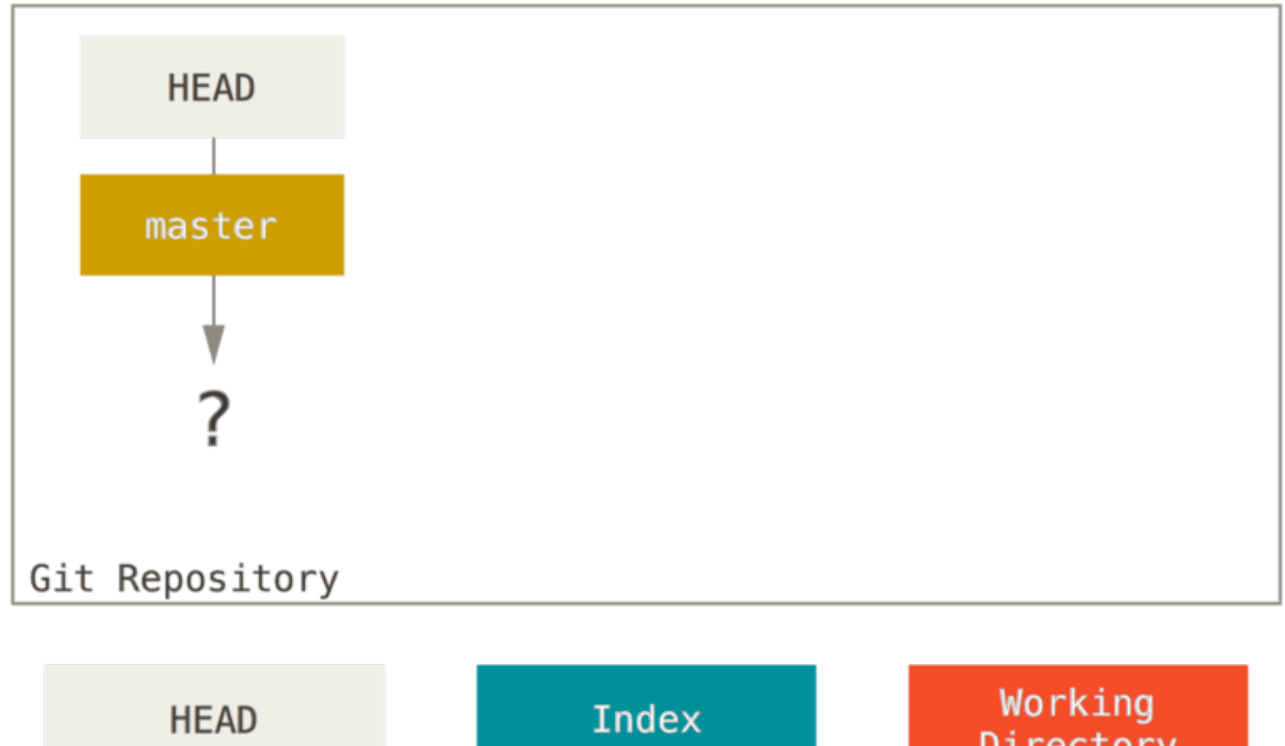

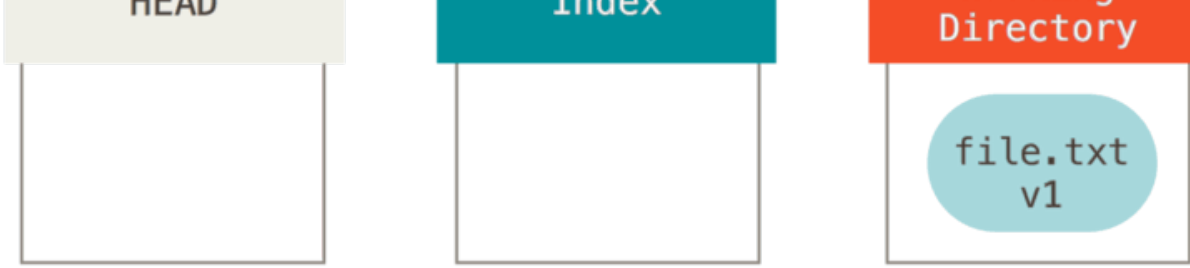

Наразі тільки в дереві Робочої Директорії є якийсь вміст.

Тепер ми бажаємо зробити коміт з цим файлом, отже ми використовуємо git add щоб взяти вміст з Робочої Директорії та скопіювати його до Індексу.

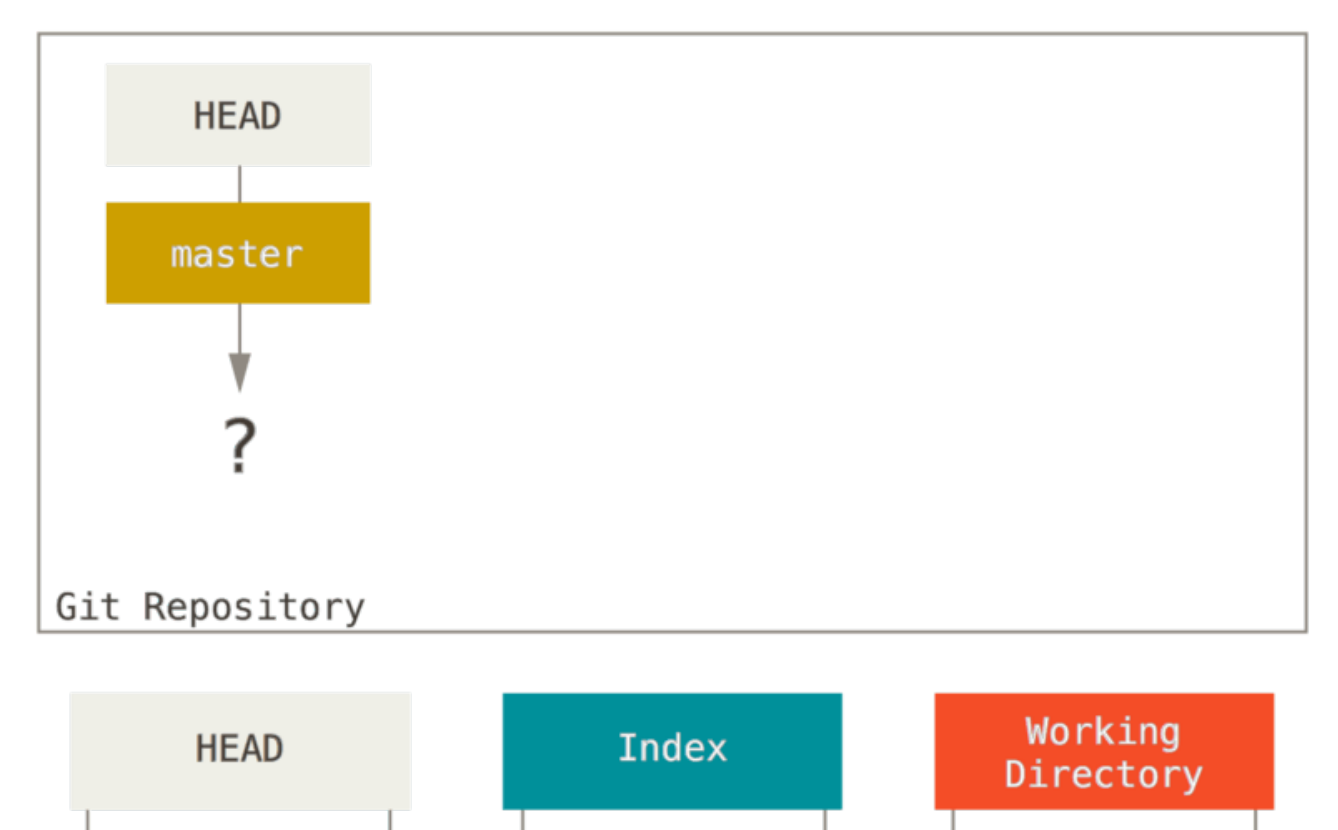

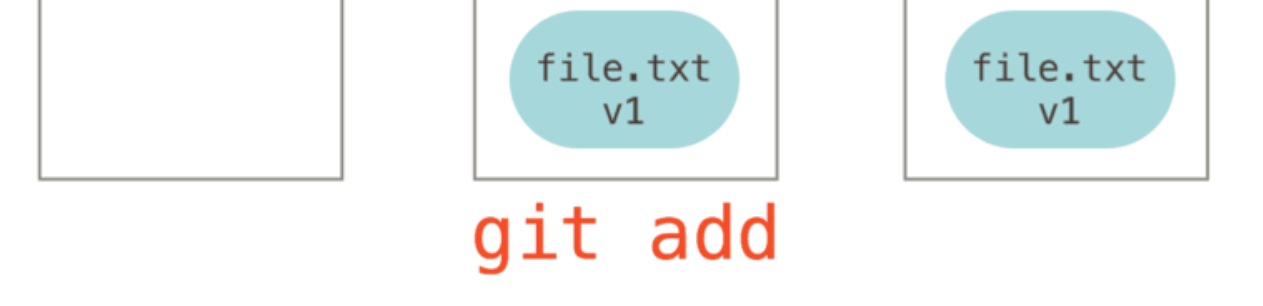

Потім виконуємо git commit, що бере вміст Індексу та зберігає його в незмінному знімку, створює об'єкт коміту, що вказує на цей знімок, та оновлює master, щоб той вказував на цей коміт.

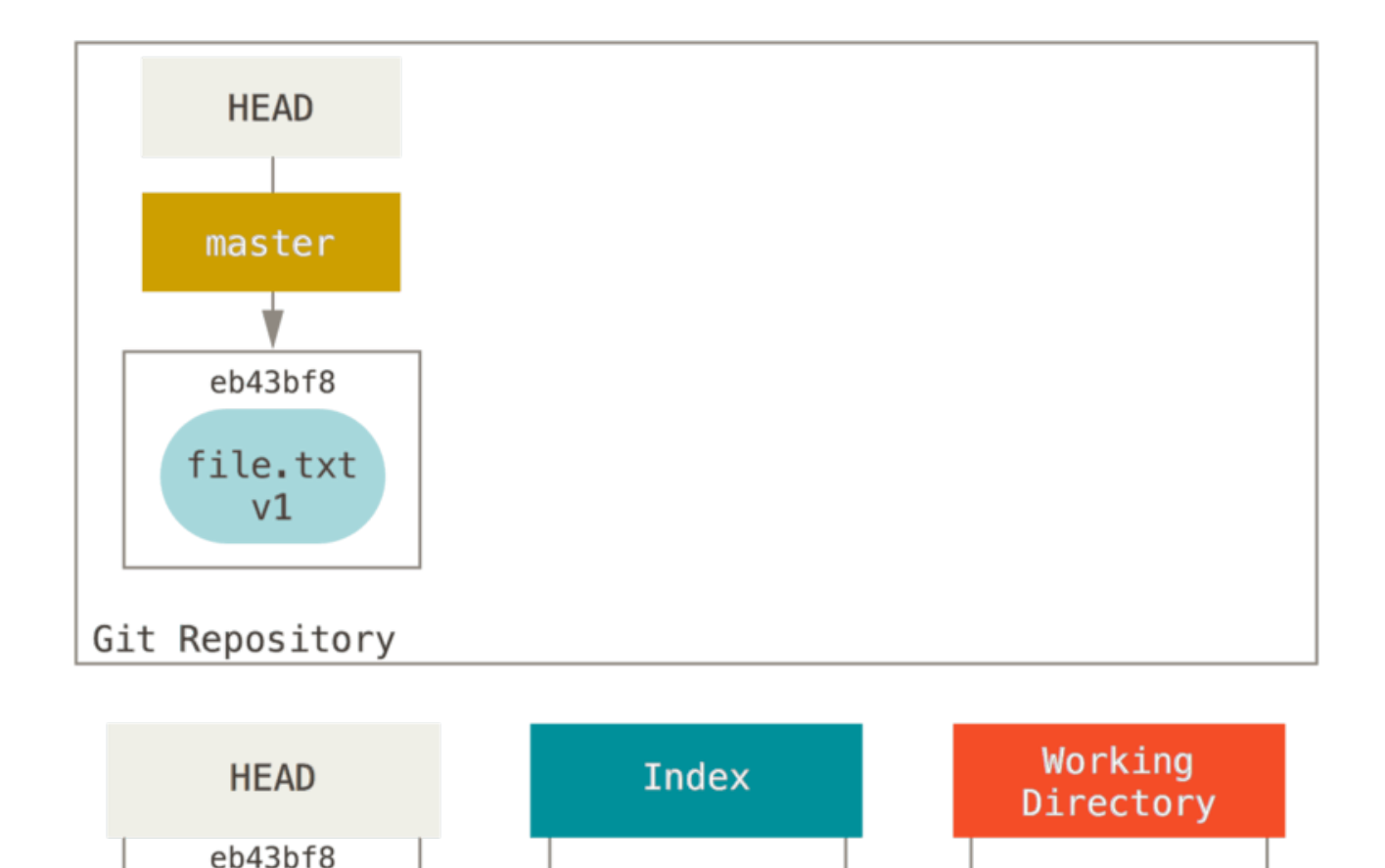

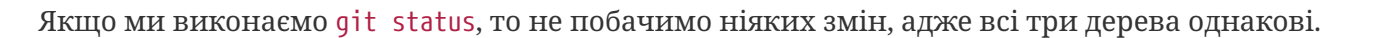

file.txt

 $v1$ 

file.txt

 $v1$ 

file.txt

 $v1$ 

git

commit

Тепер ми хочемо зробити зміну в цьому файлі та зберегти їх у коміті. Ми пройдемо той самий процес. Спочатку змінимо файл у робочій директорії. Назвемо цю версію файла **v2**, та позначимо її червоним.

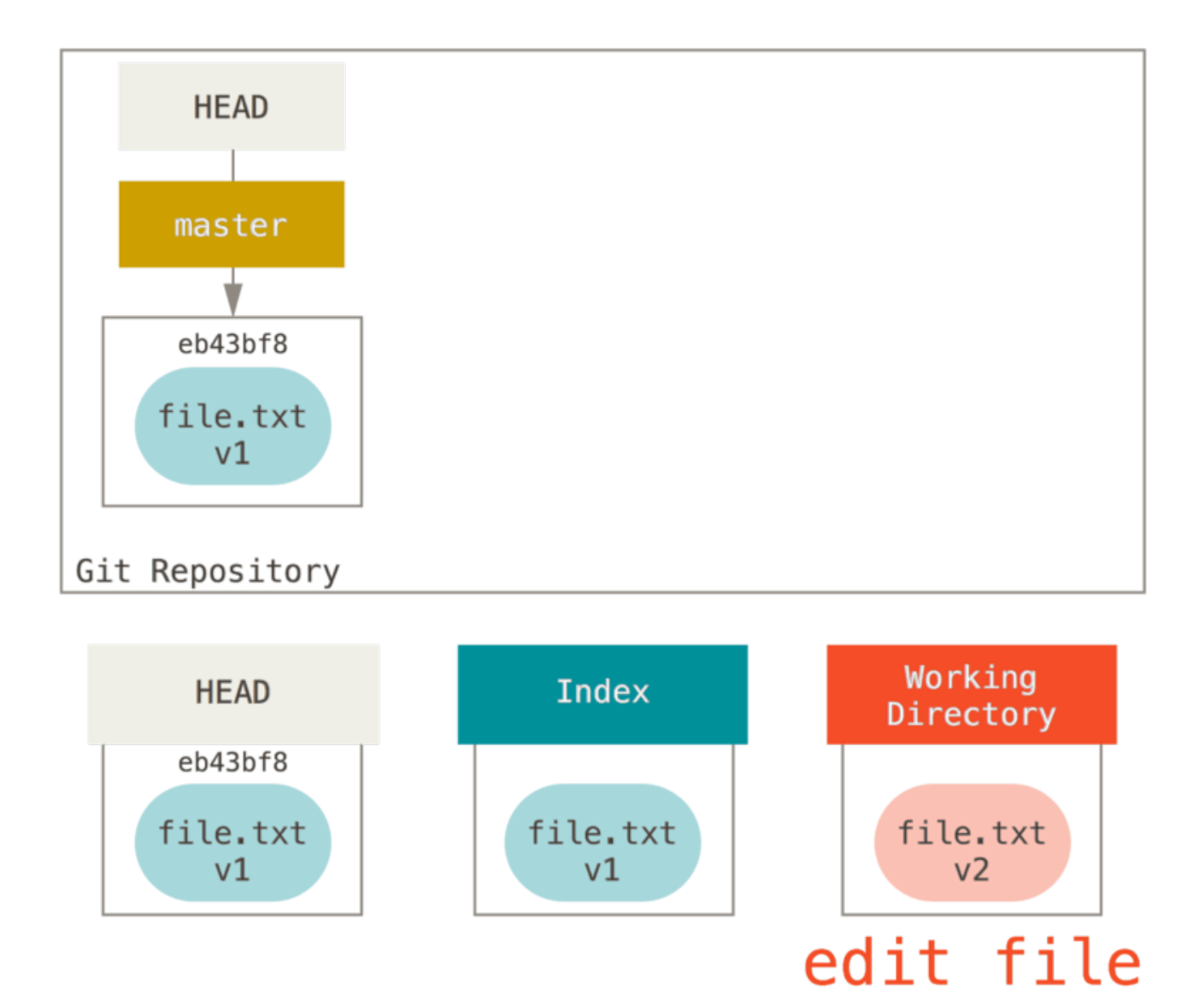

# Якщо ми зараз виконаємо git status, то побачимо файл червоним у "Changes not staged for commit", адже в цього елемента є різниця між Індексом та Робочою Директорією. Далі виконуємо git add на ньому, щоб додати його до Індекса.

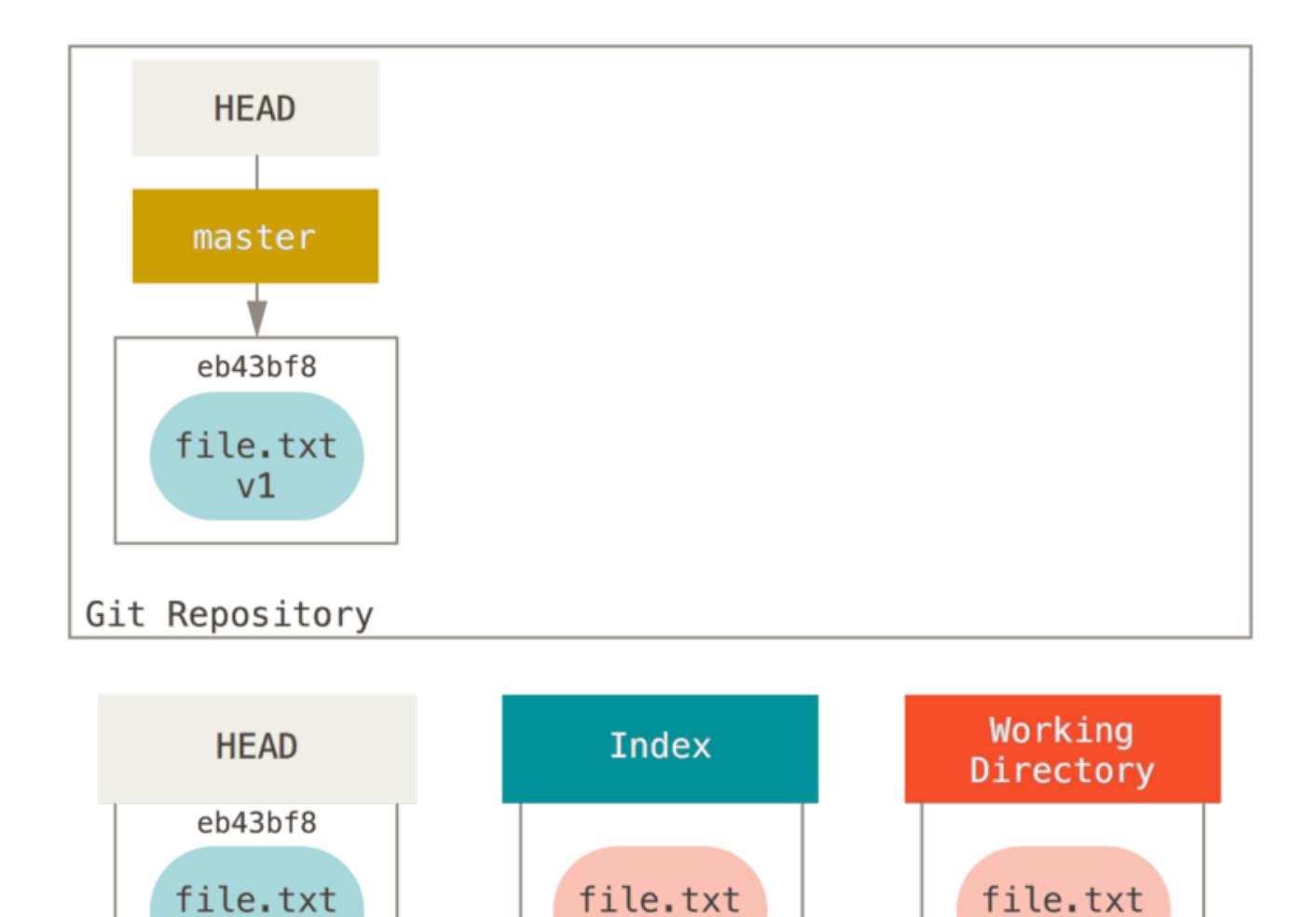

Тепер, якщо ми виконаємо git status, то побачимо файл зеленим під "Changes to be commited", адже Індекс та HEAD різняться — тобто, наш пропонований наступний коміт зараз відрізняється від останнього коміту. Нарешті, виконуємо git commit щоб завершити коміт.

 $v<sub>2</sub>$ 

git add

 $v<sub>2</sub>$ 

 $v1$ 

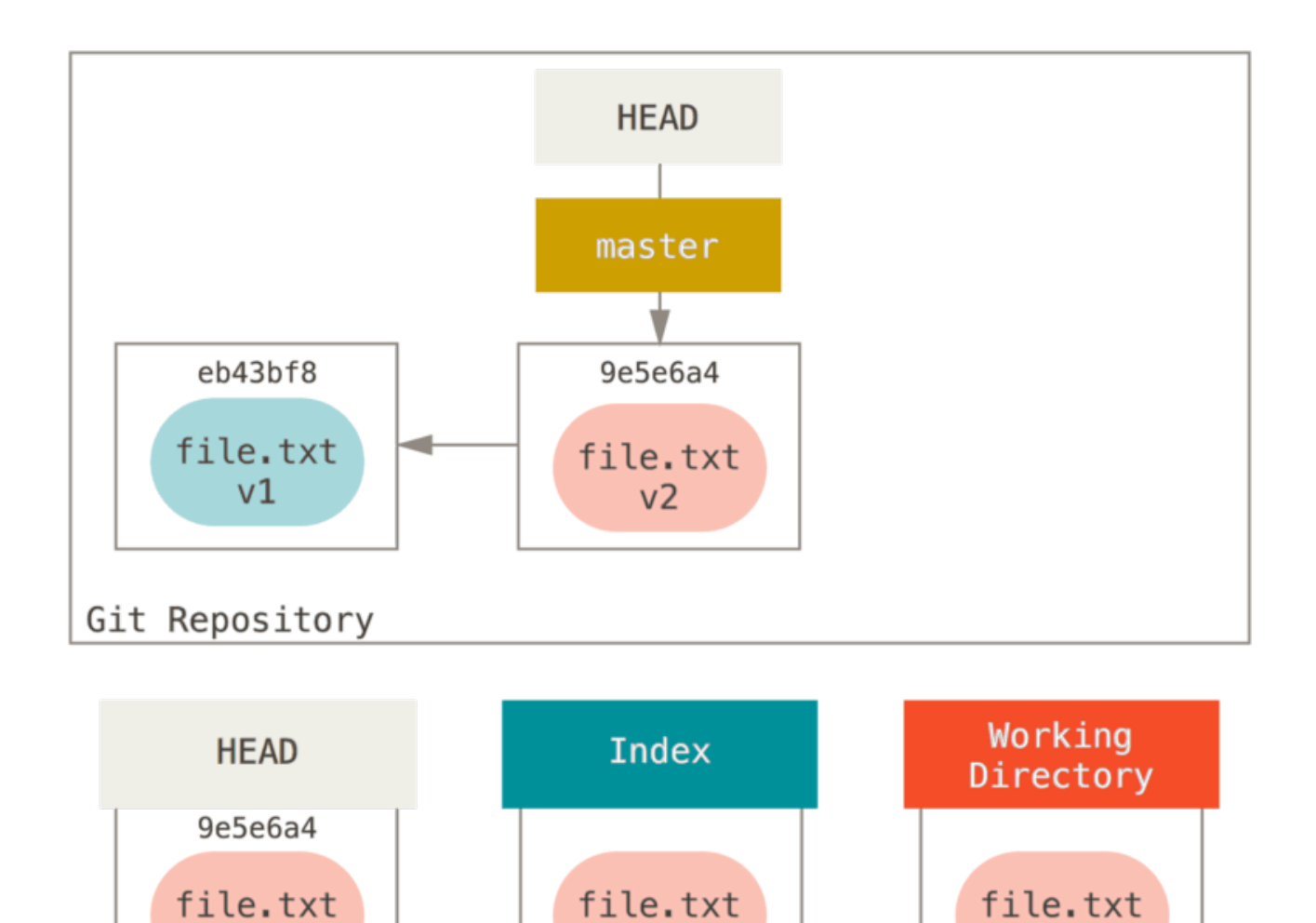

Переключення гілок та клонування проходить за схожим процесом. Коли ви отримуєте (checkout) гілку, Git перенаправляє **HEAD** до нового посилання гілки, заповнює **Індекс** знімком того коміту, далі копіює вміст **Індексу** до **Робочої Директорії**.

 $v<sub>2</sub>$ 

Тепер git status нічого не виведе, адже всі три дерева знову однакові.

# **Роль скидання (reset)**

 $v<sub>2</sub>$ 

git commit

Команду reset легше зрозуміти в цьому контексті.

Задля наступних прикладів, скажімо ми змінили файл file.txt знову та зробили третій коміт. Отже тепер наша історія виглядає так:

 $v<sub>2</sub>$ 

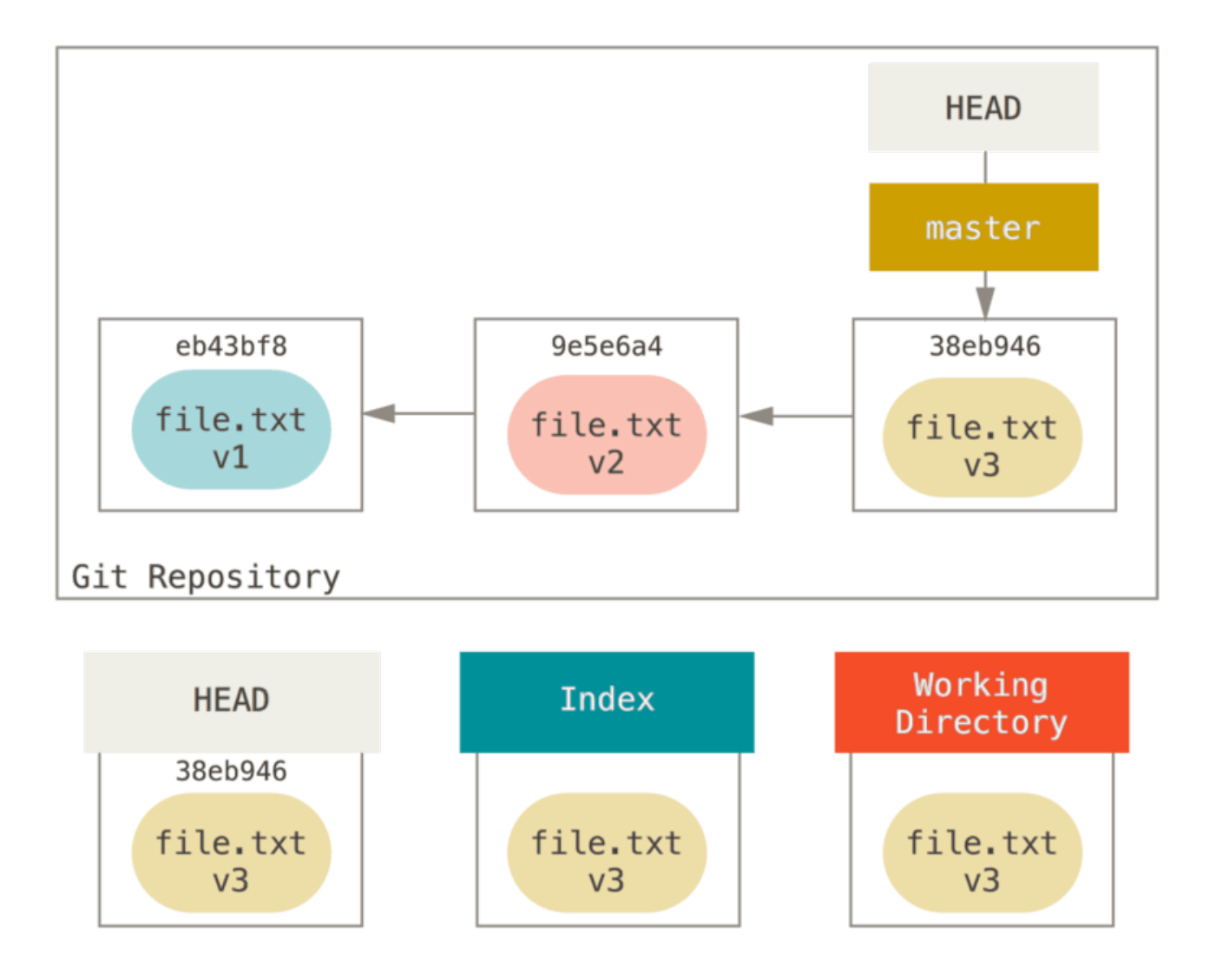

Розгляньмо ґрунтовно що саме робить команда reset при виклику. Вона безпосередньо змінює ці три дерева в простий та передбачуваний спосіб. Вона здійснює три базові операції.

### **Крок 1: перемістити HEAD**

Спершу reset перемістить те, на що вказує HEAD. Це не те саме, що змінити сам HEAD (це робить checkout). reset пересуває гілку, на яку вказує HEAD. Це означає, що якщо HEAD вказує на гілку master (тобто гілка master є поточною), то виконання git reset 9e5e6a4 почнеться зі зміни вказівника master так, що він буде вказувати на 9e5e6a4.

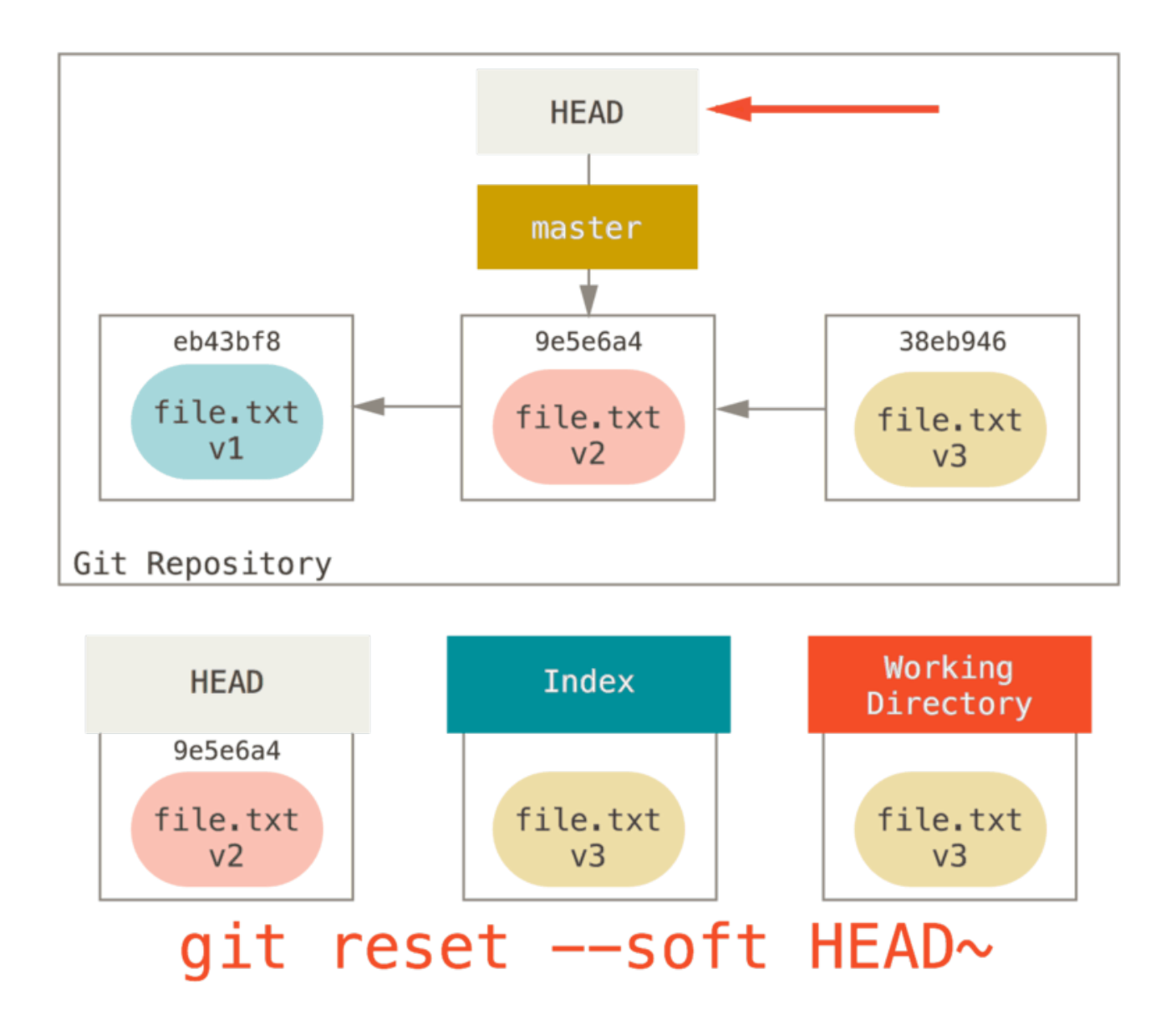

Байдуже яку форму reset викликано, все одно це перше, що команда спробує зробити. Виклик reset --soft просто зупиниться на цьому.

Тепер подивіться хвильку на зображення та усвідомте, що сталося: суттєво остання команда git commit була скасована. При виконанні git commit, Git створює новий коміт та пересуває до нього гілку, на яку вказує HEAD. Коли ви робите reset назад до HEAD~ (батько HEAD), ви повертаєтесь туди, де були, без зміни Індексу чи Робочої Директорії. Тепер можна оновити Індекс та знову виконати git commit, щоб здійснити те, що можна зробити за допомогою git commit --amend (дивіться [Зміна останнього коміту](#page-251-0)).

#### **Крок 2: оновлення індексу (--mixed)**

Зауважте, що при виконанні git status ви побачити зеленим різницю між Індексом та новим HEAD.

Наступне, що зробить reset — оновить Index вмістом знімку, на який тепер вказує HEAD.

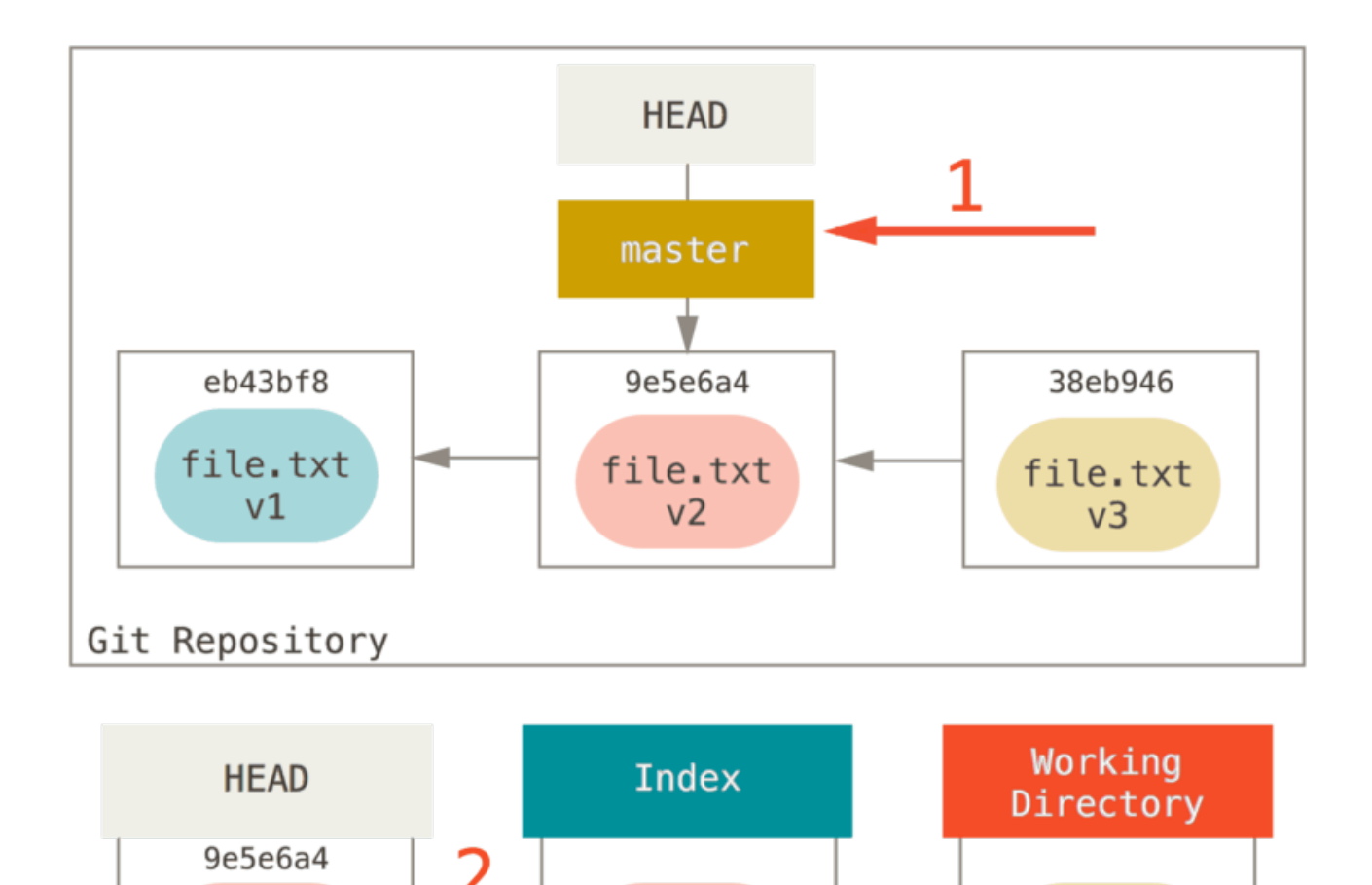

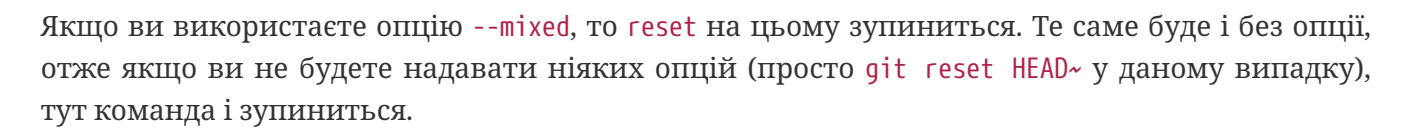

file.txt

 $v<sub>2</sub>$ 

reset [--mixed] HEAD~

file.txt

v3

Тепер подивіться ще хвильку на це зображення, щоб зрозуміти що сталося: ви все одно скасували останню commit, проте також *деіндексували* все. Ви відкотили до стану до виконання git add та git commit.

#### **Крок 3: оновлення робочої теки (--hard)**

file.txt

 $v<sub>2</sub>$ 

git

Третє, що робить reset — змушує Робочу Директорію виглядати як Індекс. Якщо ви використаєте опцію --hard, Git виконає і цей крок.

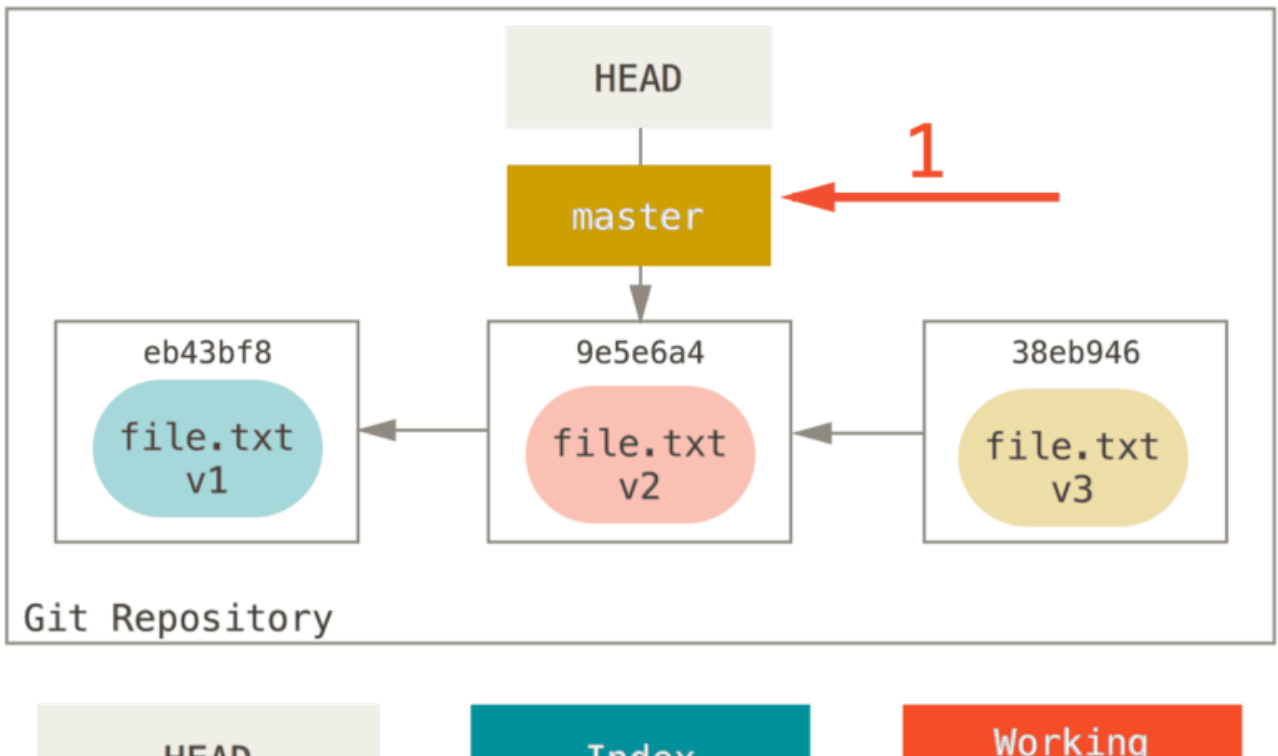

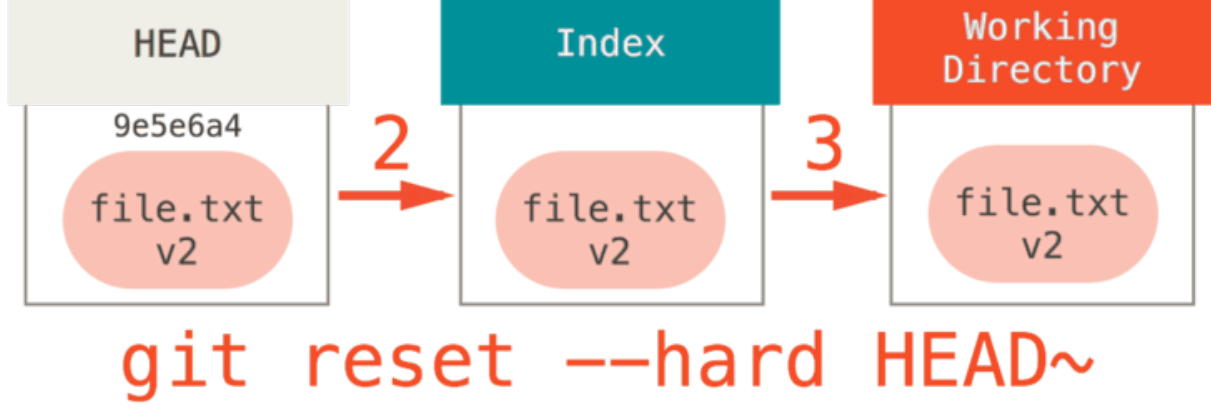

Поміркуймо що щойно сталося. Ви скасували останній коміт, команди git add і git commit, **і** всю працю, яку ви робили у вашій робочій директорії.

Важливо зазначити, що ця опція (--hard) єдиний шлях зробити reset небезпечним, і один з дуже нечисленних випадків, в яких Git може дійсно знищити дані. Будь-який інший виклик reset можна доволі легко скасувати, проте опцію --hard не можна, адже вона насилу переписує файли в Робочій Директорії. У даному окремому випадку, ми досі маємо версію **v3** нашого файлу в коміті в нашій базі даних Git, і могли б відновити її за допомогою reflog, проте якби ми не зробили були коміт, Git все одно переписав би файли та ми ніяк не змогли б відновити нашу працю.

### **Короткий підсумок**

Команда reset переписує ці три дерева у заданому порядку, та зупиняється де ви їй скажете:

- 1. Пересунути гілку, на яку вказує HEAD *(зупинитися тут, якщо --soft)*
- 2. Зробити так, щоб Індекс виглядав як HEAD *(зупинитися тут, якщо не --hard)*
- 3. Зробити так, щоб Робоча Директорія виглядала як Індекс

# **Скидання зі шляхом**

Ми розглянули поведінку reset у базовому випадку, проте їй також можна передати шлях, що його треба обробити. Якщо задати шлях, reset пропустить крок 1, та обмежить решту своїх дій файлом або декількома файлами. Це доволі розумно — HEAD є просто вказівником та не може вказувати на частину одного коміту та частину іншого. Проте Індекс та Робоча директорія *можуть* бути частково оновленими, отже скидання йде далі до кроків 2 та 3.

Отже, припустіть, що ми виконали git reset file.txt. Цей формат (адже ви не вказали SHA-1 коміту або гілку, та не задали --soft або --hard) є скороченням git reset --mixed HEAD file.txt, що:

- 1. Пересунути гілку, на яку вказує HEAD *(пропущено)*
- 2. Зробити так, щоб Індекс виглядав як HEAD *(зупинитися тут)*

Отже суттєво просто копіює file.txt з HEAD до Індексу.

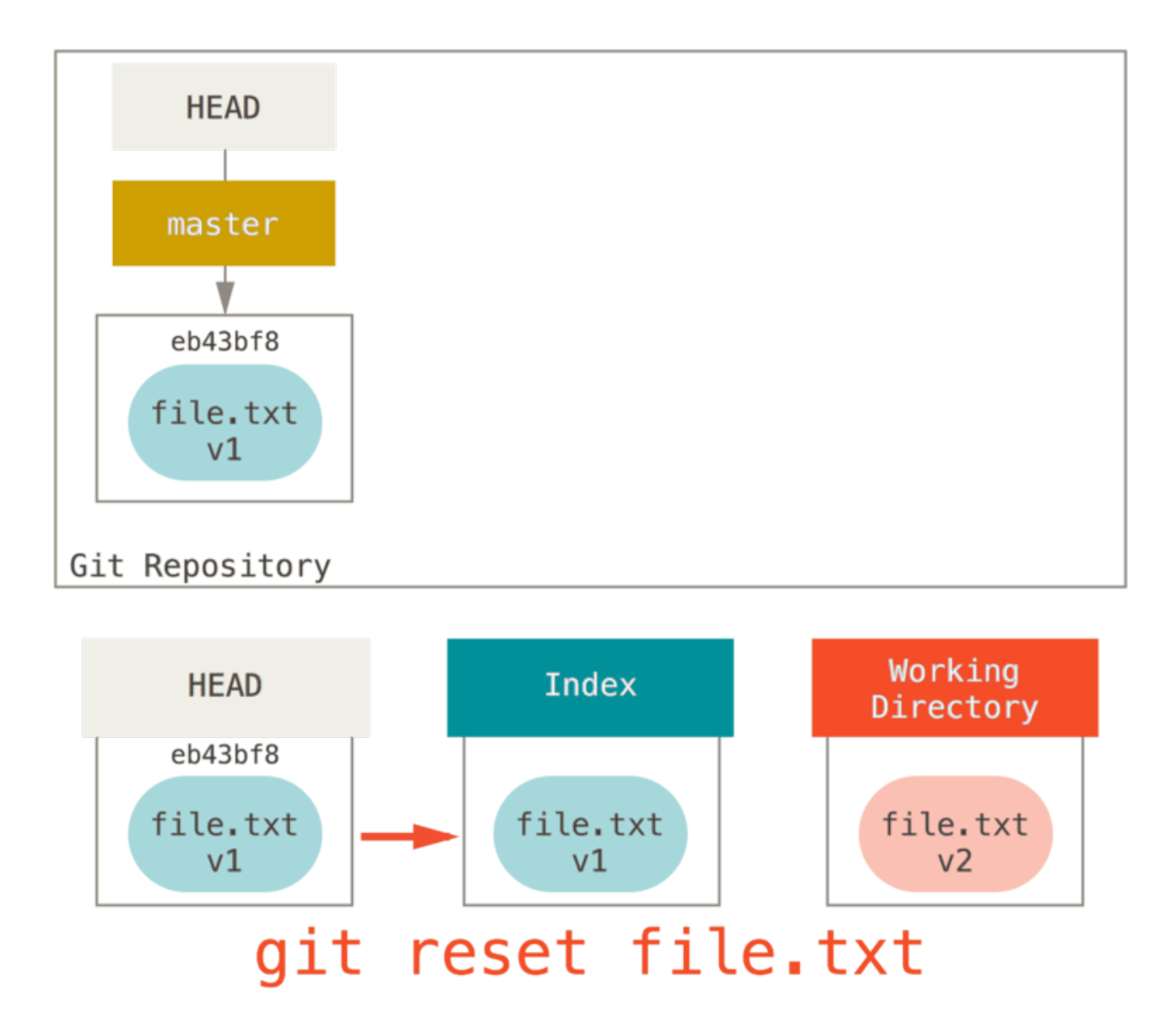

Це має ефект *деіндексації* файла. Якщо подивитися на зображення, та згадати, що робить git add, то зрозуміло що вони роблять цілковито протилежні речі.

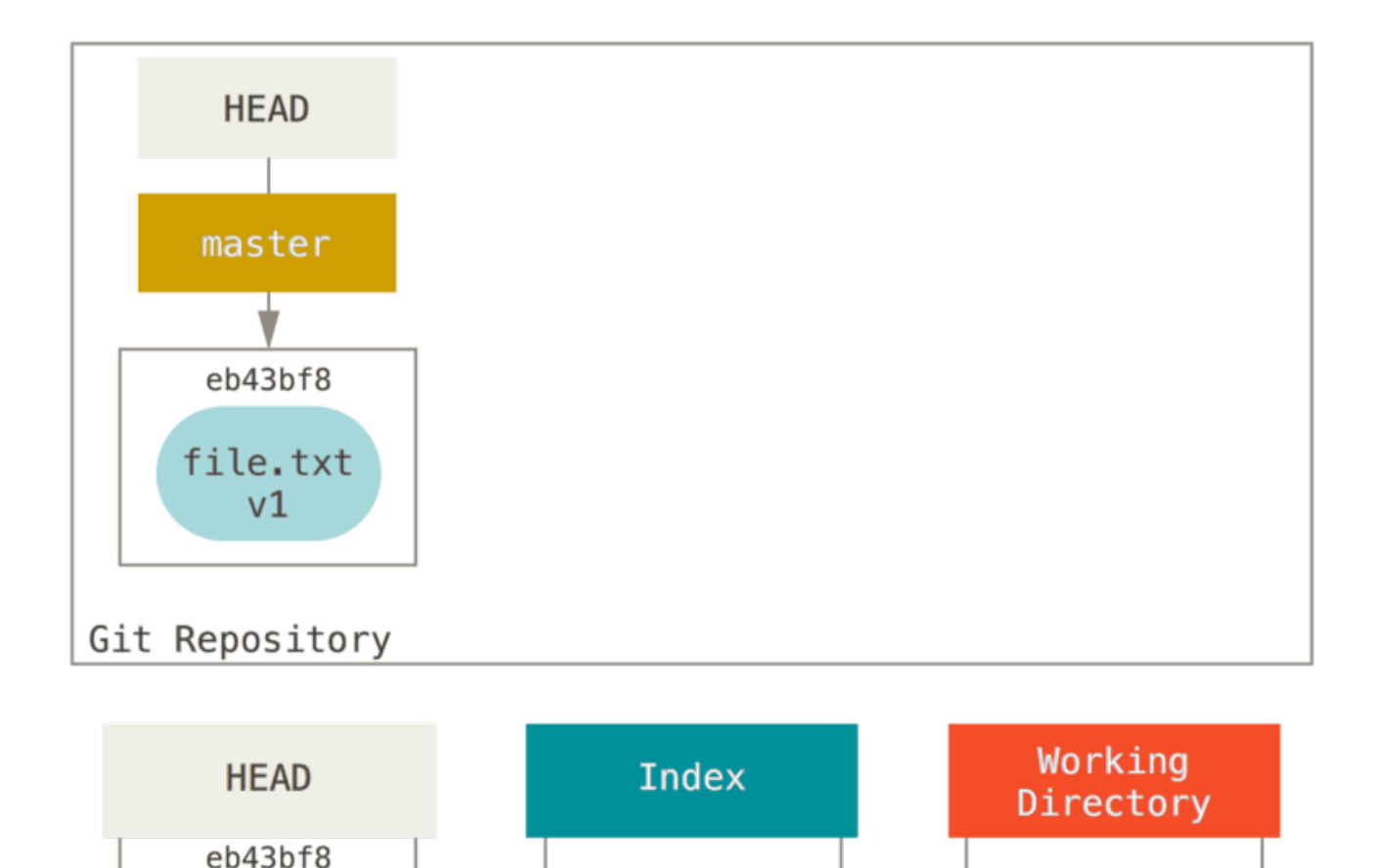

Ось чому вивід команди git status пропонує виконувати цю команду для деіндексації файла. (Докладніше в [Вилучання файла з індексу.](#page-53-0))

file.txt

 $v<sub>2</sub>$ 

git add file.txt

file.txt

 $v<sub>2</sub>$ 

file.txt

 $v1$ 

Ми могли б так же легко не давати Git припускати, що ми маємо на увазі "візьми дані з HEAD", якби б задали окремий коміт, з якого треба брати версію. Ми могли просто виконати щось на кшталт git reset eb43bf file.txt.

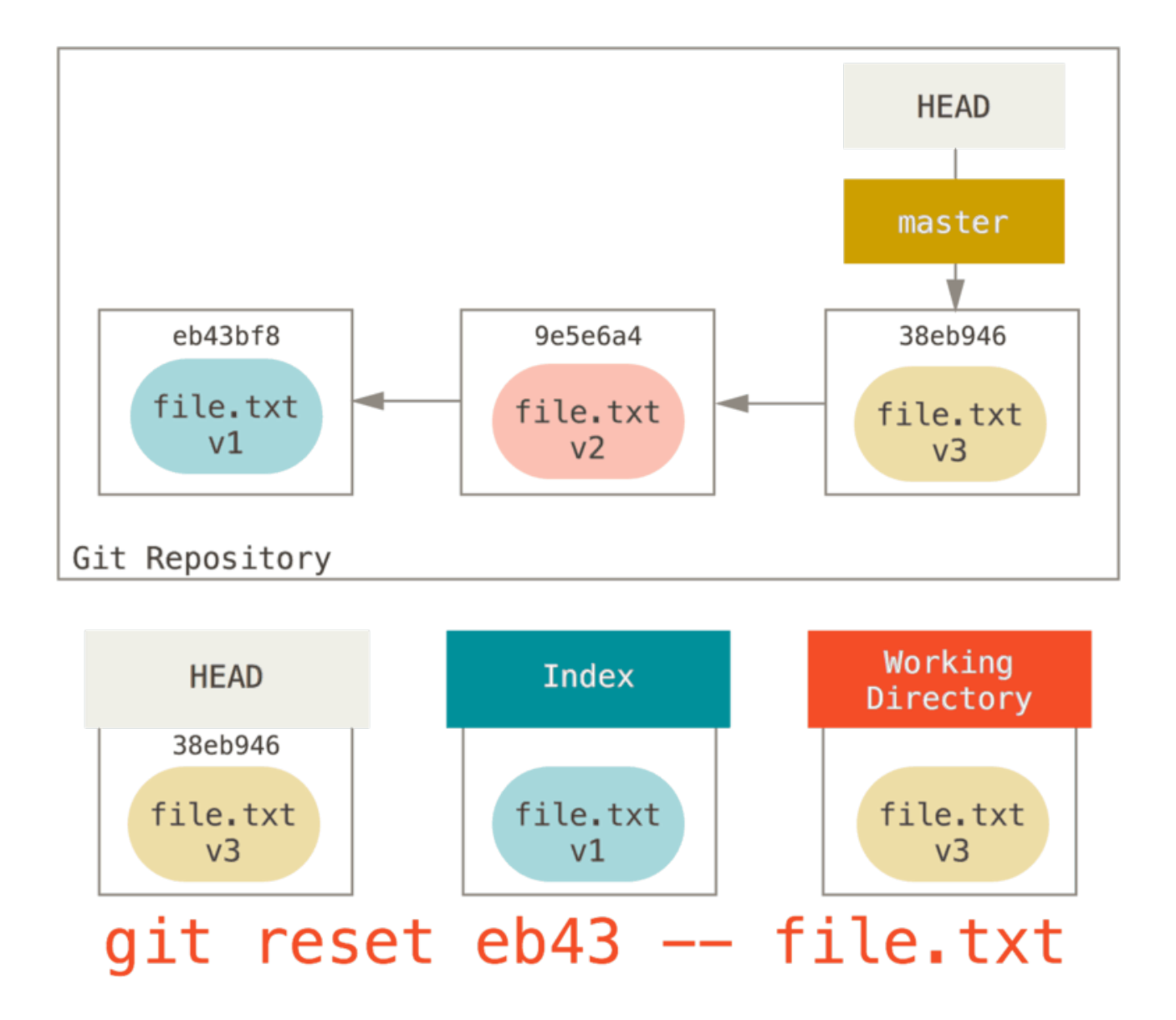

Ця досягає такого ж ефекту, ніби ми повернули вміст файлу до **v1** у Робочій Директорії, виконали на ньому git add, а потім повернули його вміст до **v3** знов (тільки без проходження всіх цих кроків). Якщо тепер виконати git commit, буде записано зміну, що повертає файл до стану **v1**, хоча ми ніколи не мали його в такому стані в Робочій Дирикторії.

Також цікаво знати, що як і команда git add, reset приймає опцію --patch щоб деіндексувати вміст файлу по шматкам. Отже ви можете вибірково деіндексувати або скасовувати вміст.

# **Зварювання (squashing)**

Подивімося на те, як можна зробити щось цікаве цією винайденою можливістю — зварювання комітів.

Припустімо у вас є послідовність комітів з повідомленнями "oops.", "WIP" та "forgot this file" (забув цей файл). Ви можете використати reset щоб швидко та легко зварити їх в один коміт, що дозволяє вам виглядати дійсно витонченим. (У [Зварювання комітів](#page-255-0) йдеться про інший спосіб це зробити, проте в даному випадку легше скористатися reset.)

Скажімо у вас є проект, в якому перший коміт містить один файл, другий додав новий файл

та змінив перший, а третій знову змінив перший файл. Другий коміт був незавершеною працею та ви бажаєте його зварити з останнім.

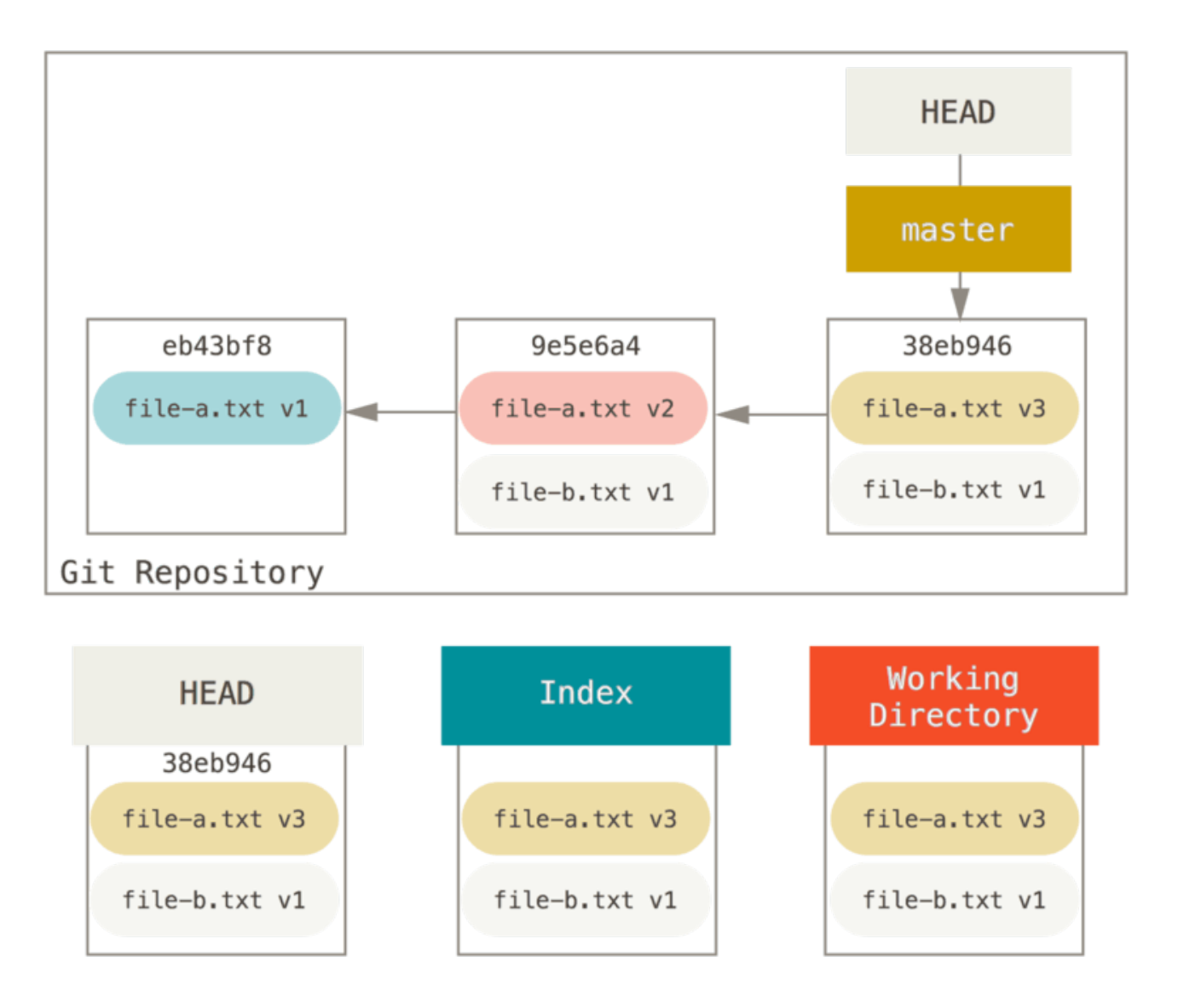

Ви можете виконати git reset --soft HEAD~2 щоб перемістити гілку HEAD назад до старшого коміту (найновішого коміту, який ви бажаєте залишити):

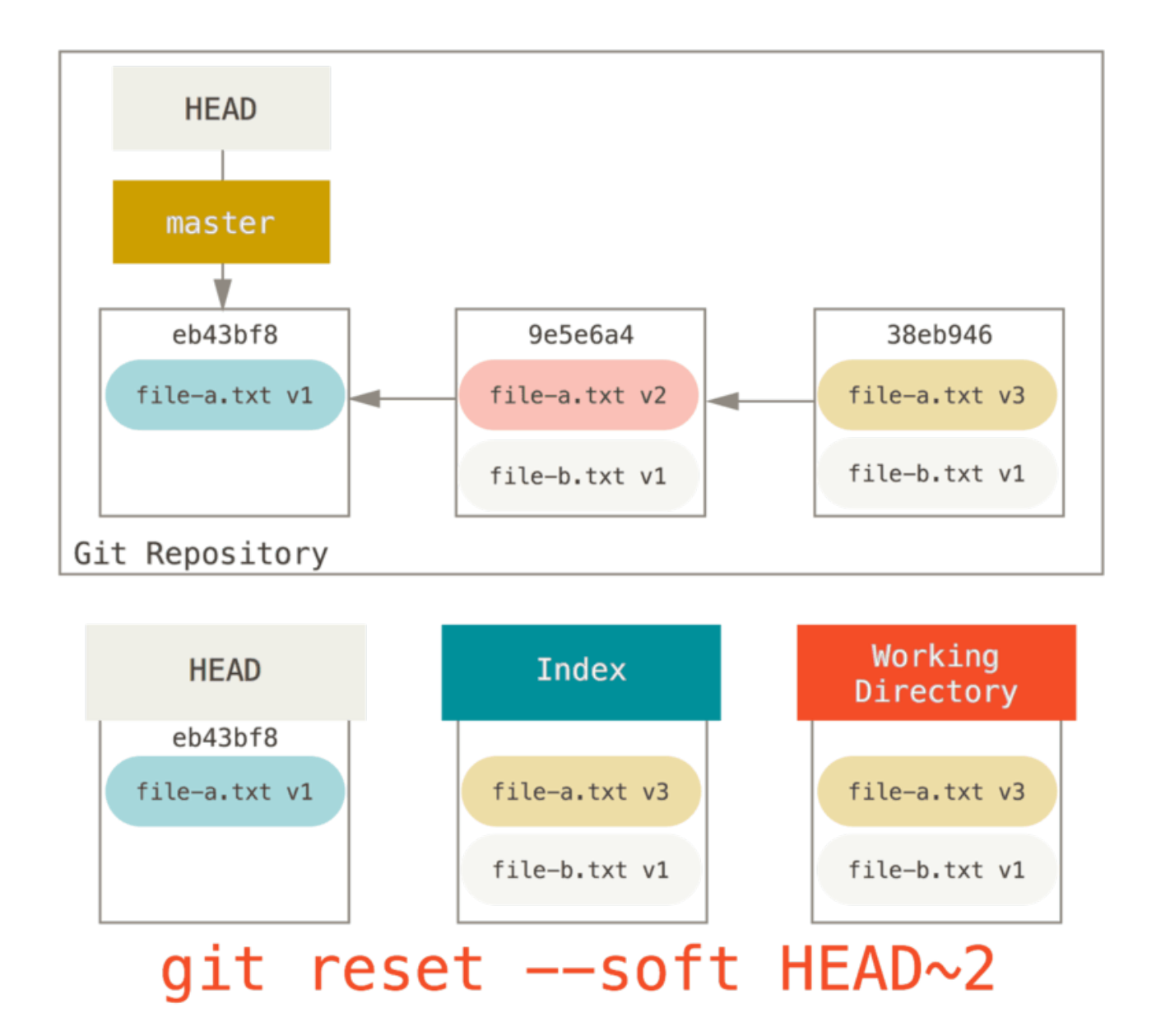

Та просто знову виконати git commit:

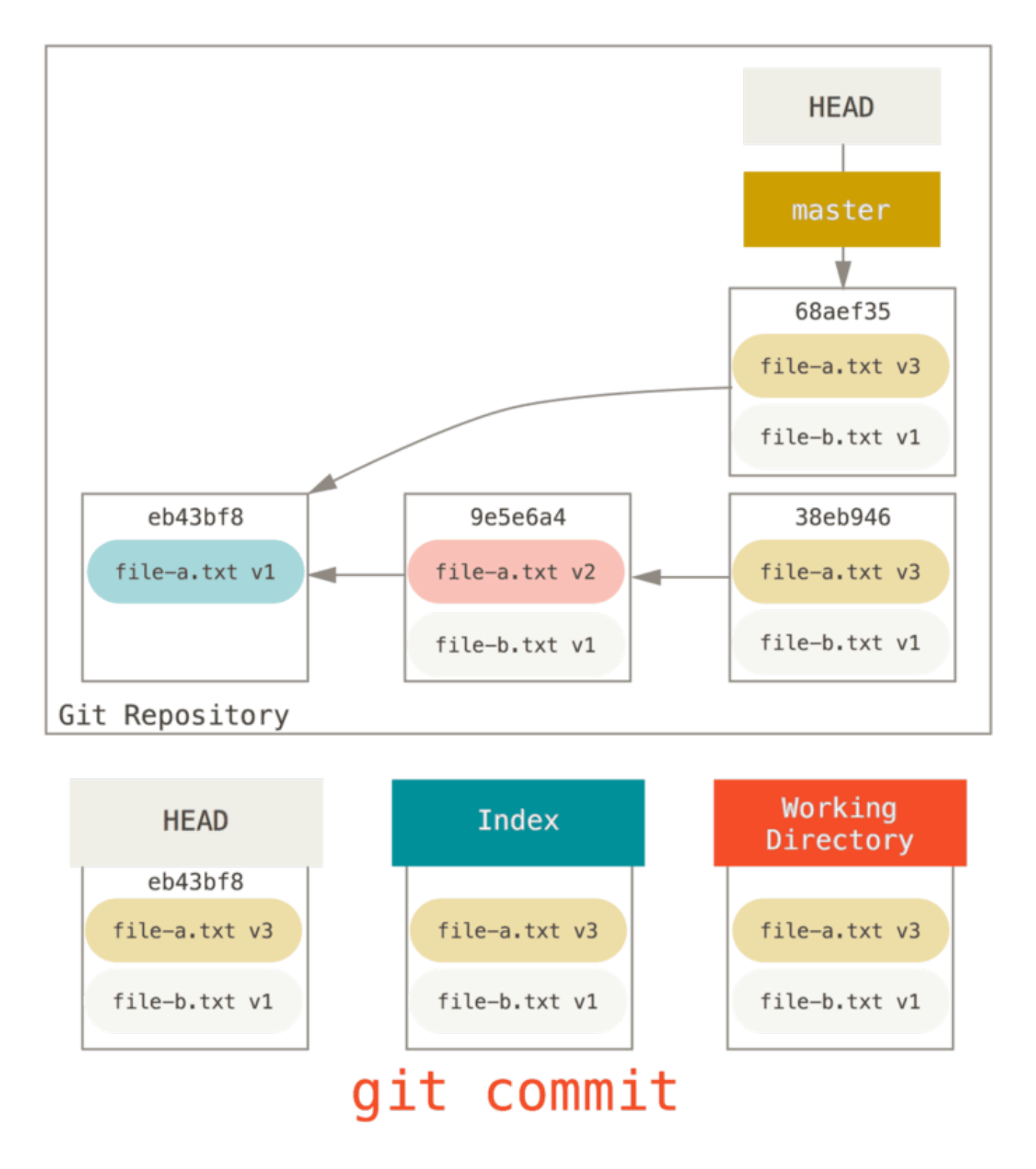

Тепер, як бачите, ваша досяжна історія, історія яку ви будете викладати, тепер виглядає ніби ви зробили були лише коміт з file-a.txt першої версії, потім другий коміт та коміт, що змінив file-a.txt до третьої версії та додав file-b.txt. Коміт з другою версією файла більше не існує в історії.

# **Отримання (checkout)**

Нарешті, вам може бути цікаво в чому різниця між checkout та reset. Як і reset, checkout маніпулює трьома деревами, проте трохи по-іншому в залежності від того, даєте ви їй окремі файли чи ні.

### **Без окремих файлів**

Виконання git checkout [гілка] дуже схоже на виконання git reset --hard [гілка] в тому, що оновлює всі три дерева до [гілки], проте є дві важливих відмінності.

По-перше, на відміну від reset --hard, checkout безпечна команда щодо робочої директорії. Вона спершу перевіряє, що не зіпсує ніяких файлів, в яких є зміни. Насправді, вона навіть трохи кмітливіша — вона намагається зробити просте злиття в Робочій Директорії, отже всі файли, які ви *не* змінювали, будуть оновлені. reset --hard, з іншого боку, просто замінить все не розбираючи та не перевіряючи.

Друга важлива відмінність у тому, як checkout оновлює HEAD. reset переміщує гілку, на яку вказує HEAD, а checkout натомість переміщує сам HEAD, щоб той вказував на іншу гілку.

Наприклад, скажімо в нас є гілки master та develop, які вказують на різні коміти, та поточною гілкою є develop (отже HEAD на неї вказує). Якщо виконати git reset master, то сам develop почне вказувати на той самий коміт, що й master. Якщо ж виконати git checkout master, то пересувається не develop, а HEAD. HEAD почне вказувати на master.

Отже, в обох випадках ми переміщуємо HEAD до коміту A, проте *як* ми це робимо дуже різниться. reset переміщує гілку, на яку вказує HEAD, а checkout переміщує сам HEAD.

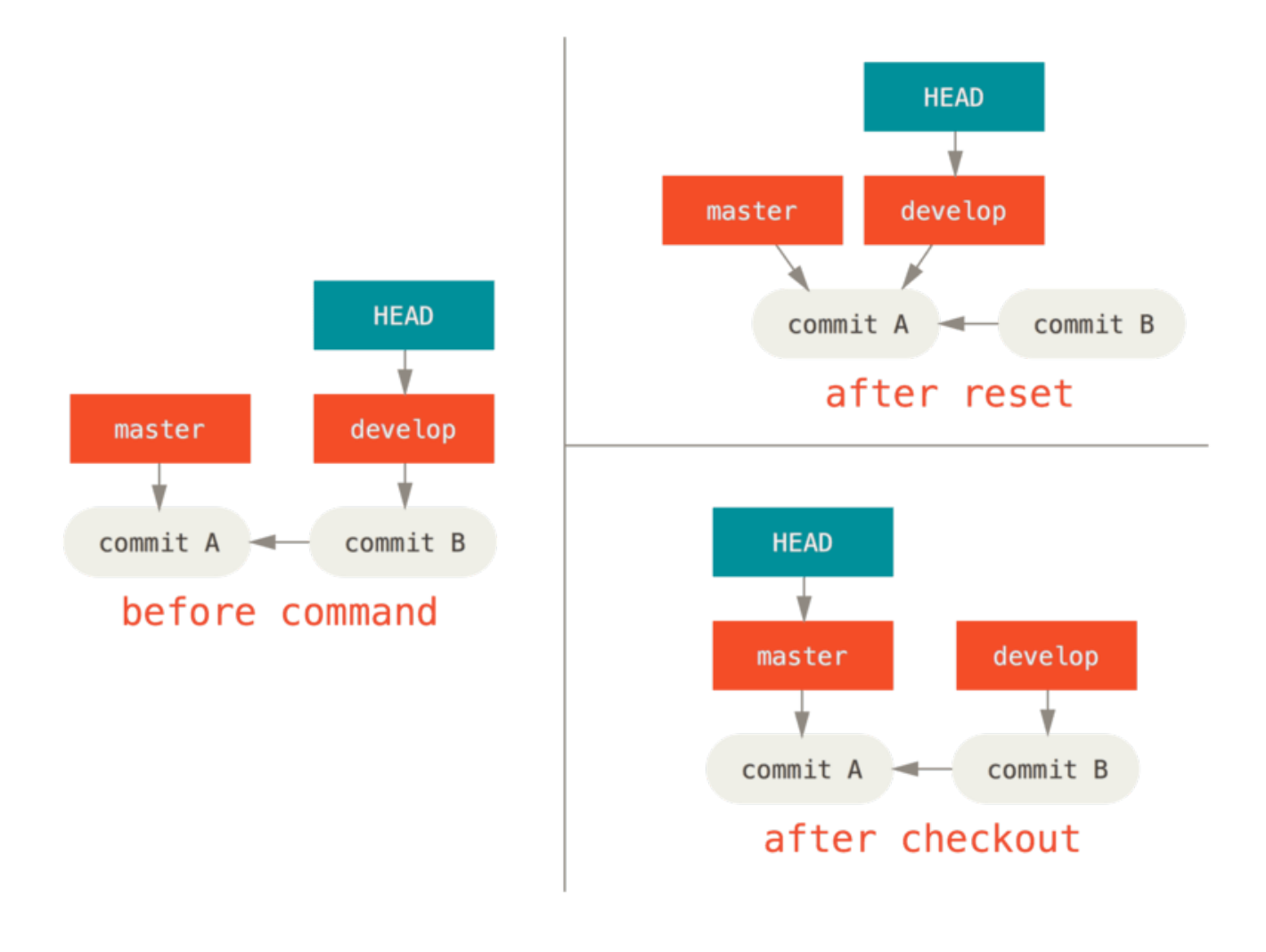

### **З файлами**

Інший спосіб виконати команду checkout — це надати йому шляхи файлів, що, як і з reset, призведе до збереження HEAD. Вона поводиться так само як git reset [гілка] файл в тому, що оновлює індекс файлом з того коміту, проте також переписує файл у робочій директорії. Вона була б повністю рівнозначна git reset --hard [гілка] файл (якби б reset це дозволяв) — вона небезпечна для робочою директорії, та не переміщує HEAD.

Також, як і git reset та git add, checkout розуміє опцію --patch, що дозволяє вибірково повертати вміст файла по шматкам.

# **Підсумок**

Сподіваємось, що тепер ви розумієте і почуваєтесь комфортніше з командою reset, проте ймовірно досі трохи спантеличені, чим саме вона відрізняється від checkout та навряд чи запам'ятали всі правила різноманітних форм викликів.

Ось шпаргалка щодо того, як команди впливають на які дерева. Колонка "HEAD" має значення "ПОС" (посилання), якщо переміщує посилання (гілку), на яке вказує HEAD, або "HEAD", якщо переміщує сам HEAD. Приділить особливу увагу колонці *РД у Безпеці?* (РД робоча директорія) — якщо в ній **НІ**, двічі поміркуйте перш ніж виконати команду.

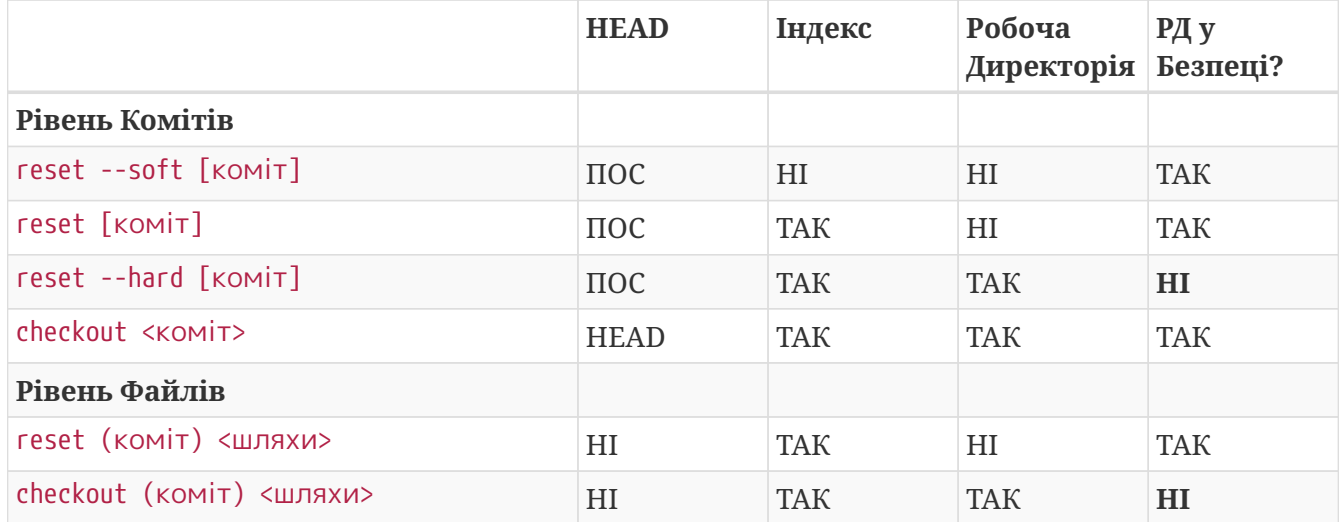

# **Складне злиття**

Зливання в Git зазвичай проходить доволі легко. Оскільки Git дозволяє легко зливати іншу гілку декілька разів, ви можете працювати з дуже довготривалою гілкою, і в той же час оновлювати її в процесі роботи, та часто розв'язувати маленькі конфлікти замість того, щоб бути враженим величезним конфліктом наприкінці роботи з нею.

Утім, іноді трапляються й хитромудрі конфлікти. На відміну від інших систем контролю версій, Git не намагається бути надто розумним щодо розв'язання конфліктів. Філософія Git — бути розумним, коли злиття можна зробити однозначно, проте, якщо є конфлікт, Git не намагається бути розумним та автоматично його вирішити. Отже, якщо ви надто зволікаєте зі злиттям двох гілок, що розходяться швидко, у вас можуть виникнути проблеми.

У цій секції, ми розглянемо деякі з тих проблем, що можуть виникнути, та які утиліти Git

допомагають впоратись з багатьма складними ситуаціями. Ми також розглянемо деякі інші, нестандартні типи зливань, які ви можете робити, а також як відмовитися від вже зробленого зливання.

# **Конфлікти злиття**

Хоч ми й розглянули деякі основи розв'язання конфліктів зливання в [Основи конфліктів](#page-79-0) [зливання,](#page-79-0) для складніших конфліктів Git пропонує декілька утиліт, що допоможуть вам збагнути що коїться та як краще мати справу з конфліктом.

Спершу, якщо це взагалі можливо, спробуйте зробити вашу робочу директорію чистою до того, як робити зливання, що призводять до конфліктів. Якщо у вас є незавершені зміни, або зробіть коміт до тимчасової гілки, або сховайте їх (stash). Таким чином ви зможете скасувати **будь-яку** з ваших спроб. Якщо у вас є незбережені зміни у робочій директорій, коли ви намагаєтесь зробити зливання, деякі з наступних інструкцій можуть сприяти втраті вашої праці.

Розгляньмо дуже простий приклад. У нас є надпростий файл Ruby, що друкує *hello world*.

```
#! /usr/bin/env ruby
def hello
    puts 'hello world'
end
hello()
```
У нашому репозиторії, ми створюємо нову гілку whitespace та замінюємо всі Unix символи нового рядка на варіант DOS, тобто змінюємо кожен рядок файлу, проте виключно пробільні символи. Потім ми змінюємо рядок "hello world" на "hello mundo".

```
$ git checkout -b whitespace
Switched to a new branch 'whitespace'
$ unix2dos hello.rb
unix2dos: converting file hello.rb to DOS format ...
$ git commit -am 'converted hello.rb to DOS'
[whitespace 3270f76] converted hello.rb to DOS
 1 file changed, 7 insertions(+), 7 deletions(-)
$ vim hello.rb
$ git diff -b
diff --git a/hello.rb b/hello.rb
index ac51efd..e85207e 100755
--- a/hello.rb
+++ b/hello.rb
@@ -1,7 +1,7 @@
 #! /usr/bin/env ruby
 def hello
- puts 'hello world'
+ puts 'hello mundo'^M
 end
 hello()
$ git commit -am 'hello mundo change'
[whitespace 6d338d2] hello mundo change
 1 file changed, 1 insertion(+), 1 deletion(-)
```
Тепер перейдемо назад до гілки та додамо якийсь опис цієї функції.

```
$ git checkout master
Switched to branch 'master'
$ vim hello.rb
$ git diff
diff --git a/hello.rb b/hello.rb
index ac51efd..36c06c8 100755
--- a/hello.rb
+++ b/hello.rb
00 - 1.5 + 1.6 00 #! /usr/bin/env ruby
+# prints out a greeting
  def hello
     puts 'hello world'
  end
$ git commit -am 'document the function'
[master bec6336] document the function
  1 file changed, 1 insertion(+)
```
Тепер ми спробуємо злити до гілки whitespace та отримаємо конфлікти через зміни пробільних символів.

\$ git merge whitespace Auto-merging hello.rb CONFLICT (content): Merge conflict in hello.rb Automatic merge failed; fix conflicts and then commit the result.

#### **Припинення злиття**

Тепер у нас є декілька варіантів. По-перше, розповімо, як вийти з цього становища. Можливо, ви не очікували конфліктів, та не дуже бажаєте вирішувати ситуацію зараз, ви можете просто припинити злиття за допомогою git merge --abort.

```
$ git status -sb
## master
UU hello.rb
$ git merge --abort
$ git status -sb
## master
```
Опція git merge --abort намагається повернутися до стану, в якому ви були до початку зливання. Єдиний випадок, коли це може не вийти бездоганно — якщо у вас були несховані незбережені зміни в робочій директорії, коли ви почали злиття, інакше все пройде без

проблем.

Якщо з будь-якої причини ви просто бажаєте почати все з початку, ви можете виконати git reset --hard HEAD, і ваше сховище повернеться до стану останнього коміту. Пам'ятайте, що будь-які не збережені в коміті зміни будуть втрачені, отже переконайтеся, що всі локальні зміни вам не потрібні.

### **Ігнорування пробільних символів**

У цьому окремому випадку, конфлікти пов'язані з пробільними символами. Ми знаємо про це, адже випадок простий, проте це доволі легко побачити в реальних ситуаціях, подивившись на конфлікт: кожен рядок видалено з одного боку та знову додано з іншого. Без додаткових опцій, Git розглядає всі рядки як змінені, отже не може злити файли.

Втім, типова стратегія зливання може приймати опції, а декілька з них про правильне ігнорування зміни пробільних символів. Якщо ви бачите, що у вас купа проблем з пробільними символами при злитті, ви можете просто припинити його та спробувати ще раз, цього разу з -Xignore-all-space або -Xignore-space-change. Перша опція **цілковито** ігнорує пробільні символи при порівнянні рядків, а друга сприймає послідовності одного чи більше пробільних символів як рівнозначні.

```
$ git merge -Xignore-space-change whitespace
Auto-merging hello.rb
Merge made by the 'recursive' strategy.
hello.rb \vert 2 +-
 1 file changed, 1 insertion(+), 1 deletion(-)
```
Оскільки в даному випадку, справжні зміни файла не конфліктують, щойно ми проігноруємо зміни пробільних символів, злиття пройде чудово.

Це просто рятує життя, якщо хтось з вашої команди подеколи полюбляє замінити пробіли на таби чи навпаки.

### **Повторне злиття файла вручну**

Хоч Git і може впоратися з обробкою пробільних символів доволі якісно, існують інші типи змін, які Git певно не можне обробити автоматично, проте самі зміни зроблені автоматично. Наприклад, вдамо, що Git не зміг впоратися зі змінами пробілів, та ми маємо зробити це самі.

Що нам насправді треба зробити — це прогнати файл, який ми намагаємося злити, через програму dos2unix до того, як починати власне злиття файла. То як нам це зробити?

Спочатку нам треба потрапити до стану конфлікту злиття. Потім нам треба отримати копії нашої версії файла, їхньої версії (з гілки, яку ми зливаємо до нашої) та спільної версії (звідки обидві сторони розгалузились). Далі ми бажаємо виправити або їхній варіант або наш та спробувати злити знову лише цей один файл.

Отримати три версії файла насправді доволі просто. Git зберігає кожну з цих версій в індексі

під "станами" (stages), які мають пов'язані з ними номери. Стан 1 — це спільний предок, стан  $2$ — це ваша версія, а стан  $3$ — $3$  `MERGE\_HEAD, версія, яку ви зливаєте до себе ("їхня", theirs)

Ви можете витягнути копію кожної з цих версій конфліктного файлу за допомогою команди git show зі спеціальним синтактом.

```
$ git show :1:hello.rb > hello.common.rb
$ git show :2:hello.rb > hello.ours.rb
$ git show :3:hello.rb > hello.theirs.rb
```
Якщо ви бажаєте чогось суворішого, скористайтесь кухонною командою ls-files -u, щоб отримати власне SHA-1 суми Git блобів кожного з цих файлів

```
$ git ls-files -u
100755 ac51efdc3df4f4fd328d1a02ad05331d8e2c9111 1 hello.rb
100755 36c06c8752c78d2aff89571132f3bf7841a7b5c3 2 hello.rb
100755 e85207e04dfdd5eb0a1e9febbc67fd837c44a1cd 3 hello.rb
```
:1:hello.rb — це просто скорочення для пошуку SHA-1 цього блобу.

Тепер у нас є зміст всіх трьох станів у нашій робочій директорії, ми можемо вручну виправити їхню версію — усунути проблему з пробільними символами, та ще раз злити файл за допомогою маловідомої команди git merge-file, яка робить саме це.

```
$ dos2unix hello.theirs.rb
dos2unix: converting file hello.theirs.rb to Unix format ...
$ git merge-file -p \backslash  hello.ours.rb hello.common.rb hello.theirs.rb > hello.rb
$ git diff -b
diff --cc hello.rb
index 36c06c8,e85207e..0000000
-- a/hello.rb
+++ b/hello.rb
@@@ -1,8 -1,7 +1,8 @@@
    #! /usr/bin/env ruby
  +# prints out a greeting
    def hello
  - puts 'hello world'
+ puts 'hello mundo'
    end
    hello()
```
Тепер ми гарно злили файл. Насправді, це працює навіть краще, ніж опція ignore-space-

change, адже зміни пробільних символів виправлено до злиття, а не просто проігноровано. У злитті з ignore-space-change, ми в результаті отримали декілька рядків з DOS символами нового рядка, що призвело до змішання.

До того, як завершувати цей коміт, ви можете поглянути, що саме змінилось між однією чи іншою стороною: ви можете попросити git diff порівняти те, що ви збираєтесь зберегти з вашої робочої директорії як результат злиття, з будь-яким з цих станів. Пройдімось по ним усім.

Щоб порівняти результат з тим, що було до зливання, іншими словами, щоб побачити, що саме з'явилось від злиття, можна виконати git diff --ours

```
$ git diff --ours
* Unmerged path hello.rb
diff --git a/hello.rb b/hello.rb
index 36c06c8..44d0a25 100755
--- a/hello.rb
+++ b/hello.rb
@@ -2,7 +2,7 @@
  # prints out a greeting
  def hello
- puts 'hello world'
+ puts 'hello mundo'
  end
  hello()
```
Отже тут ми легко можемо побачити, що саме сталося в нашій гілці, що ми насправді змінюємо у файлі цим злиттям: змінюємо один рядок.

Якщо ми бажаємо побачити, чим результат зливання відрізняється від того, що було на їхній стороні, можемо виконати git diff --theirs. У цьому й наступному прикладі, ми маємо використати -b, щоб прибрати пробільні символи, бо порівняння проходить зі збереженим у Git, а не з нашим очищеним файлом hello.theirs.rb.

```
$ git diff --theirs -b
* Unmerged path hello.rb
diff --git a/hello.rb b/hello.rb
index e85207e..44d0a25 100755
--- a/hello.rb
+++ b/hello.rb
@@ -1,5 +1,6 @@
 #! /usr/bin/env ruby
+# prints out a greeting
  def hello
     puts 'hello mundo'
  end
```
Нарешті, ви можете побачити, як файл змінився з обох сторін за допомогою git diff --base.

```
$ git diff --base -b
* Unmerged path hello.rb
diff --git a/hello.rb b/hello.rb
index ac51efd..44d0a25 100755
--- a/hello.rb
+++ b/hello.rb
@@ -1,7 +1,8 @@
 #! /usr/bin/env ruby
+# prints out a greeting
 def hello
- puts 'hello world'
+ puts 'hello mundo'
  end
  hello()
```
Тепер ми можемо використати команду git clean, щоб прибрати зайві файли, що ми їх створили для зливання вручну, бо вони більше не потрібні.

```
$ git clean -f
Removing hello.common.rb
Removing hello.ours.rb
Removing hello.theirs.rb
```
#### **Отримання при конфліктах**

Можливо, ми наразі не задоволені розв'язанням конфлікту з якихось причин, або можливо редагування вручну однієї чи обох сторін досі не вийшло та нам треба більше контексту.

Змінімо трохи наш приклад. У цьому прикладі, у нас є дві більш довготривалі гілки, у

кожній по декілька комітів, проте при зливанні створюють конфлікт саме за змістом.

\$ git log --graph --oneline --decorate --all \* f1270f7 (HEAD, master) update README \* 9af9d3b add a README \* 694971d update phrase to hola world | \* e3eb223 (mundo) add more tests | \* 7cff591 add testing script | \* c3ffff1 changed text to hello mundo |/ \* b7dcc89 initial hello world code

Тепер у нас три унікальних коміти, які є лише в гілці master, та три інших коміти, які є в гілці mundo. Якщо ми спробуємо злити mundo, то отримаємо конфлікт.

\$ git merge mundo Auto-merging hello.rb CONFLICT (content): Merge conflict in hello.rb Automatic merge failed; fix conflicts and then commit the result.

Ми хотіли б побачити, у чому власне конфлікт. Якщо відкрити файл, то побачимо щось таке:

```
#! /usr/bin/env ruby
def hello
<<<<<<< HEAD
    puts 'hola world'
=======
    puts 'hello mundo'
>>>>>>> mundo
end
hello()
```
Обидві сторони зливання додали зміст до цього файлу, проте деякі з комітів змінили файл в одному місці, що й спричинило цей конфлікт.

Дослідімо декілька утиліт у вашому розпорядженні, щоб визначити, як виник цей конфлікт. Можливо, як саме варто розв'язати конфлікт не є очевидним. Вам потрібно більше контексту.

Одна з корисних команд — git checkout з опцією --conflict. Ця команда ще раз отримає файл, та замінить позначки конфлікту (conflict markers). Це може бути корисним, якщо ви бажаєте відновити позначки та спробувати розв'язати їх знову.

Ви можете встановити --conflict значення diff3, або merge (що є типовим значенням). Якщо передати diff3, то Git використає трохи іншу версію позначок конфлікту: не тільки надасть
вам "вашу" та "їхню" версії, а ще й "базову" версію до файлу, щоб надати вам більше контексту.

```
$ git checkout --conflict=diff3 hello.rb
```
Після виконання, файл стане виглядати так:

```
#! /usr/bin/env ruby
def hello
<<<<<<< ours
    puts 'hola world'
||||||| base
    puts 'hello world'
=======
    puts 'hello mundo'
>>>>>>> theirs
end
hello()
```
Якщо вам подобається такий формат, ви можете зробити його типовим для майбутніх конфліктів злиття, якщо встановите налаштування merge.conflictstyle у значення diff3.

```
$ git config --global merge.conflictstyle diff3
```
Команда git checkout також приймає опції --ours та --theirs, які є дійсно швидким засобом вибору лише однієї сторони, взагалі без зливання іншої.

Це особливо корисно для конфліктів двійкових файлів, адже ви можете просто вибрати одну сторону, або коли ви хочете злити окремі файли з іншої гілки - ви можете злити, а потім отримати (checkout) окремі файли з однієї сторони до створення коміту.

#### **Журнал зливання**

Ще одна корисна утиліта при розв'язанні конфліктів злиття — git log. Вона може допомогти вам отримати інформацію про те, що могло сприяти конфлікту. Переглянути трохи історії, щоб запам'ятати, чому два рядки розробки зачепили одну область коду, може бути дуже корисним подеколи.

Щоб отримати повний список усіх унікальних комітів, що є у будь-якій з конфліктуючих гілок, можна використати синтаксис "потрійної крапки", про який ми дізналися в [Потрійна](#page-232-0) [крапка](#page-232-0).

```
$ git log --oneline --left-right HEAD...MERGE_HEAD
< f1270f7 update README
< 9af9d3b add a README
< 694971d update phrase to hola world
> e3eb223 add more tests
> 7cff591 add testing script
```
> c3ffff1 changed text to hello mundo

Це гарний список усіх шести комітів, а також з якої лінії розробки надійшов кожен коміт.

Ми можемо ще спростити список так, щоб це надало нам більш точний контекст. Якщо додати опцію --merge до git log, вона покаже лише ті коміти з обох сторін злиття, які зачепили файл, в якому наразі є конфлікти.

\$ git log --oneline --left-right --merge < 694971d update phrase to hola world > c3ffff1 changed text to hello mundo

Якщо виконати це з опцією -p, отримаємо лише зміни у файлах, які опинились у конфлікті. Це може бути **дійсно** корисним у швидкому надаванні контексту, що допоможе зрозуміти причини конфлікту та як його розумно розв'язати.

#### **Поєднаний формат різниці (diff)**

Оскільки Git індексує будь-які успішні результати злиття, коли ви виконуєте git diff у стані конфлікту злиття, ви отримуєте лише конфліктуючі зміни. Це може бути корисним, щоб побачити, що вам ще треба розв'язати.

Якщо виконати git diff одразу після конфлікту злиття, то вона видасть інформацію в доволі унікальному форматі різниці.

```
$ git diff
diff --cc hello.rb
index 0399cd5,59727f0..0000000
-- a/hello.rh
+++ b/hello.rb
@@@ -1,7 -1,7 +1,11 @@@
    #! /usr/bin/env ruby
    def hello
++<<<<<<< HEAD
 + puts 'hola world'
++=======
+ puts 'hello mundo'
++>>>>>>> mundo
    end
    hello()
```
Формат називається "Поєднана різниця" (combined diff) та видає дві колонки даних навпроти кожного рядка. Перша колонка показує вам, якщо рядок змінився (доданий чи вилучений) між "вашою" гілкою та файлом у робочій директорії, а друга колонка робить те саме між "їхньою" гілкою та робочою директорією.

Отже в цьому прикладі можна побачити, що рядки <<<<<<< та >>>>>>>>>>> є в робочій копії, проте їх нема в жодній зі сторін зливання. Це має сенс, адже утиліта злиття додала їх для нас, але від нас очікується їх вилучення.

Якщо розв'язати конфлікт та виконати git diff знову, ми побачимо схожий результат, проте трохи корисніший.

```
$ vim hello.rb
$ git diff
diff --cc hello.rb
index 0399cd5,59727f0..0000000
--- a/hello.rb
+++ b/hello.rb
@@@ -1,7 -1,7 +1,7 @@@
    #! /usr/bin/env ruby
   def hello
- puts 'hola world'
  - puts 'hello mundo'
++ puts 'hola mundo'
    end
    hello()
```
Це показує нам, що "hola world" був на нашій стороні, проте не в робочій копії; "hello mundo"

був на їхній стороні, проте не в робочій копії; та нарешті, "hola mundo" не був у жодній зі сторін, проте є в робочій копії. Це може бути корисним, щоб переглянути розв'язання конфлікту до створення коміту.

Ви також можете отримати таке від git log для будь-якого вже зробленого зливання, щоб побачити як щось було розв'язано. Git зробить видрук у цьому форматі, якщо виконати git show для коміту злиття, або якщо додати опцію --cc до git log -p (яка типово показує лише латки для комітів не злиття).

```
$ git log --cc -p -1
commit 14f41939956d80b9e17bb8721354c33f8d5b5a79
Merge: f1270f7 e3eb223
Author: Scott Chacon <schacon@gmail.com>
Date: Fri Sep 19 18:14:49 2014 +0200
      Merge branch 'mundo'
      Conflicts:
          hello.rb
diff --cc hello.rb
index 0399cd5,59727f0..e1d0799
--- a/hello.rb
+++ b/hello.rb
@@@ -1,7 -1,7 +1,7 @@@
    #! /usr/bin/env ruby
    def hello
- puts 'hola world'
  - puts 'hello mundo'
++ puts 'hola mundo'
    end
    hello()
```
#### **Скасування зливань**

Тепер, коли ви знаєте, як створити коміт злиття, ви напевно зробите якусь помилку. Одна з чудових речей роботи з Git — що це нормально робити помилки, адже їх можливо (та зазвичай легко) виправити.

Коміти зливання тут не відрізняються. Скажімо, ви почали працювати над тематичною гілкою, та випадково злили її до master, і тепер історія комітів виглядає так:

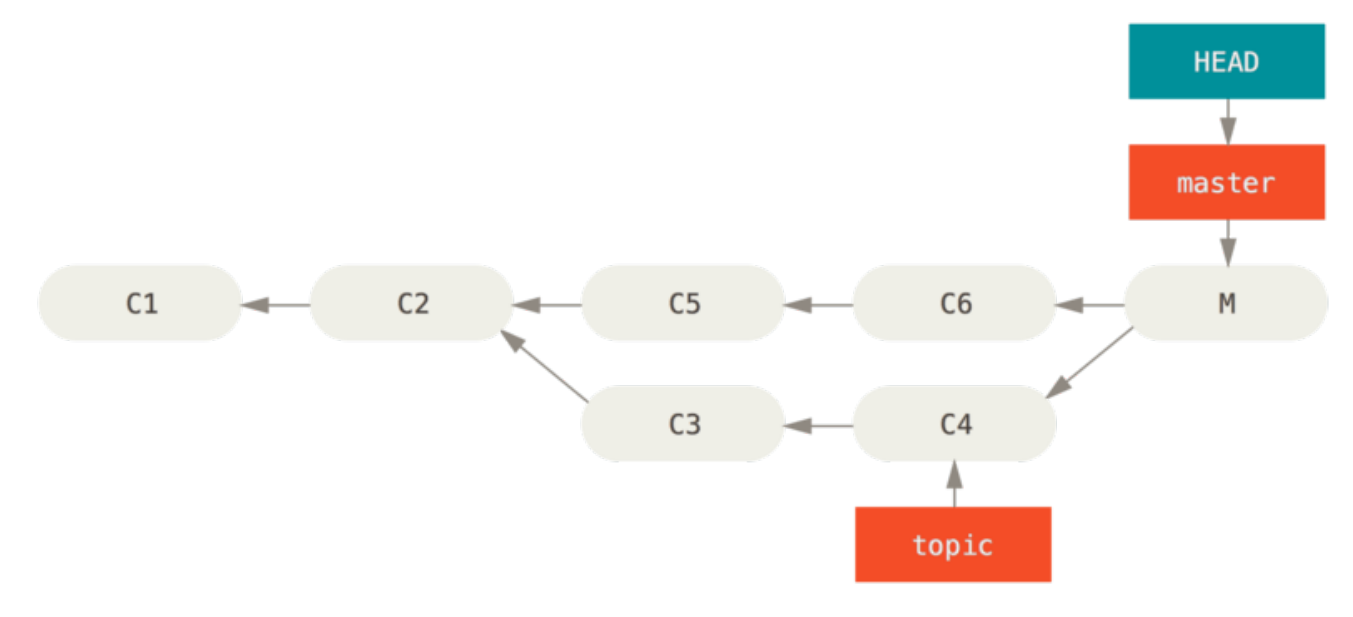

*Figure 137. Випадковий коміт злиття*

Є два підходи до цієї проблеми, у залежності від бажаного результату.

#### **Виправити посилання**

Якщо небажаний коміт зливання існує лише у вашому локальному репозиторії, найлегше та найкраще рішення — пересунути гілки так, щоб вони вказували на що ви забажаєте. У більшості випадків, якщо одразу після помилки git merge, виконати git reset --hard HEAD~, то вказівники гілок будуть скинуті і будуть виглядати так:

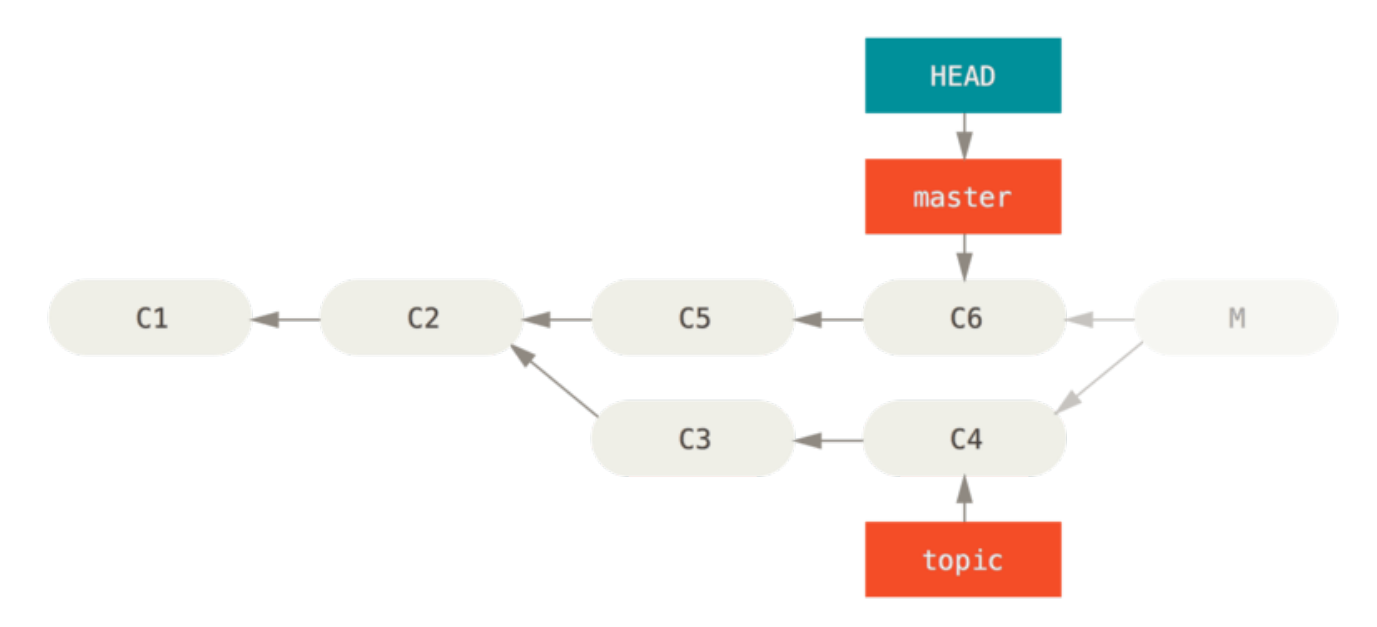

*Figure 138. Історія після* git reset --hard HEAD~

Ми розглядали reset у [Усвідомлення скидання \(reset\),](#page-258-0) отже, вам має бути неважко зрозуміти, що тут сталося. Ось швидке повторення: reset --hard зазвичай робить наступні кроки:

- 1. Пересунути гілку, на яку вказує HEAD. У даному випадку, ми бажаємо пересунути master до того, де вона була до коміту злиття (C6).
- 2. Скопіювати HEAD до індекс.

3. Скопіювати індекс до робочої директорії.

Недолік цього підходу є те, що це переписування історії, що може стати проблемою в спільному репозиторії. Прогляньте [Небезпеки перебазовування](#page-100-0) для докладного опису того, що може статися; коротка версія така: якщо інші люди мають коміти, які ви переписуєте, вам варто уникати reset. Цей підхід також не спрацює, якщо інші коміти були створені після злиття; переміщення посилань у результаті втратить ці зміни.

#### **Вивертання коміту**

Якщо переміщення вказівників гілок не спрацює для вас, Git дає ще один варіант: створити новий коміт, що скасовує всі зміни з існуючого коміту. Git називає цю операцію "вивертання" (revert), і в цьому конкретному випадку, треба викликати його так:

```
$ git revert -m 1 HEAD
[master b1d8379] Revert "Merge branch 'topic'"
```
Опція -m 1 вказує, який батько є "стрижневим" (mainline) та має бути збереженим. Якщо виконати злиття до HEAD (git merge topic), новий коміт матиме двох батьків: перший це HEAD (C6), а другий — останній коміт гілки, яку ви зливаєте (C4). У даному випадку, ми бажаємо скасувати всі зміни, спричинені у батьку #2 (C4), проте зберігти весь зміст з батька #1 (C6).

Історія з виверненим комітом виглядає так:

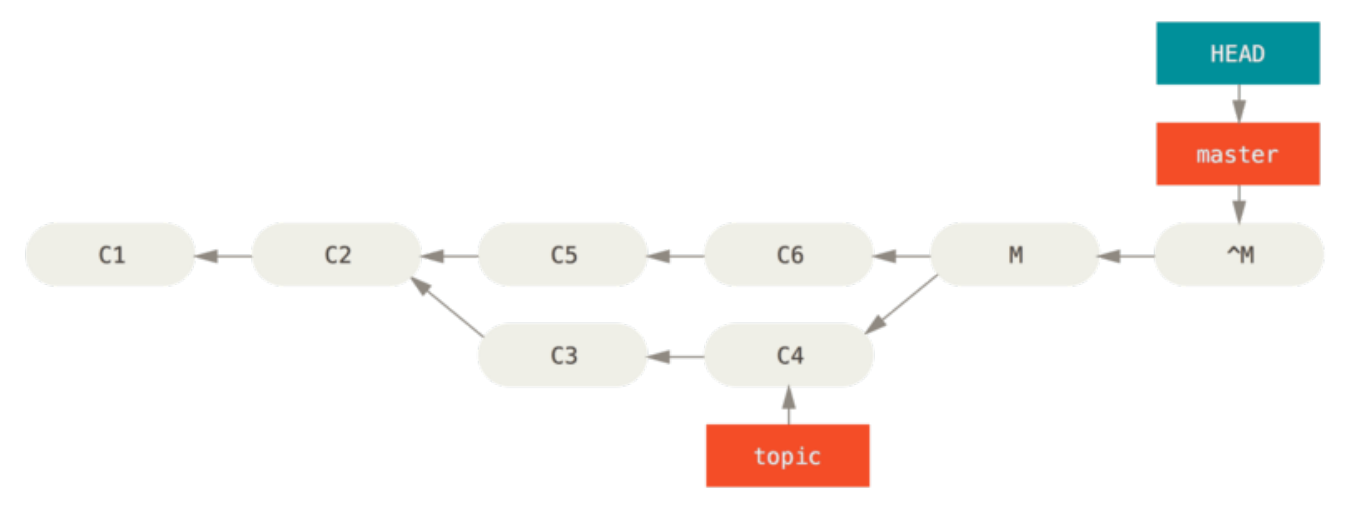

*Figure 139. Історія після* git revert -m 1

Новий коміт ^M має точно такий зміст, як C6, отже починаючи звідти, усе нібито злиття ніколи не було, окрім того, що тепер не злиті коміти досі присутні в історії HEAD. Git заплутається, якщо ви спробуєте злити topic до master знову:

```
$ git merge topic
Already up-to-date.
```
У гілці topic немає нічого недосяжного з гілки master. Гірше того, якщо ви додасте щось до topic, та зіллєте знову, Git візьме лише зміни *після* виверту злиття:

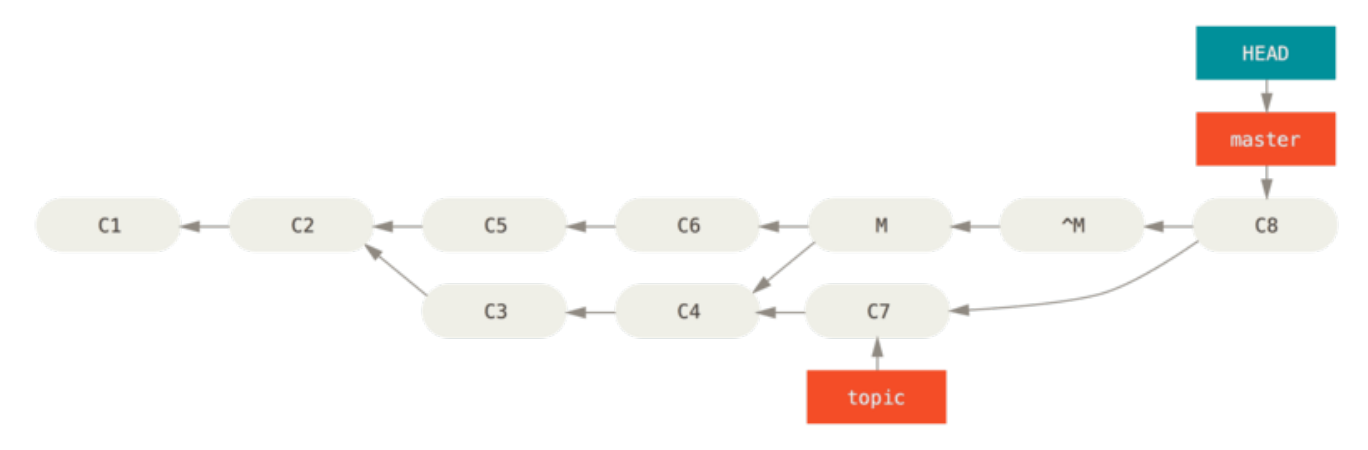

*Figure 140. Історія з поганим злиттям*

Найкращій вихід — це вивернути виворіт першого злиття, адже тепер ви бажаєте повернути зміни, які ви були вивернули, **потім** створити новий коміт злиття:

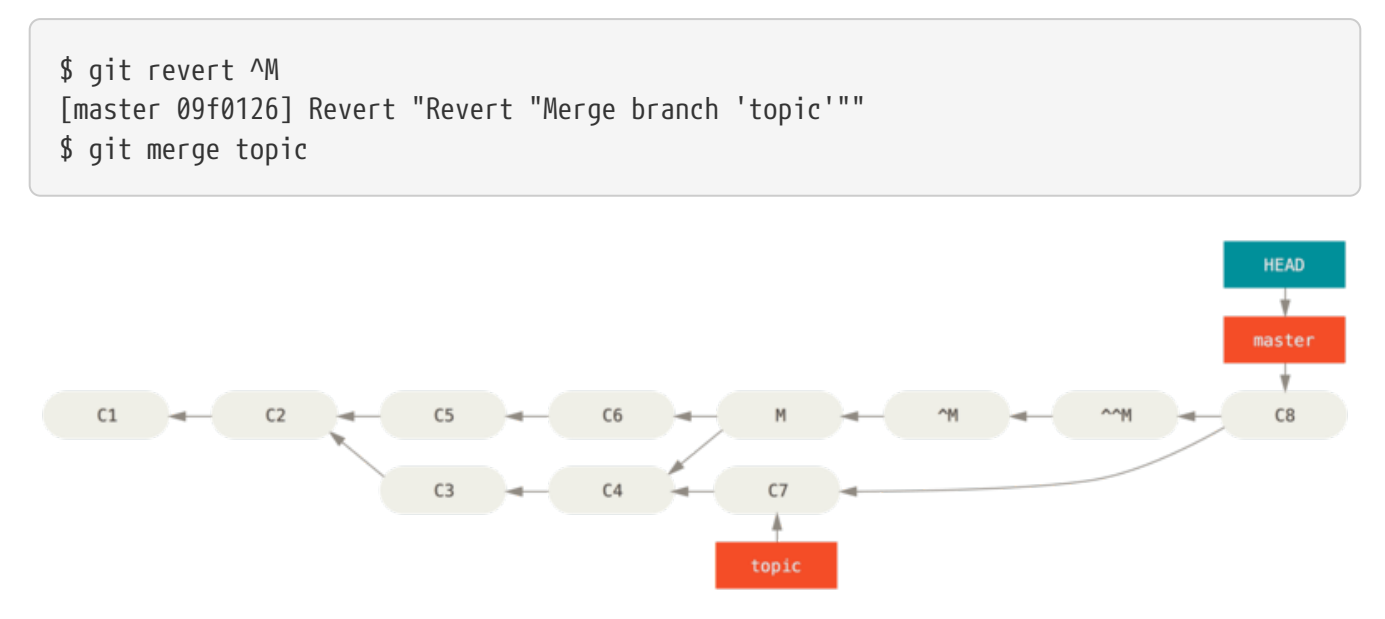

*Figure 141. Історія після повторного злиття вивернутого злиття*

У цьому прикладі, M та ^M взаємно знищились. ^^M в результаті зливає зміни C3 та C4, а C8 зливає зміну C7, отже тепер topic повністю злито.

#### **Інші типи зливань**

Досі ми розглядали нормальні злиття двох гілок, що зазвичай обробляються тим, що називається стратегією злиття "recursive". Одначе, існують й інші методи зливати гілки разом. Швидко розгляньмо декілька з них.

#### **Перевага нашого чи їхнього**

Почнімо з додаткових можливостей звичайного режиму зливання "recursive". Ми вже зустрічали опції ignore-all-space та ignore-space-change, які передаються до -X, проте ми також можемо сказати Git надавати перевагу одній чи іншій стороні, коли він бачить конфлікт.

Без додаткових опцій, коли Git бачить конфлікт між двома гілками при зливанні, він додасть позначки конфлікту до вашого коду та позначить файл конфліктним, та дасть вам його розв'язати. Якщо ви бажаєте, щоб Git просто вибрав якусь сторону та проігнорував іншу замість того, щоб залишати вам вручну розв'язувати конфлікт, ви можете передати команді merge опцію -Xours чи -Xtheirs.

Якщо це зробити, Git не буде додавати позначки конфлікту. Будь-які зміни, що можна злити, будуть злиті. Для будь-яких конфліктуючих змін, Git просто вибере сторону, яку ви задали, включно з двійковими файлами.

Якщо ми повернемося до попереднього прикладу "hello world", ми можемо бачити, що зливання нашої гілки призводить до конфліктів.

```
$ git merge mundo
Auto-merging hello.rb
CONFLICT (content): Merge conflict in hello.rb
Resolved 'hello.rb' using previous resolution.
Automatic merge failed; fix conflicts and then commit the result.
```
Проте якщо виконати з -Xours або -Xtheirs, конфлікту не буде.

```
$ git merge -Xours mundo
Auto-merging hello.rb
Merge made by the 'recursive' strategy.
 hello.rb \vert 2 +-
  test.sh | 2 ++
  2 files changed, 3 insertions(+), 1 deletion(-)
  create mode 100644 test.sh
```
У даному випадку, замість отримання позначок конфлікту у файлі з "hello mundo" з одного боку та "hola world" з іншого, Git просто обере "hola world". Однак, усі інші неконфліктуючі зміни на цій гілці успішно злиті.

Цю опцію також можна передати команді git merge-file, яку ми бачили раніше, наприклад виконавши git merge-file --ours для окремих зливань файлів.

Якщо вам потрібно щось схоже, проте щоб Git навіть не намагався зливати зміни з іншої сторони, є більш драконівська опція, а саме *стратегія* злиття "ours". Це не те саме, що *опція* рекурсивного (recursive) злиття "ours".

Це фактично зробить підроблене злиття. Буде записано новий коміт злиття з обома гілками в якості батьків, проте на гілку, яку ви зливаєте, навіть не глянуть. У якості результату злиття буде записано саме код вашої поточної гілки.

```
$ git merge -s ours mundo
Merge made by the 'ours' strategy.
$ git diff HEAD HEAD~
$
```
Як бачите, між гілкою, на якій ви були, та результатом зливання немає ніякої різниці.

Це може бути корисним для введення Git в оману, бо він буде вважати, що гілка вже злита при подальших зливаннях. Наприклад, якщо ви відгалузили гілку release, та зробили якусь роботу в ній, яку ви потім забажаєте злити до гілки master. У той же час, якесь виправлення з master має бути додано до вашої гілки release. Ви можете злити виправлення до гілки release і також merge -s ours ту ж гілку до гілки master (хоча виправлення вже там), тоді при подальшому зливанні гілки release, ніяких конфліктів від цього виправлення не виникне.

#### **Зливання піддерев**

Ідея зливання піддерева в тому, що у вас два проекти, один з яких відповідає піддиректорії іншого. Коли ви використовуєте зливання піддерев, Git зазвичай достатньо розумний, щоб визначити, що одне є піддеревом іншого та злити відповідно.

Ми розглянемо приклад додавання окремого проекту до вже існуючого, та зливання коду з другого до піддиректорії першого.

Спочатку, ми додамо застосунок Rack до вашого проекту. Ми додамо проект Rack у якості віддаленого посилання до нашого проекту, а потім отримаємо його в окрему гілку:

```
$ git remote add rack_remote https://github.com/rack/rack
$ git fetch rack_remote --no-tags
warning: no common commits
remote: Counting objects: 3184, done.
remote: Compressing objects: 100% (1465/1465), done.
remote: Total 3184 (delta 1952), reused 2770 (delta 1675)
Receiving objects: 100% (3184/3184), 677.42 KiB | 4 KiB/s, done.
Resolving deltas: 100% (1952/1952), done.
From https://github.com/rack/rack
 * [new branch] build -> rack_remote/build
 * [new branch] master -> rack_remote/master
* [new branch] rack-0.4 -> rack remote/rack-0.4
 * [new branch] rack-0.9 -> rack_remote/rack-0.9
$ git checkout -b rack_branch rack_remote/master
Branch rack branch set up to track remote branch refs/remotes/rack remote/master.
Switched to a new branch "rack branch"
```
Тепер у нас є корінь проекту Rack у гілці rack\_branch та наш власний проект у гілці master. Якщо переключитись на одну, а потім на іншу, можна побачити, що в них різні корені:

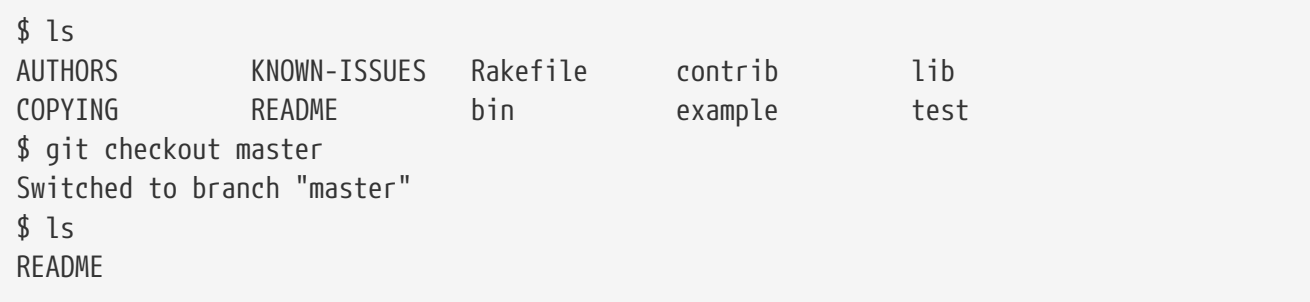

Це дещо дивна концепція. Не всі гілки вашого репозиторія насправді мають бути гілками одного проекту. Це не поширено, адже зрідка корисно, проте мати гілки, що містять цілковито різні історії, доволі легко.

У даному випадку, ми хочемо втягнути проект Rack до нашого проекту master в якості піддиректорії. Ми можемо зробити це в Git за допомогою git read-tree. Ви дізнаєтесь більше про read-tree, та йому подібних, у [Git зсередини,](#page-449-0) проте, покищо знайте, що вона зчитує корінь дерева однієї гілки до вашого поточного індексу та робочої директорії. Ми щойно переключились назад до вашої гілки master, та втягуємо гілку rack\_branch до піддиректорії нашої гілки master нашого головного проекту:

```
$ git read-tree --prefix=rack/ -u rack_branch
```
Коли ми збережемо коміт, здається, ніби всі файли Rack є в тій піддиректорії – нібито ми скопіювали їх з архіву. Цікаво те, що ми легко можемо зливати зміни з однієї гілки в іншу. Отже, якщо проект Rack буде оновлено, ми зможемо отримати останні зміни, коли переключимося на ту гілку та виконаємо pull:

\$ git checkout rack\_branch \$ git pull

Потім, ми можемо злити ці зміни назад до нашої гілки master. Щоб взяти зміни та отримати заповненим повідомлення коміту, використайте опцію --squash, а також опцію -Xsubstree стратегії зливання recursive. (Рекурсивна стратегія зливання є типовою, проте ми включили її для ясності.)

```
$ git checkout master
$ git merge --squash -s recursive -Xsubtree=rack rack_branch
Squash commit -- not updating HEAD
Automatic merge went well; stopped before committing as requested
```
Усі зміни з проекту Rack злиті та готові до збереження в локальному коміті. Ви можете робити й навпаки – зберігати зміни у піддиректорії rack вашої гілки master та потім зливати їх до гілки rack branch, щоб пізніше відправити їх до супроводжувачів або надсилання до джерела проекту.

Це надає спосіб мати процес роботи схожий на процес роботи з підмодулями без використання підмодулів (які ми розглянемо в [Підмодулі](#page-308-0)). Ми можемо зберігати гілки інших пов'язаних проектів у нашому репозиторії та іноді робити зливання піддерев з ними. Це мило з якогось боку, наприклад, весь код збережено в одному місці. Проте, є інші недоліки: це трохи складніше, та легше наробити помилок при реінтеграції змін або випадково надіслати гілку до геть не того репозиторія.

Ще одна трохи дивна річ: щоб отримати різницю між вашою піддиректорією rack та кодом у вашій гілці rack\_branch – щоб побачити, чи треба їх зливати – ви не можете використовувати звичайну команду diff. Замість цього, ви маєте виконати git diff-tree з гілкою, яку ви

\$ git diff-tree -p rack\_branch

Або, щоб порівняти вашу піддиректорію rack зі змістом гілки master, що був на сервері, коли ви востаннє отримували звідти зміни, ви можете виконати:

\$ git diff-tree -p rack\_remote/master

## **Rerere**

Можливості git rerere є трохи прихованими. Назва походить від "використовуй записані розв'язання" (reuse recorded resolution) та, як зрозуміло з назви, дозволяє вам попросити Git запам'ятати, як ви розв'язали конфлікт шматків (hunk), щоб наступного разу Git міг автоматично розв'язати такий самий конфлікт для вас.

Є декілька ситуацій, в яких цей функціонал може бути дуже доречним. Одна з таких ситуацій згадується в документації: коли ви бажаєте переконатись, що довготривала тематична гілка зіллється переважно чисто, проте не бажаєте, щоб купа проміжних комітів злиття засмічували історію. Якщо rerere увімкнено, ви можете іноді зливати, розв'язувати конфлікти, а потім припиняти злиття. Якщо робити це постійно, то останнє злиття має бути простим, адже rerere може просто зробити за вас все автоматично.

Таку саму тактику можна використовувати, якщо ви бажаєте тримати гілку перебазованою, щоб не доводилося мати справу з однаковими конфліктами перебазування щоразу, як ви його робите. Або якщо ви бажаєте взяти гілку, яку ви зливали та виправили купу конфліктів, а потім вирішили замість цього зробити перебазування — імовірно вам не доведеться знову виправляти всі ці конфлікти.

Ще однин приклад застосування rerere: коли ви іноді зливаєте купу незавершених тематичних гілок разом, щоб перевірити результат, як сам проект Git часто робить. Якщо тести провалились, ви можете скасувати зливання та зробити їх знову без тематичної гілки, що спричинила проблему, без необхідності знову розв'язувати конфлікти.

Щоб увімкнути функціональність rerere, треба просто виконати це налаштування конфігурації:

```
$ git config --global rerere.enabled true
```
Також його можна ввімкнути, якщо створити директорію .git/rr-cache в окремому репозиторії, проте налаштування конфігурації ясніше, та вмикає цей функціонал глобально.

Тепер погляньмо на простий приклад, схожий на попередній. Скажімо, у нас є файл hello.rb, що виглядає так:

```
#! /usr/bin/env ruby
def hello
    puts 'hello world'
end
```
В одній гілці ми змінюємо слово "hello" на "holf", потім в іншій гілці змінюємо "world" на "mundo", як і раніше.

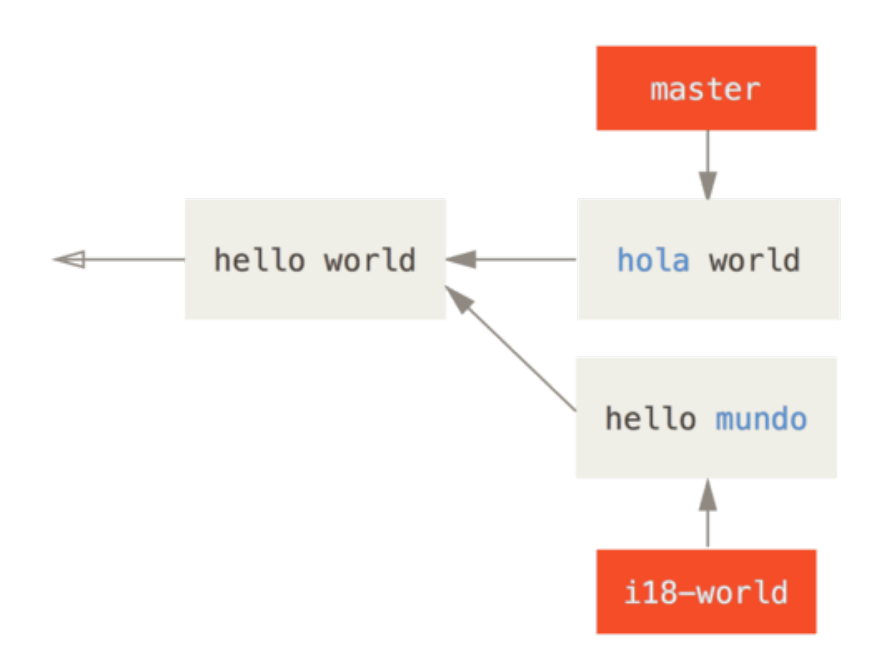

Коли ми зіллємо ці дві гілки разом, ми отримаємо конфлікт злиття:

```
$ git merge i18n-world
Auto-merging hello.rb
CONFLICT (content): Merge conflict in hello.rb
Recorded preimage for 'hello.rb'
Automatic merge failed; fix conflicts and then commit the result.
```
Зверніть тут увагу на новий рядок Recorded preimage for FILE (записано предвідбиток для ФАЙЛУ). Решта виглядає так само, як і звичайний конфлікт зливання. Наразі, rerere знає декілька речей. Зазвичай, ви зараз виконали б git status, щоб побачити всі конфлікти:

```
$ git status
# On branch master
# Unmerged paths:
# (use "git reset HEAD <file>..." to unstage)
# (use "git add <file>..." to mark resolution)
#
# both modified: hello.rb
#
```
Однак, git rerere також скаже вам, що він записав стан до злиття, якщо виконати git rerere status:

\$ git rerere status hello.rb

А git rerere diff покаже поточний стан розв'язання — з чого почалось розв'язання та як ви його розв'язали.

\$ git rerere diff --- a/hello.rb +++ b/hello.rb @@ -1,11 +1,11 @@ #! /usr/bin/env ruby def hello -<<<<<<< - puts 'hello mundo' -======= +<<<<<<< HEAD puts 'hola world' ->>>>>>> +======= + puts 'hello mundo' +>>>>>>> i18n-world end

Також (і це насправді не пов'язано з rerere), ви можете використати git ls-files -u, щоб побачити файли конфлікту та попередню, ліву та праву версії:

\$ git ls-files -u 100644 39804c942a9c1f2c03dc7c5ebcd7f3e3a6b97519 1 hello.rb 100644 a440db6e8d1fd76ad438a49025a9ad9ce746f581 2 hello.rb 100644 54336ba847c3758ab604876419607e9443848474 3 hello.rb

Тепер ви можете розв'язати конфлікт щоб було puts 'hola mundo' та знову виконати команду git rerere diff, щоб побачити, що запам'ятає rerere:

```
$ git rerere diff
--- a/hello.rb
+++ b/hello.rb
@@ -1,11 +1,7 @@
 #! /usr/bin/env ruby
 def hello
-<<<<<<<
- puts 'hello mundo'
- = = = = =- puts 'hola world'
->>>>>>>
+ puts 'hola mundo'
  end
```
Це нам каже, що коли Git побачить конфлікт шмату (hunk) у файлі hello.rb, де з одного боку "hello mundo", а з іншого "hola world", він розв'яже конфлікт рядком "hola mundo".

Тепер ми можемо позначити його розв'язаним та зберегти у коміті:

```
$ git add hello.rb
$ git commit
Recorded resolution for 'hello.rb'.
[master 68e16e5] Merge branch 'i18n'
```
Зверніть увагу на "Recorded resolution for FILE" (Записано розв'язок для ФАЙЛУ).

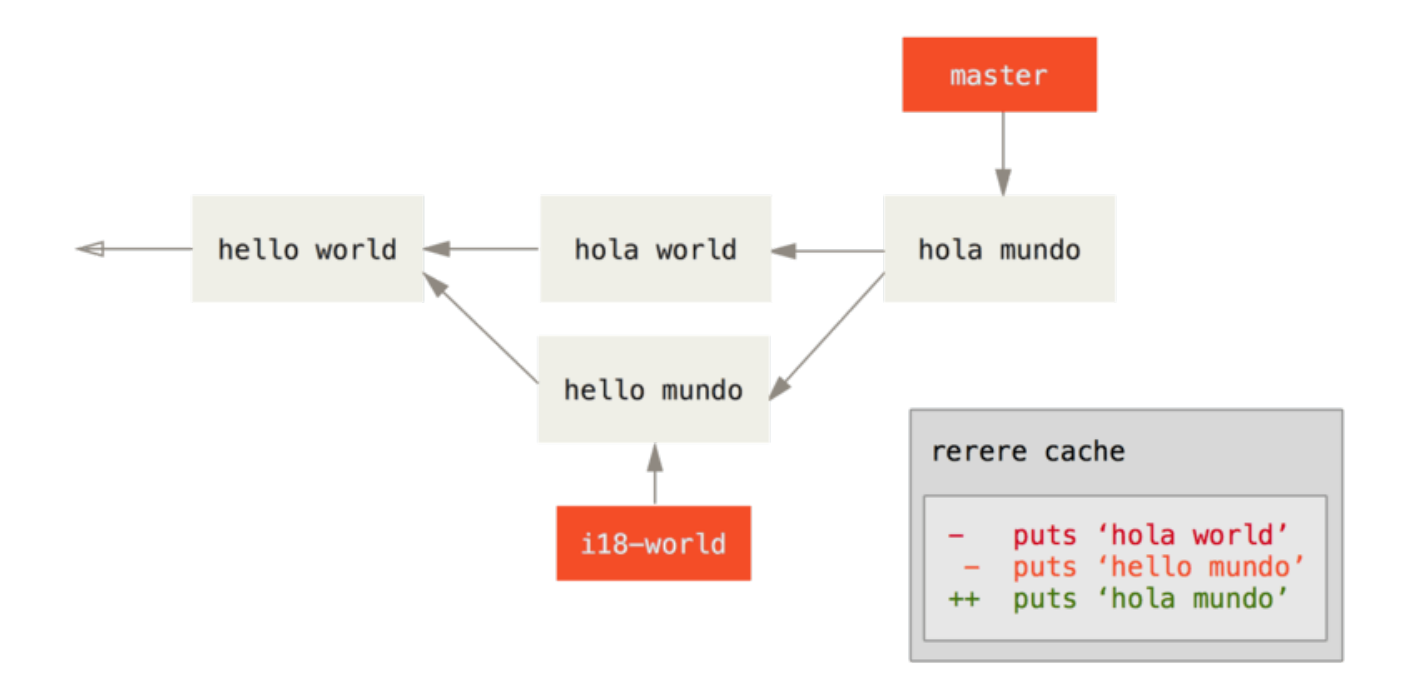

Тепер, скасуймо це злиття та замість нього перебазуймо нашу гілку поверху master. Ми можемо пересунути нашу гілку назад за допомогою git reset, як ми бачили в [Усвідомлення](#page-258-0)

\$ git reset --hard HEAD^ HEAD is now at ad63f15 i18n the hello

Наше злиття скасовано. Тепер перебазуймо тематичну гілку.

```
$ git checkout i18n-world
Switched to branch 'i18n-world'
$ git rebase master
First, rewinding head to replay your work on top of it...
Applying: i18n one word
Using index info to reconstruct a base tree...
Falling back to patching base and 3-way merge...
Auto-merging hello.rb
CONFLICT (content): Merge conflict in hello.rb
Resolved 'hello.rb' using previous resolution.
Failed to merge in the changes.
Patch failed at 0001 i18n one word
```
Тепер, ми отримали саме такий конфлікт зливання, як очікували, проте погляньте на рядок Resolved FILE using previous resolution (Розв'язали ФАЙЛ за допомогою попереднього розв 'язку). Якщо ми відкриємо файл, то побачимо, що він вже розв'язаний, там більше немає позначок конфлікту.

```
#! /usr/bin/env ruby
def hello
    puts 'hola mundo'
end
```
Також, git diff покаже вам, як конфлікт був знову розв'язаний автоматично:

```
$ git diff
diff --cc hello.rb
index a440db6,54336ba..0000000
--- a/hello.rb
+++ b/hello.rb
@@@ -1,7 -1,7 +1,7 @@@
    #! /usr/bin/env ruby
    def hello
- puts 'hola world'
  - puts 'hello mundo'
++ puts 'hola mundo'
    end
```
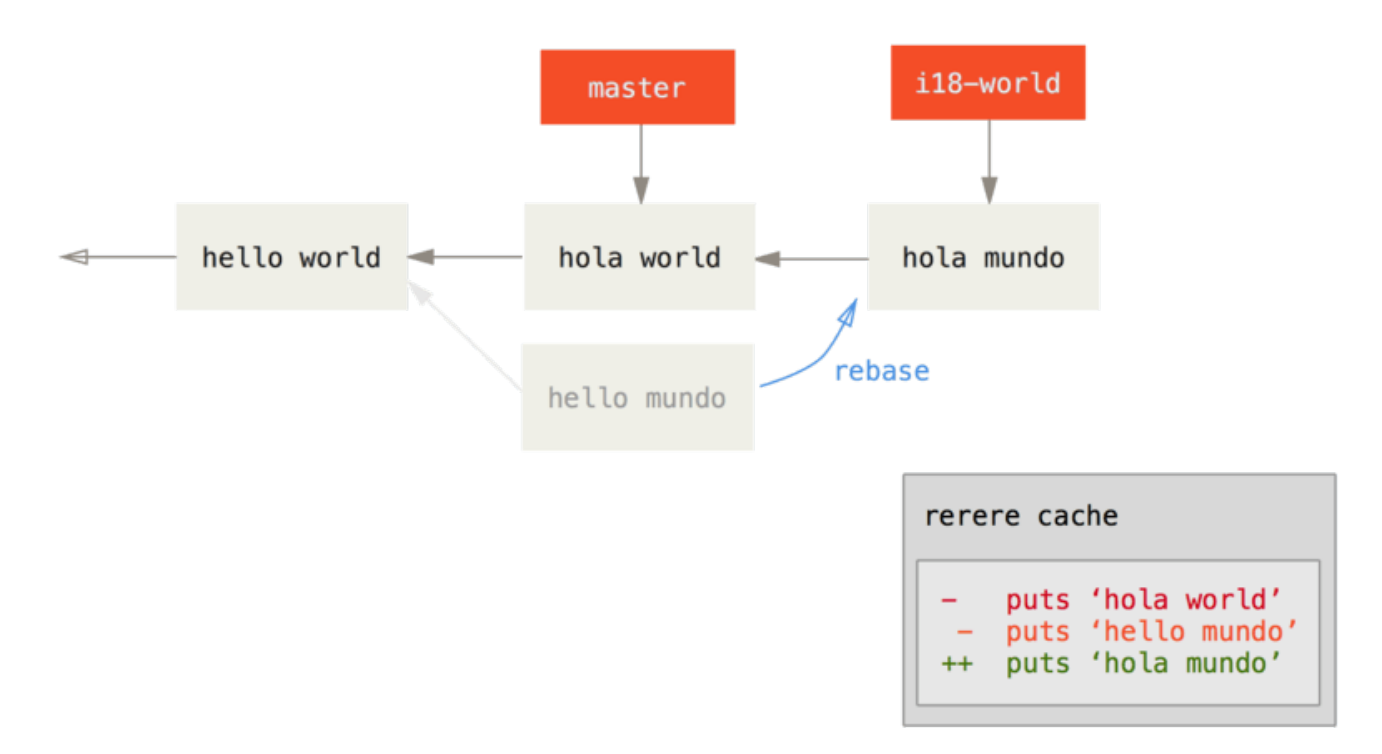

Ви також можете повернути файл до стану конфлікту за допомогою git checkout:

```
$ git checkout --conflict=merge hello.rb
$ cat hello.rb
#! /usr/bin/env ruby
def hello
<<<<<<< ours
   puts 'hola world'
=======
    puts 'hello mundo'
>>>>>>> theirs
end
```
Ми бачили приклад цього в [Складне злиття.](#page-279-0) Проте зараз, розв'яжімо його знову: для цього

```
$ git rerere
Resolved 'hello.rb' using previous resolution.
$ cat hello.rb
#! /usr/bin/env ruby
def hello
    puts 'hola mundo'
end
```
Ми знову розв'язали файл автоматично за допомогою збереженого rerere розв'язок. Тепер ви можете проіндексувати файл та продовжити перебазування, щоб завершити його.

\$ git add hello.rb \$ git rebase --continue Applying: i18n one word

Отже, якщо ви робите багато повторних зливань, або бажаєте зберігати тематичну гілку у відповідності з гілкою master без численних зливань, або часто перебазовуєте, то можете увімкнути rerere, щоб трохи полегшити собі життя.

# **Зневадження з Git**

Хоча функціонал Git переважно стосується керування версій, він також пропонує декілька команд, що допомагають зневаджувати код вашого проекту. Через те, що Git розроблено для роботи з файлами майже будь-якого вмісту, ці інструменти доволі загальні, проте часто можуть допомогти вам відстежити ваду (bug) чи винуватця, коли щось пішло не так.

## **Анотація файла**

Якщо ви шукаєте ваду у своєму коді та бажаєте знати, коли вона з'явилася та чому, анотація файлів часто є найкращим інструментом. Він показує вам, який коміт востаннє редагував кожен рядок будь-якого файла. Отже, якщо ви бачите, що метод у вашому коді має помилку, ви можете анотувати файл за допомогою git blame, щоб визначити, у якому коміті цей рядок з'явився.

У наступному прикладі для визначення того, хто і в якому коміті змінив чи створив рядки файлу Makefile`верхнього рівня ядра Linux, використовується `git blame. Більш того, використовується опція -L щоб обмежити вивід анотації до рядків з 69 до 82:

```
$ git blame -L 69,82 Makefile
b8b0618cf6fab (Cheng Renquan 2009-05-26 16:03:07 +0800 69) ifeq ("$(origin V)",
"command line")
b8b0618cf6fab (Cheng Renguan 2009-05-26 16:03:07 +0800 70) KBUILD VERBOSE = $(V)^1da177e4c3f4 (Linus Torvalds 2005-04-16 15:20:36 -0700 71) endif
^1da177e4c3f4 (Linus Torvalds 2005-04-16 15:20:36 -0700 72) ifndef KBUILD_VERBOSE
^{\circ}1da177e4c3f4 (Linus Torvalds 2005-04-16 15:20:36 -0700 73) KBUILD VERBOSE = 0
^1da177e4c3f4 (Linus Torvalds 2005-04-16 15:20:36 -0700 74) endif
^1da177e4c3f4 (Linus Torvalds 2005-04-16 15:20:36 -0700 75)
066b7ed955808 (Michal Marek 2014-07-04 14:29:30 +0200 76) ifeq ($(KBUILD_VERBOSE),1)
066b7ed955808 (Michal Marek 2014-07-04 14:29:30 +0200 77) quiet =
066b7ed955808 (Michal Marek 2014-07-04 14:29:30 +0200 78) Q =
066b7ed955808 (Michal Marek 2014-07-04 14:29:30 +0200 79) else
066b7ed955808 (Michal Marek 2014-07-04 14:29:30 +0200 80) quiet=quiet_
066b7ed955808 (Michal Marek 2014-07-04 14:29:30 +0200 81) Q = @
066b7ed955808 (Michal Marek 2014-07-04 14:29:30 +0200 82) endif
```
Зауважте, що перше поле — це часткова SHA-1 коміту, який востаннє змінював цей рядок. Наступні два поля є отриманими з цього коміту значеннями: ім'я автора та дата створення цього коміту — отже ви легко можете побачити, хто та коли редагував рядки. Після цього йде номер рядка та зміст файла. Також зверніть увагу на рядки комітів ^1da177e4c3f4: вони означають, що ці рядки були в початковому коміті сховища і відтоді не змінювалися. Цей коміт був першим, коли файл було додано до проекту, та ці рядки відтоді не змінювались. Це крапельку дивно, адже тепер ви бачили принаймні три різних значення, в яких Git використовує ^ щоб змінити SHA-1 коміту, проте саме це в даному випадку цей символ і означає.

Інша чудова річ у Git: він не слідкує за перейменуваннями файлів явно. Він записує знімки та потім намагається збагнути, що було перейменовано сам, вже після перейменування. Один з цікавих наслідків цього полягає в тому, що ви також можете попросити Git знайти всілякі переміщення коду. Якщо передати -C до git blame, Git проаналізує файл, що ви його анотуєте, та спробує зрозуміти, звідки з'явилися частини коду, якщо вони були скопійовані з іншого місця. Наприклад, припустімо ви переробляєте файл GITServerHandler.m на декілька файлів, один з яких має назву GITPackUpload.m. Якщо виконати blame на файлі GITPackUpload.m з опцією -C, ви можете побачити, звідки з'явились секції коду:

```
$ git blame -C -L 141,153 GITPackUpload.m
f344f58d GITServerHandler.m (Scott 2009-01-04 141)
f344f58d GITServerHandler.m (Scott 2009-01-04 142) - (void) gatherObjectShasFromC
f344f58d GITServerHandler.m (Scott 2009-01-04 143) {
70befddd GITServerHandler.m (Scott 2009-03-22 144) //NSLog(@"GATHER COMMI
ad11ac80 GITPackUpload.m (Scott 2009-03-24 145)
ad11ac80 GITPackUpload.m (Scott 2009-03-24 146) NSString *parentSha;
ad11ac80 GITPackUpload.m (Scott 2009-03-24 147) GITCommit *commit = [g
ad11ac80 GITPackUpload.m (Scott 2009-03-24 148)
ad11ac80 GITPackUpload.m (Scott 2009-03-24 149) //NSLog(@"GATHER COMMI
ad11ac80 GITPackUpload.m (Scott 2009-03-24 150)
56ef2caf GITServerHandler.m (Scott 2009-01-05 151) if(commit) {
56ef2caf GITServerHandler.m (Scott 2009-01-05 152) [refDict setOb
56ef2caf GITServerHandler.m (Scott 2009-01-05 153)
```
Це дійсно корисно. Зазвичай, ви отримуєте першим комітом той коміт, з якого ви скопіювали код, адже це перший раз, коли ви змінювали ці рядки у цьому файлі. Git повідомляє вам перший коміт, в якому ви написали ці рядки, навіть якщо це сталося в іншому файлі.

#### **Двійковий пошук**

Щоб анотування файла допомогло, треба щоб ви спочатку знали, де проблема. Якщо ви не знаєте, що зламалося, і було зроблено десятки або сотні комітів відтоді як ви точно знали, що код працював, ви напевно звернетесь до bisect по допомогу. Команда bisect виконує двійковий пошук у вашій історії комітів, щоб допомогти вам визначити якомога швидше, який коміт спричинив проблему.

Скажімо, ви щойно виклали ваш готовий код до виробничого середовища, та отримуєте звіти вад про щось, чого не було у вашому середовищі розробки, і ви гадки не маєте, чому код так себе поводить. Ви повертаєтесь до свого коду, і виявляється, що ви можете відтворити проблему, проте не можете зрозуміти, що працює не так. Ви розділяєте свій код навпіл (*bisect*), щоб з'ясувати це. Спочатку виконуємо git bisect start, щоб розпочати процес, потім скористаємося git bisect bad, щоб повідомити системі, що поточний коміт зламаний. Потім, ви маєте повідомити bisect, коли востаннє був відомий гарний стан за допомогою git bisect good <гарний коміт>:

```
$ git bisect start
$ git bisect bad
$ git bisect good v1.0
Bisecting: 6 revisions left to test after this
[ecb6e1bc347ccecc5f9350d878ce677feb13d3b2] error handling on repo
```
Git з'ясував, що було зроблено приблизно 12 комітів між позначиним як останній гарний коміт (v1.0) та поточною поганою версією, та отримав (checked out) середній для вас. Наразі, ви можете виконати ваші тести, щоб дізнатись, чи існує проблема в цьому коміті. Якщо існує, то вона виникла десь до цього середнього коміту; якщо ж ні, то проблема виникла

після середнього коміту. Виявляється, що тут проблеми немає, і ми кажемо про це Git за допомогою git bisect good, та продовжуємо свою подорож:

\$ git bisect good Bisecting: 3 revisions left to test after this [b047b02ea83310a70fd603dc8cd7a6cd13d15c04] secure this thing

Тепер ви на іншому коміті, посередині між щойно протестованим та вашим поганим комітом. Ви виконуєте тести знов, та з'ясовуєте, що цього разу коміт зламаний, отже ви кажете про це Git за допомогою git bisect bad:

```
$ git bisect bad
Bisecting: 1 revisions left to test after this
[f71ce38690acf49c1f3c9bea38e09d82a5ce6014] drop exceptions table
```
Цей коміт у порядку, і тепер Git має всю необхідну інформацію, щоб визначити, де виникла проблема. Він повідомляє вам SHA-1 першого поганого коміту, та показує деяку інформацію про коміт та які файли було змінено в цьому коміті, щоб ви могли дізнатися, що такого сталося, що могло спричинити цю ваду:

```
$ git bisect good
b047b02ea83310a70fd603dc8cd7a6cd13d15c04 is first bad commit
commit b047b02ea83310a70fd603dc8cd7a6cd13d15c04
Author: PJ Hyett <pjhyett@example.com>
Date: Tue Jan 27 14:48:32 2009 -0800
      secure this thing
:040000 040000 40ee3e7821b895e52c1695092db9bdc4c61d1730
f24d3c6ebcfc639b1a3814550e62d60b8e68a8e4 M config
```
Коли ви завершили, треба виконати git bisect reset, щоб повернути HEAD туди, де ви були спочатку, інакше ви опинитесь у дивному становищі:

#### \$ git bisect reset

Це могутній інструмент, що може допомогти перевірити сотні комітів на наявність вади за хвилини. Насправді, якщо у вас є скрипт, що поверне 0, якщо проект у гарному стані, та не 0, якщо у поганому, то можливо повністю автоматизувати git bisect. Спершу, ви знову повідомляєте проміжок bisect: задаєте відомі гарний та поганий коміти. Це можна зробити, якщо додати їх до команди bisect start, якщо бажаєте: наведіть відомий поганий коміт першим, а відомий гарний коміт другим:

\$ git bisect start HEAD v1.0 \$ git bisect run test-error.sh

Це автоматично виконає test-error.sh на кожному отриманому коміті, доки Git не знайде перший зламаний коміт. Ви також можете виконати щось на кшталт make або make test чи що завгодно, що виконує автоматичні тести для вас.

# <span id="page-308-0"></span>**Підмодулі**

Часто, під час роботи з проектом трапляється, що в ньому потрібно використати інший проект. Можливо, це бібліотека, яку хтось інший або ви розробляєте окремо та використовуєте в декількох проектах. У цих ситуаціях виникає поширена проблема: ви бажаєте мати можливість розглядати два проекти як окремі, проте все одно мати можливість використовувати один з іншого.

Ось приклад. Уявіть, що ви розробляєте веб-сайт та створюєте Atom feeds. Замість того, щоб писати власний код для генерації Atom, ви вирішуєте використати бібліотеку. Ви, вірогідно, матимете або включити цей код як бібліотеку на кшталт інсталяції CPAN або Ruby gem, або скопіювати програмний код до власного дерева проекту. Проблема зі включенням бібліотеки в тому, що її буде важко налаштовувати як завгодно, та часто складно постачати її, адже вам доведеться переконатись, що кожен клієнт має цю бібліотеку. Проблема з копіюванням коду до вашого власного проекту полягає в тому, що будь-які допасовані зміни важко зливати, коли з'являються зміни оригінального коду.

Git намагається вирішити цю проблему за допомогою підмодулів. Підмодулі дозволяють зберігати репозиторій Git у піддиректорії іншого Git репозиторія. Це дозволяє вам зробити клон іншого репозиторія до проекту та тримати ваші коміти окремо.

### **Основи підмодулів**

Ми розглянемо розробку простого проекту, який було розбито на головний проект та декілька підпроектів.

Почнімо з додавання існуючого репозиторія Git як підмодуля репозиторія, над яким ми працюємо. Щоб додати новий підмодуль, використайте команду git submodule add з абсолютним чи відносним URL проекту, за яким ви бажаєте почати слідкувати. У цьому прикладі, ми додамо бібліотеку "DbConnector".

```
$ git submodule add https://github.com/chaconinc/DbConnector
Cloning into 'DbConnector'...
remote: Counting objects: 11, done.
remote: Compressing objects: 100% (10/10), done.
remote: Total 11 (delta 0), reused 11 (delta 0)
Unpacking objects: 100% (11/11), done.
Checking connectivity... done.
```
Без додаткових опцій, директорії, в які підмодулі додаються як підпроекти, називаються так

само, як і репозиторій, у даному випадку "DbConnector". Ви можете додати інший шлях наприкінці команди, якщо бажаєте, щоб підмодуль додався в інше місце.

Якщо виконати зараз git status, ви помітите декілька речей.

```
$ git status
On branch master
Your branch is up-to-date with 'origin/master'.
Changes to be committed:
    (use "git reset HEAD <file>..." to unstage)
      new file: .gitmodules
      new file: DbConnector
```
Перше, що впадає в око — новий файл .gitmodules. Це конфігураційний файл, що зберігає відображення між URL проекту та локальною піддиректорією, в яку його було отримано:

```
[submodule "DbConnector"]
      path = DbConnector
      url = https://github.com/chaconinc/DbConnector
```
Якщо у вас декілька підмодулів, то у файлі буде декілька записів. Важливо зауважити, що цей файл знаходиться під версійним контролем, як й інші файли, наприклад файл .gitignore. Він надсилається та отримується з рештою проекту. Таким чином інші люди, які клонують цей проект, знають звідки отримати проекти підмодулі.

**NOTE** Оскільки інші люди спершу будуть клонувати та отримувати зміни з URL у файлі .gitmodules, переконайтеся, що вони мають доступ до цього URL, якщо можете. Наприклад, якщо URL, до якого ви надсилаєте зміни, та URL, до якого інші мають доступ, різні, то використовуйте той, до якого інші мають доступ. Ви можете переписати це значення локально для власного використання за допомогою git config submodule.DbConnector.url PRIVATE\_URL. Коли доречно, відносний URL може бути корисним.

Інший елемент у видруці git status — директорія проекту. Якщо виконати для неї git diff, побачимо щось цікаве:

\$ git diff --cached DbConnector diff --git a/DbConnector b/DbConnector new file mode 160000 index 0000000..c3f01dc --- /dev/null +++ b/DbConnector @@ -0,0 +1 @@ +Subproject commit c3f01dc8862123d317dd46284b05b6892c7b29bc Хоча DbConnector є піддиректорією у вашій робочій директорії, Git розглядає її як підмодуль, та не слідкує за її вмістом, доки ви не в ній. Натомість, Git розглядає її як окремий коміт з того репозиторія.

Якщо ви бажаєте трохи гарнішого вигляду різниці, то передайте опцію --submodule до git diff.

```
$ git diff --cached --submodule
diff --git a/.gitmodules b/.gitmodules
new file mode 100644
index 0000000..71fc376
--- /dev/null
+++ b/.gitmodules
@@ -0,0 +1,3 @@
+[submodule "DbConnector"]
+ path = DbConnector
+ url = https://github.com/chaconinc/DbConnector
Submodule DbConnector 0000000...c3f01dc (new submodule)
```
Коли ви збережете коміт, ви побачите щось таке:

```
$ git commit -am 'added DbConnector module'
[master fb9093c] added DbConnector module
 2 files changed, 4 insertions(+)
 create mode 100644 .gitmodules
 create mode 160000 DbConnector
```
Зверніть увагу на права доступу 160000 для елементу DbConnector. Це спеціальні права доступу в Git, що означають, що ви записуєте коміт як директорію, а не просто піддиректорію або файл.

Lastly, push these changes:

\$ git push origin master

#### **Клонування проекту з підмодулями**

Тепер ми зробимо клон проекту з підмодулем у ньому. Коли ви клонуєте такий проект, то отримуєте директорії для підмодулів, проте жодна з них наразі не містить файлів:

```
$ git clone https://github.com/chaconinc/MainProject
Cloning into 'MainProject'...
remote: Counting objects: 14, done.
remote: Compressing objects: 100% (13/13), done.
remote: Total 14 (delta 1), reused 13 (delta 0)
Unpacking objects: 100% (14/14), done.
Checking connectivity... done.
$ cd MainProject
$ 1s - latotal 16
drwxr-xr-x 9 schacon staff 306 Sep 17 15:21 .
drwxr-xr-x 7 schacon staff 238 Sep 17 15:21 ..
drwxr-xr-x 13 schacon staff 442 Sep 17 15:21 .git
-rw-r--r-- 1 schacon staff 92 Sep 17 15:21 .gitmodules
drwxr-xr-x 2 schacon staff 68 Sep 17 15:21 DbConnector
-rw-r--r-- 1 schacon staff 756 Sep 17 15:21 Makefile
drwxr-xr-x 3 schacon staff 102 Sep 17 15:21 includes
drwxr-xr-x 4 schacon staff 136 Sep 17 15:21 scripts
drwxr-xr-x 4 schacon staff 136 Sep 17 15:21 src
$ cd DbConnector/
$ 1s$
```
Директорію DbConnector створено, проте вона порожня. Ви маєте виконати дві команди: git submodule init щоб проініціалізувати ваш файл локальною конфігурації, та git submodule update, щоб отримати всі дані з того проекту та перейти до відповідного коміту, який вказано у вашому головному проекті.

```
$ git submodule init
Submodule 'DbConnector' (https://github.com/chaconinc/DbConnector) registered for path
'DbConnector'
$ git submodule update
Cloning into 'DbConnector'...
remote: Counting objects: 11, done.
remote: Compressing objects: 100% (10/10), done.
remote: Total 11 (delta 0), reused 11 (delta 0)
Unpacking objects: 100% (11/11), done.
Checking connectivity... done.
Submodule path 'DbConnector': checked out 'c3f01dc8862123d317dd46284b05b6892c7b29bc'
```
Тепер піддиректорія DbConnector саме в тому стані, в якому ви її зберегли в коміті раніше.

Однак, існує інший, трохи простіший спосіб зробити це. Якщо передати --recurse-submodules до команди git clone, вона автоматично зробить ініціалізацію та оновить кожен підмодуль у репозиторії.

\$ git clone --recurse-submodules https://github.com/chaconinc/MainProject Cloning into 'MainProject'... remote: Counting objects: 14, done. remote: Compressing objects: 100% (13/13), done. remote: Total 14 (delta 1), reused 13 (delta 0) Unpacking objects: 100% (14/14), done. Checking connectivity... done. Submodule 'DbConnector' (https://github.com/chaconinc/DbConnector) registered for path 'DbConnector' Cloning into 'DbConnector'... remote: Counting objects: 11, done. remote: Compressing objects: 100% (10/10), done. remote: Total 11 (delta 0), reused 11 (delta 0) Unpacking objects: 100% (11/11), done. Checking connectivity... done. Submodule path 'DbConnector': checked out 'c3f01dc8862123d317dd46284b05b6892c7b29bc'

#### **Робота над проектом з підмодулями**

Тепер у нас є копія проекту з підмодулями в ньому і ми будемо співпрацювати з іншими учасниками команди як над головним проектом, як і над проектом підмодулем.

#### **Отримання змін з першоджерела**

Найпростіша модель використання підмодулів у проекті — просто користуватись підпроектом та отримувати оновлення з нього подеколи, проте не змінювати нічого у своїй копії. Розгляньмо тут простий приклад.

Якщо ви бажаєте перевірити, чи є щось новеньке у підмодулі, то можете перейти до його директорії та виконати git fetch та git merge з гілкою джерела, щоб оновити локальний код.

```
$ git fetch
From https://github.com/chaconinc/DbConnector
    c3f01dc..d0354fc master -> origin/master
$ git merge origin/master
Updating c3f01dc..d0354fc
Fast-forward
 scripts/connect.sh | 1 +
src/db.c | 1 +
 2 files changed, 2 insertions(+)
```
Тепер, якщо ви перейдете назад до головного проекту та виконаєте git diff --submodule, то побачите, що підмодуль було оновлено, та отримаєте список комітів, які були до нього додано. Якщо ви не бажаєте набирати --submodule щоразу при виконанні git diff, то можете встановити це типовим форматом, якщо встановите змінну конфігурації diff.submodule у значення "log".

```
$ git config --global diff.submodule log
$ git diff
Submodule DbConnector c3f01dc..d0354fc:
   > more efficient db routine
   > better connection routine
```
Якщо зараз зробити коміт, ви змусите підмодуль отримувати новий код, коли інші оновляться.

Також існує простіший метод це зробити, якщо вам не хочеться вручну отримувати та зливати зміни до піддиректорії. Якщо виконати git submodule update --remote, Git перейде до ваших підмодулів та отримає й оновить за вас.

\$ git submodule update --remote DbConnector remote: Counting objects: 4, done. remote: Compressing objects: 100% (2/2), done. remote: Total 4 (delta 2), reused 4 (delta 2) Unpacking objects: 100% (4/4), done. From https://github.com/chaconinc/DbConnector 3f19983..d0354fc master -> origin/master Submodule path 'DbConnector': checked out 'd0354fc054692d3906c85c3af05ddce39a1c0644'

Без додаткових налаштувань, ця команда вважає, що ви бажаєте оновити свою копію з гілки master репозиторія підмодуля. Однак, ви можете встановити якусь іншу, якщо бажаєте. Наприклад, якщо ви хочете, щоб підмодуль DbConnector слідкував за гілкою "stable" свого репозиторія, ви можете задати це або у файлі .gitmodules (щоб всі інші також слідкували за нею), або просто в локальному файлі .git/config. Установімо гілку у файлі .gitmodules:

```
$ git config -f .gitmodules submodule.DbConnector.branch stable
$ git submodule update --remote
remote: Counting objects: 4, done.
remote: Compressing objects: 100% (2/2), done.
remote: Total 4 (delta 2), reused 4 (delta 2)
Unpacking objects: 100% (4/4), done.
From https://github.com/chaconinc/DbConnector
    27cf5d3..c87d55d stable -> origin/stable
Submodule path 'DbConnector': checked out 'c87d55d4c6d4b05ee34fbc8cb6f7bf4585ae6687'
```
Якщо пропустити -f .gitmodules, команда зробить зміни лише для вас, проте напевно більш розумно зберігати цю інформацію в репозиторії, щоб усі інші робили те саме.

Наразі при виконанні git status, Git покаже нам, що є нові коміти ("new commits") у підмодулі.

```
$ git status
On branch master
Your branch is up-to-date with 'origin/master'.
Changes not staged for commit:
    (use "git add <file>..." to update what will be committed)
    (use "git checkout -- <file>..." to discard changes in working directory)
    modified: .gitmodules
    modified: DbConnector (new commits)
no changes added to commit (use "git add" and/or "git commit -a")
```
Якщо ви встановите налаштування status.submodulesummary, Git також покаже вам короткий виклад змін у підмодулях:

```
$ git config status.submodulesummary 1
$ git status
On branch master
Your branch is up-to-date with 'origin/master'.
Changes not staged for commit:
    (use "git add <file>..." to update what will be committed)
    (use "git checkout -- <file>..." to discard changes in working directory)
      modified: .gitmodules
      modified: DbConnector (new commits)
Submodules changed but not updated:
* DbConnector c3f01dc...c87d55d (4):
    > catch non-null terminated lines
```
Тепер, якщо виконати git diff, ми побачимо як наші зміни у файлі .gitmodules, як і декілька комітів, які ми отримали та готові зберегти до нашого проекту підмодуля.

```
$ git diff
diff --git a/.gitmodules b/.gitmodules
index 6fc0b3d..fd1cc29 100644
--- a/.gitmodules
+++ b/.gitmodules
@@ -1,3 +1,4 @@
  [submodule "DbConnector"]
          path = DbConnector
          url = https://github.com/chaconinc/DbConnector
+ branch = stable
  Submodule DbConnector c3f01dc..c87d55d:
    > catch non-null terminated lines
    > more robust error handling
    > more efficient db routine
    > better connection routine
```
Це дуже файно, адже ми можемо бачити журнал комітів, які збираємося зберегти в коміті в нашому підмодулі. Після збереження також можна побачити цю інформацію за допомогою git log -p.

```
$ git log -p --submodule
commit 0a24cfc121a8a3c118e0105ae4ae4c00281cf7ae
Author: Scott Chacon <schacon@gmail.com>
Date: Wed Sep 17 16:37:02 2014 +0200
      updating DbConnector for bug fixes
diff --git a/.gitmodules b/.gitmodules
index 6fc0b3d..fd1cc29 100644
--- a/.gitmodules
+++ b/.gitmodules
@@ -1,3 +1,4 @@ [submodule "DbConnector"]
          path = DbConnector
          url = https://github.com/chaconinc/DbConnector
+ branch = stable
Submodule DbConnector c3f01dc..c87d55d:
    > catch non-null terminated lines
    > more robust error handling
    > more efficient db routine
    > better connection routine
```
Без додаткових опцій Git спробує оновити **всі** ваші підмодулі при виконанні git submodule update --remote, отже якщо у вас їх багато, то можливо варто передати ім'я саме того підмодуля, який ви бажаєте оновити.

#### **Робота з підмодулями**

Цілком імовірно, якщо ви використовуєте підмодулі, ви робите це, бо насправді збираєтесь працювати над кодом підмодуля одночасно з працею над кодом у головному проекті (чи одночасно над декількома підмодулями). Інакше, імовірно замість підмодулів ви б використали простішу систему керування залежностями (таку як Maven чи Rubygems).

Отже, тепер розгляньмо приклад того, як можна робити зміни в підмодулях у той же час, як і в головному проекті, та зберігати й публікувати ці зміни одночасно.

Досі, коли ми виконували команду git submodule update щоб отримати зміни з репозиторіїв підмодулів, Git брав зміни та оновлював файли у піддиректоріях, проте залишав підрепозиторії у так званому стані "відокремлений HEAD" (detached HEAD). Це означає, що немає локальної гілки (як "master", наприклад), яка слідкує за змінами. Без робочої гілки, що стежить за змінами, це означає, що навіть якщо ви збережете зміни в коміті підмодуля, ці зміни ймовірно будуть втрачені під час наступного виконання git submodule update. Вам доведеться виконати додаткові кроки, щоб за змінами в підмодулі стежили.

Щоб налаштувати підмодулі для легшої розробки, треба зробити дві речі. Вам треба перейти в кожен підмодуль та переключитись на гілку, над якою ви будете працювати. Потім треба сказати Git, що робити, якщо зроблено зміни, а git submodule update --remote отримує зміни з першоджерела. Є варіант зливати їх з вашою локальною роботою, або спробувати перебазувати вашу локальну роботу поверху нових змін.

Спершу, перейдімо до директорії нашого підмодуля та переключимось до гілки.

\$ git checkout stable Switched to branch 'stable'

Спробуймо варіант "зливати". Щоб задати його вручну, можна просто додати опцію --merge до виклику update. Тут ми побачимо, що була зміна на сервері цього підмодуля, і її злито.

```
$ git submodule update --remote --merge
remote: Counting objects: 4, done.
remote: Compressing objects: 100% (2/2), done.
remote: Total 4 (delta 2), reused 4 (delta 2)
Unpacking objects: 100% (4/4), done.
From https://github.com/chaconinc/DbConnector
     c87d55d..92c7337 stable -> origin/stable
Updating c87d55d..92c7337
Fast-forward
src/main.c | 1 + 1 file changed, 1 insertion(+)
Submodule path 'DbConnector': merged in '92c7337b30ef9e0893e758dac2459d07362ab5ea'
```
Якщо ми перейдемо до директорії DbConnector, то там вже злиті нові зміни до нашої локальної гілки stable. Тепер подивімося, що станеться, коли ми зробимо власні локальні зміни до бібліотеки, а хтось інший надішле інші зміни до серверу в той же час.

```
$ cd DbConnector/
$ vim src/db.c
$ git commit -am 'unicode support'
[stable f906e16] unicode support
 1 file changed, 1 insertion(+)
```
Тепер, якщо ми оновимо наш підмодуль, то побачимо, що станеться, якщо ми зробили локальні зміни, а першоджерело також має зміни, які нам треба об'єднати.

\$ git submodule update --remote --rebase First, rewinding head to replay your work on top of it... Applying: unicode support Submodule path 'DbConnector': rebased into '5d60ef9bbebf5a0c1c1050f242ceeb54ad58da94'

Якщо ви забули передати --rebase чи --merge, Git просто оновить підмодуль до того, що б там не було на сервері, та переведе ваш проект до стану відокремленого HEAD.

\$ git submodule update --remote Submodule path 'DbConnector': checked out '5d60ef9bbebf5a0c1c1050f242ceeb54ad58da94'

Якщо таке станеться, не хвилюйтесь, ви можете просто перейти назад до директорії та знову перейти до гілки (яка досі містить вашу роботу) та злити або перебазувати origin/stable (чи як називається віддалена гілку, яка вам потрібна) вручну.

Якщо ви не зберегли свої зміни в коміті у підмодулі, та викликали оновлення підмодуля, яке призвело до помилок, Git отримає зміни, проте не перепише незбережені зміни у директорії підмодуля.

```
$ git submodule update --remote
remote: Counting objects: 4, done.
remote: Compressing objects: 100% (3/3), done.
remote: Total 4 (delta 0), reused 4 (delta 0)
Unpacking objects: 100% (4/4), done.
From https://github.com/chaconinc/DbConnector
    5d60ef9..c75e92a stable -> origin/stable
error: Your local changes to the following files would be overwritten by checkout:
      scripts/setup.sh
Please, commit your changes or stash them before you can switch branches.
Aborting
Unable to checkout 'c75e92a2b3855c9e5b66f915308390d9db204aca' in submodule path
'DbConnector'
```
Якщо ви зробили зміни, що призвели до конфлікту з чимось з першоджерела, Git повідомить про це під час оновлення.

```
$ git submodule update --remote --merge
Auto-merging scripts/setup.sh
CONFLICT (content): Merge conflict in scripts/setup.sh
Recorded preimage for 'scripts/setup.sh'
Automatic merge failed; fix conflicts and then commit the result.
Unable to merge 'c75e92a2b3855c9e5b66f915308390d9db204aca' in submodule path
'DbConnector'
```
Тепер ви можете перейти до директорії підмодуля та виправити конфлікт, як і зазвичай.

#### **Публікація змін з підмодуля**

Тепер у нас є якісь зміни в директорії підмодуля. Деякі з них прийшли з першоджерела при оновленнях, а інші зроблені локально та не доступні покищо нікому, адже ми їх ще не надсилали.

\$ git diff Submodule DbConnector c87d55d..82d2ad3: > Merge from origin/stable > updated setup script > unicode support > remove unnecessary method

> add new option for conn pooling

Якщо створити коміт у головному проекті та надіслати його, але не надіслати також зміни підмодуля, інші при спробі отримати зміни потраплять у халепу, оскільки у них не буде ніякої можливості отримати зміни підмодуля, від яких залежить проект. Ці зміни існують лише в нашій локальній копії.

Щоб переконатись, що такого не станеться, ви можете попросити Git перевірити, що всі підмодулі були відповідно надіслані перед надсиланням головного проекту. Команда git push приймає аргумент --recurse-submodules, який можна встановити або в "check" (перевірити) або в "on-demand" (за потребою). Опція "check" змусить push просто зупинитися з помилкою, якщо будь-які збережені в підмодулі зміни не були надіслані.

```
$ git push --recurse-submodules=check
The following submodule paths contain changes that can
not be found on any remote:
   DbConnector
Please try
      git push --recurse-submodules=on-demand
or cd to the path and use
      git push
to push them to a remote.
```
Як бачите, нам також надано корисні поради щодо того, що ми можемо зробити далі. Простий варіант — перейти до кожного підмодуля та вручну надіслати до віддалених сховищ, щоб переконатись, що вони доступні ззовні, та потім знову спробувати надіслати. Якщо ви хочете, щоб усі операції push відбувалися з поведінкою check, її можна зробити типовою за допомогою git config push.recurseSubmodules check.

Інший варіант — використати значення "on-demand", що спробує зробити те саме за вас.

```
$ git push --recurse-submodules=on-demand
Pushing submodule 'DbConnector'
Counting objects: 9, done.
Delta compression using up to 8 threads.
Compressing objects: 100% (8/8), done.
Writing objects: 100% (9/9), 917 bytes | 0 bytes/s, done.
Total 9 (delta 3), reused 0 (delta 0)
To https://github.com/chaconinc/DbConnector
     c75e92a..82d2ad3 stable -> stable
Counting objects: 2, done.
Delta compression using up to 8 threads.
Compressing objects: 100% (2/2), done.
Writing objects: 100% (2/2), 266 bytes | \theta bytes/s, done.
Total 2 (delta 1), reused 0 (delta 0)
To https://github.com/chaconinc/MainProject
     3d6d338..9a377d1 master -> master
```
Як тут можна побачити, Git перейшов до підмодуля DbConnector та надіслав його перед тим, як надсилати головний проект. Якщо надіслати підмодуль чомусь не вдасться, надсилання головного проекту теж не вдасться. Цю поведінку можна зробити типовою за допомогою git config push.recurseSubmodules on-demand.

#### **Зливання змін у підмодулі**

Якщо ви змінили посилання підмодуля одночасно з кимось іншим, то можуть виникнути

проблеми. Тобто, якщо історії підмодуля розійшлися та збережені в комітах на надпроекту, що розійшлися, виправити це може потребувати деяких зусиль.

Якщо один з комітів є прямим предком іншого (зливання перемотуванням), то Git просто вибере останній для зливання, отже це спрацює без проблем.

Однак, Git не спробує зробити навіть простого зливання. Якщо підмодульні коміти розійшлися та їх необхідно зливати, ви отримаєте щось таке:

\$ git pull remote: Counting objects: 2, done. remote: Compressing objects: 100% (1/1), done. remote: Total 2 (delta 1), reused 2 (delta 1) Unpacking objects: 100% (2/2), done. From https://github.com/chaconinc/MainProject 9a377d1..eb974f8 master -> origin/master Fetching submodule DbConnector warning: Failed to merge submodule DbConnector (merge following commits not found) Auto-merging DbConnector CONFLICT (submodule): Merge conflict in DbConnector Automatic merge failed; fix conflicts and then commit the result.

Отже, по суті, сталося наступне: Git зрозумів, що дві записані точки гілок в історії підмодуля, що розійшлися, мають бути злиті. Це видно з "merge following commits not found" (злиття після комітів не знайдено), що важко зрозуміти, проте ми невдовзі все пояснимо.

Щоб вирішити проблему, вам треба зрозуміти, у якому стані мають бути підмодулі. Git дає на диво мало інформації, щоб вам допомогти: навіть не показує SHA-1 комітів з обох сторін історії. На щастя, зрозуміти це не складно. Якщо виконати git diff, то можна отримати SHA-1 комітів, записаних в обох гілках, які ви намагалися злити.

\$ git diff diff --cc DbConnector index eb41d76,c771610..0000000 --- a/DbConnector +++ b/DbConnector

Отже, в даному випадку, eb41d76 — це коміт у нашому підмодулі, який **ми** мали, а c771610 — коміт, який був у першоджерелі. Якщо перейти до директорії підмодуля, вона вже має бути на eb41d76, оскільки зливання її не мало чіпати. Якщо з якоїсь причини це не так, ви можете просто створити та перейти до гілки, що вказує на нього.

Важливим є SHA-1 коміту з іншого боку. Він є тим, що вам треба злити та розв'язати. Ви можете або просто спробувати зробити зливання з SHA-1 безпосередньо, або створити гілку для нього, а потім спробувати її злити. Ми рекомендуємо останнє, навіть якщо це лише зробить повідомлення коміту гарнішим.

Отже, тепер ми перейдемо до директорії підмодуля, створимо гілку на базі другого SHA-1 з

\$ cd DbConnector \$ git rev-parse HEAD eb41d764bccf88be77aced643c13a7fa86714135 \$ git branch try-merge c771610 (DbConnector) \$ git merge try-merge Auto-merging src/main.c CONFLICT (content): Merge conflict in src/main.c Recorded preimage for 'src/main.c' Automatic merge failed; fix conflicts and then commit the result.

Тепер ми отримали власне коміт, отже якщо його розв'язати та зберегти у коміті, потім можна просто оновити головний проект результатом.

```
$ vim src/main.c ①
$ git add src/main.c
$ git commit -am 'merged our changes'
Recorded resolution for 'src/main.c'.
[master 9fd905e] merged our changes
$ cd. (2)$ git diff ③
diff --cc DbConnector
index eb41d76,c771610..0000000
--- a/DbConnector
+++ b/DbConnector
@@@ -1,1 -1,1 +1,1 @@@
- Subproject commit eb41d764bccf88be77aced643c13a7fa86714135
  -Subproject commit c77161012afbbe1f58b5053316ead08f4b7e6d1d
++Subproject commit 9fd905e5d7f45a0d4cbc43d1ee550f16a30e825a
$ git add DbConnector ④
$ git commit -m "Merge Tom's Changes" ⑤
```
[master 10d2c60] Merge Tom's Changes

① Спершу розв'язуємо конфлікт

② Потім повертаємось до директорії головного проекту

③ Можемо знову перевірити SHA-1

④ Розв'язуємо підмодуль у конфлікті

⑤ Зберігаємо в коміті наше зливання

Це може бути трохи заплутано, проте насправді не таке вже й складне.

Цікаво, що є ще один випадок, який обробляє Git. Якщо існує коміт злиття у директорії

підмодуля, що містить **обидва** коміти у своїй історії, Git запропонує його як можливе розв 'язання. Він бачить, що колись у проекті підмодуля, хтось зливав гілки з цими двома комітами, отже можливо вам саме він і потрібен.

Ось чому повідомлення помилки раніше було "merge following commits not found", адже він не зміг **цього** зробити. Це збиває з пантелику, оскільки хто б очікував, що Git **намагається** це зробити?

Якщо він знайде єдиний прийнятний коміт злиття, ви побачите щось схоже на:

```
$ git merge origin/master
warning: Failed to merge submodule DbConnector (not fast-forward)
Found a possible merge resolution for the submodule:
 9fd905e5d7f45a0d4cbc43d1ee550f16a30e825a: > merged our changes
If this is correct simply add it to the index for example
by using:
   git update-index --cacheinfo 160000 9fd905e5d7f45a0d4cbc43d1ee550f16a30e825a
"DbConnector"
which will accept this suggestion.
Auto-merging DbConnector
CONFLICT (submodule): Merge conflict in DbConnector
Automatic merge failed; fix conflicts and then commit the result.
```
Вам тут пропонується оновити індекс, нібито ви були виконали git add, що очистить конфлікт, а потім зробити коміт. Однак, вам, напевно, не варто цього робити. Ви можете так само легко перейти до директорії підмодуля, побачити, в чому різниця, перемотати до цього коміту, належним чином його перевірити, а потім зберігати це в коміті.

```
$ cd DbConnector/
$ git merge 9fd905e
Updating eb41d76..9fd905e
Fast-forward
$ cd. . .$ git add DbConnector
$ git commit -am 'Fast forwarded to a common submodule child'
```
Це досягає такого саме результату, проте, принаймні, таким чином можливо пересвідчитись, що код у вашому підмодулі працюватиме, коли ви закінчите.

## **Поради щодо підмодулів**

Є декілька речей, що можуть дещо полегшити вашу роботу з підмодулями.

#### **Для кожного підмодуля (submodule foreach)**

Є команда foreach (для кожного), що дозволяє виконати довільну команду в кожному підмодулі. Це може бути дійсно корисним, якщо у вас багато підмодулів в одному проекті.

Наприклад, скажімо, ви бажаєте розпочати працювати над новим функціоналом чи виправленням, а у нас не закінчена робота над декількома підмодулями. Ми можемо легко сховати всю роботу в усіх підмодулях.

```
$ git submodule foreach 'git stash'
Entering 'CryptoLibrary'
No local changes to save
Entering 'DbConnector'
Saved working directory and index state WIP on stable: 82d2ad3 Merge from
origin/stable
HEAD is now at 82d2ad3 Merge from origin/stable
```
Потім ми можемо створити нову гілку та перейти до неї в усіх підмодулях.

```
$ git submodule foreach 'git checkout -b featureA'
Entering 'CryptoLibrary'
Switched to a new branch 'featureA'
Entering 'DbConnector'
Switched to a new branch 'featureA'
```
Ви вхопили суть. Також ви можете отримати гарну об'єднану різницю того, що змінилося у головному проекті та у всіх підмодулях, що може буди дійсно корисним.
```
$ git diff; git submodule foreach 'git diff'
Submodule DbConnector contains modified content
diff --git a/src/main.c b/src/main.c
index 210f1ae..1f0acdc 100644
--- a/src/main.c
+++ b/src/main.c
@@ -245,6 +245,8 @@ static int handle_alias(int *argcp, const char ***argv)
        commit_pager_choice();
+ url = url_decode(url_orig);
+
     /* build alias argv */alias argv = xmalloc(sizeof(*alias argv) * (argc + 1));
      alias_argv[0] = alias_string + 1;
Entering 'DbConnector'
diff --git a/src/db.c b/src/db.c
index 1aaefb6..5297645 100644
-- a/src/db.c+++ b/src/db.c
@@ -93,6 +93,11 @@ char *url_decode_mem(const char *url, int len)
        return url decode internal(&url, len, NULL, &out, 0);
 }
+char *url_decode(const char *url)
+{
+ return url_decode_mem(url, strlen(url));
+}
+
 char *url_decode_parameter_name(const char **query)
 {
          struct strbuf out = STRBUF_INIT;
```
Як тут можна бачити, ми визначаємо функцію в підмодулі та викликаємо її з головного проекту. Це, очевидно, спрощений приклад, проте, сподіваємось, що він дає вам зрозуміти, наскільки це може бути корисним.

#### **Корисні псевдоніми**

Можливо, вам захочеться налаштувати деякі псевдоніми, для деяких з цих команд, оскільки вони можуть бути доволі довгими, та ви не можете передати більшості з них опції, щоб зробити їх типовими. Ми розглянули налаштування псевдонімів у [Псевдоніми Git](#page-65-0), проте, ось приклад того, що ви можете забажати зробити, якщо плануєте багато працювати з підмодулями в Git.

```
$ git config alias.sdiff '!'"git diff && git submodule foreach 'git diff'"
$ git config alias.spush 'push --recurse-submodules=on-demand'
$ git config alias.supdate 'submodule update --remote --merge'
```
Таким чином, можна просто виконати git supdate, коли вам треба оновити підмодулі, або git spush, щоб надіслати зміни з перевіркою залежних підмодулів.

## **Проблеми з підмодулями**

Проте, використання підмодулів не є безхмарним.

Наприклад, переключення гілок з підмодулями в них також може бути хитромудрим. Якщо ви створите нову гілку, додасте туди підмодуль, та потім переключитесь назад до гілки без підмодуля, у вас досі буде присутня директорія підмодуля, як несупроводжувана директорія:

```
$ git checkout -b add-crypto
Switched to a new branch 'add-crypto'
$ git submodule add https://github.com/chaconinc/CryptoLibrary
Cloning into 'CryptoLibrary'...
...
$ git commit -am 'adding crypto library'
[add-crypto 4445836] adding crypto library
  2 files changed, 4 insertions(+)
  create mode 160000 CryptoLibrary
$ git checkout master
warning: unable to rmdir CryptoLibrary: Directory not empty
Switched to branch 'master'
Your branch is up-to-date with 'origin/master'.
$ git status
On branch master
Your branch is up-to-date with 'origin/master'.
Untracked files:
    (use "git add <file>..." to include in what will be committed)
      CryptoLibrary/
nothing added to commit but untracked files present (use "git add" to track)
```
Видалити директорію не складно, проте те, що вона досі є, може збивати з пантелику. Якщо видалити її, та потім переключитися назад до гілки, яка містить підмодуль, доведеться виконати submodule update --init, щоб знову наповнити її.

```
$ git clean -ffdx
Removing CryptoLibrary/
$ git checkout add-crypto
Switched to branch 'add-crypto'
$ ls CryptoLibrary/
$ git submodule update --init
Submodule path 'CryptoLibrary': checked out 'b8dda6aa182ea4464f3f3264b11e0268545172af'
$ ls CryptoLibrary/
Makefile includes scripts src
```
Знову, не дуже складно, проте може бути трохи не очевидно.

З іншою поширеною проблемою багато людей стикаються при спробі перейти від піддиректорії до підмодуля. Якщо ви супроводжували файлі у своєму проекті та бажаєте винести їх до підмодуля, ви маєте бути обережними, щоб не роздратувати Git. Припустіть, у вас є файли в піддиректорії проекту, і ви бажаєте перенести їх до підмодуля. Якщо ви видалите піддиректорію, а потім виконаєте submodule add, Git зчинить галас:

\$ rm -Rf CryptoLibrary/ \$ git submodule add https://github.com/chaconinc/CryptoLibrary 'CryptoLibrary' already exists in the index

Спочатку ви мусите деіндексувати директорію CryptoLibrary. Потім можете додати підмодуль:

\$ git rm -r CryptoLibrary \$ git submodule add https://github.com/chaconinc/CryptoLibrary Cloning into 'CryptoLibrary'... remote: Counting objects: 11, done. remote: Compressing objects: 100% (10/10), done. remote: Total 11 (delta 0), reused 11 (delta 0) Unpacking objects: 100% (11/11), done. Checking connectivity... done.

Тепер уявіть, що ви робили це в гілці. Якщо спробувати переключитись назад до гілки, де ці файли досі в справжньому дереві, а не в підмодулі – ви отримаєте таку помилку:

```
$ git checkout master
error: The following untracked working tree files would be overwritten by checkout:
   CryptoLibrary/Makefile
   CryptoLibrary/includes/crypto.h
  ...
Please move or remove them before you can switch branches.
Aborting
```
Ви можете примусово переключитись за допомогою checkout -f, проте будьте обережні, якщо ви маєте незбережені зміни, оскільки вони можуть бути переписані цією командою.

\$ git checkout -f master warning: unable to rmdir CryptoLibrary: Directory not empty Switched to branch 'master'

Потім, при переключенні назад, ви отримуєте порожню директорію CryptoLibrary та з якогось дива git submodule update також не допомагає. Вам можливо потрібно перейти в директорію підмодуля та виконати git checkout ., щоб отримати назад усі файли. Це можна виконати в скрипті submodule foreach для декількох підмодулів.

Важливо зазначити, що підмодулі нині зберігають усі свої дані в кореневій директорії проекту в директорії .git, отже, на відміну від старших версій Git, знищення директорії підмодуля не призводить до втрати ніяких комітів чи гілок, які у вас були.

За допомогою цих інструментів, підмодулі можуть бути доволі простим та ефективним методом розробки декількох пов'язаних, проте все ж таки окремих проектів одночасно.

## **Пакування**

Хоч ми й розглянули звичайні способи передачі даних через мережу (HTTP, SSH тощо), насправді існує ще один, не такий поширений метод зробити це, що іноді може бути доволі корисним.

Git здатен до "пакування" (bundling) своїх даних в один файл. Це може бути корисним у різноманітних випадках. Можливо, ваша мережа не працює, а ви бажаєте відправити свої зміни співробітникам. Мабуть, ви працюєте десь поза офісом та не маєте доступу до локальної мережі через заходи безпеки. Можливо, ваша мережева картка просто зламалась. Можливо, наразі у вас немає доступу до спільного сервера, ви бажаєте надіслати електронного листа з оновленнями, проте не бажаєте відправляти 40 комітів через formatpatch.

Ось тоді команда git bundle може допомогти. Команда bundle спакує все, що зазвичай передається через дріт командою git push, у двійковий файл, який ви можете передати поштою або записати на флеш-накопичувач, а потім розпакувати його в інший репозиторій.

Розгляньмо простий приклад. Скажімо, у вас є репозиторій з двома комітами:

```
$ git log
commit 9a466c572fe88b195efd356c3f2bbeccdb504102
Author: Scott Chacon <schacon@gmail.com>
Date: Wed Mar 10 07:34:10 2010 -0800
      second commit
commit b1ec3248f39900d2a406049d762aa68e9641be25
Author: Scott Chacon <schacon@gmail.com>
Date: Wed Mar 10 07:34:01 2010 -0800
      first commit
```
Якщо ви бажаєте відправити цей репозиторій комусь, проте не маєте туди доступу на запис, або просто не бажаєте налаштовувати доступ, ви можете спакувати його за допомогою git bundle create.

\$ git bundle create repo.bundle HEAD master Counting objects: 6, done. Delta compression using up to 2 threads. Compressing objects: 100% (2/2), done. Writing objects: 100% (6/6), 441 bytes, done. Total 6 (delta 0), reused 0 (delta 0)

Тепер у вас є файл repo.bundle, що містить всі необхідні для відтворення гілки master дані. Вам необхідно надати команді bundle кожне посилання або низку комітів, які ви бажаєте включити. Якщо ви збираєтесь таким чином створювати клон, то маєте також додати до посилань HEAD, як ми тут зробили.

Ви можете відправити файл repo.bundle електронною поштою комусь, або скопіювати його на USB накопичувач та віднести кудись.

З іншого боку, припустимо, що вам надіслали цей файл repo.bundle, та ви бажаєте попрацювати над проектом. Ви можете створити клон з цього двійкового файлу в директорію, ніби з URL.

```
$ git clone repo.bundle repo
Cloning into 'repo'...
...
$ cd repo
$ git log --oneline
9a466c5 second commit
b1ec324 first commit
```
Якщо ви не включили HEAD до посилань, то маєте також додати опцію -b master чи будь-яку включену гілку, адже інакше Git не знатиме на яку гілку переключатись.

Тепер, припустімо, що ви створюєте три коміти у цій гілці та бажаєте відправити нові коміти назад за допомогою пакунку через електронну пошту або за допомогою USB накопичувача.

\$ git log --oneline 71b84da last commit - second repo c99cf5b fourth commit - second repo 7011d3d third commit - second repo 9a466c5 second commit b1ec324 first commit

Спочатку треба визначити, які саме коміти ми бажаємо включити в пакунок. На відміну від мережевих протоколів, які самі можуть знайти мінімальний набір даних для передачі через мережу, нам доведеться це зробити самотужки. Тепер, ви могли би просто зробити те саме та запакувати весь репозиторій, і це спрацює, проте краще спакувати лише різницю - лише три коміти, які ми щойно створили локально.

Щоб це зробити, вам треба обчислити різницю. Як було описано в [Інтервали комітів](#page-230-0), ви можете задати низку комітів безліччю методів. Щоб отримати три коміти, які є в гілці master, проте їх немає в гілці, з якої ми зробили клон, ми можемо використати щось подібне до origin/master..master або master ^origin/master. Ви можете перевірити це за допомогою команди log.

\$ git log --oneline master ^origin/master 71b84da last commit - second repo c99cf5b fourth commit - second repo 7011d3d third commit - second repo

Отже тепер, коли в нас є список комітів, які ми бажаємо включити в пакунок, спакуймо їх. Це робиться за допомогою команди git bundle create, їй треба передати назву файлу, в якому буде створено пакунок, та низку комітів, які мають до нього увійти.

\$ git bundle create commits.bundle master ^9a466c5 Counting objects: 11, done. Delta compression using up to 2 threads. Compressing objects: 100% (3/3), done. Writing objects: 100% (9/9), 775 bytes, done. Total 9 (delta 0), reused 0 (delta 0)

Тепер в нашій директорії є файл commits.bundle. Якщо відправити його нашій співробітниці, то вона зможе імпортувати його до оригінального репозиторія, навіть якщо там теж було щось зроблено за цей час.

Коли вона отримує пакунок, то може дослідити його зміст до того, як імпортувати його до репозиторія. Спершу варто скористатись командою bundle verify, яка пересвідчиться, що файл дійсно є правильним пакунком Git, та у вас є всі необхідні для його правильного

відновлення предки.

\$ git bundle verify ../commits.bundle The bundle contains 1 ref 71b84daaf49abed142a373b6e5c59a22dc6560dc refs/heads/master The bundle requires these 1 ref 9a466c572fe88b195efd356c3f2bbeccdb504102 second commit ../commits.bundle is okay

Якби б пакувальник створив пакунок, що містить лише два останні коміти, а не всі три, то оригінальний репозиторій був би не в змозі імпортувати його, адже в ньому бракує необхідної історії. Команда verify виглядала би натомість так:

\$ git bundle verify ../commits-bad.bundle error: Repository lacks these prerequisite commits: error: 7011d3d8fc200abe0ad561c011c3852a4b7bbe95 third commit - second repo

Втім, наш перший пакунок правильний, отже ми можемо отримати з нього коміти. Якщо ви бажаєте дізнатись, які гілки є в пакунку та можуть бути імпортовані, існує також команда, що просто виводить список голів (heads):

\$ git bundle list-heads ../commits.bundle 71b84daaf49abed142a373b6e5c59a22dc6560dc refs/heads/master

Підкоманда verify також розкаже вам про голови. Суть в тому, щоб побачити, що можна отримати, щоб ви могли використати команди fetch чи pull, щоб імпортувати коміти з пакунку. Тут ми отримаємо гілку master з пакунку в гілку нашого репозиторія під назвою other-master:

\$ git fetch ../commits.bundle master:other-master From ../commits.bundle \* [new branch] master -> other-master

Тепер ми бачимо, що імпортовані коміти є в гілці *other-master*, а також усі зроблені нами тим часом коміти в нашій власній гілці *master*.

```
$ git log --oneline --decorate --graph --all
* 8255d41 (HEAD, master) third commit - first repo
| * 71b84da (other-master) last commit - second repo
| * c99cf5b fourth commit - second repo
| * 7011d3d third commit - second repo
|/* 9a466c5 second commit
* b1ec324 first commit
```
Отже, git bundle може бути дійсно корисним, щоб надати комусь зміни або робити мережеві операції, коли у вас немає відповідної мережі або спільного репозиторія, щоб це робити.

# **Заміна**

Як ми вже наголошували, об'єкти в базі даних Git незмінні, проте Git надає цікавий засіб *вдавати* заміну об'єктів своєї бази на інші.

Команда replace дозволяє задати об'єкт у Git та сказати "щоразу як ти звертаєшся до *цього* об'єкту, вдай нібито це інший об'єкт". Це найбільш корисно для заміни одного коміту вашої історії на інший без потреби переписувати всю історію за допомогою, наприклад, git filter-branch.

Наприклад, скажімо ви маєте неосяжну історію коду та бажаєте розділити репозиторій на один з короткою історією для нових розробників та один з набагато довшою та більшою історією для людей, що зацікавлені у видобуванні інформації. Ви можете прищепити одну історію до іншої, замінюючи (replaceing) найдавніший коміт у новій лінії останнім комітом старої. Це зручно, адже означає, що вам нема потреби насправді переписувати кожен коміт нової історії, як вам зазвичай доводиться робити, щоб поєднати їх разом (адже батьківство впливає на SHA-1 суми).

Спробуймо це. Візьмімо існуючий репозиторій, розділимо його на два, один новітній, інший історичний, та потім побачимо, як можна возз'єднати їх без редагування значень SHA-1 новітнього репозиторія за допомогою replace.

Ми використаємо простий репозиторій з п'ятьма простими комітами:

\$ git log --oneline ef989d8 fifth commit c6e1e95 fourth commit 9c68fdc third commit 945704c second commit c1822cf first commit

Ми бажаємо розбити це на дві лінії історії. Одна буде з першого до четвертого коміту - це буде історичною. Друга лінія буде містити лише четвертий та п'ятий коміти - це буде новітня історія.

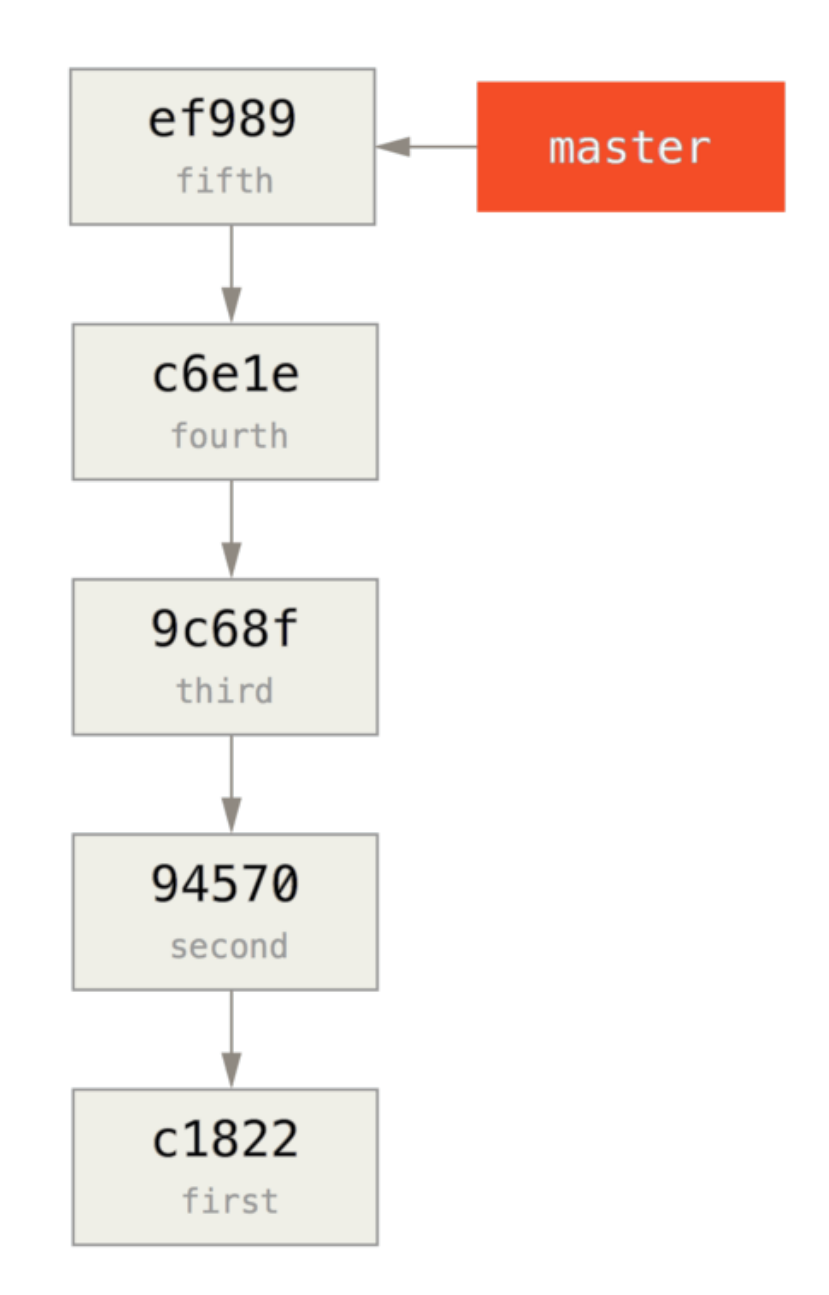

Ну, створити давню історію просто: треба лише покласти гілку в історію, а потім надіслати цю гілку до гілки master нового віддаленого репозиторія.

```
$ git branch history c6e1e95
$ git log --oneline --decorate
ef989d8 (HEAD, master) fifth commit
c6e1e95 (history) fourth commit
9c68fdc third commit
945704c second commit
c1822cf first commit
```
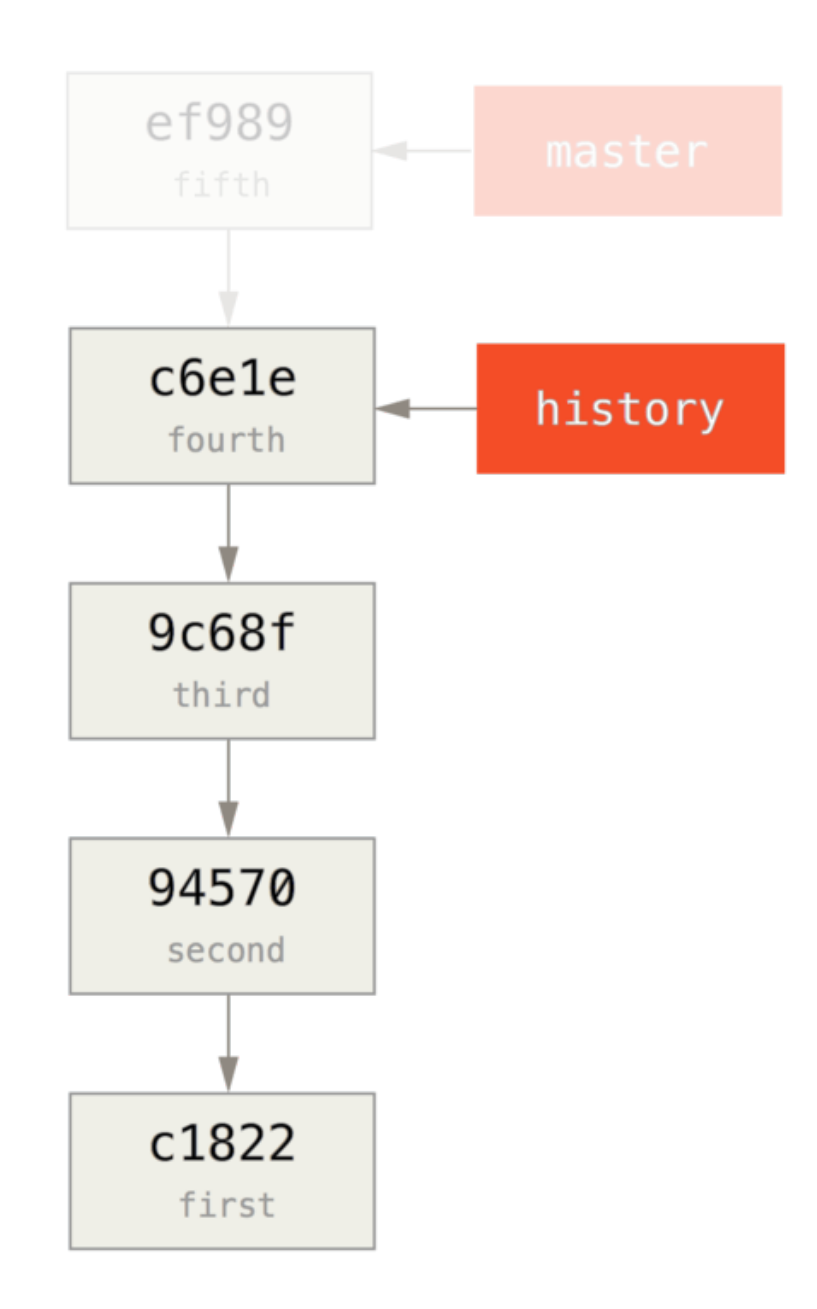

Тепер ми можемо надіслати нову гілку history до гілки master нового репозиторія:

\$ git remote add project-history https://github.com/schacon/project-history \$ git push project-history history:master Counting objects: 12, done. Delta compression using up to 2 threads. Compressing objects: 100% (4/4), done. Writing objects: 100% (12/12), 907 bytes, done. Total 12 (delta 0), reused 0 (delta 0) Unpacking objects: 100% (12/12), done. To git@github.com:schacon/project-history.git \* [new branch] history -> master

Добре, отже наша історія опублікована. Тепер складніше завдання — зрізати нашу новітню

історію, щоб зменшити її. Нам потрібне перекривання, щоб ми могли замінити коміт одного репозиторія еквівалентним комітом з іншого, отже ми збираємося зрізати до четвертого та п'ятого комітів (і четвертий коміт перекривається).

\$ git log --oneline --decorate ef989d8 (HEAD, master) fifth commit c6e1e95 (history) fourth commit 9c68fdc third commit 945704c second commit c1822cf first commit

У даному випадку корисно створити базовий коміт, що має інструкції щодо розширення історії, щоб інші розробники знали, що треба робити, якщо наштовхнуться на перший коміт зрізаної історії, а потребують більшого. Отже, ми збираємось створити об'єкт первинного коміту в якості нашої базової точки з інструкціями, потім перебазуємо решту комітів (четвертий та п'ятий) поверх нього.

Щоб це зробити, нам треба вибрати точку розриву, у даному випадку це третій коміт, тобто 9c68fdc словами SHA. Отже, наш базовий коміт буде засновано на цьому дереві. Ми можемо створити наш базовий коміт за допомогою команди commit-tree, яка просто бере дерево та поверне нам SHA-1 новісінького коміту без батьків.

\$ echo 'get history from blah blah blah' | git commit-tree 9c68fdc^{tree} 622e88e9cbfbacfb75b5279245b9fb38dfea10cf

**NOTE**

Команда commit-tree є однією з набору команд, які, зазвичай, називають *кухонними* (plumbing). Це команди, які, щиро кажучи, створені не для безпосереднього використання, а для використання **іншими** командами Git, щоб виконувати менші завдання. Коли ж доводиться робити більш чудернацькі речі, на кшталт описаного тут, вони дозволяють робити дійсно низькорівневі речі, проте, не призначені для щоденного користування. Ви можете дізнатись більше про кухонні команди в [Кухонні та парадні команди](#page-449-0)

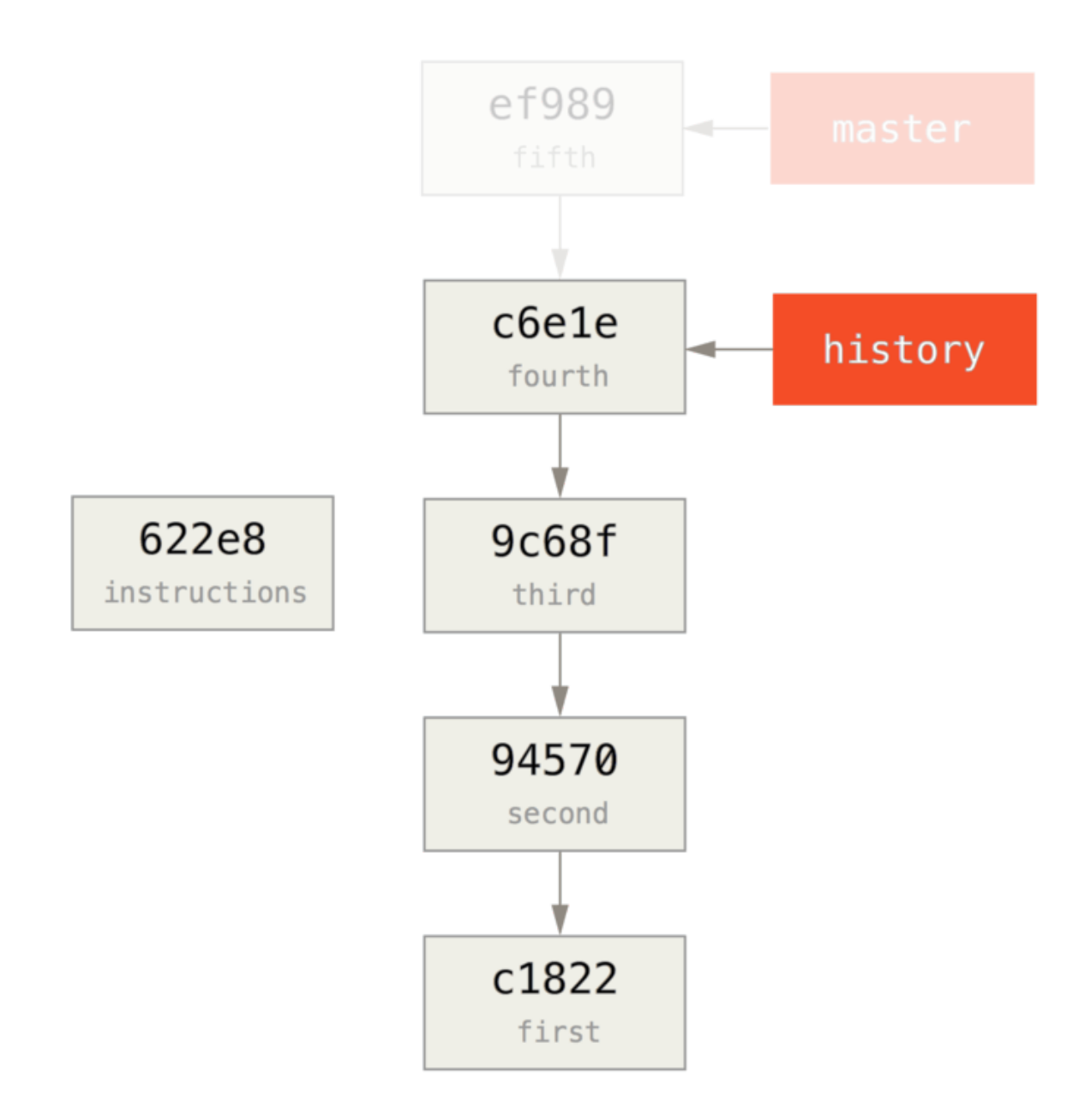

Добре, отже тепер, коли в нас є базовий коміт, ми можемо перебазувати решту нашої історії поверх нього за допомогою git rebase --onto. Параметр --onto треба встановити у SHA-1 суму, щойно отриману від commit-tree, а місцем перебазування буде третій коміт (батько першого коміту, який треба зберегти, 9c68fdc):

\$ git rebase --onto 622e88 9c68fdc First, rewinding head to replay your work on top of it... Applying: fourth commit Applying: fifth commit

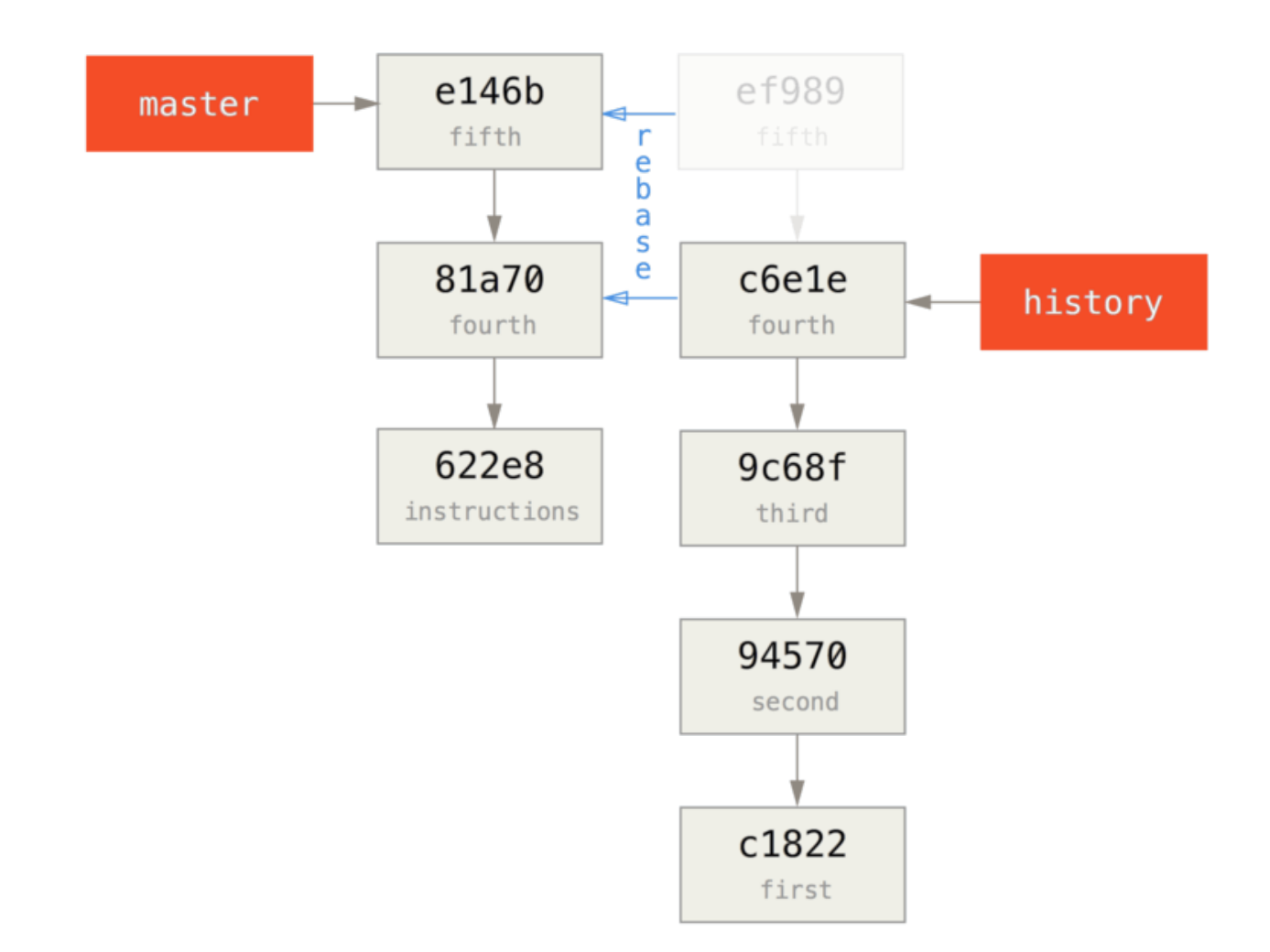

Добре, отже тепер ми переписали нашу новітню історію поверх технічного базового коміту, який тепер містить інструкції щодо відновлення повної історії, якщо комусь треба. Тепер ми можемо надіслати цю історію до нового проекту, та тепер при клонуванні цього репозиторія, вони побачать лише останні два коміти, а потім базовий коміт з інструкціями.

Поміняймося роллю з кимось, хто клонує проект вперше, та потребує повної історії. Щоб отримати дані історії після клонування зрізаного репозиторія, потрібно додати друге віддалене сховище — історичний репозиторій, та отримати з нього зміни:

```
$ git clone https://github.com/schacon/project
$ cd project
$ git log --oneline master
e146b5f fifth commit
81a708d fourth commit
622e88e get history from blah blah blah
$ git remote add project-history https://github.com/schacon/project-history
$ git fetch project-history
From https://github.com/schacon/project-history
 * [new branch] master -> project-history/master
```
Тепер співробітники матимуть нові коміти в гілці master, а історичні коміти у гілці projecthistory/master.

\$ git log --oneline master e146b5f fifth commit 81a708d fourth commit 622e88e get history from blah blah blah \$ git log --oneline project-history/master c6e1e95 fourth commit 9c68fdc third commit 945704c second commit c1822cf first commit

Щоб їх об'єднати, можна просто викликати git replace з комітом, який ви хочете замінити, та комітом, яким ви бажаєте його замінити. Отже, ми хочемо замінити "четвертий" коміт з гілки master "четвертим" комітом з гілки project-history/master:

\$ git replace 81a708d c6e1e95

Тепер, якщо подивитись на історію гілки master, виявляється, вона матиме такий вигляд:

\$ git log --oneline master e146b5f fifth commit 81a708d fourth commit 9c68fdc third commit 945704c second commit c1822cf first commit

Вражає, еге ж? Без необхідності змінювати всі SHA-1 суми першоджерела, ми впорались замінити один коміт історії геть іншим, і всі звичайні інструменти (bisect, blame тощо) працюватимуть, як ми й очікуємо.

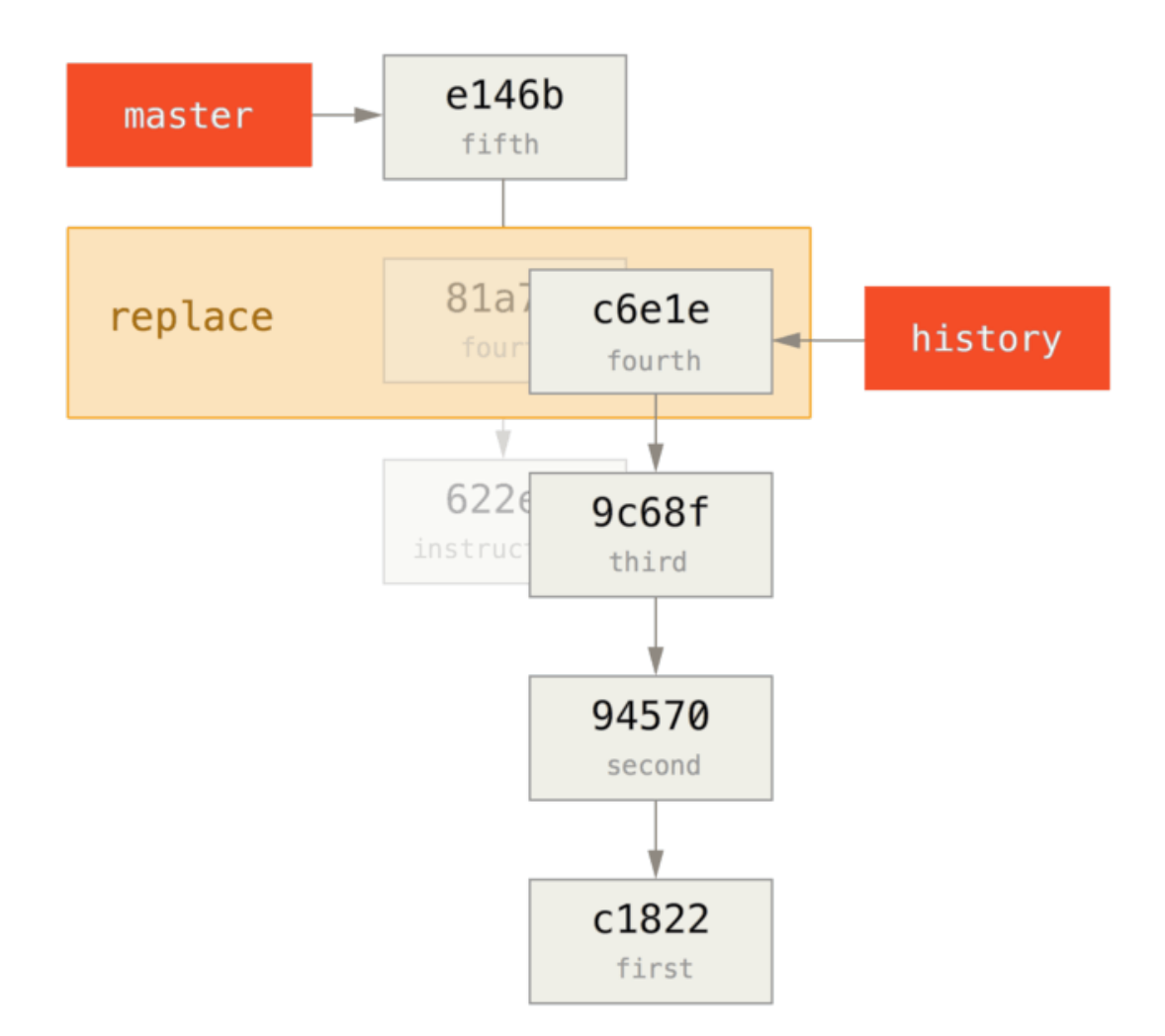

Що цікаво, тут досі зазначено 81a708d як SHA-1, хоч насправді використовуються дані коміту c6e1e95, яким ми його замінили. Навіть якщо виконати таку команду, як cat-file, вона все одно покаже замінені дані:

```
$ git cat-file -p 81a708d
tree 7bc544cf438903b65ca9104a1e30345eee6c083d
parent 9c68fdceee073230f19ebb8b5e7fc71b479c0252
author Scott Chacon <schacon@gmail.com> 1268712581 -0700
committer Scott Chacon <schacon@gmail.com> 1268712581 -0700
fourth commit
```
Пам'ятайте, що справжній батько коміту 81a708d був наш коміт-заповнювач (622e88e), а не 9c68fdce, як тут зазначено.

Ще одна цікава річ: відомості про це зберігаються в посиланнях:

```
$ git for-each-ref
e146b5f14e79d4935160c0e83fb9ebe526b8da0d commit refs/heads/master
c6e1e95051d41771a649f3145423f8809d1a74d4 commit refs/remotes/history/master
e146b5f14e79d4935160c0e83fb9ebe526b8da0d commit refs/remotes/origin/HEAD
e146b5f14e79d4935160c0e83fb9ebe526b8da0d commit refs/remotes/origin/master
c6e1e95051d41771a649f3145423f8809d1a74d4 commit
refs/replace/81a708dd0e167a3f691541c7a6463343bc457040
```
Це означає, що поділитися нашою заміною з іншими просто, адже ми можемо надіслати це посилання до сервера, а інші можуть легко завантажити його. Це не дуже корисно в розглянутому тут сценарії з прищепленням історії (адже тоді всім доведеться завантажувати обидві історії, то ж яка в тому користь?), проте це може бути корисним за інших обставин.

# **Збереження посвідчення (credential)**

Якщо ви використовуєте протокол SSH для з'єднання з віддаленими сховищами, то можете використовувати ключ без пароля, що дозволяє безпечно передавати дані без набирання ім 'я користувача та пароля. Втім, це неможливо з HTTP протоколами – кожне з'єднання потребує імені та пароля. Все стає ще складнішим з двокроковою авторизацією: значення, яке треба використати як пароль, випадково згенероване та невимовне.

На щастя, Git має систему посвідчень, яка може тут зарадити. Щойно встановлений Git пропонує чимало опцій:

- Типова поведінка — взагалі нічого не запам'ятовувати. Кожне з'єднання потребує від вас ім'я користувача та пароль.
- Режим "cache" зберігає посвідчення в пам'яті визначений термін. Жоден пароль не зберігається на диску, та вичищається з пам'яті за 15 хвилин.
- Режим "store" зберігає посвідчення до простого текстового файлу на диску, та ніколи не застаріває. Це означає, що доки ви не зміните пароль для Git, вам ніколи не доведеться набирати ваші дані знов. Недоліком цього методу є те, що ваші паролі зберігаються текстом у простому файлі в домашній директорії.
- Якщо ви використовуєте Mac, Git має режим "osxkeychain", який зберігає посвідчення у безпечному ланцюгу ключів (keychain), що є прив'язаним до вашого системного облікового запису. Цей метод зберігає посвідчення на диску і ніколи не застаріває, проте його зашифровано так само, як система зберігає сертифікати HTTPS та автозаповнювачі Safari.
- Якщо ви використовуєте Windows, то можете встановити помічник (helper) під назвою "Git Credential Manager for Windows". Це схоже на описаний вище "osxkeychain", проте використовує Windows Credential Store для контролю за приватною інформацією. Його можна знайти за посиланням [https://github.com/Microsoft/Git-Credential-Manager-for-](https://github.com/Microsoft/Git-Credential-Manager-for-Windows)[Windows.](https://github.com/Microsoft/Git-Credential-Manager-for-Windows)

Щоб задати один з цих методів, треба встановити значення налаштування Git:

\$ git config --global credential.helper cache

Деякі з цих помічників мають опції. Помагач "store" може приймати аргумент --file <шлях >, який задає, куди зберігається текстовий файл (типове значення ~/.git-credentials). Помагач "cache" приймає опцію --timeout <секунд>, яка змінює термін, протягом якого демон працює (типове значення "900", тобто 15 хвилин). Ось приклад, як можна налаштувати помічник "store" особистим іменем файлу:

\$ git config --global credential.helper 'store --file ~/.my-credentials'

Git навіть дозволяє налаштувати декілька помічників. При пошуку посвідчення для певного хосту, Git зробить запит до них по черзі та зупиниться при першій відповіді. При збереженні посвідчень, Git надішле ім'я користувача та пароль до **всіх** помічників зі списку і вони самі можуть вибрати, що з ними робити. Ось як виглядав би .gitconfig, якби у вас був файл посвідчень на зовнішньому носії, проте ви бажали б використати кеш у пам'яті, щоб заощадити набирання, якщо носій не підключено:

```
[credential]
      helper = store --file /mnt/thumbdrive/.git-credentials
      helper = cache --timeout 30000
```
### **Під капотом**

Як все це працює? Головною командою Git з системи помічників з посвідченнями є git credential, яка приймає команду в якості аргументу, а потім ще ввід через stdin.

Можливо це легше зрозуміти за допомогою прикладу. Припустімо, помічник посвідчень вже налаштовано, та він вже зберіг посвідчення для mygithost. Ось сесія, що використовує команду "fill", яка викликається при спробі знайти посвідчення для хосту:

```
$ git credential fill ①
protocol=https ②
host=mygithost
③
protocol=https ④
host=mygithost
username=bob
password=s3cre7
$ git credential fill ⑤
protocol=https
host=unknownhost
Username for 'https://unknownhost': bob
Password for 'https://bob@unknownhost':
protocol=https
host=unknownhost
username=bob
password=s3cre7
```
- ① Ця команда розпочинає взаємодію.
- ② Відтак Git-credential очікує вводу з stdin. Ми кажемо йому що знаємо: протокол та ім'я хосту.
- ③ Порожній рядок означає, що ввід завершено, та система посвідчень має відповісти, що вона знає.
- ④ Далі Git-credential приймає керування та пише до stdout інформацію, яку знайшов.
- ⑤ Якщо посвідчень не знайдено, Git запитує в користувача ім'я та пароль, та видає їх назад до stdout, з якого був викликаний (у даному випадку вони під'єднані до однієї консолі).

Насправді, система посвідчень викликає програму, яка відокремлена від власно Git; яку саме залежить від значення налаштування credential.helper. Ось декілька форм, які воно може мати:

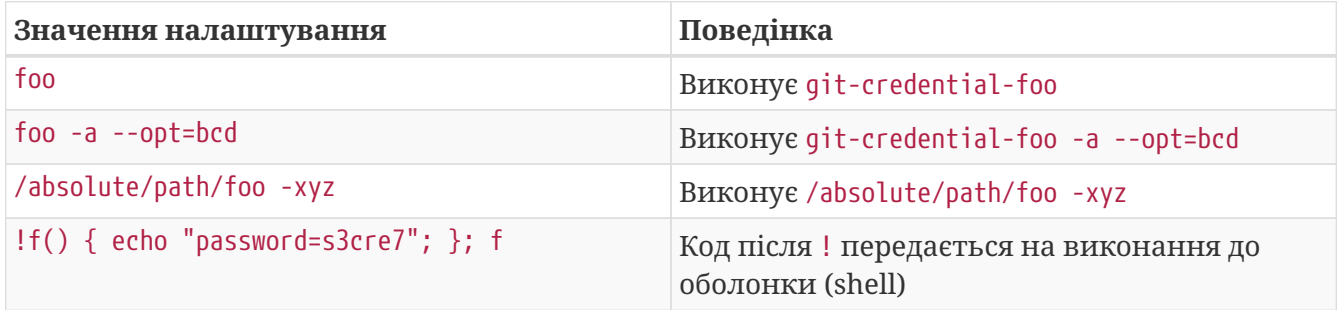

Отже, вищеописані помічники насправді мають назви git-credential-cache, git-credentialstore тощо, та ми можемо їх налаштувати, щоб вони приймали аргументи командного рядка. Загальна форма для цього "git-credential-foo [аргументи] <дія>." Протокол stdin/stdout такий самий, як для git-credential, проте вони використовують трохи інших набір дій:

- qet це запит пари імені/пароля.
- store — це запит на зберігання набору посвідчень у пам'яті помічника.

• erase — очистити посвідчення для наданих властивостей з пам'яті помічника.

Для дій store та erase відповідь не потрібна (Git все одно її ігнорує). Втім, щодо дії get, Git дуже зацікавлений у тому, що скаже помічник. Якщо помічник не знає нічого корисного, він може просто вийти без виводу, проте, якщо він щось знає, він має доповнити прийняту інформацію тою, яку зберіг. Вивід сприймається як послідовність виразів присвоєння; будьщо надане замінить те, що Git вже знає.

Ось такий саме приклад, як і попередній, проте пропустимо git-credential та перейдемо відразу до git-credential-store:

```
$ git credential-store --file ~/git.store store ①
protocol=https
host=mygithost
username=bob
password=s3cre7
$ git credential-store --file ~/git.store get ②
protocol=https
host=mygithost
username=bob ③
password=s3cre7
```
- ① Тут ми кажемо git-credential-store зберегти деякі посвідчення: ім'я "bob" та пароль "s3cre7" мають використовуватись при доступі до https://mygithost.
- ② Тепер ми отримаємо це посвідчення. Ми надаємо вже відомі частини з'єднання (https://mygithost) та порожній рядок.
- ③ git-credential-store відповідає збереженими вище ім'ям користувача та паролем.

Ось як виглядає файл ~/git.store:

https://bob:s3cre7@mygithost

Це просто послідовність рядків, кожен з яких містить декорований посвідченням URL. Помічники osxkeychain і wincred використовують локальний формат своїх cховищ, у той час як cache використовує власний формат в пам'яті (яку жоден інший процес не може прочитати).

## **Спеціальний кеш посвідчень**

Враховуючи, що git-credential-store та її друзі є окремими від Git програмами, нескладно зрозуміти, що *будь-яка* програма може бути помічником посвідчень Git. Помагачі, які постачає Git, доречні в багатьох поширених випадках, проте не у всіх. Наприклад, скажімо, ваша команда має якісь посвідчення, які використовуються всією командою, можливо для розробки. Вони зберігаються у спільній директорії, проте, ви не бажаєте копіювати їх до вашого власного сховища посвідчень, адже вони часто змінюються. Жоден з існуючих помічників тут не зарадить; подивімося, що доведеться зробити, щоб написати свій власний. Є декілька ключових функцій, які ця програма має виконувати:

- 1. Єдина дія, якій треба приділити увагу — це get; store та erase є операціями запису, отже просто завершимо програму без наслідків при отриманні їх.
- 2. Формат спільного файлу посвідчень такий самий, як і той, що використовує gitcredential-store.
- 3. Розташування цього файлу доволі стале, проте варто надати користувачу можливість змінювати шлях до нього, про всяк випадок.

Ще раз наголошуємо, ми напишемо цей додаток на Ruby, проте це можна зробити будь-якою мовою, якщо Git може виконати результат. Ось повний вихідний код нового помічника посвідчень:

```
#!/usr/bin/env ruby
require 'optparse'
path = File.expand_path '~/.git-credentials' ①
OptionParser.new do |opts|
      opts.banner = 'USAGE: git-credential-read-only [options] <action>'
      opts.on('-f', '--file PATH', 'Specify path for backing store') do |argpath|
          path = File.expand_path argpath
      end
end.parse!
exit(0) unless ARGV[0].downcase == 'qet' (2)exit(0) unless File.exists? path
known = \{\} 3
while line = STDIN.gets
      break if line.strip == ''
    k, v = line. strip.split '='', 2known[k] = vend
File.readlines(path).each do |fileline| ④
    prot,user,pass,host = fileline.scan(/^(.*?):\/\/(.*?):(.*?)@(.*)\/).first
      if prot == known['protocol'] and host == known['host'] and user ==
known['username'] then
          puts "protocol=#{prot}"
          puts "host=#{host}"
          puts "username=#{user}"
          puts "password=#{pass}"
          exit(0)
      end
end
```
① Тут ми розбираємо опції командного рядка: дозволяємо користувачу задати вхідний файл. Типове значення — ~/.git-credentials.

- ② Ця програма відповідає виключно, якщо задана дія get та файл з даними існує.
- ③ Цей цикл читає з stdin доки не зустріне перший порожній рядок. Вхід зберігається в хеші known для подальшого використання.
- ④ Цей цикл читає вміст файлу з даними — шукає відповідності. Якщо протокол та хост з known відповідають поточному рядку, програма друкує результати до stdout та завершує свою роботу.

Ми збережемо наш помічник як git-credential-read-only, покладемо кудись до нашого PATH та позначимо як викона нний. Ось як виглядає інтерактивна сесія:

```
$ git credential-read-only --file=/mnt/shared/creds get
protocol=https
host=mygithost
protocol=https
host=mygithost
username=bob
password=s3cre7
```
Оскільки його назва починається з "git-", ми можемо використати простий синтаксис для значення налаштування:

\$ git config --global credential.helper 'read-only --file /mnt/shared/creds'

Як ви можете бачити, розширення системи є доволі прямолінійним, та може вирішувати якісь повсякденні завдання для вас та вашої команди.

# **Підсумок**

Ви побачили чимало інструментів підвищеної складності, що дозволяють більш тонко маніпулювати комітами та областю індексування. Коли у вашому коді виникнуть проблеми, вам має бути легко довідатись, який коміт є їх причиною, коли та ким він був створений. Якщо ви бажаєте використовувати підпроекти у вашому проекті, ви дізналися, як задовольнити ці потреби. Наразі, ви можете робити більшість того, що вам буде потрібно в командному рядку Git у повсякденному його використанні та ви маєте почуватись зручно при цьому.

# **Налаштування Git**

До цього часу ми розглянули основи роботи Git і як його використовувати, а також ми розповіли про декілька засобів, які надає Git для легшого та ефективнішого його використання. У цьому розділі ми побачимо, як можна змусити Git працювати бажаним чином, запровадивши декілька важливих конфігураційних налаштувань. Із цими засобами легко змусити Git працювати точно так, як потрібно вам, вашій компанії чи групі.

# **Конфігурація Git**

Як ви вже читали в [Вступ,](#page-14-0) можна вказати конфігураційні налаштування Git використовуючи команду git config. Одна з перших речей, що ви зробили — це вказали ваше ім'я та електронну адресу:

```
$ git config --global user.name "John Doe"
$ git config --global user.email johndoe@example.com
```
Тут ви вивчите декілька більш цікавих налаштувань для пристосування Git у такий же самий спосіб.

Спочатку швидке резюме: Git використовує низку конфігураційних файлів для визначення нетипової поведінки, яка вам може знадобитися. Перше місце, куди Git заглядає за цими значеннями, знаходиться у системному файлі /etc/gitconfig, який містить значення, що застосовуються для всіх користувачів системи та всіх їхніх репозиторіїв. Якщо передати опцію --system до git config, то він буде читати і записувати саме в цей файл.

Наступне місце, куди дивиться Git — це файл ~/.gitconfig (або ~/.config/git/config), який є специфічним для кожного користувача. Ви можете змусити Git читати і записувати в цей файл за допомогою опції --global.

Нарешті, Git шукає конфігураційні значення у файлі налаштувань, що розміщений у директорії Git-а (.git/config) будь-якого поточного репозиторія, що ви використовуєте, і відповідають налаштуванням за допомогою опції --local команди git config. Ці значення є специфічними для цього окремого репозиторія. (Якщо не задати явно рівень конфігурацію, типово буде використано цей.)

Кожен з цих "рівнів" (системний, глобальний, локальний) переписує значення попереднього рівня, тобто, наприклад, значення в .git/config перекриває значення в /etc/gitconfig.

**NOTE** Конфігураційні файли Git-а є звичайним текстом, тому ви можете задати ці значення, відредагувавши файл вручну дотримуючись коректного синтаксису. Однак у загальному випадку легше виконати команду git config.

## **Базові налаштування клієнта**

Конфігураційні опції, що розпізнаються Git-ом, належать до двох категорій: клієнтські та

серверні. Більшість опцій стосуються сторони клієнта — налаштування ваших персональних робочих вподобань. Існує багато, *багато* конфігураційних опцій, але велика частка їх корисна лише в певних крайніх випадках; ми розкриємо тут лише найзагальніші та найкорисніші. Щоб побачити список усіх опцій, підтримуваних вашою версією Git, виконайте

\$ man git-config

Ця команда виводить список усіх доступних опцій з доволі докладним описом. Також ви можете знайти цю інформацію на<http://git-scm.com/docs/git-config.html>.

#### core.editor

За замовчуванням, Git використовує будь-що вказане вами як типовий текстовий редактор у змінних середовища VISUAL чи EDITOR, або повертається до редактора vi, щоб створювати чи вредагувати ваші повідомлення до комітів та теґів. Щоб змінити типові налаштування на щось інше, використовуйте опцію core.editor`:

\$ git config --global core.editor emacs

Тепер не важливо, що вказано як типовий редактор для терміналу, Git буде викликати Emacs для редагування повідомлень.

#### commit.template

Якщо ви вкажете для цього параметра шлях до файла у вашій системі, Git буде використовувати той файл як типове значення для повідомлення при створенні коміту. Власний шаблон для повідомлення коміту може нагадувати вам (або іншим) про правильний формат і стиль таких повідомлень.

Наприклад, розглянемо файл шаблону ~/.gitmessage.txt з таким вмістом:

Subject line (try to keep under 50 characters) Multi-line description of commit, feel free to be detailed. [Ticket: X]

Зверніть увагу на те, що цей шаблон нагадує творцю коміту, що рядок з темою має бути коротким (заради гарного виводу git log --oneline), а також докладніше описати коміт, і послатися на номер задачі, якщо така існує.

Щоб вказати Git, що потрібно використовувати його як типове значення для повідомлення, яке з'являтиметься в редакторі після виконання команди git commit, потрібно встановити значення для commit.template:

```
$ git config --global commit.template ~/.gitmessage.txt
$ git commit
```
Після цього, під час створення коміту, ваш редактор буде відкривати щось на зразок наступного в якості заповнювача для повідомлення коміту:

```
Subject line (try to keep under 60 characters)
Multi-line description of commit,
feel free to be detailed.
[Ticket: X]
# Please enter the commit message for your changes. Lines starting
# with '#' will be ignored, and an empty message aborts the commit.
# On branch master
# Changes to be committed:
# (use "git reset HEAD <file>..." to unstage)
#
# modified: lib/test.rb
#
~
~
".git/COMMIT_EDITMSG" 14L, 297C
```
Якщо ваша команда має певні вимоги до повідомлення коміту, то встановлення шаблону для цих вимог у системі та налаштування Git, щоб він використовував його за замовчуванням, збільшить шанси регулярного дотримання цих вимог.

#### core.pager

Це налаштування визначає, який прогортач сторінок використовується, коли Git прогортає виведення, таке як log і diff. Ви можете встановити його в значення more чи ваш улюблений прогортач сторінок (за замовчуванням — це less), чи вимкнути його, задавши як значення порожній рядок:

```
$ git config --global core.pager ''
```
Якщо ви виконаєте це, Git буде відображати увесь результат всіх команд, незалежно від його довжини.

#### user.signingkey

Якщо ви створюєте підписані анотовані теґи (як це обговорювалось у [Підписання праці\)](#page-243-0), то встановлення вашого GPG ключа підпису в конфігураційних налаштуваннях зробить це простішим. Вкажіть ID вашого ключа наступним чином:

Тепер ви можете підписувати теґи без необхідності кожного разу вказувати ваш ключ у команді git tag:

\$ git tag -s <tag-name>

#### core.excludesfile

Ви можете задати шаблони у файлі .gitignore вашого проекту для того, щоб Git не бачив їх як невідслідковувані та не намагався індексувати при виконанні команди git add на них, як це обговорювалось у [Ігнорування файлів](#page-36-0).

Але іноді виникає потреба ігнорувати певні файли у всіх сховищах, з якими ви працюєте. Якщо ваш комп'ютер працює на macOS, ви, напевно, знайомі з файлами .DS\_Store. Якщо ж ви надаєте перевагу редактору Emacs, то знаєте про файли, що їхні назви закінчуються на « чи .swp.

Ця опція дозволяє написати щось на зразок глобального файлу .gitignore. Якщо ви створите файл ~/.gitignore\_global з наступним вмістом:

 $*_{\sim}$  $.*$ .swp .DS\_Store

…та виконаєте команду git config --global core.excludesfile ~/.gitignore\_global, то Git більше ніколи не буде турбувати вас щодо цих файлів.

help.autocorrect

Якщо ви помиляєтесь при наборі команди, то виводиться щось подібне до цього:

```
$ git chekcout master
git: 'chekcout' is not a git command. See 'git --help'.
Did you mean this?
      checkout
```
Git послужливо намагається зрозуміти, що ви мали на увазі, але відмовляється виконувати це. Якщо встановити значення help.autocorrect рівним 1, то Git буде все ж таки виконувати цю команду:

\$ git chekcout master WARNING: You called a Git command named 'chekcout', which does not exist. Continuing under the assumption that you meant 'checkout' in 0.1 seconds automatically...

Зверніть увагу на це дивне "0.1 seconds". Насправді значення опції help.autocorrect є цілим числом, що представляє десяті секудни. Тому, якщо встановити його рівним 50, то Git дасть вам 5 секунд, щоб змінити свою думку перед виконанням відкоректованої команди.

## **Кольори у Git**

Git повністю підтримує кольорове виведення у терміналі, що робить візуальний розбір результатів виконання команд значно швидшим та легшим. Чимало опцій можуть допомогти налаштувати кольори відповідно до ваших вподобань.

#### color.ui

Git автоматично розфарбовує більшу частину свого виведення, але є головний вимикач, якщо вам не подобається така поведінка. Щоб вимкнути кольорове виведення Git у терміналі, зробіть наступне:

\$ git config --global color.ui false

Типовим налаштуванням є auto, що розфарбовує виведення, коли воно йде прямо у термінал, але уникає керування кольором, коли виведення переадресовується у канал чи файл.

Ви також можете встановити його у значення always для ігнорування різниці між терміналами та каналами. Вам рідко хотітиметься цього; у більшості сценаріїв, якщо вам потрібне кольорове кодування у переадресованому виведенні, можна передати параметр --color в команду Git, щоб змусити його використовувати кольорове кодування. Типове значення майже завжди є тим, чого ви бажаєте.

#### color.\*

Якщо ви хочете вказати більш конкретно, яку команду розфарбовувати і як — Git постачає налаштування кольору для конкретних команд-дієслів. Кожна з них може бути задана в true, false або always:

color.branch color.diff color.interactive color.status

На додаток, кожне з цих підналаштувань можна використовувати для встановлення конкретного кольору для частини виводу, якщо ви бажаєте змінити кожен колір. Наприклад, щоб встановити метадані у вашому виводі різниці в синій текст, чорне тло та

\$ git config --global color.diff.meta "blue black bold"

Ви можете встановити колір у будь-яке з наступних значень: normal, black, red, green, yellow, blue, magenta, cyan, чи white. Якщо вам потрібні такі атрибути як bold з попереднього прикладу, то можете вибирати з bold, dim, ul (підкреслено), blink та reverse (переставити тло та текст).

## **Зовнішні інструменти зливання (merge) та різниці (diff)**

Хоча Git має вбудовану імплементацію отримання різниці, яку ми використовували в цій книзі, ви можете натомість налаштувати зовнішній інструмент. Ви також можете налаштувати графічний інструмент для розв'язання конфліктів зливання замість того, щоб розв'язувати їх вручну. Ми продемонструємо налаштування Perforce Visual Merge Tool (P4Merge) для відображення різниці та розв'язання конфліктів, адже це гарна графічна програма та вона безкоштовна.

Якщо ви бажаєте спробувати її, P4Merge працює на всіх розповсюджених платформах, отже ви маєте бути в змозі це зробити. Ми використовуватимемо в прикладах шляхи, які працюють на системах Mac та Linux; для Windows, вам доведеться замінити /usr/local/bin на шлях до програми у вашому середовищі.

Спочатку, [завантажте P4Merge з Perforce](https://www.perforce.com/product/components/perforce-visual-merge-and-diff-tools). Далі, ви налаштуєте зовнішні скрипти обгортки для виконання своїх команд. Ми використовуватимемо шлях Mac для програми; на інших системах, він буде там, де встановлено файл p4merge. Налаштуйте обгортку для зливання під назвою extMerge, яка викликає програму з усіма опціями:

```
$ cat /usr/local/bin/extMerge
#!/bin/sh
/Applications/p4merge.app/Contents/MacOS/p4merge $*
```
Обгортка diff перевіряє, чи дійсно отримано сім параметрів, та передає два з них до вашого скрипта зливання. Типово, Git передає наступні аргументи до програми diff:

path old-file old-hex old-mode new-file new-hex new-mode

Оскільки вам потрібні лише old-file та new-file, ви використовуєте обгортку, щоб передати лише потрібні.

```
$ cat /usr/local/bin/extDiff
#!/bin/sh
[ $# -eq 7 ] && /usr/local/bin/extMerge "$2" "$5"
```
Вам також потрібно переконатися, що ці програми виконанні:

\$ sudo chmod +x /usr/local/bin/extMerge

\$ sudo chmod +x /usr/local/bin/extDiff

Тепер ви можете налаштувати свій конфігураційний файл, щоб використовувалися ваші власні інструменти відображення різниці та розв'язання конфліктів. Для цього потрібні декілька налаштувань: merge.tool, щоб сказати Git яку стратегію використовувати, mergetool.<інструмент>.cmd, щоб задати, як виконувати команду, mergetool.< інструмент>.trustExitCode, щоб сказати Git, чи означає код виходу програми успішність розв'язання чи ні, а також diff.external, щоб сказати Git, яку команду треба виконувати для відображення різниці. Отже, ви можете або виконати наступні чотири команди config

\$ git config --global merge.tool extMerge \$ git config --global mergetool.extMerge.cmd \ 'extMerge "\$BASE" "\$LOCAL" "\$REMOTE" "\$MERGED"' \$ git config --global mergetool.extMerge.trustExitCode false \$ git config --global diff.external extDiff

або відредагувати файл ~/.gitconfig, щоб додати ці рядки:

```
[merge]
   tool = extMerge
[mergetool "extMerge"]
   cmd = extMerge "$BASE" "$LOCAL" "$REMOTE" "$MERGED"
   trustExitCode = false
[diff]
 external = extDiff
```
Після того як це зроблено, якщо ви виконаєте команду diff, на кшталт такої:

\$ git diff 32d1776b1^ 32d1776b1

Замість отримання різниці в командному рядку, Git запустить P4Merge, який виглядає приблизно так:

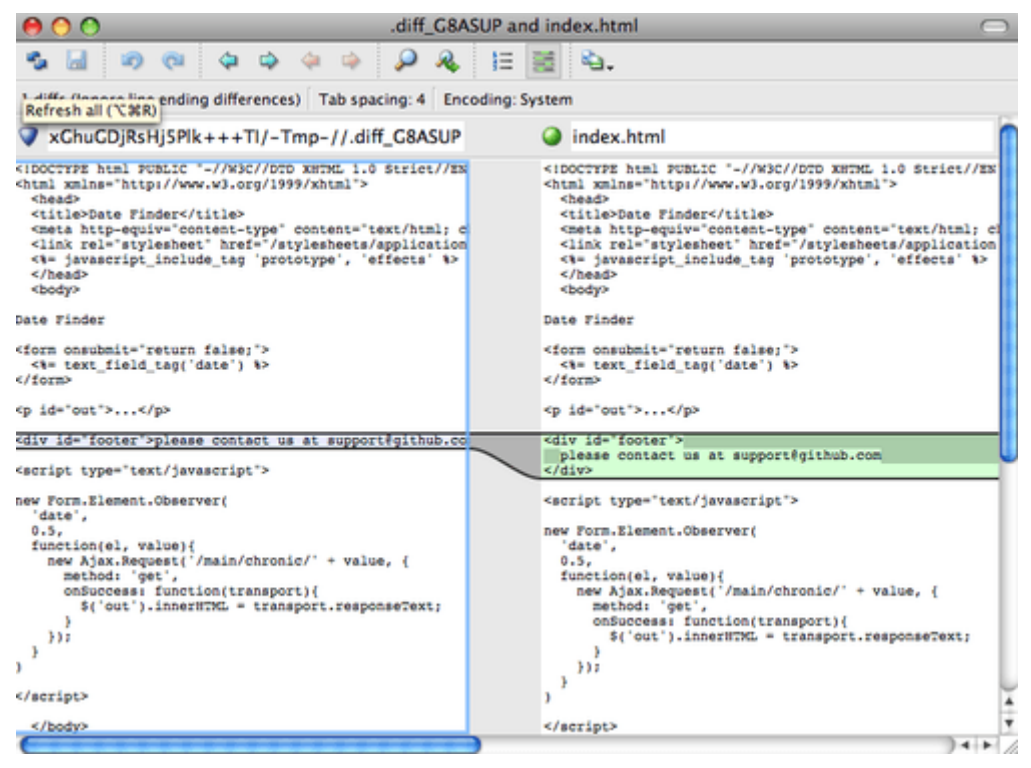

*Figure 142. P4Merge.*

Якщо ви спробуєте злити дві гілки та отримаєте конфлікти злиття, то можете виконати команду git mergetool; вона запускає P4Merge, щоб дозволити вам розв'язати конфлікти цим графічним інструментом.

У такому налаштуванні обгорток зручно те, що ви легко можете змінити інструменти diff та merge. Наприклад, щоб змінити свої extDiff та extMerge так, щоб вони натомість викликали KDiff3, усе, що вам треба зробити - змінити файл extMerge:

\$ cat /usr/local/bin/extMerge #!/bin/sh /Applications/kdiff3.app/Contents/MacOS/kdiff3 \$\*

Тепер, Git використовуватиме інструмент KDiff3 для відображення різниць та розв'язання конфліктів зливання.

Git одразу має налаштування для використання великої кількості інших інструментів розв'язання конфліктів без необхідності налаштування команд. Щоб побачити список підтримуваних інструментів, спробуйте:

```
$ git mergetool --tool-help
'git mergetool --tool=<tool>' may be set to one of the following:
           emerge
           gvimdiff
           gvimdiff2
           opendiff
           p4merge
           vimdiff
           vimdiff2
The following tools are valid, but not currently available:
           araxis
         hr<sup>3</sup>  codecompare
           deltawalker
          diffmerge
          diffuse
          ecmerge
           kdiff3
          meld
           tkdiff
           tortoisemerge
          xxdiff
Some of the tools listed above only work in a windowed
environment. If run in a terminal-only session, they will fail.
```
Якщо ви не зацікавлені у використанні KDiff3 для різниць, а надаєте йому перевагу лише для розв'язання конфліктів, та команда kdiff3 є у вашому path, то можете виконати

\$ git config --global merge.tool kdiff3

Якщо ви виконаєте це замість налаштування файлів extMerge та extDiff, то Git буде використовувати KDiff3 для розв'язання конфліктів, а для відображення різниць звичайний інструмент Git.

### **Форматування та пробільні символи.**

Проблеми з форматуванням та пробільними символами є одними з найбільш дратуючих та невловимих, та багато розробників стикаються з ними під час співпраці, особливо міжплатформевої. Латки чи інша співпраця дуже легко можуть запровадити непомітні зміни пробільних символів, адже редактори тихо впроваджують їх, та якщо файли колись бували на системі Windows, усі символи кінця рядка можуть бути змінені. Git має декілька опцій, щоб зарадити з цим.

#### core.autocrlf

Якщо ви програмуєте під Windows та працюєте з людьми, які цього не роблять (чи навпаки),

то колись ви, імовірно, отримаєте проблеми з кінцями рядків. Таке трапляється через те, що Windows використовує і символ повернення каретки, і символи зміни рядка для нових рядків у файлах, в той час як системи Mac та Linux використовують лише символ нового рядка. Це непомітно, проте неймовірно навісний факт для міжплатформової праці; багато редакторів Windows тихо замінюють існуючі кінці рядків LF на CRLF, або додають обидва символи, коли користувач натискає клавішу ентер.

Git може впоратись з цим: автоматично конвертувати кінці рядків CRLF до LF, коли ви додаєте файл до індексу, та навпаки, коли ви отримуєте код до файлової системи. Ви можете увімкнути цей функціонал за допомогою налаштування core.autocrlf. Якщо ви працюєте на машині Windows, то встановлення цього в true конвертує LF до CRLF під час отримання коду:

## \$ git config --global core.autocrlf true

Якщо ви на системі Linux чи Mac, які використовують кінці рядків LF, то ви не бажаєте, щоб Git автоматично конвертував їх під час отримання файлів; втім, якщо файл з CRLF випадково впроваджено, то ви можете бажати, щоб Git це виправив. Ви можете сказати Git перетворювати CRLF на LF під час створення коміту, проте не навпаки, якщо встановете core.autocrlf у значення input:

\$ git config --global core.autocrlf input

Таке схема має залишити вам символи CRLF після отримань на Windows, та символ LF на системах Mac та Linux у сховищі.

Якщо ви програміст Windows та розробляєте проект лише для Windows, то можете вимкнути цю функціональність, тобто записувати повернення каретки до сховища, якщо встановите це конфігураційне значення у false:

\$ git config --global core.autocrlf false

#### core.whitespace

Git одразу налаштовано визначати та виправляти деякі проблеми з пробільними символами. Він може шукати шість головних проблем з пробільними символами — три типово ввімкнуті та можуть бути вимкнені, а інші три типово вимкнені, проте можуть бути активовані.

Типово ввімкнені: blank-at-eol, яка шукає пробіли наприкінці рядка; blank-at-eof, яка помічає порожні рядки наприкінці файлу; та space-before-tab, яка шукає пробіли перед табами на початку рядка.

Три типово вимкнені, які можна увімкнути: indent-with-non-tab, яка шукає рядки, які починаються з пробілів замість табів (та контролюється опцією tabwidth); tab-in-indent, яка слідкує за табами у відступах; та cr-at-eol, яка каже Git, що переведення каретки наприкінці

рядків це нормально.

Ви можете сказати Git, які з них ви бажаєте ввімкнути, якщо встановите налаштування core.whitespace у значення, які ви бажаєте щоб працювали чи ні, розділені комами. Ви можете вимкнути опцію, додавши - перед її назвою, або залишити типове значення, просто не зазначивши в рядку налаштувань.. Наприклад, якщо ви бажаєте встановити все, крім space-before-tab, то можете зробити таке (trailing-space — це скорочення для двох опцій: blank-at-eol та blank-at-eof):

```
$ git config --global core.whitespace \
      trailing-space,-space-before-tab,indent-with-non-tab,tab-in-indent,cr-at-eol
```
Або ви можете вказати лише частину, що відрізняється від типових значень:

 $$$  git config --global core.whitespace \ -space-before-tab,indent-with-non-tab,tab-in-indent,cr-at-eol

Git знаходитиме ці проблеми, коли ви виконуєте команду git diff та намагатиметься розфарбувати їх, щоб ви могли виправити їх перед збереженням коміту. Він також використовує ці значення, щоб допомогти застосовувати латки командою git apply. Коли ви застосовуєте латки, ви можете попросити Git попереджати вас, якщо вони містять зазначені проблеми пробільних символів:

```
$ git apply --whitespace=warn <patch>
```
Або ви можете зробити так, щоб Git намагався автоматично виправити ці проблеми перед застосуванням латки:

\$ git apply --whitespace=fix <patch>

Ці опції також стосуються команди git rebase. Якщо ви зберегли в коміті помилки пробільних символів, проте ще не надіслали зміни, то можете виконати git rebase --whitespace=fix, щоб Git автоматично виправив ці проблеми під час переписування латок.

## **Конфігурація сервера**

Геть не так багато конфігураційних опцій існує для серверної частини Git, проте є декілька цікавих, які ви можете запам'ятати.

#### receive.fsckObjects

Git має можливість переконатися, що кожен отриманий під час push об'єкт досі збігається зі SHA-1 сумою та вказує на чинні об'єкти. Втім, він типово цього не робить; ця операція забирає багато часу, та може уповільнити операцію, особливо з великими сховищами чи надсиланнями. Якщо ви бажаєте, щоб Git перевіряв цілісність об'єктів під час кожного

надсилання, ви можете змусити його це робити, якщо встановите налаштування receive.fsckObjects у true.

```
$ git config --system receive.fsckObjects true
```
Тепер, Git перевірятиме цілісність вашого сховища перед прийняттям кожного надсилання, щоб переконатись, що пошкодженні (чи шкідливі) клієнти не впроваджують зіпсованих даних.

#### receive.denyNonFastForwards

Якщо ви перебазовуєте коміти, які вже надсилали та потім знову намагаєтесь надіслати, чи іншим чином намагаєтесь надіслати коміт до віддаленої гілки, яка не містить коміту, на який зараз вказує гілка, то вам відмовлять. Це зазвичай гарна політика; проте у випадку перебазування, ви можете вирішити, що знаєте, що робите, та примусити оновлення віддаленої гілки за допомогою опції -f команди push.

Щоб сказати Git відмовляти примусовим надсиланням, встановіть receive.denyNonFastForwards:

\$ git config --system receive.denyNonFastForwards true

Ви також можете досягти цього за допомогою серверного гаку на отримання, що ми розглянемо трохи пізніше. Цей підхід дозволяє вам робити складніші речі, наприклад відмовляти не перемотуванням для деяких користувачів.

#### receive.denyDeletes

Один з манівців до політики denyNonFastForwards для користувачів — вилучити гілку, а потім надіслати зміни до нового посилання. Щоб уникнути цього, встановіть receive.denyDeletes у true:

```
$ git config --system receive.denyDeletes true
```
Це відмовляє будь-яким вилученням гілок чи теґів — жоден користувач не зможе цього робити. Щоб вилучити віддалену гілку, вам доведеться вилучати файли посилань з сервера вручну. Існують цікавіши методи робити це для окремих користувачів на базі ACL, про що ви дізнаєтесь в [Приклад політики користування виконуваної Git-ом.](#page-368-0)

## **Атрибути Git**

Деякі з цих налаштувань також можуть бути встановлені для окремих шляхів, щоб Git застосовував їх лише для піддиректорій чи підмножини файлів. Ці налаштування для окремих шляхів називаються в Git атрибутами та встановлюються або у файлі .gitattributes в одній з ваших директорій (зазвичай в корені проекту), або у файлі .git/info/attributes, якщо ви не бажаєте зберігати файл атрибутів у коміті вашого проекту.

За допомогою атрибутів ви можете, серед іншого, встановлювати окремі стратегії злиття для конкретних файлів або директорій вашого проекту, казати Git як отримувати різницю між нетекстовими файлами, або встановити фільтр вмісту перед його отриманням з Git або додаванням до Git. У цій секції, ви дізнаєтесь про деякі атрибути, які ви можете встановити для шляхів вашого проекту Git, та побачите декілька прикладів практичного використання цього функціоналу.

## **Двійкові файли**

Одним файним фокусом, для якого ви можете використати атрибути Git, це для повідомлення Git які файли є двійковими (у випадках, коли іншим чином цього не можна з 'ясувати) та надати Git спеціальні інструкції щодо поводження з цими файлами. Наприклад, деякі текстові файли можуть бути згенеровані машиною та бути непридатними для отримання різниці, у той час як різницю між деякими двійковими файлами можна отримати. Ви побачите, як вказати Git які з них є якими.

## **Визначення двійкових файлів**

Деякі файли виглядають як текстові, проте для будь-якого використання та призначення, їх варто вважати двійковими даними. Наприклад, проекти Xcode на Mac містять файли, які закінчуються на .pbxproj, які є набором даних JSON (текстовий формат JavaScript даних) записаний на диск середовищем розробки, в якому записано налаштування збірки тощо. Хоча технічно це текстовий файл (адже містить лише UTF-8), ви не бажаєте щоб його сприймали таким, оскільки це легковага база даних – ви не можете зливати вміст, якщо дві людини змінять її, та дивитись різницю між ними марно. Цей файл призначений для використання машиною. Якщо стисло, ви бажаєте, щоб цей файл сприймався як двійковий.

Щоб сказати Git сприймати всі файли pbxproj як двійкові дані, додайте наступний рядок до файлу .gitattributes:

\*.pbxproj binary

Тепер, Git не буде намагатись конвертувати чи виправляти проблеми зі символами нового рядка, ані обчислювати та виводити різницю для змін у цьому файли при виконанні git show чи git diff у вашому проекті.

## **Порівняння двійкових файлів**

Ви також можете використати функціонал атрибутів Git для ефективного порівняння двійкових файлів. Для цього треба сказати Git, як перетворити ваші двійкові дані на текст, який може порівняти звичайний diff.

Спершу, ви використаєте цю техніку для вирішення однієї з найбільш дратівних проблем, що їх знає людство: керування версіями документів Microsoft Word. Всі знають, що Word найжахливіший з існуючих редакторів, проте, на диво, усі досі ним користуються. Якщо ви бажаєте керувати версіями документи Word, ви можете додати їх до сховища Git та подеколи зберігати в комітах; проте яка з того користь? Якщо виконати git diff у звичайний спосіб, ви побачите лише:

\$ git diff diff --git a/chapter1.docx b/chapter1.docx index 88839c4..4afcb7c 100644 Binary files a/chapter1.docx and b/chapter1.docx differ

Ви не можете напряму порівняти дві версії, хіба отримаєте обидві та продивитесь їх вручну, чи не так? Виявляється, ви можете це зробити доволі добре за допомогою атрибутів Git. Додайте наступний рядок до свого файлу .gitattributes:

\*.docx diff=word

Це означає, що для будь-якого файлу, що відповідає шаблону (.docx), Git має використати фільтр "word", коли ви намагаєтесь продивитись різницю, яка містить зміни. Що це за фільтр "word"? Вам доведеться його налаштувати. Тут ви зробите так, щоб Git використовував програму docx2txt для перетворення документів Word на читабельні текстові файли, які він потім відповідно порівняє.

Спершу, треба встановити docx2txt; ви можете завантажити його за адресою <http://docx2txt.sourceforge.net>. Дотримуйтесь інструкцій з файлу INSTALL, щоб покласти його кудись, де оболонка (shell) зможе його знайти. Далі, ви напишете скрипт-обгортку, яка перетворює вивід на формат, який очікує Git. Створіть файл, що знаходиться десь у вашому path та називається docx2txt та додайте туди такий вміст:

#!/bin/bash docx2txt.pl "\$1" -

Не забудьте зробити chmod a+x з цим файлом. Нарешті, ви можете налаштувати Git, щоб він використовував цей скрипт:

\$ git config diff.word.textconv docx2txt

Тепер Git знає, що якщо йому треба порівняти два відбитки, та якийсь з них закінчується на .docx, то Git має передати ці два файли фільтру "word", який визначено як програму docx2txt. Це призводить до гарних текстових версій ваших файлів Word перед спробами порівняти їх.

Ось приклад: Розділ 1 цієї книжки перетворили на формат Word та зберегли в коміті сховища Git. Потім додали новий параграф. Ось що покаже git diff:

\$ git diff diff --git a/chapter1.docx b/chapter1.docx index 0b013ca..ba25db5 100644 --- a/chapter1.docx +++ b/chapter1.docx

 $@@ -2.6 +2.7 @@$ 

 This chapter will be about getting started with Git. We will begin at the beginning by explaining some background on version control tools, then move on to how to get Git running on your system and finally how to get it setup to start working with. At the end of this chapter you should understand why Git is around, why you should use it and you should be all setup to do so.

1.1. About Version Control

 What is "version control", and why should you care? Version control is a system that records changes to a file or set of files over time so that you can recall specific versions later. For the examples in this book you will use software source code as the files being version controlled, though in reality you can do this with nearly any type of file on a computer.

+Testing: 1, 2, 3.

 If you are a graphic or web designer and want to keep every version of an image or layout (which you would most certainly want to), a Version Control System (VCS) is a very wise thing to use. It allows you to revert files back to a previous state, revert the entire project back to a previous state, compare changes over time, see who last modified something that might be causing a problem, who introduced an issue and when, and more. Using a VCS also generally means that if you screw things up or lose files, you can easily recover. In addition, you get all this for very little overhead.

1.1.1. Local Version Control Systems

 Many people's version-control method of choice is to copy files into another directory (perhaps a time-stamped directory, if they're clever). This approach is very common because it is so simple, but it is also incredibly error prone. It is easy to forget which directory you're in and accidentally write to the wrong file or copy over files you don't mean to.

Git успішно та стисло доповідає нам, що ми додали рядок "Testing: 1, 2, 3.", як і було насправді. Це не ідеально – зміни формату тут не буде показано – проте це безперечно працює.

Ще одна цікава проблема, яку ви можете вирішити таким чином, пов'язана з порівнянням зображень. Один із способів це зробити — пропустити зображення через фільтр, який видобуває їхню інформацію EXIF – метадані, що записані у більшості форматів зображень. Якщо ви завантажите та встановите програму exiftool, то зможете використати її для перетворення ваших зображень на текст про метадані, отже принаймні diff покаже вам текстове представлення будь-яких впроваджених змін. Запишіть наступний рядок до файлу .gitattributes:

\*.png diff=exif

Налаштуйте Git на використання цього інструмента:
\$ git config diff.exif.textconv exiftool

Якщо ви заміните зображення у вашому проекті та виконаєте git diff, то побачите щось таке:

```
diff --git a/image.png b/image.png
index 88839c4..4afcb7c 100644
--- a/image.png
+++ b/image.png
@@ -1,12 +1,12 @@
 ExifTool Version Number : 7.74
-File Size : 70 kB
-File Modification Date/Time : 2009:04:21 07:02:45-07:00
+File Size : 94 kB
+File Modification Date/Time : 2009:04:21 07:02:43-07:00
 File Type : PNG
 MIME Type : image/png
-Image Width : 1058
-Image Height : 889
+Image Width : 1056
+Image Height : 827
Bit Depth : 8
 Color Type : RGB with Alpha
```
Вам легко побачити, що як розмір файлу, як і розміри зображення змінилися.

### **Розкриття ключових слів**

Розробники, що звикли до розкриття ключових слів як в SVN та CVS, часто бажають того ж від Git. Головна проблема з цим у Git полягає в тому, що ви не можете надати інформацію про коміт після збереження коміту, оскільки Git спочатку обчислює контрольну суму файлу. Втім, ви можете додати текст до файлу при отриманні та вилучити його знову перед доданням до коміту. Атрибути Git пропонують два способи зробити це.

Спочатку, ви можете додати контрольну суму SHA-1 блобу до рядка \$Id\$ у файлі автоматично. Якщо встановити цей атрибут на файлі чи низці файлів, то при наступному переключенні до тієї гілки, Git замінить це поле на SHA-1 блобу. Важливо звернути увагу на те, що це не SHA-1 коміту, а самого блобу. Додайте наступний рядок до файлу .gitattributes:

\*.txt ident

Додайте посилання \$Id\$ до тестового файлу:

```
$ echo '$Id$' > test.txt
```

```
$ rm test.txt
$ git checkout -- test.txt
$ cat test.txt
$Id: 42812b7653c7b88933f8a9d6cad0ca16714b9bb3 $
```
Втім, цей результат має обмежене використання. Якщо ви користувались заміною ключових слів у CVS чи Subversion, то могли додати дату – SHA-1 не таке корисне, оскільки воно є цілком випадкове та за його допомогою не можна сказати відразу, який SHA-1 старший чи новіший.

Виявляється, ви можете написати свої власні фільтри, щоб робити заміни при отриманні/збереженні в коміті файлів. Вони називаються фільтри clean'' та ``smudge''. У файлі `.gitattributes ви можете задати фільтр для окремих шляхів, а потім налаштувати скрипти, які оброблятимуть файли перед отриманням ("smudge", дивіться [Фільтр "smudge"](#page-361-0) [виконується під час отримання.](#page-361-0)) та перед індексуванням ("clean", дивіться [Фільтр "clean"](#page-361-1) [виконується, коли зміни індексуються.\)](#page-361-1). Ці фільтри можуть робити всілякі втішні речі.

<span id="page-361-0"></span>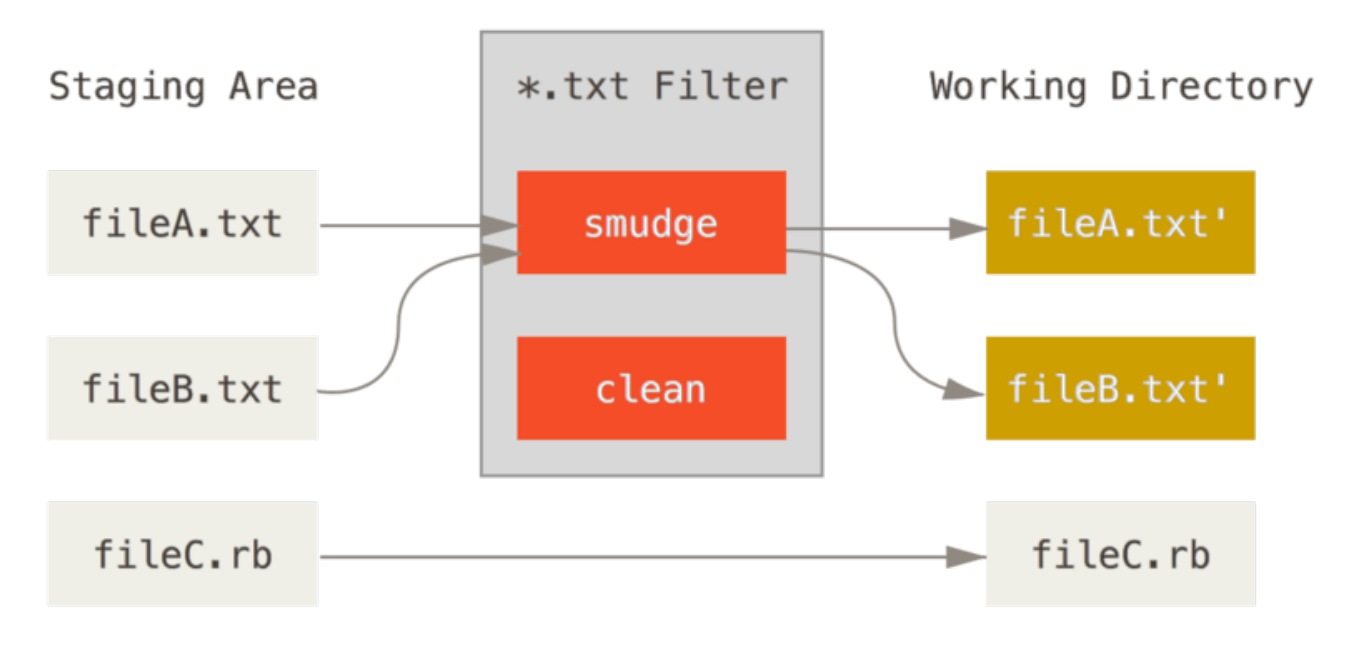

*Figure 143. Фільтр "smudge" виконується під час отримання.*

<span id="page-361-1"></span>*Figure 144. Фільтр "clean" виконується, коли зміни індексуються.*

В оригінальному повідомленні коміту з цією функцією міститься простий приклад виконання програми indent на всьому вашому коді C перед збереженням коміту. Щоб це зробити, треба встановити атрибут filter у файлі .gitattributes для файлів \*.c у значення "indent":

```
*.c filter=indent
```
Потім, скажіть Git, що фільтр "indent" робить для smudge (забруднити) та clean (очистити):

\$ git config --global filter.indent.clean indent \$ git config --global filter.indent.smudge cat

У цьому випадку, коли ви зберігаєте в коміті файлі, які збігаються з \*.c, Git виконає на них програму indent перед індексуванням, а потім виконає на них програму cat перед отриманням їх на диск. Програма cat у підсумку нічого не робить: вона видає ті самі дані, що й отримує. Ця комбінація призводить до фільтрації всього вихідного коду C через indent перед збереженням коміту.

Ще один цікавий приклад: розкриття ключового слова \$Date\$ у стилі RCS. Щоб правильно це зробити, потрібен маленький скрипт, який приймає ім'я файлу, знаходить дату останнього коміту цього проекту, та вставляє дату до файлу. Ось маленький скрипт Ruby, який це робить:

```
#! /usr/bin/env ruby
data = STDIN.read
last_date = `git log --pretty=format:"%ad" -1`
puts data.gsub('$Date$', '$Date: ' + last_date.to_s + '$')
```
Цей скрипт робить наступне: отримує дату останнього коміту з команди git log, додає її всередину будь-якого рядка \$Date\$, який зустріне в stdin, та видає результати – це має бути легко зробити будь-якою мовою, якою вам найзручніше. Ви можете назвати цей файл expand\_date та покласти його до вашого path. Тепер, вам треба налаштувати фільтр в Git (назвіть його dater) та сказати йому використовувати фільтр expand\_date щоб забруднити ваші файли під час отриманні. Ви використаєте вираз Perl аби очистити їх під час збереження коміту:

```
$ git config filter.dater.smudge expand_date
$ git config filter.dater.clean 'perl -pe "s/\\\$Date[^\\\$]*\\\$/\\\$Date\\\$/"'
```
Цей клаптик Perl прибирає будь-що всередині рядка \$Date, щоб повернутись до початкового стану. Тепер, коли ваш фільтр готовий, можна випробувати його. Для цього треба потім налаштувати атрибут для цього файлу, що залучає цей новий фільтр і створити файл з ключовим словом \$Date\$:

```
date*.txt filter=dater
```

```
$ echo '# $Date$' > date test.txt
```
Якщо зберегти в коміті ці зміни та отримати файл знову, то ключове слово буде правильно замінено:

```
$ git add date test.txt .gitattributes
$ git commit -m "Testing date expansion in Git"
$ rm date_test.txt
$ git checkout date test.txt
$ cat date_test.txt
# $Date: Tue Apr 21 07:26:52 2009 -0700$
```
Ви можете бачити, наскільки могутньою може бути ця техніка для нетипових застосувань. Втім, ви маєте бути обережними, адже файл .gitattributes зберігається в коміті та передається разом з проектом, проте виконавець (у даному випадку, dater) — ні, отже, не буде працювати всюди. Під час розробки цих фільтрів, щоб вони були в змозі зазнавати невдачі достатньо зграбно та щоб з проектом після цього можна було нормально працювати.

### **Експортування вашого сховища**

Дані атрибутів Git також дозволяють вам робити деякі цікаві речі під час експортування архіву вашого проекту.

### export-ignore

Ви можете сказати Git не експортувати деякі файли чи директорії, коли він генерує архів. Якщо існує піддиректорія або файл, які ви не бажаєте включати до вашого архіву, проте вони мають бути присутніми в проекті, ви можете зазначити ці файли за допомогою атрибута export-ignore.

Наприклад, припустимо, що у вас є деякі файли для тестів у піддиректорії test/, і включати їх до експортованого архіву вашого проекту не має ніякого сенсу. Ви можете додати наступний рядок до файлу атрибутів Git:

test/ export-ignore

Тепер, коли ви виконуєте git archive для створення архіву вашого проекту, цю директорію не буде включено до архіву.

### export-subst

Під час експортування файлів для розробки ви можете застосувати формат git log та розкриття ключових слів до вибраних частин файлів, які позначені атрибутом export-subst.

Наприклад, якщо ви бажаєте включити файл під назвою LAST\_COMMIT до вашого проекту та щоб метадані про останній коміт автоматично додавались під час виконання git archive, то можете налаштувати файл, наприклад, змініть файли .gitattributes і LAST\_COMMIT так:

```
LAST_COMMIT export-subst
```

```
$ echo 'Last commit date: $Format:%cd by %aN$' > LAST_COMMIT
$ git add LAST_COMMIT .gitattributes
$ git commit -am 'adding LAST_COMMIT file for archives'
```
Коли ви виконаєте git archive, вміст файлу в архіві буде таким:

```
$ git archive HEAD | tar xCf ../deployment-testing -
$ cat ../deployment-testing/LAST_COMMIT
Last commit date: Tue Apr 21 08:38:48 2009 -0700 by Scott Chacon
```
Заміни можуть включати, наприклад, повідомлення коміту та будь-які нотатки git, також git log може робити просте перенесення слів:

```
$ echo '$Format:Last commit: %h by %aN at %cd%n%+w(76,6,9)%B$' > LAST_COMMIT
$ git commit -am 'export-subst uses git log'\''s custom formatter
git archive uses git log'\''s `pretty=format:` processor
directly, and strips the surrounding `$Format:` and `$`
markup from the output.
'$ git archive @ | tar xfO - LAST_COMMIT
Last commit: 312ccc8 by Jim Hill at Fri May 8 09:14:04 2015 -0700
         export-subst uses git log's custom formatter
           git archive uses git log's `pretty=format:` processor directly, and
           strips the surrounding `$Format:` and `$` markup from the output.
```
Отриманий архів є придатним для розгортання, проте, як і будь-який експортований архів, не є придатним для подальшої розробки.

### **Стратегії злиття**

Атрибути Git також можна використовувати, щоб сказати Git використовувати інші стратегії злиття для окремих файлів проекту. Дуже корисною є опція, що дозволяє сказати Git не намагатись злити окремі файли, коли в них є конфлікти, а натомість використовувати ваш варіант замість інших.

Це корисно, якщо гілка вашого проекту розійшлася або спеціалізована, проте ви бажаєте бути в змозі зливати з неї зміни, та бажаєте ігнорувати деякі файли. Припустимо, у вас є налаштування бази даних у файлі database.xml, та вони різні для двох гілок, і ви бажаєте злити іншу гілку без ризику зіпсувати файл бази даних. Ви можете налаштувати такий атрибут:

database.xml merge=ours

\$ git config --global merge.ours.driver true

Якщо ви зіллєте іншу гілку, то замість того, щоб отримати конфлікти у файлі database.xml, ви побачите наступне:

\$ git merge topic Auto-merging database.xml Merge made by recursive.

У даному випадку, database.xml залишається, хай якої версії він був, незмінним.

# **Гаки (hooks) Git**

Як і багато інших Систем Керування Версіями, Git має спосіб запускати користувацькі скрипти, коли виконує якісь важливі дії. Існує дві групи таких гаків: клієнтські та серверні. Клієнтські гаки викликаються операціями на кшталт збереження коміту та зливання, у той час як серверні гаки виконуються під час мережевих операцій типу отримання надісланих змін. Ви можете використовувати ці гаки з різноманітних причин.

### **Встановлення гаків**

Усі гаки зберігаються у піддиректорії hooks директорії Git. У більшості проектів, це .git/hooks. Під час ініціалізації нового сховища за допомогою git init, Git заповнює директорію гаків купою прикладів скриптів, багато з яких є корисними, а також документують вхідні значення кожного скрипта. Всі приклади написані як скрипти оболонки, з невеликими додатками на Perl, проте, будь-який правильно названий виконанний скрипт спрацює – ви можете писати їх на Ruby, Python чи на будь-якій відомій вам мові. Якщо ви бажаєте використати скрипти, які постачає Git, то треба їх перейменувати; їхні назви закінчуються на .sample.

Щоб увімкнути гак, покладіть файл до піддиректорії hooks директорії .git, назвіть його відповідно (без розширення) та зробіть виконанним. Після цього, він має викликатися. Ми розглянемо тут найголовніші назви файлів гаків.

### **Клієнтські гаки**

Існує багато клієнтських гаків. Ця секція розділяє їх на гаки процесу роботи з комітами, процесу роботи з поштою, та все інше.

**NOTE**

Важливо зауважити, що клієнтські гаки **не** копіюються, коли ви створюєте клон сховища. Якщо ви бажаєте використовувати ці скрипти для створення примусової політики, то напевно ви бажаєте це зробити з боку сервера; дивіться приклад в [Приклад політики користування виконуваної Git-ом.](#page-368-0)

### **Гаки процесу роботи з комітами**

Перші чотири гаки пов'язані з процесом створення комітів.

Спочатку виконується гак pre-commit, навіть перед тим, як ви набрали повідомлення коміту. Він використовується щоб оглянути відбиток, який ви збираєтесь зберегти в коміті, щоб побачити, чи забули ви щось, переконатись, що тести проходять, чи щоб перевірити будьщо в коді. Вихід з цього гака не з нулем скасовує коміт, хоча щоб цього уникнути за допомогою git commit --no-verify. Ви можете робити такі речі, як перевірка стилю коду (виконати lint чи аналог), перевірити пробільні символи наприкінці рядка (типовий гак саме це й робить), чи перевірити відповідність документації новим методам.

Гак prepare-commit-msg викликається перед тим, як запускається редактор повідомлення коміту, проте після того, як типове повідомлення створено. Це дозволяє вам редагувати типове повідомлення перед тим, як автор коміту побачить його. Цей гак приймає декілька параметрів: шлях до файлу, який містить поточне повідомлення коміту, тип коміту та SHA-1 коміту, якщо це виправлення (amend) коміту. Цей гак зазвичай не є дуже корисним для нормальних комітів: швидше він є доречним для комітів, для яких типове повідомлення комітів автоматично генеруються, наприклад шаблонні повідомлення комітів, коміти злиття, коміти зварювання та коміти виправлення. Ви можете використовувати його разом з шаблоном коміту, щоб програмно додати інформацію.

Гак commit-msg приймає один параметр — той самий шлях до тимчасового файлу, який містить повідомлення коміту, яке написав розробник. Якщо скрипт виходить не з нулем, то Git скасовує коміт, отже ви можете використати його, щоб перевіряти стан або повідомлення коміту перед тим, як дозволити йти далі. В останній секції цього розділу, ми продемонструємо використання цього гаку для перевірки відповідності повідомлення коміту необхідному взірцю.

Після того, як весь процес коміту завершено, виконується гак post-commit. Він не приймає жодних параметрів, проте ви легко можете отримати останній коміт за допомогою git log -1 HEAD. Зазвичай, цей скрипт використовують для звісток чи чогось схожого.

### **Гаки процесу роботи з поштою**

Ви можете налаштувати три клієнтські гаки для процесу роботи з поштою. Вони всі викликаються командою git am, отже якщо ви її не використовуєте в роботі, ви можете спокійнісінько пропустити цей підрозділ. Якщо ви отримуєте латки через пошту, та вони були підготовлені командою git format-patch, то якісь з них можуть бути для вас корисними.

Спершу виконується гак applypatch-msg. Він приймає один аргумент: ім'я тимчасового файлу, що містить пропоноване повідомлення коміту. Git відкидає латку, якщо скрипт виходить не з нулем. Ви можете використати його, щоб переконатися, що повідомлення коміту написано належним чином, чи для нормалізації повідомлення — скрипт може одразу відредагувати його.

Наступний гак — pre-applypatch —  викликається під час застосування латок командою git am. Це може збити з пантелику, проте він виконується *після* того, як латку застосовано, проте перед тим, як створюється коміт. Отже, його можна використати для перевірки відбитку перед додаванням коміту. Ви можете виконати тести, чи іншим чином перевірити робоче

дерево в цьому скрипті. Якщо чогось бракує, чи тести не пройшли, вихід з ненульовим значенням припиняє скрипт git am без створення коміту з латкою.

Останній гак, який виконується під час праці git am, називається post-applypatch, та викликається після створення коміту. Його можна використати для сповіщення групи чи автора, в якого ви взяли латку, про те, що ви зробили. Ви не можете зупинити процес застосування латки в цьому скрипті.

### **Інші клієнтські гаки**

Гак pre-rebase виконується перед кожним перебазуванням, та може припинити процес, якщо поверне не нуль. Ви можете його використати, щоб заборонити перебазування будьяких вже надісланих комітів. Приклад гаку pre-rebase, який встановлює Git, робить це, хоч і деякими припущеннями, яки можуть бути неправильними для вашого процесу роботи.

Гак post-rewrite виконується командами, які замінюють коміти — такими як git commit --amend та git rebase (хоча git filter-branch його не викликає). Його єдиним аргументом є команда, яка спричинила переписування, а список переписувань надається через stdin. Цей гак має багато спільних використань з гаками post-checkout та post-merge.

Після успішного виконання git checkout, викликається гак post-checkout; його можна використати, щоб правильно налаштувати вашу робочу директорію для середовища проекту. Це може означати пересування великих двійкових файлів, які не перебувають під контролем версій, автоматична генерація документацій, чи щось схоже на ці приклади.

Гак post-merge викликається після успішної команди merge. Його можна використати для відновлення даних у робочій директорії, що їх не може супроводжувати Git, наприклад дані про права доступу. Цей гак може також перевіряти присутність файлів, якими Git не керує, проте які мають бути скопійовані під час змін робочого дерева.

Гак pre-push виконується під час git push, після того, як віддаленні посилання оновлено, проте перед тим, як якісь об'єкти надсилаються. Він отримує ім'я та розташування віддаленого сховища як параметри, та список посилань, які будуть оновлені, через stdin. Ви можете його використати для перевірки набору оновлень посилань перед тим, як станеться надсилання змін (вихід з не нулем скасує надсилання)

Git іноді збирає сміття під час своєї звичайної роботи, тоді він викликає git gc --auto. Гак pre-auto-gc викликається саме перед збиранням сміття, та може використовуватись для того, щоб повідомити вам про це, або скасувати збір, якщо зараз не час для цього.

### **Серверні гаки**

На додаток до клієнтських гаків, ви можете використати декілька важливих серверних гаків, як системний адміністратор, щоб зробити майже будь-яку політику вашого проекту примусовою. Ці скрипти виконуються перед та після надсиланням змін до сервена. Гаки, які викликаються перед, можуть вийте не з нулем у будь-який час, щоб відхилити надсилання, а також вивести повідомлення помилки клієнту; ви можете зробити політику надсилань змін такою складною, яка вам потрібна.

#### pre-receive

Під час обробки надсилання змін клієнтом спочатку викликається pre-preceive. Він отримує список посилань, які надсилаються, через stdin; якщо він виходить з не нулем, жодне з них не приймається. Ви можете використати цей гак для того, щоб, наприклад, переконатися, що всі оновлені посилання є перемотуваннями вперед, або щоб здійснити перевірку доступу для всіх посилань та файів, які в них відредагували.

### update

Скрипт update є дуже схожим на скрипт pre-receive, окрім того, що він виконується окремо для кожної гілки, яка намагається оновити автор змін. Якщо автор намагається надіслати декілька гілок, pre-receive виконується лише один раз, у той час як update виконується для кожної надісланої гілки. Замість того, щоб читати з stdin, цей скрипт приймає три аргументи: ім'я посилання (гілки), SHA-1 того, на що вказувало це посилання до надсилання, та SHA-1 того, що намагається надіслати користувач. Якщо скрипт update вийде з не улем, лише це посилання відхиляється; інші посилання все одно можуть бути оновлені.

#### post-receive

Гак post-receive виконується після того, як весь процес завершено, та може бути використаним для оновлення інших сервісів або сповіщення користувачів. Він приймає такі самі дані з stdin, як і гак pre-receive. Приклади включають надсилання листа до розсилки, сповіщення сервера постійної інтеграції, або оновлення системи слідкування за завданнями – ви можете навіть проаналізувати повідомлення комітів, щоб побачити, можливо, якісь завдання треба відкрити, змінити або закрити. Цей скрипт не може зупинити процес надсилання, проте клієнт не відключається, доки він не завершиться, тому будьте обережні з тим, щоб намагатись зробити щось, що потребує багато часу.

# <span id="page-368-0"></span>**Приклад політики користування виконуваної Gitом**

У цьому розділі ви використаєте те, що вже вивчили для створення робочого процесу Git, який перевірятиме певний формат повідомлення коміту, а також дозволятиме лише обраним користувачам змінювати певні піддиректорії в проекті. Ви побудуєте клієнтські скрипти, які допомагатимуть розробникові перевіряти чи їхні надіслані зміни (push) будуть відхилені, і серверні скрипти, які будуть примушувати дотримуватись політики користування.

Скрипти, які ми продемонструємо, написані на Ruby; частково через нашу інтелектувальну інертність, а частково тому, що Ruby читабельна, навіть якщо ви не можете на ній нічого написати. Втім, будь-яка мова підійде – всі приклади скриптів-гаків поширювані з Git, написані або на Perl або на Bash, тому ви можете знайти багато зразків гаків, імплементованих цими мовами.

### **Гак серверної частини**

Вся робота для серверної частини потрапить до файлу update у вашій директорії hooks. Гак update виконується одноразово для кожної гілки, коли зміни надсилаються, і приймає три

аргументи:

- Ім'я посилання, до якого надсилаються зміни
- Стара ревізія, де ця гілка була
- Нова ревізія, яка надсилається

У вас також є доступ до користувача, який надсилає зміни, якщо пуш відбуваєтсья через SSH. Якщо ви дозволили з'єднання кожному через одного користувача (як "git") з публічним ключем автентифікації, вам необхідно буде надати цьому користувачеві обгортку терміналу, що визначатиме користувача, який підключається на підставі публічного ключа, і відповідно задати змінну середовища. Тут ми припустимо, що користувач, який під'єднуєтсья, знаходиться в змінній середовища \$USER, так що ваш скрипт оновлення починає зі збирання усієї необхідної вам інформації:

```
#!/usr/bin/env ruby
$refname = ARGV[0]$oldrev = ARGV[1]$newrev = ARGV[2]$user = ENV['USER']puts "Enforcing Policies..."
puts "(#{$refname}) (#{$oldrev[0,6]}) (#{$newrev[0,6]})"
```
Так, це глобальні змінні. Не засуджуйте – так легше продемонструвати.

### **Відповідність повідомлення коміту певному формату**

Ваше перше випробування полягає у тому, щоб змусити кожне повідомлення коміту відповідати певному формату. Лише для прикладу, припустіть, що кожне повідомлення повинне містити рядок, який виглядає як "ref: 1234", тому що ви хочете кожен коміт прив'язати до робочого елементу у вашій системі керування завданнями. Вам необхідно взяти кожен коміт, що надсилається, перевірити чи цей рядок є в повідомленні цього коміту, і якщо він відсутній, то вийти з не-нуль, щоб цей пуш був відхилений.

Ви можете дістати список SHA-1 значень усіх комітів, які надсилаються, взявши \$newrev і \$oldrev значення і передавши їх в кухонну команду Git, яка називається git rev-list. Це фактично команда git log, але типово вона видає лише SHA-1 значення і ніякої іншої інформації. Отже, щоб отримати список усіх проміжних SHA-1 комітів між одним комітом і іншим, ви можете виконати щось подібне до цього:

\$ git rev-list 538c33..d14fc7 d14fc7c847ab946ec39590d87783c69b031bdfb7 9f585da4401b0a3999e84113824d15245c13f0be 234071a1be950e2a8d078e6141f5cd20c1e61ad3 dfa04c9ef3d5197182f13fb5b9b1fb7717d2222a 17716ec0f1ff5c77eff40b7fe912f9f6cfd0e475

Ви можете взяти цей результат, пройтись по кожному з цих SHA-1 значень комітів, повернути його повідомлення, і протестувати це повідомленя за допомогою регулярних виразів, які шукатимуть відповідний паттерн.

Вам необхідно дізнатись, як отримати кожне повідомлення коміту для перевірки. Для того, щоб отримати необроблені дані коміту, ви можете використати іншу кухонну команду, яка називається git cat-file. Ми пройдемось цими кухонними командами детальніше в [Git](#page-449-0) [зсередини;](#page-449-0) тим часом, ось що ця команда видає:

\$ git cat-file commit ca82a6 tree cfda3bf379e4f8dba8717dee55aab78aef7f4daf parent 085bb3bcb608e1e8451d4b2432f8ecbe6306e7e7 author Scott Chacon <schacon@gmail.com> 1205815931 -0700 committer Scott Chacon <schacon@gmail.com> 1240030591 -0700

changed the version number

Найпростіше отримати повідомлення коміту, якщо у вас є його SHA-1 значення, це перейти до першої порожньої стрічки і згребти все після неї. Ви можете це зробити командою sed на Юніксових системах:

\$ git cat-file commit ca82a6 | sed '1,/^\$/d' changed the version number

Ви можете використовувати ці чари для отримання повідомлення з кожного коміту, що надсилається, і вийти, якщо ви не бачите нічого що б не співпало. Для того, щоб вийти зі скрипта і відхилити зміни, які надсилаються, вийдіть не-нуль. Весь метод виглядає так:

```
$reqex = /\\ [ref: (\d+)]/# enforced custom commit message format
def check_message_format
   missed_revs = `git rev-list #{$oldrev}..#{$newrev}`.split("\n")
   missed_revs.each do |rev|
    message = \intgit cat-file commit #{rev} | sed '1,/^$/d'
      if !$regex.match(message)
        puts "[POLICY] Your message is not formatted correctly"
        exit 1
      end
   end
end
check_message_format
```
Якщо ви покладете це у ваш скрипт update, то він відхилить оновлення, які містять коміти з повідомленнями, що не відповідають вашому правилу.

### **Виконання системи ACL для керування списком користувачів**

Припустимо, що ви хочете додати механізм, який використовує контрольний список доступу (КСД) (ACL - access control list), що визначає яким користувачам дозволяється надсилати зміни, і в які частини вашого проекту. Деякі користувачі мають повний доступ, а інші можуть надсилати зміни лише в певні піддерикторії чи до певних файлів. Для того щоб зробити це примусовим, ви запишете ці правила у файл, який називається acl і який живе у вашому чистому Git репозиторії на сервері. Гак update буде звірятись з цими правилами, визначати, які файли несуть зміни в усіх комітах, які надсилаються, і чи користувач, що надсилає зміни, має доступ для того, щоб оновити всі ті файли.

Перше що ви зробите, ви створите ваш ACL. Тут, ви використаєте формат дуже схожий на CVS ACL механізм: він використовує серії рядків, де перше поле це avail чи unavail, наступне поле це список користувачів, розділених комою, до яких це правило може бути застосоване, і останнє поле це шлях, до якого правило застосовується (порожнє означає відкритий доступ). Усі ці поля розділені знаком вертикальної лінії (|).

В цьому випадку, у вас є декілька адміністраторів, декілька письменників документації з доступом до директорії doc, і один розробник, який має доступ лише до директорій lib і tests, і ваш ACL файл виглядає так:

```
avail|nickh,pjhyett,defunkt,tpw
avail|usinclair,cdickens,ebronte|doc
avail|schacon|lib
avail|schacon|tests
```
Ви починаєте зі зчитування цих даних в структуру, яку зможете використовувати. У даному випадку, щоб не ускладнювати приклад, ви змушуватимете дотримання лише директиви avail. Ось метод, що дає вам асоціативний масив, де ключ це ім'я користувача, а значення це масив шляхів, до яких користувач має доступ запису:

```
def get_acl_access_data(acl_file)
   # read in ACL data
 acl file = File.read(acl file).split("\n").reject { |line| line == '' }
 access = \{\}  acl_file.each do |line|
    avail, users, path = line.split('|')  next unless avail == 'avail'
      users.split(',').each do |user|
      access[user] ||= []  access[user] << path
      end
   end
   access
end
```
Метод get\_acl\_access\_data з файлу ACL, який ви розлянули раніше, повертає структуру даних, яка виглядає так:

```
{"defunkt"=>[nil],
 "tpw"=>[nil],
  "nickh"=>[nil],
 "phi "schacon"=>["lib", "tests"],
  "cdickens"=>["doc"],
  "usinclair"=>["doc"],
  "ebronte"=>["doc"]}
```
Тепер, коли доступ на місці, вам потрібно визначити, які шляхи змінюють коміти, що надсилаються, щоб ви впевнились, що користувач, який надсилає зміни, має доступ до них усіх.

Ви можете дуже просто побачити, які файли були змінені в одному коміті за допомогою опції --name-only для команди git log (згадана коротко в [Основи Git\)](#page-30-0):

```
$ git log -1 --name-only --pretty=format:'' 9f585d
README
lib/test.rb
```
Якщо ви використовуєте структуру ACL, яку повертає метод get\_acl\_access\_data, і зіставите її зі списком файлів у кожному коміті, ви можете визначити чи користувач має доступ для надсилання всіх їхніх комітів:

```
# only allows certain users to modify certain subdirectories in a project
def check_directory_perms
    access = get_acl_access_data('acl')
    # see if anyone is trying to push something they can't
  new commits = `qit rev-list #{$oldrev}..#{$newrev}`.split("\n")
    new_commits.each do |rev|
      files_modified = `git log -1 --name-only --pretty=format:'' #{rev}`.split("\n")
      files_modified.each do |path|
      next if path.size == 0  has_file_access = false
        access[$user].each do |access_path|
        if !access path # user has access to everything
             || (path.start_with? access_path) # access to this path
            has_file_access = true
          end
        end
        if !has_file_access
          puts "[POLICY] You do not have access to push to #{path}"
          exit 1
        end
      end
   end
end
check_directory_perms
```
Список нових комітів, які надсилаються до вашого серверу, можна дізнатись використавши git rev-list. Потім, для кожного з цих комітів ви дізнаєтесь, які файли змінені, і впевнитесь, що користувач, який надсилає, має доступ до всіх шляхів, які змінюються.

Тепер ваші користувачі не можуть надсилати будь-які коміти з погано сформульованими повідомленнями чи зі зміненими файлами, які не належать до шляхів визначених для них.

### **Тестування**

Якщо ви виконаєте chmod u+x .git/hooks/update, що є файлом, в який ви б мали покласти увесь цей код, і потім спробуєте надіслати коміт з неправильним повідомленням, ви отримаєте щось подібне до цього:

\$ git push -f origin master Counting objects: 5, done. Compressing objects: 100% (3/3), done. Writing objects: 100% (3/3), 323 bytes, done. Total 3 (delta 1), reused 0 (delta 0) Unpacking objects: 100% (3/3), done. Enforcing Policies... (refs/heads/master) (8338c5) (c5b616) [POLICY] Your message is not formatted correctly error: hooks/update exited with error code 1 error: hook declined to update refs/heads/master To git@gitserver:project.git ! [remote rejected] master -> master (hook declined) error: failed to push some refs to 'git@gitserver:project.git'

Тут є декілька цікавих речей. По-перше, ви бачите, де гак починає виконуватись.

Enforcing Policies... (refs/heads/master) (fb8c72) (c56860)

Пам'ятаєте, ви надрукували це на самому початку вашого скрипта оновлення. Все, що скрипт відлунює в stdout буде передано клієнтові.

Наступна річ, яку ви помітите, це повідомлення про помилку.

[POLICY] Your message is not formatted correctly error: hooks/update exited with error code 1 error: hook declined to update refs/heads/master

Перший рядок був видрукуваний вами, а інших два передав Git, який вам повідомляє, що скрипт оновлення вийшов з не-нуль і що він відхиляє надіслані вами зміни. В результаті ви маєте це:

```
To git@gitserver:project.git
  ! [remote rejected] master -> master (hook declined)
error: failed to push some refs to 'git@gitserver:project.git'
```
Ви побачите повідомлення про відхилення віддаленим сховищем для кожного посилання, яке ваш гак відхилив, і це вам говорить про те, що він був відхилений саме через помилку, що сталась в гаку.

Крім того, якщо хтось намагається відредагувати файл до якого вони не мають доступу, і надсилають коміт, в якому цей файл присутній, то вони побачать щось подібне. Наприклад, якщо письменник документації намагатиметься надіслати коміт, який змінює щось в директорії lib, то він побачить

З цього моменту доки скрипт update знаходиться на місці і є виконуваним, ваш репозиторій ніколи не матиме повідомлення коміту без вашого паттерну в ньому, і ваші користувачі матимуть свій простір.

### **Гаки клієнтської частини**

Недоліком даного підходу є скиглення, що неминуче почнеться через відхилення комітів, надісланих вашими користувачами. Відхилення ретельно опрацьованої ними роботи в останню хвилину, може дуже дратувати і плутати; тим більше вони будуть змушені відредагувати історію, щоб виправити її, що зазвичай не найприємніше заняття.

Вирішенням цієї дилеми може стати який-небуть гак для клієнта, що користувачі можуть використовувати для того, щоб дізнатись чи вони роблять щось, що може бути відхилене сервером. Таким чином, вони можуть виправити будь-які проблеми до того, як зберігати коміт, і перед тим, як ці помилки стає важче виправити. Через те, що гаки не передаються з клоном проекту, ви змушені поширювати ці скрипти у інший спосіб, а також спонукати користувачів зкопіювати скрипти в їхню директорію .git/hooks і зробити їх такими, що виконуються. Ви можете поширювати ці гаки з проектом чи в окремому проекті, але Git не встановить їх автоматично.

Щоб розпочати, ви повинні перевірити ваше повідомлення коміту перед тим, як коміт буде записаний, так, аби ви знали, що сервер не відхилить ваші зміни через те, що повідомлення було погано відформатоване. Для цього ви можете додати гак commit-msg. Якщо вам вдастся зробити так, щоб він зчитував повідомлення від файлу, що передається як перший аргумент і перевірити його на паттерн, ви можете змусити Git перервати коміт, якщо паттерн не підтвердився:

```
#!/usr/bin/env ruby
message file = ARGV[0]message = File.read(message file)$regex = /\\[ref: (\d+)\)]/if !$regex.match(message)
    puts "[POLICY] Your message is not formatted correctly"
    exit 1
end
```
Якщо цей скрипт на місці (в .git/hooks/commit-msg) і виконуваний, і ви комітете з повідомленням, що неправильно відформатоване, то ви побачите це:

```
$ git commit -am 'test'
[POLICY] Your message is not formatted correctly
```
Жоден коміт не був завершений в попередньому прикладі. Проте, якщо ваше повідомлення містить правильний паттерн, то Git дозволить вам закомітити:

```
$ git commit -am 'test [ref: 132]'
[master e05c914] test [ref: 132]
 1 file changed, 1 insertions(+), 0 deletions(-)
```
Далі ви хочете упевнитись, що файл, який ви змінюєте, не знаходиться за межами вашого ACL. Якщо директорія .git вашого проекту містить копію файлу ACL, який ви використовували раніше, тоді наступний скрипт pre-commit змушуватиме дотримуватись цих обмежень для вас:

```
#!/usr/bin/env ruby
$user = ENVI'USER'1# [ insert acl_access_data method from above ]
# only allows certain users to modify certain subdirectories in a project
def check_directory_perms
   access = get_acl_access_data('.git/acl')
    files_modified = `git diff-index --cached --name-only HEAD`.split("\n")
 files modified.each do |path|
    next if path.size == 0  has_file_access = false
      access[$user].each do |access_path|
    if !access_path || (path.index(access_path) == 0)
      has file access = true  end
      if !has_file_access
        puts "[POLICY] You do not have access to push to #{path}"
        exit 1
      end
   end
end
check_directory_perms
```
Це приблизно той самий скрипт, що і для серверної частини, але з двома важливими відмінностями. Перше, цей ACL файл знаходиться в іншому місці, тому що цей скрипт виконується з вашої робочої директорії, а не з вашої директорії .git. Потрібно змінити шлях до ACL файлу з цього

access = get\_acl\_access\_data('acl')

на цей:

 $access = get$  acl access data('.git/acl')

Інша велика відмінність це те, як ви отримуєте список файлів, що були змінені. Через те, що серверна частина дивиться в журнал комітів, і в даний момент цей коміт ще не записаний, то натомість цей список файлів вам необхідно отримати з індексу. Замість

```
files_modified = `git log -1 --name-only --pretty=format:'' #{ref}`
```
ви маєте використовувати

```
files_modified = `git diff-index --cached --name-only HEAD`
```
Проте, це тільки дві відмінності – інакше цей скрипт працює так само. Тут одне застереження: цей скрипт має бути виконаний локально тим самим користувачем, що надсилає на віддалену машину. Якщо він відрізняється, то ви мусите змінити змінну \$user вручну.

Додатково ми можемо упевнитись, що користувач не надсилає посилання, що не можуть бути перемотаними вперед. Щоб отримати посилання, що не є перемотувальним, ви або мусите перебазувати коміт, який ви вже надіслали, або спробувати надіслати іншу локальну гілку до тієй ж самої віддаленої гілки.

Імовірно, що сервер вже сконфігурований з receive.denyDeletes і receive.denyNonFastForwards для виконання цієї політики, тому ви можете спробувати упіймати лише випадкове перебазування комітів, що вже були надіслані.

Ось приклад скрипта для передперебазування (pre-rebase), що перевіряє це. Він бере список усіх комітів, які ви хочете перезаписати і перевіряє чи вони існують в будь-якому з ваших віддалених посилань. Якщо він бачить один досяжний з одного з ваших віддалених посилань, то він перериває перебазування.

```
#!/usr/bin/env ruby
base branch = ARGV[0]if ARGV[1]
 topic_branch = ARGV[1]
else
   topic_branch = "HEAD"
end
target shas = `git rev-list #{base branch}..#{topic branch}`.split("\n")
remote_refs = 'qit branch -r'.split("\n").map { |r| r.strip }
target_shas.each do |sha|
    remote_refs.each do |remote_ref|
    shas pushed = `qit rev-list ^#{sha}^@ refs/remotes/#{remote ref}`
    if shas pushed.split("\n\overline{\ }).include?(sha)
      puts "[POLICY] Commit #{sha} has already been pushed to #{remote ref}"
        exit 1
      end
   end
end
```
Цей скрипт використовує синтаксис, що не був розглянутий у [Вибір ревізій](#page-224-0). Ви отримаєте список комітів, які вже були надіслані виконавши наступне:

```
`git rev-list ^#{sha}^@ refs/remotes/#{remote_ref}`
```
SHA^@ синтаксис знаходить усіх батьків того коміту. Ви шукаєте будь-який коміт, досяжний з останнього коміту на віддаленій машині, і який недосяжний з будь-якого батьківського будь-яких SHA-1 значень, що ви намагаєтесь надіслати – це означає, що це є швидке перемотування вперед.

Найголовнішим недоліком цього підходу є те, що він може бути дуже повільним і часто непотрібним – якщо ви не намагаєтесь силою надіслати з -f, то сервер вас попередить і не прийме пуш. Проте, це цікава вправа і теоретично може допомогти вам уникнути перебазування, яке необхідно буде виправити повернувшись пізніше.

## **Підсумок**

Ми розкрили більшість шляхів налаштування ваших клієнта та сервера Git так, щоб вони максимально відповідали вашому робочому процесу та проектам. Ви дізнались про всі види конфігураційних налаштувань, атрибутів файлів та перехоплювачів подій, а також ви побудували приклад сервера з дотриманням політик. Тепер вам повинно бути під силу змусити Git відповідати майже всім робочим процесам, які тільки можна уявити.

# **Git and Other Systems**

Світ не ідеальний. Зазвичай, ви не зможете швидко перевести будь-який проект, над яким працюєте, на використання Git. Іноді вам доведеться мати справу з проектами, де використовується інша система контролю версій, хоча вам би й хотілося, щоб це був Git. У першій частині цього розділу ви дізнаєтесь про способи використання Git в якості клієнта для роботи з проектом, який розміщений в іншій системі.

В якусь мить ви, можливо, захочете перевести ваш проект на Git. У другій частині цього розділу ви дізнаєтесь як провести міграцію з деяких поширених систем на Git, а також ознайомитесь з методом, який буде працювати в ситуаціях, коли готових інструментів для міграції не існує.

# **Git як клієнт**

Git справляє настільки позитивне враження на розробників, що багато з них вигадують способи використання Git на своєму комп'ютері навіть тоді, коли решта команди використовує іншу систему контролю версій. Для цього розроблено багато спеціальних адаптерів, які називаються "мостами" ("bridges"). Тут ми розглянемо ті адаптери, з якими вам, найімовірніше, доведеться мати справу при роботі над реальними проектами.

### **Git та Subversion**

Велика частина проектів з вільним кодом та чимало корпоративних проектів використовують Subversion для керування вихідним кодом. Він існує вже більш ніж десятиріччя, та більшість цього час був *де факто* вибором СКВ для проектів з вільним кодом. Він також багато в чому дуже схожий на CVS, який був великим цабе у світі керування кодом перед тим.

Однією з чудових функцій Git є двобічний зв'язок з Subversion під назвою git svn. Цей інструмент дозволяє вам використовувати Git як клієнт для сервера Subversion, отже ви можете використовувати весь локальний функціонал Git, а потім надсилати зміни до сервера Subversion, ніби ви використовували Subversion локально. Це означає, що ви можете використовувати локальні гілки та зливання, індекс, перебазування та висмикувавання тощо, доки ваші співробітники продовжують працювати своїми темними старожитними методами. Це гарний спосіб проникнути з Git до корпоративного середовища та допомогти вашим співпрацівникам стати ефективнішими в той час, як ви просуваєте зміну інфраструктури для повної підтримки Git. Міст Subversion — це безкоштовна доза наркотиків у світі розподілених систем керування версіями.

### git svn

Базова команда Git для всіх команд мосту Subversion — git svn. Вона приймає доволі багато команд, отже ми покажемо найпоширеніші під час розгляду декількох простих процесів роботи.

Важливо зазначити, що коли ви використовуєте git svn, то взаємодієте зі Subversion, який є системою, що працює геть іншим чином, порівняно з Git. Хоча ви **можете** виконувати локальне галуження та зливання, зазвичай найкраще зберігати історію якомога лінійнішою за допомогою перебазування, та уникати чогось на кшталт взаємодії з віддаленим сховищем Git.

Не переписуйте історії та не намагайтесь знову надіслати зміни, та не надсилайте до паралельного сховища Git для взаємодії зі співробітниками, які використовують Git. Subversion може мати лише єдину лінійну історію, та заплутати його дуже легко. Якщо ви працюєте в команді, і дехто використовує SVN, а інші — Git, переконайтесь, що всі використовують сервер SVN для взаємодії — це зробить ваше життя легшим.

### **Налаштування**

Задля демонстрації цього функціоналу, вам потрібне звичайне сховище SVN, до якого у вас є доступ на запис. Якщо бажаєте виконувати подальші приклади, вам треба створити копію якогось тестового SVN сховища з правом на запис. Щоб зробити це легко, ви можете використати інструмент під назвою svnsync, який постачається разом зі Subversion.

Щоб схоплювати думку, вам спочатку треба створити локальне сховище Subversion:

```
$ mkdir /tmp/test-svn
$ svnadmin create /tmp/test-svn
```
Потім, дозволити всім користувачам змінювати revprops — це просто зробити, якщо додати скрипт pre-revprop-change, який завжди повертає 0:

\$ cat /tmp/test-svn/hooks/pre-revprop-change #!/bin/sh exit 0; \$ chmod +x /tmp/test-svn/hooks/pre-revprop-change

Тепер ви можете синхронізувати цей проект на вашій локальній машині — для цього треба викликати svnsync init з параметрами "до якого" та "з якого" сховища синхронізувати.

\$ svnsync init file:///tmp/test-svn \ http://your-svn-server.example.org/svn/

Це налаштовує властивості (properties) для виконання синхронізації. Потім треба зробити клонування коду, виконавши

```
$ svnsync sync file:///tmp/test-svn
Committed revision 1.
Copied properties for revision 1.
Transmitting file data .............................[...]
Committed revision 2.
Copied properties for revision 2.
[\cdots]
```
Хоча ця операція може потребувати лише кілька хвилин, якщо ви спробуєте скопіювати оригінальне сховище до іншого віддаленого, замість локального, процес займе близько години, навіть якщо там менше ніж 100 комітів. Subversion має клонувати одну ревізію за раз та потім надсилати її до іншого сховища — це химерно неефективно, проте це єдиний простий спосіб.

### **Розпочинаємо**

Тепер, коли у вас є сховище Subversion з доступом на запис, ви можете прослідкувати за типовим процесом роботи. Ви почнете з команди git svn clone, яка імпортує весь репозиторій Subversion до локального сховища Git. Пам'ятайте: якщо ви імпортуєте зі справжнього розгорнутого (hosted) сховища Subversion, то маєте замінити file:///tmp/testsvn на URL вашого репозиторія Subversion:

```
$ git svn clone file:///tmp/test-svn -T trunk -b branches -t tags
Initialized empty Git repository in /private/tmp/progit/test-svn/.git/
r1 = dcbfb5891860124cc2e8cc616cded42624897125 (refs/remotes/origin/trunk)
     A m4/acx_pthread.m4
     A m4/stl_hash.m4
     A java/src/test/java/com/google/protobuf/UnknownFieldSetTest.java
     A java/src/test/java/com/google/protobuf/WireFormatTest.java
…
r75 = 556a3e1e7ad1fde0a32823fc7e4d046bcfd86dae (refs/remotes/origin/trunk)
Found possible branch point: file:///tmp/test-svn/trunk => file:///tmp/test-
svn/branches/my-calc-branch, 75
Found branch parent: (refs/remotes/origin/my-calc-branch)
556a3e1e7ad1fde0a32823fc7e4d046bcfd86dae
Following parent with do_switch
Successfully followed parent
r76 = 0fb585761df569eaecd8146c71e58d70147460a2 (refs/remotes/origin/my-calc-branch)
Checked out HEAD:
   file:///tmp/test-svn/trunk r75
```
Це еквівалентно виклику двох команд — git svn init та потім git svn fetch — з URL, який ви надали. Це може бути довгим процесом. Якщо, наприклад, тестовий проект має лише приблизно 75 комітів та невеликий за розміром код, Git все одно має отримати кожну версію, по одній за раз, та створювати коміти для кожної. Для проекту зі сотнями чи тисячами комітів, це може дійсно потребувати годин або навіть днів, щоб завершитись.

Частина -T trunk -b branches -t tags каже Git, що цей репозиторій Subversion розташовує

гілки та теґи як заведено. Якщо у вас trunk, гілки чи теґи називаються інакше, ви можете змінити ці опції. Через те, що ця частина дуже розповсюджена, її всю можна замінити на -s, що означає стандартне розташування та означає всі ці опції. Наступна команда еквівалентна попередній:

```
$ git svn clone file:///tmp/test-svn -s
```
Наразі, у вас має бути працюючий репозиторій Git, який містить імпортовані гілки та теґи:

\$ git branch -a \* master remotes/origin/my-calc-branch remotes/origin/tags/2.0.2 remotes/origin/tags/release-2.0.1 remotes/origin/tags/release-2.0.2 remotes/origin/tags/release-2.0.2rc1 remotes/origin/trunk

Завважте, цей інструмент працює з теґами Subversion як з віддаленими посиланнями. Подивімося прискіпливіше за допомогою кухонної команди Git show-ref:

```
$ git show-ref
556a3e1e7ad1fde0a32823fc7e4d046bcfd86dae refs/heads/master
0fb585761df569eaecd8146c71e58d70147460a2 refs/remotes/origin/my-calc-branch
bfd2d79303166789fc73af4046651a4b35c12f0b refs/remotes/origin/tags/2.0.2
285c2b2e36e467dd4d91c8e3c0c0e1750b3fe8ca refs/remotes/origin/tags/release-2.0.1
cbda99cb45d9abcb9793db1d4f70ae562a969f1e refs/remotes/origin/tags/release-2.0.2
a9f074aa89e826d6f9d30808ce5ae3ffe711feda refs/remotes/origin/tags/release-2.0.2rc1
556a3e1e7ad1fde0a32823fc7e4d046bcfd86dae refs/remotes/origin/trunk
```
Git такого не робить, коли клонує з Git сервера; ось як сховище з теґами виглядає відразу після клонування:

```
$ git show-ref
c3dcbe8488c6240392e8a5d7553bbffcb0f94ef0 refs/remotes/origin/master
32ef1d1c7cc8c603ab78416262cc421b80a8c2df refs/remotes/origin/branch-1
75f703a3580a9b81ead89fe1138e6da858c5ba18 refs/remotes/origin/branch-2
23f8588dde934e8f33c263c6d8359b2ae095f863 refs/tags/v0.1.0
7064938bd5e7ef47bfd79a685a62c1e2649e2ce7 refs/tags/v0.2.0
6dcb09b5b57875f334f61aebed695e2e4193db5e refs/tags/v1.0.0
```
Git отримує теґи напряму до refs/tags, замість того, щоб працювати з ними, як з віддаленими гілками.

### **Надсилання змін назад до Subversion**

Тепер, коли у вас є робоча тека, ви можете попрацювати над проектом на надіслати свої коміти назад до першоджерела, використовуючи Git фактично як клієнт SVN. Якщо ви відредагували один з файлів та зберегли його в коміті, то маєте коміт, що існує в Git локально, проте не існує на сервері Subversion:

\$ git commit -am 'Adding git-svn instructions to the README' [master 4af61fd] Adding git-svn instructions to the README 1 file changed, 5 insertions(+)

Далі, вам треба надіслати свої зміни до першоджерела. Завважте, як це змінює спосіб роботи з Subversion — ви можете створити декілька комітів локально, та лише потім надіслати їх всіх разом до сервера Subversion. Щоб надіслати до сервера Subversion, треба виконати команду git svn dcommit:

```
$ git svn dcommit
Committing to file:///tmp/test-svn/trunk ...
     M README.txt
Committed r77
     M README.txt
r77 = 95e0222ba6399739834380eb10afcd73e0670bc5 (refs/remotes/origin/trunk)
No changes between 4af61fd05045e07598c553167e0f31c84fd6ffe1 and
refs/remotes/origin/trunk
Resetting to the latest refs/remotes/origin/trunk
```
Вона бере всі коміти, які ви створили поверху коду з сервера Subversion, робить коміт Subversion для кожного, та потім переписує ваші локальні коміти Git, щоб додати до них унікальний ідентифікатор. Це важливо, оскільки означає, що всі SHA-1 суми ваших комітів зміняться. Частково через це, робота з віддаленою версію проекту, яка працює на Git, та одночасно працювати з сервером Subversion, не є гарною ідеєю. Якщо ви подивитесь на останній коміт, то побачите новий доданий git-svn-id:

```
$ git log -1commit 95e0222ba6399739834380eb10afcd73e0670bc5
Author: ben <ben@0b684db3-b064-4277-89d1-21af03df0a68>
Date: Thu Jul 24 03:08:36 2014 +0000
     Adding git-svn instructions to the README
      git-svn-id: file:///tmp/test-svn/trunk@77 0b684db3-b064-4277-89d1-21af03df0a68
```
Зверніть увагу, що раніше сума SHA-1 починалася з 4af61fd, а після коміту починається з 95e0222. Якщо ви бажаєте надсилати зміни й до сервера Git, і до сервера Subversion, то маєте спочатку надіслати (dcommit) до Subversion, оскільки ця дія змінює дані комітів.

### **Отримання нових змін**

Якщо ви працюєте з іншими розробниками, то колись хтось з вас надішле зміни, потім хтось інших спробує надіслати зміни, які призводять до конфлікту. Ця зміна буде відхилена, доки ви не зіллєте їхню роботу. З git svn, це виглядає так:

```
$ git svn dcommit
Committing to file:///tmp/test-svn/trunk ...
ERROR from SVN:
Transaction is out of date: File '/trunk/README.txt' is out of date
W: d5837c4b461b7c0e018b49d12398769d2bfc240a and refs/remotes/origin/trunk differ,
using rebase:
:100644 100644 f414c433af0fd6734428cf9d2a9fd8ba00ada145
c80b6127dd04f5fcda218730ddf3a2da4eb39138 M README.txt
Current branch master is up to date.
ERROR: Not all changes have been committed into SVN, however the committed
ones (if any) seem to be successfully integrated into the working tree.
Please see the above messages for details.
```
Щоб розв'язати цю проблему, ви можете виконати git svn rebase, який отримує будь-які зміни на сервері, яких у вас покищо немає, та перебазовує всю роботу, яка у вас є поверху того, що є на сервері:

```
$ git svn rebase
Committing to file:///tmp/test-svn/trunk ...
ERROR from SVN:
Transaction is out of date: File '/trunk/README.txt' is out of date
W: eaa029d99f87c5c822c5c29039d19111ff32ef46 and refs/remotes/origin/trunk differ,
using rebase:
:100644 100644 65536c6e30d263495c17d781962cfff12422693a
b34372b25ccf4945fe5658fa381b075045e7702a M README.txt
First, rewinding head to replay your work on top of it...
Applying: update foo
Using index info to reconstruct a base tree...
M README.txt
Falling back to patching base and 3-way merge...
Auto-merging README.txt
ERROR: Not all changes have been committed into SVN, however the committed
ones (if any) seem to be successfully integrated into the working tree.
Please see the above messages for details.
```
Тепер, вся ваша робота знаходиться поверху того, що є на сервері Subversion, отже ви можете успішно зробити dcommit:

```
$ git svn dcommit
Committing to file:///tmp/test-svn/trunk ...
     M README.txt
Committed r85
     M README.txt
r85 = 9c29704cc0bbbed7bd58160cfb66cb9191835cd8 (refs/remotes/origin/trunk)
No changes between 5762f56732a958d6cfda681b661d2a239cc53ef5 and
refs/remotes/origin/trunk
Resetting to the latest refs/remotes/origin/trunk
```
Зверніть увагу, що на відміну від Git, який вимагає від вас зливати роботу з першоджерела, якої у вас немає локально перед надсиланням, git svn вимагає від вас цього лише якщо зміни конфліктують (так само, як працює Subversion). Якщо хтось інший надішле зміну до одного файлу, а потім ви надішлете зміну до іншого файлу, ваш dcommit спрацює без проблем:

```
$ git svn dcommit
Committing to file:///tmp/test-svn/trunk ...
     M configure.ac
Committed r87
     M autogen.sh
r86 = d8450bab8a77228a644b7dc0e95977ffc61adff7 (refs/remotes/origin/trunk)
     M configure.ac
r87 = f3653ea40cb4e26b6281cec102e35dcba1fe17c4 (refs/remotes/origin/trunk)
W: a0253d06732169107aa020390d9fefd2b1d92806 and refs/remotes/origin/trunk differ,
using rebase:
:100755 100755 efa5a59965fbbb5b2b0a12890f1b351bb5493c18
e757b59a9439312d80d5d43bb65d4a7d0389ed6d M autogen.sh
First, rewinding head to replay your work on top of it...
```
Це важливо пам'ятати, адже призводить до стану проекту, якого не існувало на жодному з клієнтів перед надсиланням. Якщо зміни несумісні, хоча й не конфліктують, ви можете отримати проблеми, які важко виявити. Це відрізняється від користування сервером Git — у Git ви можете повністю перевірити стан на клієнтській системі перед його публікацією, а в SVN, ви навіть не можете бути певні, що стан прямо перед комітом та після нього однакові.

Вам також варто виконати наступну команду, щоб отримати зміни зі сервера Subversion, якщо ви не готові створити коміт. Ви можете виконати git svn fetch, щоб взяти нові дані, проте git svn rebase і отримує дані, і оновлює ваші локальні коміти.

```
$ git svn rebase
     M autogen.sh
r88 = c9c5f83c64bd755368784b444bc7a0216cc1e17b (refs/remotes/origin/trunk)
First, rewinding head to replay your work on top of it...
Fast-forwarded master to refs/remotes/origin/trunk.
```
Виконуйте git svn rebase подеколи, щоб переконатися, що ваш код завжди синхронізовано.

Втім, вам треба переконатися, що робоча директорія чиста перед виконанням цієї команди. Якщо у вас є локальні зміни, то треба або сховати їх, або тимчасово створити з них коміт перед виконанням git svn rebase — інакше, команда зупиниться, якщо побачить, що перебазування призведе до конфліктів злиття.

### **Проблеми з галуженням Git**

Коли ви звикаєте до процесу роботи Git, ви, вірогідно, створюєте тематичні гілки, працюєте в них, а потім зливаєте їх. Якщо ви надсилаєте до сервера Subversion командою git svn, то можливо ліпше перебазувати вашу роботу поверху однієї гілки замість того, щоб зливати гілки разом. Причина надати перевагу перебазуванню в тому, що Subversion має лінійну історію, та не працює зі зливаннями, як Git, отже git svn слідує лише за першими батьками, коли перетворює відбитки на коміти Subversion.

Припустімо, що ваша історія виглядає наступним чином: ви створили гілку experiment, зробили два коміти, а потім злили їх назад до master. Коли ви зробите dcommit, то побачите щось таке:

```
$ git svn dcommit
Committing to file:///tmp/test-svn/trunk ...
     M CHANGES.txt
Committed r89
     M CHANGES.txt
r89 = 89d492c884ea7c834353563d5d913c6adf933981 (refs/remotes/origin/trunk)
     M COPYING.txt
     M INSTALL.txt
Committed r90
     M INSTALL.txt
     M COPYING.txt
r90 = cb522197870e61467473391799148f6721bcf9a0 (refs/remotes/origin/trunk)
No changes between 71af502c214ba13123992338569f4669877f55fd and
refs/remotes/origin/trunk
Resetting to the latest refs/remotes/origin/trunk
```
Виконання dcommit на гілці зі злитою історією працює успішно, окрім того, що, якщо подивитись на історію проекту Git, то виявиться, що жоден з комітів, створених у гілці experiment, не переписано — натомість, усі ці зміни з'являються у версії SVN як єдиний коміт злиття.

Коли хтось зробить клон цієї праці, усе, що вони побачать — коміт зливання з усіма змінами в ньому, ніби ви виконали git merge --squash; вони не побачать дані про окремі коміти коли вони були створені чи звідки взялися.

### **Галуження Subversion**

Галуження Subversion не таке, як в Git: якщо ви можете уникнути його використання, то, напевно, найкраще це зробити. Втім, ви можете створювати й надсилати коміти до гілок Subversion за допомогою git svn.

### **Створення нової гілки SVN**

Щоб створити нову гілку Subversion, ви можете виконати git svn branch [назва-нової-гілки]:

```
$ git svn branch opera
Copying file:///tmp/test-svn/trunk at r90 to file:///tmp/test-svn/branches/opera...
Found possible branch point: file:///tmp/test-svn/trunk => file:///tmp/test-
svn/branches/opera, 90
Found branch parent: (refs/remotes/origin/opera)
cb522197870e61467473391799148f6721bcf9a0
Following parent with do_switch
Successfully followed parent
r91 = f1b64a3855d3c8dd84ee0ef10fa89d27f1584302 (refs/remotes/origin/opera)
```
Це рівнозначно команді Subversion svn copy trunk branches/opera та виконується на сервері Subversion. Важливо зазначити, що це не переключає вас до нової гілки; якщо ви зараз створите коміт, цей коміт піде до гілки trunk на сервері, а не до opera.

### **Переключення активних гілок**

Git визначає, до якої гілки dcommit має надсилати ваші зміни наступним чином: знаходить верхівку будь-якої з ваших гілок Subversion в історії— у вас має бути лише одна, та це має бути останній коміт з git-svn-id в історії вашої поточної гілки.

Якщо ви бажаєте працювати більш ніж з однією гілкою одночасно, то можете налаштувати локальні гілки робити dcomit до окремих гілок Subversion, якщо почнете їх за допомогою імпортування коміту з потрібної гілки Subversion. Якщо вам потрібна гілка opera, над якою ви зможете працювати окремо, то можете виконати

\$ git branch opera remotes/origin/opera

Тепер, якщо ви бажаєте злити свою гілку opera до trunk (ваша гілка master), то можете це зробити звичайним git merge. Проте, ви маєте зробити повідомлення коміту змістовним (за допомогою -m), інакше злиття просто напише "Merge branch opera" замість чогось корисного.

Пам'ятайте: хоча ви використовуєте git merge для цієї операції, і зливання напевно буде набагато легшим, ніж було б у Subversion (адже Git автоматично знайде відповідну базу для злиття), це не звичайний коміт злиття Git. Ви маєте надіслати ці дані назад до серверу Subversion, який не може впоратись з комітом, який має більше одного батька; отже, після того, як ви його надішлете, він буде виглядати, як коміт, який зварив у собі всю роботу з іншої гілки. Після зливання однієї гілки в іншу, ви не зможете легко повернутись назад та продовжити роботу в тій гілці, як зазвичай у Git. Команда dcommit, яку ви виконуєте, стирає будь-яку інформацію про зливання гілки, отже наступні визначення бази для зливання будуть хибними — dcommit призводить до того, що результат вашого git merge виглядає так, ніби ви виконали git merge --squash. На жаль, не існує доладного способу уникнути цієї ситуації — Subversion не може зберігати цю інформацію, отже ви завжди будете окалічені цими обмеженнями, доки використовуєте його як свій сервер. Щоб уникнути проблем, варто вилучити локальну гілку (у даному випадку, opera) після зливання її до trunk.

### **Команди Subversion**

Набір інструментів git svn пропонує чимало команд, щоб полегшити перехід до Git, для чого надає деякий функціонал, схожий на те, що було в Subversion. Ось декілька команд, які надають вам те, що пропонував Subversion.

### **Історія в стилі SVN**

Якщо ви звикли до Subversion та бажаєте бачити свою історію в стилі SVN, то можете виконати git svn log, щоб побачити історію комітів у форматі SVN:

```
$ git svn log
                      ------------------------------------------------------------------------
r87 | schacon | 2014-05-02 16:07:37 -0700 (Sat, 02 May 2014) | 2 lines
autogen change
             ------------------------------------------------------------------------
r86 | schacon | 2014-05-02 16:00:21 -0700 (Sat, 02 May 2014) | 2 lines
Merge branch 'experiment'
                             ------------------------------------------------------------------------
r85 | schacon | 2014-05-02 16:00:09 -0700 (Sat, 02 May 2014) | 2 lines
updated the changelog
```
Ви маєте знати дві важливі речі про git svn log. По-перше, вона працює без мережі, на відміну від справжньої команди svn log, яка робить запит до сервера Subversion. По-друге, вона показує вам лише коміти, які були надіслані до сервера Subversion. Локальні коміти Git, для яких ви ще не виконали dcommit, не показано; як і коміти, які інші надіслали до Subversion за цей час. Це більше схоже на останній відомий стан комітів сервера Subversion.

### **Анотація SVN**

Як команда git svn log імітує команду svn log поза мережею, так само ви можете отримати еквівалент svn annotate, якщо виконаєте git svn blame [ФАЙЛ]. Вивід виглядатиме так:

```
$ git svn blame README.txt
 2 temporal Protocol Buffers - Google's data interchange format
 2 temporal Copyright 2008 Google Inc.
 2 temporal http://code.google.com/apis/protocolbuffers/
 2 temporal
22 temporal C++ Installation - Unix
22 temporal =======================
 2 temporal
79 schacon Committing in git-svn.
78 schacon
 2 temporal To build and install the C++ Protocol Buffer runtime and the Protocol
 2 temporal Buffer compiler (protoc) execute the following:
 2 temporal
```
Ще раз, тут не показано комітів, які ви зробили локально в Git, або які були надіслані до Subversion за цей час.

#### **Інформація про сервер SVN**

Ви також можете отримати інформацію на кшталт тієї, що надає вам svn info, якщо виконаєте git svn info:

```
$ git svn info
Path: .
URL: https://schacon-test.googlecode.com/svn/trunk
Repository Root: https://schacon-test.googlecode.com/svn
Repository UUID: 4c93b258-373f-11de-be05-5f7a86268029
Revision: 87
Node Kind: directory
Schedule: normal
Last Changed Author: schacon
Last Changed Rev: 87
Last Changed Date: 2009-05-02 16:07:37 -0700 (Sat, 02 May 2009)
```
Це схоже на blame та log у тому, що виконується поза мережею та відповідає лише часу останнього зв'язку зі сервером Subversion.

#### **Ігнорування того, що ігнорує Subversion**

Якщо ви створите клон Subversion, який десь має встановлені властивості svn:ignore, ви напевно забажаєте створити відповідні файли .gitignore, щоб випадково не додати файли, які не треба. git svn має дві команди, щоб допомогти з цим. Перша — це git svn createignore, яка автоматично створює відповідні файли .gitignore, отже ваш наступний коміт може включити їх.

Другою командою є git svn show-ignore, яка друкує до stdout рядки, які вам треба помістити до файлу .gitignore, щоб ви могли надіслати вивід до файлу exclude вашого проекту:

Таким чином, вам не доведеться засмічувати проект файлами .gitignore. Це гарна опція, якщо ви єдиний користувач Git у команді Subversion, та ваші співпрацівники не бажають файлів .gitignore у проекті.

### **Підсумок по git-svn**

Інструменти git svn корисні, якщо ви захрясли зі сервером Subversion, чи іншим чином потрапили в середовище розробки, яке вимагає працюючого сервера Subversion. Втім, ви маєте вважати їх покаліченим Git, інакше можете зіткнутися з проблемами переходу, які можуть спантеличити вас чи ваших співробітників. Щоб уникнути проблем, намагайтесь слідувати таким порадам:

- Зберігайте лінійну історію Git, яка не містить комітів злиття, створених git merge. Перебазовуйте будь-яку роботу, що була створена поза головною гілкою поверху неї; не зливайте до неї.
- Не налаштовуйте співпрацю на окремому сервері Git. Можете мати один, щоб прискорити клонування для нових розробників, проте не надсилайте до нього нічого, що не має git-svn-id. Можливо навіть варто додати гак pre-receive, який перевіряє кожне повідомлення коміту, та відхиляє їх, якщо хтось намагається надіслати якийсь коміт без git-svn-id.

Якщо ви слідуватимете цим порадам, працю зі сервером Subversion буде легше витримати. Втім, якщо є можливість перейти на справжній сервер Git, то це надасть вашій команді набагато більше переваг.

### **Git і Mercurial**

Всесвіт розподілених систем контролю версій значно більший, ніж просто Git. Насправді, існує багато інших систем, кожна зі своїм власним поглядом на процес розподіленого контролю версій. Окрім Git, найпопулярнішою з них є Mercurial, і ці дві системи мають багато спільного.

Хорошою новиною є те, що якщо ви надаєте перевагу Git, але вам доводиться працювати з проектами, код яких знаходиться в системі Mercurial, існує спосіб використання Git у якості клієнта для роботи з репозиторієм на Mercurial. Оскільки Git працює з серверами через концепцію "віддалених репозиторіїв" (remotes), не дивно, що цей міст реалізовано за допомогою своєрідного "помічника протоколу" (remote helper) для "віддалених репозиторіїв". Проект, який реалізує вищесказане, називається git-remote-hg і розміщений за адресою<https://github.com/felipec/git-remote-hg>.

### **git-remote-hg**

Для початку, вам потрібно встановити git-remote-hg. Для цього скопіюйте файл до директорії, що є у вашому PATH, наприклад:

```
$ curl -o \sim/bin/git-remote-hg \
   https://raw.githubusercontent.com/felipec/git-remote-hg/master/git-remote-hg
$ chmod +x ~/bin/git-remote-hg
```
…припускаючи, що ~/bin включений у ваш \$PATH. Git-remote-hg має ще одну залежність: бібліотеку mercurial для Python. Якщо у вас встановлено Python, просто виконайте:

\$ pip install mercurial

(Якщо ж у вас не встановлено Python, перейдіть за посиланням <https://www.python.org/> і спочатку встановіть його.)

І останнє, що вам знадобиться, це клієнт Mercurial. Перейдіть за посиланням <https://www.mercurial-scm.org/> і встановіть його, якщо ви цього ще не зробили.

Тепер ви готові побачити магію. Усе, що вам необхідно, це Mercurial-репозиторій, у який ви можете надсилати зміни. На щастя, так можна працювати з кожним Mercurialрепозиторієм, тому ми скористаємось репозиторієм "hello world", який використовується для вивчення Mercurial:

\$ hg clone http://selenic.com/repo/hello /tmp/hello

#### **Основи**

Тепер, коли в нас є "серверний" репозиторій, ми можемо розглянути типові способи роботи з Mercurial. Як ви побачите згодом, ці дві системи дуже схожі, тому все повинно пройти гладко.

Як і при роботі з Git, спершу ми клонуємо репозиторій:

```
$ git clone hg::/tmp/hello /tmp/hello-git
$ cd /tmp/hello-git
$ git log --oneline --graph --decorate
* ac7955c (HEAD, origin/master, origin/branches/default, origin/HEAD,
refs/hg/origin/branches/default, refs/hg/origin/bookmarks/master, master) Create a
makefile
* 65bb417 Create a standard "hello, world" program
```
Мабуть ви помітили, що для роботи з Mercurial-репозиторієм використовується стандартна команда git clone. Це тому, що git-remote-hg працює на доволі низькому рівні, і використовує механізм, подібний до HTTP/S протоколу в системі Git (помічники протоколу). Оскільки і Git, і Mercurial розраховані на те, що кожен клієнт має повну копію історії репозиторія, вищезгадана команда здійснює повне клонування, включно з усією історією проекту, і робить це досить швидко.

Команда git log показує два коміти, на останній з яких вказує безліч посилань. Насправді,

не всі з них реально існують. Погляньмо, що знаходиться всередині директорії .git:

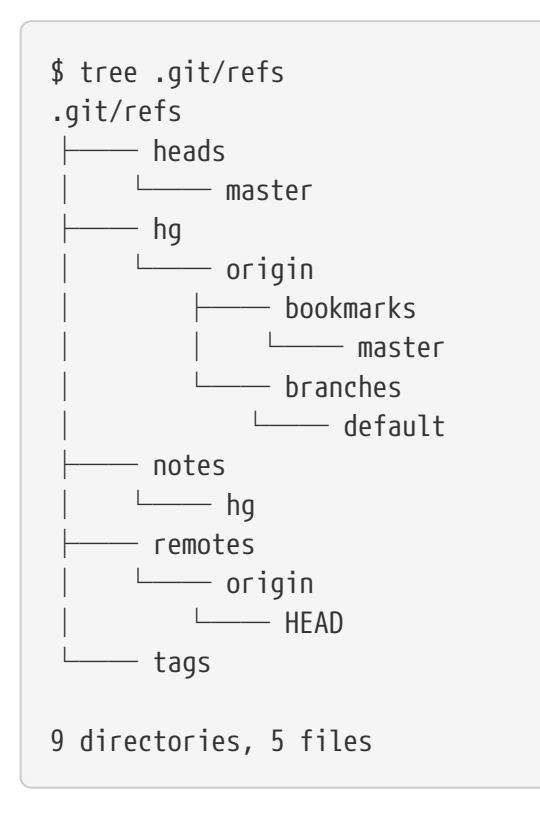

Git-remote-hg намагається нівелювати відмінності між Git та Mercurial, але "під капотом" він керує концептуальними перетвореннями між двома різними системами. У директорії refs/hg знаходяться посилання на об'єкти віддаленого репозиторія. Наприклад, refs/hg/origin/branches/default — це файл-посилання Git, який містить SHA-1, що починається з "ac7955c", який є комітом, на який вказує гілка master. Таким чином, директорія refs/hg — це щось схоже на refs/remotes/origin, але тут окремо зберігаються закладки та гілки.

Файл notes/hg — відправна точка для розуміння того, як git-remote-hg встановлює відповідність між хешами комітів у Git та ідентифікаторами змін у Mercurial. Погляньмо, що там:

\$ cat notes/hg d4c10386... \$ git cat-file -p d4c10386... tree 1781c96... author remote-hg <> 1408066400 -0800 committer remote-hg <> 1408066400 -0800 Notes for master \$ git ls-tree 1781c96... 100644 blob ac9117f... 65bb417... 100644 blob 485e178... ac7955c... \$ git cat-file -p ac9117f 0a04b987be5ae354b710cefeba0e2d9de7ad41a9

Отже, refs/notes/hg вказує на дерево, яке в базі об'єктів Git містить перелік інших об'єктів та їхніх імен. Команда git ls-tree виводить права доступу, тип, хеш та ім'я файлу для елементів дерева. Коли ми дістанемось першого елемента дерева, ми побачимо, що всередині знаходиться блоб з іменем "ac9117f" (SHA-1 хеш коміту, на який вказує гілка master), який містить "0a04b98" (ідентифікатор останньої зміни гілки default у Mercurial).

Хорошою новиною є те, що нам не потрібно турбуватися про все це. Типовий робочий процес не буде значно відрізнятися від роботи з віддаленим репозиторієм Git.

Є ще одна річ, яку ми повинні враховувати, перш ніж продовжувати: ігноровані файли. І Mercurial, і Git використовують для цього схожий механізм, але зберігати файл .gitignore в Mercurial-репозиторії — не найкраща ідея. На щастя, в Git є можливість ігнорувати файли, що знаходяться в локальній копії репозиторія, а формат списку ігнорованих файлів в Mercurial сумісний з Git, тому вам достатньо скопіювати його:

\$ cp .hgignore .git/info/exclude

Файл .git/info/exclude діє подібно до .gitignore, але не включається у коміт.

### **Робочий процес**

Нехай ми виконали певний обсяг роботи і зробили деякі коміти в гілку master, і тепер ви готові надіслати зміни до віддаленого репозиторія. Так виглядає наш репозиторій в цей момент:

```
$ git log --oneline --graph --decorate
* ba04a2a (HEAD, master) Update makefile
* d25d16f Goodbye
* ac7955c (origin/master, origin/branches/default, origin/HEAD,
refs/hg/origin/branches/default, refs/hg/origin/bookmarks/master) Create a makefile
* 65bb417 Create a standard "hello, world" program
```
Наша гілка master на два коміти попереду origin/master, але ці два коміти існують лише на нашій локальній машині. Погляньмо, раптом хтось інший зробив важливі зміни:

```
$ git fetch
From hg::/tmp/hello
    ac7955c..df85e87 master -> origin/master
    ac7955c..df85e87 branches/default -> origin/branches/default
$ git log --oneline --graph --decorate --all
* 7b07969 (refs/notes/hg) Notes for default
* d4c1038 Notes for master
* df85e87 (origin/master, origin/branches/default, origin/HEAD,
refs/hg/origin/branches/default, refs/hg/origin/bookmarks/master) Add some
documentation
| * ba04a2a (HEAD, master) Update makefile
| * d25d16f Goodbye
|/
* ac7955c Create a makefile
* 65bb417 Create a standard "hello, world" program
```
Оскільки ми використали --all ми бачимо посилання "notes", які використовуються всередині git-remote-hg, але ми можемо не звертати уваги на них. Все інше — саме те, що ми очікували; origin/master пішов далі на один коміт і наша історія розійшлася. На відміну від інших систем, з якими ми мали справу в цьому розділі, Mercurial вміє працювати зі злиттям, тому нам не потрібно робити жодних фокусів.

```
$ git merge origin/master
Auto-merging hello.c
Merge made by the 'recursive' strategy.
 hello.c | 2 +-
  1 file changed, 1 insertion(+), 1 deletion(-)
$ git log --oneline --graph --decorate
* 0c64627 (HEAD, master) Merge remote-tracking branch 'origin/master'
|\setminus| * df85e87 (origin/master, origin/branches/default, origin/HEAD,
refs/hg/origin/branches/default, refs/hg/origin/bookmarks/master) Add some
documentation
* | ba04a2a Update makefile
* | d25d16f Goodbye
|/
* ac7955c Create a makefile
* 65bb417 Create a standard "hello, world" program
```
Чудово. Ми запустили наші тести і всі вони пройшли, отже, ми готові ділитися нашими напрацюваннями з рештою команди:

```
$ git push
To hg::/tmp/hello
    df85e87..0c64627 master -> master
```
І це все! Якщо ви поглянете на Mercurial-репозиторій, ви переконаєтесь, що відбулось саме те, що ми й очікували:

```
$ hg log -G --style compact
o 5[tip]:4,2 dc8fa4f932b8 2014-08-14 19:33 -0700 ben
|\ Merge remote-tracking branch 'origin/master'
| |
| o 4 64f27bcefc35 2014-08-14 19:27 -0700 ben
| | Update makefile
| |
| o 3:1 4256fc29598f 2014-08-14 19:27 -0700 ben
| | Goodbye
\vert \ \ \vert@ | 2 7db0b4848b3c 2014-08-14 19:30 -0700 ben
|/ Add some documentation
|
o 1 82e55d328c8c 2005-08-26 01:21 -0700 mpm
| Create a makefile
|
o 0 0a04b987be5a 2005-08-26 01:20 -0700 mpm
      Create a standard "hello, world" program
```
Набір змін *2* був здійснений Mercurial'ом, а зміни *3* та *4* — за допомогою git-remote-hg
шляхом надсилання комітів, зроблених з Git.

#### **Гілки і закладки**

Git має лише один вид гілок: вказівник, який переміщується при комітах. У Mercurial цей вид вказівника називається "закладка", і вона поводить себе подібно до гілки в Git.

Поняття "гілка" в Mercurial більш складне. Гілка, в якій відбувається зміна, записується *всередині кожної зміни*, таким чином, вона завжди залишається в історії репозиторія. Ось приклад коміту, який зроблено в гілці develop:

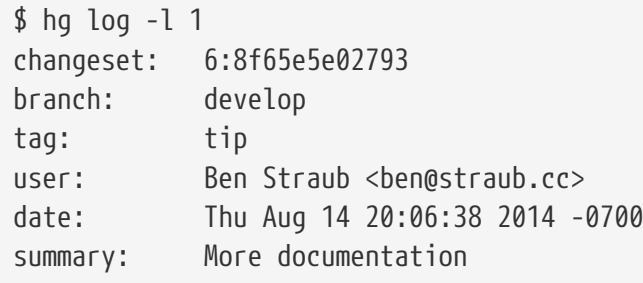

Зверніть увагу на рядок, що починається з "branch". Git не може насправді відтворити це (і не повинен; обидва типи гілок можуть бути представлені як Git-посилання), але git-remotehg змушений розуміти цю різницю, оскільки це важливо для Mercurial.

Створення закладок у Mercurial настільки ж просте, як створення гілок у Git. У Git ми робимо наступне:

\$ git checkout -b featureA Switched to a new branch 'featureA' \$ git push origin featureA To hg::/tmp/hello \* [new branch] featureA -> featureA

Ось і все, що потрібно. А в Mercurial це виглядає так:

```
$ hg bookmarks
    featureA 5:bd5ac26f11f9
$ hg log --style compact -G
@ 6[tip] 8f65e5e02793 2014-08-14 20:06 -0700 ben
| More documentation
|
o 5[featureA]:4,2 bd5ac26f11f9 2014-08-14 20:02 -0700 ben
|\ Merge remote-tracking branch 'origin/master'
| \ || o 4 0434aaa6b91f 2014-08-14 20:01 -0700 ben
| | update makefile
 | |
 | o 3:1 318914536c86 2014-08-14 20:00 -0700 ben
| | goodbye
| |
o | 2 f098c7f45c4f 2014-08-14 20:01 -0700 ben
|/ Add some documentation
|
o 1 82e55d328c8c 2005-08-26 01:21 -0700 mpm
| Create a makefile
|
o 0 0a04b987be5a 2005-08-26 01:20 -0700 mpm
      Create a standard "hello, world" program
```
Зверніть увагу на нову мітку [featureA] у п'ятій ревізії. Це працює так само, як гілки в Git, але з одним винятком: ви не можете видаляти закладки в Git (це обмеження помічників протоколу).

Ви можете працювати і з "повноцінними" Mercurial-гілками: просто розмістіть гілку в просторі імен branches:

\$ git checkout -b branches/permanent Switched to a new branch 'branches/permanent' \$ vi Makefile \$ git commit -am 'A permanent change' \$ git push origin branches/permanent To hg::/tmp/hello \* [new branch] branches/permanent -> branches/permanent

Ось як це виглядає в Mercurial:

```
$ hg branches
permanent 7:a4529d07aad4
develop 6:8f65e5e02793
default 5:bd5ac26f11f9 (inactive)
$ hg log -G
o changeset: 7:a4529d07aad4
| branch: permanent
| tag: tip
 | parent: 5:bd5ac26f11f9
| user: Ben Straub <ben@straub.cc>
 | date: Thu Aug 14 20:21:09 2014 -0700
 summary: A permanent change
|
| @ changeset: 6:8f65e5e02793
|/ branch: develop
    user: Ben Straub <br/>ben@straub.cc>
   | date: Thu Aug 14 20:06:38 2014 -0700
   summary: More documentation
|
o changeset: 5:bd5ac26f11f9
|\ bookmark: featureA
| | parent: 4:0434aaa6b91f
| | parent: 2:f098c7f45c4f
| | user: Ben Straub <ben@straub.cc>
              Thu Aug 14 20:02:21 2014 -0700
              Merge remote-tracking branch 'origin/master'
[\ldots]
```
Ім'я гілки "permanent" було записано разом зі змінами під номером *7*.

З боку Git, робота з обома видами гілок однакова: просто переходите на гілку, робите коміт, отримуєте зміни, робите злиття і надсилаєте зміни (checkout, commit, fetch, merge, pull, і push) як завжди. Ще одна річ, про яку вам потрібно знати: Mercurial не підтримує перезапис історії, лише додавання. Ось як наш Mercurial-репозиторій виглядає після інтерактивної зміни історії та примусового надсилання змін:

```
$ hg log --style compact -G
o 10[tip] 99611176cbc9 2014-08-14 20:21 -0700 ben
    | A permanent change
|
o 9 f23e12f939c3 2014-08-14 20:01 -0700 ben
    Add some documentation
|
o 8:1 c16971d33922 2014-08-14 20:00 -0700 ben
    | goodbye
|
 | o 7:5 a4529d07aad4 2014-08-14 20:21 -0700 ben
      A permanent change
| |
   | | @ 6 8f65e5e02793 2014-08-14 20:06 -0700 ben
 | |/ More documentation
| |
 | o 5[featureA]:4,2 bd5ac26f11f9 2014-08-14 20:02 -0700 ben
 | |\ Merge remote-tracking branch 'origin/master'
| | |
   | | o 4 0434aaa6b91f 2014-08-14 20:01 -0700 ben
        update makefile
   \vert+---o 3:1 318914536c86 2014-08-14 20:00 -0700 ben
        | | goodbye
 | |
 | o 2 f098c7f45c4f 2014-08-14 20:01 -0700 ben
      Add some documentation
|
o 1 82e55d328c8c 2005-08-26 01:21 -0700 mpm
    | Create a makefile
|
o 0 0a04b987be5a 2005-08-26 01:20 -0700 mpm
      Create a standard "hello, world" program
```
Були створені зміни *8*, *9* та *10* і тепер вони належать до гілки permanent, але старі зміни досі там. Це може **дуже** спантеличити ваших колег, які використовують Mercurial, тому краще уникати цього.

#### **Підсумок по Mercurial**

Git і Mercurial достатньо подібні для безболісної роботи один з одним. Якщо ви будете уникати змін вже опублікованої історії (що, загалом, рекомендовано), ви навіть не помітите, що працюєте в Mercurial.

# **Git and Bazaar**

Among the DVCS, another famous one is [Bazaar.](http://bazaar.canonical.com/) Bazaar is free and open source, and is part of the [GNU Project](http://www.gnu.org/). It behaves very differently from Git. Sometimes, to do the same thing as with Git, you have to use a different keyword, and some keywords that are common don't have the same

meaning. In particular, the branch management is very different and may cause confusion, especially when someone comes from Git's universe. Nevertheless, it is possible to work on a Bazaar repository from a Git one.

There are many projects that allow you to use Git as a Bazaar client. Here we'll use Felipe Contreras' project that you may find at <https://github.com/felipec/git-remote-bzr>. To install it, you just have to download the file git-remote-bzr in a folder contained in your \$PATH:

```
$ wget https://raw.github.com/felipec/git-remote-bzr/master/git-remote-bzr -O
~/bin/git-remote-bzr
$ chmod +x ~/bin/git-remote-bzr
```
You also need to have Bazaar installed. That's all!

#### **Create a Git repository from a Bazaar repository**

It is simple to use. It is enough to clone a Bazaar repository prefixing it by bzr::. Since Git and Bazaar both do full clones to your machine, it's possible to attach a Git clone to your local Bazaar clone, but it isn't recommended. It's much easier to attach your Git clone directly to the same place your Bazaar clone is attached to  $-$  the central repository.

Let's suppose that you worked with a remote repository which is at address bzr+ssh://developer@mybazaarserver:myproject. Then you must clone it in the following way:

```
$ git clone bzr::bzr+ssh://developer@mybazaarserver:myproject myProject-Git
$ cd myProject-Git
```
At this point, your Git repository is created but it is not compacted for optimal disk use. That's why you should also clean and compact your Git repository, especially if it is a big one:

\$ git gc --aggressive

#### **Bazaar branches**

Bazaar only allows you to clone branches, but a repository may contain several branches, and gitremote-bzr can clone both. For example, to clone a branch:

\$ git clone bzr::bzr://bzr.savannah.gnu.org/emacs/trunk emacs-trunk

And to clone the whole repository:

\$ git clone bzr::bzr://bzr.savannah.gnu.org/emacs emacs

The second command clones all the branches contained in the emacs repository; nevertheless, it is

possible to point out some branches:

```
$ git config remote-bzr.branches 'trunk, xwindow'
```
Some remote repositories don't allow you to list their branches, in which case you have to manually specify them, and even though you could specify the configuration in the cloning command, you may find this easier:

```
$ git init emacs
$ git remote add origin bzr::bzr://bzr.savannah.gnu.org/emacs
$ git config remote-bzr.branches 'trunk, xwindow'
$ git fetch
```
## **Ignore what is ignored with .bzrignore**

Since you are working on a project managed with Bazaar, you shouldn't create a .gitignore file because you *may* accidentally set it under version control and the other people working with Bazaar would be disturbed. The solution is to create the .git/info/exclude file either as a symbolic link or as a regular file. We'll see later on how to solve this question.

Bazaar uses the same model as Git to ignore files, but also has two features which don't have an equivalent into Git. The complete description may be found in [the documentation](http://doc.bazaar.canonical.com/bzr.2.7/en/user-reference/ignore-help.html). The two features are:

- 1. "!!" allows you to ignore certain file patterns even if they're specified using a "!" rule.
- 2. "RE:" at the beginning of a line allows you to specify a [Python regular expression](https://docs.python.org/3/library/re.html) (Git only allows shell globs).

As a consequence, there are two different situations to consider:

- 1. If the .bzrignore file does not contain any of these two specific prefixes, then you can simply make a symbolic link to it in the repository: ln -s .bzrignore .git/info/exclude
- 2. Otherwise, you must create the .git/info/exclude file and adapt it to ignore exactly the same files in .bzrignore.

Whatever the case is, you will have to remain vigilant against any change of .bzrignore to make sure that the .git/info/exclude file always reflects .bzrignore. Indeed, if the .bzrignore file were to change and contained one or more lines starting with "!!" or "RE:", Git not being able to interpret these lines, you'll have to adapt your .git/info/exclude file to ignore the same files as the ones ignored with .bzrignore. Moreover, if the .git/info/exclude file was a symbolic link, you'll have to first delete the symbolic link, copy .bzrignore to .git/info/exclude and then adapt the latter. However, be careful with its creation because with Git it is impossible to re-include a file if a parent directory of that file is excluded.

#### **Fetch the changes of the remote repository**

To fetch the changes of the remote, you pull changes as usually, using Git commands. Supposing

that your changes are on the master branch, you merge or rebase your work on the origin/master branch:

\$ git pull --rebase origin

# **Push your work on the remote repository**

Because Bazaar also has the concept of merge commits, there will be no problem if you push a merge commit. So you can work on a branch, merge the changes into master and push your work. Then, you create your branches, you test and commit your work as usual. You finally push your work to the Bazaar repository:

\$ git push origin master

# **Caveats**

Git's remote-helpers framework has some limitations that apply. In particular, these commands don't work:

- git push origin :branch-to-delete (Bazaar can't accept ref deletions in this way.)
- git push origin old:new (it will push *old*)
- git push --dry-run origin branch (it will push)

# **Summary**

Since Git's and Bazaar's models are similar, there isn't a lot of resistance when working across the boundary. As long as you watch out for the limitations, and are always aware that the remote repository isn't natively Git, you'll be fine.

# **Git і Perforce**

Perforce — дуже популярна система контролю версій у корпоративному середовищі. Він з'явився у 1995 році, що робить його найстарішою системою контролю версій з тих, що розглядаються у цьому розділі. Perforce розроблений з обмеженнями тих часів; він передбачає постійне з'єднання з центральним сервером, а локально зберігається лише одна версія файлів. Насправді, його можливості та обмеження добре підходять для вирішення специфічного кола задач, та існує досить багато проектів, які використовують Perforce, але де Git працював би значно краще.

Існують два варіанти сумісного використання Perforce і Git. Перший, який ми розглянемо, — міст "Git Fusion" від розробників Perforce, який дозволить вам виставляти піддерева (subtrees) вашого Perforce-депо (Perforce depot) як Git репозиторії з можливістю читання-запису. Другий — git-p4 — клієнтський міст, який дозволяє вам використовувати Git як клієнт Perforce без необхідності здійснювати будь-яке переналаштування сервера Perforce.

## **Git Fusion**

Perforce забезпечує продукт, який називається Git Fusion (доступний за посиланням [http://www.perforce.com/git-fusion\)](http://www.perforce.com/git-fusion), і синхронізує сервер Perforce з репозиторієм Git на стороні сервера.

#### **Налаштування**

Для наших прикладів ми використаємо найпростіший метод встановлення Git Fusion, який полягає у завантаженні віртуальної машини, на якій виконується Perforce демон і Git Fusion. Ви можете отримати образ віртуальної машини за посиланням <http://www.perforce.com/downloads/Perforce/20-User>, і коли завантаження буде завершено, імпортувати його у ваше улюблене програмне забезпечення для віртуалізації (ми використаємо VirtualBox).

Під час першого запуску віртуальної машини вам потрібно налаштувати паролі для трьох Linux-користувачів (root, perforce та git) і ввести ім'я хоста, яке буде відрізняти це встановлення від інших в одній мережі. Коли все буде готово, ви побачите наступне:

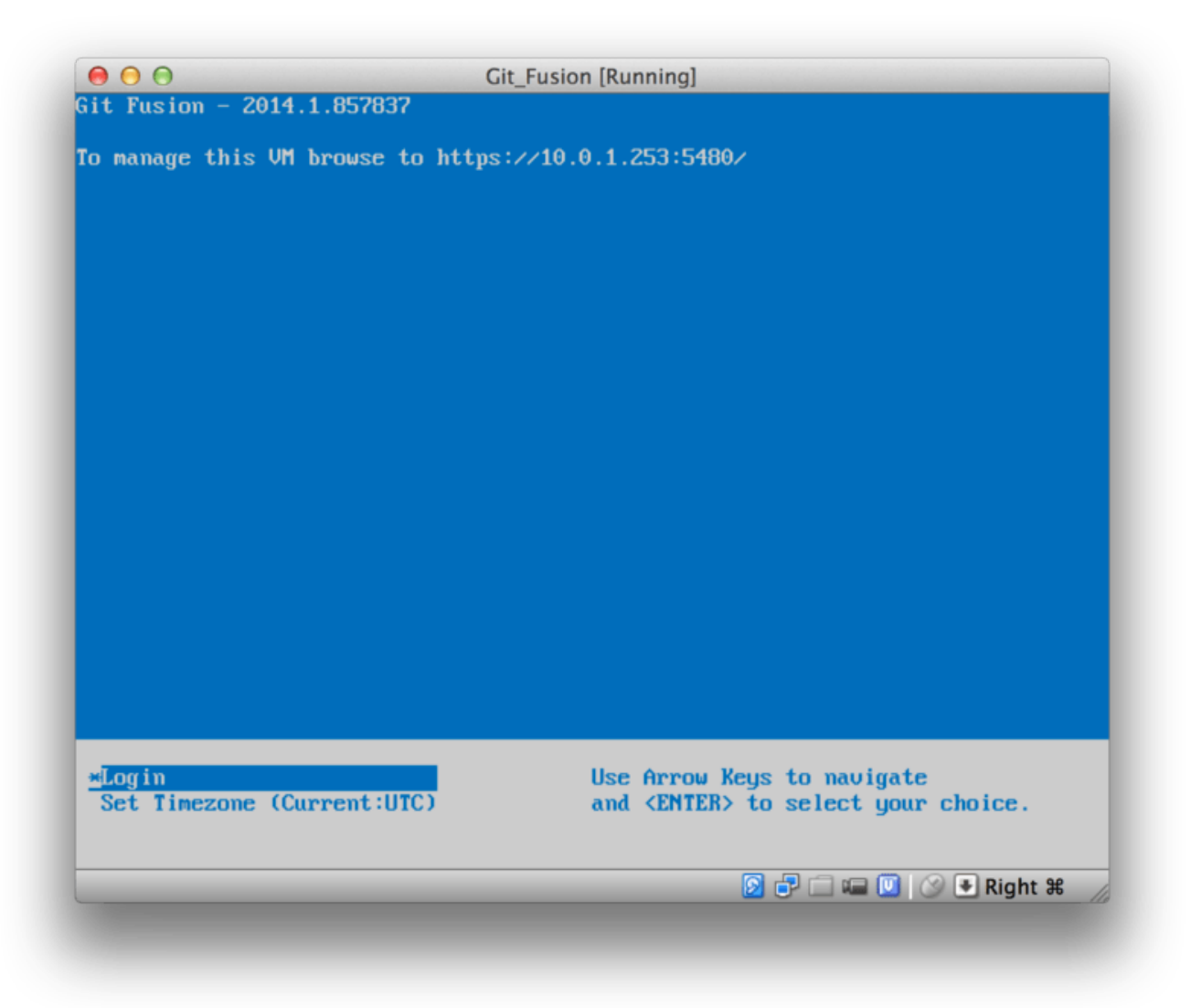

*Figure 145. Екран віртуальної машини Git Fusion.*

Вам потрібно занотувати цю IP адресу, пізніше ми будемо її використовувати. Далі ми

створимо користувача Perforce. Виберіть знизу опцію "Login" та натисніть Enter (або скористайтесь SSH), і увійдіть як root. Потім використайте ці команди для створення користувача:

\$ p4 -p localhost:1666 -u super user -f john \$ p4 -p localhost:1666 -u john passwd \$ exit

Перша команда відкриє редактор VI для редагування користувача, але ви можете прийняти типові налаштування і ввести :wq та натиснути Enter. Друга команда двічі попросить вас ввести пароль. Це все, що нам потрібно виконати в оболонці системи, тому завершіть поточну сесію.

Наступне, що вам потрібно зробити, це заборонити Git перевіряти SSL сертифікати. Образ Git Fusion розповсюджується з сертифікатом, але він для домену, що не відповідає IP адресі вашої віртуальної машини, тому Git відхилить HTTPS-з'єднання. Якщо це встановлення буде використовуватись на постійній основі, зверніться до документації Git Fusion, щоб встановити інший сертифікат; а для нашої навчальної мети підійде наступне:

\$ export GIT\_SSL\_NO\_VERIFY=true

Тепер ми можемо переконатися, що все працює.

```
$ git clone https://10.0.1.254/Talkhouse
Cloning into 'Talkhouse'...
Username for 'https://10.0.1.254': john
Password for 'https://john@10.0.1.254':
remote: Counting objects: 630, done.
remote: Compressing objects: 100% (581/581), done.
remote: Total 630 (delta 172), reused 0 (delta 0)
Receiving objects: 100% (630/630), 1.22 MiB | 0 bytes/s, done.
Resolving deltas: 100% (172/172), done.
Checking connectivity... done.
```
Образ віртуальної машини розповсюджується з тестовим проектом, який ви можете клонувати. Тут ми клонуємо проект через HTTPS-з'єднання, з користувачем john, якого ми створили вище; Git запитає пароль для цього з'єднання, але кеш паролів дозволить нам пропускати цей крок для будь-яких наступних запитів.

#### **Налаштування Fusion**

Після встановлення Git Fusion ви, мабуть, захочете налаштувати його. Насправді, це відносно легко зробити з використанням вашого улюбленого клієнта Perforce; просто відобразіть директорію //.git-fusion на сервері Perforce у ваш робочий простір. Структура файлів повинна бути подібною до:

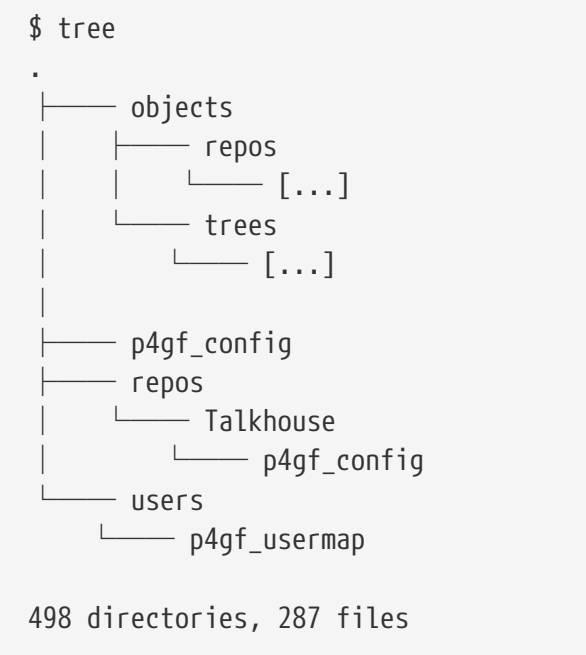

 $\subset$ 

Директорія objects використовується Git Fusion для відображення об'єктів Perforce у об'єкти Git і навпаки, вам не варто тут нічого змінювати. Всередині цієї директорії знаходиться глобальний файл p4gf\_config, а також по одному для кожного репозиторія - це файли конфігурації, які визначають поведінку Git Fusion. Погляньмо на файл, що знаходиться в корені:

```
[repo-creation]
charge = utf8[git-to-perforce]
change-owner = author
enable-git-branch-creation = yes
enable-swarm-reviews = yes
enable-git-merge-commits = yes
enable-git-submodules = yes
predict-commit = noneignore-author-permissions = no
read-permission-check = none
git-merge-avoidance-after-change-num = 12107
[perforce-to-git]
http-url = nonessh-url = none[@features]
imports = False
chunked-push = False
matrix2 = Falseparallel-push = False
[authentication]
email-case-sensitivity = no
```
Ми не будемо детально розглядати ці опції, але зверніть увагу на те, що це звичайний INIфайл, подібний до файлів конфігурації, які використовує Git. Цей файл задає глобальні опції, які можуть бути перевизначені специфічними для кожного репозиторія файлами конфігурації, такими, як repos/Talkhouse/p4gf\_config. Якщо ви відкриєте цей файл, то побачите секцію [@repo] з деякими налаштуваннями, які відрізняються від типових глобальних налаштувань. Ви також побачите секції, які виглядають подібно до цього:

[Talkhouse-master] git-branch-name = master view = //depot/Talkhouse/main-dev/... ...

Вони задають відповідність між гілками Perforce та гілками Git. Назви таких секцій можуть бути довільними, поки ці назви залишаються унікальними. Команда git-branch-name дозволяє вам конвертувати недоладний для Git шлях всередині депо, щоб у Git мати більш дружелюбне ім'я. Параметр view керує відображенням файлів Perforce у репозиторії Git з використанням стандартного синтаксису відображення видів. Більш ніж одне відображення можна визначити як у прикладі нижче:

```
[multi-project-mapping]
git-branch-name = master
view = //depot/project1/main/... project1/...
         //depot/project2/mainline/... project2/...
```
Таким чином, якщо ваше нормальне відображення включає зміни структури директорій, ви можете відтворити це за допомогою Git-репозиторія.

Останній файл, про який ми поговоримо, це users/p4gf\_usermap, який відображає користувачів Perforce у користувачів Git, і який, можливо, вам і не знадобиться.

Коли Perforce конвертує набір змін (changeset) у Git коміт, типова поведінка Git Fusion — пошук користувача Perforce і використання адреси його електронної пошти та повного імені для заповнення поля "автор коміту" в Git. При конвертуванні у зворотному напрямку, типова поведінка — пошук користувача Perforce з адресою електронної пошти в полі "автор коміту" у Git, та застосовує набір змін від імені цього користувача (з використанням прав доступу). У більшості випадків така поведінка є нормальною, але розгляньмо наступний файл відповідностей:

john john@example.com "John Doe" john johnny@appleseed.net "John Doe" bob employeeX@example.com "Anon X. Mouse" joe employeeY@example.com "Anon Y. Mouse"

Кожний рядок має формат <user> <email> "<full name>" і створює відповідність для одного користувача. Перші два рядки відображають дві різні адреси електронної пошти для одного користувача Perforce. Це може бути корисним, якщо ви створили коміти у Git з різних адрес електронної пошти (або змінили свою електронну пошту), але хочете їх відобразити на одного й того ж користувача Perforce. При створенні комітів у Git з набору змін Perforce, перший рядок, який відповідає користувачу Perforce, використовується Git як інформація про авторство.

Останні два рядки маскують справжні імена та адреси електронної пошти Боба і Джо у комітах Git при їх створенні. Це корисно, якщо ви хочете вивести ваш внутрішній проект в open-source, але не хочете публікувати свій каталог співробітників для всього світу. Зауважте, що адреси електронної пошти і повні імена повинні бути унікальними, якщо ви не хочете, щоб всі коміти Git належали одному фіктивному автору.

#### **Робочий процес**

Perforce Git Fusion — це двосторонній міст між системами контролю версій Perforce і Git. Погляньмо, як виглядає робота з боку Git. Нехай ми налаштували відображення проекту "Jam" з використанням файла конфігурації, як показано вище, який ми можемо клонувати таким чином:

```
$ git clone https://10.0.1.254/Jam
Cloning into 'Jam'...
Username for 'https://10.0.1.254': john
Password for 'https://john@10.0.1.254':
remote: Counting objects: 2070, done.
remote: Compressing objects: 100% (1704/1704), done.
Receiving objects: 100% (2070/2070), 1.21 MiB | 0 bytes/s, done.
remote: Total 2070 (delta 1242), reused 0 (delta 0)
Resolving deltas: 100% (1242/1242), done.
Checking connectivity... done.
$ git branch -a
* master
    remotes/origin/HEAD -> origin/master
    remotes/origin/master
   remotes/origin/rel2.1
$ git log --oneline --decorate --graph --all
* 0a38c33 (origin/rel2.1) Create Jam 2.1 release branch.
| * d254865 (HEAD, origin/master, origin/HEAD, master) Upgrade to latest metrowerks on
Beos -- the Intel one.
| * bd2f54a Put in fix for jam's NT handle leak.
| * c0f29e7 Fix URL in a jam doc
| * cc644ac Radstone's lynx port.
[...]
```
Якщо ви робите клонування вперше, це може тривати деякий час. При цьому Git Fusion конвертує усі можливі набори змін з історії Perforce у коміти Git. Це відбувається локально на сервері, тому ця операція здійснюється відносно швидко, але якщо у вас багато історії, цей процес триватиме деякий час. Наступні отримання змін вимагають лише інкрементних перетворень, таким чином, швидкість роботи буде порівняна зі швидкістю роботи з Git.

Як ви бачите, наш репозиторій виглядає як і будь-який інший Git-репозиторій, з яким ви могли працювати. Тут є три гілки і Git доречно створив локальну гілку master, яка відслідковує origin/master. Попрацюймо трохи і створімо кілька нових комітів:

```
# ...
$ git log --oneline --decorate --graph --all
* cfd46ab (HEAD, master) Add documentation for new feature
* a730d77 Whitespace
* d254865 (origin/master, origin/HEAD) Upgrade to latest metrowerks on Beos -- the
Intel one.
* bd2f54a Put in fix for jam's NT handle leak.
[...]
```
Ми маємо два нових коміти. Погляньмо, чи вносив зміни хтось інший:

```
$ git fetch
remote: Counting objects: 5, done.
remote: Compressing objects: 100% (3/3), done.
remote: Total 3 (delta 2), reused 0 (delta 0)
Unpacking objects: 100% (3/3), done.
From https://10.0.1.254/Jam
     d254865..6afeb15 master -> origin/master
$ git log --oneline --decorate --graph --all
* 6afeb15 (origin/master, origin/HEAD) Update copyright
| * cfd46ab (HEAD, master) Add documentation for new feature
| * a730d77 Whitespace
|/* d254865 Upgrade to latest metrowerks on Beos -- the Intel one.
* bd2f54a Put in fix for jam's NT handle leak.
[...]
```
Схоже, хтось таки вносив! Ви не дізнаєтесь цього з виводу команди git fetch, але коміт 6afeb15 був створений за допомогою клієнта Perforce. Він виглядає як інший звичайний коміт з точки зору Git, для чого й створений Git Fusion. Погляньмо, як сервер Perforce працює з комітом злиття:

```
$ git merge origin/master
Auto-merging README
Merge made by the 'recursive' strategy.
  README | 2 +-
 1 file changed, 1 insertion(+), 1 deletion(-)
$ git push
Counting objects: 9, done.
Delta compression using up to 8 threads.
Compressing objects: 100% (9/9), done.
Writing objects: 100\% (9/9), 917 bytes | 0 bytes/s, done.
Total 9 (delta 6), reused 0 (delta 0)
remote: Perforce: 100% (3/3) Loading commit tree into memory...
remote: Perforce: 100% (5/5) Finding child commits...
remote: Perforce: Running git fast-export...
remote: Perforce: 100% (3/3) Checking commits...
remote: Processing will continue even if connection is closed.
remote: Perforce: 100% (3/3) Copying changelists...
remote: Perforce: Submitting new Git commit objects to Perforce: 4
To https://10.0.1.254/Jam
     6afeb15..89cba2b master -> master
```
З боку Git це працює. Погляньмо на історію файла README з боку Perforce, скориставшись графом ревізій p4v:

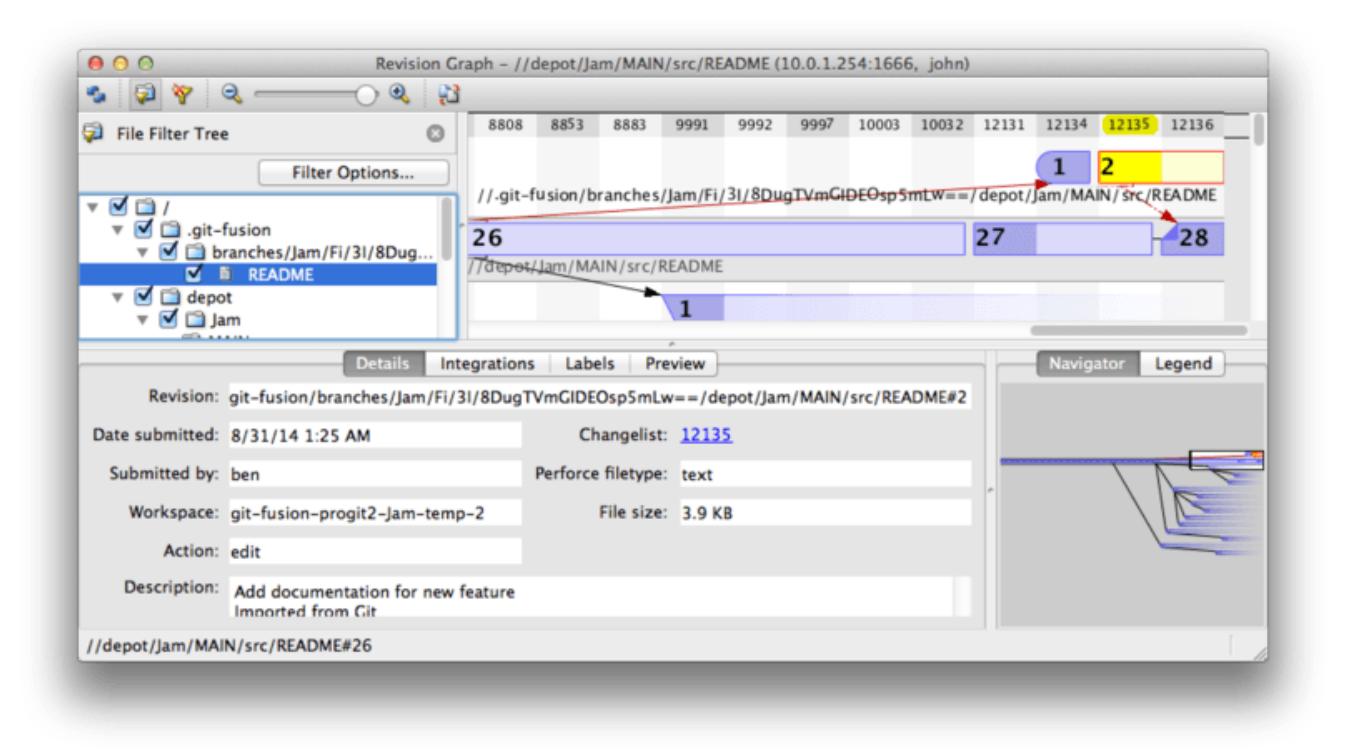

*Figure 146. Граф ревізій Perforce після надсилання даних з Git.*

Якщо ви ніколи такого не бачили, це може вас спантеличити, але його концепція схожа з графічним переглядачем для історії Git. Ми дивимось на історію файла README, тому дерево директорії ліворуч вгорі показує лише цей файл, коли він змінюється в різноманітних гілках. Праворуч вгорі ми бачимо візуалізацію залежностей різних версій файла і повну версію цього графу внизу праворуч. Решта вікна залишена для детального відображення вибраної ревізії (у цьому випадку, другої).

Одна річ, яку потрібно зауважити, граф виглядає так само, як і в історії Git. У Perforce не було іменованої гілки для зберігання комітів 1 і 2, тому він створив "анонімну" гілку в директорії .git-fusion для їх збереження. Perforce буде діяти схожим чином і з іменованими гілками Git, які не відповідають іменам гілок Perforce (але ви можете задати для них відповідності у файлі конфігурації Perforce).

Більшість з цього відбувається всередині Git Fusion, але в результаті один член команди може користуватися Git, а інший — Perforce, і жоден з них не буде знати про вибір іншого.

#### **Підсумок по Git-Fusion**

Якщо у вас є (або ви можете отримати) доступ до вашого сервера Perforce, Git Fusion стане чудовим способом налагодження співпраці між Git та Perforce. Звичайно, для цього потрібно налаштувати конфігурацію, але загалом цей процес не є занадто складним. Це одна з небагатьох секцій цього розділу, де не з'являлись попередження про використання всього функціоналу Git. Але це не означає, що Perforce зможе виконати все, що ви захочете якщо ви спробуєте перезаписати історію, яка вже надіслана на сервер, Git Fusion відхилить такі зміни - але Git Fusion намагається зробити все можливе, щоб ви не відчували незручностей. Ви можете навіть використовувати підмодулі Git (хоча вони й будуть виглядати дивно для користувачів Perforce), і зливати гілки (з боку Perforce це буде виглядати як інтеграція).

Якщо ви не зможете вмовити адміністратора вашого серверу налаштувати Git Fusion, все одно існує спосіб використання цих інструментів разом.

# **Git-p4**

Git-p4 — це двосторонній міст між Git та Perforce. Він працює повністю всередині вашого репозиторія Git, тому вам взагалі не потрібно мати доступ до сервера Perforce (звичайно, вам знадобляться логін і пароль). Git-p4 не такий гнучкий та функціональний, як Git Fusion, але він дозволяє здійснювати більшість з того, що вам буде необхідно, без втручання у середовище сервера.

# **NOTE**

Для роботи з git-p4 вам знадобиться виконуваний файл p4, доступний у вашому PATH. На момент написання книги, він вільно доступний за посиланням [http://www.perforce.com/downloads/Perforce/20-User.](http://www.perforce.com/downloads/Perforce/20-User)

#### **Налаштування**

Для навчальної мети, ми запустимо сервер Perforce з віртуальної машини Git Fusion OVA, як було показано вище, але ми будемо оминати сервер Git Fusion і напряму звертатися до системи контролю версій Perforce.

Для використання клієнта командного рядка p4 (від якого залежить git-p4), вам буде потрібно прописати кілька змінних середовища:

\$ export P4PORT=10.0.1.254:1666 \$ export P4USER=john

#### **Початок роботи**

Як і зазвичай при роботі з Git, перша команда — клонування:

\$ git p4 clone //depot/www/live www-shallow Importing from //depot/www/live into www-shallow Initialized empty Git repository in /private/tmp/www-shallow/.git/ Doing initial import of //depot/www/live/ from revision #head into refs/remotes/p4/master

Ми створили те, що у термінах Git називається "поверхнева" (shallow) копія; лише найостанніша ревізія Perforce імпортована у Git; пам'ятайте, що Perforce не призначений віддавати кожну ревізію кожному користувачу. Цього достатньо для використання Git як клієнта Perforce, але цього недостатньо для інших задач.

Коли клонування завершиться, ми будемо мати повнофункціональний репозиторій Git:

```
$ cd myproject
$ git log --oneline --all --graph --decorate
* 70eaf78 (HEAD, p4/master, p4/HEAD, master) Initial import of //depot/www/live/ from
the state at revision #head
```
Зверніть увагу на наявність віддаленого репозиторія "p4" для сервера Perforce, але все інше виглядає стандартно для клонованого репозиторія. Насправді, це нас трохи вводить в оману; виявляється, там немає ніякого віддаленого репозиторія.

\$ git remote -v

Ніяких віддалених репозиторіїв не існує взагалі. Git-p4 створив кілька посилань для представлення стану сервера, і вони схожі на посилання віддаленого репозиторія для git log, але вони не обслуговуються Git і ви не можете надсилати зміни у них.

#### **Порядок роботи**

Отже, почнімо працювати. Припустимо, ви виконали певний обсяг роботи по дуже важливій задачі, і ви готові показати свою роботу решті команди.

\$ git log --oneline --all --graph --decorate \* 018467c (HEAD, master) Change page title \* c0fb617 Update link \* 70eaf78 (p4/master, p4/HEAD) Initial import of //depot/www/live/ from the state at revision #head

Ми зробити два нових коміти, які вже готові до відправлення на сервер Perforce. Погляньмо, чи хтось інший сьогодні робив зміни:

```
$ git p4 sync
git p4 sync
Performing incremental import into refs/remotes/p4/master git branch
Depot paths: //depot/www/live/
Import destination: refs/remotes/p4/master
Importing revision 12142 (100%)
$ git log --oneline --all --graph --decorate
* 75cd059 (p4/master, p4/HEAD) Update copyright
| * 018467c (HEAD, master) Change page title
| * c0fb617 Update link
|/
* 70eaf78 Initial import of //depot/www/live/ from the state at revision #head
```
Схоже, що так, і гілки master та p4/master розійшлися. Система галудження Perforce *абсолютно* не схожа на Git, тому відправлення комітів злиття не має жодного сенсу. Git-p4 рекомендує перебазувати ваші коміти, і навіть надає спеціальну команду для цього:

```
$ git p4 rebase
Performing incremental import into refs/remotes/p4/master git branch
Depot paths: //depot/www/live/
No changes to import!
Rebasing the current branch onto remotes/p4/master
First, rewinding head to replay your work on top of it...
Applying: Update link
Applying: Change page title
 index.html | 2 +-
  1 file changed, 1 insertion(+), 1 deletion(-)
```
Ви, можливо, скажете, що git p4 rebase — це лише скорочення для git p4 sync з наступним git rebase p4/master. Насправді, ця команда трохи розумніша, особливо при роботі з багатьма гілками, але це вірна здогадка.

Тепер наша історія змін знову лінійна, і ми готові надіслати наші зміни до Perforce. Команда git p4 submit буде намагатися створити нову ревізію Perforce для кожного коміту Git між p4/master і master. Її запуск відкриє ваш улюблений редактор, і вміст файлу буде схожим на це:

```
# A Perforce Change Specification.
#
# Change: The change number. 'new' on a new changelist.
# Date: The date this specification was last modified.
# Client: The client on which the changelist was created. Read-only.
# User: The user who created the changelist.
# Status: Either 'pending' or 'submitted'. Read-only.
# Type: Either 'public' or 'restricted'. Default is 'public'.
# Description: Comments about the changelist. Required.
# Jobs: What opened jobs are to be closed by this changelist.
# You may delete jobs from this list. (New changelists only.)
# Files: What opened files from the default changelist are to be added
# to this changelist. You may delete files from this list.
# (New changelists only.)
Change: new
Client: john_bens-mbp_8487
User: john
Status: new
Description:
    Update link
Files:
    //depot/www/live/index.html # edit
######## git author ben@straub.cc does not match your p4 account.
######## Use option --preserve-user to modify authorship.
######## Variable git-p4.skipUserNameCheck hides this message.
######### everything below this line is just the diff #######
--- //depot/www/live/index.html 2014-08-31 18:26:05.000000000 0000
+++ /Users/ben/john_bens-mbp_8487/john_bens-mbp_8487/depot/www/live/index.html 2014-
08-31 18:26:05.000000000 0000
@@ -60,7 +60,7 @@
 </td>
 <td valign=top>
  Source and documentation for
-<a href="http://www.perforce.com/jam/jam.html">
+<a href="jam.html">
  Jam/MR</a>,
  a software build tool.
 </td>
```
Це практично ті ж самі дані, які б ви побачили, запустивши p4 submit, за винятком кількох рядків у кінці, які були доречно додані git-p4. Git-p4 намагається враховувати ваші індивідуальні налаштування для Git і Perforce, коли потрібно надати ім'я для коміту або набору змін, але у деяких випадках ви захочете змінити їх. Наприклад, якщо коміт Git, який ви імпортуєте, був створений користувачем, який не має облікового запису Perforce, можливо, ви все одно захочете, щоб кінцевий набір змін виглядав так, ніби він був створений тим користувачем (а не вами).

Git-p4 доречно імпортував повідомлення з коміту Git як вміст для набору змін Perforce, тому все, що нам потрібно зробити, це зберегти і вийти, двічі (по одному разу для кожного коміту). У результаті, вивід командного рядка буде виглядати так:

\$ git p4 submit Perforce checkout for depot path //depot/www/live/ located at /Users/ben/john\_bensmbp\_8487/john\_bens-mbp\_8487/depot/www/live/ Synchronizing p4 checkout... ... - file(s) up-to-date. Applying dbac45b Update link //depot/www/live/index.html#4 - opened for edit Change 12143 created with 1 open file(s). Submitting change 12143. Locking 1 files ... edit //depot/www/live/index.html#5 Change 12143 submitted. Applying 905ec6a Change page title //depot/www/live/index.html#5 - opened for edit Change 12144 created with 1 open file(s). Submitting change 12144. Locking 1 files ... edit //depot/www/live/index.html#6 Change 12144 submitted. All commits applied! Performing incremental import into refs/remotes/p4/master git branch Depot paths: //depot/www/live/ Import destination: refs/remotes/p4/master Importing revision 12144 (100%) Rebasing the current branch onto remotes/p4/master First, rewinding head to replay your work on top of it... \$ git log --oneline --all --graph --decorate \* 775a46f (HEAD, p4/master, p4/HEAD, master) Change page title \* 05f1ade Update link \* 75cd059 Update copyright \* 70eaf78 Initial import of //depot/www/live/ from the state at revision #head

Результат виглядає так, ніби ми щойно виконали git push, і це дуже близько до того, що насправді відбулося.

Зверніть увагу, що під час цього процесу кожен коміт Git перетворюється у набір змін Perforce; якщо ви хочете зварити їх (squash) в один набір змін, ви можете скористатися інтерактивним перебазуванням перед запуском git p4 submit. Також зазначте, що хеші SHA-1 усіх комітів, перетворених у набори змін, також змінилися; це сталося тому, що git-p4 додає рядок у кінець кожного коміту, який конвертує:

```
$ git log -1commit 775a46f630d8b46535fc9983cf3ebe6b9aa53145
Author: John Doe <john@example.com>
Date: Sun Aug 31 10:31:44 2014 -0800
      Change page title
    [qit-p4: \text{depth} = "//\text{depth}/\text{www/live/": \text{change} = 12144]
```
А що станеться, якщо ви спробуєте відправити коміт злиття? Спробуймо. Припустимо, у нас є така ситуація:

```
$ git log --oneline --all --graph --decorate
* 3be6fd8 (HEAD, master) Correct email address
* 1dcbf21 Merge remote-tracking branch 'p4/master'
|\setminus| * c4689fc (p4/master, p4/HEAD) Grammar fix
* | cbacd0a Table borders: yes please
* | b4959b6 Trademark
|/
* 775a46f Change page title
* 05f1ade Update link
* 75cd059 Update copyright
* 70eaf78 Initial import of //depot/www/live/ from the state at revision #head
```
Історія змін Git розійшлась з історією Perforce після 775a46f. У Git є два коміти, потім коміт злиття з Perforce, а потім інший коміт. Ми спробуємо надіслати це у набір змін на боці Perforce. Погляньмо, що трапиться, якщо ми спробуємо надіслати зараз:

```
$ git p4 submit -n
Perforce checkout for depot path //depot/www/live/ located at /Users/ben/john_bens-
mbp_8487/john_bens-mbp_8487/depot/www/live/
Would synchronize p4 checkout in /Users/ben/john_bens-mbp_8487/john_bens-
mbp_8487/depot/www/live/
Would apply
    b4959b6 Trademark
    cbacd0a Table borders: yes please
    3be6fd8 Correct email address
```
Прапорець -n — це скорочення для --dry-run, який намагається повідомити, що б сталося, якби б відправлення відбулось насправді. У цьому випадку, схоже, ми створили три набори змін Perforce, які відповідають трьом звичайним комітам (крім коміту злиття), які ще не існують на сервері Perforce. Це звучить саме так, як ми й хотіли, погляньмо на вивід:

```
$ git p4 submit
[\cdots]$ git log --oneline --all --graph --decorate
* dadbd89 (HEAD, p4/master, p4/HEAD, master) Correct email address
* 1b79a80 Table borders: yes please
* 0097235 Trademark
* c4689fc Grammar fix
* 775a46f Change page title
* 05f1ade Update link
* 75cd059 Update copyright
* 70eaf78 Initial import of //depot/www/live/ from the state at revision #head
```
Наша історія змін стала лінійною, ніби ми перебазувалися перед відправленням (що насправді й відбулося). Це означає, що ви можете вільно створювати, працювати, викидати, і зливати гілки на стороні Git без страху, що ваша історія змін якимось чином стане несумісною з Perforce. Якщо ви можете перебазувати зміни, ви можете відправити їх на сервер Perforce.

#### **Галуження**

Якщо ваш проект Perforce має декілька гілок, не турбуйтеся; git-p4 може впоратися з цим так, що ви не відчуєте різниці у порівнянні з Git. Припустімо, ваш репозиторій Perforce має таку структуру:

//depot └── project  $\longleftarrow$  main  $\sqcup$  dev

І нехай ви маєте гілку dev, яка налаштована наступним чином:

```
//depot/project/main/... //depot/project/dev/...
```
Git-p4 може автоматично виявляти такі ситуації і виконувати потрібні дії:

```
$ git p4 clone --detect-branches //depot/project@all
Importing from //depot/project@all into project
Initialized empty Git repository in /private/tmp/project/.git/
Importing revision 20 (50%)
      Importing new branch project/dev
      Resuming with change 20
Importing revision 22 (100%)
Updated branches: main dev
$ cd project; git log --oneline --all --graph --decorate
* eae77ae (HEAD, p4/master, p4/HEAD, master) main
| * 10d55fb (p4/project/dev) dev
| * a43cfae Populate //depot/project/main/... //depot/project/dev/....
|/
* 2b83451 Project init
```
Зверніть увагу на "@all" в шляху; це говорить git-p4 клонувати не лише останній набір змін для цього піддерева, а й усі набори змін, яких стосуються ці шляхи. Це ближче до концепції клонування Git, але якщо ви працюєте над проектом з довгою історією, це може зайняти деякий час.

Прапорець --detect-branches говорить git-p4 використовувати налаштування гілок Perforce для відображення на посилання Git. Якщо таких відображень на сервері Perforce немає (що цілком коректно для Perforce), ви можете вказати git-p4 ці гілки вручну, і отримаєте такий самий результат:

```
$ git init project
Initialized empty Git repository in /tmp/project/.git/
$ cd project
$ git config git-p4.branchList main:dev
$ git clone --detect-branches //depot/project@all .
```
Задавши конфігураційну змінну git-p4.branchList рівною main:dev, ми говоримо git-p4, що і "main" і "dev" є гілками, а друга є нащадком першої.

Якщо ми тепер виконаємо git checkout -b dev p4/project/dev і зробимо кілька комітів, git-p4 достатньо розумний, щоб зрозуміти, у яку гілку надсилати зміни при виконанні команди git p4 submit. На жаль, git-p4 не може використовувати декілька гілок у поверхневих копіях; якщо у вас величезний проект і ви хочете працювати з більш ніж однією гілкою, вам доведеться виконувати git p4 clone для кожної гілки, у яку ви хочете надіслати зміни.

Для створення чи інтеграції гілок ви повинні використовувати клієнт Perforce. Git-p4 може лише синхронізувати і відправляти зміни у гілки, які вже існують, і може це робити лише з одним лінійним набором змін за раз. Якщо ви зіллєте дві гілки у Git та спробуєте надіслати новий набір змін, все, що збережеться — це купа змін у файлах; метадані про гілки, які були змінені при інтеграції, будуть втрачені.

## **Підсумок по Git і Perforce**

Git-p4 робить можливим використання Git з сервером Perforce, і робить це досить добре. Однак, важливо пам'ятати, що Perforce все одно залишається джерелом даних, і ви використовуєте Git лише для локальної роботи. Будьте дуже обережні при публікації комітів Git; якщо ви маєте віддалений репозиторій, який використовують інші люди, не надсилайте жодних комітів, які ще не надіслані на сервер Perforce.

Якщо ви хочете вільно змішувати Perforce і Git як клієнти для контролю версій, і ви можете переконати адміністратора сервера встановити їх, Git Fusion зробить використання Git у якості клієнта контролю версій для сервера Perforce повноцінним.

# **Git та TFS**

Git популяризується серед Windows розробників і, якщо ви пишете код "під Windows", то є велика ймовірність, що ви також використовуєте Microsoft's Team Foundation Server (TFS). TFS є набором інструментів для співпраці, що включає в себе облік дефектів, завдань, підтримку Scrum процесу та інших, перегляд коду, та контроль версій. Є трохи плутанини: **TFS** — це сервер, котрий має підтримку контролю коду, користуючись як Git, так і своєю власною СКВ, що має назву **TFVC** (Team Foundation Version Control). Підтримка Git є дещо новою особливістю для TFS (починаючи з 2013 версії), тому всі інструменти, що передували цій появі, звертаються до частини версіонування коду як "TFS", незважаючи на те, що насправді працюють з TFVC.

Якщо ви опинетеся в команді, котра користується TFVC, але краще б надали перевагу Git, як системі контролю версій, то для цього існує готовий проект.

# **Який інструмент**

Насправді, їх є два: git-tf та git-tfs.

Git-tfs (можна знайти за <https://github.com/git-tfs/git-tfs>) є .NET проектом та (на момент написання цього тексту) сумісний тільки з Windows. Для роботи з Git сховищами він використовує .NET обгортку над libgit2, бібліотеко-орієнтованою реалізацією Git, що є високопродуктивною та дозволяє багато гнучкості з нутрощами Git сховища. Libgit2 не є повною реалізацією Git, тому git-tfs використовує клієнтську командну стрічку Git для того, щоб закрити недостачу, отже, фактично, немає обмежень в тому, що ця утиліта може робити зі сховищами Git. Її підтримка особливостей TFVC є достить зрілою через те, що вона оперує з сервером через бібліотеки Visual Studio. Це значить, що вам потрібен доступ до цих бібліотек, що, в свою чергу означає, що потрібно встановити недавню версію Visual Studio (будь-яку редакцію, починаючи з версії 2010, включно з Express починаючи з 2012), або Visual Studio SDK.

Git-tf (який живе за адресою <https://gittf.codeplex.com>) є Java проектом і через це може працювати на будь-якому комп'ютері з Java середовищем. Він взаємодіє з Git сховищем через JGit (JVM реалізація Git), тобто, практично не має обмежень щодо функціональності Git. Проте, робота TFVC не є повною, порівняно з git-tfs – немає підтримки гілок, для прикладу.

Тому, кожен інструмент має свої сильні та слабкі сторони і є різні ситуації, коли треба

**NOTE** Вам знадобиться доступ до сховища TFVC для того, щоб могти слідувати цим інструкціям. А їх не так просто знайти, як, скажімо, сховища Git чи Subversion, тому, можливо, прийдеться створити самому. Для цієї задачі добре підходять Codeplex (<https://www.codeplex.com>) чи Visual Studio Online [\(http://www.visualstudio.com](http://www.visualstudio.com)).

#### **Ознайомлення з** git-tf

По-перше, як і з будь-яким іншим Git проектом, склонуймо. Ось як це виглядає з git-tf:

```
$ git tf clone https://tfs.codeplex.com:443/tfs/TFS13 $/myproject/Main project_git
```
Перший аргумент є URL до TFVC колекцій, другий має формат \$/проект/гілка, а третій — це шлях до локального Git сховища, що буде створено (цей аргумент не обов'язковий). Git-tf може працювати лише з одною гілкою одночасно; якщо ви хочете зробити чекіни (checkins) до іншої гілки TFVC, то склонуйте заново з потрібної гілки.

Ось як створити повнофункціональний Git репозиторій:

```
$ cd project_git
$ git log --all --oneline --decorate
512e75a (HEAD, tag: TFS_C35190, origin_tfs/tfs, master) Checkin message
```
Це зветься *мілким* (shallow) клоном, в тому значенні, що завантажено лише найостанніший ченджсет. TFVC не спроектований таким чином, що кожен клієнт має повну копію історії, тому git-tf типово отримає лише останню версію, а це є значно швидшим.

Коли ж у вас вдосталь часу, мабуть, варто клонувати всю історію проекту, за допомогою опції --deep:

```
$ git tf clone https://tfs.codeplex.com:443/tfs/TFS13 $/myproject/Main \
   project_git --deep
Username: domain\user
Password:
Connecting to TFS...
Cloning $/myproject into /tmp/project_git: 100%, done.
Cloned 4 changesets. Cloned last changeset 35190 as d44b17a
$ cd project_git
$ git log --all --oneline --decorate
d44b17a (HEAD, tag: TFS_C35190, origin_tfs/tfs, master) Goodbye
126aa7b (tag: TFS_C35189)
8f77431 (tag: TFS_C35178) FIRST
0745a25 (tag: TFS_C35177) Created team project folder $/tfvctest via the \
          Team Project Creation Wizard
```
Зверніть увагу на теґи з іменами типу TFS\_C35189; за допомогою цієї особливості ви дізнаєтеся який Git коміт та ченджсет TFVC пов'язані між собою. Це є хорошим відображенням, оскільки ви можете за допомогою простої команди log з'ясувати які з ваших комітів також також існують в TFVC. Ці теґи не є обов'язковими (і їх насправді можна вимкнути за допомогою git config git-tf.tag false) – git-tf все одно зберігає реальні зв'язки коміт-ченджсет у файлі .git/git-tf.

#### **Ознайомлення з** git-tfs

Клонування в git-tfs відбувається дещо інакше. Погляньте:

PS> git tfs clone --with-branches  $\setminus$  https://username.visualstudio.com/DefaultCollection \ \$/project/Trunk project\_git Initialized empty Git repository in C:/Users/ben/project\_git/.git/ C15 = b75da1aba1ffb359d00e85c52acb261e4586b0c9 C16 = c403405f4989d73a2c3c119e79021cb2104ce44a Tfs branches found: - \$/tfvc-test/featureA The name of the local branch will be : featureA C17 = d202b53f67bde32171d5078968c644e562f1c439 C18 = 44cd729d8df868a8be20438fdeeefb961958b674

Зверніть увагу на прапорець --with-branches. Git-tfs має можливість створювати відповідності між гілками TFVC та Git, а цей прапорець вказує на необхідність створювати локальні Git гілки для кожної гілки TFVC. Його використання є рекомендованим якщо ви збираєтеся робити гілки чи зливати в TFS, проте такий підхід не працюватиме з сервером старішим за TFS 2010 – до цього релізу "гілки" були просто теками, тому git-tfs не міг відрізнити їх від звичайних тек.

Погляньте на результуюче Git сховище:

```
PS> git log --oneline --graph --decorate --all
* 44cd729 (tfs/featureA, featureA) Goodbye
* d202b53 Branched from $/tfvc-test/Trunk
* c403405 (HEAD, tfs/default, master) Hello
* b75da1a New project
PS> git log -1
commit c403405f4989d73a2c3c119e79021cb2104ce44a
Author: Ben Straub <ben@straub.cc>
Date: Fri Aug 1 03:41:59 2014 +0000
      Hello
      git-tfs-id:
[https://username.visualstudio.com/DefaultCollection]$/myproject/Trunk;C16
```
Маємо дві локальні гілки, master та featureA, котрі відображають стартову точку клонування

(Trunk в іменуванні TFVC) та дочірню гілку (featureA в TFVC). Ви можете бачити також, що "віддалене сховище" tfs має також кілька посилань: default та featureA, які відображають гілки TFVC. Git-tfs робить відповідність між клонованою гілкою та tfs/default, а також інші отримують свої імена.

Ще варто звернути увагу на git-tfs-id: рядки в повідомленнях коміту. Замість теґів, git-tfs використовує ці позначки для зв'язку між TFVC ченджсетами та Git комітами. З цього випливає те, що ваші Git коміти матимуть різні SHA-1 хеші до та після надсилання до TFVC.

# **Процеси роботи Git-tf[s]**

Незалежно від того, яким з інстументів ви користуєтеся, налаштуйте ряд конфігураційних значень, задля уникнення неприємностей.

**NOTE**

\$ git config set --local core.ignorecase=true \$ git config set --local core.autocrlf=false

Очевидно, далі ви б хотіли попрацювати над проектом. TFVC та TFS мають кілька особливостей що можуть ускладнити ваш робочий процес:

- 1. Тематичні гілки, що не мають відображення в TFVC додають складнощів. Стається це через **дуже** різний спосіб того, як TFVC та Git тракують гілки.
- 2. Пам'ятайте, що TFVC дозволяє користувачам "забирати"(checkout) файли з сервера, замикаючи їх так, що більш ніхто не зможе їх редагувати. Звичайно, це не є перепоною для роботою з цими файлами у вашому локальному сховищі, але може стати такою, коли прийде час надсилання змін до TFVC сервера.
- 3. TFS має концепцію "закритих" ??? ("gated") чекінів, коли цикл побудова-тести має бути успішно завершеним до того, як дозволено робити чекін. Тут використовується функція відкладених комітів "shelve" TFVC, яку ми тут детально не розглядатимемо. Ви можете сфабрикувати це вручну з git-tf та git-tfs котрі мають команду checkintool, що знає про закриті чекіни.

Для стислості, ми розглянемо лише щасливий шлях, що уникає більшість із згаданих нюансів.

# **Робочий процес** git-tf

Скажімо, ви виконали деяку роботу, додали кілька комітів до master, а тепер готові ділитися своїми доробками на TFVC сервері. Ось наше Git сховище:

```
$ git log --oneline --graph --decorate --all
* 4178a82 (HEAD, master) update code
* 9df2ae3 update readme
* d44b17a (tag: TFS_C35190, origin_tfs/tfs) Goodbye
* 126aa7b (tag: TFS_C35189)
* 8f77431 (tag: TFS_C35178) FIRST
* 0745a25 (tag: TFS C35177) Created team project folder $/tfvctest via the \setminus  Team Project Creation Wizard
```
Ми хочемо взяти відбиток коміту 4178a82 та надіслати його на TFVC сервер. Насамперед, подивимося чи хтось із колег долучався до проекту з того часу, як ми востаннє з'єднувалися:

```
$ git tf fetch
Username: domain\user
Password:
Connecting to TFS...
Fetching $/myproject at latest changeset: 100%, done.
Downloaded changeset 35320 as commit 8ef06a8. Updated FETCH_HEAD.
$ git log --oneline --graph --decorate --all
* 8ef06a8 (tag: TFS_C35320, origin_tfs/tfs) just some text
| * 4178a82 (HEAD, master) update code
| * 9df2ae3 update readme
|/
* d44b17a (tag: TFS_C35190) Goodbye
* 126aa7b (tag: TFS_C35189)
* 8f77431 (tag: TFS_C35178) FIRST
* 0745a25 (tag: TFS C35177) Created team project folder $/tfvctest via the \setminus  Team Project Creation Wizard
```
Схоже на те, що ще хтось також працює та наші історії розійшлися. Ось де переваги Git очевидні, але ми маємо два способи продовжувати:

- 1. Зробити коміт злиття здається природнім для користувача Git (зрештою, git pull саме це й робить), а git-tf може це виконати за допомогою git tf pull. Однак, зауважте, що TFVC не мислить таким самим чином, і, якщо ви надсилаєте коміти злиття, ваша історія виглядатиме по-різному по обидві сторони, що може спантеличувати. Проте, якщо ви збираєтеся надіслати всі свої зміни як один ченджсет, це, мабуть, найлегший спосіб.
- 2. Перебазовування робить історію лінійною, тобто дає нам можливість перетворити кожен Git коміт на ченджсет TFVC. Оскільки даний спосіб залишає нам найбільше можливостей потім, ми рекомендуємо саме його; git-tf підтримує цю дію за допомогою git tf pull --rebase.

Вибір за вами. У цьому прикладі ми перебазовуватимемо:

```
$ git rebase FETCH_HEAD
First, rewinding head to replay your work on top of it...
Applying: update readme
Applying: update code
$ git log --oneline --graph --decorate --all
* 5a0e25e (HEAD, master) update code
* 6eb3eb5 update readme
* 8ef06a8 (tag: TFS_C35320, origin_tfs/tfs) just some text
* d44b17a (tag: TFS_C35190) Goodbye
* 126aa7b (tag: TFS_C35189)
* 8f77431 (tag: TFS_C35178) FIRST
* 0745a25 (tag: TFS_C35177) Created team project folder $/tfvctest via the \
            Team Project Creation Wizard
```
Тепер ми готові до чекіну в TFVC сервер. Git-tf дає можливість вибрати: створити один ченджсет, що представлятиме всі зміни, починаючи з останньої (--shallow, що є типовою поведінкою) чи створювати по ченджсету на кожен коміт (--deep). Тут ми просто створимо один ченджсет:

```
$ git tf checkin -m 'Updating readme and code'
Username: domain\user
Password:
Connecting to TFS...
Checking in to $/myproject: 100%, done.
Checked commit 5a0e25e in as changeset 35348
$ git log --oneline --graph --decorate --all
* 5a0e25e (HEAD, tag: TFS_C35348, origin_tfs/tfs, master) update code
* 6eb3eb5 update readme
* 8ef06a8 (tag: TFS_C35320) just some text
* d44b17a (tag: TFS_C35190) Goodbye
* 126aa7b (tag: TFS_C35189)
* 8f77431 (tag: TFS_C35178) FIRST
* 0745a25 (tag: TFS_C35177) Created team project folder $/tfvctest via the \
            Team Project Creation Wizard
```
Створився теґ TFS\_C35348, вказуючи що TFVC має такий самий відбиток як відбиток в коміті 5a0e25e. Важливо зауважити, що не кожен Git коміт потребує точного відповідника в TFVC; коміт 6eb3eb5, наприклад, ніде не існує на сервері.

Таким є основний процес роботи. Ось ще кілька міркувань, що варто пам'ятати:

- Робота з гілками не підтримується. Git-tf в змозі створити Git сховище лише з одної гілки TFVC одночасно.
- Співпрацюйте за допомогою TFVC або Git, але не за допомогою обидвох. Різні git-tf клони одного й того ж TFVC сховища можуть мати різні SHA-1 хеші, що спричинить нескінченні головні болі.
- Якщо процес вашої команди включає в себе роботу в Git та періодичні синхронізації до

TFVC, з'єднуйте до TFVC лише одне Git сховище.

#### **Робочий процес** git-tfs

Пройдімо такий самий сценарій з git-tfs. Маємо нові коміти, зроблені в гілку master нашого Git сховища:

```
PS> git log --oneline --graph --all --decorate
* c3bd3ae (HEAD, master) update code
* d85e5a2 update readme
| * 44cd729 (tfs/featureA, featureA) Goodbye
| * d202b53 Branched from $/tfvc-test/Trunk
|/* c403405 (tfs/default) Hello
* b75da1a New project
```
Тепер глянемо чи хтось додав якісь зміни, поки ми тут мудрували:

PS> git tfs fetch C19 = aea74a0313de0a391940c999e51c5c15c381d91d PS> git log --all --oneline --graph --decorate \* aea74a0 (tfs/default) update documentation | \* c3bd3ae (HEAD, master) update code | \* d85e5a2 update readme  $|/$ | \* 44cd729 (tfs/featureA, featureA) Goodbye | \* d202b53 Branched from \$/tfvc-test/Trunk  $|/$ \* c403405 Hello \* b75da1a New project

Так, виявляється, що хтось із наших колег додав TFVC ченджсет, який ми бачимо як новий коміт aea74a0, а віддалена гілка tfs/default прогресувала.

Так само як і у випадку git-tf, ми маємо дві фундаментальні опції, щоб розв'язати цю розбіжність:

- 1. Перебазуватися та зберегти історію лінійною.
- 2. Виконати злиття та зберегти що ж насправді трапилося.

В нашому випадку ми робитимемо "глибокий" чекін, тобто кожен Git коміт стає ченджсетом TFVC, тому виберемо варіант з перебазовуванням.

```
PS> git rebase tfs/default
First, rewinding head to replay your work on top of it...
Applying: update readme
Applying: update code
PS> git log --all --oneline --graph --decorate
* 10a75ac (HEAD, master) update code
* 5cec4ab update readme
* aea74a0 (tfs/default) update documentation
| * 44cd729 (tfs/featureA, featureA) Goodbye
| * d202b53 Branched from $/tfvc-test/Trunk
|/
* c403405 Hello
* b75da1a New project
```
Тепер ми готові завершити наш вклад, зачекінивши код до TFVC серверу. Будемо використовувати команду rcheckin для того, щоб створювався TFVC ченджсет на кожен Git коміт від HEAD до першого віддаленого посилання tfs (команда checkin створила б просто один ченджсет, щось типу того як працює зчавлення (squashing) комітів).

```
PS> git tfs rcheckin
Working with tfs remote: default
Fetching changes from TFS to minimize possibility of late conflict...
Starting checkin of 5cec4ab4 'update readme'
 add README.md
C20 = 71a5ddce274c19f8fdc322b4f165d93d89121017
Done with 5cec4ab4b213c354341f66c80cd650ab98dcf1ed, rebasing tail onto new TFS-
commit...
Rebase done successfully.
Starting checkin of b1bf0f99 'update code'
 edit .git\tfs\default\workspace\ConsoleApplication1/ConsoleApplication1/Program.cs
C21 = ff04e7c35dfbe6a8f94e782bf5e0031cee8d103b
Done with b1bf0f9977b2d48bad611ed4a03d3738df05ea5d, rebasing tail onto new TFS-
commit...
Rebase done successfully.
No more to rcheckin.
PS> git log --all --oneline --graph --decorate
* ff04e7c (HEAD, tfs/default, master) update code
* 71a5ddc update readme
* aea74a0 update documentation
| * 44cd729 (tfs/featureA, featureA) Goodbye
| * d202b53 Branched from $/tfvc-test/Trunk
|/
* c403405 Hello
* b75da1a New project
```
Зверніть увагу на те, як після кожного успішного чекіна до TFVC сервера, git-tfs перебазовує залишкові зміни поверх щойно зробленого. Це тому, що додається поле git-tfs-id в кінці повідомлення коміту, і це змінює SHA-1 хеші. Так і було задумано, не потрібно хвилюватися

з цього приводу, просто вам потрібно знати, що це відбувається; особливо, якщо ви ділитеся ідентифікаторами Git комітів з іншими.

TFS має багато особливостей для інтеграції зі своєю системою контролю версій, такі як одиниці роботи (work items), переглядальники коду, закриті (gated) чекіни тощо. Опанувати їх всіх з командного рядка може бути досить хвацькою задачею, але, на щастя, git-tfs має досить швидкий доступ і до більш візуальних інструментів чекіну:

```
PS> git tfs checkintool
PS> git tfs ct
```
Виглядає це якось так:

|                                                              |               |        | $\mathsf{x}$<br>$\Box$<br>Check In - Source Files - Workspace: git-tfs-b78bc5c1-b54a-4b5a-bdc2-9ce590b048f8 |    |
|--------------------------------------------------------------|---------------|--------|----------------------------------------------------------------------------------------------------|----|
| Ð                                                            | 图目め・■つの<br>Ω∥ |        |                                                                                                    |    |
| <b>Source Files</b>                                          | Comment:      |        |                                                                                                    |    |
| Ů,                                                           | Read it again |        |                                                                                                    |    |
| <b>Work Items</b>                                            | Name          | Change | Folder                                                                                                    |    |
| г*1<br>Check-in<br><b>Notes</b><br>لله<br>Policy<br>Warnings | README.md     | edit   | C:\Users\IEUser\Source\git-tfs-test\project_git\.git\tfs\default\workspace                                  |    |
| $\frac{1}{2}$<br>Conflicts                                   |               |        |                                                                                                    |    |
|                                                              |               |        | Check In<br>Cancel                                                                                          | li |

*Figure 147. Інструмент чекіну git-tfs.*

Це виглядатиме звичним для користувачів TFS, оскільки це той самий діалог, що запускається у Visual Studio.

Git-tfs також дає можливість керувати гілками TFVC з Git сховища. Для прикладу, створимо гілку:

```
PS> git tfs branch $/tfvc-test/featureBee
The name of the local branch will be : featureBee
C26 = 1d54865c397608c004a2cadce7296f5edc22a7e5
PS> git log --oneline --graph --decorate --all
* 1d54865 (tfs/featureBee) Creation branch $/myproject/featureBee
* ff04e7c (HEAD, tfs/default, master) update code
* 71a5ddc update readme
* aea74a0 update documentation
| * 44cd729 (tfs/featureA, featureA) Goodbye
| * d202b53 Branched from $/tfvc-test/Trunk
|/
* c403405 Hello
* b75da1a New project
```
Створення гілки в TFVC означає додавання ченджсету до гілки, що вже існує, і це відображено окремим комітом Git. Також, зверніть увагу, що git-tfs **створив** віддалену гілку tfs/featureBee, але HEAD досі вказує на master. Якщо вам кортить попрацювати з щойно створеною гілкою, потрібно базувати свої нові коміти на коміті 1d54865, можливо, створивши тематичну гілку з цього коміту.

# **Git та TFS. Підсумок**

Обидві Git-tf та Git-tfs є чудовими інструментами для доступу до сервера TFVC та роботи з ним. Вони дають вам локальну могутність Git, уникають постійних мандрів мережею до центрального сервера TFVC, та спрощують ваше розробницьке життя, без необхідності переходу на Git цілою командою. Якщо ви працюєте з Windows (що дуже ймовірно, коли користуєтеся TFS), то вам, мабуть, більше захочеться обрати git-tfs, через більш повний набір особливостей, а у випадку іншої платформи, ви користуватиметеся git-tf, яка є більш обмеженою. Як і з більшістю інструментів цього розділу, вам потрібно обрати одну з систем контролю версій, яка буде основною, а іншу використовувати ніби підлеглу – будь це Git чи TFVC, потрібно обрати один центр для співпраці, не обидва.

# **Міграція на Git**

Якщо ваш код вже зберігається в іншій системі контролю версій, але ви вирішили почати використовувати Git, вам необхідно так чи інакше здійснити міграцію проекту. У цій секції описано деякі варіанти імпорту для поширених систем, а потім показано, як розробити власні варіанти імпорту. Ви дізнаєтесь як імпортувати дані з деякий найбільших професійних систем контролю версій, оскільки вони використовуються більшістю розробників та для них легко знайти якісні інструменти міграції.

# **Subversion**

Якщо ви прочитали попередню секцію про використання git svn, то можете легко використати ті інструкції, щоб git svn clone репозиторій; потім, припиніть користуватися сервером Subversion, надішліть все до нового сервера Git, та почніть ним користуватись. Якщо вам потрібна історія, то можете швидко цього досягнути, з такою ж швидкістю, як

можете дістати дані зі сервера Subversion (що може зайняти деякий час).

Втім, імпортування не бездоганне: і через те, що процес займає так багато часу, варто одразу зробити його правильно. Першою проблемою є інформація про авторів. У Subversion, кожна особа, яка створює коміти, має користувача в системі, якого записано в інформації коміту. Приклади з попередньої секції показують schacon у деяких місцях, як і вивід blame та git svn log. Якщо ви бажаєте відобразити це в кращі дані про автора Git, вам потрібно відображення користувачів Subversion в авторів Git. Створіть файл під назвою users.txt, який містить це відображення в такому форматі:

```
schacon = Scott Chacon <schacon@geemail.com>
selse = Someo Nelse <selse@geemail.com>
```
Щоб отримати список імен авторів, які використовує SVN, ви можете виконати наступне:

```
$ svn log --xml --quiet | grep author | sort -u | \
   perl -pe 's/.*>(.*?)<.*/$1 = /'
```
Це створює вивід журналу у форматі XML, потім залишає лише рядки з даними про авторів, відкидає повторювання, позбувається теґів XML. (Очевидно, це працює лише на машині зі встановленними grep, sort та perl.) Потім, спрямуйте цей вивід до файлу users.txt, щоб ви могли додати відповідні дані про користувачів Git навпроти кожного пункту.

Ви можете надати цей файл git svn, щоб допомогти йому відобразити дані авторів точніше. Ви також можете сказати git svn не включати метадані, які Subversion зазвичай імпортує, якщо передасте --no-metadata командам clone чи init (хоча якщо ви бажаєте зберегти метадані синхронізації, спокійно приберіть цей параметр). Тоді команда import виглядатиме так:

```
$ git svn clone http://my-project.googlecode.com/svn/ \
        --authors-file=users.txt --no-metadata --prefix "" -s my_project
$ cd my_project
```
Тепер у вас буде ліпший імпорт Subversion у директорії my\_project. Замість комітів, що виглядають так

```
commit 37efa680e8473b615de980fa935944215428a35a
Author: schacon <schacon@4c93b258-373f-11de-be05-5f7a86268029>
Date: Sun May 3 00:12:22 2009 +0000
     fixed install - go to trunk
      git-svn-id: https://my-project.googlecode.com/svn/trunk@94 4c93b258-373f-11de-
      be05-5f7a86268029
```
commit 03a8785f44c8ea5cdb0e8834b7c8e6c469be2ff2 Author: Scott Chacon <schacon@geemail.com> Date: Sun May 3 00:12:22 2009 +0000 fixed install - go to trunk

Не лише поле з автором виглядає набагато краще, а й більше немає git-svn-id.

Також варто трохи прибрати після імпортування. По-перше, треба вичистити дивні посилання, які налаштував git svn. Спершу, ми перемістимо теґи, щоб вони стали справжніми теґами, а не дивними віддаленими гілками, а потім перемістимо решту гілок, щоб вони стали локальними.

Щоб перемістити теґи до належних теґів Git, виконайте:

```
$ for t in $(git for-each-ref --format='%(refname:short)' refs/remotes/tags); do git
tag f(t/tags)/\} $t && git branch -D -r $t; done
```
Це бере посилання, які були віддаленими гілками, що починались з refs/remotes/tags/ та перетворює їх на справжні (легкі) теґи.

Далі, перемістіть решту посилань під refs/remotes до локальних гілок:

\$ for b in \$(git for-each-ref --format='%(refname:short)' refs/remotes); do git branch \$b refs/remotes/\$b && git branch -D -r \$b; done

Може так статися, що ви побачите якісь зайві гілки з наростками @xxx (де xxx — число), хоча в Subversion ви бачите лише одну гілку. Насправді це функціонал Subversion під назвою "peg-revisions" для якого в Git просто немає синтаксичного відповідника. Отже, git svn просто додає номер версії svn до ім'я гілки саме так, як би ви написали його в svn, щоб звернутися до peg-revision цієї гілки. Якщо вам начхати на ці peg-revisions, просто вилучите їх:

\$ for p in \$(git for-each-ref --format='%(refname:short)' | grep @); do git branch -D \$p; done

Тепер усі старі гілки стали справжніми гілками Git, та всі старі теґи стали справжніми теґами Git.

Залишилось прибрати єдину річ. На жаль, git svn створює додаткову гілку trunk, яка відповідає типовій гілці Subversion, проте посилання trunk вказує туди ж, куди й master. Оскільки master більш традиційний для Git, ось як вилучити зайву гілку:

Залишилось лише додати новий сервер Git як віддалене сховище та надіслати до нього. Ось приклад додавання сервера як віддаленого:

\$ git remote add origin git@my-git-server:myrepository.git

Оскільки ви бажаєте надіслати всі гілки та теґи, то можете виконати наступне:

```
$ git push origin --all
$ git push origin --tags
```
Усі ваші гілки та теґи мають бути на новому сервері Git гарно, чисто імпортовані.

# **Mercurial**

Оскільки Mercurial та Git використовують дуже схожі моделі для збереження версій, а Git трохи гнучкіший, перетворення репозиторія з Mercurial на Git доволі прямолінійно, якщо використати інструмент під назвою "hg-fast-export", який вам треба скопіювати:

\$ git clone http://repo.or.cz/r/fast-export.git /tmp/fast-export

Першим кроком перетворення є отримання повного клону сховища Mercurial, яке ви бажаєте перетворити:

```
$ hg clone <remote repo URL> /tmp/hg-repo
```
Наступним кроком є створення файлу відображення авторів. Mercurial трохи більш поблажливий, ніж Git, щодо того, що він дозволить записати в поле автора набору змін (changeset), отже, настав час прибратися в домі. Ось однорядкова команда оболонки bash для генерації цього файлу:

```
$ cd /tmp/hg-repo
$ hg log | grep user: | sort | uniq | sed 's/user: *//' > ../authors
```
Це займе декілька секунд, у залежності від того, наскільки довгу історію має ваш проект, а потім файл /tmp/authors виглядатиме приблизно так:
bob bob@localhost bob <bob@company.com> bob jones <bob <AT> company <DOT> com> Bob Jones <bob@company.com> Joe Smith <joe@company.com>

У цьому прикладі, одна людина (Боб) створювала набори змін під чотирма різними іменами, одне з яких дійсно виглядає правильним — те, яке буде цілком відповідним для коміту Git. Hg-fast-export дозволяє нам виправити це, якщо додати ={нове ім'я та поштова адреса} наприкінці кожного рядка, який ми бажаємо змінити, та якщо видалити будь-які імена користувачів, які ми бажаємо облишити. Якщо всі імена користувачів виглядають правильно, то нам взагалі не потрібен цей файл. У цьому прикладі, ми бажаємо, щоб наш файл виглядав так:

bob=Bob Jones <bob@company.com> bob@localhost=Bob Jones <bob@company.com> bob <bob@company.com>=Bob Jones <bob@company.com> bob jones <bob <AT> company <DOT> com>=Bob Jones <bob@company.com>

Наступним кроком є створення нашого нового сховища Git, та виконання скрипту експорту:

\$ git init /tmp/converted \$ cd /tmp/converted \$ /tmp/fast-export/hg-fast-export.sh -r /tmp/hg-repo -A /tmp/authors

Опція -r повідомляє hg-fast-export, де знайти сховище Mercurial, яке ми бажаємо перетворити, а опція -A повідомляє йому, де знайти файл відображення авторів. Скрипт зчитує набори змін Mercurial та перетворює їх на скрипт для функції Git "fast-import" (ми обговоримо її докладно трохи пізніше). Це може зайняти деякий час (хоча *набагато* швидше, ніж було б через мережу), та вивід буде доволі детальним:

```
$ /tmp/fast-export/hg-fast-export.sh -r /tmp/hg-repo -A /tmp/authors
Loaded 4 authors
master: Exporting full revision 1/22208 with 13/0/0 added/changed/removed files
master: Exporting simple delta revision 2/22208 with 1/1/0 added/changed/removed files
master: Exporting simple delta revision 3/22208 with 0/1/0 added/changed/removed files
[\cdots]master: Exporting simple delta revision 22206/22208 with 0/4/0 added/changed/removed
files
master: Exporting simple delta revision 22207/22208 with 0/2/0 added/changed/removed
files
master: Exporting thorough delta revision 22208/22208 with 3/213/0
added/changed/removed files
Exporting tag [0.4c] at [hqr9] [qit : 10]Exporting tag [0.4d] at [hq r16] qit :17]
[\cdots]Exporting tag [3.1-rc] at [hg r21926] [git :21927]
Exporting tag [3.1] at [hg r21973] [git :21974]
Issued 22315 commands
git-fast-import statistics:
---------------------------------------------------------------------
Alloc'd objects: 120000
Total objects: 115032 ( 208171 duplicates )
  blobs : 40504 ( 205320 duplicates 26117 deltas of 39602
attempts)
       trees : 52320 ( 2851 duplicates 47467 deltas of 47599
attempts)
     commits: 22208 ( 0 duplicates 0 deltas of 0
attempts)
     tags : 0 ( 0 duplicates 0 deltas of 0 0
attempts)
Total branches: 109 (2 loads )
  marks: 1048576 ( 22208 unique )
       atoms: 1952
Memory total: 7860 KiB
  pools: 2235 KiB
      objects: 5625 KiB
---------------------------------------------------------------------
pack_report: getpagesize() = 4096
pack_report: core.packedGitWindowSize = 1073741824
pack\_report: core.packedGitLimit = 8589934592pack report: pack used ctr = 90430
pack_report: pack_mmap_calls = 46771
pack\_report: pack\_open\_windows = 1 / 1
pack_report: pack_mapped = 340852700 / 340852700
---------------------------------------------------------------------
$ git shortlog -sn
    369 Bob Jones
    365 Joe Smith
```
Це фактично все, що потрібно. Усі теґи Mercurial були перетворені на теґи Git, гілки та закладки Mercurial були перетворені на гілки Git. Тепер ви готові для надсилання сховища до нової серверної домівки:

```
$ git remote add origin git@my-git-server:myrepository.git
$ git push origin --all
```
### **Bazaar**

Bazaar is a DVCS tool much like Git, and as a result it's pretty straightforward to convert a Bazaar repository into a Git one. To accomplish this, you'll need to import the bzr-fastimport plugin.

### **Getting the bzr-fastimport plugin**

The procedure for installing the fastimport plugin is different on UNIX-like operating systems and on Windows. In the first case, the simplest is to install the bzr-fastimport package that will install all the required dependencies.

For example, with Debian and derived, you would do the following:

\$ sudo apt-get install bzr-fastimport

With RHEL, you would do the following:

\$ sudo yum install bzr-fastimport

With Fedora, since release 22, the new package manager is dnf:

\$ sudo dnf install bzr-fastimport

If the package is not available, you may install it as a plugin:

```
$ mkdir --parents ~/.bazaar/plugins/bzr # creates the necessary folders for the
plugins
$ cd ~/.bazaar/plugins/bzr
$ bzr branch lp:bzr-fastimport fastimport # imports the fastimport plugin
$ cd fastimport
$ sudo python setup.py install --record=files.txt # installs the plugin
```
For this plugin to work, you'll also need the fastimport Python module. You can check whether it is present or not and install it with the following commands:

```
$ python -c "import fastimport"
Traceback (most recent call last):
   File "<string>", line 1, in <module>
ImportError: No module named fastimport
$ pip install fastimport
```
If it is not available, you can download it at address [https://pypi.python.org/pypi/fastimport/.](https://pypi.python.org/pypi/fastimport/)

In the second case (on Windows), bzr-fastimport is automatically installed with the standalone version and the default installation (let all the checkboxes checked). So in this case you have nothing to do.

At this point, the way to import a Bazaar repository differs according to that you have a single branch or you are working with a repository that has several branches.

### **Project with a single branch**

Now cd in the directory that contains your Bazaar repository and initialize the Git repository:

\$ cd /path/to/the/bzr/repository \$ git init

Now, you can simply export your Bazaar repository and convert it into a Git repository using the following command:

\$ bzr fast-export --plain . | git fast-import

Depending on the size of the project, your Git repository is built in a lapse from a few seconds to a few minutes.

### **Case of a project with a main branch and a working branch**

You can also import a Bazaar repository that contains branches. Let us suppose that you have two branches: one represents the main branch (myProject.trunk), the other one is the working branch (myProject.work).

 $$1s$ myProject.trunk myProject.work

Create the Git repository and cd into it:

```
$ git init git-repo
$ cd git-repo
```
Pull the master branch into git:

```
$ bzr fast-export --export-marks=../marks.bzr ../myProject.trunk | \
git fast-import --export-marks=../marks.git
```
Pull the working branch into Git:

```
$ bzr fast-export --marks=../marks.bzr --git-branch=work ../myProject.work | \
git fast-import --import-marks=../marks.git --export-marks=../marks.git
```
Now git branch shows you the master branch as well as the work branch. Check the logs to make sure they're complete and get rid of the marks.bzr and marks.git files.

### **Synchronizing the staging area**

Whatever the number of branches you had and the import method you used, your staging area is not synchronized with HEAD, and with the import of several branches, your working directory is not synchronized either. This situation is easily solved by the following command:

\$ git reset --hard HEAD

#### **Ignoring the files that were ignored with .bzrignore**

Now let's have a look at the files to ignore. The first thing to do is to rename .bzrignore into .gitignore. If the .bzrignore file contains one or several lines starting with "!!" or "RE:", you'll have to modify it and perhaps create several .gitignore files in order to ignore exactly the same files that Bazaar was ignoring.

Finally, you will have to create a commit that contains this modification for the migration:

\$ git mv .bzrignore .gitignore \$ # modify .gitignore if needed \$ git commit -am 'Migration from Bazaar to Git'

### **Sending your repository to the server**

Here we are! Now you can push the repository onto its new home server:

```
$ git remote add origin git@my-git-server:mygitrepository.git
$ git push origin --all
$ git push origin --tags
```
Your Git repository is ready to use.

## **Perforce**

Наступна система, яку ви розглянете для імпорту — Perforce. Як ми вже обговорювали, існує два способи співпраці Git з Perforce: git-p4 та Perforce Git Fusion.

## **Perforce Git Fusion**

Git Fusion робить цей процес зовсім безболісним. Просто встановіть налаштування вашого проекту, відображення користувачів та гілки за допомогою файлу конфігурації (як описано в [Git Fusion\)](#page-403-0) та зробіть клон репозиторія. Git Fusion створить для вас те, що виглядає як рідний Git репозиторій, який вже готовий для надсилання до серверу Git, якщо бажаєте. Ви можете навіть використовувати Perforce як сервер для Git, якщо хочете.

### **Git-p4**

Git-p4 також може бути інструментом для імпортування. Для прикладу, ми імпортуємо проект Jam з Perforce Public Depot. Щоб налаштувати клієнта, ви маєте експортувати змінну середовища P4PORT, щоб вона вказувала на депо Perforce:

\$ export P4PORT=public.perforce.com:1666

### **NOTE**

Щоб розуміти що коїться, вам потрібно мати депо Perforce, з яким можна з 'єднатися. Ми використовуємо публічне депо на public.perforce.com, проте ви можете використати будь-яке депо, що якого маєте доступ.

Виконайте команду git p4 clone, щоб імпортувати проект Jam з сервера Perforce, надайте депо та шлях проетку, а також шлях, до якого ви бажаєте імпортувати проект:

\$ git-p4 clone //guest/perforce\_software/jam@all p4import Importing from //guest/perforce\_software/jam@all into p4import Initialized empty Git repository in /private/tmp/p4import/.git/ Import destination: refs/remotes/p4/master Importing revision 9957 (100%)

Саме цей проект має лише одну гілку, проте, якщо у вас декілька гілок, які налаштовані відображенням гілок (або просто набором директорій), то можете використати опцію --detect-branches з git p4 clone, щоб також імпортувати всі гілки проекту. Дивіться [Галуження](#page-417-0) для трохи детальнішої інформації про це.

Наразі, ви майже все зробили. Якщо перейти до директорії p4import та виконати git log, то ви побачите імпортовану роботу:

```
$ git log -2commit e5da1c909e5db3036475419f6379f2c73710c4e6
Author: giles <giles@giles@perforce.com>
Date: Wed Feb 8 03:13:27 2012 -0800
      Correction to line 355; change </UL> to </OL>.
    [git-p4: deposit-paths = "//public/jam/src/": change = 8068]commit aa21359a0a135dda85c50a7f7cf249e4f7b8fd98
Author: kwirth <kwirth@perforce.com>
Date: Tue Jul 7 01:35:51 2009 -0800
      Fix spelling error on Jam doc page (cummulative -> cumulative).
    \lceilgit-p4: depot-paths = "//public/jam/src/": change = 7304]
```
Як бачите, git-p4 залишив ідентифікатор у кожному повідомленні коміту. Ви можете залишити їх на випадок, якщо вам потрібно буде пізніше послатись на номер зміни Perforce. Втім, якщо ви бажаєте вилучити ідентифікатор, зараз саме час для цього – перед початком роботи в новому сховищі. Ви можете використати git filter-branch, щоб вилучити рядки ідентифікаторів гуртом:

```
$ git filter-branch --msg-filter 'sed -e "/^\[git-p4:/d"'
Rewrite e5da1c909e5db3036475419f6379f2c73710c4e6 (125/125)
Ref 'refs/heads/master' was rewritten
```
Якщо ви виконаєте git log, то побачите, що всі суми SHA-1 комітів змінилися, проте рядків git-p4 більше немає в повідомленнях комітів:

```
$ git log -2commit b17341801ed838d97f7800a54a6f9b95750839b7
Author: giles <giles@giles@perforce.com>
Date: Wed Feb 8 03:13:27 2012 -0800
      Correction to line 355; change </UL> to </OL>.
commit 3e68c2e26cd89cb983eb52c024ecdfba1d6b3fff
Author: kwirth <kwirth@perforce.com>
Date: Tue Jul 7 01:35:51 2009 -0800
      Fix spelling error on Jam doc page (cummulative -> cumulative).
```
Ваше імпортоване сховище готове для надсилання до нового сервера Git.

## **TFS**

Якщо ваша команда переходить від керування кодом за допомогою TFVC до Git, то ви забажаєте конвертацію найвищої якості з тих, які вам доступні. Це означає, що хоча ми розглянули й git-tfs і git-tf у секції взаємодії, тут ми розглянемо лише git-tfs, оскільки він підтримує гілки, та здійснити це за допомогою git-tf неприйнятно складно.

**NOTE**

Це однобічна конвертація. Отримане сховище Git не буде в змозі взаємодіяти з оригінальним проектом TFVC.

Спершу треба встановити відображення імен користувачів. TFVC доволі ліберальний щодо того, що може бути в полі автора для набору змін, проте Git бажає читабельне ім'я та поштову адресу. Ви можете отримати цю інформацію з консольного клієнта tf ось так:

PS> tf history \$/myproject -recursive > AUTHORS\_TMP

Ця команда отримує всі набори змін в історії проекту та кладе їх у файл AUTHORS\_TMP, з якого ми отримаємо дані зі стовпчика *User* (другого). Відкрийте файл та з'ясуйте з якого символу починається та на якому закінчується стовпчик, та замініть у наступній команді параметри 11-20 команди cut своїми значеннями:

PS> cat AUTHORS\_TMP | cut -b 11-20 | tail -n+3 | sort | uniq > AUTHORS

Команда cut залишає лише символи між 11 та 20 кожного рядка. Команда tail ігнорує перші два рядки, що є заголовками та лінією ASCII-арт. Результат пропускається через sort і uniq, щоб позбутися дублікатів, та зберігається у файлі AUTHORS. Далі треба попрацювати вручну; щоб git-tfs зміг ефективно використати цей файл, кожен рядок має бути у форматі:

DOMAIN\username = User Name <email@address.com>

Частина ліворуч — це поле "User" з TFVC, а частина праворуч від знаку дорівнює — це ім'я користувача, яке використовуватиметься для комітів Git.

Щойно у вас є такий файл, можна робити повний клон проекту TFVC, який вам потрібен:

```
PS> git tfs clone --with-branches --authors=AUTHORS
https://username.visualstudio.com/DefaultCollection $/project/Trunk project_git
```
Далі ви забажаєте прибрати секції git-tfs-id наприкінці повідомлень комітів. Це зробить наступна команда:

PS> git filter-branch -f --msg-filter 'sed "s/^git-tfs-id:.\*\$//g"' '--' --all

Вона використовує команду sed з середовища Git-bash, щоб замінити будь-який рядок, що

починається з "git-tfs-id:", порожнечею, яку потім проігнорує Git.

Коли все це зроблено, ви готові додати нове віддалене сховище, надіслати туди всі свої гілки, та команда може розпочати роботу з Git.

## **Нетипове імпортування**

Якщо у вас не одна з вищенаведених систем, вам варто пошукати імпортер у мережі – для багатьох інших систем уже готові якісні імпортери, включно з CVS, Clear Case, Visual Source Safe, та навіть директорії архівів. Якщо жоден з цих інструментів вам не годиться — ви маєте якусь дивну систему, або якщо через щось інше вам потрібен більш нетиповий процес імпортування, то варто скористатися git fast-import. Ця команда читає прості інструкції з stdin, щоб записати специфічні дані Git. Набагато легше створювати об'єкти Git таким чином, ніж виконувати звичайні команди Git чи намагатись писати двійкові об'єкти (докладніше в [Git зсередини](#page-449-0)). Таким чином, ви пишете скрипт імпортування, який читає необхідну інформацію зі системи, з якої ви імпортуєте та друкує зрозумілі інструкції до stdout. Потім ви можете виконати цю програму та пропустити її вивід через git fast-import.

Задля швидкої демонстрації, ви напишете простий імпортер. Припустімо, що ви працюєте в current, та іноді копіюєте свій проект до директорії, ім'я якої залежить від часу та має шаблон back\_YYYY\_MM\_DD, та бажаєте імпортувати це до Git. Ваша структура директорій виглядає так:

\$ ls /opt/import\_from back\_2014\_01\_02 back\_2014\_01\_04 back\_2014\_01\_14 back\_2014\_02\_03 current

Щоб імпортувати до директорії Git, треба оглянути як Git зберігає дані. Як ви, можливо, пам 'ятаєте, Git в принципі зберігає зв'язний список об'єктів комітів, які вказують на відбиток зі своїм вмістом. Усе, що вам треба зробити — сказати fast-import, якими є відбитки вмісту, які дані комітів указують на них, та в якому вони порядку. Вашою стратегією буде пройтись відбитками по одному за раз та створити коміти з вмістом кожної директорії, зв'язавши кожен коміт з попереднім.

Як ми робили в [Приклад політики користування виконуваної Git-ом,](#page-368-0) ми напишемо це на Ruby, адже це те, з чим ми зазвичай працюємо, та його легко читати. Ви можете написати цей приклад доволі легко будь-якою мовою, з якою знайомі – скрипт просто має виводити відповідну інформацію до stdout. І, якщо ви використовуєте Windows, це означає, що вам необхідно окремо попіклуватися про те, щоб не виводити символів повернення каретки наприкінці рядків — git fast-import дуже вибагливо бажає лише зміни рядків (LF), а не повернення каретки та зміни рядків (CRLF), які використовує Windows.

Спочатку, треба перейти до цільової директорії та визначити всі піддиректорії, кожна з яких є відбитком, який ви бажаєте імпортувати як коміт. Ви перейдете до кожної піддиректорії та надрукуєте команди, необхідні для її експорту. Базовий головний цикл

```
last_mark = nil
# loop through the directories
Dir.chdir(ARGV[0]) do
   Dir.glob("*").each do |dir|
      next if File.file?(dir)
      # move into the target directory
      Dir.chdir(dir) do
      last mark = print export(dir, last mark)
      end
   end
end
```
Ви виконуєте метод print\_export в кожній директорії, який приймає маніфест та позначку попереднього відбитку, та повертає маніфест та позначку поточного; таким чином, ви можете їх правильно зв'язати. "Позначка" (mark) — це термін fast-import для ідентифікатора, який ви даєте коміту; під час створення комітів, ви надаєте кожному позначку, яку можете використовувати для зв'язування його з іншими комітами. Отже, перше, що треба зробити в методі print\_export — згенерувати позначку з ім'я директорії:

mark = convert dir to mark(dir)

Ви зробите це, створивши масив директорій та використовуючи значення індексу як позначку, адже позначка має бути цілим числом. Ваш метод виглядатиме так:

```
$marks = []def convert dir to mark(dir)
   if !$marks.include?(dir)
      $marks << dir
   end
    ($marks.index(dir) + 1).to_s
end
```
Тепер, коли у вас є цілочисельне представлення вашого коміту, вам потрібна дата для метаданих коміту. Через те, що дата записана в імені директорії, ми її звідти й отримаємо. Наступний рядок файлу print\_export такий:

```
date = convert_dir_to_date(dir)
```
де convert\_dir\_to\_date визначено як:

```
def convert dir to date(dir)
   if dir == 'current'
      return Time.now().to_i
   else
    dir = dir.gsub('back', '')(year, month, day) = dir.split('')
      return Time.local(year, month, day).to_i
   end
end
```
Це повертає цілочисельне значення для дати кожної директорії. Останній шматочок метаінформації, яка вам потрібна для кожного коміту — це дані про автора коміту, які ми пропишемо в коді як глобальну змінну:

```
$author = 'John Doe <john@example.com>'
```
Тепер ви готові почати друкувати дані комітів для імпортера. Початкова інформація зазначає, що ви визначаєте об'єкт коміту та в якій ви гілці, після чого йде позначка, яку ви згенерували, інформація про автора коміту та повідомлення коміту, а потім попередній коміт, якщо такий є. Код виглядає так:

```
# print the import information
puts 'commit refs/heads/master'
puts 'mark :' + mark
puts "committer #{$author} #{date} -0700"
export_data('imported from ' + dir)
puts 'from :' + last_mark if last_mark
```
Ви прописуєте в коді часовий пояс (-0700), адже так простіше. Якщо ви імпортуєте з іншої системи, ви маєте визначити часовий пояс як зсув. Повідомлення коміту має бути записано в особливому форматі:

```
data (size)\n(contents)
```
Формат складається зі слова data, розміру даних, які треба зчитати, нового рядка, та нарешті — даних. Через те, що ви маєте використати такий саме формат, щоб задати вміст файлів пізніше, ви створюєте допоміжний метод export\_data:

```
def export_data(string)
   print "data #{string.size}\n#{string}"
end
```
Усе, що залишилось — задати вміст файлів для кожного відбитку. Це просто, оскільки у вас кожен міститься в окремій директорії – ви можете вивести команду deleteall, після якої надати вміст кожного файлу в директорії. Тоді Git запише кожен відбиток відповідно:

```
puts 'deleteall'
Dir.glob("**/*").each do |file|
   next if !File.file?(file)
   inline_data(file)
end
```
Нотатка: Оскільки багато систем сприймають свої ревізії як зміни з попереднього коміту, fast-import також приймає команди, які задають для кожного коміту, які файли було додано, вилучено чи змінено, та який їхній новий вміст. Ви могли б обчислити різницю між відбитками та надати лише її, проте зробити це було б складніше – ви також можете надавати Git всі дані та дозволити йому самому все зробити. Якщо це доречніше для ваших даних, подивіться довідку (man page) fast-import для детального опису того, як можна надати дані в такому форматі.

Формат для надання вмісту нового файлу чи зазначення зміненого файлу з новим вмістом наступний:

```
M 644 inline path/to/file
data (size)
(file contents)
```
Тут, 644 — це права доступу (якщо у вас виконанний файл, то треба це визначити та задати натомість 755), а inline каже, що ви надасте вміст файлу відразу після цього рядка. Ваш метод inline\_data виглядає так:

```
def inline data(file, code = 'M', mode = '644')
   content = File.read(file)
   puts "#{code} #{mode} inline #{file}"
   export_data(content)
end
```
Ви скористались визначеним раніше методом export data, адже формат такий саме, як і для даних повідомлення коміту.

Залишилось лише повернути поточну позначку, щоб передати її наступній ітерації:

return mark

Якщо ви використовуєте Windows, то вам необхідно переконатися, що ви зробите ще одну додаткову дію. Як вже згадувалось, Windows використовує CRLF для символів нових рядків, у той час як git fast-import очікує лише LF. Щоб обійти цю проблему та зробити git fast-import щасливим, треба сказати ruby використовувати LF замість CRLF:

**NOTE**

\$stdout.binmode

Це все. Ось весь скрипт цілком:

```
#!/usr/bin/env ruby
$stdout.binmode
$author = "John Doe <john@example.com>"
$marks = []def convert dir to mark(dir)
      if !$marks.include?(dir)
          $marks << dir
      end
      ($marks.index(dir)+1).to_s
end
def convert_dir_to_date(dir)
      if dir == 'current'
          return Time.now().to_i
      else
        dir = dir.gsub('back'_', '')(year, month, day) = dir.split('_')
          return Time.local(year, month, day).to_i
      end
end
def export_data(string)
      print "data #{string.size}\n#{string}"
end
def inline_data(file, code='M', mode='644')
      content = File.read(file)
      puts "#{code} #{mode} inline #{file}"
    export data(content)
end
def print export(dir, last mark)
      date = convert_dir_to_date(dir)
      mark = convert_dir_to_mark(dir)
      puts 'commit refs/heads/master'
```

```
  puts "mark :#{mark}"
      puts "committer #{$author} #{date} -0700"
      export_data("imported from #{dir}")
      puts "from :#{last_mark}" if last_mark
      puts 'deleteall'
      Dir.glob("**/*").each do |file|
          next if !File.file?(file)
          inline_data(file)
      end
      mark
end
# Loop through the directories
last_mark = nil
Dir.chdir(ARGV[0]) do
      Dir.glob("*").each do |dir|
          next if File.file?(dir)
          # move into the target directory
          Dir.chdir(dir) do
               last_mark = print_export(dir, last_mark)
          end
      end
end
```
Якщо виконати цей скрипт, то отримаємо дані, що виглядають приблизно так:

```
$ ruby import.rb /opt/import_from
commit refs/heads/master
mark :1
committer John Doe <john@example.com> 1388649600 -0700
data 29
imported from back_2014_01_02deleteall
M 644 inline README.md
data 28
# Hello
This is my readme.
commit refs/heads/master
mark :2
committer John Doe <john@example.com> 1388822400 -0700
data 29
imported from back_2014_01_04from :1
deleteall
M 644 inline main.rb
data 34
#!/bin/env ruby
puts "Hey there"
M 644 inline README.md
(\ldots)
```
Щоб виконати імпортер, пропустіть цей вивід через git fast-import з директорії Git, до якої ви бажаєте здійснити імпортування. Ви можете спочатку створити нову директорію, потім виконати в ній git init, а вже після цього виконати ваш скрипт:

\$ git init Initialized empty Git repository in /opt/import\_to/.git/ \$ ruby import.rb /opt/import\_from | git fast-import git-fast-import statistics: --------------------------------------------------------------------- Alloc'd objects: 5000 Total objects: 13 ( 6 duplicates ) blobs : 5 ( 4 duplicates 3 deltas of 5 attempts) trees : 4 ( 1 duplicates 0 deltas of 4 attempts) commits: 4 ( 1 duplicates 0 deltas of 0 attempts) tags : 0 ( 0 duplicates 0 deltas of 0 0 attempts) Total branches: 1 (1 loads )<br>marks: 1024 (5 unique) marks: 1024 ( 5 unique ) atoms: 2 Memory total: pools: 2344 KiB<br>pools: 2110 KiB objects: 234 KiB -------------------------------------------------------------------- pack report: getpagesize()  $=$  4096 pack\_report: core.packedGitWindowSize = 1073741824 pack\_report: core.packedGitLimit = 8589934592 pack\_report: pack\_used\_ctr = 10 pack\_report: pack\_mmap\_calls = 5  $pack\_report: pack\_open\_windows$  = 2 / 2 pack report: pack mapped  $=$  1457 / 1457 ---------------------------------------------------------------------

Як бачите, коли він завершується успішно, він надає вам купу статистики про те, що зроблено. У даному випадку, ви імпортували загалом 13 об'єктів для 4 комітів до 1 гілки. Тепер, ви можете виконати git log, щоб побачити свою нову історію:

 $$$  git log  $-2$ commit 3caa046d4aac682a55867132ccdfbe0d3fdee498 Author: John Doe <john@example.com> Date: Tue Jul 29 19:39:04 2014 -0700 imported from current commit 4afc2b945d0d3c8cd00556fbe2e8224569dc9def Author: John Doe <john@example.com> Date: Mon Feb 3 01:00:00 2014 -0700 imported from back\_2014\_02\_03

Те що треба – гарний, чистий репозиторій Git. Важливо зазначити, що нічого не отримано (checked out) – у вас спочатку немає жодного файлу в робочій директорій. Щоб отримати їх, ви маєте пересунути свою гілку до теперішнього master:

 $$ 1s$ \$ git reset --hard master HEAD is now at 3caa046 imported from current  $$ 1s$ README.md main.rb

Ви можете робити набагато більше за допомогою інструмента fast-import – працювати з різними правами доступу, двійковими даними, декількома гілками та зливаннями, теґами, індикаторами прогресу тощо. Чимало прикладів для складніших випадків доступні в директорії contrib/fast-import вихідного коду Git.

# **Підсумок**

Ви повинні відчувати себе вільно при використанні Git як клієнта для інших систем контролю версій, чи імпортуючи будь-який із вже створених репозиторіїв у систему Git без втрати даних. Далі ми розглянемо внутрішню механіку системи Git, відтак ви зможете контролювати кожен байт даних, якщо це буде необхідно.

# <span id="page-449-0"></span>**Git зсередини**

Можливо, ви перейшли сюди після одного з перших розділів, а може й після послідовного вивчення всієї книжки до цього місця — у будь-якому разі, саме тут ми перейдемо до внутрішніх процесів та реалізації Git. Ми дійшли висновку, що розуміння цієї інформації було принципово важливим для усвідомлення того, наскільки Git є корисним та потужним, та інші сперечалися з нами, кажучи, що це може збивати з пантелику початківців та бути для них надміру складним. Тому ми зробили це обговорення останнім розділом книги, щоб рано чи пізно ви могли прочитати його під час навчального процесу. Лишаємо це на ваш розсуд.

А тепер, розпочнімо. По-перше, якщо це досі не стало зрозумілим, Git — контентноадресована (асоціативна) файлова система із надбудовою у вигляді користувацького інтерфейсу СКВ. За мить ви дізнаєтеся більше про те, що це одначає.

У час раннього становлення Git (переважно до версії 1.5), користувацький інтерфейс був значно складнішим, бо він більше підкреслював цю файлову систему, аніж зручність СКВ. Протягом останніх кількох років користувацький інтерфейс вдосконалювався і став простим та зрозумілим у використанні; втім, досі зустрічається стереотип щодо раннього інтерфейсу Git, який був складним і тяжким для вивчення.

Шар асоціативної файлової системи неймовірно крутий, тож ми охопимо його першим у цьому розділі; потім ви дізнаєтеся про механізми передачі та завдання з обслуговування репозиторія, з якими вам можете знадобитися коли-небудь мати справу.

# **Кухонні та парадні команди**

Ця книга переважно розповідає про використання Git за допомогою близько трьох десятків підкоманд на кшталт checkout, branch, remote. Та оскільки Git спершу був більше інструментом для системи керування версіями, ніж повною СКВ з дружнім інтерфейсом, існує купа підкоманд, що здійснюють низькорівневу роботу і були створені для послідовного використання у стилі UNIX або використання у скриптах. Ці команди зазвичай називають "кухонними" (англійський термін "plumbing" — трубопровід, сантехніка), а орієнтовані на користувача — "парадними" (англійський термін "porcelain" — порцелянові).

Як ви вже напевно помітили, перші дев'ять розділів книги були присвячені переважно парадним командам. У цьому розділі розглядатимуться саме низькорівневі кухонні команди, які дають доступ до внутрішніх процесів Git, та допомогають продемонструвати як і чому Git працює саме так, а не інакше. Багато з цих команд призначені не для ручного використання з командного рядка, а є блоками для побудови нових інструментів та користувацьких скриптів.

Коли ви виконуєте git init у новій чи існуючій теці, Git створює теку .git, де знаходиться майже все, що Git зберігає і чим оперує. Якщо ви бажаєте зробити резервну копію чи клон свого репозиторія, копіювання лише цієї теки в інше місце дає вам майже все, що необхідно. Поточний розділ присвячений вмісту цієї теки. Зазвичай щойно створена тека .git має такий вигляд:

 $$$  ls -F1 config description HEAD hooks/ info/ objects/ refs/

Залежно від версії Git, там може бути ще щось, та вищенаведений приклад є свіжим репозиторієм — це те, що ви типово бачитимете безпосередньо після виконання git init. Файл description використовується тільки програмою GitWeb, не звертайте на нього увагу. Файл config містить конфігураційні параметри, специфічні саме для конкретного репозиторія, а в теці info знаходиться файл з глобальними налаштуваннями ігнорування файлів — він дозволяє виключити шляхи, які ви не бажаєте додавати у файл .gitignore. Тека hooks містить клієнтські та серверні гаки, які були детальніше розглянуті у розділі [Гаки](#page-365-0) [\(hooks\) Git](#page-365-0).

Лишилися ще чотири важливі елементи: файли HEAD та (ще не створений) index, і теки objects та refs. Це основні складові Git. У теці objects зберігається увесь вміст вашої бази даних, тека refs містить вказівники на об'єкти комітів у цих даних (гілки, теґи, віддалені гілки тощо), файл HEAD указує на поточну гілку — на яку ви зараз переключені, а у файлі index зберігається вміст індексу. Тепер ми детально розберемося з цими елементами, щоб зрозуміти як працює Git.

# **Об'єкти Git**

Git є файловою системою адресованого вмісту. Чудово. Що це означає? Це означає, що в підвалинах Git — це просте сховище даних для ключів-значень. А це означає, що ви можете вставити будь-який вміст до сховища Git, а Git поверне вам унікальний ключ, який ви можете потім використати для отримання цього вмісту.

Кухонна команда git hash-object приймає дані, зберігає їх у вашій директорії .git/objects (*база даних об*'*єктів*), та повертає вам унікальний ключ, що тепер вказує на цей об'єкт.

Спочатку, ви створюєте нове сховище Git та перевіряєте, що директорія objects (очікувано) порожня:

```
$ git init test
Initialized empty Git repository in /tmp/test/.git/
$ cd test
$ find .git/objects
.git/objects
.git/objects/info
.git/objects/pack
$ find .git/objects -type f
```
Git створив директорію objects та піддиректорії pack та info в ній, проте звичайних файлів там немає. Тепер використаймо git hash-object, щоб створити новий об'єкт даних та вручну зберегти їх у вашій новій базі даних Git:

\$ echo 'test content' | git hash-object -w --stdin d670460b4b4aece5915caf5c68d12f560a9fe3e4

У найпростішому варіанті git hash-object приймає вміст та просто повертає унікальний ключ, що використовувався *би* для збереження цих даних у базі даних Git. Опція -w інструктує команду не лише просто повернути ключ, а й зберегти його до бази даних. Нарешті, опція --stdin каже git hash-object отримати вміст з stdin; інакше команда очікує отримати шлях до файлу в аргументах.

Вивід від команди — 40 символьна хеш сума. Це SHA-1 хеш — перевірочна сума вмісту, який ви зберігаєте плюс заголовок (header), про який ви дізнаєтесь трошки пізніше. Тепер ви можете побачити, як Git зберігає ваші дані:

\$ find .git/objects -type f .git/objects/d6/70460b4b4aece5915caf5c68d12f560a9fe3e4

Якщо ви знову перевірите, що містить ваша директорія objects, то побачите новий файл. Ось так Git зберігає вміст спочатку — як один файл для кожного шматочку вмісту, названий SHA-1 сумою вмісту та заголовком. Піддиректорія названа першими двома символами SHA-1, а файл рештою 38 символами.

Щойно вміст зберігається у вашій базі даних, ви можете переглянути його за допомогою команди git cat-file. Ця команда є чимось на кшталт швейцарського ножа для перегляду об'єктів Git. Якщо передати -p, то команда cat-file спочатку розбереться, якого формату вміст, та відобразить його відповідно:

```
$ git cat-file -p d670460b4b4aece5915caf5c68d12f560a9fe3e4
test content
```
Тепер, ви можете додавати вміст до Git та отримувати його назад. Ви також можете робити це з вмістом файлів. Наприклад, ви можете зробити просте керування версіями файлу. Спочатку, створіть новий файл та збережіть його вміст у базі даних:

```
$ echo 'version 1' > test.txt
$ git hash-object -w test.txt
83baae61804e65cc73a7201a7252750c76066a30
```
Потім, запишіть новий вміст до файлу та збережіть його знову:

```
$ echo 'version 2' > test.txt
$ git hash-object -w test.txt
1f7a7a472abf3dd9643fd615f6da379c4acb3e3a
```
Ваша база даних об'єктів тепер містить обидві версії цього нового файлу (а також перший вміст, який ви там зберегли):

```
$ find .git/objects -type f
.git/objects/1f/7a7a472abf3dd9643fd615f6da379c4acb3e3a
.git/objects/83/baae61804e65cc73a7201a7252750c76066a30
.git/objects/d6/70460b4b4aece5915caf5c68d12f560a9fe3e4
```
Зараз ви можете видалити локальну копію файлу test.txt і використати Git, щоб отримати з бази даних об'єктів або першу збережену версію:

```
$ git cat-file -p 83baae61804e65cc73a7201a7252750c76066a30 > test.txt
$ cat test.txt
version 1
```
або другу:

```
$ git cat-file -p 1f7a7a472abf3dd9643fd615f6da379c4acb3e3a > test.txt
$ cat test.txt
version 2
```
Проте запам'ятовувати SHA-1 ключ для кожної версії вашого файлу непрактично; на додаток, ви не зберігаєте ім'я файлу у вашій системі — лише вміст. Цей тип об'єкта називається *блоб*. Git може вам видати тип будь-якого об'єкта, якщо надати його SHA-1 ключ команді git cat-file -t:

```
$ git cat-file -t 1f7a7a472abf3dd9643fd615f6da379c4acb3e3a
blob
```
### **Об'єкти дерева**

Далі ми розглянемо тип об'єкта Git *дерево*, який вирішує проблему збереження імені файлу, а також дозволяє зберігати групу файлів разом. Git зберігає вміст у схожий на файлову систему UNIX спосіб, проте дещо спрощений. Весь вміст зберігається як об'єкти дерева та блоби, дерева відповідають UNIX директоріям, а блоб схожий на inode чи вміст файлу. Один об'єкт дерево містить один чи більше елементів дерева, кожен з яких містить SHA-1 вказівник на блоб або піддерево з асоційованими правами доступу, типом та іменем файлу. Наприклад, найновіше дерево в проекті може виглядати так:

```
$ git cat-file -p master^{tree}
100644 blob a906cb2a4a904a152e80877d4088654daad0c859 README
100644 blob 8f94139338f9404f26296befa88755fc2598c289 Rakefile
040000 tree 99f1a6d12cb4b6f19c8655fca46c3ecf317074e0 lib
```
Синтаксис master^{tree} визначає об'єкт дерево, на яке вказує останній коміт вашої гілки master. Зверніть увагу, що піддиректорія lib — це не блоб, а вказівник на інше дерево:

```
$ git cat-file -p 99f1a6d12cb4b6f19c8655fca46c3ecf317074e0
100644 blob 47c6340d6459e05787f644c2447d2595f5d3a54b simplegit.rb
```
Концептуально, дані, які зберігає Git, скидаються на щось таке:

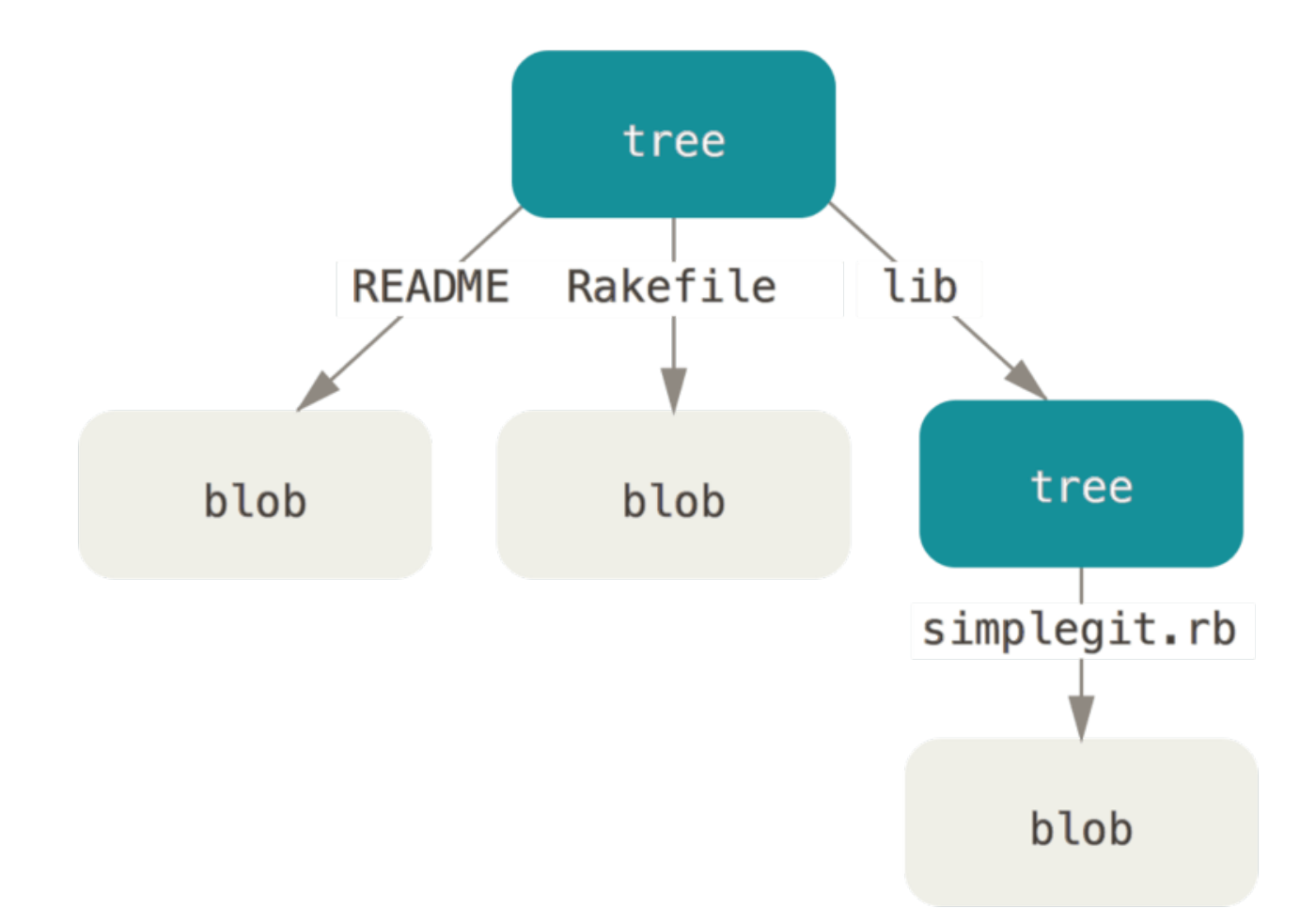

### *Figure 148. Проста версія моделі даних Git.*

Ви можете доволі легко створити власне дерево. Git, зазвичай, створює дерево, коли бере стан вашого індексу чи області додавання (staging area) та записує низку об'єктів дерев з нього. Отже, щоб створити об'єкт дерево, спочатку треба налаштувати індекс, додавши до нього деякі файли. Щоб створити індекс з єдиним елементом — першою версією вашого файлу test.txt — ви можете скористатись кухонною командою git update-index. Ви використовуєте цю команду, щоб штучно додати більш ранню версію файлу test.txt до нового індексу. Ви маєте передати опцію --add, оскільки файл ще не існує в нашому індексі (у вас навіть немає індексу покищо) та --cacheinfo, оскільки файлу, який ви додаєте, не існує

у вашій директорії, проте існує у вашій базі даних. Потім, ви визначаєте права доступу, SHA-1 та ім'я файлу:

```
$ git update-index --add --cacheinfo 100644 \
   83baae61804e65cc73a7201a7252750c76066a30 test.txt
```
У даному випадку, ви встановили права доступу 100644, що означає звичайний файл. Інші можливі значення — 100755, що означає виконанний файл; та 120000, що означає символічне посилання. Права доступу походять від звичайних прав доступу UNIX, проте вони набагато менш гнучкі — ці три варіанти єдині, які можна задати для файлів (блобів) у Git (хоча інші використовуються для директорія та підмодулів).

Тепер, ви можете використати git write-tree`, щоб записати індекс до об'єкта дерева. Опція -w не потрібна — виклик цієї команди автоматично створює об'єкт дерева з індексу, якщо цього дерева ще не існує:

```
$ git write-tree
d8329fc1cc938780ffdd9f94e0d364e0ea74f579
$ git cat-file -p d8329fc1cc938780ffdd9f94e0d364e0ea74f579
100644 blob 83baae61804e65cc73a7201a7252750c76066a30 test.txt
```
Ви також можете переконатись, що цей об'єкт є деревом за допомогою вже знайомої вам команди git cat-file:

\$ git cat-file -t d8329fc1cc938780ffdd9f94e0d364e0ea74f579 tree

Тепер ви створите нове дерево з другою версією test.txt та також новий файл:

```
$ echo 'new file' > new.txt
$ git update-index --add --cacheinfo 100644 \vee  1f7a7a472abf3dd9643fd615f6da379c4acb3e3a test.txt
$ git update-index --add new.txt
```
Ваш індекс тепер має нову версію test.txt, а також новий файл new.txt. Збережіть це дерево (запишіть стан індексу до об'єкта дерева) та подивіться, як воно виглядає:

```
$ git write-tree
0155eb4229851634a0f03eb265b69f5a2d56f341
$ git cat-file -p 0155eb4229851634a0f03eb265b69f5a2d56f341
100644 blob fa49b077972391ad58037050f2a75f74e3671e92 new.txt
100644 blob 1f7a7a472abf3dd9643fd615f6da379c4acb3e3a test.txt
```
Зауважте, що це дерево містить обидва файли, а також, що SHA-1 файлу test.txt таке саме,

як у вищенаведеній "верії 2" цього файлу. Заради розваги, додайте перше дерево як піддиректорію другого. Ви можете читати дерева до індексу, якщо викликаєте git read-tree. У даному випадку, ви можете зчитати існуюче дерево до вашого індексу як піддерево за допомогою опції --prefix цієї команди:

```
$ git read-tree --prefix=bak d8329fc1cc938780ffdd9f94e0d364e0ea74f579
$ git write-tree
3c4e9cd789d88d8d89c1073707c3585e41b0e614
$ git cat-file -p 3c4e9cd789d88d8d89c1073707c3585e41b0e614
040000 tree d8329fc1cc938780ffdd9f94e0d364e0ea74f579 bak
100644 blob fa49b077972391ad58037050f2a75f74e3671e92 new.txt
100644 blob 1f7a7a472abf3dd9643fd615f6da379c4acb3e3a test.txt
```
Якщо ви створили робочу директорію з нового дерева, яке ви щойно записали, то отримаєте два файли на верхньому рівні робочої директорії та піддиректорію під назвою bak, яка містить першу версію файлу test.txt. Ви можете вважати, що Git зберігає дані для цих структур наступним чином:

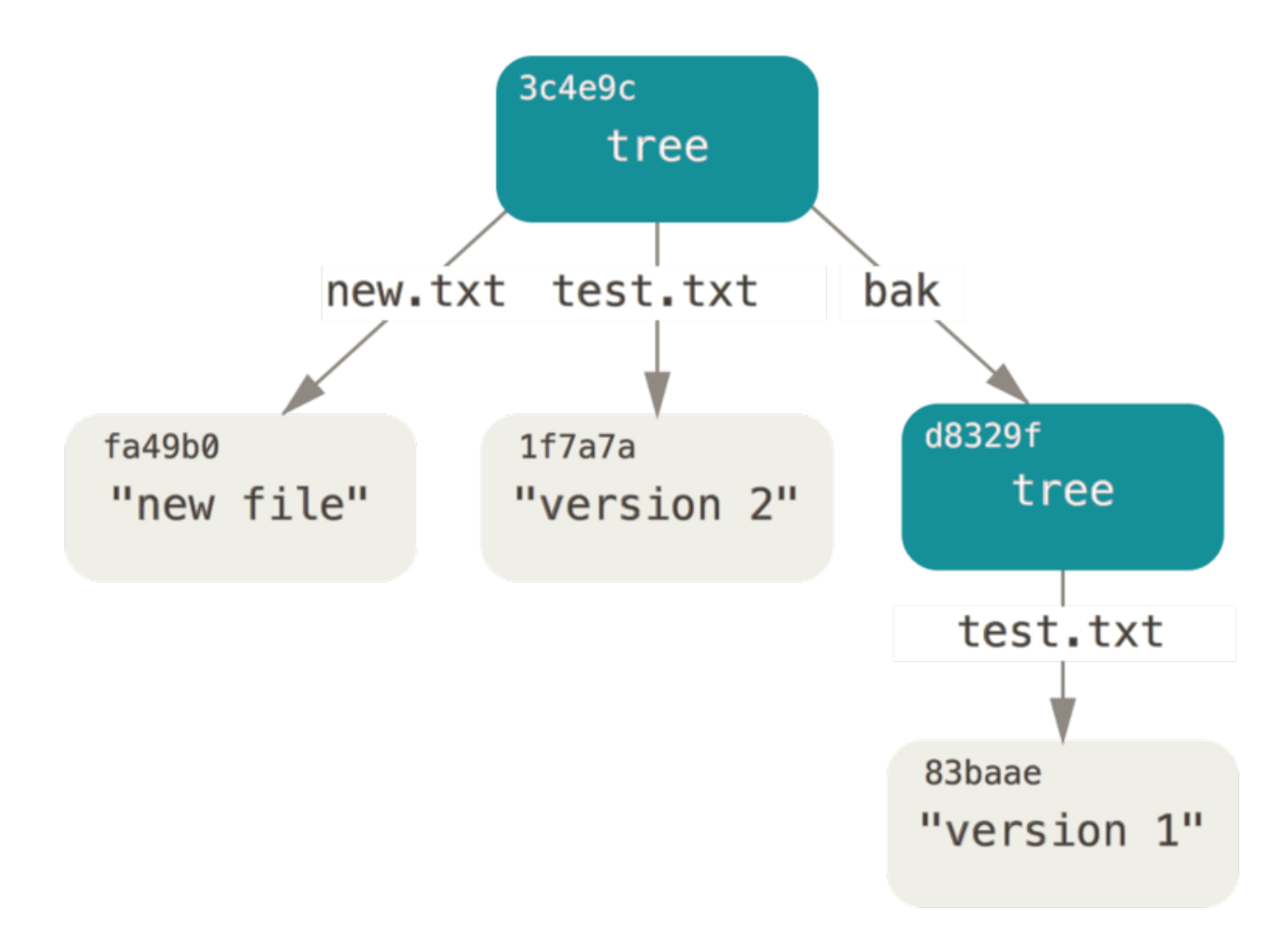

*Figure 149. Структура вмісту ваших поточних даних Git.*

## **Об'єкти комітів**

Якщо ви виконали всі вищенаведені команди, то у вас тепер є три дерева, які відповідають різним відбитки вашого проекту, за якими ви бажаєте слідкувати, проте залишається попередня проблема: ви маєте пам'ятати всі три значення SHA-1, щоб згадати відбитки. Ви також не маєте будь-якої інформації про те, хто створив відбитки, коли вони були створені, чи чому їх створили. Це базова інформація, яку для вас зберігає об'єкт коміту.

Щоб створити об'єкт коміту, треба викликати commit-tree та задати єдиний SHA-1 дерева, та які об'єкти комітів, якщо такі існують, йому безпосередньо передували. Почніть з першого збереженого дерева:

\$ echo 'first commit' | git commit-tree d8329f fdf4fc3344e67ab068f836878b6c4951e3b15f3d

Ви отримаєте інше значення хешу через інший час створення й авторські дані. Замінюйте хеши комітів і міток на власні суми надалі в цьому розділі. Тепер ви можете подивитись на свій новий об'єкт коміт за допомогою git cat-file:

\$ git cat-file -p fdf4fc3 tree d8329fc1cc938780ffdd9f94e0d364e0ea74f579 author Scott Chacon <schacon@gmail.com> 1243040974 -0700 committer Scott Chacon <schacon@gmail.com> 1243040974 -0700

first commit

Формат об'єкта коміту простий: він задає дерево верхнього рівня для відбитку проекту на той час; інформацію про автора та того, хто створив коміт (використовує ваші налаштування user.name та user.email, а також час створення); порожній рядок, а потім повідомлення коміту.

Далі, ви запишете інші два коміти об'єктів, кожен з яких посилається на той, що був перед ним:

\$ echo 'second commit' | git commit-tree 0155eb -p fdf4fc3 cac0cab538b970a37ea1e769cbbde608743bc96d \$ echo 'third commit' | git commit-tree 3c4e9c -p cac0cab 1a410efbd13591db07496601ebc7a059dd55cfe9

Кожен з трьох об'єктів комітів вказує на одне з трьох дерев, які ви створили. Доволі дивно, проте у вас тепер є справжня історія Git, яку ви можете переглядати командою git log, якщо виконаєте її з SHA-1 останнього коміту:

```
$ git log --stat 1a410e
commit 1a410efbd13591db07496601ebc7a059dd55cfe9
Author: Scott Chacon <schacon@gmail.com>
Date: Fri May 22 18:15:24 2009 -0700
      third commit
 bak/test.txt | 1 +
 1 file changed, 1 insertion(+)
commit cac0cab538b970a37ea1e769cbbde608743bc96d
Author: Scott Chacon <schacon@gmail.com>
Date: Fri May 22 18:14:29 2009 -0700
      second commit
new.txt | 1 +
 test.txt | 2 +-
 2 files changed, 2 insertions(+), 1 deletion(-)
commit fdf4fc3344e67ab068f836878b6c4951e3b15f3d
Author: Scott Chacon <schacon@gmail.com>
Date: Fri May 22 18:09:34 2009 -0700
      first commit
 test.txt | 1 +
 1 file changed, 1 insertion(+)
```
Дивовижно. Ви щойно використовували низькорівневі операції, щоб створити історію Git без використання бодай однієї клієнтської. Це, по суті, Git і робить, коли ви виконуєте команди git add та git commit — зберігає блоби для файлів, які змінилися, оновлює індекс, записує дерева, та записує об'єкти комітів, які посилаються на дерева верхнього рівня та коміти, які йшли безпосередньо перед ними. Ці три головні об'єкти Git — блоб, дерево та коміт — спочатку зберігаються як окремі файли у вашій директорії .git/objects. Ось всі об'єкти в директорії нашого прикладу, з коментарем про те, що вони зберігають:

```
$ find .git/objects -type f
.git/objects/01/55eb4229851634a0f03eb265b69f5a2d56f341 # tree 2
.git/objects/1a/410efbd13591db07496601ebc7a059dd55cfe9 # commit 3
.git/objects/1f/7a7a472abf3dd9643fd615f6da379c4acb3e3a # test.txt v2
.git/objects/3c/4e9cd789d88d8d89c1073707c3585e41b0e614 # tree 3
.git/objects/83/baae61804e65cc73a7201a7252750c76066a30 # test.txt v1
.git/objects/ca/c0cab538b970a37ea1e769cbbde608743bc96d # commit 2
.git/objects/d6/70460b4b4aece5915caf5c68d12f560a9fe3e4 # 'test content'
.git/objects/d8/329fc1cc938780ffdd9f94e0d364e0ea74f579 # tree 1
.git/objects/fa/49b077972391ad58037050f2a75f74e3671e92 # new.txt
.git/objects/fd/f4fc3344e67ab068f836878b6c4951e3b15f3d # commit 1
```
Якщо ви прослідкуєте за всіма внутрішніми вказівниками, то отримаєте граф об'єктів, схожий на цей:

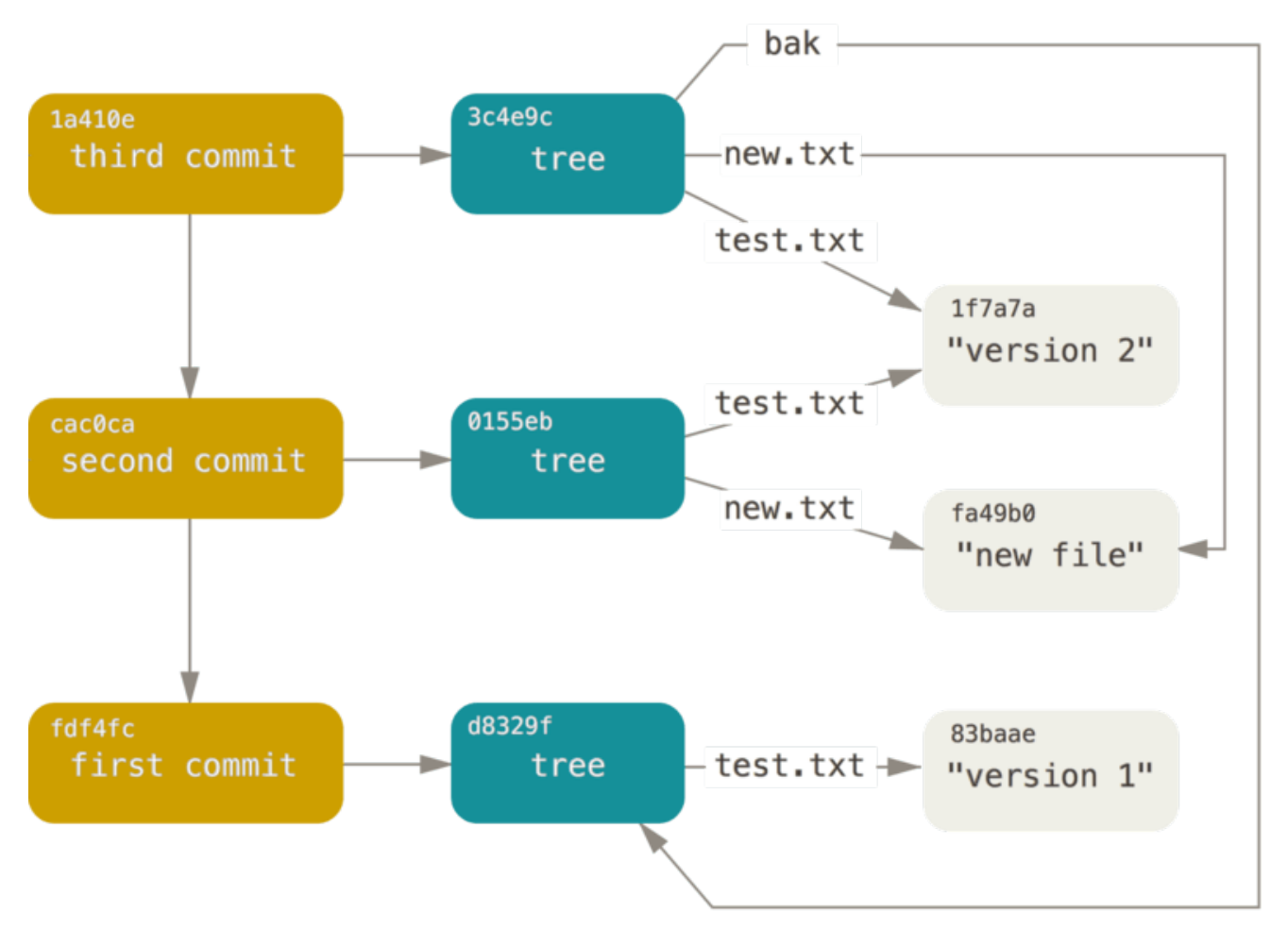

*Figure 150. Усі досяжні об'єкти у вашій директорії Git.*

## **Зберігання об**'**єктів**

Ми вже згадували, що разом з вмістом кожного об'єкта бази даних Git зберігається заголовок. Приділімо хвилинку тому, щоб подивитись, як Git зберігає свої об'єкти. Ви побачите, як зберегти об'єкт блоб — у цьому випадку, рядок "what is up, doc?" — в інтерактивному режимі скриптової мови Ruby.

Ви можете запустити інтерактивний режим Ruby командою irb:

```
$ irb
>> content = "what is up, doc?"
\Rightarrow "what is up, doc?"
```
Спочатку Git формує заголовок, що починається з типу об'єкта —  у цьому випадку це блоб. Після цієї першої частини заголвку йде пробіл, а потім — розмір вмісту в байтах, та нарешті нульовий байт:

>> header = "blob #{content.length}\0"  $=$  "blob 16\u0000"

Git зчіплює заголовок з власне вмістом, а потім обчислює суму SHA-1 цього нового вмісту. Ви можете обчислити SHA-1 суму рядка в Ruby, якщо підключите бібліотеку SHA1 командою requier, а потім викличете Digest::SHA1.hexdigest() для рядка:

```
>> store = header + content
\Rightarrow "blob 16\u0000what is up, doc?"
>> require 'digest/sha1'
\Rightarrow true
>> sha1 = Digest::SHA1.hexdigest(store)
=> "bd9dbf5aae1a3862dd1526723246b20206e5fc37"
```
Git стискає новий вміст за допомогою zlib, що також може зробити Ruby, використовуючи бібліотеку zlib. Спершу, треба підключити бібліотеку, а потім виконати Zlib::Deflate.deflate() з вмістом:

```
>> require 'zlib'
\Rightarrow true
>> zlib content = Zlib::Deflate.deflate(store)
=> "x\x9CK\xCA\xC9OR04c(\xCFH,Q\xC8,V(-\xD0QH\xC9O\xB6\a\x00_\x1C\a\x9D"
```
Нарешті, ви запишете вміст, що був зменшений за допомогою zlib, до об'єкту на диску. Ви визначите шлях до об'єкту, який ви бажаєте записати (перші два символи значення SHA-1 будуть ім'ям піддиректорії, решта 38 символів будуть ім'ям файлу в цій піддиректорії). У Ruby, ви можете використати функцію FileUtils.mkdir  $p()$  для створення піддиректорії, якщо вона не існує. Потім, відкрийте файл: File.open(); та запишіть вже стиснутий zlib вміст до файлу, викликавши write() з отриманим дескриптором файлу:

```
\gg path = '.git/objects/' + sha1[0,2] + '/' + sha1[2,38]
=> ".git/objects/bd/9dbf5aae1a3862dd1526723246b20206e5fc37"
>> require 'fileutils'
=> true
>> FileUtils.mkdir_p(File.dirname(path))
=> ".git/objects/bd"
>> File.open(path, 'w') { |f| f.write zlib_content }
\Rightarrow 32
```
Ось і все — ви створили чинний об'єкт Git типу блоб. Усі об'єкти Git зберігаються однаково, лише з різними типами — замість рядка blob, заголовок починатиметься з commit або tree. Також, хоча вміст блобу може бути майже будь-чим, вміст коміту та дерева мають строгий формат.

# **Посилання Git**

Якщо вам цікаво подивитися на історію сховища, що досяжна з певного коміту, скажімо, 1a410e, ви можете виконати щось на кшталт git log 1a410e, щоб переглянути цю історію, проте вам усе одно доведеться пам'ятати, що 1a410e — це коміт, що є початковою точкою для цієї історії. Натомість легше було б, якби у вас був файл, що зберігає це значення SHA-1 під простою назвою, щоб ви могли використовувати просту назву замість значення SHA-1.

У Git ці прості назви відомі як "посилання" (reference або ref). Ви можете знайти файли, які містять ці значення SHA-1 у директорії .git/refs. У поточному проекті, ця директорія не містить файлів, проте вона містить просту структуру:

```
$ find .git/refs
.git/refs
.git/refs/heads
.git/refs/tags
$ find .git/refs -type f
```
Щоб створити нове посилання, яке допоможе вам пам'ятати, де знаходиться ваш останній коміт, ви технічно можете зробити щось настільки просте:

\$ echo 1a410efbd13591db07496601ebc7a059dd55cfe9 > .git/refs/heads/master

Тепер, ви можете використати щойно створене посилання замість значення SHA-1 у командах Git:

```
$ git log --pretty=oneline master
1a410efbd13591db07496601ebc7a059dd55cfe9 third commit
cac0cab538b970a37ea1e769cbbde608743bc96d second commit
fdf4fc3344e67ab068f836878b6c4951e3b15f3d first commit
```
Ми не заохочуємо вас редагувати файли посилань напряму. Натомість, Git надає для цього безпечнішу команду git update-ref, якщо ви бажаєте оновити посилання:

\$ git update-ref refs/heads/master 1a410efbd13591db07496601ebc7a059dd55cfe9

В основі, це і є гілкою в Git: простий вказівник чи посилання на верхівку лінії роботи. Щоб створити гілку з другого коміту, ви можете зробити наступне:

\$ git update-ref refs/heads/test cac0ca

Ваша гілка буде містити лише роботу з цього коміту й попередню:

\$ git log --pretty=oneline test cac0cab538b970a37ea1e769cbbde608743bc96d second commit fdf4fc3344e67ab068f836878b6c4951e3b15f3d first commit

Тепер, ваша база даних Git концептуально виглядає так:

*Figure 151. Об'єкти директорії Git, включно з посиланнями гілок.*

Коли ви виконуєте такі команди як git branch <назва гілки>, Git по суті виконує команду update-ref, щоб додати SHA-1 останнього коміту поточної гілки до якого забажаєте нового посилання.

### **HEAD**

Тепер питання в тому, як Git дізнається SHA-1 останнього коміту, коли ви виконуєте git branch <назва гілки>? Відповідь у файлі HEAD.

Файл HEAD — це символічне посилання на поточну гілку. Під символічним посиланням, ми маємо на увазі, що, на відміну від звичайного посилання, воно зазвичай не містить значення SHA-1, а натомість вказівник на інше посилання. Якщо ви подивитесь на цей файл, то зазвичай побачите щось таке:

\$ cat .git/HEAD ref: refs/heads/master

Якщо виконати git checkout test, Git оновлює цей файл наступним чином:

```
$ cat .git/HEAD
ref: refs/heads/test
```
Коли ви виконуєте git commit, він створює об'єкт коміту, якому встановлює батьківській коміт у те значення SHA-1, на яке вказує посилання, на яке вказує HEAD.

Ви також можете вручну редагувати цей файл, проте знову таки, існує безпечніша команда: git symbolic-ref. Ви можете зчитати значення HEAD за допомогою цієї команди:

```
$ git symbolic-ref HEAD
refs/heads/master
```
Ви також можете встановити значення HEAD за допомогою тієї ж команди:

\$ git symbolic-ref HEAD refs/heads/test \$ cat .git/HEAD ref: refs/heads/test

```
$ git symbolic-ref HEAD test
fatal: Refusing to point HEAD outside of refs/
```
## **Теґи**

Ми щойно завершили обговорення трьох основних типів об'єктів Git (*блоби*, *дерева* та *коміти*), проте існує четвертий. Об'єкт *теґ* дуже схожий на об'єкт коміт — він містить автора теґу, дату, повідомлення та вказівник. Головна різниця в тому, що об'єкт теґ вказує на коміт, а не на дерево. Це схоже на посилання гілки, проте воно ніколи не переміщується — завжди вказує на один коміт, проте надає йому зрозуміліше ім'я.

Як вже обговорено в [Основи Git,](#page-30-0) існують два головних типи теґів: анотовані та легкі. Ви можете створити легкий теґ, якщо виконаєте щось таке:

\$ git update-ref refs/tags/v1.0 cac0cab538b970a37ea1e769cbbde608743bc96d

Це і є легкий теґ — посилання, яке ніколи не змінюється. Анотований тег, втім, складніший. Якщо ви створите анотований теґ, Git створить об'єкт теґ, а потім запише посилання, яке вказує на нього, а не на сам коміт. Ви можете побачити це, якщо створите анотований теґ (за допомогою опції -a):

\$ git tag -a v1.1 1a410efbd13591db07496601ebc7a059dd55cfe9 -m 'test tag'

Ось значення SHA-1 створеного об'єкта:

```
$ cat .git/refs/tags/v1.1
9585191f37f7b0fb9444f35a9bf50de191beadc2
```
Тепер, виконайте git cat-file -p для цього значення SHA-1:

```
$ git cat-file -p 9585191f37f7b0fb9444f35a9bf50de191beadc2
object 1a410efbd13591db07496601ebc7a059dd55cfe9
type commit
tag v1.1
tagger Scott Chacon <schacon@gmail.com> Sat May 23 16:48:58 2009 -0700
test tag
```
Завважте, що елемент object вказує на значення SHA-1 коміту, який ви позначили теґом. Також зверніть увагу, що це не обов'язково має бути коміт; ви можете створити теґ для будьякого об'єкта Git. Наприклад, у вихідному коді Git, супроводжувач додав свій публічний ключ GPG як блоб та створив для нього теґ. Ви можете відобразити публічний ключ, якщо

\$ git cat-file blob junio-gpg-pub

Репозиторій ядра Linux також має об'єкт теґ, який вказує не на коміт — перший створений теґ вказує на початкове дерево імпорту вихідного коду.

## **Віддалені посилання**

Третій тип посилань, які вам зустрінуться — це віддалені посилання. Якщо ви додасте віддалене сховище та надішлете до нього зміни, Git збереже значення, яке ви востаннє надсилали, для кожної гілки в директорії refs/remotes. Наприклад, ви можете додати віддалене сховище під назвою origin та надіслати до нього свій master:

```
$ git remote add origin git@github.com:schacon/simplegit-progit.git
$ git push origin master
Counting objects: 11, done.
Compressing objects: 100% (5/5), done.
Writing objects: 100% (7/7), 716 bytes, done.
Total 7 (delta 2), reused 4 (delta 1)
To git@github.com:schacon/simplegit-progit.git
    a11bef0..ca82a6d master -> master
```
Потім, ви можете бачити, якою була гілка master віддаленого сховища origin, коли ви востаннє взаємодіяли зі сервером, перевіривши файл refs/remotes/origin/master:

\$ cat .git/refs/remotes/origin/master ca82a6dff817ec66f44342007202690a93763949

Віддалені посилання відрізняються від гілок (посилань refs/heads) головним чином тим, що вважаються доступними лише для читання. Ви можете переключитись на нього, проте Git не переключить туди HEAD, отже ви ніколи його не обновите за допомогою команди commit. Git вважає їх закладками на останній відомий стан того, де були ці гілки на цих серверах.

## **Файли пакунки**

Якщо ви виконали всі інструкції в попередніх секціях, то у вас тепер має бути тестове сховище Git з 11 об'єктів — чотири блоби, три дерева, три коміти та 1 теґ:

```
$ find .git/objects -type f
.git/objects/01/55eb4229851634a0f03eb265b69f5a2d56f341 # tree 2
.git/objects/1a/410efbd13591db07496601ebc7a059dd55cfe9 # commit 3
.git/objects/1f/7a7a472abf3dd9643fd615f6da379c4acb3e3a # test.txt v2
.git/objects/3c/4e9cd789d88d8d89c1073707c3585e41b0e614 # tree 3
.git/objects/83/baae61804e65cc73a7201a7252750c76066a30 # test.txt v1
.git/objects/95/85191f37f7b0fb9444f35a9bf50de191beadc2 # tag
.git/objects/ca/c0cab538b970a37ea1e769cbbde608743bc96d # commit 2
.git/objects/d6/70460b4b4aece5915caf5c68d12f560a9fe3e4 # 'test content'
.git/objects/d8/329fc1cc938780ffdd9f94e0d364e0ea74f579 # tree 1
.git/objects/fa/49b077972391ad58037050f2a75f74e3671e92 # new.txt
.git/objects/fd/f4fc3344e67ab068f836878b6c4951e3b15f3d # commit 1
```
Git стискає вміст цих файлів за допомогою zlib, і ви зберігаєте небагато, отже всі файли разом займають лише 925 байтів. Тепер вам треба додати більший файл до репозиторія, щоб продемонструвати цікаву функцію Git. Задля демонстрації, додамо файл repo.rb бібліотеки Grit — це файл коду, що займає приблизно 22К.

```
$ curl https://raw.githubusercontent.com/mojombo/grit/master/lib/grit/repo.rb >
repo.rb
$ git checkout master
$ git add repo.rb
$ git commit -m 'added repo.rb'
[master 484a592] added repo.rb
 3 files changed, 709 insertions(+), 2 deletions(-)
 delete mode 100644 bak/test.txt
 create mode 100644 repo.rb
 rewrite test.txt (100%)
```
Якщо ви подивитесь на результуюче дерево, то побачите значення SHA-1, яке отримав ваш новий файл repo.rb для об'єкта блоб:

\$ git cat-file -p master^{tree} 100644 blob fa49b077972391ad58037050f2a75f74e3671e92 new.txt 100644 blob 033b4468fa6b2a9547a70d88d1bbe8bf3f9ed0d5 repo.rb 100644 blob e3f094f522629ae358806b17daf78246c27c007b test.txt

Потім ви можете використати git cat-file, щоб побачити, наскільки великий цей об'єкт:

\$ git cat-file -s 033b4468fa6b2a9547a70d88d1bbe8bf3f9ed0d5 22044

Тепер трохи змініть цей файл, і подивіться, що станеться:

```
$ echo '# testing' >> repo.rb
$ git commit -am 'modified repo a bit'
[master 2431da6] modified repo.rb a bit
 1 file changed, 1 insertion(+)
```
Перегляньте створене цим останнім комітом дерево, і ви побачите щось цікаве:

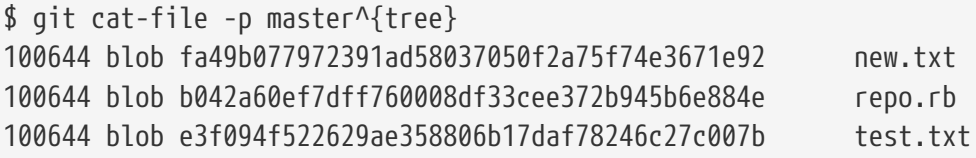

Блоб тепер інший блоб, що означає, що хоча ви додали лише єдиний рядок наприкінці 400 рядкового файлу, Git зберігає новий вміст як цілковито новий об'єкт:

\$ git cat-file -s b042a60ef7dff760008df33cee372b945b6e884e 22054

У вас є два майже однакових 22-кілобайтних об'єкти на вашому диску (кожен стиснутий до приблизно 7К). Чи не краще було б, якби Git зберігав один з них повністю, проте для другого об'єкта зберігав лише різницю між ним та першим?

Виявляється, що він це може. Початковий формат, в якому Git зберігає об'єкти на диску називається "вільний" (loose) формат об'єктів. Втім, подеколи Git пакує декілька з цих об'єктів до одного двійкового файлу, який називається "файл пакунок", щоб зберегти місце та бути ефективнішим. Git робить це, якщо у вас забагато вільних об'єктів, якщо ви виконаєте команду git gc вручну, або якщо ви надішлете щось до віддаленого сервера. Щоб побачити, що станеться, ви можете вручну попросити Git спакувати об'єкти, викликавши команду git gc:

\$ git gc Counting objects: 18, done. Delta compression using up to 8 threads. Compressing objects: 100% (14/14), done. Writing objects: 100% (18/18), done. Total 18 (delta 3), reused 0 (delta 0)

Якщо ви подивитесь на директорію objects, то виявите, що більшість ваших об'єктів зникла, а декілька нових пар об'єктів з'явилися:

```
$ find .git/objects -type f
.git/objects/bd/9dbf5aae1a3862dd1526723246b20206e5fc37
.git/objects/d6/70460b4b4aece5915caf5c68d12f560a9fe3e4
.git/objects/info/packs
.git/objects/pack/pack-978e03944f5c581011e6998cd0e9e30000905586.idx
.git/objects/pack/pack-978e03944f5c581011e6998cd0e9e30000905586.pack
```
Об'єкти, які залишились — це блоби, на які не вказує жоден коміт — у даному випадку, це створені раніше для прикладу блоби "what is up, doc?" та "test content". Оскільки ви ніколи не додавали їх до комітів, вони вважаються висячими та не спаковані до вашого нового файлу пакунку.

Інші файли потрапили до пакунку та індексу. Файл пакунок — це єдиний файл, що містить вміст всіх об'єктів, які були вилучені з вашої файлової системи. Індекс — це файл, який містить відступи в цьому пакунку, за якими ви можете швидко знайти заданий об'єкт. Чудово в цьому те, що хоча об'єкти на диску перед виконанням команди`gc` разом потребували приблизно 15К, новий пакунок потребує лише 7К. Ви скоротили використання диску вдвічі, лише за допомогою пакування ваших об'єктів.

Як Git це робить? Коли Git пакує об'єкти, він шукає файли, які називаються схоже та мають близький розмір, та зберігає лише різницю між однією версією файлу та іншою. Ви можете зазирнути у файл пакунку, та побачити, як Git заощадив місце. Кухонна команда git verifypack дозволяє вам побачити, що спаковано:

```
$ git verify-pack -v .git/objects/pack/pack-
978e03944f5c581011e6998cd0e9e30000905586.idx
2431da676938450a4d72e260db3bf7b0f587bbc1 commit 223 155 12
69bcdaff5328278ab1c0812ce0e07fa7d26a96d7 commit 214 152 167
80d02664cb23ed55b226516648c7ad5d0a3deb90 commit 214 145 319
43168a18b7613d1281e5560855a83eb8fde3d687 commit 213 146 464
092917823486a802e94d727c820a9024e14a1fc2 commit 214 146 610
702470739ce72005e2edff522fde85d52a65df9b commit 165 118 756
d368d0ac0678cbe6cce505be58126d3526706e54 tag 130 122 874
fe879577cb8cffcdf25441725141e310dd7d239b tree 136 136 996
d8329fc1cc938780ffdd9f94e0d364e0ea74f579 tree 36 46 1132
deef2e1b793907545e50a2ea2ddb5ba6c58c4506 tree 136 136 1178
d982c7cb2c2a972ee391a85da481fc1f9127a01d tree 6 17 1314 1 \
   deef2e1b793907545e50a2ea2ddb5ba6c58c4506
3c4e9cd789d88d8d89c1073707c3585e41b0e614 tree 8 19 1331 1 \
   deef2e1b793907545e50a2ea2ddb5ba6c58c4506
0155eb4229851634a0f03eb265b69f5a2d56f341 tree 71 76 1350
83baae61804e65cc73a7201a7252750c76066a30 blob 10 19 1426
fa49b077972391ad58037050f2a75f74e3671e92 blob 9 18 1445
b042a60ef7dff760008df33cee372b945b6e884e blob 22054 5799 1463
033b4468fa6b2a9547a70d88d1bbe8bf3f9ed0d5 blob 9 20 7262 1 \
   b042a60ef7dff760008df33cee372b945b6e884e
1f7a7a472abf3dd9643fd615f6da379c4acb3e3a blob 10 19 7282
non delta: 15 objects
chain length = 1: 3 objects
.git/objects/pack/pack-978e03944f5c581011e6998cd0e9e30000905586.pack: ok
```
Тут, блоб 033b4, який, якщо ви пам'ятаєте, був першою версією файлу repo.rb, тепер посилається на блоб b042a, який є другою версією файлу. Третій стовпчик виводу — це розмір об'єкта в пакунку, отже ви можете бачити, що b042a займає 22К, проте 033b4 — лише 9 байтів. Також цікаво, що саме друга версія файлу зберігається цілою, у той час як для оригінальної зберігається різниця — так зроблено через те, що, імовірно, вам потрібен швидший доступ до найновішої версії файлу.

Дійсно гарна річ в тому, що все може бути перепаковано у будь-який час. Git іноді перепаковує вашу базу даних автоматично, завжди намагаючись заощадити більше місця, проте ви також можете вручну перепакувати будь-коли, якщо виконаєте git gc.

# **Специфікація посилань (refspec)**

Упродовж цієї книги, ми користувались простими відображеннями віддалених гілок до локальних посилань, проте вони можуть бути набагато складнішими. Припустімо, ви виконували команди кількох останніхх секцій, і створили невеличке локальне Git сховище, а тепер хочете додати до нього *віддалене сховище*:

\$ git remote add origin https://github.com/schacon/simplegit-progit
Ця команда додає секцію до файлу .git/config вашого сховища, яка задає ім'я віддаленого сховища (origin), його URL, та *специфікацію посилань*, що використовуватиметься для отримання змін:

```
[remote "origin"]
      url = https://github.com/schacon/simplegit-progit
      fetch = +refs/heads/*:refs/remotes/origin/*
```
Формат специфікації — необов'язвокий перший +, за яким слідує <src>:<dst>, де <src> — це шаблон для посилань віддаленого сховища, а <dst> - під яким локальним ім'ям Git стежитиме за цим посиланням. + каже Git оновлювати посилання, навіть якщо буде не швидке перемотування вперед.

У типовому випадку, який автоматично записує команда git remote add, Git отримує всі посилання під refs/heads/ з віддаленого сховища та записує їх до refs/remotes/origin/ локально. Отже, якщо на сервері існує гілка master, то ви матимете доступ до журналу цієї гілки локально за допомогою будь-якого з таких варіантів:

\$ git log origin/master \$ git log remotes/origin/master \$ git log refs/remotes/origin/master

Всі ці команди еквівалентні, оскільки Git розкриває кожен до refs/remotes/origin/master.

Якщо ви бажаєте, щоб Git натомість отримував щоразу лише master, а не всі інші гілки з віддаленого сервера, то можете змінити рядок fetch, щоб там була вказана лише ця гілка:

fetch = +refs/heads/master:refs/remotes/origin/master

Це типова специфікація для git fetch для цього віддаленого сховища. Якщо ви бажаєте зробити щось лише для одного отримання змін, ви також можете задати конкретну специфікацію в командному рядку. Щоб отримати гілку master з віддаленого сховища до локального origin/mymaster, ви можете виконати:

\$ git fetch origin master:refs/remotes/origin/mymaster

Ви також можете задати декілька специфікацій посилань. У командному рядку, ви можете отримати декілька гілок наступним чином:

```
$ git fetch origin master:refs/remotes/origin/mymaster \
      topic:refs/remotes/origin/topic
From git@github.com:schacon/simplegit
  ! [rejected] master -> origin/mymaster (non fast forward)
  * [new branch] topic -> origin/topic
```
У даному випадку, отримання гілки master було відхилено, для неї не дозволено перемотування вперед. Це можна змінити: треба додати + на початку специфікації.

Ви також можете задати декілька специфікацій для отримання у своєму конфігураційному файлі. Якщо ви бажаєте завжди отримувати гілки master та experiment з віддаленого сховища origin, додайте два рядки:

```
[remote "origin"]
      url = https://github.com/schacon/simplegit-progit
      fetch = +refs/heads/master:refs/remotes/origin/master
      fetch = +refs/heads/experiment:refs/remotes/origin/experiment
```
Ви не можете використовувати часткові шаблони, отже наступне не буде чинним:

```
fetch = +refs/heads/qa*:refs/remotes/origin/qa*
```
Втім, ви можете використовувати простори імен (або директорії), для досягнення подібного. Якщо у вас є команда QA, яка надсилає низку гілок, та ви бажаєте отримати гілку master та будь-які з гілок QA, проте нічого більше, то можете використати таку секцію конфігурації:

```
[remote "origin"]
      url = https://github.com/schacon/simplegit-progit
      fetch = +refs/heads/master:refs/remotes/origin/master
      fetch = +refs/heads/qa/*:refs/remotes/origin/qa/*
```
Якщо у вас складний процес роботи, який включає надсилання гілок командою QA, розробниками, та командою інтеграції, і всі вони взаємодіють за допомогою віддалених гілок, ви можете легко додати простори імен таким чином.

### **Специфікації надсилання посилань**

Мати можливість отримувати посилання в просторах імен таким чином зручно, проте, як команді QA створити свої гілки у просторі qa/ щоб це працювало? Ви можете цього досягнути за допомогою надсилання специфікацій посилань.

Якщо команда QA бажає надіслати свою гілку master до qa/master на віддаленому сервері, то може виконати

```
$ git push origin master:refs/heads/qa/master
```
Якщо вони бажають, щоб Git це робив автоматично щоразу під час виконання git push origin, то можуть додати значення push до файлу конфігурації:

```
[remote "origin"]
      url = https://github.com/schacon/simplegit-progit
      fetch = +refs/heads/*:refs/remotes/origin/*
      push = refs/heads/master:refs/heads/qa/master
```
Знову, це призведе до того, що git push origin типово надсилатиме гілку master до віддаленої гілки qa/master.

### **Вилучення посилань**

Ви також можете використовувати специфікацію посилань для вилучення посилань з віддаленого сховища за допомогою чогось схожого на:

\$ git push origin :topic

Через те, що специфікація це <src>:<dst>, якщо відкинути частину <src>, то, по суті, це каже зробити віддалену гілку topic нічим, тобто вилучити її.

Чи можете використати новіший синтаксис (доступний від Git версії 1.7.0):

```
$ git push origin --delete topic
```
## **Протоколи передачі**

Git може передавати дані між двома репозиторіями двома головними способами: "тупим" протоколом та "розумним". У цій секції швидко розглянемо, як ці два головні протоколи працюють.

### **Тупий протокол**

Якщо ви налаштовуєте репозиторій, щоб він був доступним лише для читання через HTTP, то, напевно, ви використаєте тупий протокол. Цей протокол називається "тупим", оскільки він не вимагає жодного специфічного для Git коду з боку сервера впродовж процесу передачі; процес отримання даних — це просто низка HTTP запитів GET, в яких клієнти можуть припустити, як розташовано репозиторій Git на сервері.

### **NOTE**

Нині тупий протокол використовується доволі зрідка. Його важко зробити безпечним чи приватним, отже більшість серверів розгортання Git (як хмарних, як і особистих) відмовляються ним користуватись. Зазвичай варто використовувати розумний протокол, який буде описано трохи далі.

Прослідкуймо за процесом http-fetch для бібліотеки simplegit:

\$ git clone http://server/simplegit-progit.git

Спершу ця команда отримає файл info/refs. Цей файл записується командою update-serverinfo, тому вам треба ввімкнути її в гаку post-receive, щоб HTTP транспорт працював правильно:

=> GET info/refs ca82a6dff817ec66f44342007202690a93763949 refs/heads/master

Тепер у вас є список віддалених посилань та SHA-1 сум. Далі, вам потрібне посилання HEAD, щоб ви знали, на яку гілку переключитись після завершення:

 $\Rightarrow$  GFT HFAD ref: refs/heads/master

Вам треба переключитись на гілку master після завершення процесу. Наразі, ви готові починати обхід. Через те, що ви починаєте з об'єкта коміту ca82a6, який ви бачили у файлі info/refs, треба спочатку отримати його:

=> GET objects/ca/82a6dff817ec66f44342007202690a93763949 (179 bytes of binary data)

Ви отримуєте об'єкт – цей об'єкт знаходиться у вільному форматі на сервері, і ви отримали його статичним запитом HTTP GET. Ви можете розтиснути його за допомогою zlib, відкинути заголовок, та подивитись на вміст коміту:

\$ git cat-file -p ca82a6dff817ec66f44342007202690a93763949 tree cfda3bf379e4f8dba8717dee55aab78aef7f4daf parent 085bb3bcb608e1e8451d4b2432f8ecbe6306e7e7 author Scott Chacon <schacon@gmail.com> 1205815931 -0700 committer Scott Chacon <schacon@gmail.com> 1240030591 -0700

changed the version number

Далі, вам треба отримати ще два об'єкти – cfda3b, який є деревом вмісту, на який вказує щойно отриманий коміт; а також 085bb3, який є батьківським комітом:

```
=> GET objects/08/5bb3bcb608e1e8451d4b2432f8ecbe6306e7e7
(179 bytes of data)
```
Це надає нам об'єкт наступного коміту. Хапайте об'єкт дерева:

=> GET objects/cf/da3bf379e4f8dba8717dee55aab78aef7f4daf (404 - Not Found)

Овва – здається, цього об'єкта дерева немає у вільному форматі на сервері, тому ви отримали відповідь 404. Є декілька причин для цього – об'єкт може бути в альтернативному сховищі, або він може бути у файлі пакунку цього репозиторія. Git перевіряє спочатку задані альтернативи:

=> GET objects/info/http-alternates (empty file)

Якщо це поверне список альтернативних URL, Git перевірить вільні файли та пакунки там – це зручний засіб для проектів, які є форками інших, щоб спільно користуватись об'єктами на диску. Втім, оскільки в даному випадку жодної альтернативи не зазначено, ваш об'єкт має бути у файлі пакунків. Щоб побачити, чи існує файл пакунків на цьому сервері, вам треба отримати файл objects/info/packs, який містить їх список (також згенерований командою update-server-info):

=> GET objects/info/packs P pack-816a9b2334da9953e530f27bcac22082a9f5b835.pack

Існує лише один файл пакунок на сервері, отже, очевидно, ваш об'єкт знаходиться там, проте ви перевірите файл індексу, щоб переконатись. Це також корисно, якщо у вас декілька файлів пакунків на сервері, щоб ви могли побачити, який з них містить потрібний об'єкт:

=> GET objects/pack/pack-816a9b2334da9953e530f27bcac22082a9f5b835.idx (4k of binary data)

Тепер, коли у вас є індекс пакунку, ви можете перевірити, чи є там ваш об'єкт – адже індекс надає список SHA-1 сум об'єктів, які містяться в пакунку, та зсуви до них. Ваш об'єкт там, отже уперед отримувати весь пакунок:

```
=> GET objects/pack/pack-816a9b2334da9953e530f27bcac22082a9f5b835.pack
(13k of binary data)
```
У вас є об'єкт дерева, отже ви продовжуєте обходити ваші коміти. Вони всі також у щойно завантаженому пакунку, отже вам не доводиться більше робити запитів до сервера. Git створює робочу копію гілки master, на яку вказувало посилання HEAD, яке ви завантажили спочатку.

### **Розумний протокол**

Тупий протокол простий, проте нефективний, та не може писати дані клієнта до сервера. Розумний протокол є більш поширеним методом передачі даних, проте вимагає, щоб на віддаленому сервері був процес, який знає про Git – він може читати локальні дані, зрозуміти, що потрібно клієнту, та згенерувати окремий пакунок для нього. Є два набори процесів для передачі даних: пара для відвантаження даних та пара для завантаження даних.

### **Відвантаження даних**

Щоб відвантажити дані до віддаленого процесу, Git використовує процеси send-pack та receive-pack. Процес send-pack працює на клієнті та під'єднується до процесу receive-pack на віддаленому боці.

### **SSH**

Наприклад, скажімо, що ви виконуєте git push origin master в своєму проекті, а origin визначено як URL, який використовує протокол SSH. Git запускає процес send-pack, який починає взаємодію SSH з вашим сервером. Він намагається виконати команду на віддаленому сервері через SSH виклик, який виглядає приблизно так:

```
$ ssh -x git@server "git-receive-pack 'simplegit-progit.git'"
00a5ca82a6dff817ec66f4437202690a93763949 refs/heads/master□report-status \
      delete-refs side-band-64k quiet ofs-delta \
      agent=git/2:2.1.1+github-607-gfba4028 delete-refs
0000
```
Команда git-receive-pack негайно відповідає одним рядком для кожного посилання, яке сервер наразі має – у цьому випадку лише гілка master та її SHA-1. Перший рядок також має список можливостей сервера (тут, report-status, delete-refs, а також деякі інші, включно з ідентифікатором клієнта).

Кожен рядок починається з чотирисимвольного шістнадцяткового значення, яке задає, наскільки довгою є решта рядка. Ваш перший рядок починається з 00a5, що шістнадцятковою означає 165, тобто в цьому рядку ще 165 байтів. Наступний рядок 0000, що означає, що сервер закінчив перелічування посилань.

Тепер, коли send-pack знає стан сервера, він може визначити, які коміти в нього є, а у сервера немає. Для кожного посилання, яке цей push буде оновлювати, процес send-pack надає процесу receive-pack цю інформацію. Наприклад, якщо ви оновлюєте гілку master та додаєте гілку experiment, то відповідь send-pack може виглядати так:

```
0076ca82a6dff817ec66f44342007202690a93763949 15027957951b64cf874c3557a0f3547bd83b3ff6
\setminus  refs/heads/master report-status
006c0000000000000000000000000000000000000000 cdfdb42577e2506715f8cfeacdbabc092bf63e8d
\setminus  refs/heads/experiment
0000
```
Git надсилає рядок для кожного посилання, яке ви оновлюєте, з довжиною рядка, старим SHA-1, новим SHA-1, та посиланням, яке оновлюється. Перший рядок також містить можливості клієнта. Значення SHA-1 зі всіма нулями означає, що раніше нічого не було – оскільки ви додаєте посилання experiment. Якщо ви вилучаєте посилання, то буде навпаки: всі нулі з правого боку.

Далі, клієнт надсилає пакунок, що містить усі об'єкти, яких ще немає на сервері. Нарешті, сервер відповідає успіхом чи невдачею.

000eunpack ok

### **HTTP(S)**

Цей процес майже такий самий через HTTP, хоча квитування трохи інше. Зв'язок починається з такого запиту:

```
=> GET http://server/simplegit-progit.git/info/refs?service=git-receive-pack
001f# service=git-receive-pack
00ab6c5f0e45abd7832bf23074a333f739977c9e8188 refs/heads/master□report-status \
      delete-refs side-band-64k quiet ofs-delta \
      agent=git/2:2.1.1~vmg-bitmaps-bugaloo-608-g116744e
0000
```
Це кінець першого обміну клієнта сервера. Клієнт потім робить ще один запит, цього разу POST, з даними, які надає send-pack.

=> POST http://server/simplegit-progit.git/git-receive-pack

Запит POST включає вивід send-pack, а також пакунок, як тіло запиту. Сервер потім зазначає успіх чи провал за допомогою відповіді HTTP.

### **Завантаження даних**

Коли ви завантажуєте дані, задіяно процеси fetch-pack та upload-pack. Клієнт запускає процес fetch-pack, який зв'язується з процесом upload-pack на віддаленому сервері, щоб дізнатися, які дані буде передано.

### **SSH**

Якщо ви отримуєте дані через SSH, то fetch-pack виконує щось схоже на:

\$ ssh -x git@server "git-upload-pack 'simplegit-progit.git'"

Після того, як fetch-pack підключається, upload-pack надсилає щось таке:

```
00dfca82a6dff817ec66f44342007202690a93763949 HEAD□multi ack thin-pack \
      side-band side-band-64k ofs-delta shallow no-progress include-tag \
     multi_ack_detailed symref=HEAD:refs/heads/master \
      agent=git/2:2.1.1+github-607-gfba4028
003fe2409a098dc3e53539a9028a94b6224db9d6a6b6 refs/heads/master
0000
```
Це дуже схоже на те, як відповідає receive-pack, проте можливості інші. На додаток, він відправляє те, на що вказує HEAD (symref=HEAD:refs/heads/master), отже клієнт знає, на що переключитись, якщо йде клонування.

Тепер, процес fetch-pack дивиться які об'єкти в нього є, та відповідає об'єктами, які йому потрібні, для чого надсилає "want" (хочу) та потім SHA-1, які бажає. Він надсилає всі об'єкти, які в нього вже є з позначкою "have" (маю), а потім SHA-1. Наприкінці цього списку, він пише "done" (готово), щоб процес upload-pack почав надсилати пакунок з необхідними даними:

003cwant ca82a6dff817ec66f44342007202690a93763949 ofs-delta 0032have 085bb3bcb608e1e8451d4b2432f8ecbe6306e7e7 0009done 0000

### **HTTP(S)**

Квитування для операції отримання потребує двох HTTP запитів. Перший — це GET до тієї ж кінцевої точки, яку використовував тупий протокол:

```
=> GET $GIT_URL/info/refs?service=git-upload-pack
001e# service=git-upload-pack
00e7ca82a6dff817ec66f44342007202690a93763949 HEAD□multi ack thin-pack \
      side-band side-band-64k ofs-delta shallow no-progress include-tag \
    multi ack detailed no-done symref=HEAD:refs/heads/master \
      agent=git/2:2.1.1+github-607-gfba4028
003fca82a6dff817ec66f44342007202690a93763949 refs/heads/master
0000
```
Це дуже схоже на виклик git-upload-pack через SSH зв'язок, проте другий обмін здійснюється як окремий запит:

```
=> POST $GIT_URL/git-upload-pack HTTP/1.0
0032want 0a53e9ddeaddad63ad106860237bbf53411d11a7
0032have 441b40d833fdfa93eb2908e52742248faf0ee993
0000
```
Знову, це той самий формат, що й вище. Відповідь на цей запит містить успіх або провал, та включає пакунок.

### **Підсумок щодо протоколів**

Друга секція містить дуже базовий огляд протоколів передачі. Протокол включає багато іншого функціоналу, такого як можливості multi\_ack чи sde-band, проте їх розгляд виходить за межі цієї книги. Ми намагались дати вам розуміння загальної взаємодії між клієнтом та сервером; якщо вам потрібно більше інформації, то ви напевно забажаєте подивитись у

вихідний код Git.

### **Супроводження та відновлення даних**

Подеколи, вам може бути потрібно прибратися – зробити репозиторій компактнішим, почистити імпортований репозиторій, або відновити втрачену працю. Ця секція розгляне деякі з цих ситуацій.

### **Супроводження**

Інколи, Git автоматично виконує команду під назвою "auto gc". Переважно, ця команда не робить нічого. Втім, якщо вільних об'єктів (об'єктів не у файлі пакунку) забагато, чи забагато пакунків, то Git запускає git gc у повну силу. "gc" — це скорочення для збирання сміття (garbage collect), і ця команда робить різноманітні речі: збирає всі вільні об'єкти та переносить їх до пакунків, об'єднує пакунки до одного великого пакунку та вилучає об'єкти, які стали недосяжними з будь-якого коміту й старші за декілька місяців

Ви можете виконати gc вручну таким чином:

```
$ git gc --auto
```
Знову, це зазвичай нічого не зробить. У вас має бути близько 7000 вільних об'єктів або більш ніж 50 пакунків, щоб Git запустив справжню команду gc. Ви можете змінити ці обмеження за допомогою налаштувань gc.auto та gc.autopacklimit відповідно.

Також gc спакує ваші посилання до одного файлу. Припустімо, що ваше сховище містить наступні гілки та теґи:

```
$ find .git/refs -type f
.git/refs/heads/experiment
.git/refs/heads/master
.git/refs/tags/v1.0
.git/refs/tags/v1.1
```
Якщо ви виконаєте git gc, то ці файли зникнуть з директорії refs. Git перемістить їх заради ефективності до файлу під назвою .git/packed-refs, який виглядає так:

```
$ cat .git/packed-refs
# pack-refs with: peeled fully-peeled
cac0cab538b970a37ea1e769cbbde608743bc96d refs/heads/experiment
ab1afef80fac8e34258ff41fc1b867c702daa24b refs/heads/master
cac0cab538b970a37ea1e769cbbde608743bc96d refs/tags/v1.0
9585191f37f7b0fb9444f35a9bf50de191beadc2 refs/tags/v1.1
^1a410efbd13591db07496601ebc7a059dd55cfe9
```
Якщо ви оновите посилання, Git не буде редагувати цей файл, а натомість запише новий

файл до refs/heads. Щоб отримати відповідний SHA-1 для даного посилання, Git шукає це посилання в директорії refs, а потім перевіряє файл packed-refs як запасний варіант. Втім, якщо ви не можете знайти посилання в директорії refs, то напевно воно у файлі packed-refs.

Зверніть увагу на останній рядок цього файлу, що починається з ^. Це означає, що теґ безпосередньо вище є анотованим, і цей рядок — коміт, на який указує цей теґ.

### **Відновлення даних**

У якийсь момент свого життя з Git, ви можете випадково втратити коміт. Зазвичай, це трапляється через примусове видалення гілки, яка мала якусь працю, а потім виявляється, що гілка зрештою була потрібною; або ви примусово скинули (hard reset) гілку: таким чином загубили коміти, від яких вам щось було потрібно. Припускаючи що це трапилось, як ви можете повернути свої коміти?

Ось приклад, в якому гілку master вашого тестового сховища примусово скинуто до старішого коміту, а потім відновлено втрачені коміти. Спочатку, перегляньмо, в якому стані ви залишили репозиторій:

\$ git log --pretty=oneline ab1afef80fac8e34258ff41fc1b867c702daa24b modified repo a bit 484a59275031909e19aadb7c92262719cfcdf19a added repo.rb 1a410efbd13591db07496601ebc7a059dd55cfe9 third commit cac0cab538b970a37ea1e769cbbde608743bc96d second commit fdf4fc3344e67ab068f836878b6c4951e3b15f3d first commit

Тепер, перемістіть гілку master назад до середнього коміту:

\$ git reset --hard 1a410efbd13591db07496601ebc7a059dd55cfe9 HEAD is now at 1a410ef third commit \$ git log --pretty=oneline 1a410efbd13591db07496601ebc7a059dd55cfe9 third commit cac0cab538b970a37ea1e769cbbde608743bc96d second commit fdf4fc3344e67ab068f836878b6c4951e3b15f3d first commit

У результаті ви втратили два останніх коміти – у вас немає жодної гілки, з якої ці коміти досяжні. Вам потрібно визначити SHA-1 останнього коміту, а потім додати гілку, яка на нього вказує. Найскладніше — знайти SHA-1 останнього коміту – адже навряд чи ви його запам'ятали, чи не так?

Часто, найшвидшим способом є використання інструменту під назвою git reflog. Під час вашої роботи Git тихенько записує де побував ваш HEAD, коли ви його змінюєте. Щоразу ви створюєте коміт або переключаєте гілки, журнал посилань (reflog) оновлюється. Журнал посилань також оновлюється командою git update-ref, що є ще однією причиною використовувати її замість простого запису значення SHA-1 до файлів посилань, що ми розглянули в [Посилання Git.](#page-460-0) Ви можете бачити, де ви були востаннє, якщо виконаєте git reflog:

```
$ git reflog
1a410ef HEAD@{0}: reset: moving to 1a410ef
ab1afef HEAD@{1}: commit: modified repo.rb a bit
484a592 HEAD@{2}: commit: added repo.rb
```
Тут ви можете бачити два коміти, на які ми були переключались, проте тут про них надано небагато інформації. Щоб побачити цю ж інформацію в кориснішому вигляді, ми можемо виконати git log -g, що надасть вам звичайний вивід журналу для вашого журналу посилань.

\$ git log -g commit 1a410efbd13591db07496601ebc7a059dd55cfe9 Reflog: HEAD@{0} (Scott Chacon <schacon@gmail.com>) Reflog message: updating HEAD Author: Scott Chacon <schacon@gmail.com> Date: Fri May 22 18:22:37 2009 -0700 third commit commit ab1afef80fac8e34258ff41fc1b867c702daa24b Reflog: HEAD@{1} (Scott Chacon <schacon@gmail.com>) Reflog message: updating HEAD Author: Scott Chacon <schacon@gmail.com> Date: Fri May 22 18:15:24 2009 -0700 modified repo.rb a bit

Виглядає ніби останній коміт і є втраченим, отже ви можете відновити його, якщо створите нову гілку для нього. Наприклад, ви можете розпочати гілку під назвою recover-branch для цього коміту (ab1afef):

```
$ git branch recover-branch ab1afef
$ git log --pretty=oneline recover-branch
ab1afef80fac8e34258ff41fc1b867c702daa24b modified repo a bit
484a59275031909e19aadb7c92262719cfcdf19a added repo.rb
1a410efbd13591db07496601ebc7a059dd55cfe9 third commit
cac0cab538b970a37ea1e769cbbde608743bc96d second commit
fdf4fc3344e67ab068f836878b6c4951e3b15f3d first commit
```
Файно – тепер у вас є гілка під назвою recover-branch, яка знаходиться там, де була гілка master, що робить перші два коміти знову досяжними. Далі, припустімо, що ваша втрата невідомо чому не була записана у журналі посилань – ви можете імітувати це, якщо вилучите recover-branch та журнал посилань. Тепер перші два коміти недосяжні будь-яким способом:

\$ git branch -D recover-branch \$ rm -Rf .git/logs/

Через те, що дані журналу посилань зберігаються в директорії .git/logs, у вас фактично немає журналу посилань. Як можна тепер відновити коміт? Один засіб для цього — команда git fsck, яка перевіряє цілісність вашої бази даних. Якщо виконати її з опцією --full, то вона покаже вам всі об'єкти, на які не вказує жоден інший об'єкт:

```
$ git fsck --full
Checking object directories: 100% (256/256), done.
Checking objects: 100% (18/18), done.
dangling blob d670460b4b4aece5915caf5c68d12f560a9fe3e4
dangling commit ab1afef80fac8e34258ff41fc1b867c702daa24b
dangling tree aea790b9a58f6cf6f2804eeac9f0abbe9631e4c9
dangling blob 7108f7ecb345ee9d0084193f147cdad4d2998293
```
У даному випадку, ви можете побачити втрачений коміт після рядка "dangling commit" (висячий коміт). Ви можете відновити його так само: додайте гілку, яка вказує на цей SHA-1.

### **Вилучення об**'**єктів**

Існує безліч чудових властивостей Git, проте одна з них може викликати проблеми — той факт, що команда git clone завантажує повну історію проекту, включно з кожною версією кожного файлу. Це нормально, якщо в ньому міститься вихідний код, оскільки Git дуже оптимізовано для ефективного стискання цих даних. Втім, якщо хтось колись в історії вашого проекту додав один величезний файл, кожне клонування завжди буде змушено завантажувати цей файл, навіть якщо його було вилучено з проекту наступного ж коміту. Через те, що він є досяжним в історії, він завжди буде там.

Це може бути величезною проблемою, якщо ви конвертуєте сховища Subversion або Perforce на Git. Через те, що ви не завантажуєте всю історію в цих системах, цей тип додавання призводить до декількох наслідків. Якщо ви імпортували з іншої системи, або іншим чином виявили, що ваше сховище набагато більше, ніж має бути, ось як ви можете знайти та вилучити великі об'єкти.

**Попереджаємо: цей метод знищує історію ваших комітів.** Він переписує кожен об'єкт комітів, починаючи з першого дерева, яке редагує для вилучення посилання на великий файл. Якщо ви робите це відразу після імпортування, перед тим, як хтось розпочав працювати над комітами, то все добре – інакше, ви маєте повідомити всіх співпрацівників, що вони мають перебазувати свою роботу на ваших нових комітах.

Задля демонстації, ви додасте великий файл до вашого тестового сховища, вилучите його в наступному коміті, знайдете його, та назавжди вилучите з репозиторія. Спершу, додайте великий файл до вашої історії:

```
$ curl https://www.kernel.org/pub/software/scm/git/git-2.1.0.tar.gz > git.tgz
$ git add git.tgz
$ git commit -m 'add git tarball'
[master 7b30847] add git tarball
 1 file changed, 0 insertions(+), 0 deletions(-)
 create mode 100644 git.tgz
```
Йой – ви не хотіли додавати величезний архів до вашого проекту. Краще позбутися його:

```
$ git rm git.tgz
rm 'git.tgz'
$ git commit -m 'oops - removed large tarball'
[master dadf725] oops - removed large tarball
 1 file changed, 0 insertions(+), 0 deletions(-)
 delete mode 100644 git.tgz
```
Тепер, зробіть gc над вашою базою даних, та подивіться, скільки місця ви використовуєте:

\$ git gc Counting objects: 17, done. Delta compression using up to 8 threads. Compressing objects: 100% (13/13), done. Writing objects: 100% (17/17), done. Total 17 (delta 1), reused 10 (delta 0)

Ви можете виконати команду count-objects, щоб швидко побачити, скільки місця ви використовуєте:

```
$ git count-objects -v
count: 7
size: 32
in-pack: 17
packs: 1
size-pack: 4868
prune-packable: 0
garbage: 0
size-garbage: 0
```
Елемент size-pack зазначає розмір ваших пакунків у кілобайтах, отже ви використовуєте майже 5 мегабайтів. Перед останнім комітом, ви використовували приблизно 2К – зрозуміло, що вилучення файлу в попередньому коміті не вилучило його з вашої історії. Щоразу, коли хтось клонує це сховище, йому доведеться клонувати всі 5Мб лише для того, щоб отримати цей крихітний проект, лише через те, що ви випадково додали великий файл. Позбудьмося його.

Спочатку його треба знайти. У цьому випадку, ви вже знаєте, що це за файл. Проте

припустімо, що не знаєте; як вам визначити, який файл чи файли марнують стільки місця? Якщо виконати git gc, то всі об'єкти потрапляють до пакунку; ви можете визначити великі об'єкти за допомогою іншої кухонної команди під назвою git verify-pack, якщо упорядкуєте третє поле виводу, яке містить розмір файлу. Ви можете також пропустити результат через команду tail, адже вас цікавлять лише декілька найбільших файлів:

```
$ git verify-pack -v .git/objects/pack/pack-29…69.idx \
    | sort -k 3 -n \
    | tail -3
dadf7258d699da2c8d89b09ef6670edb7d5f91b4 commit 229 159 12
033b4468fa6b2a9547a70d88d1bbe8bf3f9ed0d5 blob 22044 5792 4977696
82c99a3e86bb1267b236a4b6eff7868d97489af1 blob 4975916 4976258 1438
```
Великий об'єкт наприкінці: 5Мб. Щоб визначити, що це за файл, ви використаєте команду rev-list, яку ви трохи використовували в [Відповідність повідомлення коміту певному](#page-369-0) [формату](#page-369-0). Якщо передати --objects до rev-list, то вона надасть список SHA-1 сум всіх комітів, а також блобів з іменами файлів, які з ними асоційовані. Ви можете використати це, щоб знайти ім'я вашого блобу:

\$ git rev-list --objects --all | grep 82c99a3 82c99a3e86bb1267b236a4b6eff7868d97489af1 git.tgz

Тепер, вам треба вилучити цей файл з усіх дерев з вашого минулого. Ви легко можете бачити, які коміти змінювали цей файл:

\$ git log --oneline --branches -- git.tgz dadf725 oops - removed large tarball 7b30847 add git tarball

Ви маєте переписати всі коміти, починаючи з 7b30847, щоб повністю вилучити цей файл з вашої історії Git. Щоб це зробити, скористайтесь filter-branch, який ви використовували в [Переписування історії:](#page-251-0)

```
$ git filter-branch --index-filter \
    'git rm --ignore-unmatch --cached git.tgz' -- 7b30847^..
Rewrite 7b30847d080183a1ab7d18fb202473b3096e9f34 (1/2)rm 'git.tgz'
Rewrite dadf7258d699da2c8d89b09ef6670edb7d5f91b4 (2/2)
Ref 'refs/heads/master' was rewritten
```
Опція --index-filter схожа на використану в [Переписування історії](#page-251-0) опцію --tree-filter, тільки замість передавання команди, яка змінює файли на диску, ви натомість змінюєте щоразу свій індекс.

Замість вилучення окремого файлу за допомогою чогось на кшталт rm file, ви маєте вилучити його командою git rm --cached – ви мусите видалити його з індексу, не з диску.

Варто зробити саме так через швидкість – адже тоді Git не має отримувати кожну ревізію на диск перед виконанням вашого фільтру, і процес може бути набагато, набагато швидшим. Ви можете досягнути того ж самого за допомогою --tree-filter, якщо бажаєте. Опція --ignore -unmatch команди git rm каже їй не вважати помилкою, якщо того, що ви вилучаєте не існує. Нарешті, ви просите filter-branch переписати вашу історію лише починаючи з коміту 7b30847, оскільки ви знаєте, де з'явилася ця проблема. Інакше, він почне з початку історії, що вимагає невиправдано більше часу.

Ваша історія більше не містить посилання на цей файл. Втім, ваш журнал посилань та декілька посилань, які Git додав, коли ви виконали filter-branch під .git/refs/original досі вказують, отже ви маєте вилучити їх, а потім перепакувати базу даних. Вам треба позбутися будь-чого, що має вказівник на ті старі коміти перед перепакуванням:

\$ rm -Rf .git/refs/original \$ rm -Rf .git/logs/ \$ git gc Counting objects: 15, done. Delta compression using up to 8 threads. Compressing objects: 100% (11/11), done. Writing objects: 100% (15/15), done. Total 15 (delta 1), reused 12 (delta 0)

Подивімося, скільки місця ви заощадили.

```
$ git count-objects -v
count: 11
size: 4904
in-pack: 15
packs: 1
size-pack: 8
prune-packable: 0
garbage: 0
size-garbage: 0
```
Спаковане сховище зменшило розмір до 8К, що набагато краще, ніж 5Мб. Ви можете зрозуміти за значенням size, що ваш великий файл досі існує у вільних об'єктах, отже він не зник; проте його не буде переправлено при надсиланні змін чи наступних клонуваннях, а лише це має значення. Якщо ви дійсно бажаєте, то можете вилучити файл цілковито, якщо виконаєте git prune з опцією --expire:

\$ git prune --expire now \$ git count-objects -v count: 0 size: 0 in-pack: 15 packs: 1 size-pack: 8 prune-packable: 0 garbage: 0 size-garbage: 0

## **Змінні середовища**

Git завжди виконується в командній оболонці bash і використовує чимало змінних середовища командної оболонки, щоб визначати свою поведінку. Інколи буває зручно знати ці змінні та як вони можуть бути використані, щоб змусити Git поводитись так, як вам потрібно. Це не вичерпний перелік всіх змінних середовища, на які Git звертає увагу, але ми розглянемо найбільш корисні з них.

### **Глобальна поведінка**

Дещо з глобальної поведінки Git як комп'ютерної програми, залежить від змінних середовища.

**GIT\_EXEC\_PATH** визначає, де Git шукає свої підпрограми (такі як git-commit, git-diff та інші). Ви можете переглянути поточні параметри, виконавши git --exec-path.

**HOME** зазвичай не вважається змінною, яку можна пристосовувати та змінювати (занадто багато інших речей залежать від неї), але це те місце, де Git шукає файл загальних налаштувань. Якщо ви бажаєте мати справді портативну інсталяцію Git разом з загальними налаштуваннями, ви можете перезаписати HOME в портативному профілі командної оболонки Git.

**PREFIX** аналогічно попередній, але для загальносистемних налаштувань. Git шукає цей файл з налаштуваннями в \$PREFIX/etc/gitconfig.

**GIT\_CONFIG\_NOSYSTEM**, якщо задано, блокує використання файлу з загальносистемними налаштуваннями. Це є корисним у випадку, якщо ваші системні налаштування конфліктують з вашими командами, але ви не маєте в системі достатньо прав, щоб їх змінити або видалити.

**GIT\_PAGER** визначає програму, що використовується для показу багатосторінкового виведення в командному рядку. Якщо не задано, то використовується змінна PAGER як запасний варіант.

**GIT\_EDITOR** — це програма-редактор, яку Git стартує, коли користувачу потрібно змінити якийсь текст (наприклад повідомлення коміту). Якщо не задано, використовується змінна EDITOR.

### **Місцезнаходження сховищ**

Git використовує декілька змінних середовища, щоб визначити, як він взаємодіятиме з поточним сховищем.

**GIT\_DIR** — це місцезнаходження теки .git. Якщо цю змінну не задано, Git проходить по дереву директорій, поки не отримає ~ чи /, шукаючи щокроку директорію .git.

GIT CEILING DIRECTORIES контролює поведінку процесу пошуку .git директорії. Якщо ви працюєте з директоріями, які завантажуються надто повільно (знаходяться на стрічковому накопичувачі, чи передаються через повільну мережу), ви мабуть захочете, щоб Git зупинявся раніше ніж зазвичай, особливо в процесі запуску Git для створення запиту командного рядка.

**GIT\_WORK\_TREE** — це місцезнаходження кореня локальної робочої директорії, якщо сховище не є чистим. Якщо --git-dir чи GIT\_DIR встановлені, проте ані --work-tree, ані GIT\_WORK\_TREE, ані core.worktree не встановлені, то поточна тека вважається верхнім рівнем вашого робочого дерева.

**GIT\_INDEX\_FILE** — це шлях до індексного файлу (тільки для сховищ, які не є чистими).

**GIT\_OBJECT\_DIRECTORY** може використовуватись для вказівки місцезнаходження директорії з об'єктами, котра зазвичай розташована в .git/objects.

**GIT\_ALTERNATE\_OBJECT\_DIRECTORIES** — це список розділений двокрапкою (відформатований як /dir/one:/dir/two:…) котрий вказує Git, де шукати об'єкти, якщо вони відсутні в GIT\_OBJECT\_DIRECTORY. Якщо трапилось так, що у вас є багато проектів з файлами великого розміру та однакового вмісту, цю змінну можна використати, щоб уникнути зберігання численних копій таких файлів.

### **Специфікації файлів**

Специфікації шляхів (pathspecs) визначають, як задаються шляхи до різноманітних компонентів Git включно з використанням шаблонів заміни (джокер \*). Ці специфікації зокрема використовуються у файлі .gitignore, а також у командному рядку (git add \*.c).

**GIT\_GLOB\_PATHSPECS та GIT\_NOGLOB\_PATHSPECS** контролюють типову поведінку шаблонів заміни в специфікаціях шляхів. Якщо GIT\_GLOB\_PATHSPECS встановлено в 1, то символи шаблону заміни працюють саме як шаблон заміни (що є типовою поведінкою); якщо ж GIT\_NOGLOB\_PATHSPECS встановлено в 1, то символи шаблону заміни відповідають тільки своїм символам, а це означає, що шаблон \*.c *відповідає тільки файлу з назвою* "\*.c", а не будь-якому файлу з розширенням .c. Ви можете змінити цю задану поведінку символів шаблону заміни в кожному окремому випадку за допомогою запису префіксів :(glob) або :(literal) в шаблоні шляху, як наприклад в :(glob)\*.c.

**GIT\_LITERAL\_PATHSPECS** вимикає обидві вище зазначені поведінки специфікаторів шляху; як символи шаблону заміни, так і спеціальні префікси не працюватимуть.

**GIT\_ICASE\_PATHSPECS** встановлює всі специфікатори шляхів нечутливими до регістра літер.

### **Фіксація комітів**

Завершальне створення об'єкта коміту Git зазвичай робиться за допомогою git-commit-tree, яка використовує наступні змінні середовища, як основне джерело інформації, і повертається до значень змінних загальносистемних налаштувань тільки в тому випадку, коли ці змінні не задано.

**GIT\_AUTHOR\_NAME** — це сприйнятне для людини ім'я в полі "author".

**GIT\_AUTHOR\_EMAIL** — це адреса електронної пошти поля "author".

**GIT\_AUTHOR\_DATE** — це часова мітка коміту використана полем "author".

**GIT\_COMMITTER\_NAME** задає сприйнятне для людини ім'я в полі "committer".

**GIT\_COMMITTER\_EMAIL — це адреса електронної пошти поля "committer".** 

**GIT\_COMMITTER\_DATE** використовується для часової мітки в полі "committer".

**EMAIL** — це запасна адреса електронної пошти для випадку, коли значення user.email в налаштуваннях не задано. Якщо *цю запасну адресу* не задано, то Git використовує системні ім'я користувача та мережеве ім'я комп'ютера.

### **Мережа**

Git використовує бібліотеку curl для мережевих операцій через HTTP, отже **GIT\_CURL\_VERBOSE** вказує Git показувати всі повідомлення, які генеруються цією бібліотекою. Це схоже на старт curl - v в командному рядку.

**GIT\_SSL\_NO\_VERIFY** вказує Git не перевіряти сертифікати SSL. Це може бути необхідно, якщо ви використовуєте самостійно підписаний сертифікат для обслуговування сховищ Git через HTTPS, або ви знаходитесь якраз в процесі налаштування сервера Git, але ще не встановили повноцінний сертифікат.

Якщо швидкість передачі даних деякої операції через HTTP нижча, ніж **GIT\_HTTP\_LOW\_SPEED\_LIMIT** байтів за секунду впродовж більш ніж **GIT\_HTTP\_LOW\_SPEED\_TIME** секунд, то Git скасує цю операцію. Ці значення перекривають значення налаштувань http.lowSpeedLimit та http.lowSpeedTime.

**GIT\_HTTP\_USER\_AGENT** задає текстовий рядок User-Agent, який використовує Git під час мережевого спілкування через HTTP. Типове значення виглядає так: git/2.0.0.

### **Визначення відмінностей та злиття**

**GIT\_DIFF\_OPTS** названо трохи невдало. Допустимими значеннями є тільки -u<n> чи --unified=<n>, які контролюють кількість контекстних рядків, що показуватимуться за допомогою команди git diff.

GIT EXTERNAL DIFF використовується для переозначення параметра diff.external в налаштуваннях. Якщо цю змінну задано, то Git викликатиме вибрану програму для команди git diff.

**GIT\_DIFF\_PATH\_COUNTER** та **GIT\_DIFF\_PATH\_TOTAL** є корисними всередині програми, заданої за допомогою GIT\_EXTERNAL\_DIFF чи diff.external. Перша змінна визначає індекс порівнюваного файлу в серії (починаючи з 1), а інша — це загальна кількість файлів в пакеті завдань.

**GIT\_MERGE\_VERBOSITY** контролює виведення інформації під час рекурсивної стратегії злиття. Допустимі значення:

- 0 не виводить нічого, крім, можливо, одного повідомлення про помилку.
- 1 показує тільки конфлікти.
- 2 показує також зміни у файлах.
- 3 показує пропущені внаслідок відсутності змін файли.
- 4 показує всі шляхи, як вони обробляються.
- 5 і більше, показують докладну інформацію для зневадження.

Типове значення змінної становить 2.

### **Зневадження**

Бажаєте *справді* знати, що Git замислив? Git має достатньо повний набір вбудованих засобів трасування, і все, що вам потрібно зробити, це увімкнути їх. Можливі значення приведених нижче змінних наступні:

- "true", "1", або "2" категорія трасування записується до стандартного потоку помилок stderr.
- Абсолютний шлях, що починається на / виведення трасування буде записано в цей файл.

**GIT\_TRACE** контролює загальні сліди трасування, які не вписуються до якої-небудь конкретної категорії. Це включає в себе розкриття псевдонімів, та делегацію до інших підпрограм.

```
$ GIT_TRACE=true git lga
20:12:49.877982 git.c:554 trace: exec: 'git-lga'
20:12:49.878369 run-command.c:341 trace: run_command: 'git-lga'
20:12:49.879529 git.c:282 trace: alias expansion: lga => 'log' '--graph'
'--pretty=oneline' '--abbrev-commit' '--decorate' '--all'
20:12:49.879885 git.c:349 trace: built-in: git 'log' '--graph' '--
pretty=oneline' '--abbrev-commit' '--decorate' '--all'
20:12:49.899217 run-command.c:341 trace: run_command: 'less'
20:12:49.899675 run-command.c:192 trace: exec: 'less'
```
**GIT\_TRACE\_PACK\_ACCESS** контролює трасування доступу до pack-файлів. Перше поле — це packфайл, до якого здійснюється доступ, а друге — зсув у цьому файлі:

```
$ GIT_TRACE_PACK_ACCESS=true git status
20:10:12.081397 sha1_file.c:2088 .git/objects/pack/pack-c3fa...291e.pack 12
20:10:12.081886 sha1_file.c:2088 .git/objects/pack/pack-c3fa...291e.pack 34662
20:10:12.082115 sha1_file.c:2088 .git/objects/pack/pack-c3fa...291e.pack 35175
# […]
20:10:12.087398 sha1_file.c:2088 .git/objects/pack/pack-e80e...e3d2.pack
56914983
20:10:12.087419 sha1_file.c:2088 .git/objects/pack/pack-e80e...e3d2.pack
14303666
On branch master
Your branch is up-to-date with 'origin/master'.
nothing to commit, working directory clean
```
**GIT\_TRACE\_PACKET** вмикає трасування пакетів на рівні мережевих операцій.

```
$ GIT_TRACE_PACKET=true git ls-remote origin
20:15:14.867043 pkt-line.c:46 packet: git< # service=git-upload-
pack
20:15:14.867071 pkt-line.c:46 packet: git< 0000
20:15:14.867079 pkt-line.c:46 packet: git<
97b8860c071898d9e162678ea1035a8ced2f8b1f HEAD\0multi_ack thin-pack side-band side-
band-64k ofs-delta shallow no-progress include-tag multi_ack_detailed no-done
symref=HEAD:refs/heads/master agent=git/2.0.4
20:15:14.867088 pkt-line.c:46 packet: git<
0f20ae29889d61f2e93ae00fd34f1cdb53285702 refs/heads/ab/add-interactive-show-diff-func-
name
20:15:14.867094 pkt-line.c:46 packet: git<
36dc827bc9d17f80ed4f326de21247a5d1341fbc refs/heads/ah/doc-gitk-config
# […]
```
**GIT\_TRACE\_PERFORMANCE** контролює журналювання даних швидкодії. Вивід показує, скільки часу займає кожен окремий виклик git.

```
$ GIT TRACE PERFORMANCE=true git gc
20:18:19.499676 trace.c:414 performance: 0.374835000 s: git command: 'git'
'pack-refs' '--all' '--prune'
20:18:19.845585 trace.c:414 performance: 0.343020000 s: git command: 'git'
'reflog' 'expire' '--all'
Counting objects: 170994, done.
Delta compression using up to 8 threads.
Compressing objects: 100% (43413/43413), done.
Writing objects: 100% (170994/170994), done.
Total 170994 (delta 126176), reused 170524 (delta 125706)
20:18:23.567927 trace.c:414 performance: 3.715349000 s: git command: 'git'
'pack-objects' '--keep-true-parents' '--honor-pack-keep' '--non-empty' '--all' '--
reflog' '--unpack-unreachable=2.weeks.ago' '--local' '--delta-base-offset'
'.git/objects/pack/.tmp-49190-pack'
20:18:23.584728 trace.c:414 performance: 0.000910000 s: git command: 'git'
'prune-packed'
20:18:23.605218 trace.c:414 performance: 0.017972000 s: git command: 'git'
'update-server-info'
20:18:23.606342 trace.c:414 performance: 3.756312000 s: git command: 'git'
'repack' '-d' '-l' '-A' '--unpack-unreachable=2.weeks.ago'
Checking connectivity: 170994, done.
20:18:25.225424 trace.c:414 performance: 1.616423000 s: git command: 'git'
'prune' '--expire' '2.weeks.ago'
20:18:25.232403 trace.c:414 performance: 0.001051000 s: git command: 'git'
'rerere' 'gc'
20:18:25.233159 trace.c:414 performance: 6.112217000 s: git command: 'git'
'gc'
```
**GIT\_TRACE\_SETUP** показує інформацію, яку Git отримує про сховище та середовище, з якими він взаємодіє.

```
$ GIT_TRACE_SETUP=true git status
20:19:47.086765 trace.c:315 setup: git_dir: .git
20:19:47.087184 trace.c:316 setup: worktree: /Users/ben/src/git
20:19:47.087191 trace.c:317 setup: cwd: /Users/ben/src/git
20:19:47.087194 trace.c:318 setup: prefix: (null)
On branch master
Your branch is up-to-date with 'origin/master'.
nothing to commit, working directory clean
```
### **Інше**

**GIT\_SSH**, якщо задано, — це програма, яка викликається замість ssh, коли Git намагається підключитися до SSH сервера. Вона стартує у вигляді \$GIT\_SSH [username@]host [-p <port>] <command>. Зверніть увагу, що це не найпростіший спосіб пристосувати виклик ssh; додаткові параметри командного рядка в цьому випадку не підтримуються, отже вам доведеться написати також скрипт-обгортку і встановити значення змінної GIT\_SSH, що вказуватиме на цей скрипт. Простіше, напевно, використовувати файл ~/.ssh/config для цього.

**GIT\_ASKPASS** — це переозначення змінної core.askpass в налаштуваннях. Це програма, що викликається щоразу, коли Git потрібно запитати в користувача облікові дані, та яка може очікувати на текстовий запит, як аргумент командного рядка, і повинна повернути відповідь в стандартний потік stdout. (Див. [Збереження посвідчення \(credential\),](#page-339-0) щоб дізнатись докладніше про цю підсистему.)

**GIT\_NAMESPACE** контролює доступ до посилань просторів імен, і еквівалентна параметру --namespace. Це в основному корисно на стороні сервера, де ви, можливо, захочете зберігати кілька форків єдиного сховища в одному сховищі, зберігаючи тільки окремо посилання на них.

**GIT\_FLUSH** може використовуватись, щоб змусити Git вживати небуферизоване введення/виведення під час інкрементного запису в стандартний потік stdout. Значення 1 змушує Git очищувати буфер частіше, а для значення 0 буферизуються всі вихідні дані. Типове значення (якщо значення цієї змінної не задано) — вибирати доречну схему буферизації в залежності від виду діяльності та режиму виведення.

**GIT\_REFLOG\_ACTION** дозволяє вказати описовий текст, що записується в reflog. Ось приклад:

```
$ GIT_REFLOG_ACTION="my action" git commit --allow-empty -m 'my message'
[master 9e3d55a] my message
$ git reflog -1
9e3d55a HEAD@{0}: my action: my message
```
## **Підсумок**

Тепер у вас має бути вельми хороше розуміння того що робить Git поза кулісами та, певною мірою, як це реалізовано. Цей розділ розкрив численні кухонні команди — команди нижчого рівня та простіші за порцелянові, про які ви дізнавалися у решті книги. Розуміння того як працює Git на низькому рівні має спростити розуміння чому він робить те, що робить, а також дозволяє створювати власні інструменти та допоміжні скрипти для забезбечення вашого особистого процесу роботи.

Git, як файлова система з адресованим вмістом, — дуже потужний засіб, який ви легко можете використовувати як СКВ і навіть більше. Ми сподіваємося ви зможете використовувати здобуті знання про нутрощі Git для реалізації свого власного застосування цієї технології та почувати себе комфортно, користуючись Git просунутими способами.

# **Appendix A: Git в інших середовищах**

Якщо ви прочитали всю книгу, то чимало дізнались про використання Git з командного рядка. Ви можете працювати з локальними файлами, з'єднуватись з вашим сховищем чи з іншими через мережу, та працювати з іншими ефективно. Проте казка тут не закінчується; Git зазвичай використовується як частина більшої екосистеми, і термінал не завжди найкращий спосіб з ним працювати. Тепер ми поглянемо на декілька інших типів середовищ, в яких Git може бути корисним, та як інші застосунки (включно з вашими) можуть працювати з Git.

# **Графічні інтерфейси**

Природне середовище Git — це термінал. Спочатку новий функціонал буде з'являтися там, і лише з командного рядка вам доступна вся повнота влади Git. Проте простий текст не є найкращим вибором для всіх завдань; іноді вам потрібне саме візуальне відображення, а деяким користувачам набагато зручніше використовувати інтерфейс навів-та-клацнув.

Важливо зазначити, що різні інтерфейси пристосовані для різних процесів роботи. Деякі клієнти надають лише ретельно відібрану підмножину функціоналу Git, аби підтримати окремий спосіб праці, який автор вважає ефективним. Якщо розглядати під цим кутом, жоден з цих інструментів не можна назвати "кращим" за будь-який інший: вони просто більш підходять для свого призначення. Також зауважте, що не існує нічого, що могли б зробити ці графічні клієнти, чого не може клієнт командного рядка; все одно з командного рядка у вас буде найбільше можливостей та контролю для роботи з вашими репозиторіями.

### gitk **та** git-gui

Коли ви встановлюєте Git, ви також отримуєте його візуальні інструменти, gitk та git-gui.

gitk — це графічний переглядач історії. Вважайте його здібною обгорткою над git log та git grep. Її варто використовувати, коли ви намагаєтесь знайти щось, що сталося в минулому, або для візуалізації історії вашого проекту.

Gitk найлегше викликати з командного рядка. Просто перейдіть до вашого репозиторія Git (cd), та наберіть:

### \$ gitk [git log options]

Gitk приймає багато опцій командного рядка, більшість з яких передається далі до git log. Напевно однією з найкорисніших є опція --all, яка каже gitk показувати коміти, які досяжні з будь-якого посилання, а не лише HEAD. Інтерфейс gitk виглядає так:

| gitk: libgit2                                                                                                    |                                                                                                    |  |                                                                                                    |            |
|----------------------------------------------------------------------------------------------------|----------------------------------------------------------------------------------------------------|--|----------------------------------------------------------------------------------------------------|------------|
| Edit View Help<br>File                                                                                                    |                                                                                                    |  |                                                                                                    |            |
| Local uncommitted changes, not checked in to index<br>development remotes/origin/development<br>Merge pull request #2208 from libgit2/vmg/mempack<br>In-memory packing backend<br>Merge pull request #2226 from libgit2/rb/submodule-sorting-fix<br>Improve test of submodule name sorting<br>Cleanups<br>Fix submodule sorting in workdir iterator<br>Add faster git_submodule_is_submodule check<br>Merge pull request #2229 from linquize/Wdeclaration-after-statement<br>Add CFLAGS - Wdeclaration-after-statement                                                                                                    | refspec: git_refspec_parse() does not e Carlos Martín Nieto <cmn@dwim.me><br/>Russell Belfer <rb@github.com><br/>Vicent Marti <tanoku@gmail.com><br/>Edward Thomson <ethomson@edwardthom<br>Russell Belfer <rb@github.com><br/>Russell Belfer <rb@github.com><br/>Russell Belfer <rb@github.com><br/>Russell Belfer <rb@github.com><br/>Vicent Marti <vicent@github.com><br/>Linquize <linquize@yahoo.com.hk></linquize@yahoo.com.hk></vicent@github.com></rb@github.com></rb@github.com></rb@github.com></rb@github.com></ethomson@edwardthom<br></tanoku@gmail.com></rb@github.com></cmn@dwim.me> |  | 2014-04-01 11:17:49<br>2014-04-01 09:33:18<br>2014-03-26 10:17:08<br>2014-04-01 09:32:17<br>2014-03-31 13:33:11<br>2014-03-31 13:31:01<br>2014-03-31 12:27:05<br>2014-03-31 12:26:46<br>2014-04-01 08:21:04<br>2014-04-01 08:01:40 | ٧          |
| 6/<br>1359<br>SHA1 ID: b76b5d34275fe33192358d4eaa1ae98e31efc2a1 $\leftarrow$ $\rightarrow$ Row                                                                                                    |                                                                                                    |  |                                                                                                    |            |
| Find $\downarrow$<br>commit containing:<br>v                                                                                                    |                                                                                                    |  | $\vee$ All fields<br>Exact                                                                                                    | $\check{}$ |
| ● Patch ○ Tree<br>Search<br>Comments<br>$\bullet$ Diff $\bigcirc$ Old version $\bigcirc$ New version<br>Lines of context: 3<br>Line diff<br>tests/diff/submodules.c<br>Author: Russell Belfer <rb@github.com> 2014-03-31 13:33:11<br/>Committer: Russell Belfer <rb@github.com> 2014-03-31 13:33:11<br/>Parent: 7dcd42a55f5fdc61e8e8de472ec54ccc0613e23c (Cleanups)<br/>Child: d67397dd0c82fab82a1e6883107c97c4e133a911 (Merge pull request #2226 from libgit2/rl<br/>Branches: development, remotes/origin/development<br/>Follows: y0.20.0<br/>Precedes:<br/>Improve test of submodule name sorting</rb@github.com></rb@github.com>                                                                                                    |                                                                                                    |  |                                                                                                    |            |
| tests/diff/submodules.c -<br>index ead5c712881f74 100644<br>@@ -182,6 +182,8 @@ void test_diff_submodules_submod2_index_to_wd(void)<br>" <untracked>", /* not */<br/>"diff --git a/sm_changed_file b/sm_changed_file\nindex 48009584800958<br/>"diff --git a/sm_changed_head b/sm_changed_head\nindex 48009583d9386c<br/>"<untracked>", /* sm_changed_head- */<br/>"<untracked>", /* sm_changed_head_ */<br/>"diff --git a/sm_changed_index b/sm_changed_index\nindex 4800958480095;<br/>"diff --git a/sm_changed_untracked_file b/sm_changed_untracked_file\nind<br/>"diff --git a/sm_missing_commits b/sm_missing_commits\nindex 48009585e+<br/>@@ -190,6 +192,10 @@ void test_diff_submodules__submod2_index_to_wd(void)<br/><math>\hat{\phantom{a}}</math></untracked></untracked></untracked> | $\rightarrow$                                                                                                    |  |                                                                                                    |            |

*Figure 152. Переглядач історії* gitk*.*

Нагорі розташовано щось трохи схоже на результат git log --graph; кожна точка відповідає коміту, лінії відповідають батьківським зв'язкам, а посилання показані кольоровими блоками. Жовта точка відповідає HEAD, а червона — зміни, які ще не збережені в коміті. Знизу розташовано перегляд вибраного коміту; коментарі та латка ліворуч, а стислий підсумок — праворуч. Між ними колекція елементів керування для пошуку в історії.

git-gui, з іншого боку, переважно є інструментом для доопрацювання комітів. Його теж найлегше викликати з командного рядка:

\$ git gui

А виглядає він так:

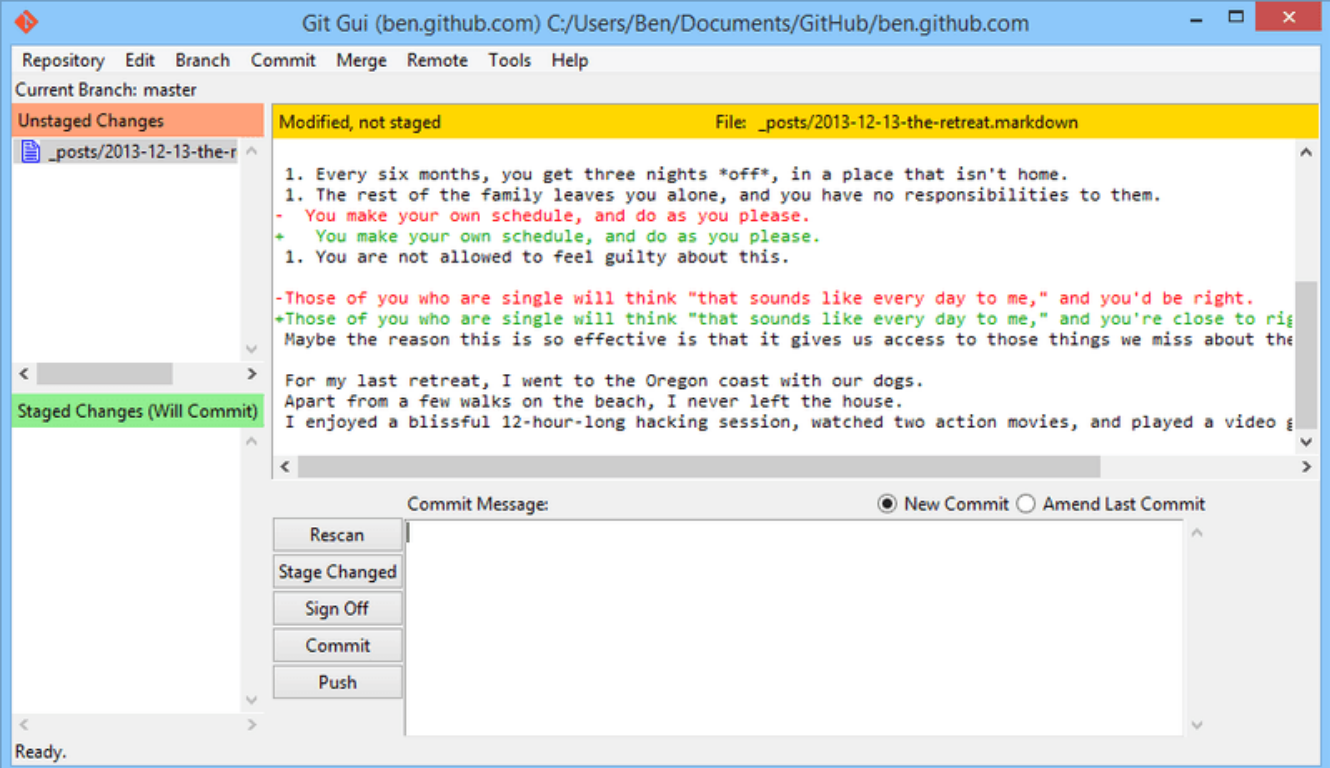

*Figure 153. Інструмент для створення комітів* git-gui*.*

Ліворуч знаходиться індекс; неіндексовані зміни — нагорі, а індексовані — знизу. Ви можете переміщувати файли цілком між двома станами, якщо клацнете на їхніх іконках, або можете вибрати файл для перегляду, якщо клацнете на його назві.

Нагорі праворуч розташовано відображення різниці, яке показує зміни в наразі вибраному файлі. Ви можете індексувати окремі клаптики (або окремі рядки), якщо клацнете в цій області правою кнопкою.

Знизу праворуч розташовано повідомлення та область дій. Наберіть своє повідомлення до текстового поля та клацніть "Commit", щоб зробити щось схоже на git commit. Ви також можете виправити останній коміт, якщо виберете перемикач "Amend", який оновить область "Staged Changes" (індексовані зміни) вмістом останнього коміту. Потім ви можете просто індексувати чи деіндексувати деякі зміни, змінювати повідомлення коміту, та клацнути на "Commit" знову, щоб замінити старий коміт новим.

gitk та git-gui — це приклади інструментів, що орієнтовані на конкретні задачі. Кожен з них створено для окремої мети (відображати історію та створювати коміти відповідно), та не включають функціонал, який не є необхідним для цих завдань.

### **GitHub для Mac та Windows**

GitHub створив два орієнтованих на свій процес роботи клієнтів: один для Windows, інший для Mac. Ці клієнти — гарний приклад орієнтованих на процес роботи інструментів – замість того, щоб надавати *весь* функціонал Git, вони зосереджуються на ретельно вибраному широковживаному функціоналі, який добре працює разом. Вони виглядають так:

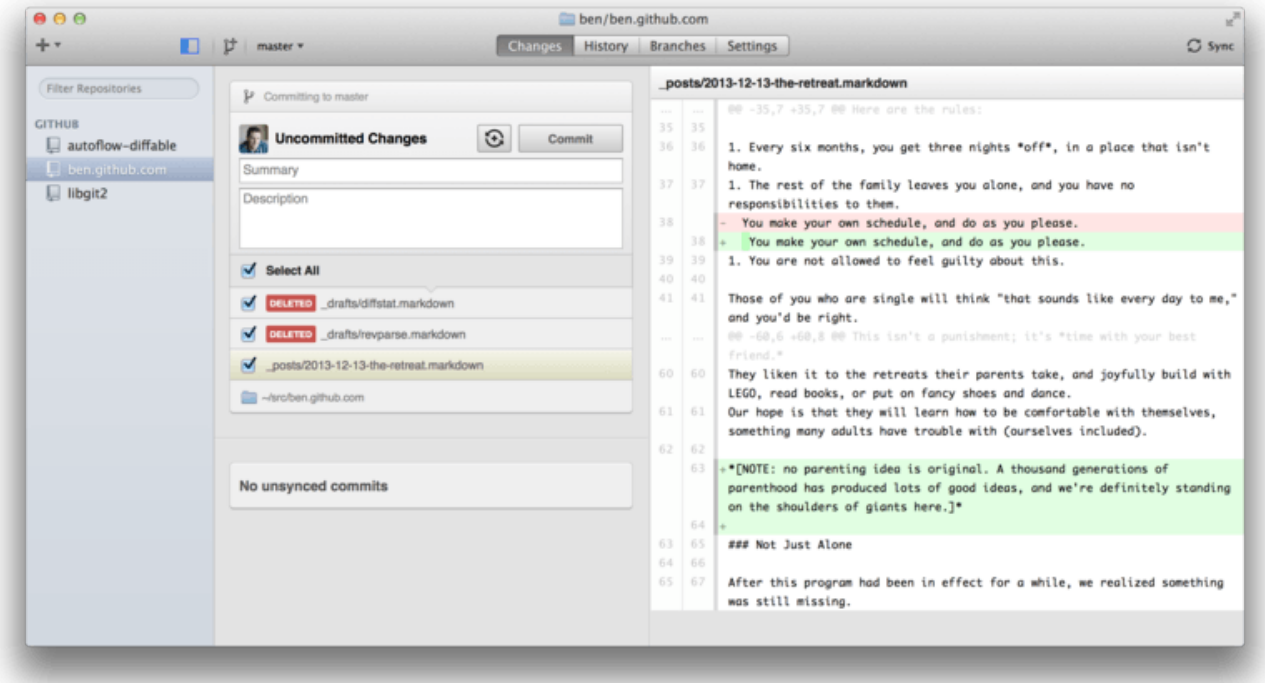

*Figure 154. GitHub для Mac.*

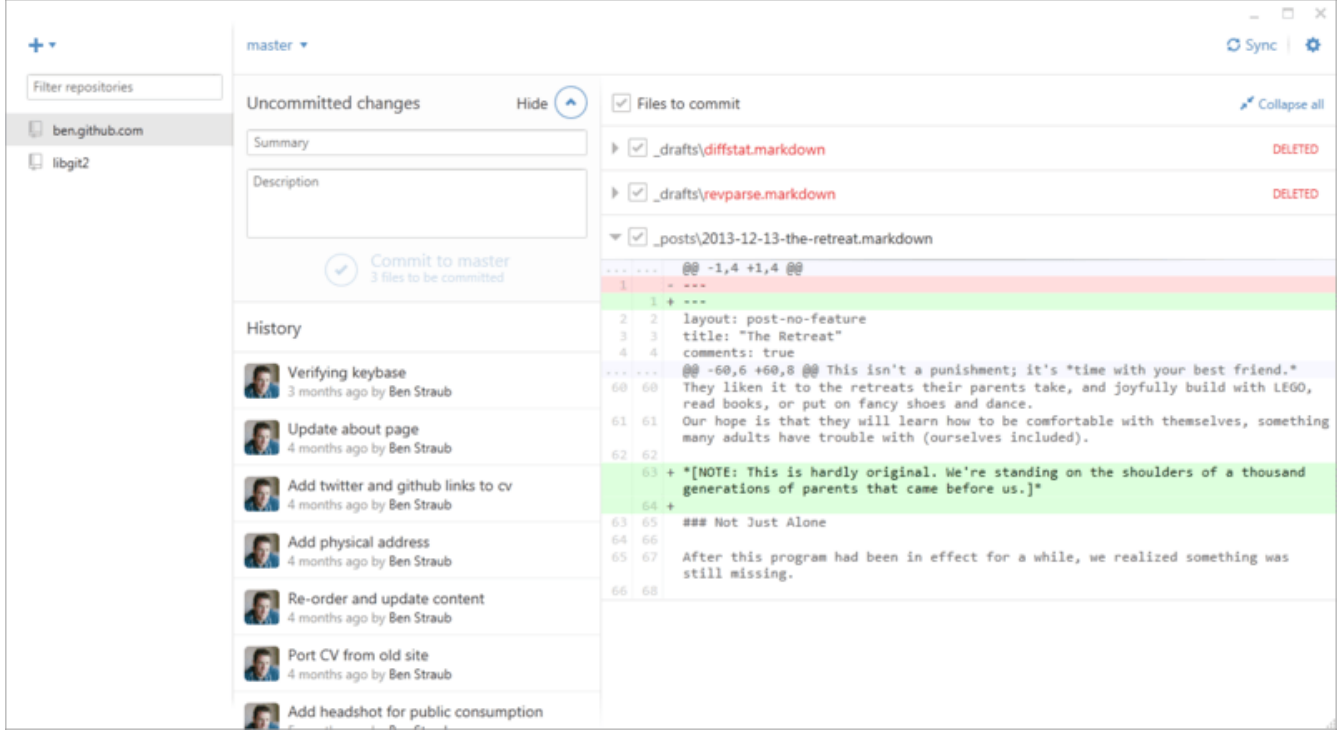

*Figure 155. GitHub для Windows.*

Вони не спроектовані для того, щоб виглядати та працювати дуже схожим чином, отже ми розглянемо їх як одну програму в цьому розділі. Ми не збираємось детально розглядати ці інструменти (вони мають свою власну документацію), проте вас очікує швидкий огляд вікна "зміни (changes)" (в якому ви проводитимете більшість свого часу).

• Ліворуч розташовано список сховищ, за якими слідкує клієнт; ви можете додати репозиторій (або клонуванням, або додаванням локального), якщо клацнете на іконку "+" нагорі цієї області.

- У центрі є область для вводу комітів, яка дозволяє вам ввести повідомлення коміту, та вибрати, які файли треба включити. (На Windows, історія комітів відображається прямо під цим; на Mac, це окрема вкладка.)
- Праворуч є відображення різниці, яка показує що змінилося у вашій робочій директорій, або які зміни включено у вибраний коміт.
- Наостанок зверніть увагу на кнопку "Sync" нагорі праворуч, за допомогою якої ви переважно взаємодієте з мережею.

### **NOTE**

Вам не потрібен обліковий запис GitHub для використання цих інструментів. Хоча вони створені для розповсюдження сервісу GitHub та рекомендованого процесу роботи, вони пречудово працюють з будь-яким сховищем, та виконують мережеві операції з будь-яким Git сервером.

### **Встановлення**

GitHub для Windows можна завантажити з <https://windows.github.com>, а GitHub для Mac з <https://mac.github.com>. Коли ви вперше виконуєте ці застосунки, вони допомагають вам з першим налаштуванням Git, наприклад конфігурацією вашого імені й поштової адреси, а також налаштовують розумні типові значення для багатьох поширених опцій, на кшталт пам'яті для посвідчень та поведінки CRLF.

Обидві "вічнозелені" – оновлення завантажуються та встановлюються у фоні, доки застосунки працюють. Це також включає в поставку версію Git, що означає, що вам, непевно, не доведеться турбувати себе його оновленням вручну. На Windows, клієнт включає поєднання клавіш для запуску Powershell з Posh-git, про яке ми поговоримо пізніше в цьому розділі.

Далі треба надати інструменту якісь репозиторії для роботи. Клієнт показує вам список сховищ, до яких у вас є доступ на GitHub, та може зробити їх клон за один крок. Якщо ви вже маєте локальний репозиторій, просто перетягніть його директорію з Finder чи Windows Explorer до клієнтського вікна GitHub, та його буде включно до списку репозиторіїв ліворуч.

### **Рекомендований процес роботи**

Щойно все встановлено та налаштовано, ви можете використати клієнт GitHub для різноманітних поширених завдань Git. Цей інструмент має на меті процес роботи, який інколи називають "GitHub Flow." Ми розглядаємо його докладніше в [Потік роботи GitHub](#page-175-0), проте загальна суть в тому, що (а) ви створюєте коміти в гілці, та (б) ви синхронізуєтесь з віддаленим сховищем доволі регулярно.

Керування гілками — це одна з речей, в яких ці два інструменти різняться. На Mac, є кнопка нагорі вікна для створення нової гілки:

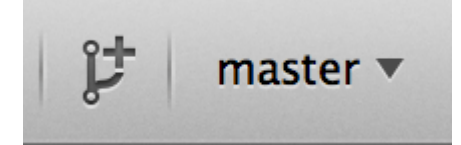

*Figure 156. Кнопка "Створити гілку" (create branch) на Mac.*

На Windows, це можна зробити, якщо набрати ім'я нової гілки у віконці переключення гілок:

master  $\blacktriangledown$ 

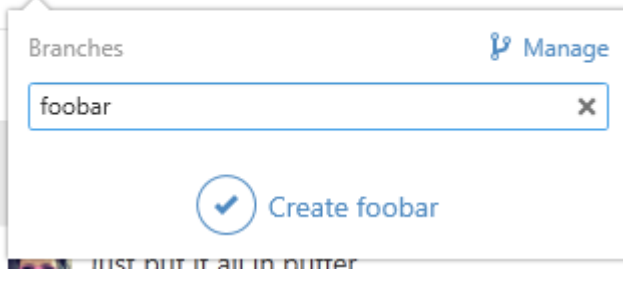

*Figure 157. Створення гілки на Windows.*

Коли у вас з'являється гілка, створювати нові коміти доволі просто. Зробіть якісь зміни в робочій директорії, та коли ви переключитесь до вікна клієнту GitHub, він покаже вам, які файли змінено. Введіть повідомлення коміту, виберіть файли, які ви бажаєте включити, і клацніть на кнопці "Commit" (ctrl-enter або -enter).

Головний спосіб взаємодії з іншими сховищами через мережу — за допомогою функції "Sync". Git всередині має окремі операції для надсилання, отримання, зливання та перебазування, проте клієнти GitHub стягують їх усіх до однієї багатокрокової функції. Ось що коїться, коли ви натискаєте на кнопку Sync:

- 1. git pull --rebase. Якщо це зазнає невдачі через конфлікт зливання, спробуйте git pull --no-rebase.
- 2. git push.

Це найбільш розповсюджена послідовність мережевих команд під час роботи в такому стилі, отже об'єднання їх до однієї команди заощаджує багато часу.

### **Підсумок**

Ці інструменти дуже гарно підходять для процесу роботу, для якого їх створено. Розробники та не розробники однаково можуть співпрацювати над проектом за лічені хвилини, та багато з найкращих практик для такого процесу роботи вбудовано в ці інструменти. Втім, якщо ваш процес роботи інший, або ви надаєте перевагу більшому контролю під час виконання мережевих операцій, ми рекомендуємо використовувати інший клієнт або командний рядок.

### **Інші графічні інтерфейси**

Існує чимало інших графічних клієнтів Git, та вони заповнюють гаму від спеціалізованих інструментів з єдиною метою до застосунків, які намагаються вмістити все, що може зробити Git. Офіційний сайт Git має вибірку найпопулярніших клієнтів за адресою [http://git](http://git-scm.com/downloads/guis)[scm.com/downloads/guis.](http://git-scm.com/downloads/guis) Повніший список можна знайти на сайті вікі Git, за адресою https://git.wiki.kernel.org/index.php/Interfaces, frontends, and tools#Graphical Interfaces.

## **Git у Visual Studio**

Починаючи з версії Visual Studio 2013 Update 1, користувачі Visual Studio мають безпосередньо вбудований у своє IDE клієнт Git. Visual Studio була мала функціонал інтеграції з керуванням коду вже деякий час, проте він був орієнтований на централізовані системи з можливістю блокувати файли, а Git не дуже пасував до такого процесу роботи. Підтримка Git у Visual Studio 2013 була відокремлена від цього старшого функціоналу, і в результаті отримано набагато ліпший зв'язок між Visual Studio та Git.

Щоб знайти цей функціонал, відкрийте проект під контролем Git (чи просто зробіть git init в існуючому проекті), виберіть View > Team Explorer меню. Ви побачите вікно "Connect" (під'єднатися), яке виглядає приблизно так:

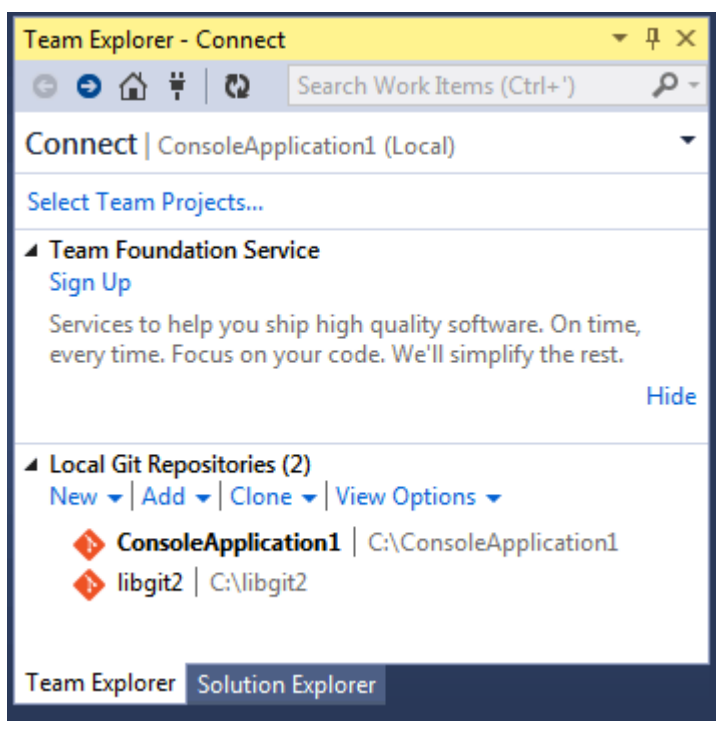

*Figure 158. Зв'язок зі сховищем Git з Team Explorer.*

Visual Studio пам'ятає всі проекти, які ви відкривали та перебувають під керуванням Git, та вони доступні зі списку знизу. Якщо ви не бачите там того, що вам потрібно, клацніть на посилання "Add" (додати) та наберіть шлях до робочої директорії. Подвійне натискання на один з локальних сховищ Git переведе вас до вигляду Home, який виглядає як [Вигляд "Home"](#page-497-0) [репозиторія Git у Visual Studio.](#page-497-0). Це центральне місце для виконання дій Git; коли ви *пишете* код, ви напевно проводите більшість часу у вікні "Changes", проте коли настає час для отримання змін, що їх зробили інші з вашої команди, то ви використовуєте вікна "Unsynced Commits" та "Branches".

<span id="page-497-0"></span>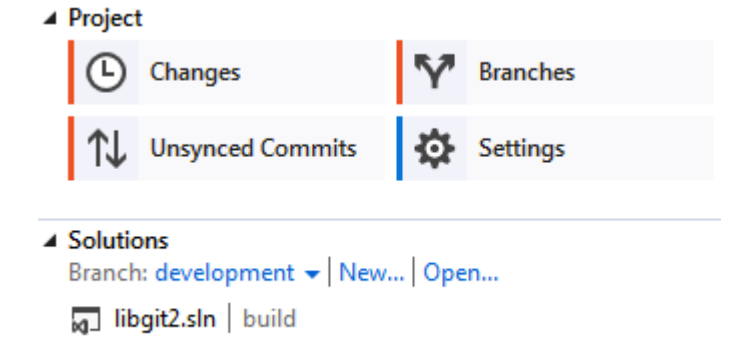

*Figure 159. Вигляд "Home" репозиторія Git у Visual Studio.*

Visual Studio тепер має могутній орієнтований на завдання інтерфейс для Git. Він включає перегляд лінійної історії, відображення різниці, команди для віддалених сховищ, та багато інших можливостей. Задля повної документації цього функціоналу (який не вміщається тут), перейдіть до <http://msdn.microsoft.com/en-us/library/hh850437.aspx>.

## **Git в Eclipse**

Git постачає додаток під назвою Egit, який надає доволі повний інтерфейс до операцій Git. Щоб отримати до нього доступ, треба переключитись на перспективу Git (Window > Open Perspective > Other…, та вибрати "Git").

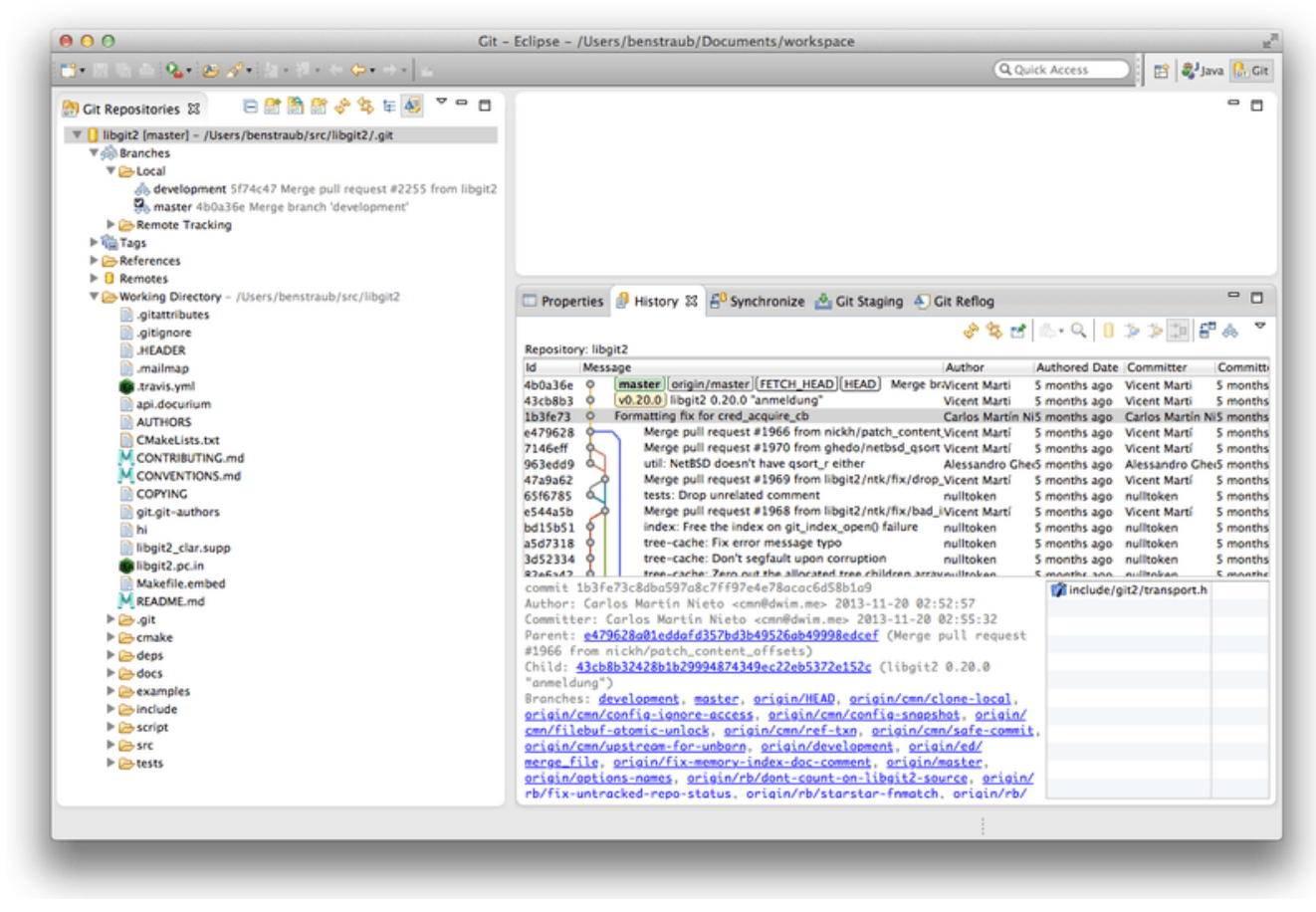

*Figure 160. Середовище EGit в Eclipse.*

EGit має багацько чудової документації, яку ви можете знайти, якщо перейдете до Help > Help Contents, та виберете "EGit Documentation" зі списку.

## **Git у Bash**

Якщо ви користувач Bash, то можете налагодити зв'язок з деякими з функцій вашої оболонки, щоб зробити взаємодію з Git набагато зручнішою. Git насправді постачає додатки для декількох оболонок, проте вони типово не ввімкнені.

Спочатку, вам треба отримати копію файлу contrib/completion/git-completion.bash з вихідного коду Git. Скопіюйте його до зручного місця, наприклад своєї домашньої директорії, та додайте наступне до вашого .bashrc:

. ~/git-completion.bash

Щойно це зроблено, перейдіть до репозиторія Git та наберіть:

\$ git chec<tab>

…та Bash автоматично доповнить git checkout. Це працює для всіх підкоманд Git, параметрів командного рядка, а також віддалених сховищ та назв посилань, коли це доречно.

Також корисно налаштувати ваш запит команд (prompt), щоб відображати інформацію про репозиторій Git поточної директорії. Це може бути настільки простим чи складним, наскільки бажаєте, проте зазвичай є декілька ключових даних, які більшість людей бажають, наприклад поточна гілка, а також статус робочої директорії. Щоб додати це до запиту, просто скопіюйте файл contrib/completion/git-prompt.sh з репозиторія коду Git до своєї домашньої директорій, та додайте щось таке до свого .bashrc:

```
. ~/git-prompt.sh
export GIT PS1 SHOWDIRTYSTATE=1
export PS1='\w$(__git_ps1 " (%s)")\$ '
```
\w означає виводити поточну робочу директорію, \\$ виводить частину запиту \$, а \_\_git\_ps1 " (%s)" викликає функцію, що міститься у файлі git-prompt.sh з аргументом формату. Тепер ваш запит bash виглядатиме наступним чином, коли ви знаходитесь десь у керованому Git проекті:

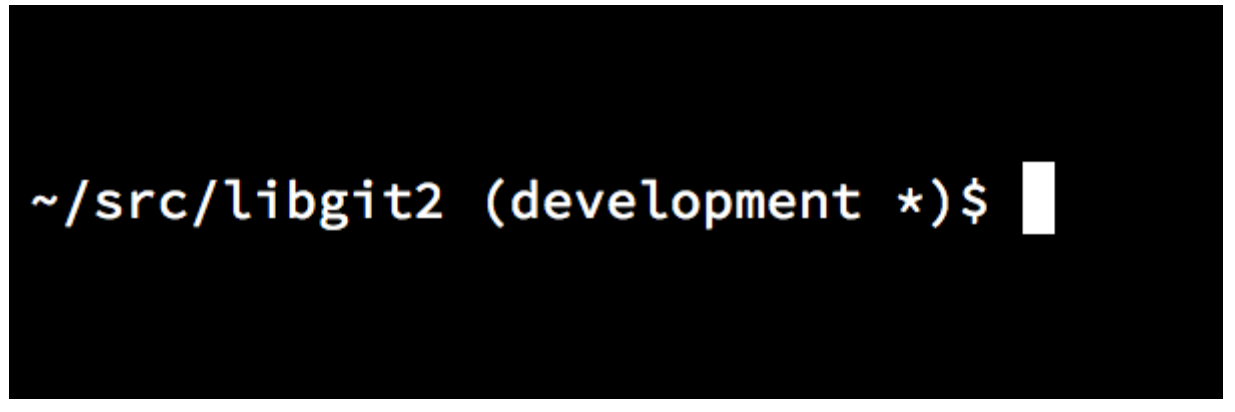

*Figure 161. Customized* bash *prompt.*

Обидва ці скрипти мають корисну документацію; погляньте на вміст git-completion.bash та git-prompt.sh для докладнішої інформації.

## **Git у Zsh**

Zsh також постачає бібліотеку доповнювання для Git. Щоб скористатися нею, просто виконайте autoload -Uz compinit && compinit зі свого .zshrc. Інтерфейс Zsh трохи функціональніший за той, що в Bash:

\$ git che<tab> check-attr -- display gitattributes information (відобразити інформацію gitattributes) check-ref-format -- ensure that a reference name is well formed (переконатись, що ім'я посилання правильне) checkout -- checkout branch or paths to working tree (отримати гілку чи шляхи до робочого дерева) checkout-index -- copy files from index to working directory (скопіювати файли з індексу до робочої директорії) cherry -- find commits not merged upstream (знайти коміти, які не злиті до першоджерела) cherry-pick -- apply changes introduced by some existing commits (застосувати зміни, запроваджені існуючими комітами)

Неоднозначні доповнення не просто надаються списком; вони мають корисні описи, та ви можете графічно переміщуватись списком, якщо повторно натискатимете tab. Це працює з командами Git, їхніми аргументами, та іменами речей всередині репозиторія (на кшталт посилань чи віддалених сховищ), а також назв файлів та всіх речей, які Zsh знає як доповнювати.

Zsh встановлюється з системою отримання інформації з систем керування версіями під назвою vcs\_info. Щоб включити назву гілки з правого боку запиту команд, додайте такі рядки до свого файлу ~/.zshrc:

```
autoload -Uz vcs_info
precmd vcs info() \{ vcs info \}precmd_functions+=( precmd_vcs_info )
setopt prompt_subst
RPROMPT=\$vcs_info_msg_0_
# PROMPT=\$vcs_info_msg_0_'%# '
zstyle ':vcs_info:git:*' formats '%b'
```
Це призводить до відображення поточної гілки з правого боку вікна терміналу, коли ваша оболонка знаходиться всередині репозиторія Git. (Авжеж правий бік також підтримується; просто розкоментуйте присвоєння PROMPT.) Виглядає він схоже на наступне:

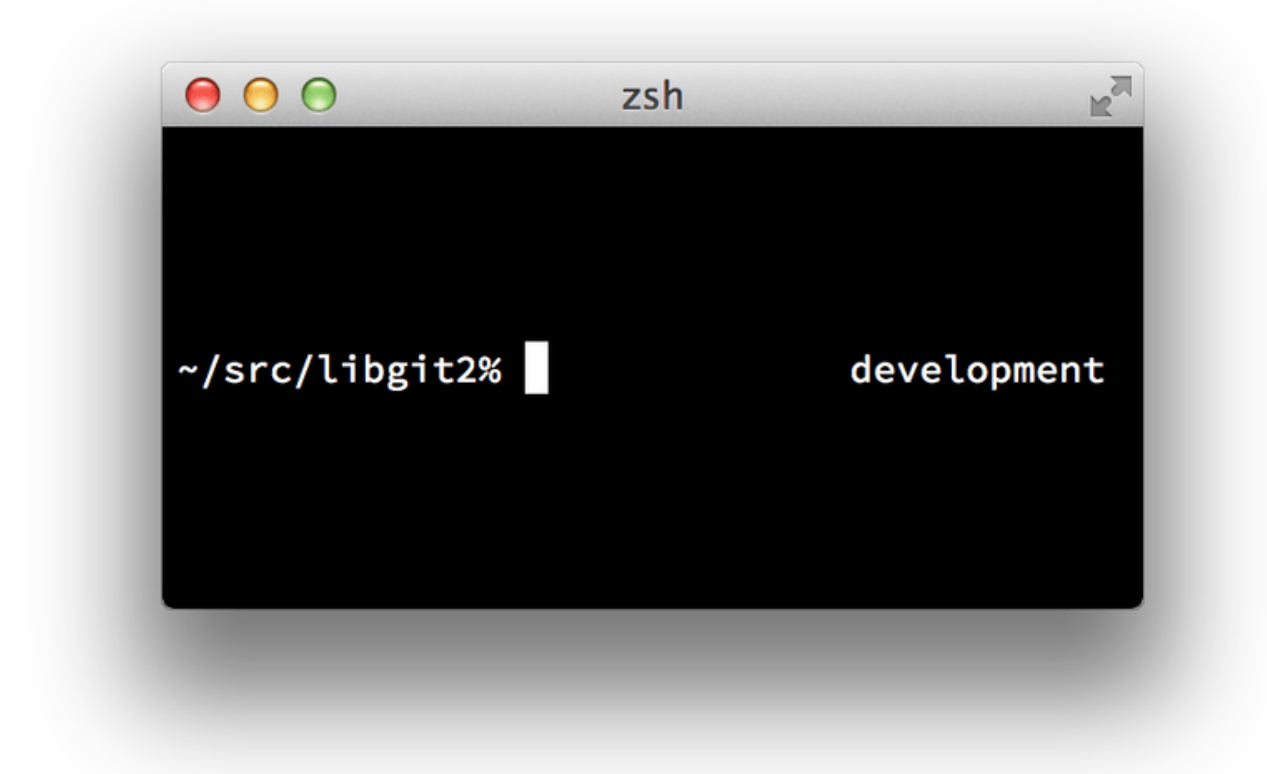

*Figure 162. Налаштований запит* zsh*.*

Задля докладнішої інформації про vcs\_info, зверніться до його документації в довідці zshcontrib(1) або онлайн за адресою [http://zsh.sourceforge.net/Doc/Release/User-](http://zsh.sourceforge.net/Doc/Release/User-Contributions.html#Version-Control-Information)[Contributions.html#Version-Control-Information](http://zsh.sourceforge.net/Doc/Release/User-Contributions.html#Version-Control-Information).

Instead of vcs\_info, you might prefer the prompt customization script that ships with Git, called git-prompt.sh; see <https://github.com/git/git/blob/master/contrib/completion/git-prompt.sh> for details. git-prompt.sh is compatible with both Bash and Zsh.

Zsh настільки могутній, що існують цілі фреймворки, присвячені його поліпшенню. Один з них називається "oh-my-zsh", та його можна знайти за адресою [https://github.com/robbyrussell/](https://github.com/robbyrussell/oh-my-zsh) [oh-my-zsh](https://github.com/robbyrussell/oh-my-zsh). Система додатків oh-my-zsh має потужне доповнення git, а також має різноманітні "теми" запитів, багато з яких відображають дані керування версіями. [Приклад](#page-500-0) [теми oh-my-zsh.](#page-500-0) — це лише один з прикладів того, що може бути зроблено в цій системі.

<span id="page-500-0"></span>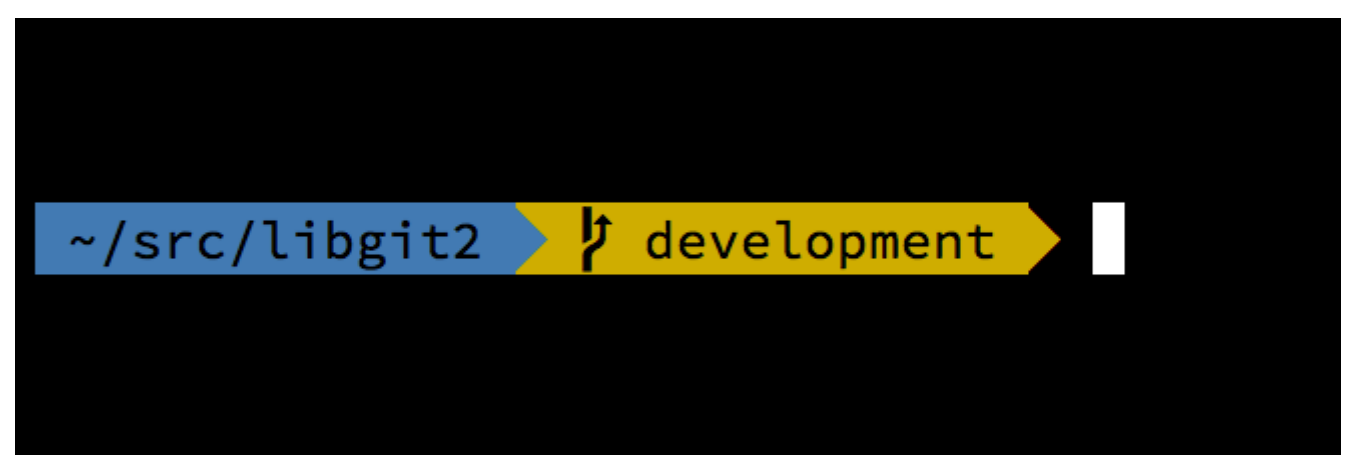

*Figure 163. Приклад теми oh-my-zsh.*

## **Git у Powershell**

Стандартний термінал командного рядку на Windows (cmd.exe) не дуже здатний на доладне використання Git, проте, якщо ви використовуєте Powershell, то вам пощастило. Пакет під назвою Posh-Git ([https://github.com/dahlbyk/posh-git\)](https://github.com/dahlbyk/posh-git) надає потужні можливості автодоповнювання, а також поліпшений командний запит, щоб допомогти вам спостерігати за останнім статусом репозиторія. Він виглядає так:

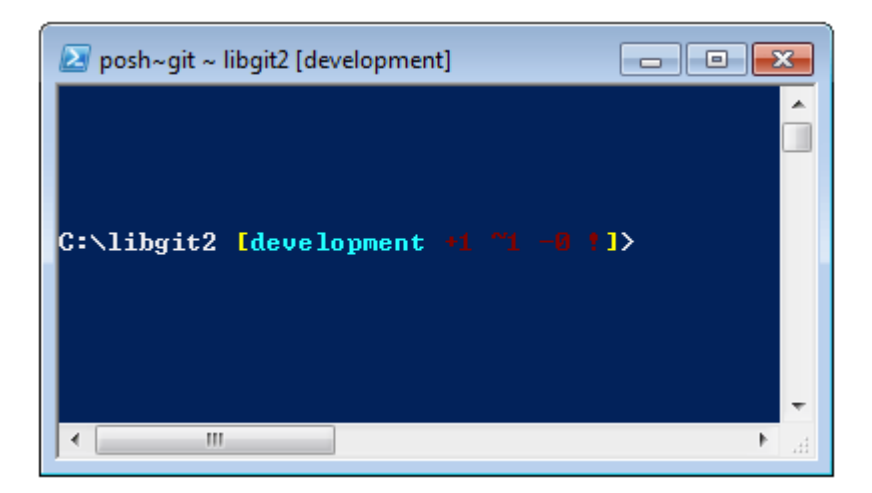

*Figure 164. Powershell з Posh-git.*

### **Встановлення**

### **Перед запуском**

Перед використанням скриптів PowerShell вам потрібно встановити локальний ExecutionPolicy у значення RemoteSigned (взагалі-то будь-яке значення крім Undefined чи Restricted). Якщо вибрати AllSigned замість RemoteSigned, то й локальні скрипти (тобто ваші власні) потребуватимуть підпису, щоб бути виконаними. У випадку RemoteSigned, лише скрипти, що в них ZoneIdentifief встановлено у Internet (тобто вони були завантажені з мережі) матимуть бути з підписом, решта — ні. Якщо ви адміністратор і бажаєте встановити це значення для всіх користувачів на машині, використайте "-Scope LocalMachine". Якщо ви звичайний користувач без прав адміністратора, використайте "-Scope CurrentUser", щоб це налаштування стосувалося лише вас. Докладніше про PowerShell Scopes: ([https://technet.microsoft.com/de-de/library/hh847849.aspx\)](https://technet.microsoft.com/de-de/library/hh847849.aspx) Докладніше про PowerShell ExecutionPolicy: ([https://docs.microsoft.com/en-us/powershell/module/](https://docs.microsoft.com/en-us/powershell/module/microsoft.powershell.security/set-executionpolicy) [microsoft.powershell.security/set-executionpolicy\)](https://docs.microsoft.com/en-us/powershell/module/microsoft.powershell.security/set-executionpolicy)

> Set-ExecutionPolicy -Scope LocalMachine -ExecutionPolicy RemoteSigned -Force

### **Галерея PowerShell**

Якщо у вас принаймні PowerShell 5 чи PowerShell 4 з встановленим менеджером пакунків, ви можете його використати, щоб отримати Posh-Git. Докладніше про вимоги: ([https://docs.microsoft.com/en-us/powershell/gallery/psget/get\\_psget\\_module\)](https://docs.microsoft.com/en-us/powershell/gallery/psget/get_psget_module)

- > Update-Module PowerShellGet -Force
- > Install-Module Posh-Git -Scope LocalMachine

Якщо ви хочете встановити Posh-Git лише для поточного користувача, а не глобально, використайте натомість "-Scope CurrentUser".

### **Оновлення запиту PowerShell**

Щоб у вашому запиті відображалася інформація git, треба імпортувати posh-git. Щоб це відбувалося автоматично, додайте команду import до скрипту \$profile. Цей скрипт виконується щоразу, як ви відкриваєте новий PowerShell. Пам'ятайте, що є декілька скриптів \$profile. Наприклад, один для консолі, окремий для ISE.

> 'Import-Module Posh-Git' | Out-File -Append -Encoding default -FilePath \$profile

### **З джерельного коду**

Просто завантажте реліз Posh-Git з [\(https://github.com/dahlbyk/posh-git](https://github.com/dahlbyk/posh-git)) та розпакуйте його до теки WindowsPowershell. Тоді відкрийте Powershell як адміністратор та виконайте:

> cd ~\Documents\WindowsPowerShell\Module\posh-git

> .\install.ps1

Це додасть потрібний рядок до файлу profile.ps1, та posh-git стане активним наступного разу, коли ви відкриєте його.

### **Підсумок**

Ви дізнались, як опанувати могутність Git з інструментів, які ви використовуєте в повсякденній роботі, а також як взаємодіяти з репозиторіями Git з ваших власних програм.

# **Appendix B: Вбудовування Git у ваші застосунки**

Якщо ваш застосунок створено для розробників, є хороші шанси, що він може отримати вигоду від інтеграції з системою контролю за програмним кодом. Навіть застосунки для нерозробників, такі як редактори документів, потенційно можуть отримати вигоду з особливостей контролю версій, оскільки модель роботи Git працює дуже добре для багатьох різноманітних сценаріїв.

Якщо вам потрібно інтегрувати Git з вашим застосунком, по суті ви маєте два варіанти: ініціалізація оболонки та використання версії Git для командного рядка, або вбудувати бібліотеку у ваш застосунок. Тут ми розглянемо інтеграцію за допомогою командного рядка так кілька найпопулярніших бібліотек для вбудування Git.

## **Git з командного рядка**

Один з варіантів — породити оболонку (shell) та використати версію Git для командного рядка для виконання завдань. Перевагою цього підходу є канонічність та підтримка всіх можливостей Git. Також це досить легко зробити, оскільки більшість середовищ виконання має досить просту можливість для виклику процесу з аргументами командного рядка. Тим не менш, цей підхід має певні недоліки.

Одним з них є те, що весь результат роботи є звичайним текстом. Це означає, що вам доведеться аналізувати результат роботи команд (що може змінюватись з часом) для отримання прогресу виконання та інформації про результат, що може бути неефективним та схильним до помилок.

Іншим є відсутність відновлення після помилок. Якщо репозиторій якимось чином пошкоджено, або користувач вказав погано сформоване значення конфігурації, то Git просто відмовиться від виконання багатьох операцій.

Ще одним недоліком є управління процесом. Git вимагає від вас управління середовищем оболонки в окремому процесі, що може викликати небажані труднощі. Спроба координувати багато таких процесів (особливо під час можливого доступу до одного репозиторія з різних процесів) може бути доволі складним завданням.

# **Libgit2**

Інша опція для ваших послуг — використовувати Libgit2. Libgit2 це вільна від залежностей реалізація Git, яка фокусується на гарному API для використання іншими програмами. Ви можете знайти його за адресою [http://libgit2.github.com.](http://libgit2.github.com)

Спершу, спробуймо подивитись на те, як виглядає C API. Ось тур чвалом:
```
// Відкрити репозиторій
git_repository *repo;
int error = git_repository_open(&repo, "/path/to/repository");
// Отримати коміт, на який вказує HEAD
git_object *head_commit;
error = git_revparse_single(&head_commit, repo, "HEAD^{commit}");
git_commit *commit = (git_commit*)head_commit;
// Вивести деякі властивості коміту
printf("%s", git_commit_message(commit));
const git signature *author = git commit author(commit);
printf("%s <%s>\n", author->name, author->email);
const git_oid *tree_id = git_commit_tree_id(commit);
// Прибирання
git commit free(commit);
git_repository_free(repo);
```
Перші декілька рядків відкривають репозиторій Git. Тип git\_repository є дескриптором репозиторія з кешем у пам'яті. Це також найпростіший метод, вам треба лише знати точний шлях до робочої директорії або директорії .git репозиторія. Є також git\_repository\_open\_ext, яка включає опції для пошуку, git\_clone та подібні для створення локального клону віддаленого сховища, та git\_repository\_init для створення цілковито нового сховища.

Другий шматок коду використовує синтаксис rev-parse (докладніше в [Гілкові посилання\)](#page-226-0), щоб отримати коміт, на який врешті-решт вказує HEAD. Результуючий тип — вказівник на git\_object, який відповідає чомусь, що існує в базі даних об'єків Git в репозиторії. git\_object насправді є "батьківським" типом для декількох різних типів об'єктів; розташування пам 'яті для кожного з типів "нащадків" такий саме, як для git\_object, щоб ви могли безпечно проводити до правильного. У даному випадку, git\_object\_type(commit) має повернути GIT\_OBJ\_COMMIT, отже його безпечно приводити до вказівника на git\_commit.

Наступна частина демонструє нам доступ до властивостей коміту. Останній рядок використовує тип git\_oid; це представлення SHA-1 хешу в Libgit2.

З цього прикладу, видніються декілька загальних правил:

- Якщо оголосити вказівник та передати посилання на нього до виклику Libgit2, то цей виклик імовірно поверне цілочисельний код помилки. Значення 0 означає успіх; будьщо менше — помилку.
- Якщо Libgit2 заповнює вказівник для вас, то ви відповідальні за його звільнення.
- Якщо виклик Libgit2 повертає константний вказівник, то ви не маєте його звільняти, проте він стане нечинним, коли звільнено об'єкт, якому він належить.
- Писати на C трохи боляче.

<span id="page-504-0"></span>Це останнє означає, що дуже малоймовірно, що ви будете писати на C для використання

Libgit2. На щастя, доступно чимало прив'язувань до окремих мов, що робить роботу зі сховищами Git з вашої окремої мови та середовища доволі легкою. Погляньмо на вищенаведений приклад, який написано за допомогою прив'язки Libgit2 для Ruby, яка називається Rugged та може бути знайдена за адресою [https://github.com/libgit2/rugged.](https://github.com/libgit2/rugged)

```
repo = Rugged::Repository.new('path/to/repository')
commit = repo.head.target
puts commit.message
puts "#{commit.author[:name]} <#{commit.author[:email]}>"
tree = commit.tree
```
Як ви можете бачити, код набагато менш безладний. По-перше, Rugged використовує винятки; він може генерувати такі речі як ConfigError чи ObjectError, щоб повідомити про помилкові ситуації. По-друге, немає ніякого явного звільнення ресурсів, оскільки Ruby має збирання сміття. Погляньмо на трохи складніший приклад: створення коміту з нуля

```
blob_id = repo.write("Blob contents", :blob) ①
index = repo.index
index.read_tree(repo.head.target.tree)
index.add(:path => 'newfile.txt', :oid => blob_id) \odotsig = f  :email => "bob@example.com",
      :name => "Bob User",
      :time => Time.now,
}
commit_id = Rugged::Commit.create(repo,
      :tree => index.write_tree(repo), ③
    :author \Rightarrow sig,
      :committer => sig, ④
      :message => "Add newfile.txt", ⑤
      :parents => repo.empty? ? [] : [ repo.head.target ].compact, ⑥
    :update ref => 'HEAD', \oslash\lambdacommit = repo.lookup(commit id) ⑧
```
① Створити новий блоб, який містить вміст нового файлу.

② Наповнити індекс верхівкою дерева коміту, та додати новий файл під шляхом newfle.txt.

- ③ Це створює нове дерево в ODB, та використовує його для нового коміту.
- ④ Ми використовуємо однаковий підпис як для автора, так і для автора коміту.
- ⑤ Повідомлення коміту.
- ⑥ Під час створення коміту, ви маєте задати батьків нового коміту. Це використовує верхівку HEAD для єдиного батька.
- ⑦ Rugged (та Libgit2) може додатково оновити посилання під час створення коміту.

⑧ Повертається значення SHA-1 хешу нового об'єкту коміту, яке ви можете потім використати для отримання об'єкту Commit.

Код Ruby гарний та чистий, проте оскільки Libgit2 робить усе можливе для оптимізації, цей код буде також працювати швидко. Якщо ви не прихильник Ruby, ми ознайомимось з іншими прив'язками в [Інші прив](#page-507-0)['](#page-507-0)[язки](#page-507-0).

#### **Заглиблений функціонал**

Libgit2 має декілька можливостей, які є поза межами ядра Git. Одним прикладом є можливість використання додатків: Libgit2 дозволяє вам надавати власні обробники (backend) для декількох типів операцій, щоб ви могли зберігати речі в інший спосіб, ніж типовий Git. Libgit2 також дозволяє власні обробники для, серед іншого, конфігурації, збереження посилань та бази даних об'єктів.

Погляньмо, як це працює. Код нижче позичено з набору прикладів обробників, які надає команда Libgit2 (який можна знайти за адресою [https://github.com/libgit2/libgit2-backends\)](https://github.com/libgit2/libgit2-backends). Ось як налаштувати власний обробник для бази даних об'єктів:

```
git_odb *odb;
int error = git odb new(\deltaodb); \odotgit_odb_backend *my_backend;
error = git_odb_backend_mine(&my_backend, /*…*/); ②
error = git_odb_add_backend(odb, my_backend, 1); ③
git_repository *repo;
error = git repository open(\thetarepo, "some-path");
error = git_repository_set_odb(odb); ④
```
*(Зауважте, що помилки зберігаються, проте не обробляються. Сподіваємось, що ваш код краще за наш.)*

- ① Ініціалізуйте порожню базу даних об'єктів (ODB object database) клієнтської частини, яка буде діяти як контейнер для обробників, які у свою чергу виконуватимуть справжню роботу.
- ② Ініціалізуйте власний обробник ODB.
- ③ Додайте обробник до клієнтської частини.
- ④ Відкрийте сховище, та надайте йому наше ODB для пошуку об'єктів.

Проте що таке цей git\_odb\_backend\_mine? Ну, це конструктор для вашої власної імплементації ODB, і ви можете зробити тут усе, що забажаєте, доки ви заповните структуру git\_odb\_backend правильно. Ось як вона *може* виглядати:

```
typedef struct {
      git_odb_backend parent;
      // Деякі інші речі
      void *custom_context;
} my_backend_struct;
int git_odb_backend_mine(git_odb_backend **backend_out, /*…*/)
{
     my_backend_struct *backend;
      backend = calloc(1, sizeof (my_backend_struct));
    backend->custom context = \cdots;
      backend->parent.read = &my_backend__read;
    backend->parent.read prefix = \deltamy backend read prefix;
      backend->parent.read_header = &my_backend__read_header;
      // …
      *backend_out = (git_odb_backend *) backend;
      return GIT_SUCCESS;
}
```
Тут є дуже непримітне припущення, що першим полем my\_backend\_struct має бути структура git odb backend; це необхідно, щоб розташування пам'яті було саме таким, як того очікує Libgit2. Решта довільна; ця структура може бути такою великою чи маленькою, як вам потрібно.

Функція ініціалізації розміщує пам'ять для структури, налаштовує контекст, а потім заповнює поля структури parent, яку підтримує. Погляньте на файл include/git2/sys/odb\_backend.h вихідного коду Libgit2, щоб побачити повний набір сигнатур функцій; ваш окремий випадок використання допоможе визначити, які з них вам потрібно підтримувати.

#### <span id="page-507-0"></span>**Інші прив**'**язки**

Libgit2 має прив'язки до багатьох мов. Тут ми покажемо маленький приклад використання декількох з найповніших пакетів прив'язок на момент написання книги; існують бібліотеки для багатьох інших мов, включно з C++, Go, Node.js, Erlang, та JVM, всі у різних стадіях готовності. Офіційну колекцію прив'язок можна знайти, якщо переглянути сховища за адресою <https://github.com/libgit2>. Код, який ми напишемо, повертатиме повідомлення коміту, на який зрештою вказує HEAD (щось на кшталт git llog -1).

#### **LibGit2Sharp**

<span id="page-507-1"></span>Якщо ви пишете .NET чи Mono застосунок, то LibGit2Sharp ([https://github.com/libgit2/](https://github.com/libgit2/libgit2sharp) [libgit2sharp\)](https://github.com/libgit2/libgit2sharp) — це те, що ви шукаєте. Прив'язка написана на C#, та багато уваги було

приділено тому, щоб обгорнути сирі виклики Libgit2 API, яке виглядає природнім для CLR. Ось як виглядає наш приклад:

```
new Repository(@"C:\path\to\repo").Head.Tip.Message;
```
Для застосунків для настільного Windows, існує навіть пакет NuGet, який допоможе вам швидко розпочати роботу.

#### **objective-git**

<span id="page-508-0"></span>Якщо ваш застосунок призначено для платформи Apple, то ви, напевно, використовуєте мову Objective-C для імплементації. Objective-Git [\(https://github.com/libgit2/objective-git\)](https://github.com/libgit2/objective-git) є назвою прив'язки Libgit2 до цього середовища. Програма приклад виглядає так:

```
GTRepository *repo =
      [[GTRepository alloc] initWithURL:[NSURL fileURLWithPath: @"/path/to/repo"]
error:NULL];
NSString *msg = [[[repo headReferenceWithError:NULL] resolvedTarget] message];
```
Objective-git чудово співпрацює зі Swift, отже не бійтеся залишитись лише з Objective-C.

#### **pygit2**

<span id="page-508-2"></span>Прив'язка Libgit2 до Python має назву Pygit2, та може бути знайдена за адресою [http://www.pygit2.org/.](http://www.pygit2.org/) Наш приклад програми:

```
pygit2.Repository("/path/to/repo") # відкрити сховище
   head head \ddot{\textbf{r}} head \ddot{\textbf{r}} head
     .peel(pygit2.Commit) # перейти до коміту
   message # зчитати повідомлення
```
#### **Додаткова література**

Авжеж, повноцінний опис можливостей Libgit2 не входить в межі цієї книжки. Якщо вам потрібно більше інформації про сам Libgit2, то є документація API за адресою [https://libgit2.github.com/libgit2,](https://libgit2.github.com/libgit2) та набір посібників за адресою <https://libgit2.github.com/docs>. Щодо інших прив'язок, перегляньте включені README та тести; там часто є маленькі покрокові посібники (tutorials) та посилання на подальшу інформацію.

## **JGit**

<span id="page-508-1"></span>Якщо ви бажаєте використовувати Git з Java програми, існує повнофункціональна бібліотека Git під назвою JGit. JGit — це відносно повнофункціональна імплементація Git, написана на Java, та широко використовується в спільноті Java. Проект JGit знаходиться під опікою Eclipse, та його домашню сторінку можна знайти за адресою [http://www.eclipse.org/](http://www.eclipse.org/jgit) [jgit](http://www.eclipse.org/jgit).

#### **Налаштовуємо**

Є декілька способів додати JGit до вашого проекту та розпочати писати код з його використанням. Напевно найлегшим є Maven – інтеграцію можна зробити, додавши наступний код до теґу <dependencies> у вашому файлі pom.xml:

<dependency> <groupId>org.eclipse.jgit</groupId> <artifactId>org.eclipse.jgit</artifactId> <version>3.5.0.201409260305-r</version> </dependency>

version напевно збільшиться, коли ви будете це читати; дивіться [http://mvnrepository.com/](http://mvnrepository.com/artifact/org.eclipse.jgit/org.eclipse.jgit) [artifact/org.eclipse.jgit/org.eclipse.jgit](http://mvnrepository.com/artifact/org.eclipse.jgit/org.eclipse.jgit) для оновленої інформації про репозиторій. Щойно це зроблено, Maven автоматично отримає та використає бібліотеки JGit, які вам потрібні.

Якщо ви бажаєте власноруч контролювати двійкові залежності, то зібрані двійкові файли JGit доступні вам за адресою [http://www.eclipse.org/jgit/download.](http://www.eclipse.org/jgit/download) Ви можете вбудувати їх до свого проекту, якщо виконаєте таку команду:

javac -cp .:org.eclipse.jgit-3.5.0.201409260305-r.jar App.java java -cp .:org.eclipse.jgit-3.5.0.201409260305-r.jar App

#### **Кухонне**

JGit має два рівні API: кухонний (plumbing — дослівно водопровід) та парадний (porcelain — дослівно порцеляна). Ця термінологія походить зі самого Git, та JGit розділено на приблизно такі самі частини: парадне API — зручний інтерфейс для поширених дій рівня користувача (такі речі, для яких звичайний користувач Git використовує інструмент командного рядку), в той час як кухонне API призначено для взаємодії з низькорівневими об'єктами сховища напряму.

Більшість сесій JGit починаються з класу Repository, та перше, що ви бажаєте зробити**—** створити його примірник (instance). Для сховищ заснованих на файлових системах (так, JGit дозволяє інші моделі збереження), це досягається за допомогою FileRepositoryBuilder:

```
// Створення нового репозиторія
Repository newlyCreatedRepo = FileRepositoryBuilder.create(
      new File("/tmp/new_repo/.git"));
newlyCreatedRepo.create();
// Відкриття існуючого репозиторія
Repository existingRepo = new FileRepositoryBuilder()
      .setGitDir(new File("my_repo/.git"))
      .build();
```
Будівник (builder) має легкий API для надання всіх даних, які йому потрібні для знайдення репозиторія — знає ваша програма чи ні, де саме його розташовано. Він може використовувати змінні середовища (.readEnvironment()), почати з поточної директорії та шукати (.setWorkTree(…).findGitDir()), чи просто відкрити відому директорію .git, як у прикладі вище.

Щойно ви отримали примірник Repository, ви можете з ним робити будь-що. Ось швидкі приклади:

```
// Отримати посилання
Ref master = repo.getRef("master");
// Отримати об'єкт, на яке воно вказує
ObjectId masterTip = master.getObjectId();
// Rev-parse
ObjectId obj = repo.resolve("HEAD^{tree}");
// Зчитати сирий вміст об'єкту
ObjectLoader loader = repo.open(masterTip);
loader.copyTo(System.out);
// Створити гілку
RefUpdate createBranch1 = repo.updateRef("refs/heads/branch1");
createBranch1.setNewObjectId(masterTip);
createBranch1.update();
// Вилучити гілку
RefUpdate deleteBranch1 = repo.updateRef("refs/heads/branch1");
deleteBranch1.setForceUpdate(true);
deleteBranch1.delete();
// Конфігурація
Config cfg = repo.getConfig();
String name = cfg.getString("user", null, "name");
```
Тут сталося чимало, отже розгляньмо кожну секцію окремо.

Перший рядок отримує вказівник на посилання master. JGit автоматично бере *справжнє* посилання master, яке знаходиться в refs/heads/master, та повертає об'єкт, який дозволяє вам отримувати інформацію про посилання. Ви можете отримати назву (.getName()), та чи цільовий об'єкт прямого посилання (.getObjectId()), чи посилання, на яке вказує символічне посилання (.getTarget()). Об'єкти посилань також використовуються для представлення посилань та об'єктів теґів, отже ви можете спитати, чи "очищено" теґ, тобто чи вказує він на фінальну ціль (можливо довгого) рядку об'єкту теґу.

Другий рядок отримує ціль посилання master, яке повернено як примірник ObjectId. ObjectId репрезентує SHA-1 хеш об'єкту, який може існувати чи не існувати в базі даних об'єктів Git. Третій рядок схожий, проте показує, як JGit працює з синтаксисом rev-parse (докладніше тут: [Гілкові посилання](#page-226-0)); ви можете передати будь-який специфікатор об'єкту Git, який розуміє Git, та JGit поверне або чинний ObjectId цього об'єкту, або null.

Наступні два рядки показують, як зчитати сирий вміст об'єкту. У цьому прикладі, ми викликаємо ObjectLoader.copyTo(), щоб направити вміст об'єкту напряму до stdout, проте ObjectLoader також має методи для зчитування типу та розміру об'єкта, а також повернути його як масив байтів. Для великих об'єктів (для яких .isLarge() повертає true), ви можете викликати .openStream(), щоб отримати подібний до InputStream об'єкт, який може читати дані сирого об'єкта без копіювання його в пам'ять одразу.

Наступні декілька рядків показують, що треба для створення нової гілки. Ми створюємо примірник RefUpdate, налаштовуємо деякі параметри, та викликаємо .update(), щоб зробити зміни. Безпосередньо далі наведено код для вилучення цієї ж гілки. Зауважте, що .setForceUpdate(true) є необхідним щоб це спрацювало; інакше .delete() поверне REJECTED, і нічого не станеться.

Останній приклад показує, як отримати значення user.name з конфігураційного файлу Git. Примірник Config використовує сховище, яке ми відкрили раніше, для локальних налаштувань, проте автоматично знайде глобальні та системні конфігураційні файли, та також зчитає значення з них.

Це лише маленька вибірка повного кухонного API; у ньому доступно набагато більше методів та класів. Також тут не показано, як JGit обробляє помилки, для чого використовуються винятки. API JGit іноді кидає стандартні винятки Java (такі як IOException), проте також має дерево специфічних для JGit типів винятків, які надає бібліотека (такі як NoRemoteRepositoryException, CorruptObjectException та NoMergeBaseException).

#### **Парадне**

Кухонне API доволі повне, проте доволі громіздко складати виклики його функцій разом для вирішення поширених завдань, таких як додавання файлу до індексу, чи створення нового коміту. JGit надає набір API вищого рівня щоб зарадити з цим, і вхідною точкою до цих API є клас Git:

```
Repository repo;
// Створити репозиторій...
Git git = new \text{Git}(\text{repo});
```
Клас Git має гарний набір високорівневих методів *будівників*, які можна використати для створення доволі складної поведінки. Подивімося на приклад, який робить щось на кшталт git ls-remote:

```
CredentialsProvider cp = new UsernamePasswordCredentialsProvider("username",
"p4ssw0rd");
Collection<Ref> remoteRefs = git.lsRemote()
      .setCredentialsProvider(cp)
      .setRemote("origin")
      .setTags(true)
      .setHeads(false)
    .call();for (Ref ref : remoteRefs) {
      System.out.println(ref.getName() + " -> " + ref.getObjectId().name());
}
```
Це поширена практика з класом Git; методи повертають об'єкти команди, що дозволяє вам створювати ланцюжок викликів для встановлення параметрів, які виконуються, коли ви викликаєте .call(). У даному випадку, ми просимо віддалене сховище origin надати теґи, проте не звичайні посилання (heads). Також зверніть увагу на використання об'єкту CredentialsProvider для автентифікації.

Багато інших команд доступно в класі Git, включно з (проте не тільки) add, blame, commit, clean, push, rebase, revert та reset.

## **Додаткова література**

Це лише маленька вибірка повних можливостей JGit. Якщо ви зацікавлені та бажаєте дізнатись більше, ось де можна пошукати інформацію та натхнення:

- Офіційну документацію JGit API можна знайти за адресою [http://www.eclipse.org/jgit/](http://www.eclipse.org/jgit/documentation/) [documentation/](http://www.eclipse.org/jgit/documentation/). Це стандартний Javadoc, отже ваше улюблене JVM IDE буде в змозі також встановити цю документацію локально.
- JGit Cookbook (куховарська рецептів) за адресою <https://github.com/centic9/jgit-cookbook> містить багато прикладів виконання конкретних завдань за допомогою JGit.
- Є декілька добрих ресурсів, перелічених за адресою [http://stackoverflow.com/questions/](http://stackoverflow.com/questions/6861881) [6861881](http://stackoverflow.com/questions/6861881).

## **go-git**

<span id="page-512-0"></span>In case you want to integrate Git into a service written in Golang, there also is a pure Go library implementation. This implementation does not have any native dependencies and thus is not prone to manual memory managemen errors. It is also transparent for the standard Golang performance analysis tooling like CPU, Memory profilers, race detector, etc.

go-git is focused on extensibility, compatibility and supports most of the plumbing APIs, which is documented at [https://github.com/src-d/go-git/blob/master/COMPATIBILITY.md.](https://github.com/src-d/go-git/blob/master/COMPATIBILITY.md)

Here is a basic example of using Go APIs:

```
import "gopkg.in/src-d/go-git.v4"
r, err := git.PlainClone("/tmp/foo", false, &git.CloneOptions{
     URL: "https://github.com/src-d/go-git",
     Progress: os.Stdout,
})
```
As soon as you have a Repository instance, you can access information and perform mutations on it:

```
// retrieves the branch pointed by HEAD
ref, err := r.Head()// get the commit object, pointed by ref
commit, err := r.CommitObject(ref.Hash())
// retrieves the commit history
history, err := commit.History()
// iterates over the commits and print each
for \overline{\phantom{a}}, \overline{\phantom{a}} := range history {
      fmt.Println(c)
}
```
## **Advanced Functionality**

go-git has few notable advanced features, one of which is a pluggable storage system, which is similar to Libgit2 backends. The default implementation is in-memory storage, which is very fast.

```
r, err := git.Clone(memory.NewStorage(), nil, &git.CloneOptions{
      URL: "https://github.com/src-d/go-git",
})
```
Pluggable storage provides many interesting options. For instance, [https://github.com/src-d/go-git/](https://github.com/src-d/go-git/tree/master/_examples/storage) [tree/master/\\_examples/storage](https://github.com/src-d/go-git/tree/master/_examples/storage) allows you to store references, objects, and configuration in an Aerospike database.

Another feature is a flexible filesystem abstraction. Using [https://godoc.org/github.com/src-d/go](https://godoc.org/github.com/src-d/go-billy#Filesystem)[billy#Filesystem](https://godoc.org/github.com/src-d/go-billy#Filesystem) it is easy to store all the files in different way i.e by packing all of them to a single archive on disk or by keeping them all in-memory.

Another advanced use-case includes a fine-tunable HTTP client, such as the one found at [https://github.com/src-d/go-git/blob/master/\\_examples/custom\\_http/main.go](https://github.com/src-d/go-git/blob/master/_examples/custom_http/main.go).

```
customClient := &http.Client{
      Transport: &http.Transport{ // accept any certificate (might be useful for
testing)
          TLSClientConfig: &tls.Config{InsecureSkipVerify: true},
     },
      Timeout: 15 * time.Second, // 15 second timeout
          CheckRedirect: func(req *http.Request, via []*http.Request) error {
          return http.ErrUseLastResponse // don't follow redirect
     },
}
// Override http(s) default protocol to use our custom client
client.InstallProtocol("https", githttp.NewClient(customClient))
// Clone repository using the new client if the protocol is https://
r, err := git.Clone(memory.NewStorage(), nil, &git.CloneOptions{URL: url})
```
## **Further Reading**

A full treatment of go-git's capabilities is outside the scope of this book. If you want more information on go-git, there's API documentation at [https://godoc.org/gopkg.in/src-d/go-git.v4,](https://godoc.org/gopkg.in/src-d/go-git.v4) and a set of usage examples at [https://github.com/src-d/go-git/tree/master/\\_examples](https://github.com/src-d/go-git/tree/master/_examples).

# **Appendix C: Команди Git**

Упродовж книги ми використовували десятки команд Git і посилено намагалися представляти їх з примітками, поступово знайомити вас з новими командами. Втім, це призвело до того, що приклади використання команд дещо розкидані по всій книзі.

У цьому додатку, ми переглянемо всі команди Git, до яких зверталися протягом книги, грубо згруповані за призначенням. Ми поговоримо про те, що кожна команда робить дуже загально та вкажемо де в книзі ви можете знайти її використання.

## **Налаштування та конфігурація**

Існує дві команди, які були дуже вживані, від перших викликів Git до повсякденного долаштування й дізнавання: команди config та help.

## **git config**

Git має типовий спосіб, як робити сотні речей. Для більшості з них, ви можете сказати Git працювати типово інакше, або встановити свої вподобання. Це включає все: від надання Git вашого імені до визначення кольорів у терміналі, чи який редактор використовувати. Існує декілька файлів, які ця команда читає та пише, щоб ви могли встановлювати значення як глобально, так і для окремих сховищ.

Команда git config використовується майже в кожному розділі цієї книги.

У [Початкове налаштування Git](#page-26-0) ми використовували її щоб задати своє ім'я, поштову скриньку та редактор, навіть перед початком використання Git.

У [Псевдоніми Git](#page-65-0) ми показали, як ви можете використовувати її для створення скорочених команд, які розкриваються в довгі послідовності опцій, щоб вам не доводилося набирати їх щоразу.

У [Перебазовування](#page-96-0) ми використали її, щоб зробити --rebase типовим, коли ви виконуєте git pull.

У [Збереження посвідчення \(credential\)](#page-339-0) ми використали її, щоб налаштувати типове збереження ваших паролів HTTP.

У [Розкриття ключових слів](#page-360-0) ми показали, як налаштувати фільтри smudge (забруднити) та clean (очистити) для вмісту, що приходить з Git та йде від нього.

Нарешті, фактично весь [Конфігурація Git](#page-345-0) присвячено цій команді.

## **git help**

Команда git help призначена для відображення документації, що постачається разом з Git для кожної команди. Хоча ми даємо деякий огляд більшості з більш поширених команд у цьому додатку, для повного списку всіх можливих опцій кожної команди, ви завжди можете виконати git help <команда>.

Ми представили команду git help у [Отримання допомоги](#page-28-0) та показали, як скористатись нею, щоб знайти більше інформації про git shell у [Налаштування Серверу.](#page-114-0)

## **Отримання та створення проектів**

Існує два способи отримати сховище Git. Перший — скопіювати його з існуючого проекту з мережі чи деінде, а другий — створити нове в існуючій директорії.

## **git init**

Щоб взяти директорію та перетворити її на новий репозиторій Git, щоб ви могли почати керувати її версіями, ви можете просто виконати git init.

Ми вперше представляємо її в [Створення Git-репозиторія](#page-30-0), де ми демонструємо створення цілковито нового сховища для початку роботи з ним.

Ми коротко розповідаємо про те, як ви можете змінити назву типової гілки "master" у [Віддалені гілки](#page-86-0).

Ми використовуємо цю команду для створення порожнього чистого (bare) сховища для сервера в [Розміщення чистого сховища на сервер.](#page-111-0)

Нарешті, ми розглядаємо деякі подробиці того, що насправді коїться за кулісами в [Кухонні](#page-449-0) [та парадні команди](#page-449-0).

## **git clone**

Команда git clone насправді є чимось на кшталт обгортки над декількома іншими командами. Вона створює нову директорію, переходить до неї та виконує git init, щоб зробити порожнє сховище Git, додає віддалене сховище (git remote add) з URL, яке ви надали їй (типово називає його origin), виконує git fetch з нього, а потім отримує останній коміт до вашої робочої директорії за допомогою git checkout.

Команда git clone використовується в десятках місць у цій книзі, проте ми опишемо лише декілька цікавих.

Вона представлена та розглянута в [Клонування існуючого репозиторія,](#page-31-0) де ми проходимо декілька прикладів.

У [Отримання Git на сервері](#page-110-0) ми дивимось на використання опції --bare для створення копії репозиторія Git без робочої директорії.

У [Пакування](#page-327-0) ми використовуємо її для розпакування запакованого (bundled) сховища Git.

Нарешті, у [Клонування проекту з підмодулями](#page-310-0) ми дізнаємося про опцію --recursesubmodules, щоб зробити клонування сховища з підмодулями трохи простішим.

Хоча її використано в багатьох інших місцях книги, це ті з них, в яких є щось особливе або де вона використовується в трохи інший спосіб.

## **Базове збереження відбитків**

Для базового процесу роботи індексування вмісту та збереження його в комітах вашої історії, є лише декілька базових команд.

## **git add**

Команда git add додає вміст з робочої директорії до індексу (чи області додавання) для наступного коміту. Коли виконується команда git commit, типово вона дивиться лише на індекс, отже git add використовується для підготовки того, яким саме ви бажаєте зробити наступний відбиток коміту.

Ця команда неймовірно важлива в Git і згадується та використовується десятки разів у цій книзі. Ми швидко розглянемо деякі особливі використання, які можна знайти.

Спершу ми представляємо та пояснюємо докладно git add у [Контролювання нових файлів](#page-33-0).

Ми згадуємо, як використати її для розв'язання конфліктів у [Основи конфліктів зливання](#page-79-0).

Ми розглядаємо її використання для інтерактивного додавання лише окремих частин редагованих файлів у [Інтерактивне індексування.](#page-232-0)

Нарешті, ми емулюємо її на низькому рівні в [Об'єкти дерева](#page-452-0), щоб ви могли уявити, що виконується за кулісами.

### **git status**

Команда git status покаже вам різні стани файлів у вашій робочій директорії та індексі. Які файли змінені, проте не в індексі, а які індексовані, проте досі не збережені в коміті. У звичайній формі, вона також покаже вам деякі базові підказки щодо переміщення файлів між цими станами.

Спочатку ми розглядаємо status у [Перевірка статусу ваших файлів,](#page-32-0) як базову, як і спрощену форми. Хоча ми використовуємо її впродовж книги, дійсно все, що ви можете робити за допомогою команди git status розглянуто там.

## **git diff**

Команда git diff використовується, коли ви бажаєте побачити різницю між якимись двома деревами. Це може бути різниця між вашим робочим середовищем та індексом (просто git diff), між вашим індексом та останнім комітом (git diff --staged), або між двома комітами (git diff master branchB).

Ми вперше бачимо базове використання git diff у [Перегляд ваших доданих та недоданих](#page-38-0) [змін](#page-38-0), де ми показуємо, як дізнатись, які зміни індексовані, а які ще ні.

Ми використовуємо її, щоб побачити можливі проблеми з пробільними символами перед створенням коміту за допомогою опції --check у [Правила щодо комітів.](#page-131-0)

Ми бачимо як перевірити різницю між гілками ефективніше за допомогою синтаксису git

#### diff A...B у [Як дізнатися, що додано](#page-158-0).

Ми дізнаємось, як ігнорувати різницю в пробільних символах за допомогою -b та як порівняти стани конфліктних файлів за допомогою --theirs, --ours та --base у [Складне](#page-279-0) [злиття](#page-279-0).

Нарешті, ми використовуємо її для ефективного порівняння змін у підмодулях за допомогою --submodule у [Основи підмодулів.](#page-308-0)

#### **git difftool**

Команда git difftool просто запускає зовнішній інструмент, щоб показати вам різницю між двома гілками у випадку, якщо ви бажаєте використати щось інше, ніж вбудовану команду git diff.

Ми лише коротко згадуємо про це в [Перегляд ваших доданих та недоданих змін.](#page-38-0)

#### **git commit**

Команда git commit бере вміст всіх файлів, які ви індексували командою git add, та записує новий сталий відбиток до бази даних, а потім пересуває вказівник поточної гілки до нього.

Спочатку ми розглядаємо базове створення комітів у [Збереження ваших змін у комітах](#page-41-0). Там ми також демонструємо використання опції -a для пропуску кроку git add у щоденних процесах роботи, та як використати опцію -m, щоб передати повідомлення коміту з командного рядка замість запуску редактора.

У [Скасування речей](#page-52-0) ми розглядаємо використання опції --amend для переробки останнього коміту.

У [Гілки у кількох словах](#page-67-0), ми набагато детальніше розглядаємо, що робить git commit та чому він це робить таким чином.

Ми бачили як підписувати коміти криптографічно за допомогою опції -S у [Підписання](#page-245-0) [комітів](#page-245-0).

Нарешті, ми поглянули на те, що робить команда git commit у фоні та як вона насправді реалізована в [Об'єкти комітів](#page-455-0).

#### **git reset**

Команда git reset переважно використовується для скасування речей, як ви напевно можете здогадатись через дієслово reset. Вона переміщує вказівник HEAD, а також може змінити індекс (область додавання) та може змінити робочу директорію, якщо ви використаєте --hard. Ця остання опція робить можливим втрату вашої праці через цю команду, якщо використати її неправильно, отже переконайтесь, що ви розумієте її перед використанням.

Ми спочатку розглядаємо найпростіше використання git reset в [Вилучання файла з індексу](#page-53-0), де ми використовуємо її для деіндексації файлу, на якому ми були виконали git add.

Ми потім розглядаємо її доволі детально в [Усвідомлення скидання \(reset\)](#page-258-0), яка повністю присвячена поясненню цієї команди.

Ми використовуємо git reset --hard для скасування злиття у [Припинення злиття](#page-282-0), де ми також використовуємо git merge --abort, яка в деякій мірі є обгорткою для команди git reset.

#### **git rm**

Команда git rm використовується для вилучення файлів з індексу та робочої директорії Git. Вона схожа на git add в тому, що індексує вилучення файлу для наступного коміту.

Ми розглядаємо команду git rm дещо детальніше в [Видаляємо файли](#page-43-0), включно з рекурсивним вилученням файлів та вилученням лише з індексу, проте залишаючи їх у робочій директорії за допомогою --cached.

Єдине інше відмінне використання git rm у книзі є в [Вилучення об](#page-479-0)['](#page-479-0)[єктів](#page-479-0), де ми стисло пояснюємо --ignore-unmatch при виконанні git filter-branch, яке просто змушує не вважати помилкою відсутність файлу під час спроби його вилучити. Це може бути корисним для написання скриптів.

#### **git mv**

Команда git mv є маленькою зручною командою, яка переміщує файл, виконує git add для нового файлу та git rm для старого.

Ми лише мимохідь згадуємо цю команду в [Пересування файлів](#page-44-0).

#### **git clean**

Команда git clean використовується для вилучення небажаних файлів з вашої робочої директорії. Це може включати вилучення тимчасових результатів збірки, чи файлів конфлікту злиття.

Ми розглядаємо багато опцій та випадків, в яких ви можете використати команду clean у [Очищення робочої директорії.](#page-242-0)

## **Галуження та зливання**

Існує лише жменя команд, які реалізують більшість функціоналу галуження та зливання в Git.

## **git branch**

Команда git branch насправді є чимось на кшталт інструменту керування гілками. Вона може виводити список існуючих гілок, створювати нову гілку, вилучати гілки та перейменовувати їх.

Більша частина [Галуження в git](#page-67-1) присвячена команді branch та використовується впродовж

цілого розділу. Ми спочатку представляємо її в [Створення нової гілки](#page-69-0), та розглядаємо більшість з решти її функціоналу (надання списку та вилучення) в [Управління гілками](#page-81-0).

У [Відслідковувані гілки](#page-94-0) ми використовуємо git branch -u опцію, щоб налаштувати відслідковувану гілку.

Нарешті, ми розглядаємо дещо з того, що вона робить усередині в [Посилання Git](#page-460-0).

### **git checkout**

Команда git checkout використовується для переключення гілок та отримання вмісту до вашої робочої директорії.

Ми вперше стикаємось з нею в [Переключення гілок](#page-70-0) разом з командою git branch.

Ми бачимо як її використати для початку слідкування за гілками за допомогою опції --track в [Відслідковувані гілки.](#page-94-0)

Ми використовуємо її, щоб повернути конфлікти у файлі за допомогою --conflict=diff3 в [Отримання при конфліктах](#page-286-0).

Ми ближче розглядаємо її зв'язок з git reset у [Усвідомлення скидання \(reset\).](#page-258-0)

Нарешті, ми переходимо до деяких деталей імплементації в [HEAD](#page-461-0).

#### **git merge**

Інструмент git merge використовується для зливання однієї чи більше гілок до поточної гілки. Вона потім пересуває поточну гілку до результату злиття.

Команда git merge була вперше представлена в [Основи галуження](#page-73-0). Хоча ми її використовували в різних місцях книги, є лише декілька варіацій команди merge — зазвичай просто git merge <гілка> з назвою єдиної гілки, яку ви бажаєте злити.

Ми розглянули як робити зварене злиття (коли Git зливає роботу, проте вдає ніби це просто новий коміт без запису історії гілки, яку ви зливаєте) наприкінці [Відкритий проект з](#page-146-0) [форками](#page-146-0).

Ми розповіли чимало про процес зливання та цю команду, включно з командою -Xignore -space-change та опцією --abort, щоб припинити проблемне зливання в [Складне злиття.](#page-279-0)

Ми дізнались як перевірити підписи перед зливанням, якщо ваш проект використовує підписи GPG у [Підписання комітів.](#page-245-0)

Нарешті, ми дізнались про зливання піддерев у [Зливання піддерев](#page-296-0).

## **git mergetool**

Команда git mergetool просто запускає зовнішній помічник зливання у випадку, якщо у вас проблеми зі зливанням у Git.

Ми нашвидку згадуємо її в [Основи конфліктів зливання](#page-79-0) та детально розглядаємо як написати свій власний інструмент для зовнішнього злиття в [Зовнішні інструменти](#page-350-0) [зливання \(merge\) та різниці \(diff\).](#page-350-0)

## **git log**

Команда git log використовується, щоб показати досяжну записану історію проекту, починаючи з останнього відбитку коміту у зворотному порядку. Типово вона покаже лише історію поточної гілки, проте ви можете надати їй інше чи навіть декілька посилань чи гілок, які треба обійти. Вона також часто використовується, щоб показати різницю між двома чи більше гілками на рівні комітів.

Ця команда використовується майже в кожному розділі цієї книги, щоб продемонструвати історію проекту.

Ми представляємо команду та доволі глибоко розглядаємо її в [Перегляд історії комітів](#page-45-0). Там ми бачимо опції -p та --stat, щоб отримати уявлення про впроваджені кожним комітом зміни, а також опції --pretty та --oneline для перегляду історії стисліше, разом з деякими простими опціями фільтрації за датою та автором.

У [Створення нової гілки](#page-69-0) ми використовуємо її з опцією --decorate, щоб легко унаочнити, куди ведуть наші вказівники гілок, а також використовуємо опцію --graph, щоб побачити, як виглядають галужені історії.

У [Маленька закрита команда](#page-133-0) та [Інтервали комітів](#page-230-0) ми розглядаємо синтаксис branchA..branchB для використання з командою git log, щоб побачити які коміти унікальні в гілці відносно іншої гілки. У [Інтервали комітів](#page-230-0) ми розглядаємо це дуже докладно.

У [Журнал зливання](#page-288-0) та [Потрійна крапка](#page-232-1) ми розглядаємо використання формату branchA...branchB та синтаксису --left-right для перегляду того, що є в одній з гілок, проте не в них обох. У [Журнал зливання](#page-288-0) ми також дивимось, як використати опцію --merge, щоб допомогти з дослідженням конфліктів злиття, а також опцію --cc, щоб бачити конфлікти комітів злиття у вашій історії.

У [Скорочення reflog \(журнал посилань\)](#page-227-0) ми використовуємо опцію -g, щоб переглянути журнал посилань Git за допомогою цього інструменту замість обходу гілки.

У [Пошук](#page-247-0) ми бачимо використання опцій -S та -L для доволі витончених пошуків чогось, що сталось колись у коді, наприклад, щоб побачити історію функції.

У [Підписання комітів](#page-245-0) ми бачимо, як використати --show-signature, щоб додати перевірочний рядок до кожного коміту у виводі git log, в залежності від того, правильно його підписано чи ні.

## **git stash**

Команда git stash використовується для тимчасового збереження роботи поза комітом, щоб очистити робочу директорії без необхідності створювати коміт з незавершеною роботою в гілші.

Вона повністю розглянута в [Ховання та чищення.](#page-237-0)

#### **git tag**

Команда git tag використовується, щоб створити сталу закладку на окремий момент в історії коду. Зазвичай, це використовується для речей, на кшталт видань (release).

Ця команда представлена та детально розглянута в [Теґування](#page-60-0), та ми використовуємо її на практиці в [Теґування ваших видань \(release\)](#page-166-0).

Ми також розглядаємо, як створити підписаний GPG теґ за допомогою опції -s та перевіряємо підпис за допомогою опції -v у [Підписання праці](#page-243-0).

## **Поширення й оновлення проектів**

Існує небагато команд Git, які використовують мережу, майже всі команди працюють над локальною базою даних. Коли ви готові поділитись своєю роботою чи взяти зміни деінде, існує лише жменя команд, які працюють з віддаленими сховищами.

#### **git fetch**

Команда git fetch спілкується з віддаленим репозиторієм та отримує з нього всю доступну інформацію, якої немає в поточному сховищі, та зберігає її в локальній базі даних.

Ми спочатку бачимо цю команду в [Отримання \(](#page-57-0)[fetching](#page-57-0)[\) та затягування \(](#page-57-0)[pulling](#page-57-0)[\) з ваших](#page-57-0) [віддалених сховищ](#page-57-0) та продовжуємо бачити приклади її використання в [Віддалені гілки](#page-86-0).

Також ми використовуємо її в декількох прикладах у [Внесення змін до проекту](#page-130-0).

Ми використовуємо її щоб отримати одне окреме посилання поза типовим джерелом у [Посилання \(Refs\) Запитів на Пул](#page-199-0) та бачимо як отримувати зміни з пакунка в [Пакування.](#page-327-0)

Ми налаштовуємо дуже нетипові специфікації посилань, щоб змусити git fetch робити щось трохи інше, ніж типова поведінка, у [Специфікація посилань \(refspec\).](#page-467-0)

## **git pull**

Команда git pull є загалом комбінацією git fetch та git merge, тобто Git отримає зміни зі заданого віддаленого сховища, а потім одразу спробує злити їх до поточної гілки.

Ми швидко представляємо її в [Отримання \(](#page-57-0)[fetching](#page-57-0)[\) та затягування \(](#page-57-0)[pulling](#page-57-0)[\) з ваших](#page-57-0) [віддалених сховищ](#page-57-0) та показуємо, як побачити що буде злито при виконанні в [Оглядання](#page-58-0) [віддаленого сховища](#page-58-0).

Ми також бачимо як використати її, щоб допомогти зі складнощами перебазування в [Перебазовуйся коли перебазовуєшся.](#page-102-0)

Ми показуємо як використати її з URL, щоб отримати зміни одноразово в [Отримання](#page-157-0) [віддалених гілок.](#page-157-0)

Нарешті, ми дуже швидко згадуємо що ви можете використати опцію --verify-signatures, щоб вона пересвідчувалась, що отримані коміти були підписані GPG у [Підписання комітів](#page-245-0).

## **git push**

Команда git push використовується для того, щоб зв'язатись з іншим сховищем, обчислити що є у вашій локальній базі даних, а у віддаленій немає, а потім надіслати різницю до іншого сховища. Вона вимагає доступу на запис до іншого сховища, отже, зазвичай необхідна автентифікація.

Ми спочатку бачимо команду git push у [Надсилання змін до ваших віддалених сховищ](#page-58-1). Тут ми розглядаємо засади надсилання гілки до віддаленого репозиторія. В [Надсилання](#page-92-0) ми трошки глибше розглядаємо надсилання окремих гілок, а в [Відслідковувані гілки](#page-94-0) ми бачимо, як налаштувати відслідковувані гілки для автоматичного надсилання до них змін. У [Видаляння віддалених гілок](#page-96-1) ми використовуємо опцію --delete, щоб вилучити гілку на сервері за допомогою git push.

Упродовж [Внесення змін до проекту](#page-130-0) ми бачимо декілька прикладів використання git push для розподілення роботи над гілками з декількома віддаленими сховищами.

Ми бачимо, як використати її для надсилання теґів, які ми створили, за допомогою опції --tags у [Розповсюдження теґів](#page-63-0).

У [Публікація змін з підмодуля](#page-318-0) ми використовуємо опцію --recurse-submodules, щоб переконатись, що вся праця в наших підмодулях була опублікована перед надсиланням надпроекту, що може бути дуже корисним, коли ви використовуєте підмодулі.

У [Інші клієнтські гаки](#page-367-0) ми коротко згадуємо про гак pre-push, який є скриптом, який виконується перед тим, як завершується push, щоб перевірити, чи варто дозволяти це надсилання.

Нарешті, у [Специфікації надсилання посилань](#page-469-0) ми дивимось на надсилання з повною специфікацією посилань замість загальних скорочень, які, зазвичай, використовуються. Це може допомогти вам дуже чітко надіслати саме ту роботу, яку ви бажаєте.

#### **git remote**

Команда git remote є командою для керування записів про ваші віддалені сховища. Вона дозволяє вам зберігати довгі URL як короткі назви, на кшталт "origin", щоб ви не мусили постійно набирати їх повністю. Ви можете мати декілька таких, та команда git remote використовується для їх додавання, зміни та вилучення.

Ця команда докладно розглянута в [Взаємодія з віддаленими сховищами](#page-55-0), включно з наданням списку, доданням, вилученням та перейменуванням їх.

Вона використовується майже в кожному подальшому розділі книги, проте завжди у звичайному форматі git remote add <назва> <url>.

## **git archive**

Команда git archive використовується для створення файлу архіву з окремим відбитком проекту.

Ми використовуємо git archive, щоб створити архів tar проекту для того, щоб ним поділитися, у [Підготовка видань.](#page-167-0)

### **git submodule**

Команда git submodule використовується для керування зовнішніми репозиторіями всередині звичайних репозиторіїв. Це може бути використано для бібліотек чи інших типів спільних ресурсів. Команда submodule має декілька підкоманд (add, update, sync тощо) для керування цими ресурсами.

Ця команда згадується лише, а також повністю розглянута, у [Підмодулі.](#page-308-1)

## **Огляд та порівняння**

#### **git show**

Команда git show може показати об'єкт Git у простій та читабельній формі. Зазвичай її використовують для відображення даних теґу чи коміту.

Ми спочатку використовуємо її, щоб показати дані анотованого теґу в [Анотовані теґи](#page-61-0).

Пізніше ми її інтенсивно використовуємо в [Вибір ревізій](#page-224-0) щоб показати коміти, які визначають наші різноманітні вибори ревізій.

Одна з найцікавіших речей, які ми робили за допомогою git show - видобували вміст окремого файлу для різних стадій впродовж конфлікту злиття, описана в [Повторне злиття](#page-283-0) [файла вручну](#page-283-0).

#### **git shortlog**

Команда git shortlog використовується для підсумування виводу git log. Вона приймає багато з опцій, які розуміє команда git log, проте, замість наведення списку всіх комітів, вона видає підсумок комітів, згрупованих за автором.

Ми показували, як використати її для створення гарного журналу змін (changelog) у [Короткий журнал \(shortlog\).](#page-168-0)

## **git describe**

Команда git describe використовується, щоб взяти будь-що, що призводить до коміту, та виготовляє рядок, який певною мірою читабельний та не зміниться. Це спосіб отримати опис коміту, який не менш однозначний, ніж SHA-1 коміту, проте більш зрозумілий.

Ми використовуємо git describe у [Генерація номеру збірки](#page-167-1) та [Підготовка видань](#page-167-0), щоб

отримати рядок, яким назвемо наш файл видання (release) після цього.

## **Зневаджування**

Git має декілька команд, які використовуються, щоб допомогти зневадити проблему у вашому коді: у межах від пошуку того, де щось було запроваджено до пошуку того, хто це впровадив.

## **git bisect**

Інструмент git bisect є надзвичайно корисним для пошуку того, який саме коміт був першим, що додав ваду чи проблему, для чого виконується автоматичний двійковий пошук.

Вона цілковито описана в [Двійковий пошук](#page-306-0) та згадується лише в цій секції.

## **git blame**

Команда git blame анотує рядки будь-якого файлу комітами, які востання змінювали кожен рядок файлу, а також автором цього коміту. Це корисно, щоб дізнатися, до кого варто звернутися, щоб дізнатися більше про окрему частину вашого коду.

Вона розглянута в [Анотація файла](#page-304-0) та згадується лише в цій секції.

## **git grep**

Команда git grep може допомогти вам знайти будь-який рядок чи регулярний вираз у будьяких файлах вашого вихідного коду, навіть у старіших версіях вашого проекту.

Вона розглянута в [Git Grep](#page-247-1) та згадується лише в цій секції.

## **Латання (patching)**

Декілька команд Git побудовані на концепції сприйняття комітів як змін, які вони запровадили, ніби послідовність комітів є послідовністю латок. Ці команди допомагають вам керувати гілками в такий спосіб.

## **git cherry-pick**

Команда git cherry-pick використовується, щоб взяти впроваджені в одному коміті Git зміни, та спробувати застосувати їх як новий коміт на поточній гілці. Це може бути корисним лише щоб взяти один чи два коміти з гілки окремо замість зливання гілки, що призведе до надбання всіх змін з неї.

Висмикування (cherry picking) описано та продемонстровано в [Процеси роботи з](#page-164-0) [перебазуванням та висмикуванням.](#page-164-0)

## **git rebase**

Команда git rebase загалом є автоматизованим cherry-pick. Вона визначає послідовність комітів, а потім висмикує їх один за одним у тому ж порядку звідкілясь.

Перебазування докладно розглянуто в [Перебазовування,](#page-96-0) включно з проблемами співпраці, пов'язаними з перебазуванням гілок, які вже стали публічними.

Ми використовуємо її на практиці під час прикладу розбиття нашої історії на два окремих репозиторії в [Заміна](#page-331-0), також використовуючи опцію --onto.

Ми зустрілись з конфліктом злиття під час перебазування в [Rerere](#page-298-0).

Ми також використовували її в інтерактивному скриптованому режимі за допомогою опції -i у [Зміна декількох повідомлень комітів](#page-252-0).

### **git revert**

Команда git revert по суті є git cherry-pick навиворіт. Вона створює новий коміт, який застосовує точну протилежність впроваджених цільовим комітом змін, по суті скасовуючи чи вивертаючи їх.

Ми використовуємо це в [Вивертання коміту,](#page-293-0) щоб скасувати коміт злиття.

## **Електронна пошта**

Багато проектів Git, включно зі самим Git, супроводжуються цілковито через поштові розсилання. Git має чимало вбудованих інструментів, щоб зробити цей процес легшим, від створення латок, які легко можна передати поштою до застосування цих латок прямо з поштової скриньки.

## **git apply**

Команда git apply застосовує латку, створену за допомогою git diff чи навіть командою GNU diff. Вона схожа на те, що може зробити команда patch, з декількома маленькими відмінностями.

Ми демонструємо її використання та обставини, в яких ви можете забажати це робити в [Застосування латок, отриманих поштою](#page-154-0).

## **git am**

Команда git am використовується для застосування латок з поштової скриньки, лише тих, що у форматі mbox. Це корисно для легкого отримання латок через пошту та застосування їх до проекту.

Ми розглянули використання та процес роботи навколо git am у [Застосування латки за](#page-155-0) [допомогою](#page-155-0) [am](#page-155-0), включно з використанням опцій --resolved, -i та -3.

Існує також декілька гаків, які ви можете використати, щоб допомогти з процесом роботи

навколо git am, усі вони розглянуті в [Гаки процесу роботи з поштою.](#page-366-0)

Ми також використовували її, щоб застосувати зміни з Pull Request сайту GitHub у форматі латки в [Повідомлення електронною поштою.](#page-197-0)

## **git format-patch**

Команда git format-patch використовується для генерації послідовності латок у форматі mbox, які ви можете використати для надсилання до поштової розсилки в правильному форматі.

Ми розглядаємо приклад внеску до проекту, що використовує інструмент git format-patch, у [Відкритий проект за допомогою електронної пошти](#page-150-0).

### **git imap-send**

Команда git imap-send відвантажує згенерований за допомогою git format-patch mailbox до директорії чернеток (drafts) IMAP.

Ми розглядаємо приклад додання внеску до проекту, для чого надсилаємо латки інструментом git imap-send, у [Відкритий проект за допомогою електронної пошти](#page-150-0).

#### **git send-email**

Команда git send-email використовується для надсилання латок, що були згенеровані за допомогою git format-patch, поштою.

Ми розглядаємо приклад внеску до проекту за допомогою надсилання латок командою git send-email у [Відкритий проект за допомогою електронної пошти](#page-150-0).

## **git request-pull**

Команда git request-pull використовується просто щоб згенерувати приклад тіла поштового повідомлення до когось. Якщо у вас є гілка на публічному сервері та ви бажаєте повідомити комусь, як інтегрувати ці зміни без надсилання латок поштою, то можете виконати цю команду та надіслати її вивід до людини, що ви бажаєте щоб вона втягнула (pull) ці зміни.

Ми демонструємо як використовувати git request-pull для генерації повідомлення про втягування в [Відкритий проект з форками.](#page-146-0)

## **Зовнішні системи**

Git має декілька команд для інтеграції з іншими системами керування версіями.

#### **git svn**

Команда git svn використовується для взаємодії зі системою керування версіями Subversion у ролі клієнта. Це означає, що ви можете використовувати Git для отримання з та надсилання до сервера Subversion.

Ця команда докладно розглянута в [Git та Subversion](#page-379-0).

## **git fast-import**

Для інших систем керування версіями чи імпортування з майже будь-якого формату, ви можете використати git fast-import, щоб швидко перетворити інший формат на щось, що Git може легко записати.

Ця команда докладно розглянута в [Нетипове імпортування.](#page-440-0)

## **Адміністрування**

Якщо ви є адміністратором сховища Git, чи вам вкрай необхідно виправити щось, Git надає чимало команд для адміністрування, які можуть вам допомогти.

## **git gc**

Команда git gc виконує збирання сміття (garbage collection) у вашому сховищі: вилучає непотрібні файли з бази даних та спаковує решту файлів до ефектівнішого формату.

Ця команда зазвичай виконується у фоні, хоча ви можете виконати її вручну, якщо є бажання. Ми розглядаємо деякі приклади цього в [Супроводження](#page-476-0).

## **git fsck**

Команда git fsck використовується для перевірки внутрішньої бази даних: чи є там проблеми або суперечності.

Ми лише швидко використовуємо її один раз у [Відновлення даних](#page-477-0) для пошуку висячих об 'єктів.

## **git reflog**

Команда git reflog проходиться по журналу того, де були всі голови всіх ваших гілок, доки ви працювали, щоб знайти коміти, які ви могли втратити, коли переписували історію.

Ми переважно розглядаємо цю команду в [Скорочення reflog \(журнал посилань\),](#page-227-0) де показуємо звичайне використання та як скористатись git log -g для перегляду тієї ж інформації з виводом команди git log.

Також ми розбираємо практичний приклад відновлення такої втраченої гілки в [Відновлення даних.](#page-477-0)

## **git filter-branch**

Команда git filter-branch використовується для переписування багатьох комітів відповідно до певних шаблонів, наприклад вилучення файлу всюди чи фільтрація всього сховища до єдиної піддиректорії для відокремлення проекту.

У [Вилучення файла з кожного коміту](#page-257-0) ми роз'яснюємо цю команду та досліджуємо декілька різних опцій, таких як --commit-filter, --subdirectory-filter та --tree-filter.

У [Git-p4](#page-437-0) та [TFS](#page-439-0) ми використовуємо її для виправлення імпортованих ззовні сховищ.

## **Кухонні команди**

Існує доволі багато кухонних команд нижчого рівня, які ми зустрічаємо в книзі.

Спершу ми зустрічаємо ls-remote в [Посилання \(Refs\) Запитів на Пул](#page-199-0), яку ми використовуємо, щоб подивитись на сирі посилання на сервері.

Ми використовуємо ls-files у [Повторне злиття файла вручну](#page-283-0), [Rerere](#page-298-0) та [Індекс](#page-259-0), щоб подивитись більш низькорівнево, як виглядає індекс.

Ми також згадуємо rev-parse у [Гілкові посилання](#page-226-0), щоб взяти майже будь-який рядок та перетворити його на SHA-1 об'єкту.

Втім, більшість низькорівневих кухонних команд ми розглядаємо в [Git зсередини,](#page-449-1) на чому цей розділ більш менш зосереджено. Ми намагались уникнути використання цих команд впродовж більшої частини решти книги.

# **Index**

#### **@**

```
$EDITOR, 342
$VISUAL
  see $EDITOR, 342
.NET, 503
.gitignore, 344 0 , 91 1 , 91
Гілки, 63
```
## **A**

Apache, [115](#page-119-0) Apple, [504](#page-508-0) aliases, [61](#page-65-1) archiving, [359](#page-363-0) attributes, [352](#page-356-0) autocorrect, [344](#page-348-1)

#### **B**

Bazaar, [430](#page-434-0) BitKeeper, [14](#page-18-0) bash, [494](#page-498-0) binary files, [353](#page-357-0) bitnami, [118](#page-122-0) branches basic workflow, [69](#page-73-1) creating, [65](#page-69-1) deleting remote, [92](#page-96-2) diffing, [154](#page-158-1) long-running, [79](#page-83-0) managing, [77](#page-81-1) merging, [73](#page-77-0) remote, [82](#page-86-1), [153](#page-157-1) switching, [66](#page-70-1) topic, [80](#page-84-0), [150](#page-154-1) tracking, [90](#page-94-1) upstream, [90](#page-94-1) build numbers, [163](#page-167-2)

#### **C**

C, [499](#page-503-0) C#, [503](#page-507-1) CRLF, [20](#page-24-0) Cocoa, [504](#page-508-0) color, [345](#page-349-0)

commit templates, [342](#page-346-1) contributing, [126](#page-130-1) private managed team, [136](#page-140-0) private small team, [129](#page-133-1) public large project, [146](#page-150-1) public small project, [142](#page-146-1) credential caching, [20](#page-24-0) credentials, [335](#page-339-1) crlf, [349](#page-353-0)

#### **D**

difftool, [346](#page-350-1) distributed git, [123](#page-127-0)

#### **E**

Eclipse, [493](#page-497-0) editor changing default, [37](#page-41-1) email, [148](#page-152-0) applying patches from, [150](#page-154-2) excludes, [344](#page-348-0), [446](#page-450-0)

## **F**

files moving, [40](#page-44-1) removing, [39](#page-43-1) forking, [125,](#page-129-0) [170](#page-174-0)

#### **G**

GPG, [343](#page-347-0) GUIs, [486](#page-490-0) Git as a client, [375](#page-379-1) GitHub, [165](#page-169-0) API, [212](#page-216-0) Flow, [171](#page-175-0) organizations, [204](#page-208-0) pull requests, [174](#page-178-0) user accounts, [165](#page-169-1) GitHub for Mac, [488](#page-492-0) GitHub for Windows, [488](#page-492-0) GitLab, [118](#page-122-1) GitWeb, [116](#page-120-0) Go, [508](#page-512-0) Graphical tools, [486](#page-490-0) git commands

add, [29](#page-33-1), [30](#page-34-0), [30](#page-34-1) am, [151](#page-155-1) apply, [150](#page-154-3) archive, [163](#page-167-3) branch, [65,](#page-69-2) [77](#page-81-2) checkout, [66](#page-70-2) cherry-pick, [160](#page-164-1) clone, [27](#page-31-1) bare, [106](#page-110-1) commit, [37](#page-41-2), [63](#page-67-3) config, [24](#page-28-1), [37](#page-41-1), [61](#page-65-2), [148](#page-152-0), [341](#page-345-1) credential, [335](#page-339-1) daemon, [113](#page-117-0) describe, [163](#page-167-2) diff, [34](#page-38-1) check, [127](#page-131-1) fast-import, [436](#page-440-1) fetch, [53](#page-57-1) fetch-pack, [470](#page-474-0) filter-branch, [434](#page-438-0) format-patch, [146](#page-150-2) gitk, [486](#page-490-1) gui, [486](#page-490-1) help, [24](#page-28-2), [112](#page-116-0) http-backend, [114](#page-118-0) init, [27](#page-31-2), [30](#page-34-0) bare, [107](#page-111-1), [111](#page-115-0) instaweb, [117](#page-121-0) log, [41](#page-45-1) merge, [71](#page-75-0) squash, [145](#page-149-0) mergetool, [76](#page-80-0) p4, [407](#page-411-0), [433](#page-437-1) pull, [54](#page-58-2) push, [54,](#page-58-3) [59,](#page-63-1) [88](#page-92-1) rebase, [93](#page-97-0) receive-pack, [469](#page-473-0) remote, [52](#page-56-0), [53](#page-57-2), [54](#page-58-4), [56](#page-60-1) request-pull, [143](#page-147-0) rerere, [161](#page-165-0) send-pack, [469](#page-473-0) shortlog, [164](#page-168-1) show, [58](#page-62-0) show-ref, [378](#page-382-0) status, [28,](#page-32-1) [37](#page-41-3)

svn, [375](#page-379-2) tag, [56](#page-60-2), [57](#page-61-1), [59](#page-63-2) upload-pack, [470](#page-474-0) git-svn, [375](#page-379-2) git-tf, [415](#page-419-0) git-tfs, [415](#page-419-0) gitk, [486](#page-490-1) go-git, [508](#page-512-0)

#### **H**

hooks, [361](#page-365-0) post-update, [104](#page-108-0)

### **I**

IRC, [25](#page-29-0) Importing from Bazaar, [430](#page-434-0) from Mercurial, [427](#page-431-0) from Perforce, [433](#page-437-2) from Subversion, [424](#page-428-0) from TFS, [435](#page-439-1) from others, [436](#page-440-1) Interoperation with other VCSs Mercurial, [386](#page-390-0) Perforce, [398](#page-402-0) Subversion, [375](#page-379-3) TFS, [415](#page-419-1) ignoring files, [32](#page-36-0) integrating work, [156](#page-160-0)

## **J**

java, [504](#page-508-1) jgit, [504](#page-508-1)

#### **K**

keyword expansion, [356](#page-360-1)

## **L**

Linus Torvalds, [14](#page-18-1) Linux, [14](#page-18-2) installing, [19](#page-23-0) libgit2, [499](#page-503-0) line endings, [349](#page-353-0) log filtering, [48](#page-52-1) log formatting, [44](#page-48-0)

#### **M**

Mac installing, [19](#page-81-2) Mercurial, [386,](#page-390-0) [427](#page-431-0) Migrating to Git, [424](#page-428-1) Mono, [503](#page-507-1) maintaining a project, [149](#page-153-0) master, [64](#page-68-0) mergetool, [346](#page-350-1) merging, [73](#page-77-0) conflicts, [75](#page-79-1) strategies, [360](#page-364-0) vs. rebasing, [99](#page-103-0)

#### **O**

Objective-C, [504](#page-508-0) origin, [83](#page-87-0)

#### **P**

Perforce, [14,](#page-18-3) [398,](#page-402-0) [433](#page-437-2) Git Fusion, [399](#page-403-0) Powershell, [20](#page-24-0) Python, [504](#page-508-2) pager, [343](#page-347-1) policy example, [364](#page-368-0) posh-git, [497](#page-501-0) powershell, [497](#page-501-0) protocols SSH, [105](#page-109-0) dumb HTTP, [103](#page-107-0) git, [106](#page-110-2) local, [101](#page-105-0) smart HTTP, [103](#page-107-1) pulling, [91](#page-95-1) pushing, [88](#page-92-2)

#### **R**

Ruby, [500](#page-504-0) rebasing, [92](#page-96-3) perils of, [96](#page-100-0) vs. merging, [99](#page-103-0) references remote, [82](#page-86-1) releasing, [163](#page-167-3) rerere, [161](#page-165-0)

#### **S**

SHA-1, [16](#page-20-0) SSH keys, [109](#page-113-0) with GitHub, [166](#page-170-0) Subversion, [14](#page-18-3), [124](#page-128-0), [375](#page-379-3), [424](#page-428-0) serving repositories, [101](#page-105-1) GitLab, [118](#page-122-1) GitWeb, [116](#page-120-0) HTTP, [114](#page-118-1) SSH, [108](#page-112-0) git protocol, [112](#page-116-1) shell prompts bash, [494](#page-498-0) powershell, [497](#page-501-0) zsh, [495](#page-499-0) staging area skipping, [38](#page-42-0)

#### **T**

TFS, [415](#page-419-1), [435](#page-439-1) **TFVC** see=TFS, [415](#page-419-1) tab completion bash, [494](#page-498-0) powershell, [497](#page-501-0) zsh, [495](#page-499-0) tags, [56,](#page-60-3) [162](#page-166-1) annotated, [57](#page-61-2) lightweight, [58](#page-62-1) signing, [162](#page-166-1)

#### **V**

Visual Studio, [492](#page-496-0) version control, [10](#page-14-0) centralized, [11](#page-15-0) distributed, [12](#page-16-0) local, [10](#page-14-1)

#### **W**

Windows installing, [20](#page-24-1) whitespace, [349](#page-353-1) workflows, [123](#page-127-1) centralized, [123](#page-127-2) dictator and lieutenants, [125](#page-129-1) integration manager, [124](#page-128-1) merging, [156](#page-160-1) merging (large), [158](#page-162-0) rebasing and cherry-picking, [160](#page-164-2)

#### **X**

Xcode, [19](#page-23-1)

## **Z**

zsh, [495](#page-499-0)